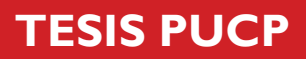

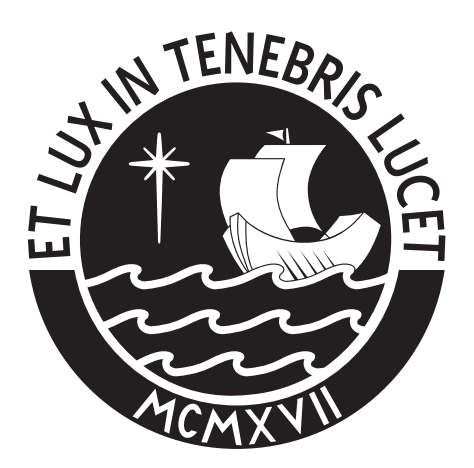

# PONTIFICIA UNIVERSIDAD CATÓLICA DEL PERÚ

Esta obra ha sido publicada bajo la licencia Creative Commons Reconocimiento-No comercial-Compartir bajo la misma licencia 2.5 Perú. Para ver una copia de dicha licencia, visite http://creativecommons.org/licenses/by-nc-sa/2.5/pe/

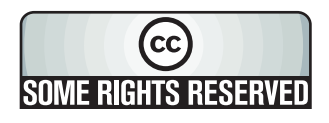

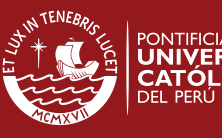

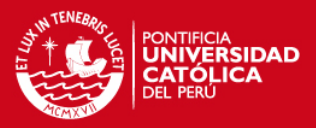

# **PONTIFICIA UNIVERSIDAD CATÓLICA DEL PERÚ**

# **FACULTAD DE CIENCIAS E INGENIERÍA**

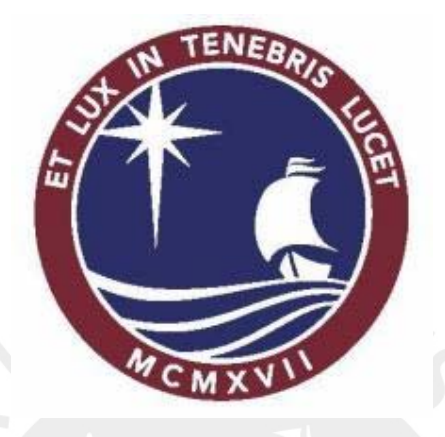

# **Análisis y Diseño de una herramienta de desarrollo de soluciones para inteligencia de negocios – Análisis dimensional**

**Tesis para optar por el Título de Ingeniero Informático** 

**Presentada por:** 

**Manuel Javier Valdiviezo Basauri Iván Zico Segundo Herrera Geldres Gerardo Daniel Jáuregui Puertas**

> **LIMA – PERÚ 2007**

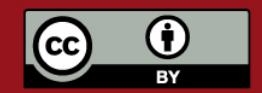

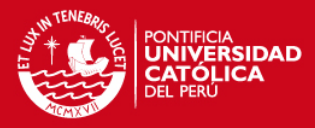

# **RESUMEN**

Hoy en día las empresas necesitan depositar mucha confianza en la toma de decisiones sobre sus negocios, basándose en la información que poseen sobre sus operaciones y lo que ocurre en el mercado. Estas decisiones, que son tomadas en un contexto de alta y creciente competencia, se toman cada vez más utilizando la mayor cantidad de información que la empresa posee. Una mala decisión puede afectar significativamente a la organización.

La toma de decisiones implica incertidumbre y por lo tanto riesgo. Para minimizar estos riesgos es necesario disponer de información. La información en la empresa debe ser clara, precisa, oportuna, completa, de fácil acceso y sobre todo necesaria y no superflua.

Para aquellos que desarrollan y mantienen los sistemas de información de soporte de decisiones, se hace necesario contar con una herramienta que ofrezca versatilidad y facilidad en la implementación de soluciones. Esta herramienta debe permitir generar reportes de diversos tipos e integrar información y datos desde diversos contextos.

La arquitectura de datos e información debe ser diseñada del modo más simple posible pero a la vez efectivo, entendible y eficiente. Es necesario tener un modelo que represente el negocio de la manera más adecuada y permita diseñar la obtención de la información de ésta del modo más natural.

Además, otro punto clave en este tipo de sistemas es la población y la calidad de los datos con los que se cuenta. En base a un modelo, o *metadata*, se puede determinar el tipo de información que va a ser contenida en éste. Una tarea importante es probar los datos a ser puestos en este esquema, por lo que la utilidad de una herramienta que basada en reglas las pueble con datos es significativa.

Por lo tanto, el presente proyecto de tesis consistió en preparar el análisis y diseño para

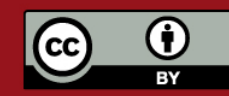

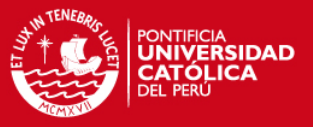

el desarrollo de una aplicación que asista en el diseño de modelos de datos dimensionales, parte fundamental del *data mart*. Estos modelos podrán ser enviados a motores de base de datos y generados en ellos, automáticamente.

Otra característica importante de este tema de tesis es dar a los usuarios la posibilidad de, sobre estos modelos creados, generar datos en base a reglas definidas y con éstos poblar la base de datos. En este caso la herramienta trabajará por medio de una interfaz con un Sistema Generador de Datos ya existente. Este trabajo de tesis presenta también el análisis y diseño necesarios para este caso.

El producto se aplica para los principales manejadores de base de datos relacionales, tales como Oracle y MS Sql Server. Los datos podrán ser almacenados en archivos de texto y *XML*.

Este tema de tesis propone desarrollar las etapas de análisis y diseño del proceso de desarrollo de productos de software para la herramienta propuesta. Las etapas de construcción y las pruebas de desempeño de dicha herramienta son presentadas en la tesis "Construcción y Pruebas de una herramienta de desarrollo de soluciones para inteligencia de negocios – Análisis dimensional".

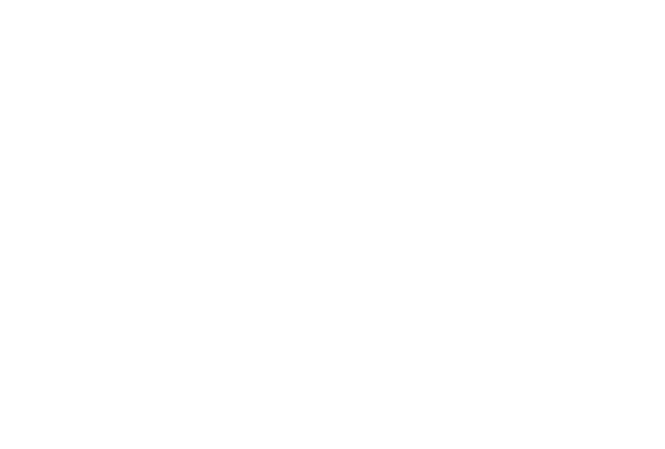

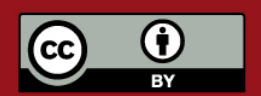

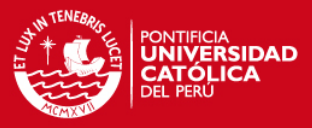

"A mis padres por brindarme su apoyo y ser mi guía a lo largo de toda mi carrera."

-Manuel Valdiviezo

"Dedico este trabajo a mi padres y hermanas por su cariño y comprensión en todo momento, por confiar en mi y apoyarme en las decisiones que han ayudado en mi formación y crecimiento; a mis camaradas y amigos que emprendieron esta aventura conmigo y con quienes no hubiera sido posible poder terminar este difícil reto."

-Zico Herrera

"Dedico este trabajo a mis padres por todo el amor que me han dado y porque me enseñaron a esforzarme al máximo y nunca rendirme; a mis hermanos, por darme su incondicional apoyo y por tener fe en mi, incluso cuando no lo merecía. No estaría aquí de no ser por ustedes."

-Gerardo Jáuregui

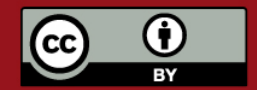

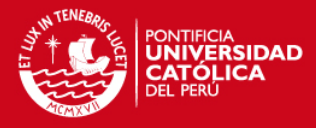

"Agradecemos a cada uno de los que confiaron y nos apoyaron en la elaboración y desarrollo de este trabajo, gracias a todos por aconsejarnos y ayudarnos a poder superar las diferentes trabas y dificultades surgidas a lo largo del camino, a los familiares de cada uno de nosotros por ayudarnos de diversas maneras, desde prestarnos máquinas hasta comprender las amanecidas fuera de casa. Un agradecimiento especial a nuestra otra mitad, con quienes disfrutamos y pasamos largos domingos familiares al realizar este proyecto, realmente nos divertimos mucho.

Esto es para ustedes, verdaderos artífices de nuestros pequeños éxitos pasados, y los grandes éxitos del futuro".

- El grupo Analízame

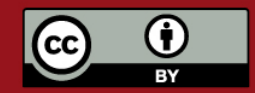

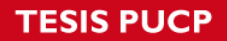

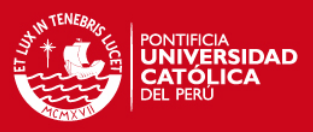

# ÍNDICE GENERAL

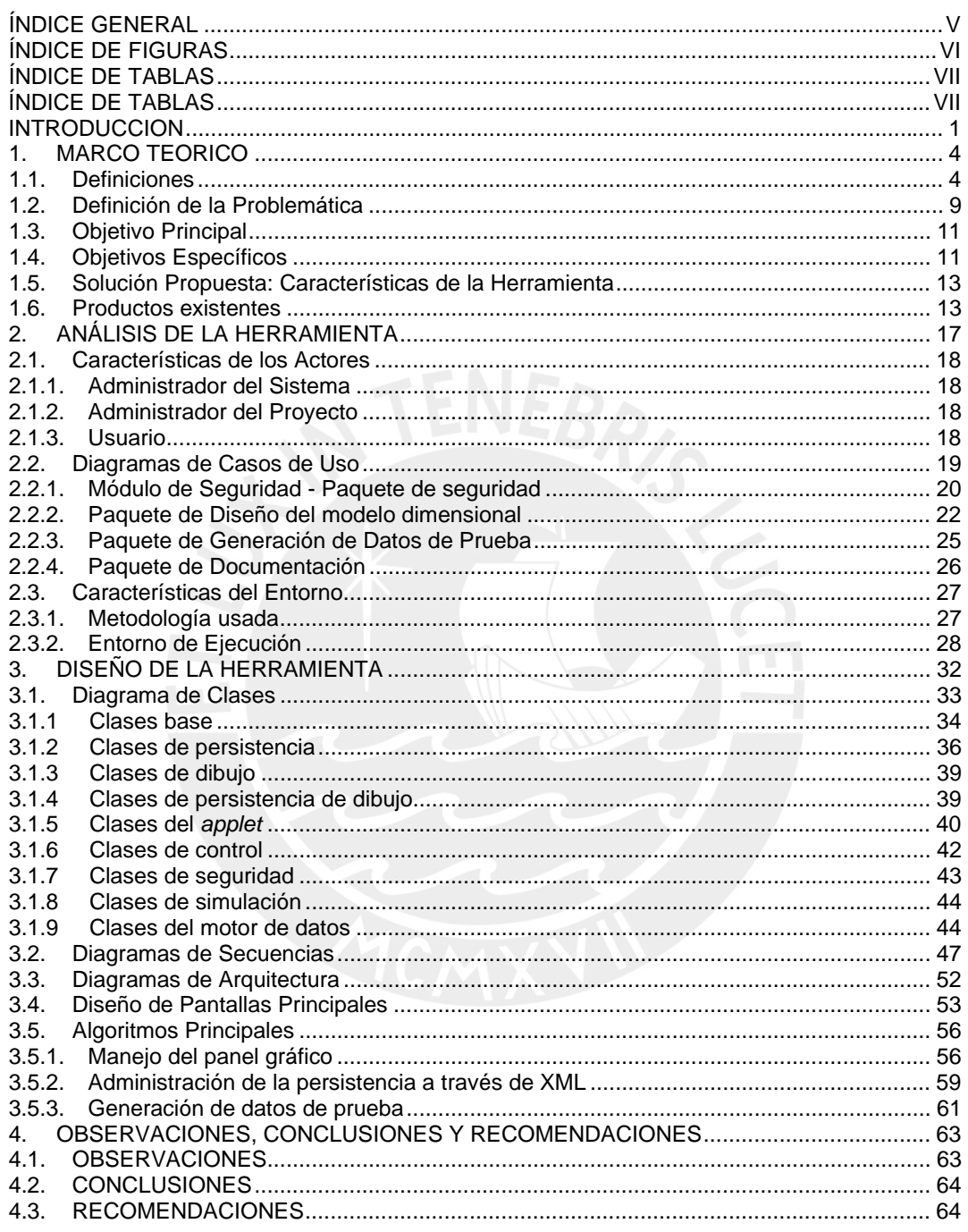

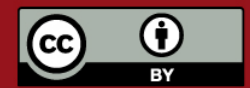

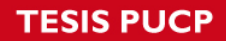

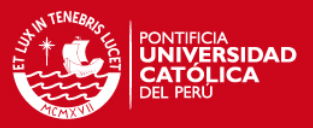

# **ÍNDICE DE FIGURAS**

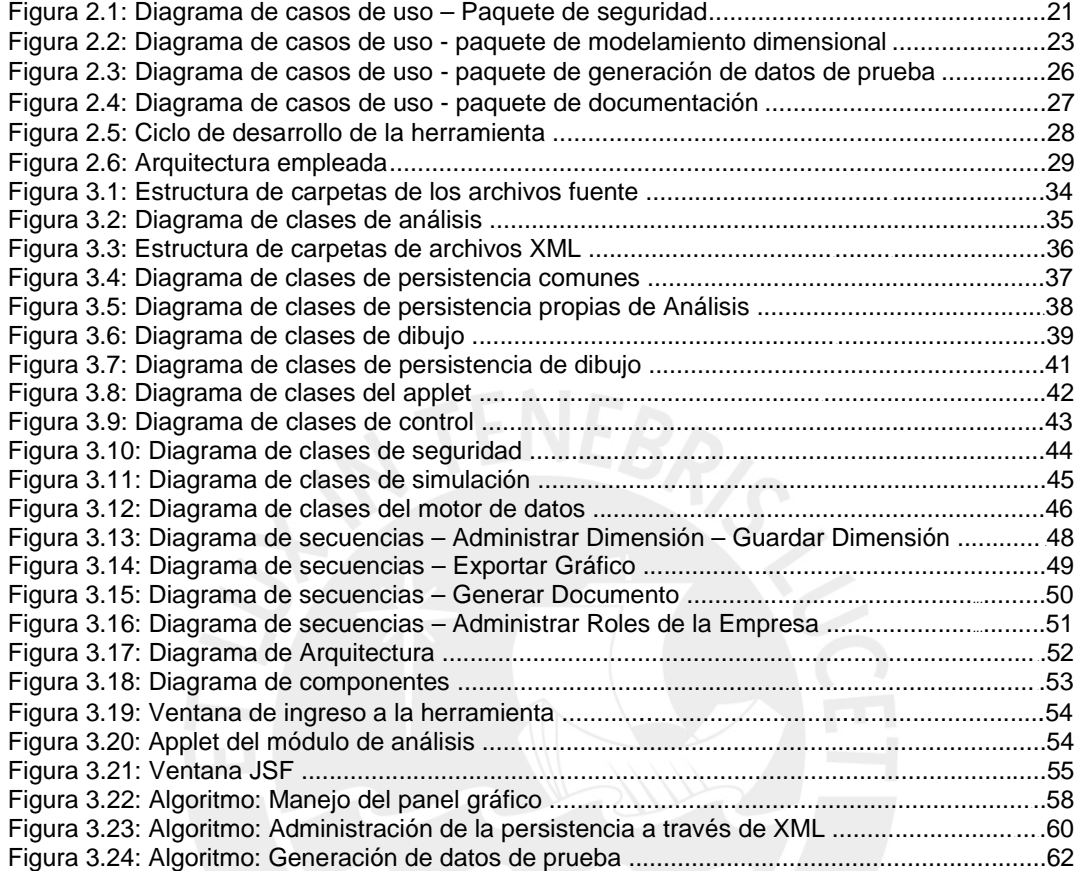

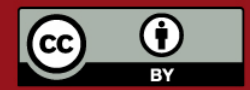

# **TESIS PUCP**

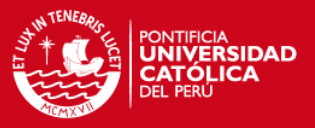

# **ÍNDICE DE TABLAS**

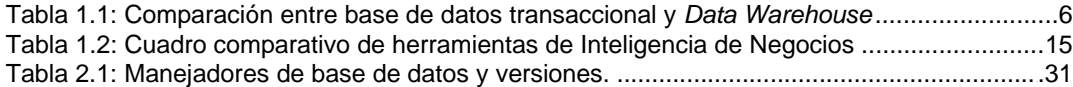

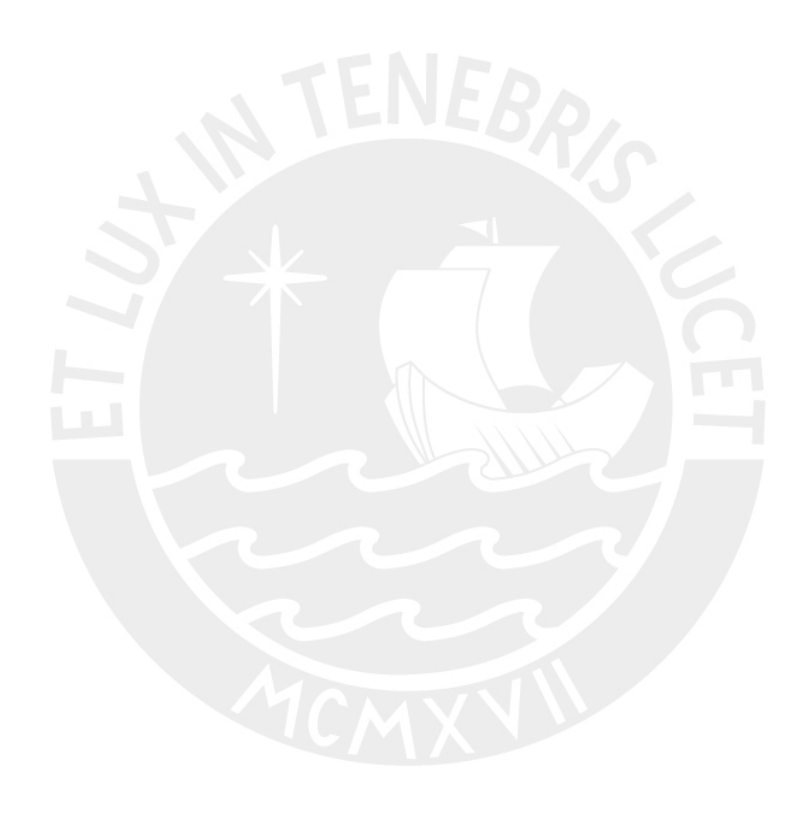

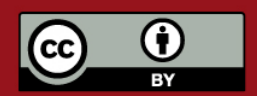

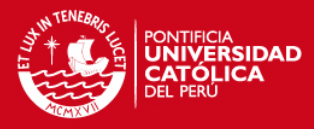

# **INTRODUCCION**

La Tecnología de la Información se ha convertido en la actualidad en una herramienta clave en los más importantes procesos dentro de las organizaciones. La creciente competitividad del mercado y la globalización de la industria nos hacen pensar que para las organizaciones ya no basta con sólo cumplir sus objetivos y metas individuales, sino que es necesario plantearse nuevos retos. Puesto que cada vez es más necesaria la innovación y el planeamiento estratégico que permita a las organizaciones trascender con su producto o servicio, es que se requiere tomar medidas que permitan a cada organización destacarse en su mercado y tener mayor acogida.

Hoy en día el mercado ya no sólo busca un producto que satisfaga sus necesidades, siempre busca algo más. Los clientes ya no salen a buscar el mercado, es el mercado el que debe buscar al cliente. Para poder llegar mejor al cliente es necesario tomar decisiones que involucren a toda la organización, pero estas decisiones deben estar sustentadas en una base segura y confiable.

Un componente indispensable en la toma de decisiones es el manejo eficaz y eficiente de los datos y la información que forma parte del conocimiento de la organización. En este contexto es donde aparecen conceptos como el de Inteligencia de Negocios, que apoyados en técnicas, herramientas, estrategias y metodologías, buscan brindar a las organizaciones, en base a la información que éstas poseen, los parámetros e indicadores que se necesitan para el proceso de la toma de decisiones.

En el mercado existen numerosas herramientas que apoyan la implementación de soluciones de Inteligencia de Negocios, pero muy pocas organizaciones las utilizan en nuestro país debido a diversos factores como la falta de conocimiento en el tema, el alto costo que

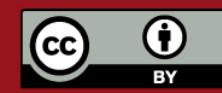

# **ESIS PUCP**

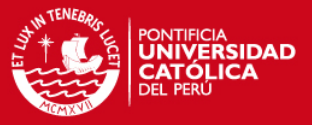

implica implantar una plataforma informática de este tipo de soluciones o porque las existentes presentan limitaciones que no se adaptan al espectro de posibilidades que las empresas necesitan. En otros casos, estas soluciones no están integradas o no ofrecen apoyo para todas las etapas de un proyecto de Inteligencia de Negocios.

Como marco general para la elaboración de este trabajo de tesis, se ha propuesto preparar el análisis y diseño de una herramienta integral dividida en módulos que permite analizar, desarrollar y explotar un *Data Warehouse* de una organización o de varias de ellas a través de Internet. Para esto se ha considerado que un proyecto de Inteligencia de Negocios consta de tres etapas claramente definidas las cuales son: análisis y diseño, desarrollo del ETL y explotación y presentación de datos en forma de reportes.

Este trabajo de tesis se ha enfocado en el desarrollo del análisis y diseño del módulo que se encargue de la etapa de análisis y diseño de un *Data Warehouse*. Las etapas de construcción y pruebas de dicho módulo se presentan en la tesis "Construcción y Pruebas de una herramienta de desarrollo de soluciones para inteligencia de negocios – Análisis dimensional". En conjunto, ambos trabajos de tesis (el presente y el mencionado líneas atrás) han enfocado sus temas de tesis al desarrollo del módulo de análisis, el cuál forma parte de una herramienta integral de Inteligencia de Negocios, dividida en tres módulos funcionales los cuales son: Análisis, Extracción y Explotación.

Con el módulo de Análisis los usuarios inician un proyecto de *Data Warehouse*. El usuario propone la estructura y diseño de tablas donde se almacenará la información que los usuarios consideren necesaria para su análisis. Esta etapa es de vital importancia dentro del desarrollo de proyectos de Inteligencia de Negocios debido a que se debe definir de manera tal que se pueda asegurar que se puedan obtener los datos con los que se cargarán dicha estructura utilizando el módulo de Extracción y, además, se debe asegurar que la estructura permitirá al módulo de Explotación mostrar los reportes finales que los usuarios requieran.

Este documento describe el esfuerzo en el análisis, desarrollo e implementación del módulo de análisis, el cual ha sido dividido en cuatro capítulos.

El primer capítulo presenta la definición de la problemática hallada por el equipo de desarrollo y la solución planteada por el mismo. Adicionalmente se presentan definiciones y conceptos de utilidad para mayor entendimiento del tema.

El segundo capítulo presenta la etapa de análisis, donde se definieron los requerimientos planteados, mostrados a través de casos de uso y las características de los actores del sistema. También se detalla cuales fueron las herramientas de desarrollo que se utilizaron y el por qué de la elección de las mismas.

El tercer capítulo describe la etapa de diseño de la herramienta. Se muestran los diagramas de clases de análisis y diseño, algunos diagramas de secuencia considerados significativos y la descripción de los algoritmos más importantes para el desarrollo de la herramienta.

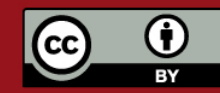

# **TESIS PUCP**

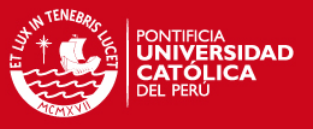

El cuarto y último capítulo contiene las conclusiones y observaciones que el equipo ha considerado necesario aportar al final del desarrollo de la herramienta.

Adicionalmente se presentan los anexos, que incluyen toda la documentación que se elaboró durante el desarrollo del presente trabajo de tesis y que no se encuentre contenida en este documento. Esta documentación es adicional y permite tener mayor conocimiento del trabajo de desarrollo del equipo.

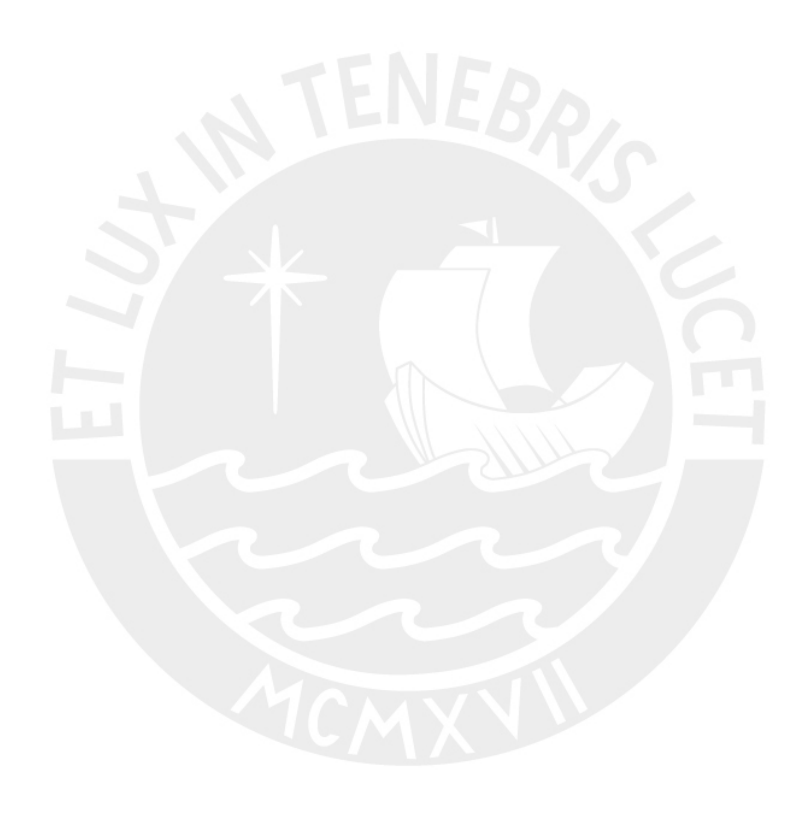

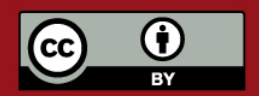

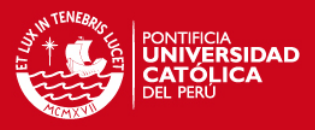

# **1. MARCO TEORICO**

Este primer capítulo presenta el marco teórico necesario para comprender el concepto de la Inteligencia de Negocios sobre el cual está basado el presente trabajo de tesis. Se presentan las definiciones de conceptos básicos para comprender el tema en mención y otros que se han considerado útiles por estar relacionados con el tema de Inteligencia de Negocios. Este primer capítulo se presenta en forma similar en la tesis "Construcción y Pruebas de una herramienta de desarrollo de soluciones para inteligencia de negocios – Análisis dimensional".

### **1.1. Definiciones**

A continuación se presentan las definiciones que han sido consideradas necesarias establecer previamente por su relación con el tema, luego se define el concepto de Inteligencia de Negocios y, por último, se detallan las definiciones básicas propias de la teoría de Inteligencia de Negocios. Los conceptos que se han definido son:

- Sistemas transaccionales.
- *Data Warehouse*.
- Inteligencia de Negocios.
- Conceptos de Inteligencia de Negocios.

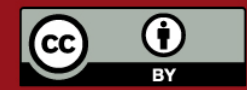

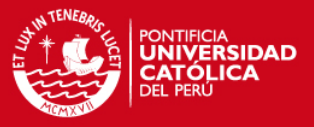

#### **a) Sistemas transaccionales**

Los sistemas transaccionales u operacionales son sistemas que permiten a la empresa manejar sus transacciones u operaciones cotidianas. Estos son los sistemas que operan sobre el "*backbone*" (columna vertebral) de cualquier empresa o institución, entre las que se tiene como ejemplo sistemas de ingreso de órdenes de trabajo, inventario, fabricación, planilla y contabilidad, entre otros.

Debido a su volumen e importancia en la organización, los sistemas operacionales siempre han sido las primeras partes de la empresa a ser informatizados. A través de los años, estos sistemas operacionales se han extendido, revisado, mejorado y mantenido al punto que hoy, ellos son completamente integrados en la organización.

Actualmente, la mayoría de las organizaciones grandes de todo el mundo, no podrían operar sin sus sistemas operacionales y los datos que estos sistemas mantienen. Sin embargo, estos sistemas, debido al volumen y frecuencia de actualización que tienen, no permiten o dificultan la obtención de los siguientes tipos de información:

- Reportes Históricos, debido a que no almacenan información histórica o la almacenan en estructuras de datos con diseños complejos en la mayor parte de los casos.
- Estudios históricos por indicador, debido a que en la mayor parte de los casos la estructura de la información no lo permite o no fue diseñada para soportarlo.
- Reportes estadísticos, debido a que la información cambia constantemente y los resultados también podrían variar con cada ejecución del reporte. Un diseño complicado dificulta en gran parte la obtención de reportes estadísticos debido a que la información se encuentra en varias fuentes de datos.
- Otros, debido a la que ejecución de un reporte con demasiada información consumiría demasiados recursos de base de datos y podría incluso dañar la base de datos transaccional.

#### **b) Data Warehouse**

Según Inmon [Inm 2000], un *Data Warehouse* es una colección de datos orientados a temas, integrados, no-volátiles y variante en el tiempo, organizados para soportar necesidades empresariales.

Según definición del INEI [INEI 2005], un *Data Warehouse* se crea al extraer datos desde una o más bases de datos de aplicaciones transaccionales. La data extraída es transformada para eliminar inconsistencias y resumida si es necesario, y luego es cargada en el *Data Warehouse*. El proceso de transformar, crear el detalle de tiempo variante, resumir y combinar los extractos de datos, ayudan a crear el ambiente para el acceso a la información de la organización. Este nuevo enfoque orienta a las personas, en todos los niveles de la

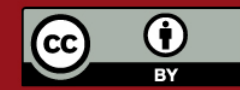

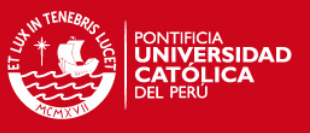

organización, a efectuar su toma de decisiones con más responsabilidad.

El cuadro 1.1 muestra una comparación entre conceptos de Base de Datos Transaccional *y Data Warehouse*.

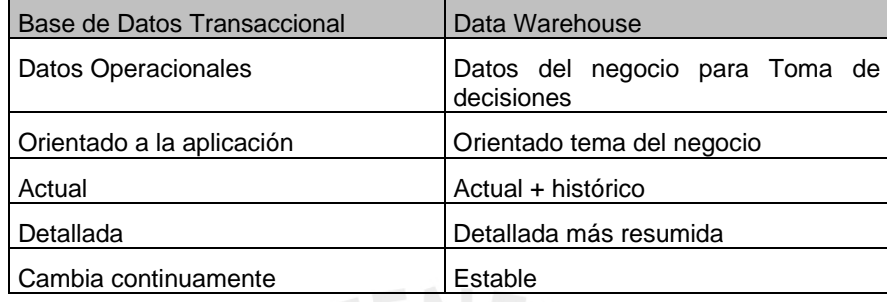

**Tabla 1.1: Comparación entre base de datos transaccional y** *Data Warehouse*

El *Data Warehouse* permite tener información histórica a un nivel de detalle que permite armar con facilidad los reportes que los usuarios requieran. Estos reportes permitirán al usuario evaluar no sólo el estado actual de un tema específico, sino que también permite evaluar como ha ido cambiando esta situación a lo largo del tiempo.

Sin embargo, para que el *Data Warehouse* tenga una estructura que permita entregar al usuario la información que éste requiera, es necesario que se realice un proceso de análisis que permita al desarrollador definir, en base a los requerimientos iniciales del usuario, el modelo adecuado. Si la estructura inicial del *Data Warehouse* no satisface todas las necesidades iniciales, los desarrolladores se verán en la situación de tener que regresar al comienzo del análisis y redefinir la estructura, corrigiendo errores.

Es por esto que se considera a la parte inicial de análisis una de las más importantes en el proceso de desarrollo de un *Data Warehouse*.

Las características principales de un *Data Warehouse*, según el INEI [INEI 2005] son:

1. Orientado al tema.

Los sistemas transaccionales engloban todos los procesos del negocio debido a que éstos son trabajados en forma de flujos de trabajo en un ambiente operacional. Un *Data Warehouse* trabaja en base a entidades como Cliente, Producto, Proveedor, etc y muestra información por temas de interés, como por ejemplo: Ventas, Compras, Operaciones, entre otros. En un *Data Warehouse* se comparten entre sí entidades de la organización.

2. Integrado.

El aspecto más importante del ambiente *Data Warehousing* es que la información encontrada al interior está siempre integrada.

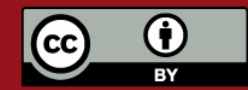

# **SIS PUCP**

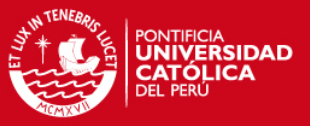

La integración de datos se muestra de muchas maneras: en convenciones de nombres consistentes, en la medida uniforme de variables, en la codificación de estructuras consistentes, en atributos físicos de los datos consistentes, fuentes múltiples y otros.

Uno de los mayores problemas en las bases de datos transaccionales es que suelen ser manejadas por distintas aplicaciones las cuales no están relacionadas entre sí. Este es uno de los aspectos en donde tiene mayor fuerza el *Data Warehouse*, que contiene toda la información que la organización necesita de todas sus fuentes transaccionales.

3. De tiempo variante

Se define como uno de los parámetros más importantes al tiempo. El *Data Warehouse* es cargado con información actualizada cada cierto periodo de tiempo, lo que permite tener data constante durante ese intervalo, para poder evaluar el estado de un indicador de una forma estable.

4. No volátil

Los sistemas transaccionales cambian con tanta frecuencia que el estudio de la información a una fecha determinada puede ser un tema imposible de resolver.

#### **c) Inteligencia de negocios**

Inteligencia de negocios es el conjunto de estrategias y herramientas utilizadas para la gestión y creación de conocimiento a partir del análisis de la información existente en diferentes fuentes dentro de la organización. Mediante la inteligencia de negocios se logra consolidar y analizar la información con razonable velocidad, detalle y precisión para ayudar a tomar mejores decisiones de negocios.

Las empresas a medida que crecen, aumentan proporcionalmente sus necesidades de información. Es por esto que requieren usar técnicas de análisis de información cada vez más complejas. A continuación se mencionan las tres etapas de evolución de las técnicas mencionadas:

#### **Reportes y consultas**

Esta es la etapa más simple de análisis de información. En ésta, la información se obtiene mediante consultas ejecutadas directamente de las fuentes de información originales como base de datos u hojas de cálculo por ejemplo.

La elaboración de estos reportes puede demandar gran cantidad de esfuerzo según la complejidad y diversidad de las fuentes y estructuras de datos de la organización.

Los reportes obtenidos en esta etapa son estáticos, es decir, no se puede obtener más niveles de detalle sobre la información mostrada. Por otro lado, el tiempo de respuesta de las consultas es relativamente alto, debido a que no se cuenta con información resumida y los

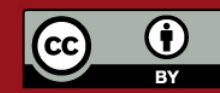

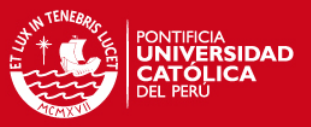

datos se extraen de sistemas que soportan gran carga operacional.

#### **Procesamiento analítico en línea (OLAP)**

A diferencia de la etapa anterior en la cual la información se obtiene de las fuentes operacionales, OLAP (*On-Line Analytical Processing*) consiste en realizar consultas sobre estructuras dimensionales donde los datos transaccionales fueron migrados de manera resumida. Estas estructuras dimensionales se encuentran en una base de datos intermedia denominada *Data Warehouse*.

La ventaja de OLAP es que se pueden elaborar reportes dinámicos que los usuarios pueden manipular y su vez obtener más detalle sobre éstos, de acuerdo a sus necesidades específicas. Esto se debe principalmente a la simplicidad de las estructuras dimensionales, de donde se extrae la información resumida.

Otra gran ventaja es que el tiempo de respuesta es mucho menor que el de la etapa anterior. El motivo es la poca complejidad de las consultas (debido a la estructura simple) y que la información se encuentra en bases de datos del *Data Warehouse* la cuales responden eficientemente a las consultas.

#### *Data Mining*

*Data Mining* es la etapa del análisis de datos que permite descubrir mediante algoritmos complicados y procesos de investigación, tanto el significado de la información como las relaciones y patrones a partir de los datos existentes en un *Data Warehouse*. El *Data Mining* se apoya en diversas disciplinas como la inteligencia artificial y estadística para obtener este tipo de información especializada.

#### **d) Conceptos relacionados con Inteligencia de Negocios**

Tomando como base los ejemplos expuestos por Kimbal [KIM 2002], se presentan las siguientes definiciones:

#### **Tema de Análisis**

Un Tema de análisis es un tema de interés que contiene información respecto a uno o más procesos de una empresa.

Un tema de análisis está referido a un tema específico de la empresa de donde se requiere conocer su estado a través del tiempo según determinado nivel de detalle.

Por ejemplo, para una empresa comercializadora, un tema de análisis debería ser Ventas por ser uno de los temas más importantes en el rubro de la empresa.

#### **Dimensión**

Una dimensión es una entidad de análisis que contiene información respecto a las unidades o entidades de negocio que se van a analizar. Por ejemplo, en un tema de análisis

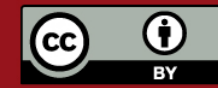

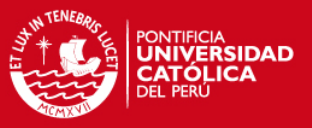

de ventas, las dimensiones podrían ser Cliente y Producto.

#### **Dimensión Tiempo**

La dimensión tiempo sirve para indicar la frecuencia con la que se está obteniendo información para un determinado tema de análisis. La dimensión tiempo puede estar al nivel de año, mes, día o incluso a otro periodo que defina la empresa, como la estación del año.

#### **Atributo**

Un atributo es una unidad de información relativa a una dimensión. Por ejemplo, para una dimensión Cliente, un atributo seria el nombre, y otro sería la fecha de nacimiento.

#### *Fact*

Una *fact* o tabla de hechos es una entidad que contiene información integrada con un nivel de detalle determinado para ciertos valores de análisis. El nivel de detalle, llamado también granularidad, lo determina la cantidad de dimensiones que están asociadas a dicha *fact*. Los valores de análisis suelen presentarse en cantidades numéricas y son llamados, según la información que contengan, medidas o indicadores. Por ejemplo, una *fact* posible podría ser la *fact* Ventas, relacionada a las dimensiones Cliente y Producto y la dimensión tiempo Mes.

#### **Medida**

Una medida es un valor que contiene, a nivel de detalle de la *fact* a la que pertenece, un valor representativo. Por ejemplo, para la *fact* Ventas, una medida útil sería CantidadVendida que contenga la cantidad de veces que un producto fue vendido a un cliente por mes.

#### **Indicador**

Un indicador permite medir la evolución de una medida en un tema de análisis.

#### **ETL (***Extract, Transform and Load***)**

Es el proceso mediante el cual se extrae la data de la base de datos transaccional, se transforma mediante operaciones y algoritmos complicados, y se carga los datos ya transformados en el *Data Warehouse*.

## **1.2. Definición de la Problemática**

En la actualidad la Tecnología de la Información se ha convertido en una herramienta clave en el proceso de desarrollo continuo dentro de las organizaciones. La competitividad del mercado y la globalización de la industria plantean un reto mayor dentro de toda organización pues se hace necesaria la innovación y el planeamiento estratégico que permita a la empresa trascender con su producto o servicio.

Un componente indispensable en la toma de decisiones es el manejo eficaz y eficiente de los datos y la información que forma parte del conocimiento de la organización. En este

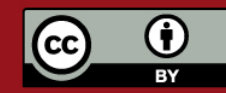

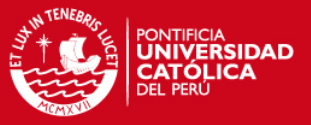

contexto es donde aparecen conceptos como el de Inteligencia de Negocios que apoyados en técnicas, herramientas, estrategias y metodologías buscan ofrecer los resultados más adecuados.

En el mercado existen algunas herramientas que apoyan la implementación de soluciones de Inteligencia de Negocios, pero son muy pocas las organizaciones que los utilizan en nuestro país, principalmente por el alto costo que implica implantar la plataforma informática de este tipo de soluciones o porque las existentes presentan limitaciones que no se adaptan al espectro de posibilidades que las empresas necesitan.

Una de las principales dificultades que se presenta en la fase de análisis es la de realizar el modelamiento dimensional. El uso de buenas prácticas orientadas a los conceptos de Inteligencia de Negocios para realizar un buen modelo dimensional es frecuentemente obviado. Esto se debe principalmente a que se acostumbra aplicar las buenas prácticas del modelo entidad-relación de los tradicionales sistemas transaccionales, ya que éste resulta más familiar que el modelo dimensional. Por otro lado, debido a que son muchas las personas que participan en un proyecto de inteligencia de negocios, se suele representar una misma entidad en más de una dimensión lo cual origina duplicidad de esfuerzo y pérdida de consistencia en el modelo.

Otra dificultad se presenta en el momento de desear probar el diseño del *Data Warehouse* incluso antes de haber completado el ETL. Sin datos no se pueden probar los diseños ya que una herramienta de explotación requeriría que se tengan datos para poder explotarlos y mostrarlos en los reportes. Por esto, es conveniente poder cargar las tablas con datos ficticios pero coherentes que permitan revisar el diseño y comprobar su utilidad.

La estandarización de los datos es una de las principales características de los *Data Warehouse*. Este punto se acostumbra a considerar en fases posteriores al análisis lo cual origina que no se lleve un planeamiento adecuado para aplicar correctamente la estandarización en el *Data Warehouse* del proyecto.

En la etapa de análisis se elaboran diversos modelos y documentación que describen el proyecto a desarrollar. Este material se usa frecuentemente para realizar diferentes consultas que apoyarán en las tareas de las siguientes etapas del proyecto. Sin embargo, estos artefactos no se reutilizan eficientemente ya que no se trabaja sobre ellos. Por ejemplo, se vuelven a hacer los modelos dimensionales previamente definidos en lugar de usarlos como base para generar nuevos artefactos.

Los equipos de trabajo de proyectos de Inteligencia de negocios reúnen una considerable cantidad de personas. Esto obliga a llevar una adecuada gestión de configuración que ayude a mantener la integridad de los artefactos elaborados. Otro problema que resulta de tener grandes cantidades de personas en un proyecto, es la validación de los usuarios finales. Esta validación se realiza en las fases finales del proyecto. Esto implica que si dicha validación no es satisfactoria puede significar que se deban realizar grandes cambios

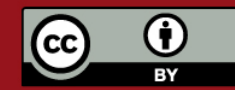

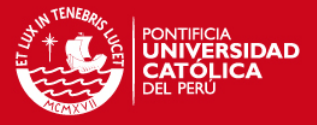

en el sistema y por ende mucho del trabajo efectuado durante el desarrollo sea considerado como infructuoso.

### **1.3. Objetivo Principal**

En base a lo expuesto en el punto 1.2 y haciendo referencia a los conceptos descritos en el punto 1.1, es que se define el objetivo principal, que es elaborar el análisis y diseño de una herramienta que permita desarrollar la etapa de análisis en proyectos de Inteligencia de Negocios. Es importante destacar que es ésta la labor inicial y, por lo tanto, la más importante del proceso de desarrollo de un proyecto de Inteligencia de Negocios. Se debe definir correctamente la estructura de tablas que:

#### **a) Pueda ser llenada correctamente en base a las tablas fuentes transaccionales.**

El analista debe definir si puede obtener o no la información que requiere. Para esto se debe conocer bien las fuentes de datos y asegurar que se cuenta con la información necesaria para cargar correctamente la estructura de tablas diseñadas en el análisis. El proceso de carga se hace en una etapa posterior llamada ETL.

#### **b) Permita obtener los resultados esperados.**

El modelo debe permitir a herramientas de explotación elaborar reportes en base a su estructura. Esto es de suma importancia debido a que es en dicha etapa que se prueba la utilidad del *Data Warehouse*, por lo que es necesario que, una vez elaborado el diseño del *Data Warehouse*, éste sea probado. Para esto es necesario poder generar datos de prueba que permitan probar la eficiencia del diseño antes de pasar a las siguientes etapas del proyecto.

#### **c) Validar la seguridad de funcionalidades por usuario.**

Debido a que en un proyecto de Inteligencia de Negocios existen una gran cantidad de roles con diferentes funcionalidades y que la información que se va a manejar es de la más alta importancia para la toma de decisiones en una empresa, se ha encontrado la necesidad de diseñar un módulo de seguridad que permita validar a los usuarios que ingresan a la herramienta y las funcionalidades que éstos deban tener, en base a perfiles definidos por un usuario especial llamado administrador.

## **1.4. Objetivos Específicos**

Teniendo en cuenta lo expuesto en el apartado 1.3, que expone una visión general de lo

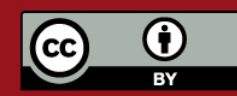

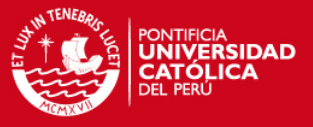

que es una herramienta de inteligencia de negocios que apoye la labor de análisis, se propone los siguientes objetivos específicos que debe cumplir dicha herramienta.

# **a) Permitir realizar con facilidad el modelamiento dimensional de tablas orientado a Inteligencia de Negocios.**

Se proporciona un modelador gráfico que permite diseñar la estructura de tablas del *Data Warehouse* utilizando componentes gráficos orientados a los conceptos relacionados con inteligencia de negocios y que permiten administrar la forma visual y lógica el *Data Warehouse*.

#### **b) Asistir en el modelamiento dimensional para asegurar el uso de buenas prácticas.**

La solución a construir debe apoyar en el diseño de los modelos dimensionales del *Data Warehouse* con el fin de promover, mediante el empleo de mensajes de advertencia y sugerencias, el uso de buenas prácticas. Así se asegurará que los modelos dimensionales fueron elaborados tomando en consideración lineamientos de diseño adecuados.

#### **c) Administrar de manera eficiente los elementos del proyecto.**

Los sistemas de inteligencia de negocios reúnen gran cantidad de elementos. Esto demanda que la solución a construir administre de manera amigable y eficiente todos estos componentes con el fin de brindar perspectivas que permitan observar globalmente el proyecto.

#### **d) Probar la eficiencia del modelo dimensional con generación de datos de prueba.**

Para apoyar a la labor de control de calidad del modelo dimensional es necesario que las tablas de dicho modelo sean llenadas con datos para posteriormente ser probados por una herramienta de explotación. La solución propuesta incluye en sí la opción de generar datos de prueba a fin de que los analistas en un proyecto de inteligencia de negocios puedan probar su modelo antes de pasar a las siguientes etapas de desarrollo.

#### **e) Reutilizar los productos obtenidos en la etapa de análisis**

Con el fin de reutilizar los productos resultantes de la fase de análisis del proyecto, la solución deberá contar con medios que permitan que estos productos sean usados en las etapas posteriores. Así se logrará ahorrar esfuerzo en el equipo de trabajo y evitar posibles errores u omisiones en el traspaso de los productos de una etapa a otra.

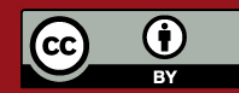

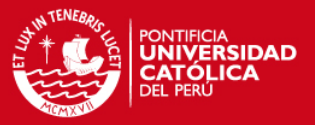

### **1.5. Solución Propuesta: Características de la Herramienta**

La herramienta propuesta constituye una Solución para aplicar eficientemente conceptos de Inteligencia de Negocios, y está apoyada no sólo en la idea de desarrollar una aplicación útil y funcional sino en el resultado de una investigación y posterior análisis para definir un producto que se ajuste a la realidad organizacional. Esta herramienta es parte de un proyecto de creación de una herramienta integral para Inteligencia de Negocios, descrita en el Anexo I.

La aplicación cubre los pasos esenciales en la etapa de análisis de cualquier proyecto de Inteligencia de Negocios. Se comienza creando una empresa, la cual puede tener muchos proyectos. Cada proyecto cuenta con una serie de temas de análisis donde se permite graficar modelos relacionados con una o más *facts*. La empresa cuenta con dimensiones que pueden ser utilizadas y reutilizadas por cualquier tema de análisis y tener relación con las *facts* que existen en cada tema de análisis. La herramienta planteada debe permitir no sólo diseñar los modelos del *Data Warehouse*, sino que a demás debe posibilitar el poblar las bases de datos con valores ficticios a fin de poder probar la eficiencia del modelo planteado. Esto puede significar considerable ahorro en tiempo de pruebas y redefinición de modelos que resultan debido a un mal planteamiento inicial de la solución.

La herramienta también debe ser versátil en el sentido que no estará sujeta a un estándar específico sino que da libertad a la empresa de poder aplicar sus propios análisis y estructura de orígenes de datos.

La herramienta que se plantea empleará una arquitectura escalable tanto a nivel de hardware como en la inclusión de nuevos componentes que puedan formar parte de la solución.

Este trabajo de tesis propone presentar el análisis y diseño de dicha herramienta. La construcción y pruebas para dicha herramienta se presentan en la tesis "Construcción y Pruebas de una herramienta de desarrollo de soluciones para inteligencia de negocios – Análisis dimensional".

#### **1.6. Productos existentes**

Después de investigar sobre la gran variedad de productos de Inteligencia de Negocios que existen en la actualidad, se ha seleccionado una lista con los productos más representativos, de los cuales se muestra un cuadro comparativo en la tabla 1.2. A continuación se muestra dicha lista con una breve reseña por cada producto a detallas.

#### **a) Sagent Solution Plattform**

Sistema integrado que realiza el proceso ETL y a demás permite definir el formato para presentar la información clave para la toma de decisiones en la empresa. [SAG 2006]

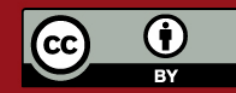

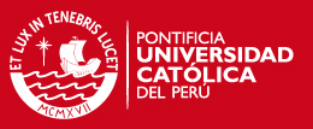

#### **b) Oracle Business Intelligence Solutions**

Contiene un paquete completo para la aplicación de Inteligencia de Negocios utilizando siempre el motor de base de datos Oracle.[ORA 2006]

Entre sus aplicativos se encuentra el Warehouse Builder, herramienta que sirve para el proceso de ETL.

#### **c) MicroStrategy**

Este software permite a los usuarios diseñar y mostrar sus reportes en base a su propia metadata generada a partir de la información que obtiene de las tablas diseñadas en el motor de base de datos. Permite diseñar, adicionalmente, documentos web y documentos html basados en los reportes elaborados. Tiene, entre otras ventajas, la gestión de seguridad centralizada, la administración, el desarrollo y la implementación de soluciones de *Business Intelligence* en forma centralizada. [MST 2006].

#### **d) Business Objects**

Esta herramienta permite a los usuarios el acceso, análisis y distribución de la información. Business Objects se caracteriza por ser una herramienta fácil de usar, segura, escalable y extensible. Incluye soluciones de consulta, generación de informes y análisis, un portal de BI con funcionalidad completa de *broadcasting* y potentes herramientas de administración. [BUS 2006].

#### **e) Ascential Datastage**

Ascential Enterprise Integration Suite™ brinda una infraestructura para administrar el enorme volumen, la variedad y la velocidad de los datos que hoy poseen todas las organizaciones. Ascential Enterprise Integration Suite™, que incluye a Ascential DataStage™, Ascential DataStage TX™, Ascential ProfileStage™, Ascential QualityStage™ y Enterprise Integration Platform™ de Ascential, mejora la calidad de los datos para beneficio de cada departamento y cada proyecto dentro de una organización, a nivel mundial.

Esta serie integrada de programas ayuda a las empresas a optimizar las contribuciones de sus recursos informáticos, incluidos los sistemas gestión de relaciones con los clientes (CRM), la planificación de recursos de empresa (ERP), la gestión de cadena de suministros (SCM), la inteligencia de negocios (BI) y el análisis estratégico, el intercambio informatizado de datos (EDI), el comercio electrónico y las centrales de datos. [ADS 2006]

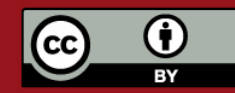

# **SIS PUCP**

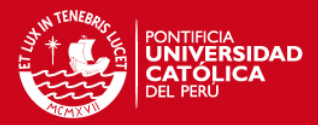

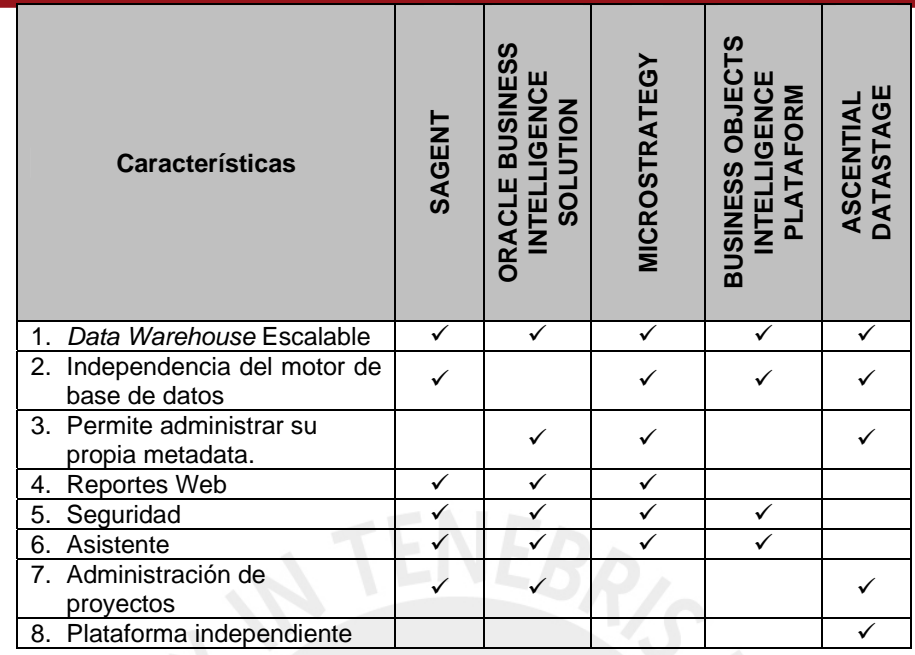

**Tabla 1.2: Cuadro comparativo de herramientas de Inteligencia de Negocios** 

La mayoría de los productos mencionados anteriormente están orientados a los procesos de ETL y explotación de los datos.

Además, se menciona a manera de ejemplo el modelador de bases de datos Erwin pues la herramienta que se plantea en este trabajo de tesis incluye también un modelador que es usado en el diseño de *data marts*. Cabe resaltar que existen otras herramientas modeladoras de base de datos, como Easy Case, Oracle Designer, Power Designer y System Architect.

#### • **Erwin**

PLATINUM ERwin es una herramienta para el diseño de bases de datos y permite generar y dar mantenimiento de aplicaciones. ERwin permite visualizar la estructura, los elementos importantes, y optimizar el diseño de la base de datos. Genera automáticamente las tablas y miles de líneas de *stored procedure* y *triggers* para los principales tipos de base de datos. Esta herramienta es soportada por diversos manejadores de bases de datos, como Oracle, SQL Server, Sysbase, etc.

Erwin tiene una modalidad de diseño de bases de datos especial para el modelamiento dimensional que permite definir dimensiones y *facts* y que permite generar modelos conservando ciertos lineamientos de metadata definidos en CWM por la empresa Oracle. [ERW 2007].

Como ejemplo de herramientas de generación de datos de prueba, se muestra a

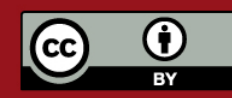

Tesis publicada con autorización del autor.

Prohibida su reproducción total o parcial. No olvide citar esta tesis.

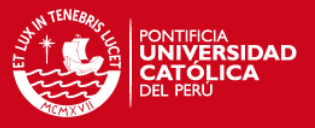

continuación Datatect.

#### • **Datatect**

Herramienta que permite generar datos en archivos planos o directamente en base de datos. Los valores de campos pueden contener llaves foráneas y respetar la integridad referencial. El usuario tiene la capacidad de leer la estructura de la tabla de la base de datos.

Permite generar datos en base a reglas constantes, aleatorias y secuenciales, y contiene una serie de reglas definidas por defecto y valores de listas por defectos para países, ciudades, nombres, números de teléfono y direcciones. [Dat 2006]

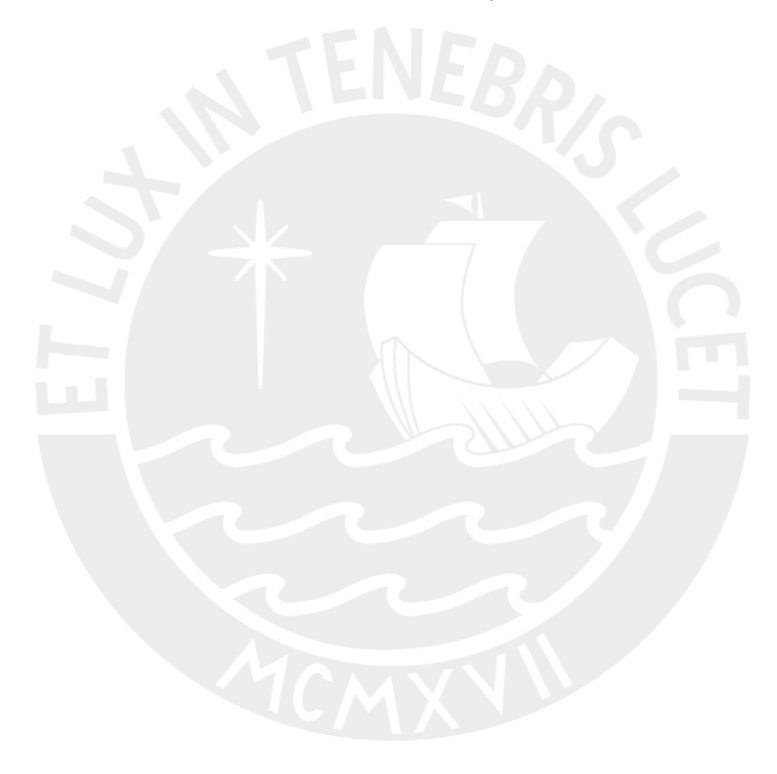

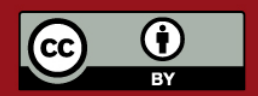

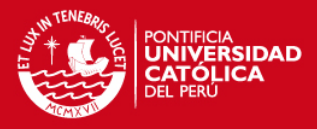

# **2. ANÁLISIS DE LA HERRAMIENTA**

Este capítulo presenta el trabajo inicial desarrollado por los miembros del equipo que elaboró esta tesis en el momento de análisis y definición de herramientas que se usarían en la construcción del producto final.

Dentro del alcance determinado para la presente tesis, se tiene propuesta la implementación de una herramienta que cumpla y satisfaga las necesidades de apoyo requeridas por el usuario para el desarrollo de modelos lógicos de datos dimensionales, y para la población de los mismos con datos generados en base a reglas definidas por él.

Este segundo capítulo se dedica a presentar las características de la herramienta implementada, así como el entorno en el que se desarrolló dicha implementación. Este capítulo también trata sobre las herramientas sugeridas para el desarrollo del producto, las herramientas para la ejecución del producto, los usuarios definidos para la herramienta, y las funcionalidades satisfechas por ésta, en un nivel de requerimientos y análisis, que son parte de las fases del ciclo de vida de un proyecto.

Este análisis servirá como base para la futura implementación de la herramienta. La tesis "Construcción y Pruebas de una herramienta de desarrollo de soluciones para inteligencia de negocios – Análisis dimensional" hará uso de lo que se detalle en este capítulo para la construcción de la herramienta.

El detalle completo del análisis elaborado para este documento de tesis se encuentra en el Anexo B.

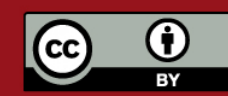

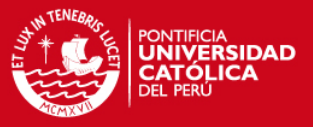

### **2.1. Características de los Actores**

Los actores o usuarios son aquellos elementos que interactúan con la herramienta realizando un papel relevante, al ejecutar los casos de uso, mostrados a continuación.

Los actores que se han definido para la aplicación son varios, pero se pueden clasificar en dos categorías: Administradores y Usuarios. Ahora se detallarán las características y funcionalidades de la herramienta con las que tendrá que actuar cada uno de los mencionados.

# **2.1.1. Administrador del Sistema**

Este usuario es aquel que podrá delimitar las responsabilidades y privilegios de los otros usuarios sobre las diversas funcionalidades de la herramienta, según los roles y características de éstos. Esta administración, con el fin de manejarse de forma ordenada, se realizará mediante perfiles, los cuales serán asignados a los usuarios según la posición y necesidades de manejo de los proyectos que se estén desarrollando.

Otra instancia sobre la cual tiene control el administrador del sistema es sobre las empresas, las cuales él podrá crear, modificar y asignar los usuarios miembros de éstas, con perfiles por defecto. En cambio, será responsabilidad del administrador del proyecto fijar los accesos de los usuarios dentro de los proyectos.

Las opciones para la administración de usuarios, perfiles y privilegios se acceden desde el menú principal del módulo de seguridad mediante una opción a la cual sólo tienen acceso los usuarios con ese perfil. Sólo podrán ser eliminados usuarios creados por el mismo que desea realizar la acción.

### **2.1.2. Administrador del Proyecto**

Este usuario, dentro del alcance de la presente herramienta está encargado de manejar el acceso de los usuarios a los proyectos, limitando su alcance sobre los componentes de un proyecto, que fue creado por dicho usuario.

#### **2.1.3. Usuario**

Este usuario es el actor encargado de la ejecución de las funcionalidades de la herramienta. Este usuario mediante su conocimiento de la empresa y sus áreas realizará un análisis de la empresa, y en base a este análisis definirá para los distintos proyectos los temas o áreas que se tendrán. En estos temas se definirán los hechos a ser analizados respecto a distintos puntos de vista, o dimensiones.

Por lo tanto la labor de este usuario radicará en trasladar los conocimientos que tiene

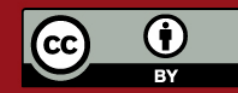

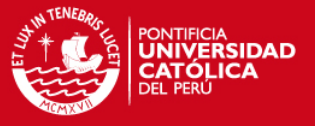

sobre la empresa a un esquema que permita una solución adecuada a las necesidades planteadas.

Los usuarios pueden tener distintos perfiles, que dependerán de la complejidad del proyecto en el que estén. Se cuenta con estas clasificaciones:

#### **a) Arquitecto del Sistema**

En esta categoría está el encargado del manejo de los objetos sobre los cuales se trabajará posteriormente. Entre los objetos que maneja tenemos a las dimensiones, *facts*, jerarquías e indicadores. El arquitecto del sistema deberá tener conocimiento del modelo dimensional que se empleará para modelar un informe o un gráfico.

#### **b) Usuario analista**

El usuario analista es aquel encargado de desarrollar el Sistema de *Data Mart*, asistido por la herramienta. La diferencia de un arquitecto del sistema con el usuario analista es que el primero maneja un horizonte más amplio, de varios puntos de vista, mientras que el usuario se limita a un tema de análisis, por lo que su labor debe estar subordinada al arquitecto. Debe tener conocimientos avanzados de computación y conocimientos en el análisis en *Data Marts*  y *Data Warehouses*.

#### **c) Generador de datos**

Este usuario verá específicamente la parte de generar datos a partir de reglas. Estas reglas deben reflejar características del negocio, las cuales generen datos que reflejen en cierto modo la data manejada en la empresa. El analista de generación de datos debe tener conocimientos no sólo funcionales, sino también técnicos referentes a la cantidad de datos a generar y afines. Por todo esto el acceso que recibirá es solamente a las funcionalidades vinculadas a generación de datos y no de modelamiento.

#### **d) Probador (***Tester***)**

Este usuario tendrá a su cargo la parte de probar las características del modelo en motores de base de datos así como la generación de datos, esto se hará produciendo los *scripts* de creación de tablas que representan el *data mart* diseñado, usarlos para crear el modelo en un motor de base de datos y finalmente usando los datos simulados generados para ese modelo en particular. No podrá modificar la estructura de los datos ni tampoco las reglas de generación de datos, sino sólo acceder a la metadata a modo de sólo lectura.

### **2.2. Diagramas de Casos de Uso**

En la presente sección se mostrarán los casos de uso principales cuyo desarrollo es necesario para la implementación satisfactoria de los requerimientos de la herramienta. Los

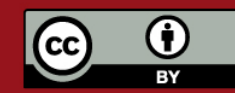

# **ESIS PUCP**

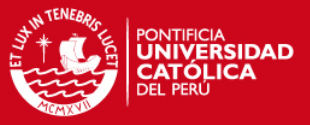

casos de uso se muestran en primer lugar mediante diagramas que emplean el lenguaje de modelamiento UML 1.2. Se optó por UML pues es el lenguaje de modelado de sistemas de software más conocido y utilizado en la actualidad; aún cuando todavía no es un estándar oficial, está apoyado en gran manera por el OMG (Object Management Group).

La técnica de los casos de uso fue propuesta inicialmente por Ivár Jacobson, siendo actualmente una de las de mayor aceptación en lo referente a la obtención de requisitos entre las diversas metodologías orientadas a objetos existentes, además esta considerada como una de las más importantes junto a la metodología RUP (*Rational Unified Process*), utilizada también en el desarrollo de la herramienta presentada en la presente tesis. Según esta técnica, un caso de uso es una sección de la funcionalidad del sistema que puede ser definida desde la visión de un actor, que es quien realizará el caso de uso, obteniendo un resultado de ello. Es decir, se mostrará la interacción entre el usuario y el sistema, sin ahondar en los detalles de este último.

Los casos de uso son agrupados en paquetes, y ello se realiza según la funcionalidad que los involucra. Esta clasificación es hecha también con el propósito de lograr la visualización, y por tanto la comprensión de los procesos del dominio del problema. La especificación de los casos de uso de la herramienta se detalla en la Especificación de Requisitos de Software, Anexo B. A continuación se mostrarán los diagramas de casos de uso del sistema empleando UML (*Unified Modeling Language*). Estos diagramas contarán con los dos grupos de actores especificados: el Usuario y el Administrador.

### **2.2.1. Módulo de Seguridad - Paquete de seguridad**

Este paquete contiene los casos de uso relacionados con la administración de los usuarios, sus perfiles (roles) y los permisos contenidos en éstos. Mientras que los perfiles son únicos por usuario, estos perfiles serán formados por varios permisos, cada uno sobre funcionalidades de la herramienta. La funcionalidad de este paquete va más allá del alcance de la presente tesis, debido a que también interactúa con los demás módulos de la herramienta, tales como Extracción y Explotación. La figura 2.1 muestra el diseño de casos de uso de este paquete.

A continuación se presenta una breve descripción de los casos de uso.

#### **a) Caso de uso: Administrar Roles del Sistema**

En este caso de uso se administran los roles del sistema, los cuales son llamados perfiles dentro de la aplicación. Estos roles no pertenecen a una empresa o proyecto en particular, ya que definen los tipos de usuario que van a existir, donde están los mencionados anteriormente. Los roles contendrán diversas funcionalidades a las cuales se accederá mediante permisos.

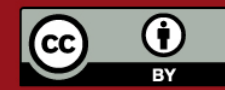

# **TESIS PUCP**

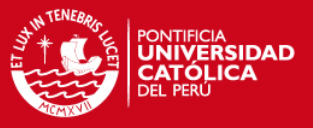

#### **b) Caso de uso: Administrar permisos**

En este caso de uso se administran los permisos que forman parte de los roles o perfiles. Los permisos están vinculados a una funcionalidad de la aplicación, y pueden ser asignados a los usuarios con distintos niveles de acceso (como sólo lectura o también de modificación).

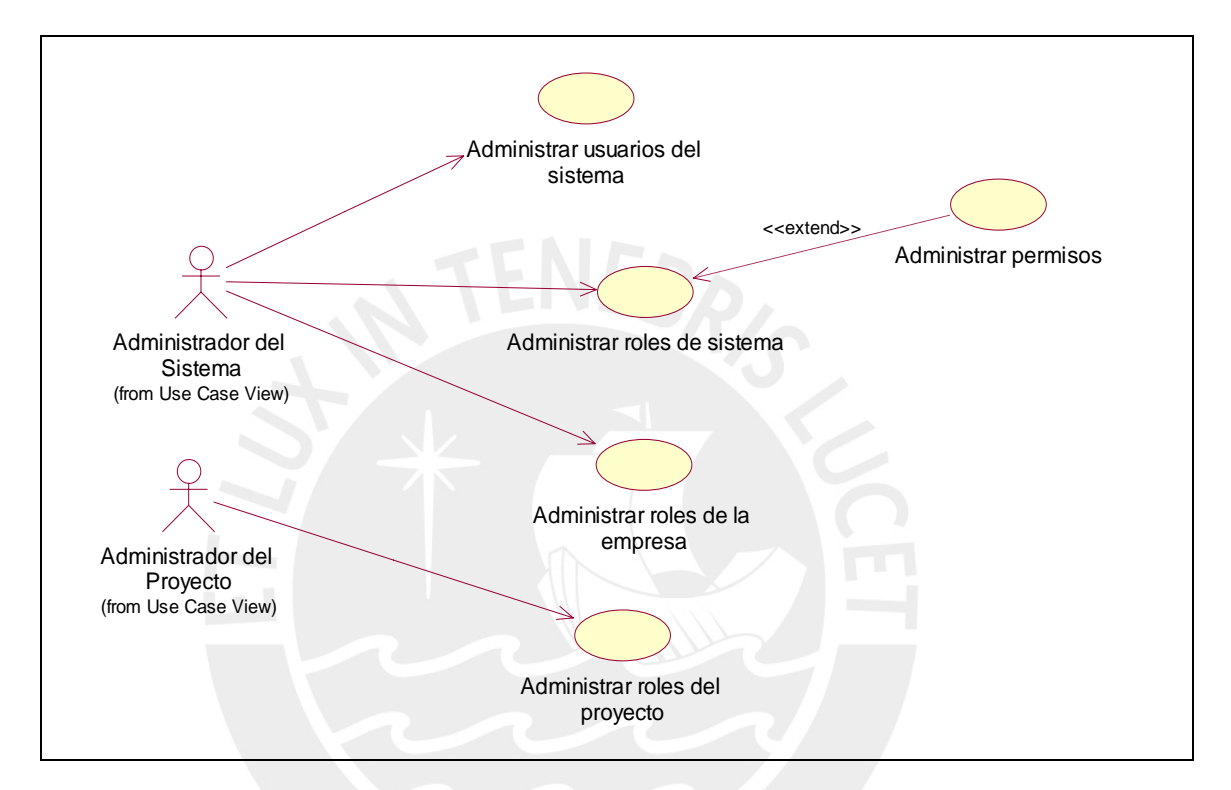

**Figura 2.1: Diagrama de casos de uso – Paquete de seguridad** 

### **c) Caso de uso: Administrar Usuarios del Sistema**

En este caso de uso se configuran los usuarios que accederán a la herramienta. Aquí se administrarán los usuarios, se les asignará perfiles, los cuales serán sobre el sistema. Además, se les podrá asignar las empresas a las que tendrán acceso.

#### **d) Caso de uso: Administrar Roles de la empresa**

En este caso de uso se configurarán los roles ya existentes, pero dentro de una empresa, lo que hará que se personalice el alcance de éstos. Es decir, podrá haber variantes en el alcance de un usuario para varias empresas a las que pueda acceder, ya que el usuario podrá tener un perfil diferente por empresa, el cual será el perfil por defecto para los proyectos y demás características dentro de la empresa.

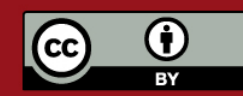

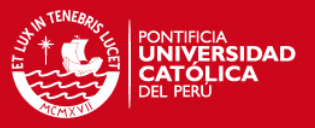

#### **e) Caso de uso: Administrar Roles del Proyecto**

En este caso de uso se configurarán los roles ya existentes, pero dentro de un proyecto, lo que hará que se personalice el alcance de éstos. Es decir podrá haber variantes en el alcance de un usuario en un proyecto, ya que el usuario podrá tener un perfil en un proyecto, pero otro en uno distinto.

### **2.2.2. Paquete de Diseño del modelo dimensional**

Este paquete involucra a los casos de uso propios del diseño del modelo dimensional. Se muestra los casos de uso que permiten la creación de un proyecto, perteneciente a una empresa, un tema de análisis dentro de dicho proyecto y añadir todos los objetos que desee el usuario al tema, como *facts*, dimensiones, atributos, medidas, jerarquías o indicadores.

El uso de la herramienta comienza en la creación de un proyecto, dentro de una empresa (la cual debe ser única), el cual se crea con un tema de análisis por defecto. En un tema de análisis se puede comenzar a crear gráficamente el modelo dimensional.

La figura 2.2 muestra los casos de uso del paquete de modelamiento dimensional y la interacción que hay entre los mismos. A continuación se describe uno a uno dichos casos de uso.

#### **a) Caso de uso: Administrar empresas**

En este caso de uso se administran las empresas. Una empresa es la principal entidad del sistema. Sólo se deberá tener una instancia de empresa, ya que lo normal es que se trabaje dentro de una sola empresa, aunque debido a los giros que pueden manejar los negocios se permite la creación de más de una empresa. Mediante este caso de uso el administrador creará las empresas y las asignará a usuarios.

#### **b) Caso de uso: Administrar proyectos**

En este caso de uso se trabaja con los proyectos que manejará la empresa. Un proyecto contendrá varios *data mart* o temas de análisis. Por defecto se creará uno. Un proyecto además contendrá a varios usuarios que tendrán acceso a éste, aunque con distintos roles.

#### **c) Caso de uso: Administrar temas**

En este caso de uso se administran los temas contenidos en un proyecto. Estos temas manejarán indicadores que permitirán definir la manera de medir el rendimiento de la información almacenada.

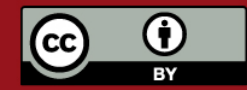

**TESIS PUCP** 

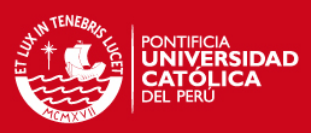

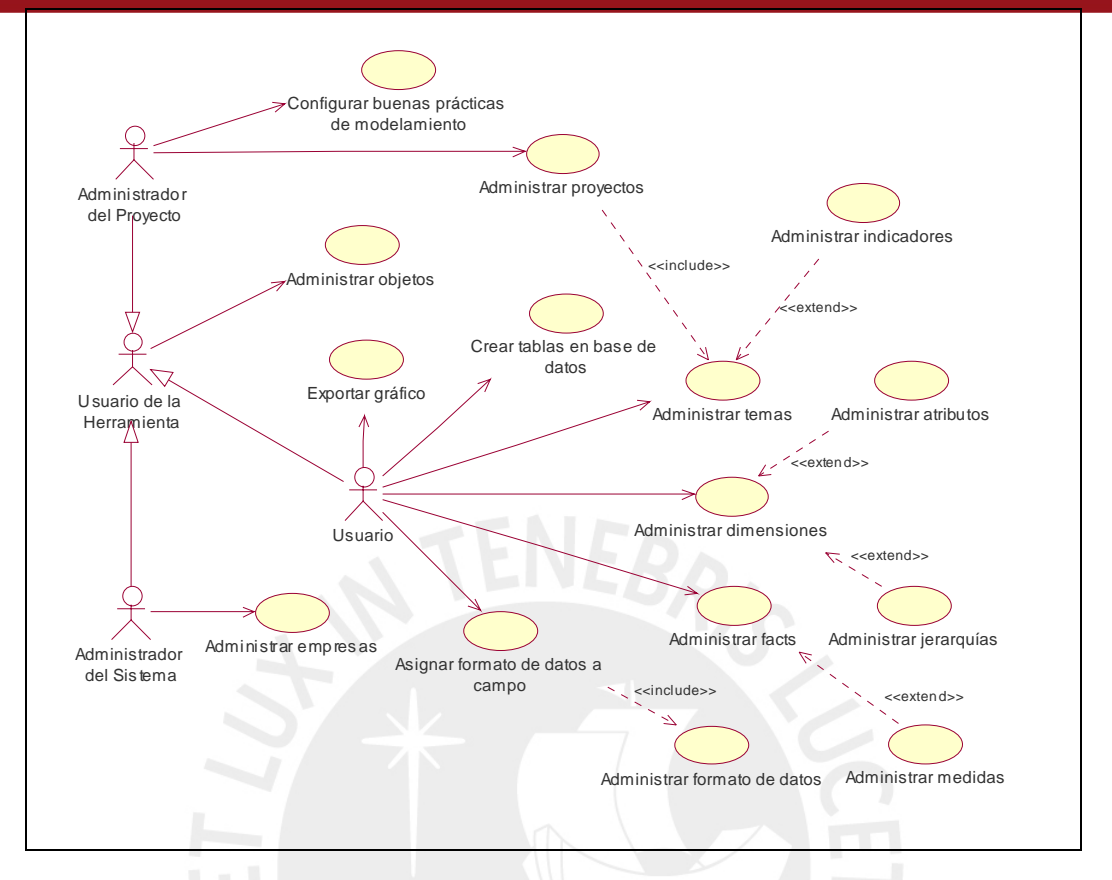

**Figura 2.2: Diagrama de casos de uso - paquete de modelamiento dimensional** 

# **d) Caso de uso: Configurar buenas prácticas de modelamiento**

En este caso de uso se establecen las opciones para que el sistema valide que se sigan determinadas reglas en el modelamiento al momento de realizar el mismo. Para dar mayor flexibilidad a la herramienta no se hace obligatorio seguirlas, al menos que el administrador del proyecto así lo establezca. Por lo tanto esta opción se da por cada proyecto.

# **e) Caso de uso: Administrar objetos**

En este caso de uso se ve la administración de los objetos en general, ciertas características que tienen en común éstos, las cuales sirven para una posterior auditoría.

# **f) Caso de uso: Administrar dimensiones**

En este caso de uso se manejan las dimensiones, que son las formas de ver el tema. Se tiene dos tipos de dimensión, la dimensión normal, y la dimensión tiempo, que maneja una jerarquía de tiempo.

# **g) Caso de uso: Administrar atributos**

En este caso de uso se administran los atributos de las dimensiones. Estos atributos indican características de éstas, las cuales aunque no sirvan para medir, están para dar

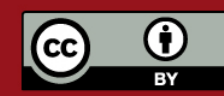

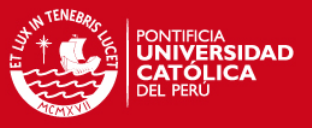

información de las instancias de ellas, y clasificar esta información en función de las dimensiones. Los atributos se pueden ordenar mediante jerarquías.

#### **h) Caso de uso: Administrar jerarquías**

En este caso de uso se controlan las jerarquías, que como se dijo, son ordenamientos de atributos en función a distintos criterios, lo cual permitirá acciones como el *drill down* o *roll up*.

#### **i) Caso de uso: Administrar** *facts*

En este caso de uso se administran las *facts*, que no son sino tablas de hechos donde se maneja información a ser sumarizada, promediada y trabajada según convenga. La *fact* estará vinculada a una o varias dimensiones, con las cuales se podrá manejar la información de ésta, mediante distintos puntos de vista.

#### **j) Caso de uso: Administrar medidas**

En este caso de uso se administran las medidas de la *fact*. Estas medidas contienen datos a ser medidos, es decir sumarizados, contados, promediados, etc.

#### **k) Caso de uso: Administrar indicadores**

En este caso de uso se manejan los indicadores, que son fórmulas que sumarizan el modelo del tema planteado. Estarán en función de las medidas de las *facts* de ese tema.

#### **l) Caso de uso: Administrar formato de datos**

En este caso de uso se manejan los formatos, los cuales están vinculados a un campo. Aquí se manejan características de los formatos, como por ejemplo su tipo de dato entre otras características.

#### **m) Caso de uso: Asignar formato de datos a campo**

En este caso de uso lo que se busca es permitir al usuario definir como es que quiere el formato de presentación de los campos de una tabla cualquiera. Se permitirá definir nuevos formatos en base a los tipos de datos ya existentes y poder usarlos en uno o más campos.

#### **n) Caso de uso: Exportar Gráfico**

En este caso de uso lo que se realiza es la exportación de un tema de análisis a un formato gráfico, como bmp o gif.

#### **o) Caso de uso: Buscar empresa**

En este caso de uso se busca una empresa de las existentes, con el fin de visualizar y/o modificar alguno de sus valores.

#### **p) Caso de uso: Buscar proyecto**

En este caso de uso se busca un proyecto de una empresa, con el fin de visualizar y/o modificar alguno de sus valores.

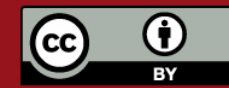

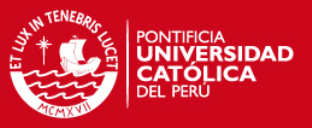

#### **q) Caso de uso: Buscar tema**

En este caso de uso se busca un tema de una empresa, con el fin de visualizar y/o modificar alguno de sus valores.

#### **r) Caso de uso: Buscar** *fact*

En este caso de uso se busca una *fact* de un tema de análisis, con el fin de visualizar y/o modificar alguno de sus valores.

#### **s) Caso de uso: Buscar dimensión**

En este caso de uso se busca una dimensión de una empresa, con el fin de visualizar y/o modificar alguno de sus valores.

#### **t) Caso de uso: Buscar formato de datos**

En este caso de uso se busca un formato dentro de las tablas de la empresa, con el fin de visualizarlo y/o modificarlo.

#### **u) Caso de uso: Crear tablas en base de datos**

En este caso de uso se crean *scripts* de inserción en manejadores de bases de datos distintos, los cuales se pueden guardar o ejecutar inmediatamente.

#### **v) Caso de uso: Estimar del tamaño del** *data warehouse*

En este caso de uso se realiza el cálculo que permitirá tener la estimación del tamaño físico del *data warehouse*.

#### **2.2.3. Paquete de Generación de Datos de Prueba**

El paquete de generación de datos de prueba permitirá al usuario definir reglas de generación de campos para cada tabla del modelo, las cuales pueden ser o dimensiones o *facts*, y, en base a dichas reglas de generación el usuario podrá solicitar la generación de data de prueba como sentencias de inserción, las cuáles podrá insertar en una base de datos, además se podrán guardar en una ruta indicada por el usuario.

La herramienta se conectará con un motor generador de *scripts* e inserción de datos llamado DatProducer, el cual debe recibir los parámetros de las reglas de generación por tablas y devolver los *scripts* generados.

La figura 2.3 refleja la interacción entre los casos de uso del paquete y el usuario. También se muestra al actor externo DatProducer, aplicación que ha sido utilizada como motor generador de datos de prueba.

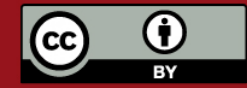

# **SIS PUCP**

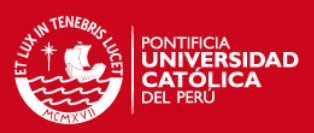

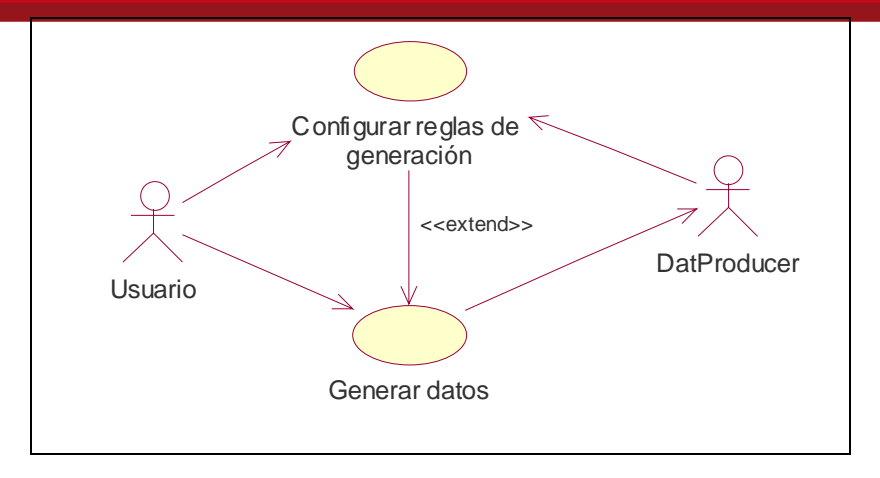

# **Figura 2.3: Diagrama de casos de uso - paquete de generación de datos de prueba**

# **a) Caso de uso: Configurar reglas de generación**

En este caso de uso se realiza la definición de la regla de generación para un campo cualquiera de una tabla seleccionada por el usuario para la generación de datos de prueba. La definición de dicha regla de generación deberá respetar el formato de dicho campo definido en el modelador y su extensión o longitud.

# **b) Caso de uso: Generar datos de prueba**

En este caso de uso se produce la generación de las sentencias de inserción de datos para las tablas seleccionadas de un tema abierto respetando la integridad de las mismas, permitiendo fijar un número máximo de registros a crear y que serán almacenados en un archivo de texto. Esta labor se realiza por una interacción con la herramienta DatProducer.

# **2.2.4. Paquete de Documentación**

El paquete de documentación tiene como finalidad realizar todas aquellas acciones que normalmente las desarrollaría el usuario con el fin de documentar los modelos que defina o diseñe. En todos los casos estas funcionalidades apoyan al usuario en esta tarea.

# **a) Caso de uso: Generar Documento**

En este caso de uso se realiza la generación de un documento HTML en base al diccionario de datos.

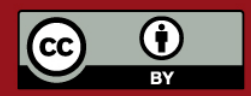

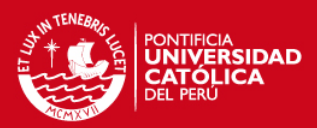

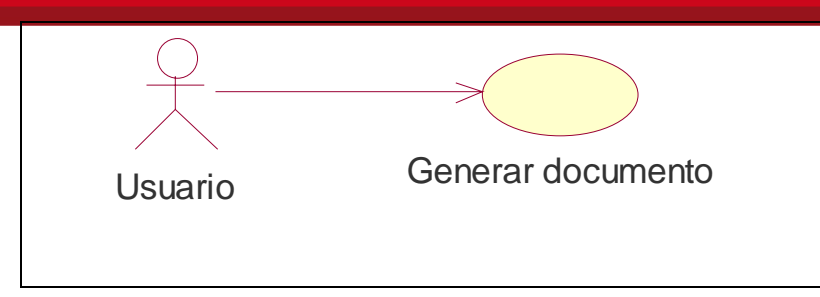

**Figura 2.4: Diagrama de casos de uso - paquete de documentación** 

### **2.3. Características del Entorno**

A continuación definiremos las características sobre las cuales se desarrolló y se ejecuta la herramienta. Estas características son importantes para conocer bajo qué condiciones la aplicación rendirá de la mejor manera, y que consideraciones o pautas se tomaron en cuenta en el desarrollo de ésta.

# **2.3.1. Metodología usada**

Se empleó como metodología de desarrollo basada en RUP (*Rational Unified Process*) la cual trabaja con el lenguaje de modelamiento UML 1.2 (*the Unified Modelling Language*). Se eligió esta metodología debido a que es un medio que permite lograr un alto nivel de profundidad en el análisis y diseño gracias al elevado nivel de abstracción que permite manejar, independientemente del diseño y la programación. Mediante UML podemos estandarizar el modelamiento, y también la documentación a generar.

Este trabajo de tesis se ha basado en las etapas de análisis y diseño de RUP, las siguientes etapas son desarrolladas en el trabajo de tesis paralelo "Construcción y Pruebas de una herramienta de desarrollo de soluciones para inteligencia de negocios – Análisis dimensional". También, basado en la notación UML, se está siguiendo una estructura orientada a objetos que permite definir comportamientos y relaciones entre los objetos propios y externos que son definidos y analizados en las etapas de análisis y diseño.

La figura 2.5 muestra el ciclo de desarrollo, con los artefactos creados en cada etapa.

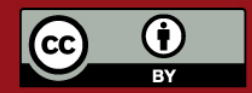
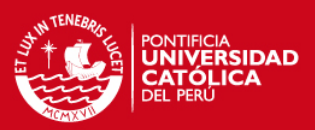

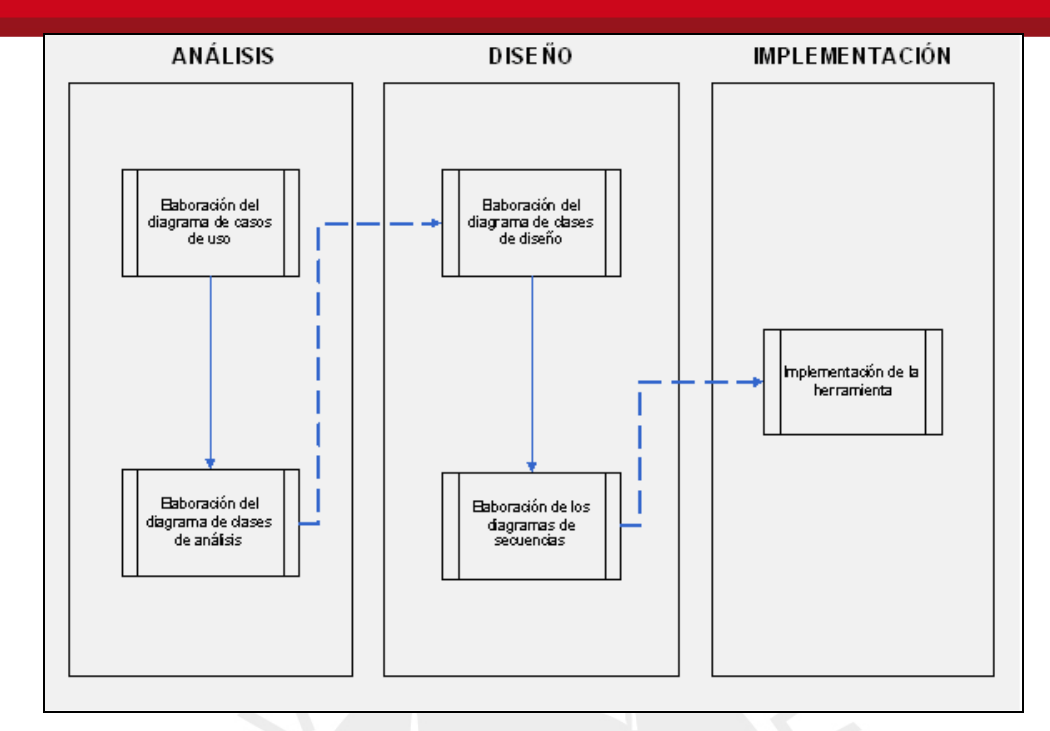

**Figura 2.5: Ciclo de desarrollo de la herramienta** 

### **2.3.2. Entorno de Ejecución**

En este punto se detalla la arquitectura y el entorno en general propuesto para la herramienta. Tiene importancia dentro de esto la ubicación en la arquitectura del servidor *web y* de aplicaciones, que deberá permitir un acceso seguro y fácil a los clientes. Esta arquitectura debe permitir que el acceso esté garantizado de forma continua.

#### **Arquitectura planteada**

En un entorno como el actual se tienen aplicaciones que son accedidas por numerosos integrantes, los cuales pueden estar o no concentrados físicamente, es decir pueden estar en varias ubicaciones geográficas. Puede haber varios analistas accediendo a un modelo de datos, de los cuales uno puede estar modificándolo, mientras que los demás lo pueden leer mas no modificarlo. Hoy las tecnologías de la comunicación y las redes que la soportan nos permiten sostener toda esa estructura, por lo que herramientas como la que estamos desarrollando se pueden desenvolver con éxito. La figura 2.6 presenta una interacción entre los componentes de la arquitectura planteada.

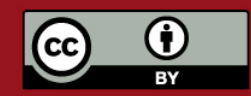

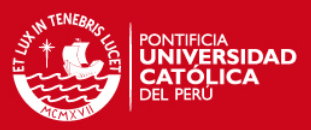

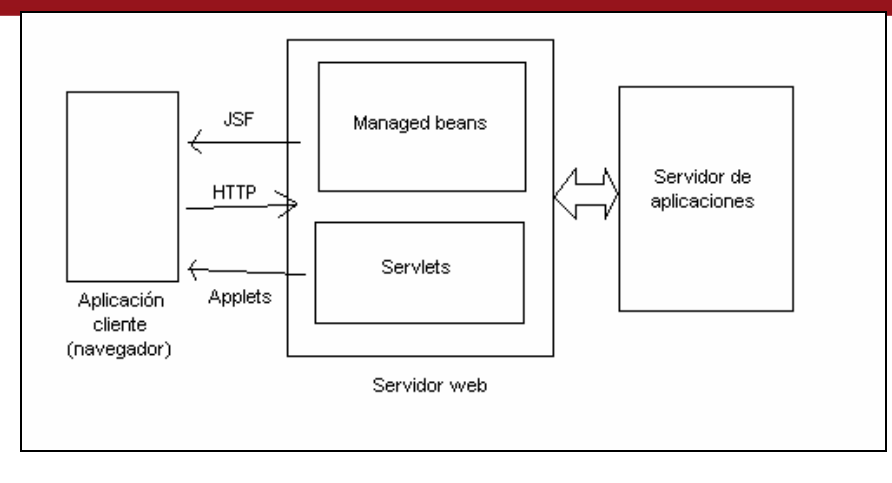

**Figura 2.6: Arquitectura empleada** 

La arquitectura implementada es una arquitectura web, es decir se involucra una aplicación cliente, la cual es el navegador web. Mediante el protocolo HTTP el cliente eleva una solicitud al servidor web, el cual localiza la página web en su sistema de archivos. La comunicación es a través de un *servlet*, el cual maneja las clases que interactúan con las páginas. Las páginas a ser devueltas son JSF, aunque en algunos casos incluyen *applets*. En el caso de JSF puro, el servidor generará las páginas según la solicitud recibida. Estas páginas son devueltas al navegador. En el caso de los *applets*, en cambio, se tratará de aplicaciones que serán cargadas por el cliente una sola vez, y éstas se comunicarán con el servidor por cuenta propia, a través de un *servlet* dedicado a ello.

La arquitectura web, a diferencia de la cliente servidor, permite mayor flexibilidad entre el cliente y el servidor, haciendo al primero muy liviano. De hecho esta arquitectura permite que el cliente no tenga que tener algún componente en un instante inicial, sino que éstos se irán descargando según se requieran. La funcionalidad propiamente dicha está concentrada en el servidor de aplicaciones. Los usuarios se conectan mediante la red al servidor, pudiendo acceder a las distintas funcionalidades de la herramienta mediante este modo. Esta arquitectura se puede aún desarrollar más, de modo que el cliente, no sólo mediante la *web*, sino mediante interfaces simples o complejas interactúe con el servidor, por ejemplo mediante servicios *web*, los cuales serían ofrecidos por el servidor o servidores, y estos entre sí interactúen también. A continuación una breve explicación sobre los *applets* y JSFs, empleados en la implementación, indicando sus características y ventajas.

#### **JSF**

JSF, o *JavaServer Faces*, es una tecnología que simplifica la construcción de interfaces para aplicaciones Java. Permite a los desarrolladores, con distintos niveles de habilidad, construir aplicaciones web con amplia facilidad mediante el uso en conjunto de componentes

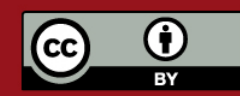

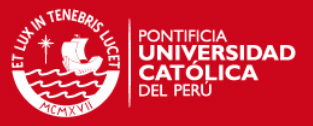

UI reutilizables. Dichos componentes son conectados a un origen de datos para la aplicación (*application data source*). Además, eventos del cliente pueden ser vinculados a manejadores de eventos del servidor. La especificación de la tecnología *JavaServer Faces* está definida por la comunidad de desarrollo de especificaciones para Java (*Community Process*), mediante las especificaciones JSR 127 y JSR 252. La implementación de la especificación JSF está siendo llevada a cabo por los integrantes del proyecto *JavaServerFaces*, a su vez parte del proyecto *Glass Fish*, que busca el desarrollo de un servidor de aplicaciones *open source*.

JSF está basado en los *JavaServer Pages*, o JSP. Sin embargo, aunque los archivos físicos empleados usan la extensión JSP, al ser invocados se llaman mediante la extensión JSF. Se puede definir reglas de navegación entre las páginas, en función a valores que son devueltos por las acciones invocadas de las páginas.

En la herramienta la mayor parte de las funcionalidades se acceden mediante páginas *JSF*. En el módulo de seguridad la totalidad de la funcionalidad es accedida de este modo. En Análisis se accede por ventanas emergentes invocadas desde el *applet*. Estas ventanas permiten el ingreso y visualización de datos.

#### *Applets*

Un *applet* es, siguiendo la definición dada por *Sun* [APL 2006], un programa escrito en el lenguaje de programación Java que puede ser incluido en una página HTML, (o también JSF) de un modo análogo que cuando se incluye una imagen en una página. Cuando un usuario emplea un navegador que soporte la tecnología Java para ver una página que contiene un *applet*, el código del *applet* es transferido al equipo cliente, y ejecutado por la Máquina Virtual Java (JVM) del navegador.

Los *applets,* a diferencia de las demás clases públicas, no cuentan con un método principal (*main*) ni un constructor, sino con un método llamado *init*. Un *applet* puede ser un agente peligroso en caso de no conocerse la fuente de éste, por lo que es una buena práctica que esté firmado.

En la herramienta se cuenta con un solo *applet*, el cual es la entidad principal de la herramienta. Ese *applet* cuenta con un menú, un árbol y un panel sobre el que se dibujan los componentes.

#### **Sistemas manejadores de Bases de Datos**

La herramienta interactuará con tres manejadores de base de datos relacionales (RDBMS por sus siglas en inglés), y las versiones con las que se ha probado la herramienta se muestran en la tabla 2.1:

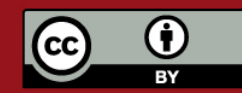

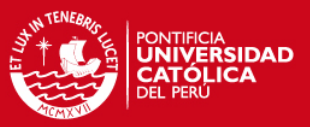

| <b>RDBMS</b>         | Versión |
|----------------------|---------|
| Microsoft SQL Server | 2000    |
| Oracle               | Яi      |

**Tabla 2.1: Manejadores de base de datos y versiones** 

Es gravitante conocer las versiones de motor de base de datos con las que se trabaja, ya que la metadata puede tener que variar su estructura con un cambio de versión.

La escalabilidad a partir de los motores mencionados en la tabla superior no es difícil, ya que mediante el empleo adecuado del polimorfismo y las características y librerías del lenguaje Java para el acceso a motores de base de datos se puede lograr ésta sin una dificultad extraordinaria.

Los puntos que son tomados en cuenta en este aspecto son: la sintaxis del lenguaje SQL, soportado por estos manejadores, y también los tipos de datos manejados por cada RDBMS es un tema muy importante en la generación de datos.

La conexión al RDBMS se dará solo en caso que los datos generados o estructuras creadas se inserten directamente en la base de datos, aunque sólo se crearán archivos los cuales podrán ser ejecutados en estos manejadores de base de datos.

#### **Otros aspectos del entorno**

Siguiendo la arquitectura planteada para la ejecución de la herramienta, el Servidor Web, que es único para la aplicación conjunta (en sentido lógico, no necesariamente físico), estará puesto en un nodo céntrico que permita la conexión por parte de las aplicaciones cliente, de manera eficiente y sencilla, aunque segura.

La seguridad física planteada incluye dispositivos físicos tales como *firewalls*. Además el mencionado servidor deberá estar disponible las 24 horas del día, por lo que son necesarios los mecanismos de respaldo pertinentes, como servidores de repuesto, UPS y afines.

El servidor web y el de aplicaciones pueden ejecutarse en cualquier sistema que tenga a la plataforma Java, en particular Linux y Windows, que son aquellos sobre los que han sido probados. En cuanto a la aplicación cliente, lo podrá hacer en cualquier navegador que soporte *applets*.

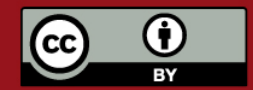

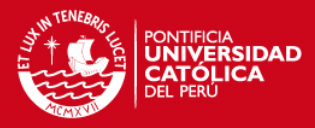

# **3. DISEÑO DE LA HERRAMIENTA**

Este capítulo se concentra en detallar la etapa de diseño de la herramienta a ser desarrollada. Se incluyen los diagramas de las diferentes partes que componen esta etapa, elaborados utilizando el lenguaje de modelamiento UML.

La etapa de diseño del proceso de desarrollo del software es la que se realiza luego de completar el análisis, y traslada los resultados obtenidos en esta etapa, a información más específicamente ligada a la siguiente etapa de construcción. Para este fin, se elabora un diagrama de clases de diseño, que representa las clases que serán programadas en la etapa de construcción. Adicionalmente se presenta en el Anexo D el detalle del diseño planteado para la elaboración de la herramienta.

Una clase de análisis puede dar como resultado en la siguiente fase, la creación de muchas clases de diseño, pues se debe considerar que para manejar la clase base (la que contiene los datos del análisis), se necesita en la mayoría de ocasiones contar con una clase gestora; y para permitir el manejo de los gestores desde la interfaz de usuario de forma ordenada, siempre es buena idea contar con clases controladoras. Además se deben incluir las clases que implementan la lógica central de procesamiento de datos de la herramienta. Entonces, se puede tener una idea de cuánto más puede crecer el diagrama de clases cuando se pasa de la etapa de análisis a la de diseño.

Para el nombramiento de las clases a implementar se definió como estándar que las clases correspondientes a cada uno de los módulos que componen el proyecto para desarrollo integral de una herramienta de Inteligencia de Negocios, del cual esta tesis es parte, tuviesen un prefijo que identifique al módulo, del modo descrito a continuación:

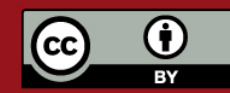

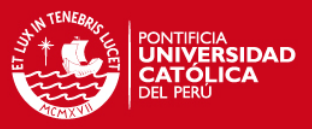

- Módulo Análisis: **BA**nombre\_clase
- Módulo Extracción: **BE**nombre\_clase
- Módulo Explotación: **BX**nombre\_clase

Además, complementando el estándar definido se estableció ordenar las clases del proyecto siguiendo una estructura de carpetas y directorios que permitan hacer fácil la depuración y lectura del código, así como también identificar donde se encuentran las clases correspondientes a cada una de las capas que componen la arquitectura elegida para el desarrollo del proyecto, logrando que de esta forma los miembros del equipo hayan podido trabajar específicamente en alguna de las capas del proyecto sin problemas de integración posteriores. La estructura mencionada se basa primero en separar las clases por cada uno de los módulos que conforman el proyecto, tomando como parte adicional las clases comunes a los tres módulos, después, por cada sub-parte se definen las clases que forman la lógica o también denominadas clases base en la carpeta clases, las que conforman el funcionamiento del panel de dibujo en la carpeta dib, las que establecen la persistencia en la carpeta *XML*, aquellas que definen el comportamiento del *applet* en la carpeta *applet* y las que conforman el flujo de seguridad del proyecto en la carpeta seguridad. La estructura descrita se muestra en la figura 3.1.

### **3.1. Diagrama de Clases**

Los diagramas de clases permiten al equipo de desarrollo visualizar mejor las relaciones entre los elementos que serán implementados luego en la etapa de construcción, sirven como referencia al momento de implementar una clase determinada para tener en cuenta los atributos que se espera que tenga y los métodos que debe implementar para cumplir con las funcionalidades para la cual fue creada.

Dado que se cuenta con una gran cantidad de clases se ha organizado éstas en varios diagramas que las agrupan por afinidad o funcionalidad, de manera que sea más sencillo comprender las relaciones entre clases y evitar sobrecargar el diagrama con demasiados elementos.

Los sub-diagramas de clases que se muestran a continuación son los siguientes: Diagrama de clases base, Diagrama de clases de persistencia, Diagrama de clases de dibujo, Diagrama de clases de persistencia de dibujo, Diagrama de clases del *applet*, Diagrama de clases de control, Diagrama de clases de seguridad, Diagramas de clase de simulación y Diagramas de clase del motor de datos.

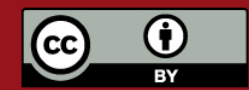

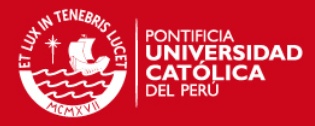

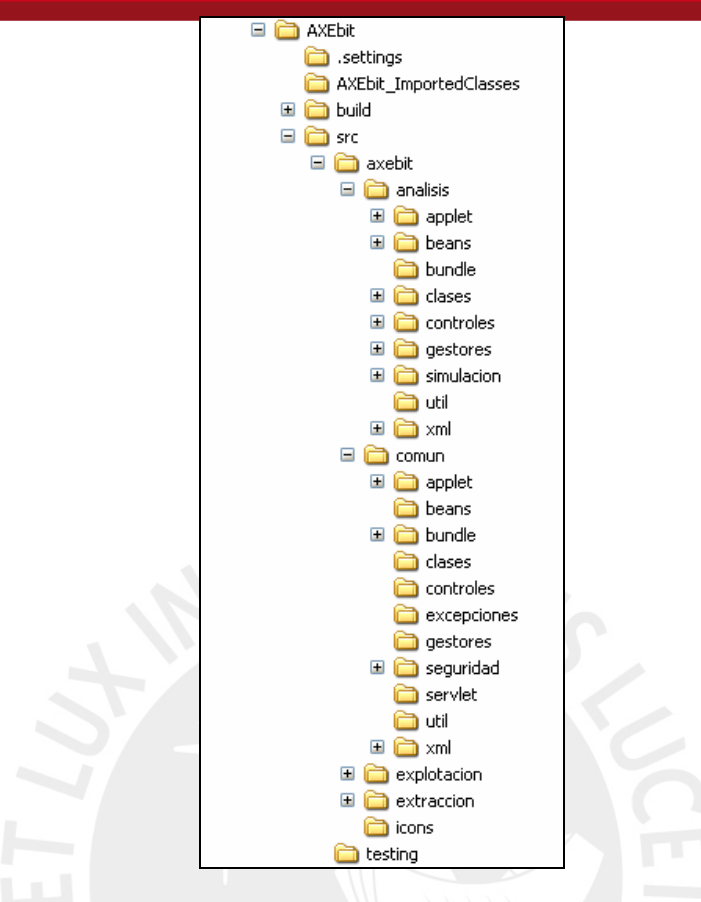

**Figura 3.1: Estructura de carpetas de los archivos fuente** 

#### **3.1.1 Clases base**

Las clases base son aquellas que están relacionadas a las entidades o conceptos que maneja la herramienta para las diferentes funciones que ofrece. La información contenida en estas clases en su mayoría debe ser persistente, es decir, debe ser guardada o almacenada en medios no volátiles de modo tal que pueda ser recuperada en el futuro.

Estas clases son las que exponen la lógica de elementos que componen la utilidad de la aplicación, es donde se define el contenido, reglas de comportamiento y relaciones entre los elementos sobre los cuales se basa la aplicación, tales como dimensiones, *facts*, temas de análisis, proyectos y empresas.

Además para hacer uso ordenado de estas clases surgen las clases denominadas gestoras, existiendo una por cada clase base a ser administrada, de esta forma se delega y jerarqueriza el uso y acciones que las clases base pueden tener, tales como: guardar información, hacer búsquedas o crear relaciones; siendo de esta forma las clases gestoras el canal de comunicación para la utilización de las clases base y sus métodos, facilitando de esta forma el mantenimiento de la aplicación.

El diagrama de las clases bases que se muestra en la figura 3.2 muestra las clases principales de la aplicación.

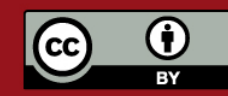

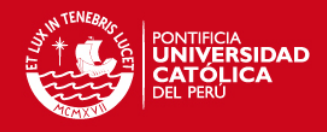

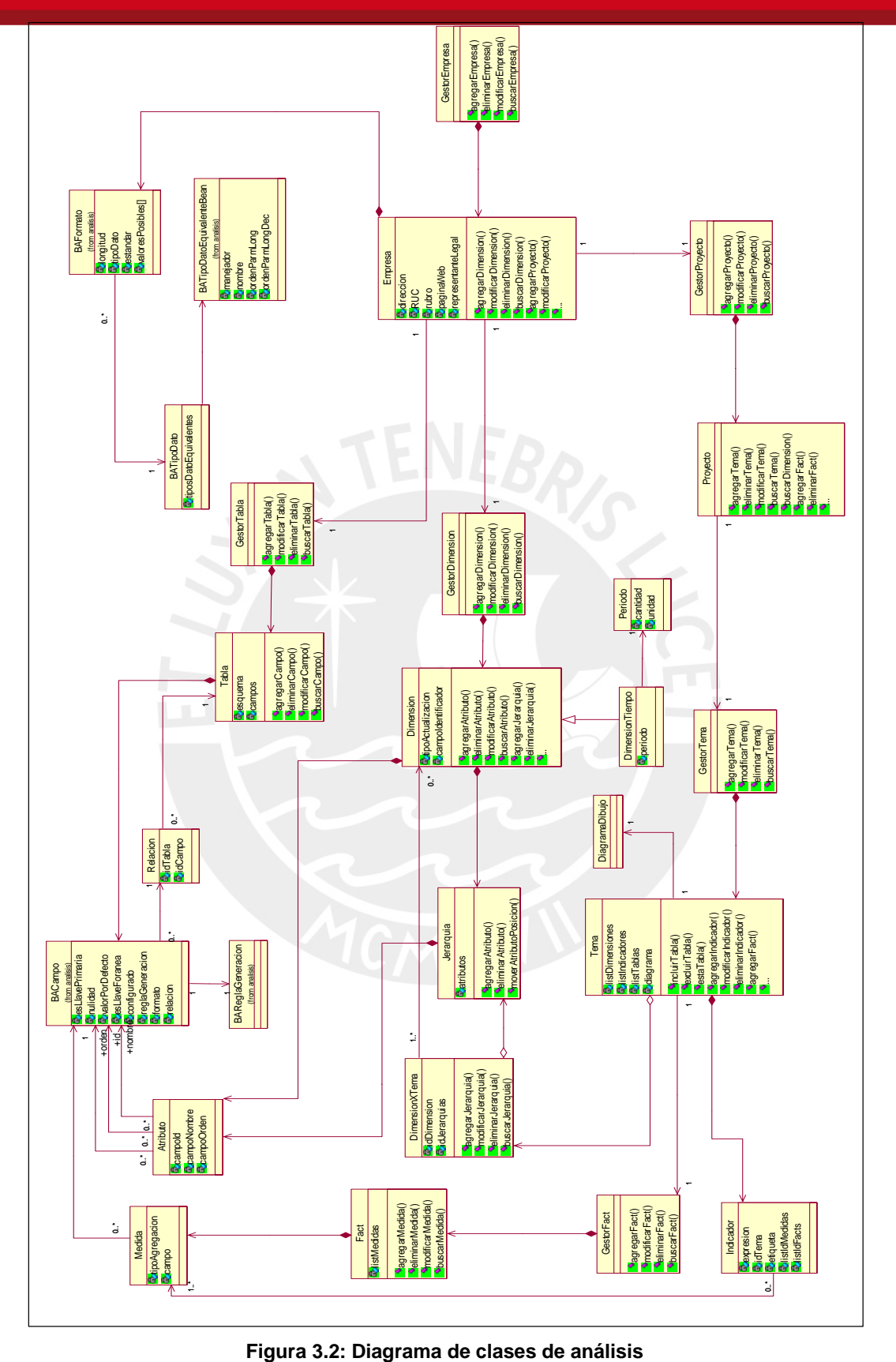

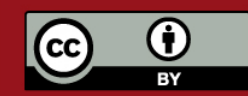

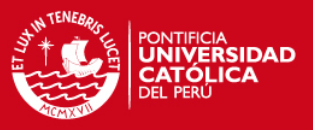

#### **3.1.2 Clases de persistencia**

Las clases de persistencia se encargan de convertir los datos de las clases base en archivos XML de forma tal que al ser almacenados en el servidor se pueda recuperar su información en otro momento. Se definió una clase de persistencia por cada clase base que sea necesario grabar o leer a partir de archivos XML.

La clase principal que se encarga de convertir los datos de las clases base en clases de persistencia es BAControlXML. Esta clase se comunica con la clase ControlXMLMaker, la cual convierte los datos de los objetos java en archivos XML.

Los archivos XML que se almacenan en el servidor están organizados en carpetas de acuerdo al tipo de objeto al que dicho archivo esté relacionado, esta estructura se muestra en la figura 3.3.

Cabe resaltar que en un archivo XML pueden almacenarse más de una clase a la vez, como es el caso de la clase DiagramaDibujoBean. En el archivo XML que corresponde a esta clase, se incluye además la información de los subcomponentes que la conforman como son las representaciones gráficas de las *facts* y dimensiones del tema al que se relaciona el diagrama. Por otro lado existen clases que solamente guardan la referencia a los objetos relacionados y no toda su información dado que el objeto relacionado es referenciado por más de un objeto y no sería adecuado guardar una copia del mismo objeto en cada archivo XML del objeto que le referencia. Esto último con el fin de evitar que ocurran conflictos de sincronización, al guardar en cada objeto una versión diferente del objeto relacionado, provocando que los datos no sean consistentes, un ejemplo de esto es la clase TemaBean que guarda referencias a las *facts* y dimensiones que la componen.

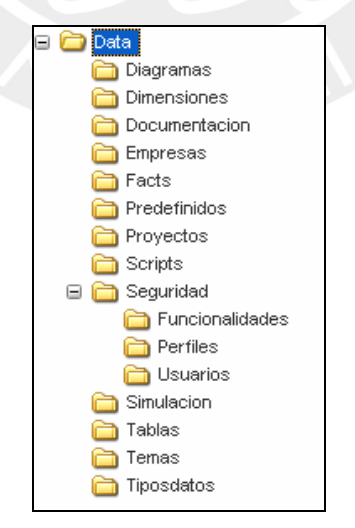

**Figura 3.3: Estructura de carpetas de archivos XML** 

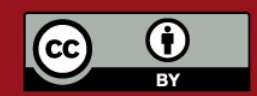

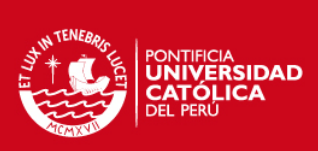

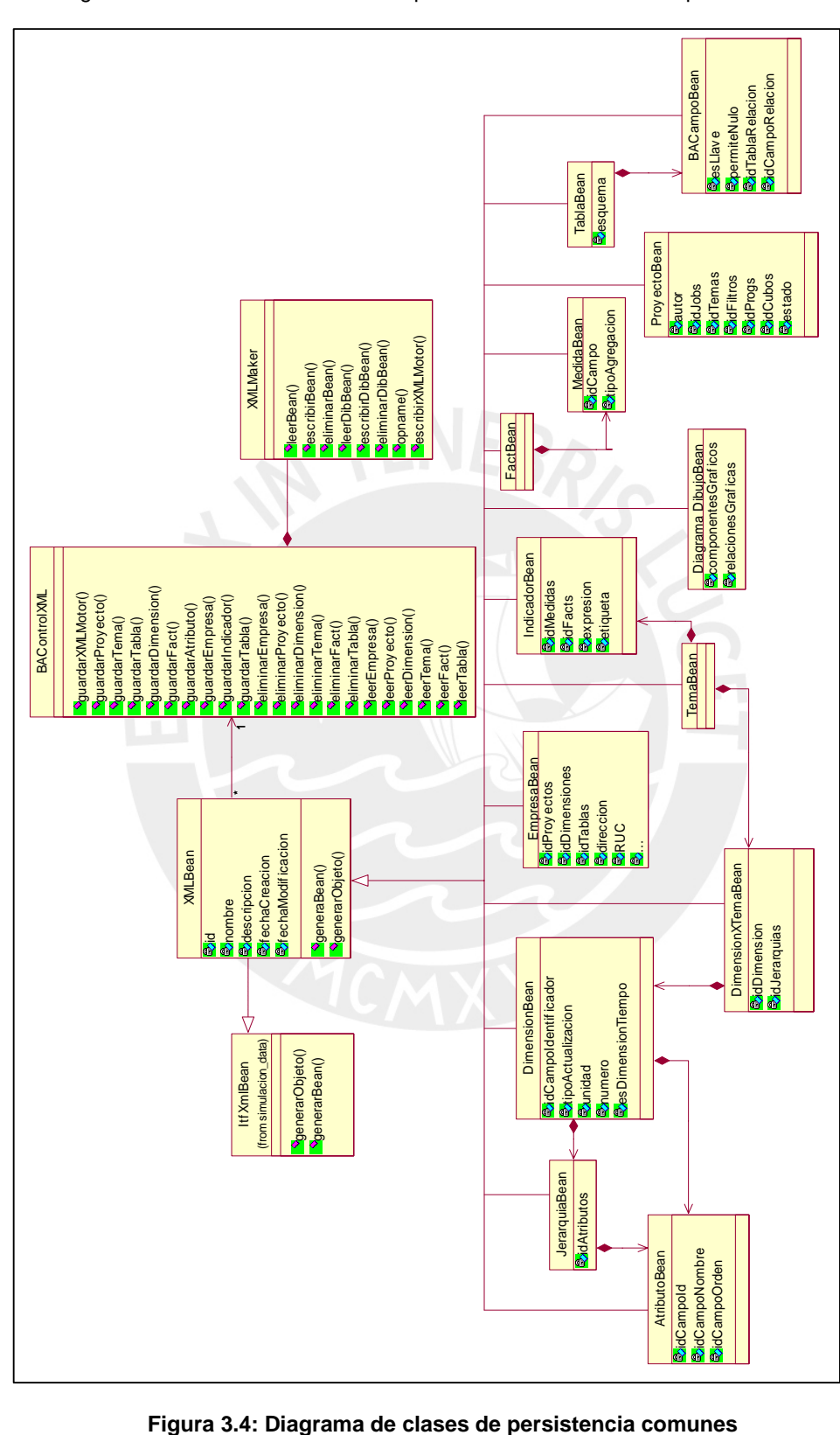

En la figura 3.4 se muestra las clases de persistencia comunes a la aplicación.

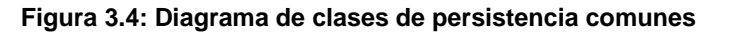

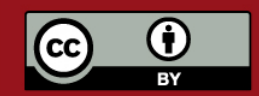

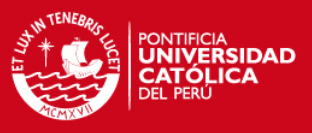

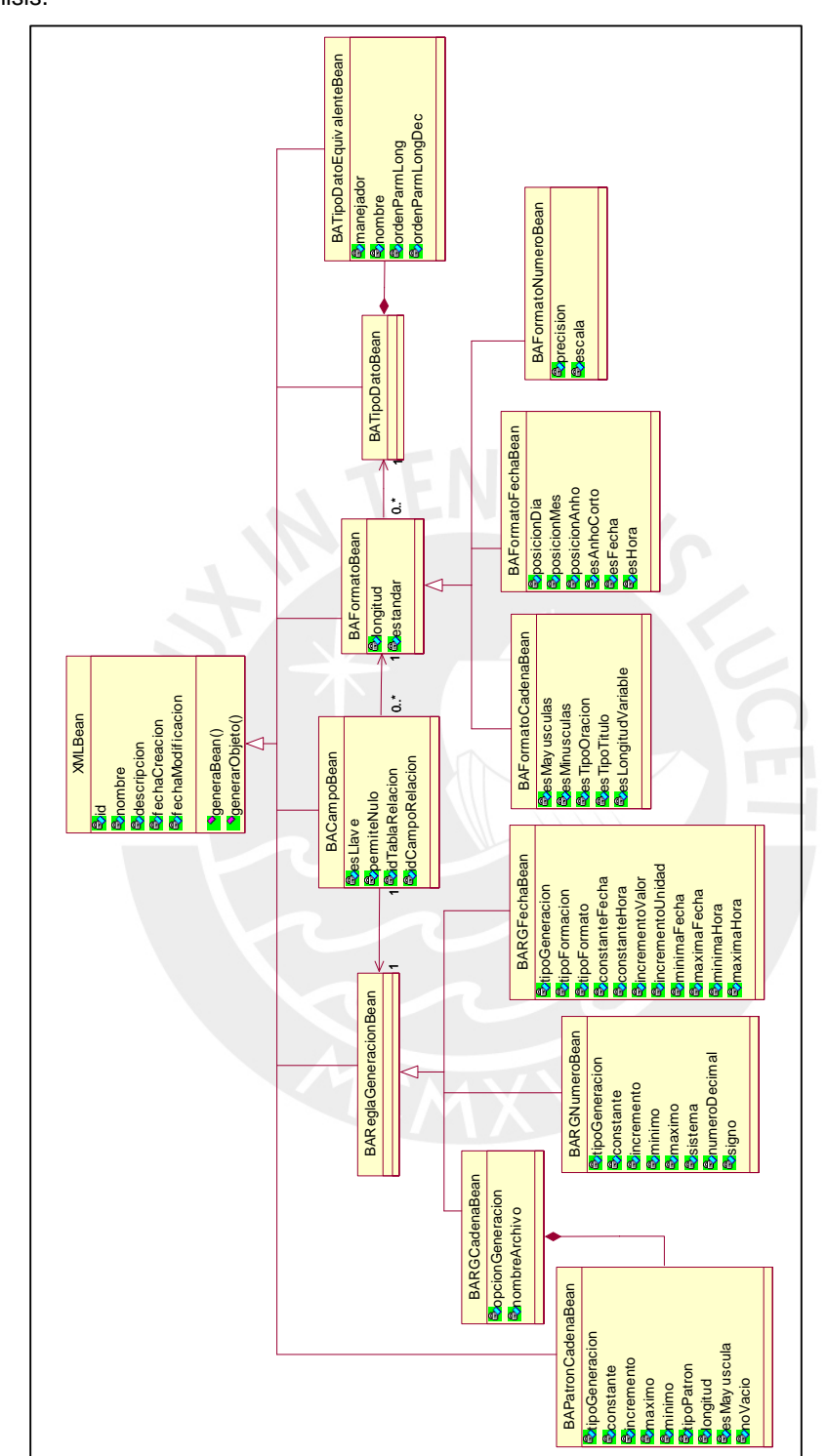

En la figura 3.5 se muestra las clases de persistencia propias a la herramienta de análisis.

**Figura 3.5: Diagrama de clases de persistencia propias de Análisis** 

La descripción de cada carpeta y la estructura interna de los archivos XML se especifica en el Documento de Modelo de Datos, Anexo C.

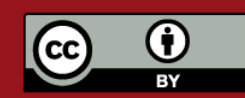

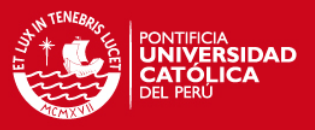

### **3.1.3 Clases de dibujo**

Las clases de dibujo son las que permiten mostrar en el panel gráfico del *applet* los diferentes componentes que conforman los temas de análisis o *data marts* que existen en un proyecto determinado, tales como dimensiones o *facts* y las relaciones posibles entre ellos. Implementan métodos para responder a eventos de interacción humana tales como arrastrar, doble clic y clic derecho en alguno de los objetos que componen un tema de análisis.

De esta forma, se logra un manejo ordenado y controlado de los componentes de los temas de análisis pues se puede encapsular la lógica de relaciones y elementos que puede tener cada uno según su naturaleza y función.

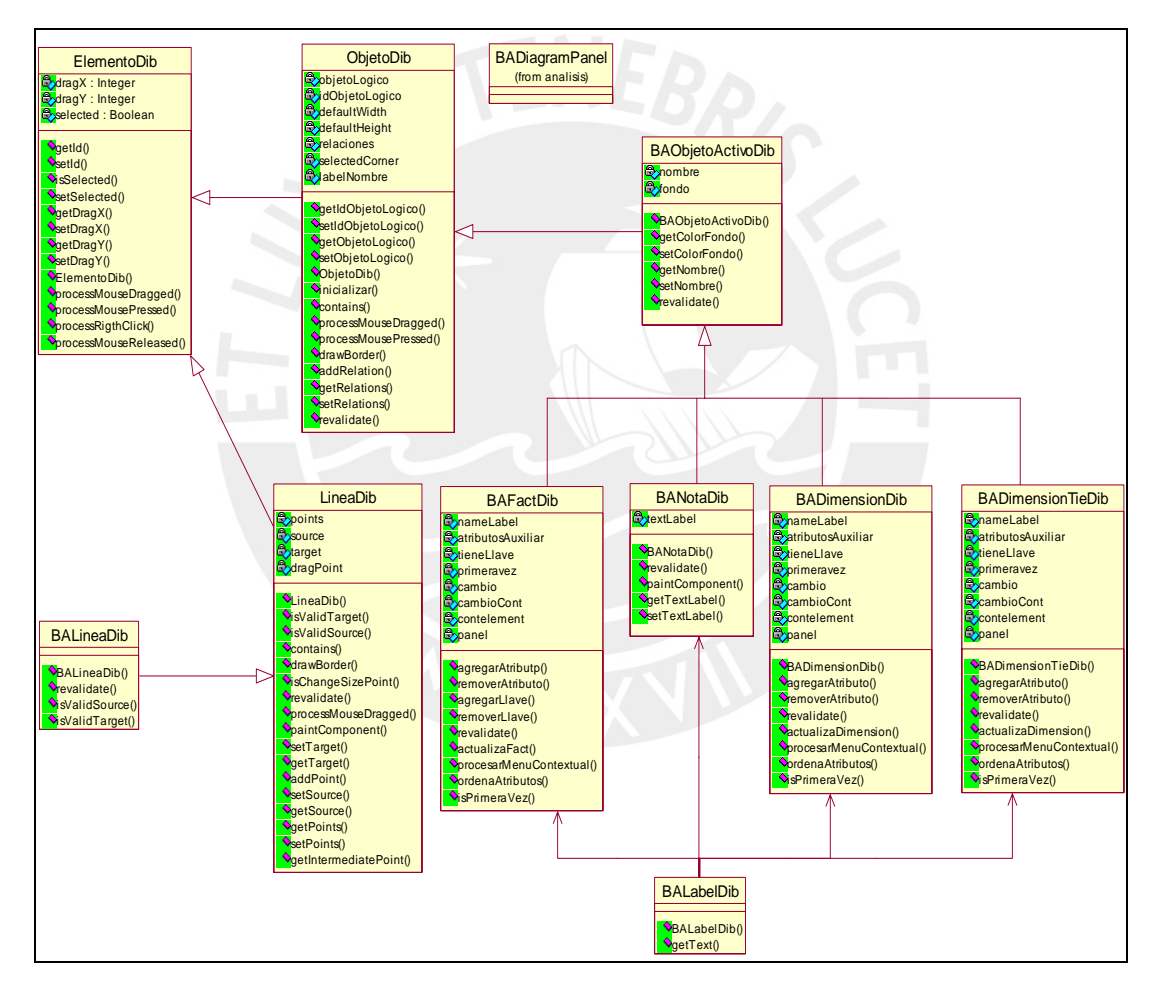

La figura 3.6 muestra como se distribuyen y relacionan las clases de dibujo.

**Figura 3.6: Diagrama de clases de dibujo** 

## **3.1.4 Clases de persistencia de dibujo**

Las clases de persistencia de dibujo, de manera similar a las clases de persistencia desarrolladas en la sección anterior, se encargan de convertir los objetos de dibujo en objetos que puedan ser almacenados en archivos XML.

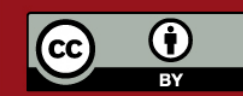

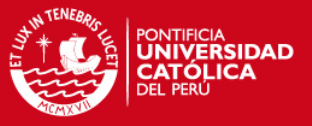

Los archivos XML que representan los diagramas de cada modelo dimensional creado usando la herramienta son almacenados en la carpeta **diagrama**.

Cada uno de los archivos XML representa un diagrama de dibujo y contiene todos los elementos de dibujo incluidos en éste como son objetos gráficos y relaciones entre objetos, además se guarda la información de la posición, el tamaño, el tipo de letra, el color y una referencia al objeto lógico relacionado al objeto gráfico.

La clase principal que se encarga de convertir y administrar los objetos de dibujo que se convertirán a XML es BAControlDibXML. Esta clase es instanciada del lado del cliente, en el *applet* de la herramienta y se comunica con un *servlet* del lado del servidor web y de aplicaciones enviándole los *beans* de persistencia de objetos de dibujo, finalmente es el servidor el que se encarga de guardarlos en archivos XML.

La forma en que se realiza este flujo de datos es importante pues algunos de los objetos de dibujo que forman el diagrama no son serializables, lo que significa que no pueden ser enviados a través de la red. Por esta razón es imprescindible que se transforme los objetos de dibujo a *beans* de persistencia en el lado del cliente y que sean éstos los que se envíen al servidor, para esto cada clase de objeto que será enviada tiene su correspondiente clase *bean* que contiene los métodos **generarBean()** y **generarObjeto()** que son los que se encargan de hacer las transformaciones de objeto a XML y viceversa. La estructura de clases descrita se muestra en la figura 3.7.

#### **3.1.5 Clases del** *applet*

Las clases del *applet* son las que conforman el medio gráfico a través del cual se puede ver las representaciones de los componentes de los temas de análisis como *facts* o dimensiones. Conforman este grupo la clase AppletAnalisis, que contiene el panel de dibujo y el árbol de componentes y cuya interacción con los *beans* lógicos se realiza a través de la clase ControlAppletAnalisis, además están la clase JPanelAnalisis que contiene el menú superior, la clase BADiagramPanel, la cual se encarga del manejo de los objetos de dibujo, la clase BAPanelArbol, la cual se encarga de la administración del árbol de objetos de los proyectos contenidos en cada una de las empresas que trabajan con la aplicación; y la clase ControlAccionUsuario que controla las acciones realizadas en el *applet* para permitir la funcionalidad de deshacer y rehacer acciones.

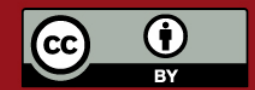

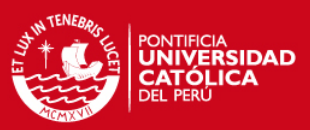

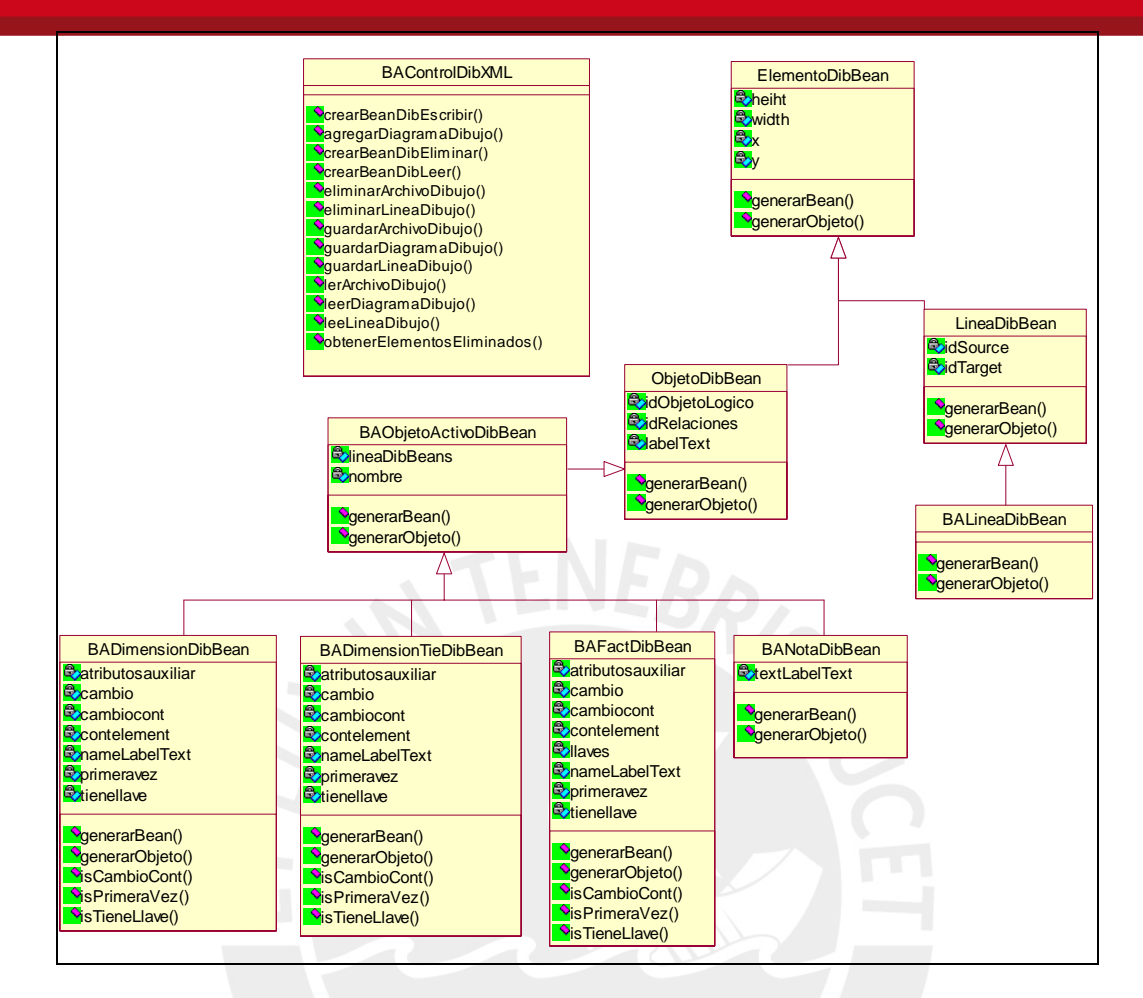

**Figura 3.7: Diagrama de clases de persistencia de dibujo** 

La clase BADiagramPanel trabaja conjuntamente con las clases de dibujo de forma tal que la interacción se da coordinadamente pues por cada elemento agregado a un tema de análisis se genera la respectiva representación gráfica que es una clase de dibujo y éstas están contenidas en el BADiagramPanel, guardando las representaciones de cada componente y también las relaciones existentes entre ellos. Después, por cada uno de estos eventos la clase BAPanelArbol muestra la jerarquía de componentes para las empresas descritas. Además el ControlAppletAnalisis trabaja con las transferencias de los *beans* de cada objeto que se dan entre el cliente y el servidor donde está instalada la aplicación. Entonces mediante el trabajo coordinado de todas estas clases se logra brindar un entorno gráfico que facilita y hace más intuitivo el uso de la aplicación por parte de los usuarios.

El diagrama de clases del *applet* se muestra en la figura 3.8.

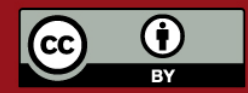

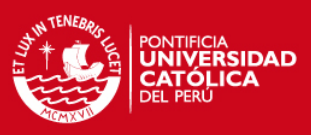

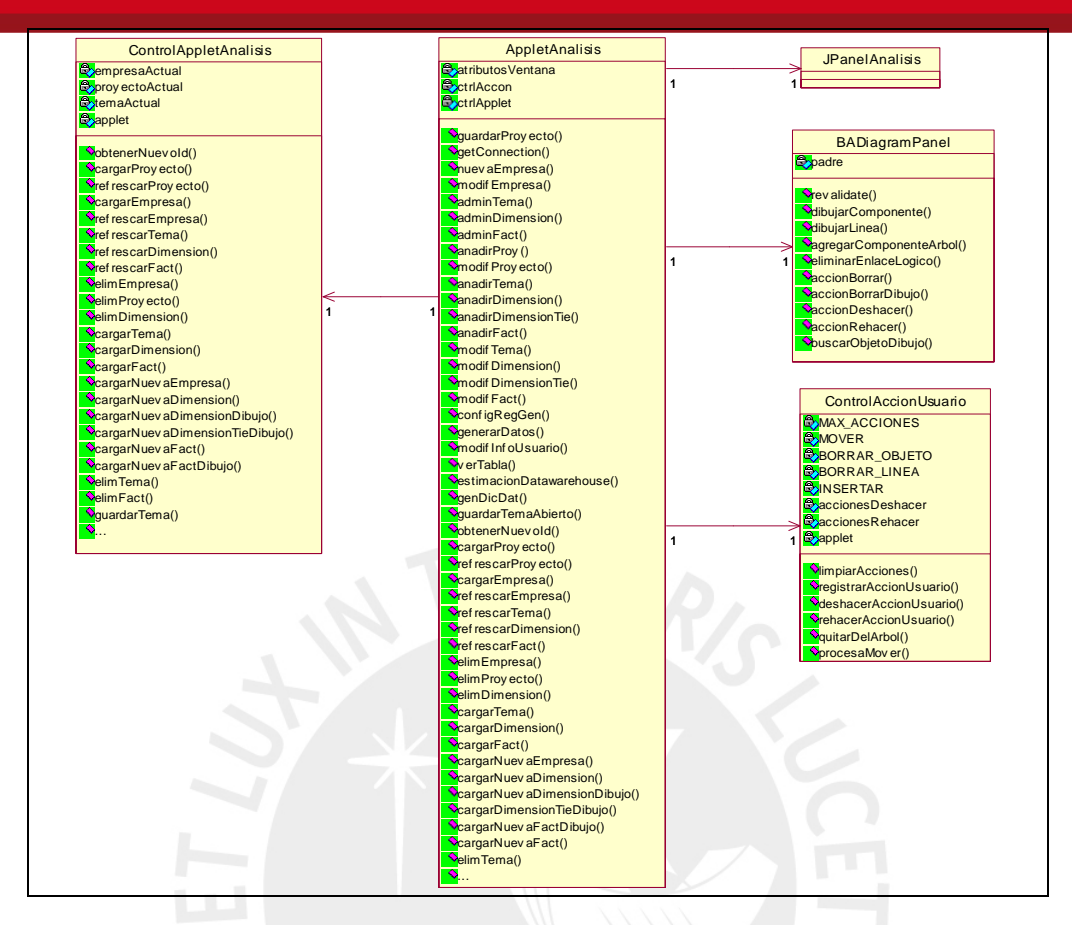

**Figura 3.8: Diagrama de clases del** *applet*

### **3.1.6 Clases de control**

Estas son las clases principales que intervienen conjuntamente con las gestoras en el manejo de la lógica de la aplicación ya que es a través de estas clases que se interactúa con las clases base, logrando además la separación por capas, que es vital para la arquitectura Web elegida.

Las clases más importantes que contienen el núcleo de la herramienta son: BAControlXML, ControlEmpresa, ControlProyecto, ControlTema, ControlTabla, ControlFact y ControlDimension. Nótese que estas últimas clases no tienen el prefijo BA pues no son exclusivas del módulo de Análisis sino son comunes a toda la aplicación.

Cabe resaltar que las clases de control son usadas por los otros módulos, que componen la herramienta en su conjunto, ya que es en el módulo de análisis donde definimos las clases que componen la lógica de un *data mart* siendo precisamente estas clases las que sirven como enlaces a las clases base posibilitando de esta forma el trabajo coordinado de toda la aplicación.

La figura 3.9 muestran estas clases y como éstas están relacionadas a las clases gestoras y las clases base.

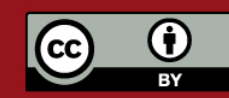

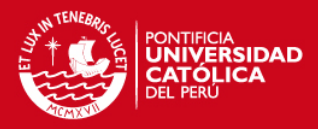

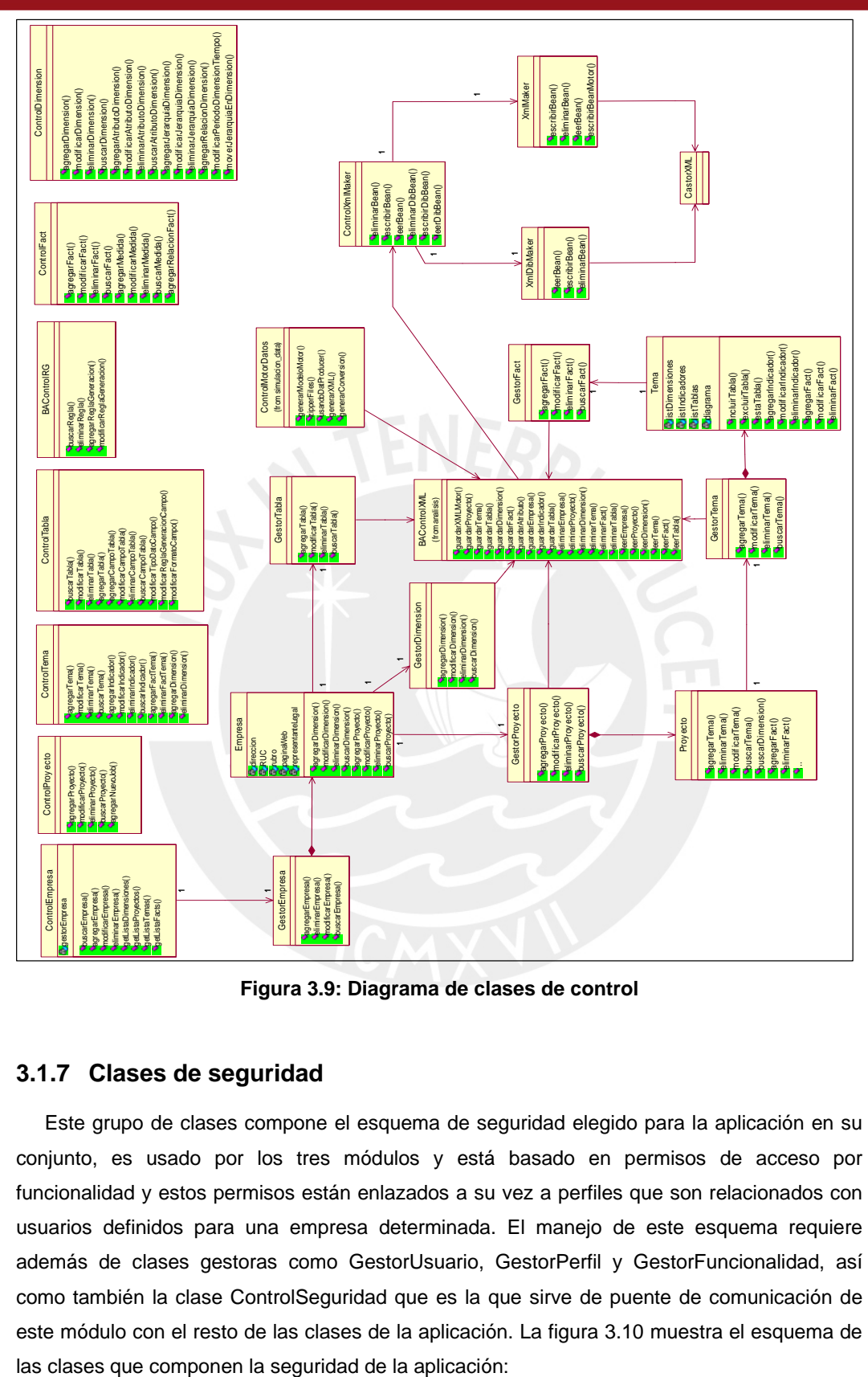

**Figura 3.9: Diagrama de clases de control** 

# **3.1.7 Clases de seguridad**

Este grupo de clases compone el esquema de seguridad elegido para la aplicación en su conjunto, es usado por los tres módulos y está basado en permisos de acceso por funcionalidad y estos permisos están enlazados a su vez a perfiles que son relacionados con usuarios definidos para una empresa determinada. El manejo de este esquema requiere además de clases gestoras como GestorUsuario, GestorPerfil y GestorFuncionalidad, así como también la clase ControlSeguridad que es la que sirve de puente de comunicación de este módulo con el resto de las clases de la aplicación. La figura 3.10 muestra el esquema de

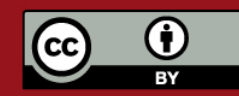

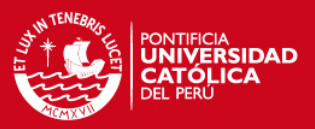

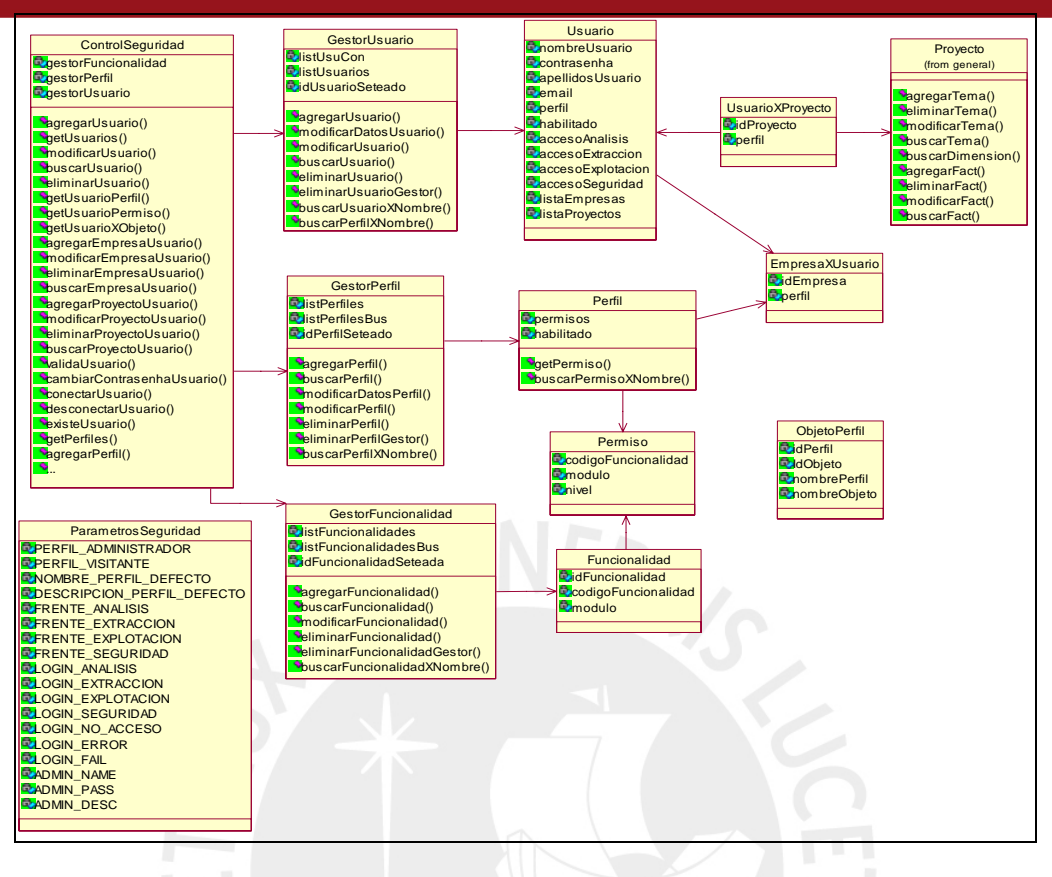

**Figura 3.10: Diagrama de clases de seguridad** 

# **3.1.8 Clases de simulación**

Este grupo de clases sirve para configurar las reglas de generación de data, que será usada luego por el motor de datos para generar data en base a un tema de análisis, se centra en el uso de la clase ReglaGeneracion y las que representan los diversos tipos de datos permitidos para los campos de las tablas como las clases Entero, Cadena o FechaHoras. De esta manera las reglas son configuradas y usadas, como ya se mencionó, para la generación de data realizada por el motor de datos. La figura 3.11 muestra el esquema de clases descrito.

## **3.1.9 Clases del motor de datos**

Este grupo de clases completa el flujo iniciado por las clases de la sección anterior, y se encargan de usar las reglas de generación definidas anteriormente para transformar las clases base usando los tipos de datos y formatos para ser usadas por el motor de datos y lograr la generación de data de simulación en base a un *data mart* o tema de análisis desarrollado usando la aplicación. La figura 3.12 muestra el esquema de las clases descrito:

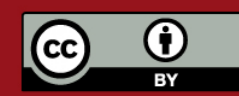

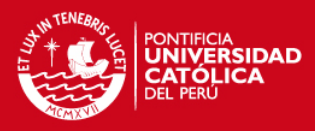

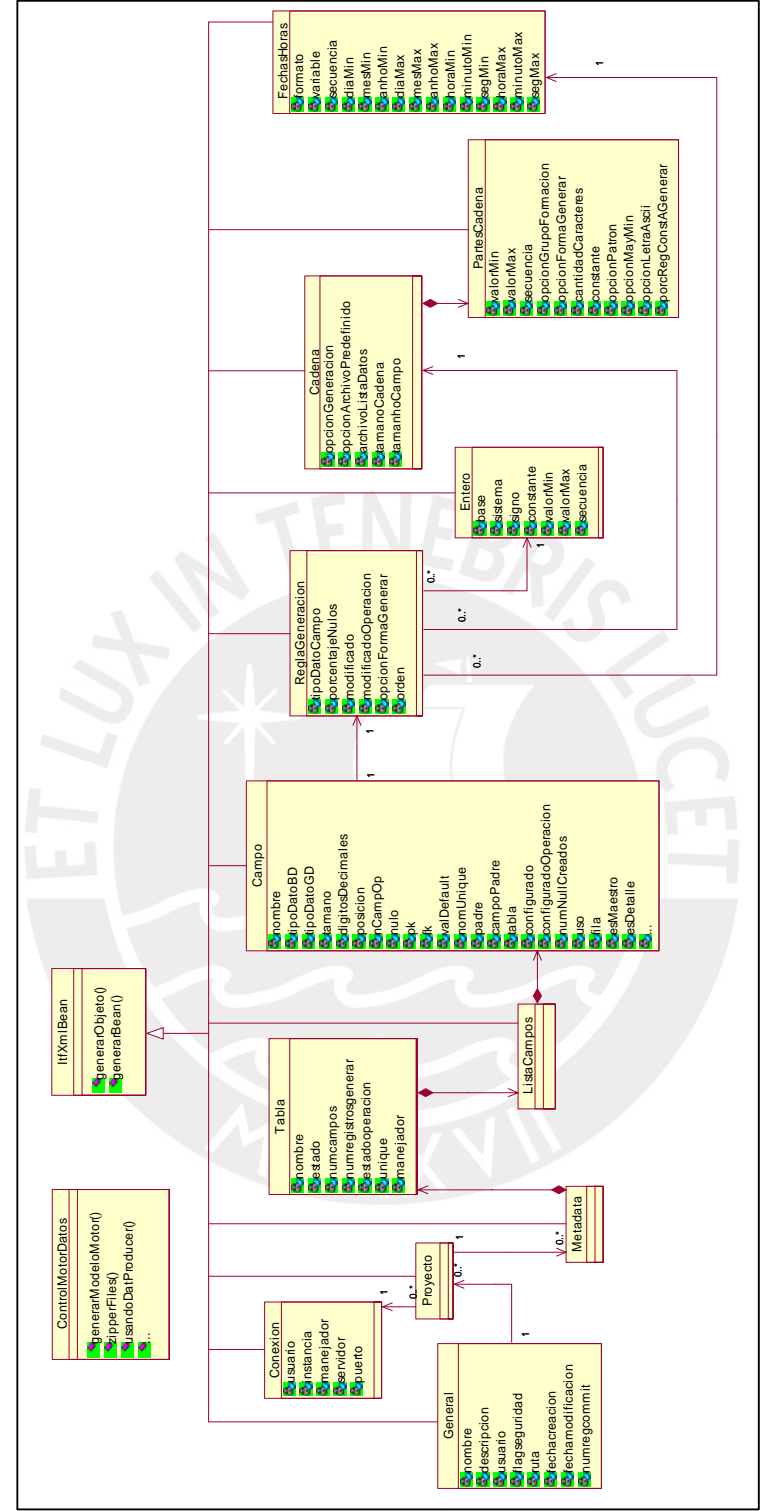

**Figura 3.11: Diagrama de clases de simulación** 

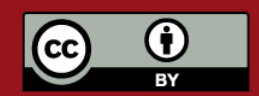

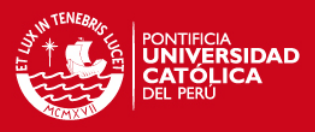

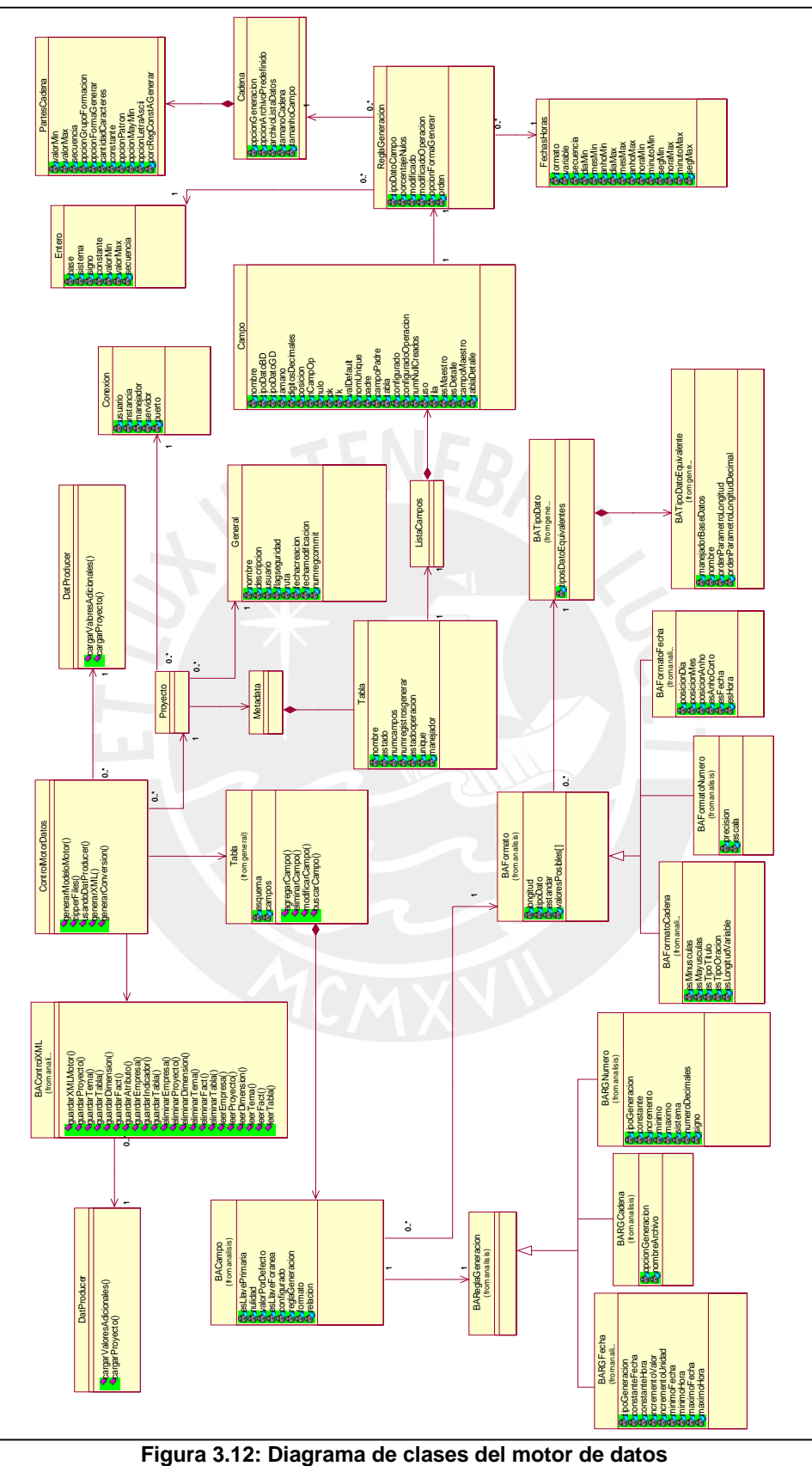

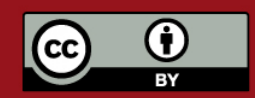

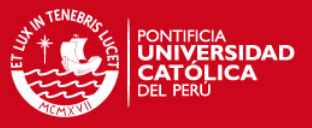

### **3.2. Diagramas de Secuencias**

Los diagramas de secuencias permiten representar la interacción entre las clases que se requieren para completar la ejecución de una acción determinada de la aplicación. De esta manera se puede visualizar las relaciones y dependencias que existen entre las clases e identificar aquellas que intervienen para implementar una determinada funcionalidad.

Estos diagramas son muy útiles tanto para el desarrollo de cualquier aplicación como para el control posterior de la misma. Permiten ubicar la fuente de algún problema puesto que muestran claramente en qué punto podría encontrarse la falla, observando el flujo de llamadas que se da entre las clases y efectuando el seguimiento correspondiente a la aplicación real y a la documentación hasta encontrar el punto exacto donde la herramienta está fallando.

La figura 3.13 se muestra como ejemplo de diagramas de secuencias representativo. Esto es a modo de ilustrar cómo se ha trabajado la interacción entre clases. De la misma manera que en los diagramas anteriormente mostrados, se utiliza el lenguaje de modelamiento UML.

La lista completa de diagramas de secuencias para los casos de uso implementados en la herramienta se encuentra en el Anexo D.

Los diagramas de secuencias pueden volverse muy complejos si la funcionalidad requiere el uso de muchas clases. Como ejemplo está el caso de uso 'Administrar Dimensión – Guardar Dimensión' mostrado en la figura 3.13, donde se puede observar la intervención de clases para el *applet*, las páginas *JSP*, los *beans* de las páginas, los *managed beans*, los controles y gestores de las empresas y dimensiones, los objetos lógicos en sí y las clases de interacción con los archivos *XML*.

En los casos en que la interacción es directamente entre las páginas *JSP* y los usuarios (esto es, sin interactuar con el modelador gráfico) la interacción con el *applet* se limitará sólo a la llamada inicial a la ventana correspondiente en el campo de menú, y el resto será efectuado a través de los *JSP*, los *beans* de las páginas, los *managed beans*, las clases gestoras y las clases base.

Pese a esta complejidad es importante colocar el suficiente nivel de detalle en las llamadas a los métodos para permitir luego en la fase de construcción la generación rápida y ordenada del código, de forma tal que se pueda conocer la manera en que interactúan las clases para implementar una determinada funcionalidad.

En otros casos, la herramienta interactúa con componentes externos, como es en los casos de uso Exportar Gráfico y Generar Datos de Prueba. La figura 3.14 muestra como se realiza la interacción con aplicaciones externas para el caso de uso Exportar Gráfico, donde se puede apreciar que se exporta el panel de dibujo con el diagrama de un tema de análisis a formato imagen.

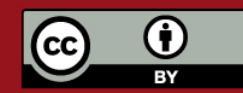

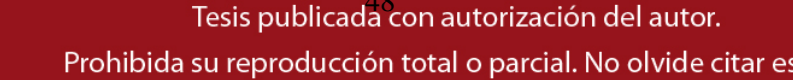

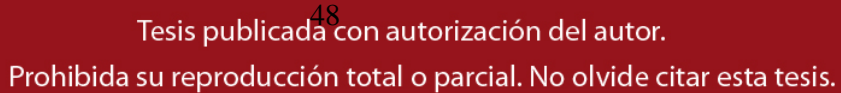

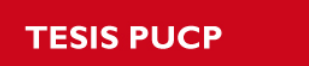

 $\bf G$ 

(cc

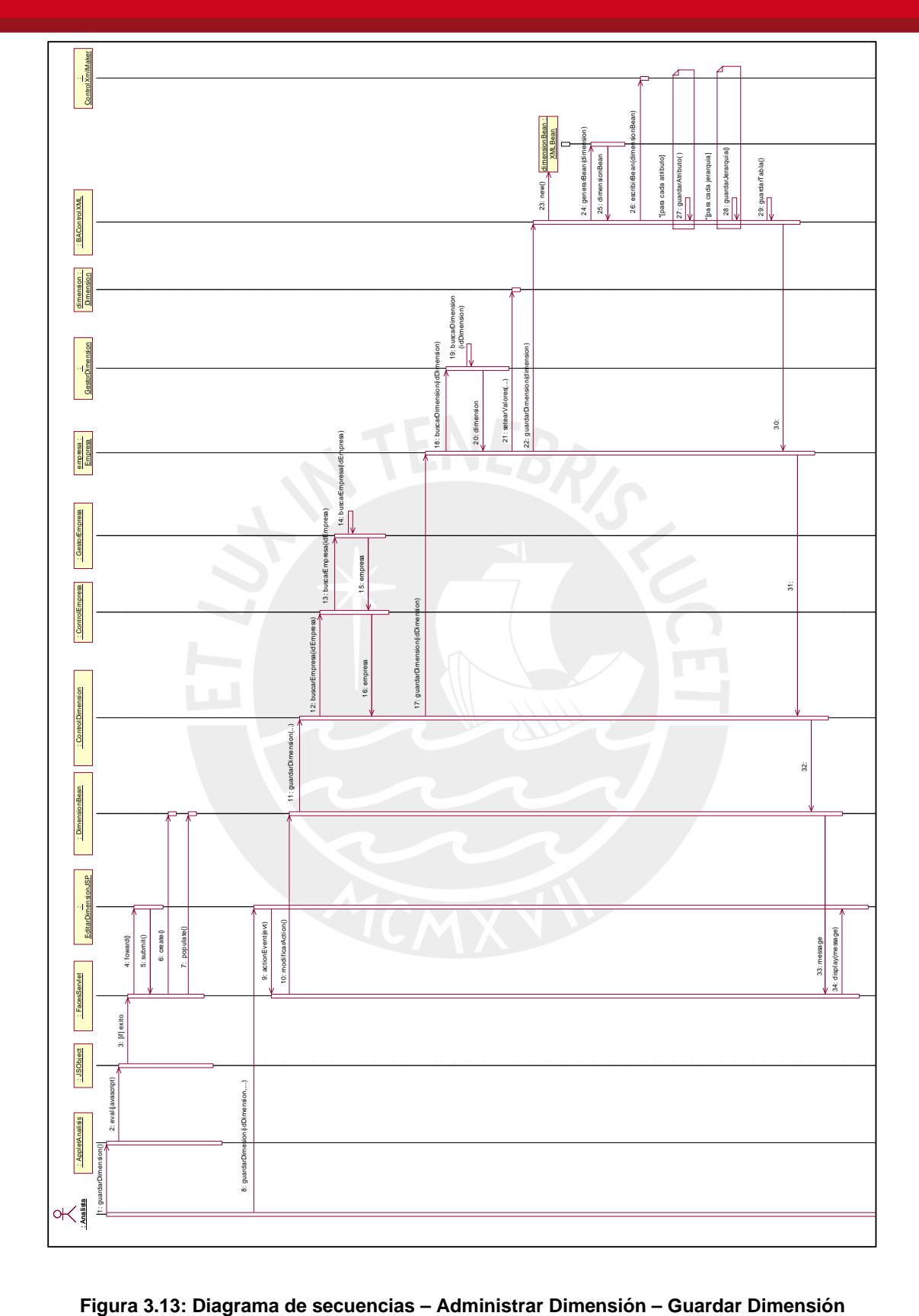

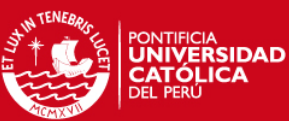

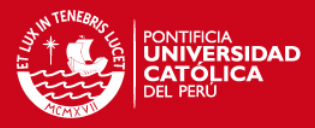

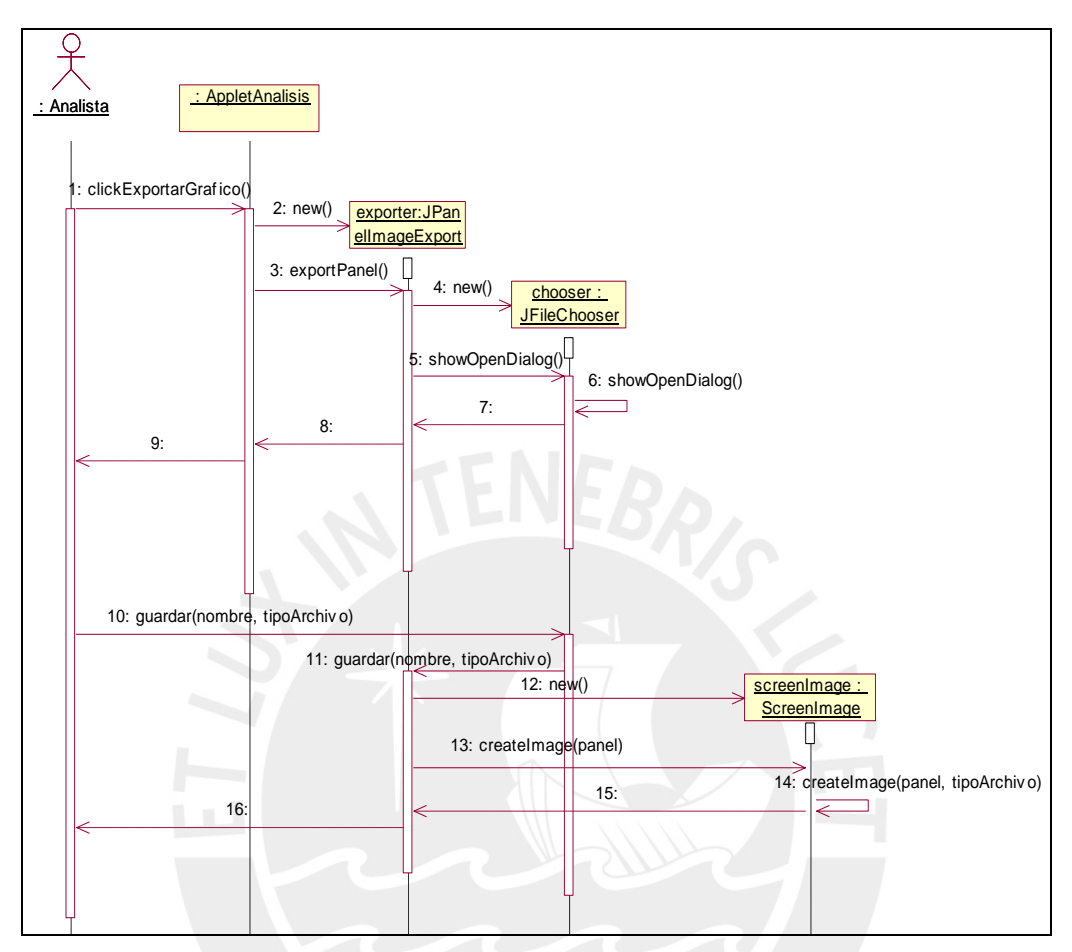

**Figura 3.14: Diagrama de secuencias – Exportar Gráfico** 

Otro tipo de interacción con componentes externos se da en el caso de uso Generar Documento, cuyo diagrama de secuencias se muestra en la figura 3.15, allí se realiza una síntesis de un modelo dimensional llevado a través de archivos html que permiten navegar a través de la organización y estructura de un tema de análisis determinado.

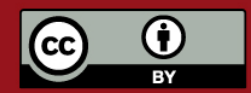

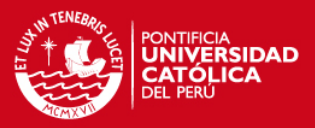

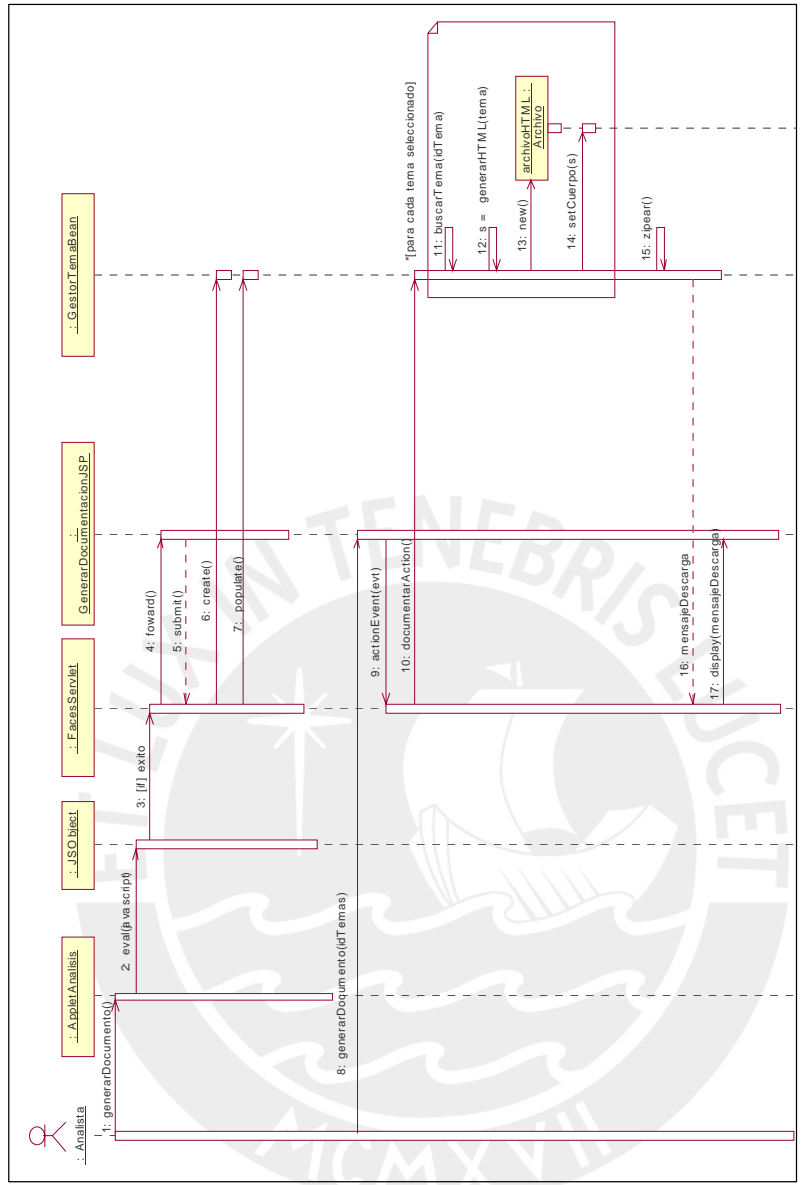

**Figura 3.15: Diagrama de secuencias – Generar Documento**

Además a través de los diagramas de secuencia podemos ver cómo es que se realiza el esquema de seguridad planteado para el proyecto en su conjunto, comprendiendo de esta forma la interacción de las clases y objetos que hacen posible la administración de la seguridad de los elementos dentro del entorno de trabajo de la herramienta. La figura 3.16 muestra el caso de uso "Administrar Roles de la Empresa" que sirve para ver la forma de trabajo de las clases que manejan los usuarios, accesos y perfiles para un elemento determinado como es una empresa. Cabe resaltar que el esquema de seguridad estructurado aquí se aplica a toda la herramienta integral para Inteligencia de Negocios, descrita en el Anexo I.

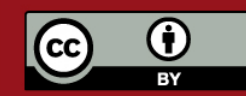

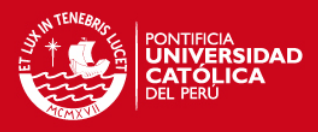

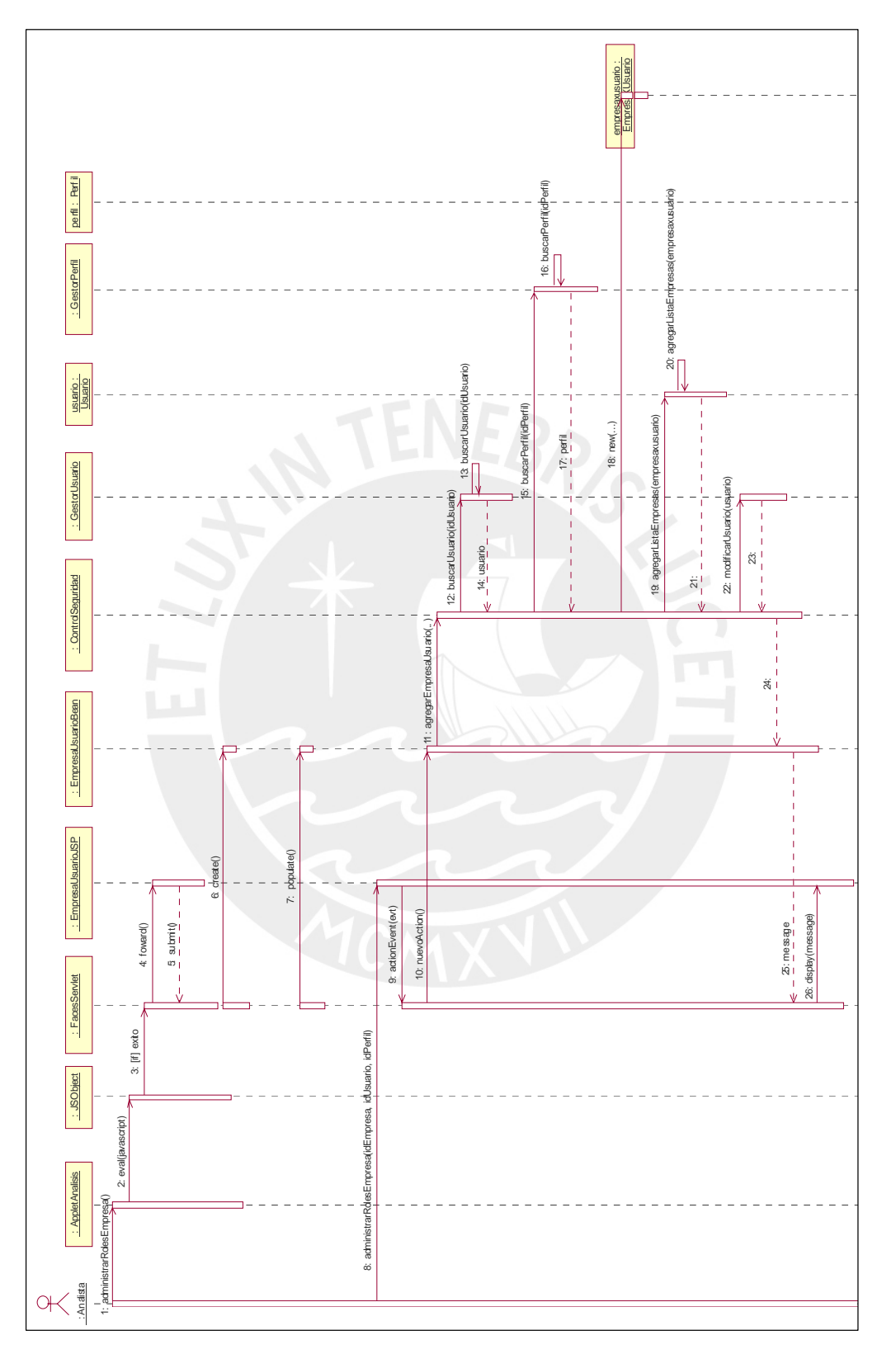

**Figura 3.16: Diagrama de secuencias – Administrar Roles de la Empresa**

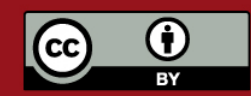

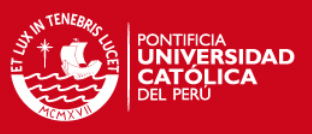

## **3.3. Diagramas de Arquitectura**

Definir la arquitectura de la herramienta es un punto crítico en el proceso de desarrollo del proyecto pues de ella depende cómo se implementarán las clases y los diversos componentes y la forma en que interactuarán estos últimos.

El modelo de arquitectura utilizado se basa en un modelo habilitado para uso Web, con un servidor de aplicaciones que es donde reside el núcleo del sistema y es donde se instancian los módulos cliente que deseen hacer uso de la aplicación.

Para el desarrollo de la aplicación se hace uso del *framework JavaServer Faces* (JSF) el cual es un *framework* para aplicaciones Java basadas en Web que simplifica el desarrollo de interfaces de usuario en aplicaciones Java J2EE. Este *framework* usa *JavaServer Faces* como la tecnología que permite hacer el despliegue de las páginas Web.

Los clientes que se conecten hacen uso de un *Applet* que es ejecutado en sus máquinas, el cual hace más rápido el trabajo con la herramienta y se conecta a través de *Servlets* al servidor de aplicaciones, que como se dijo, es donde reside el núcleo del sistema.

Luego de elegir el modelo de arquitectura a utilizar, se definen los nodos que conforman la herramienta utilizando el diagrama de despliegue de la figura 3.17.

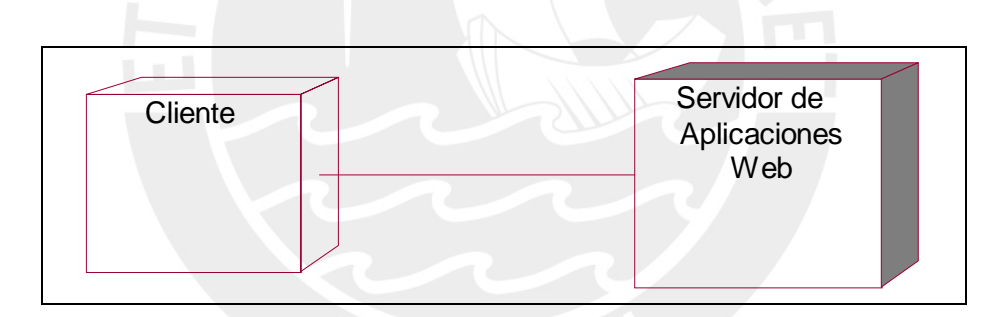

**Figura 3.17: Diagrama de Arquitectura** 

El servidor web y de aplicaciones es donde se ejecuta el sistema, allí se realiza el procesamiento de las funcionalidades y se guarda la información de los proyectos correspondientes a cada empresa existente en la aplicación. Es en este nodo donde se orquesta el funcionamiento de todas las instancias o clientes conectados considerando escenarios de cuidado como la concurrencia o la sobrecarga de procesamiento.

El nodo cliente representa a los usuarios de la aplicación que harán uso de ésta a través de Internet por medio de un navegador, que es donde se descargarán los *applets* para trabajar con la herramienta, además se visualizarán las páginas *JSP*.

En la figura 3.18 se muestra el diagrama de componentes, donde se aprecia la organización y relación de los componentes que forman la herramienta, de la cual el módulo de análisis, que es desarrollado en la presente tesis, es parte.

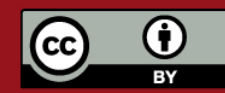

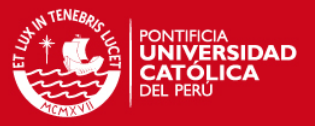

Los principales componentes son los que corresponden a cada módulo de la herramienta: Análisis, Extracción y Explotación. Adicionalmente se cuenta con el componente Control, el cual se encarga de las funcionalidades de seguridad y manejo de sesiones, necesario para poder controlar el acceso de los usuarios a las funcionalidades de los tres módulos.

Los módulos de Análisis y Extracción utilizan un *applet* como pantalla principal para interacción con el usuario, y cuentan con un área de dibujo para lo cual comparten muchas clases comunes, las cuales corresponden al componente de Gráficos.

El componente Común es el que contiene todas las clases comunes a todos los módulos. Aquí se encuentran las clases que corresponden a un tema de análisis, empresa, proyecto, etc.

Finalmente, los componentes Mondrian y JfreeChart son utilizados por el módulo de Explotación para interactuar con el cubo de datos y presentar gráficos en los reportes.

Una descripción más detallada de la arquitectura y de los componentes y la organización interna de cada uno, se puede apreciar en el Documento de Arquitectura, Anexo G.

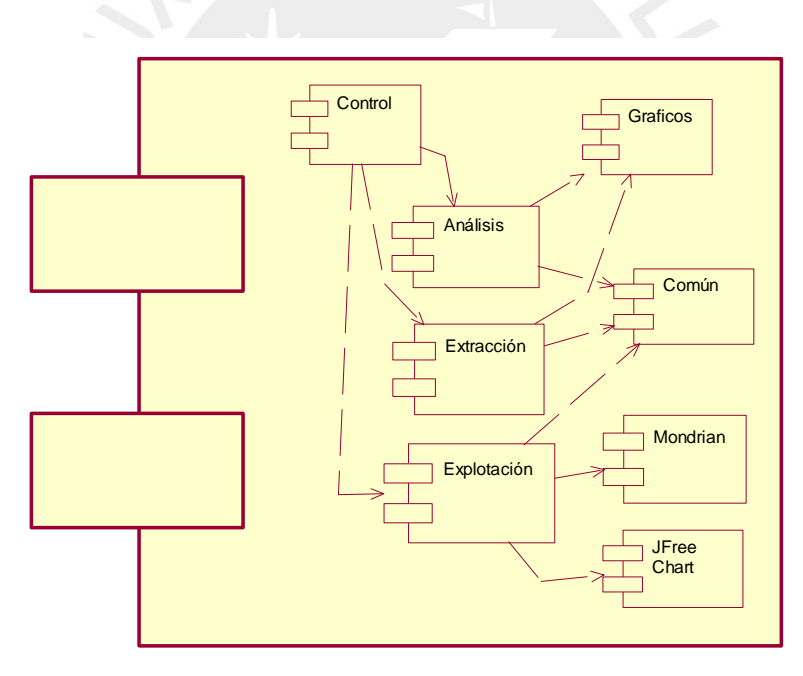

**Figura 3.18: Diagrama de componentes** 

### **3.4. Diseño de Pantallas Principales**

En esta sección se muestra las pantallas principales que conforman la interfaz de usuario de la aplicación.

La aplicación comienza por una ventana en donde se solicita al usuario validar su nombre de usuario y su contraseña, después de esto, el usuario puede seleccionar el módulo al que desea acceder. La figura 3.19 muestra la ventana de ingreso al sistema:

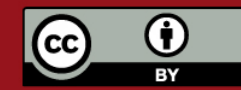

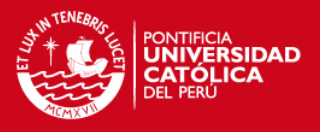

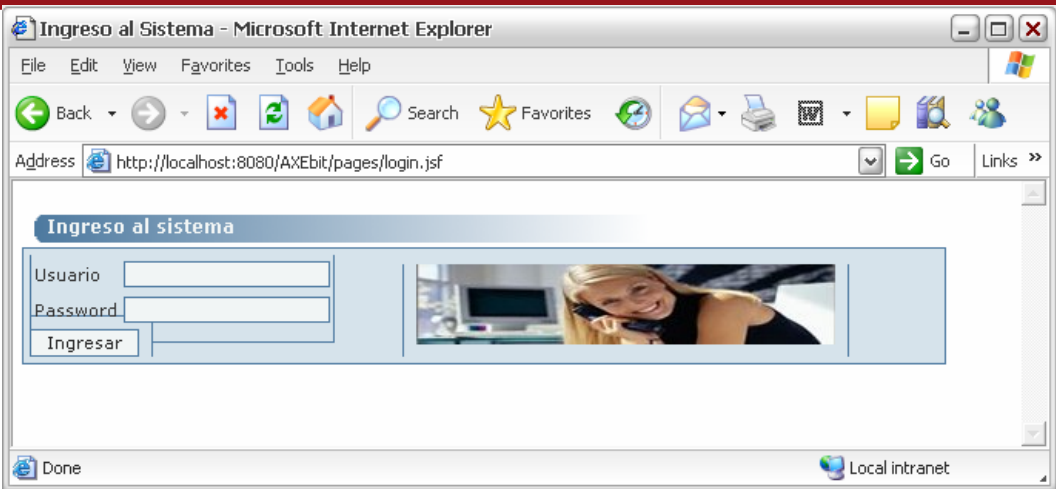

**Figura 3.19: Ventana de ingreso a la herramienta** 

| $\Box$ $\Box$ $\times$<br>#1: Inteligencia de Negocios - Módulo de Análisis :: - Microsoft Internet Explorer                                                                                                    |
|----------------------------------------------------------------------------------------------------|
| Ŧ<br>File<br>Edit<br>View<br>Favorites<br>Tools<br>Help                                                                                                    |
| <b>D</b> Search <b>A</b> Favorites $\Theta$ $\beta \in \mathbb{R}$ m<br><b>12 28</b><br>Q<br>$ \boldsymbol{\mathsf{x}} $<br>Back +                                                                                                    |
| Address <b>&amp;</b> http://localhost:8080/AXEbit/pages/main.jsf<br>$\Rightarrow$ Go<br>Links $\rightarrow$<br>$\frac{1}{2}$                                                                                                    |
| ٠<br>Metadata Motor de datos Datos Miscelaneo<br><b>Tema Activo: VENTAS</b>                                                                                                    |
| X 1 2 □□□□B X 6 3 ? X ! ← ■■ Q Q ∑ (Q ● @ <u>^</u>                                                                                                    |
|                                                                                                    |
| $\Box$ Empresas<br>$\mathbb{L}$<br>$\sim$ $\sim$ $\sim$<br>ЫI<br>$\bigcirc$<br>$\alpha_0$ $\Box$<br>Ä<br>a<br>$\leftarrow$ <b>C</b> ) Pacifico<br>$\leftarrow$ <b>C</b> $\times$ EROX<br>← C PhotoVideoDigital<br>Dimensiones<br>P DigiMarket<br>$\overline{P}$ Temas<br>vendedor<br>producto<br>$\leftarrow$ $\Box$ Ventas<br>idvendedor<br>$\leftarrow \Box$ Facts<br>idproducto<br>nombre<br>$\bigcap$ Jobs<br>nombre<br>edad<br>familia<br>sexo<br>categoria<br>linea<br>Venta<br>idvendedor<br>idproducto<br>monto<br>$\left  \cdot \right $<br>$\overline{ }$<br>m |
| σ<br>Local intranet<br>Applet appAnalisis started                                                                                                    |

**Figura 3.20:** *Applet* **del módulo de análisis** 

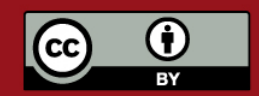

## **SIS PUCP**

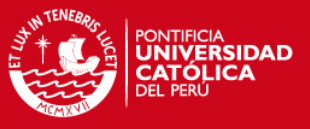

Se hace uso conjunto de un *applet* y ventanas emergentes JSF para implementar las pantallas de usuario para las funcionalidades de la herramienta.

La figura 3.20 muestra el *applet* de la herramienta en su módulo de análisis. En la parte superior se muestra el menú de opciones de la aplicación, desde aquí se puede administrar los componentes de un proyecto, así como también hacer uso del motor de datos entre otras funcionalidades. En la parte izquierda se muestra el árbol de componentes que muestra los elementos existentes dentro de un proyecto por cada empresa con la que interactúe la aplicación. En la parte derecha está el panel de dibujo en el cual se muestra las representaciones gráficas de los componentes de un tema de análisis y sirve para proveer un medio sencillo e intuitivo de desarrollo de un tema de análisis en un proyecto y para una empresa específica.

Para configurar un componente de un tema de análisis o *data mart* se invoca a una ventana emergente con una página JSF apropiada. Del mismo modo se hace para cada funcionalidad del menú: Metadata, Motor de Datos, Estimación de Tamaño de *Data WareHouse,* etc. La figura 3.21 muestra un ejemplo de una pantalla JSF.

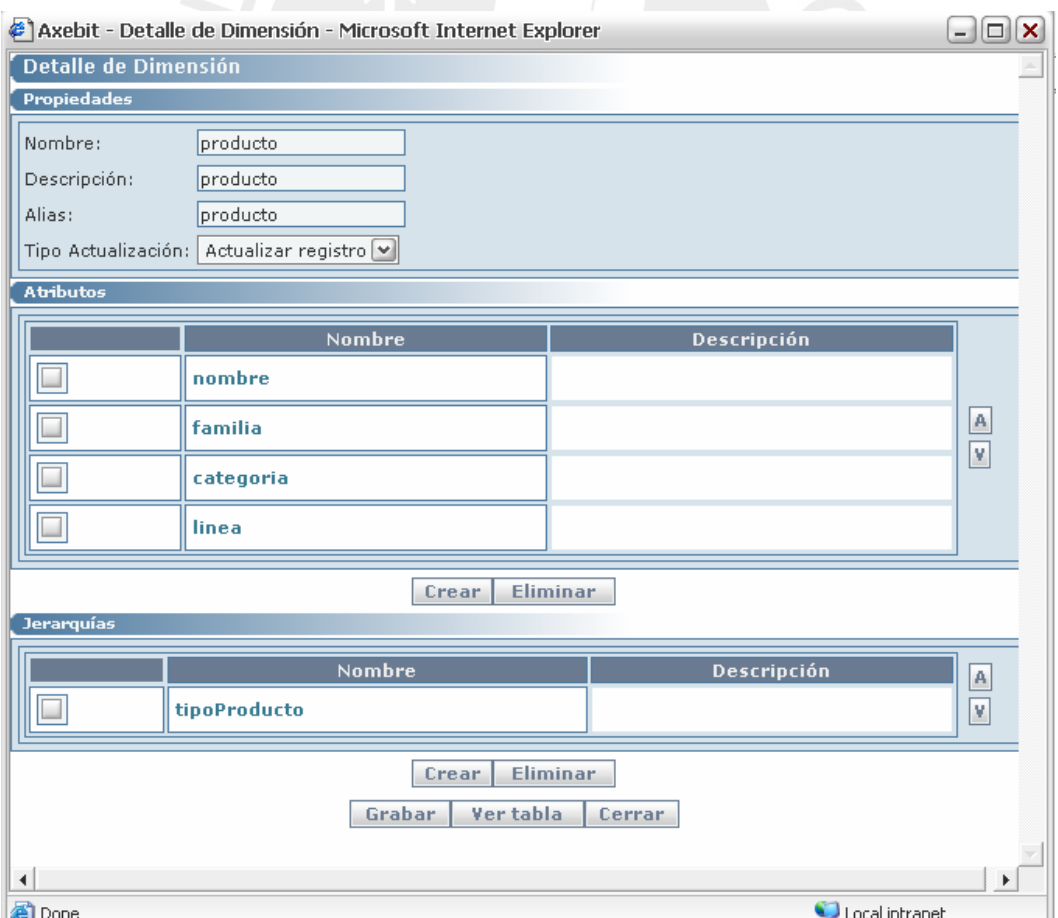

#### **Figura 3.21: Ventana JSF**

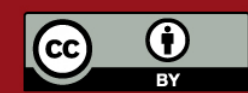

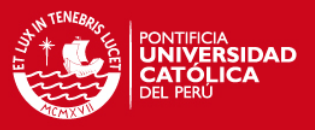

#### **3.5. Algoritmos Principales**

En esta sección se describen los principales algoritmos que se han diseñado para las funcionalidades requeridas de la herramienta. Estos algoritmos muestran cómo es que se realiza el flujo de acciones o procesos que se dan a nivel interno en la herramienta y que representan funcionalidades de ésta. De esta forma se logra tener un panorama más claro de las funcionalidades que se implementarán permitiendo que este proceso en la etapa de construcción de la herramienta se desarrolle de la manera más fácil posible.

### **3.5.1. Manejo del panel gráfico**

Este algoritmo se refiere a la forma en que es administrado el panel de dibujo donde son incluidas las representaciones gráficas de las diferentes *facts*, dimensiones y relaciones de un tema de análisis, además de su relación con el árbol de navegación de los objetos de un tema de análisis, el algoritmo hace mención expresamente a la forma en que se procesa un *click* hecho dentro del panel y cómo es manejada esta información si es que se ha seleccionado crear una nueva tabla, relación o eliminar un objeto. El "elemento de trabajo" se refiere a qué elemento se seleccionó para crear en el panel, "tempRelation" es una variable en donde se almacena una relación a ser creada ya que se espera a que se determinen su origen y destino antes de dibujarla, por último cabe decir que en el panel se dibuja una lista de componentes que es donde se agregan nuevos objetos. Los pasos que componen el algoritmo descrito son los siguientes:

Si se seleccionó "eliminar":

- Si se seleccionó un objeto gráfico:
	- o Si es una relación o línea:
		- Eliminar relaciones.
		- Remover de componentes.
	- o Si es un objeto:
		- Remover de componentes.
		- Eliminar líneas.
		- Eliminar del árbol.
- Repintar panel de dibujo.

Sino:

- Si elemento de trabajo es de tipo objeto gráfico:
	- o Crear elemento y agregarlo a componentes.

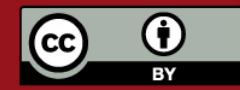

# **SIS PUCP**

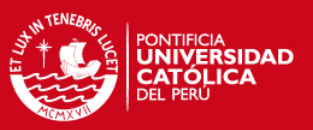

- Si elemento de trabajo es de tipo línea gráfico:
	- o Si el (tempRelation) es nulo.
		- Crear nuevo tempRelation.
		- Si donde se presionó con el mouse es un origen de relación válido.
			- Asignar origen a tempRelation con el objeto donde se hizo *click*.
		- Caso contrario
			- Enviar mensaje de error con origen no válido.
	- o Caso contrario
		- Si donde se presionó es un destino de relación válido.
			- Asignar destino a tempRelation con el objeto donde se hizo clic,
			- Si no existe relación (tempRelation):
				- Revisar buenas prácticas.
				- Agregar a componentes tempRelation.
		- Caso contrario
			- Enviar mensaje de error con origen no válido.
			- Hacer tempRelation=nulo.
- Repintar panel de dibujo.
- Si elemento de trabajo no es línea:
	- o Hacer elemento de trabajo nulo.

La figura 3.22 muestra el diagrama de flujo correspondiente.

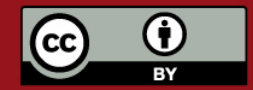

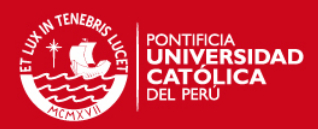

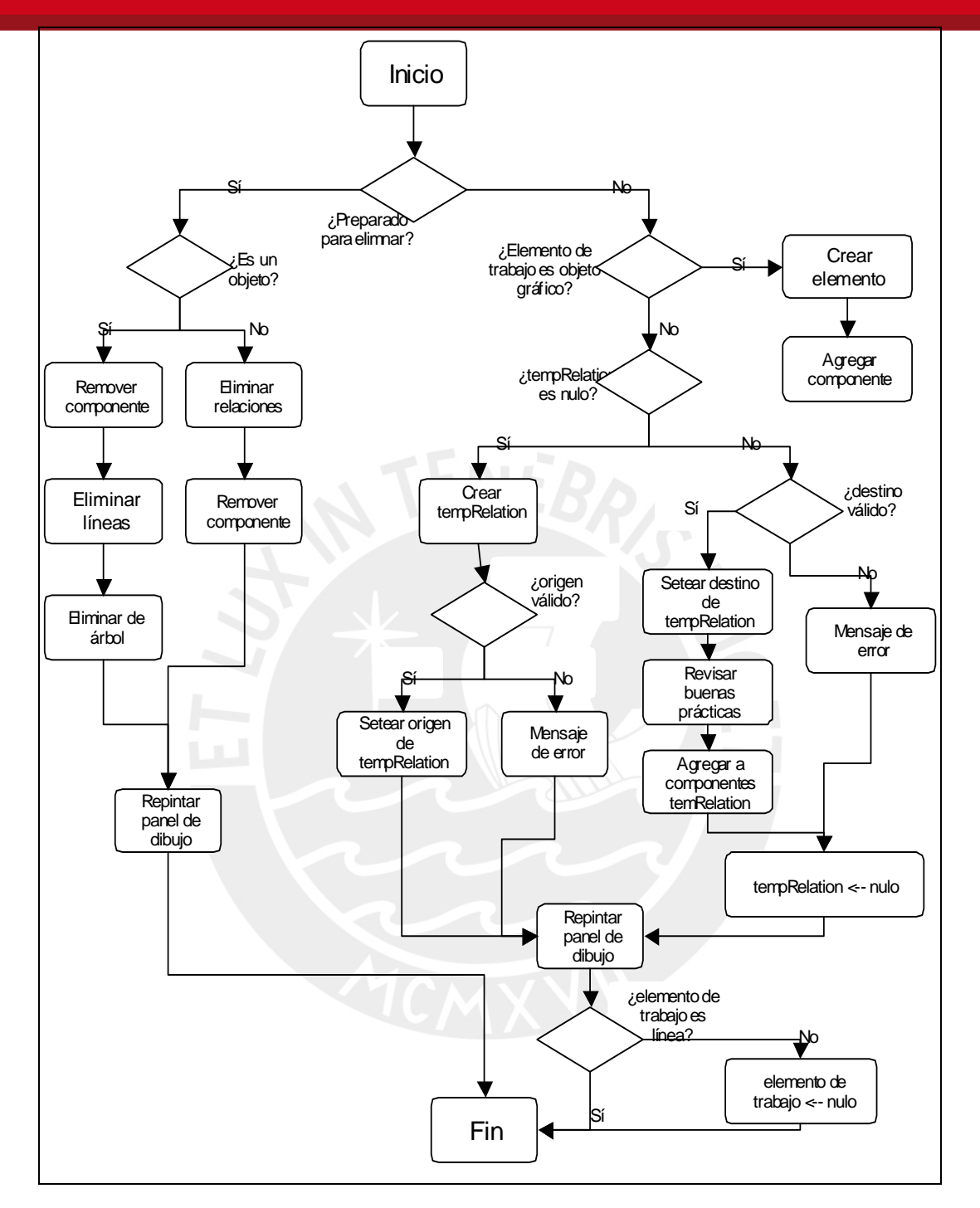

**Figura 3.22: Algoritmo: Manejo del panel gráfico** 

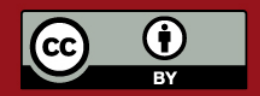

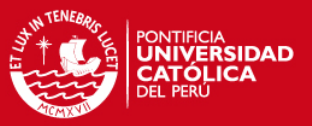

### **3.5.2. Administración de la persistencia a través de XML**

Este algoritmo trata la forma en que son guardados los archivos XML de un proyecto, el cual es el objeto más general con que trabaja el módulo de análisis ya que contiene los diferentes temas y éstos a su vez las *facts* y dimensiones. La persistencia es realizada usando las clases XMLAnalisisMakerControl y XMLAnalisisMaker. El proyecto es guardado siguiendo un orden descendente respecto a la jerarquía de los objetos que contiene. Los pasos del algoritmo son los siguientes:

Se seleccionó "guardar proyecto":

- Crear ProyectoData en base a datos del proyecto.
- Generar *Bean* del proyecto.
- Guardar proyecto usando XMLAnalisisMaker.
- Obtener tablas del proyecto en lista de tablas.
- Por cada tabla en lista de tablas.
	- o Crear TablaData en base a datos de tabla.
	- o Generar *Bean* de tabla.
	- o Guardar tabla usando XMLAnalisisMaker.
- Obtener temas del proyecto en lista de temas.
- Por cada tema en lista de temas.
	- o Crear TemaData en base a datos del tema.
	- o Generar *Bean* de tema.
	- o Guardar tema usando XMLAnalisisMaker.
- Si lista de temas no está vacía:
	- o Por cada tema en lista de temas:
		- Obtener Dimensiones en lista de dimensiones.
		- Por cada dimensión en lista de dimensiones:
			- Crear DimensionData en base a datos de dimensión.
			- Generar *Bean* de dimensión.
			- Guardar dimensión usando XMLAnalisisMaker.
		- Obtener *Facts* en lista de *facts.*
		- Por cada *fact* en lista de *facts:*

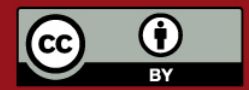

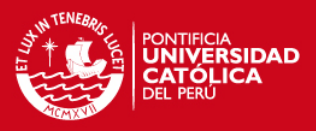

- Crear FactData en base a datos de *fact.*
- Generar *Bean* de *fact.*
- Guardar *fact* usando XMLAnalisisMaker.

La figura 3.23 muestra el diagrama de flujo del algoritmo anteriormente explicado.

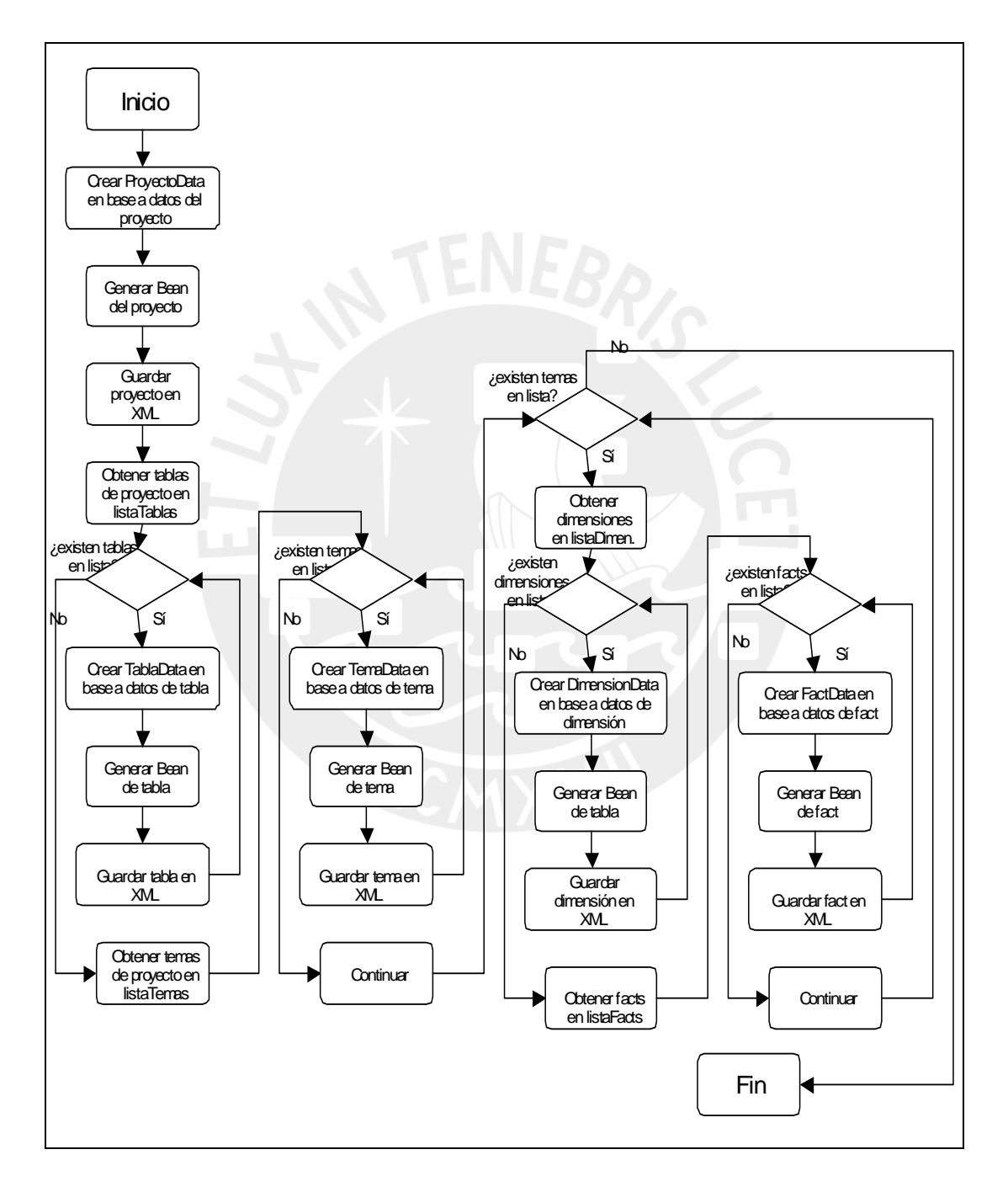

**Figura 3.23: Algoritmo: Administración de la persistencia a través de XML** 

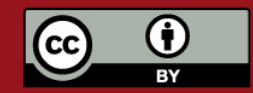

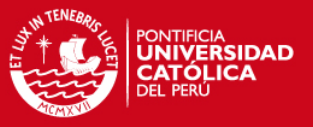

### **3.5.3. Generación de datos de prueba**

Este algoritmo hace mención a la forma en que se procesa la información de un tema de análisis de modo tal que se genere data de prueba siguiendo todas las especificaciones de formatos contenidas en las definiciones de las tablas y sus atributos. Los pasos del algoritmo son los siguientes:

Se seleccionó "generar data de prueba":

- Se seleccionan las tablas del proyecto a generar datos de prueba.
- Recibir y validar la dirección donde se grabará el archivo con *scripts.*
- Para cada tabla seleccionada:
	- o Obtener campos.
	- o Para cada uno de sus campos verificar.
		- **El campo debe estar configurado.**
- Crear el encabezado del XML.
- Para cada tabla seleccionada:
	- o Obtener campos.
	- o Para cada uno de sus campos verificar:
		- Leer regla de generación.
		- Añadir definición de archivo XML.
- Cerrar XML.
- Enviar XML a interface "DatProducer".
- Recibir *scripts* de inserción de datos.
- Grabar archivo con *scripts* en dirección indicada.
- Enviar un mensaje de confirmación al usuario.

La figura 3.24 muestra el diagrama de flujo del algoritmo anteriormente explicado.

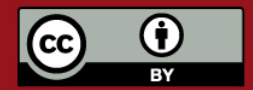

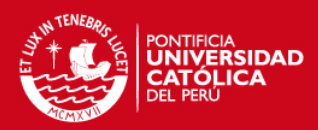

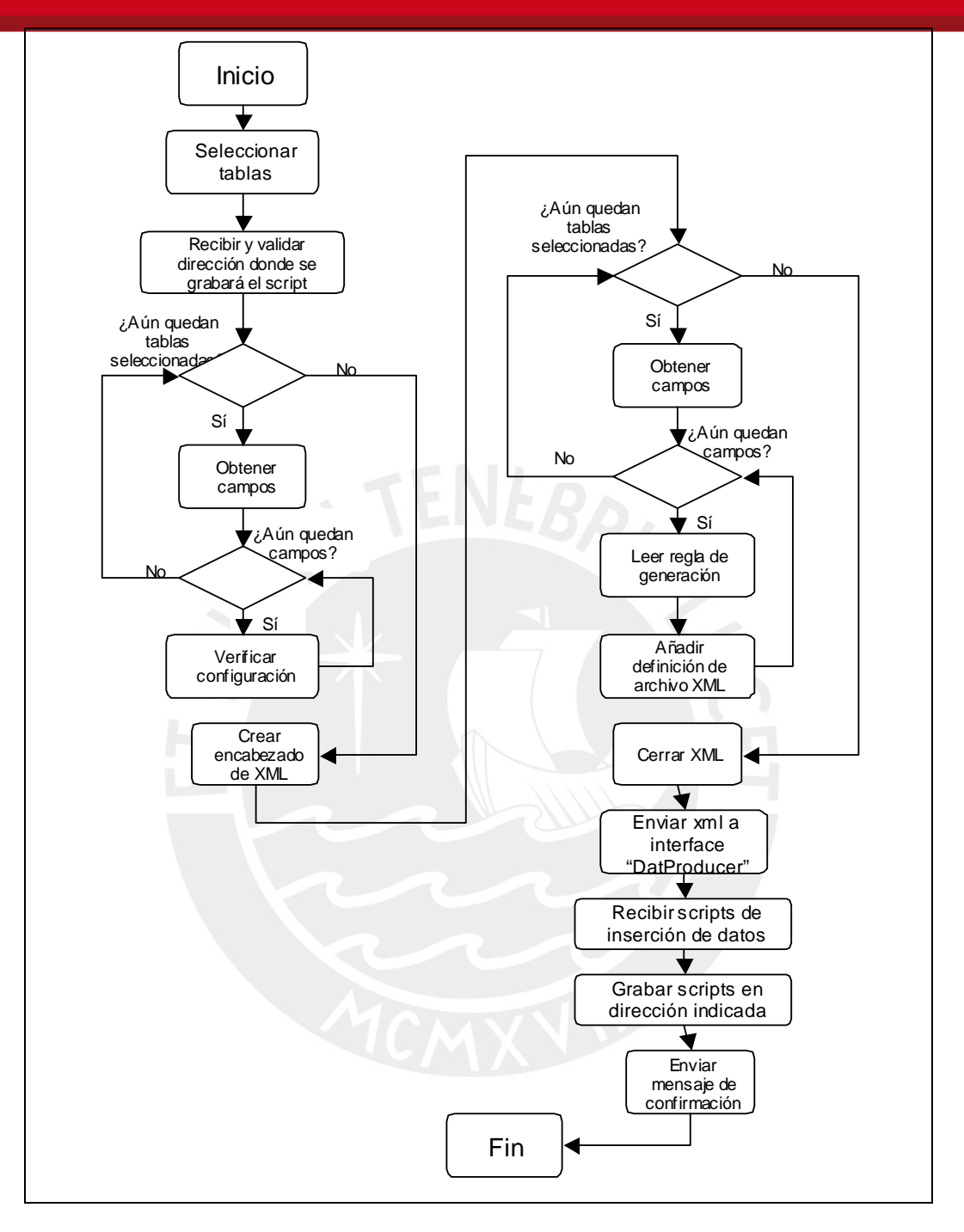

**Figura 3.24: Algoritmo: Generación de datos de prueba** 

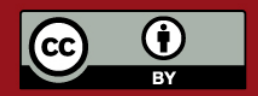

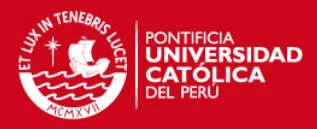

# **4. OBSERVACIONES, CONCLUSIONES Y RECOMENDACIONES**

En este capítulo final se presentan las observaciones realizadas durante el desarrollo de la tesis, las conclusiones obtenidas y las recomendaciones que se han considerado pertinentes.

## **4.1. OBSERVACIONES**

- a) El software libre contribuye a reducir significativamente los costos de desarrollo de software, tanto en cuanto al uso de herramientas de desarrollo como a la reutilización de componentes desarrollados por terceros.
- b) El paradigma orientado a objetos resulta beneficioso en el desarrollo de aplicaciones tipo gráficas. Los conceptos de clases, instancias y asociación se reflejan en los tipos, elementos, relaciones en el lienzo de dibujo del modelo dimensional
- c) La herramienta fue especificada en las etapas de análisis y diseño usando la metodología RUP con la notación UML.
- d) La herramienta posee un alto grado de escalabilidad, esto debido a que el desarrollo de la misma ha sido pensado para que en el futuro se pueda añadir funcionalidades o características sin ningún problema.
- e) El prototipo del modelador dimensional fue desarrollado desde el final de la etapa de análisis y éste evolucionó hasta convertirse en el producto final.

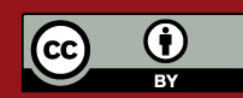
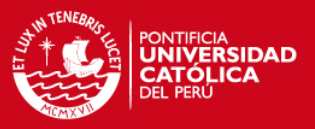

# **4.2. CONCLUSIONES**

- a) La herramienta es una aplicación cliente con interfaz gráfica de usuario que permite realizar las tareas de modelamiento dimensional y administración de objetos conectándose a un servidor web y de aplicaciones. Dicha aplicación resulta bastante intuitiva pues su diseño se basó en el empleo de herramientas de desarrollo de software y aplicaciones de modelamiento de objetos.
- b) El paradigma orientado a objetos permite establecer las relaciones entre elementos del sistema de forma clara en las etapas precedentes a las de desarrollo facilitando así la construcción de la herramienta.
- c) Con la notación UML se logra modelar de manera razonable el sistema en las etapas de análisis y diseño; y se disminuye el riesgo de construir erróneamente la herramienta en la etapa de desarrollo.
- d) La herramienta desarrollada en todo momento valida la integridad de los objetos en la base de datos. Por ejemplo, si se desea eliminar un objeto, la herramienta automáticamente valida las dependencias, para que la integridad de datos no se vea afectada.
- e) El producto diseñado tiene un amplio campo en el mercado debido a que las empresas están apuntando a desarrollar el concepto de inteligencia de negocios en mérito de crecer y madurar.

# **4.3. RECOMENDACIONES**

- a) Se recomienda que el equipo de desarrollo revise toda la documentación de análisis y diseño antes de comenzar la construcción de la herramienta para que tenga una concepción global de ésta.
- b) En el futuro se recomienda agregar a la herramienta la posibilidad de generar data para otros manejadores de bases de datos relacionales como por ejemplo Postgre, Informix, entre otros.
- c) El tema de este trabajo resulta interesante para cualquier estudiante de Ingeniería Informática o de Ingeniería de Sistemas, por lo que sería muy conveniente implementar un área de estudio en la sección de Ingeniería Informática de la Pontifica Universidad Católica del Perú, en donde los alumnos y/o ex alumnos ayuden en la construcción de futuras versiones u otras herramientas de Inteligencia de Negocios.
- d) La herramienta es de por sí intuitiva, pero debería contar con una ayuda completa, no sólo de la herramienta, sino también de los conceptos básicos de inteligencia de negocios para poder realizar modelamientos eficientes y útiles.
- e) Para que los usuarios prefieran esta herramienta, ésta debe de satisfacer todas sus

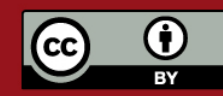

# **TESIS PUCP**

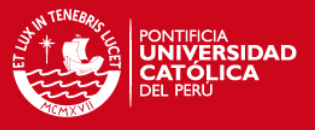

necesidades, por lo que se recomienda, en el futuro, implementar objetos que permitan realizar tareas adicionales que no han sido contemplados en la presente tesis, como por ejemplo un visualizador de objetos, un log de eventos de la herramienta y definición de *data mining*.

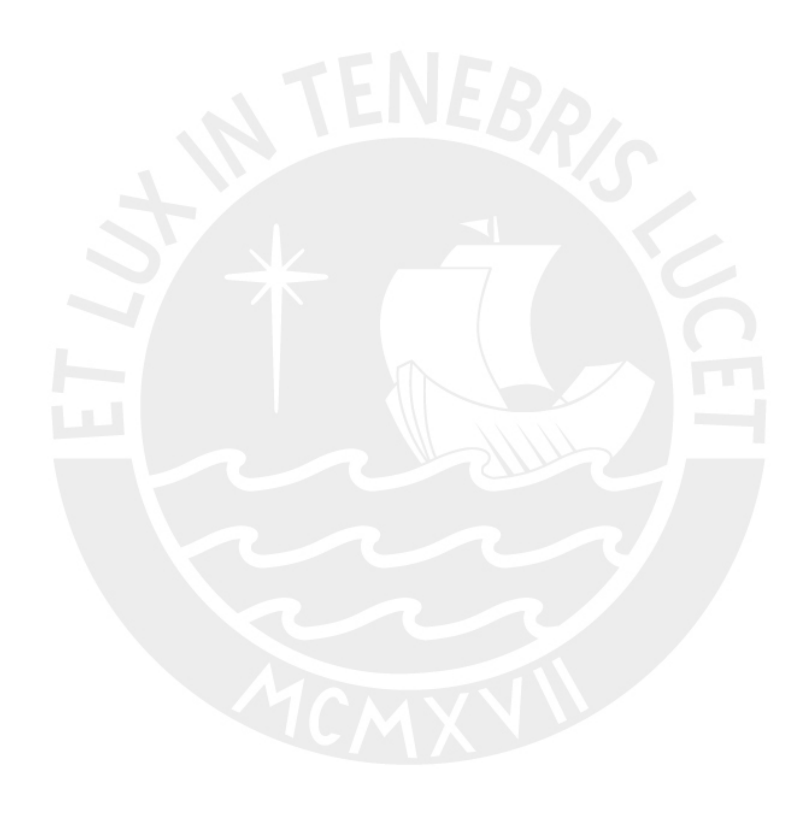

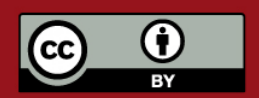

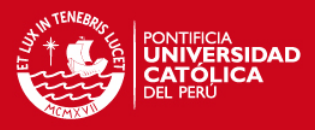

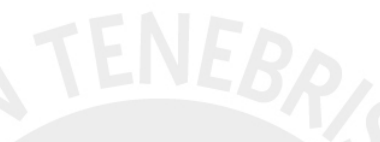

# **BIBLIOGRAFIA**

- 1. [JVE 2002] Jesús Vegas. Arquitectura Web. 2002
- 2. [KIM 2002] Ralph Kimbal, 2002. The Data Warehouse Toolkit. Second Edition. John Wiley & Sons. Inc.
- 3. [INM 2002] W. H. Inmon. 2002. Building the data Warehouse. John Wiley & Sons. Inc.
- 4. [INEI 2005] http://www.inei.gob.pe/biblioineipub/bancopub/Inf/Lib5084/11.HTM
- 5. [SAG 2006] http://www.sagent.com
- 6. [ORA 2006] http://www.oracle.com/solutions/business\_intelligence/index.html. Oracle Business Intelligence Solutions
- 7. [MST 2006] http://www.microstrategy.com. MicroStrategy home page.
- 8. [BUS 2006] http://www.businessobjects.com. Business Objects home page.
- 9. [ADS 2006] http://es.ascential.com/productos/
- 10. [ERW 2007] http://www.knowledgestorm.com/search/keyword/Erwin%20Software/
- 11. [DAT 2006] http://www.datatec.co.za/
- 12. [SUN 2006] http://java.sun.com.
- 13. [APL 2007] http://java.sun.com/applets/
- 14. [ECL 2007] http://www.eclipse.org/
- 15. [TOM 2007] http://tomcat.apache.org/

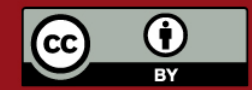

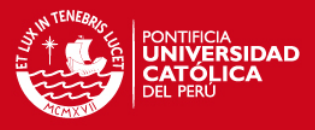

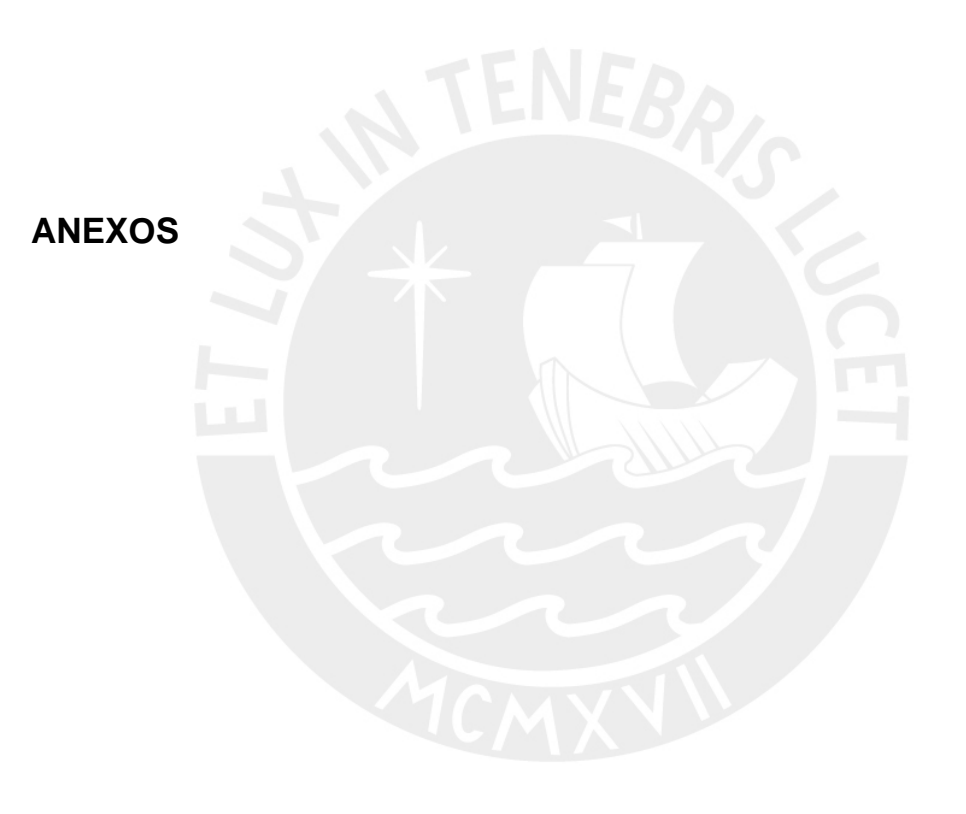

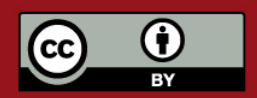

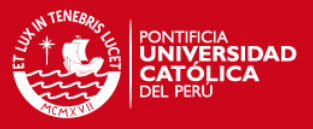

# **ANEXO A. LISTA DE EXIGENCIAS**

**Exigibilidad: E=Exigible, D=Deseable Dificultad: A=Alta, M=Media, B=Baja Prioridad: A=Alta, M=Media, B=Baja** 

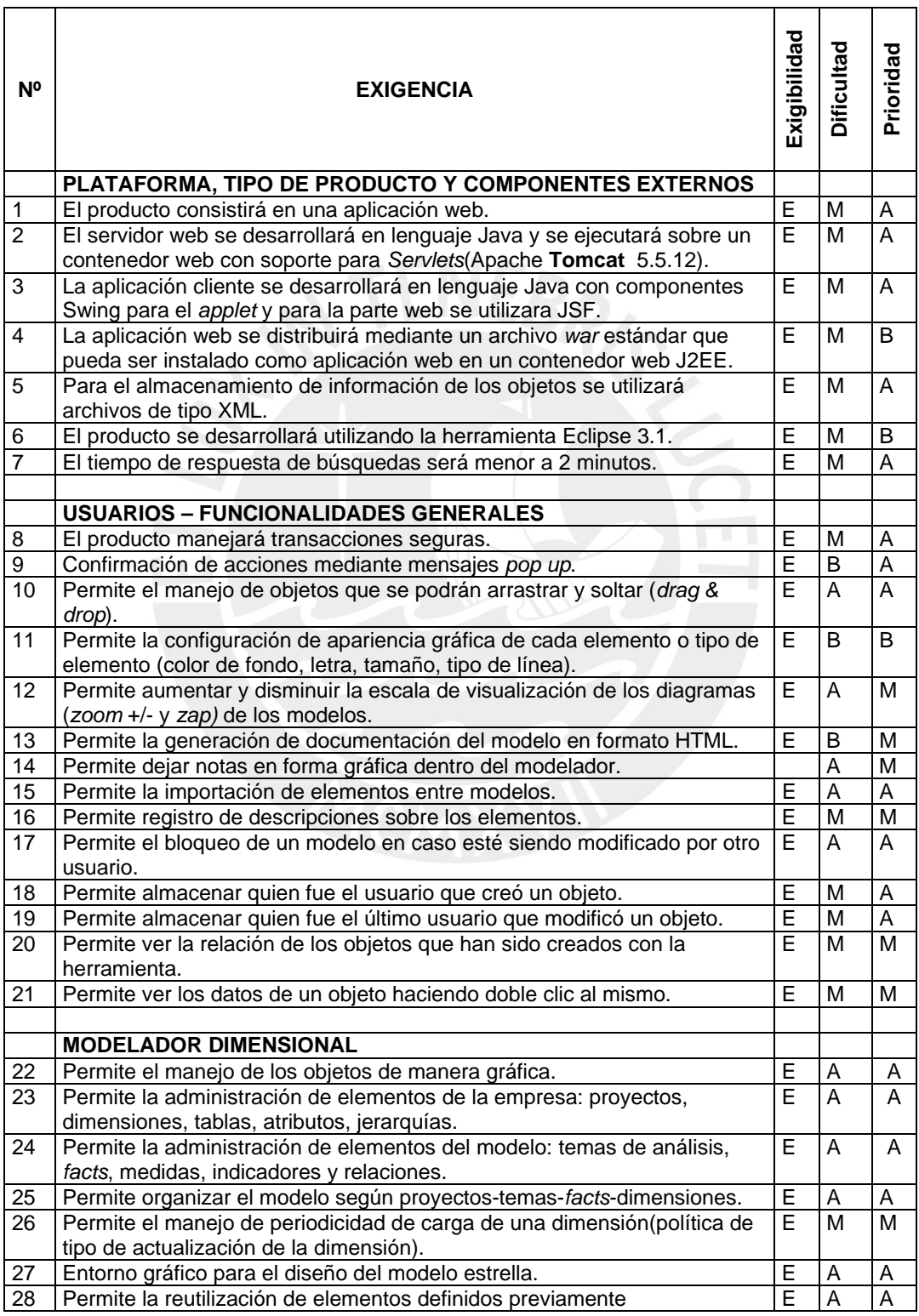

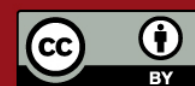

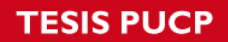

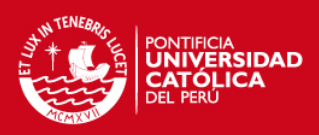

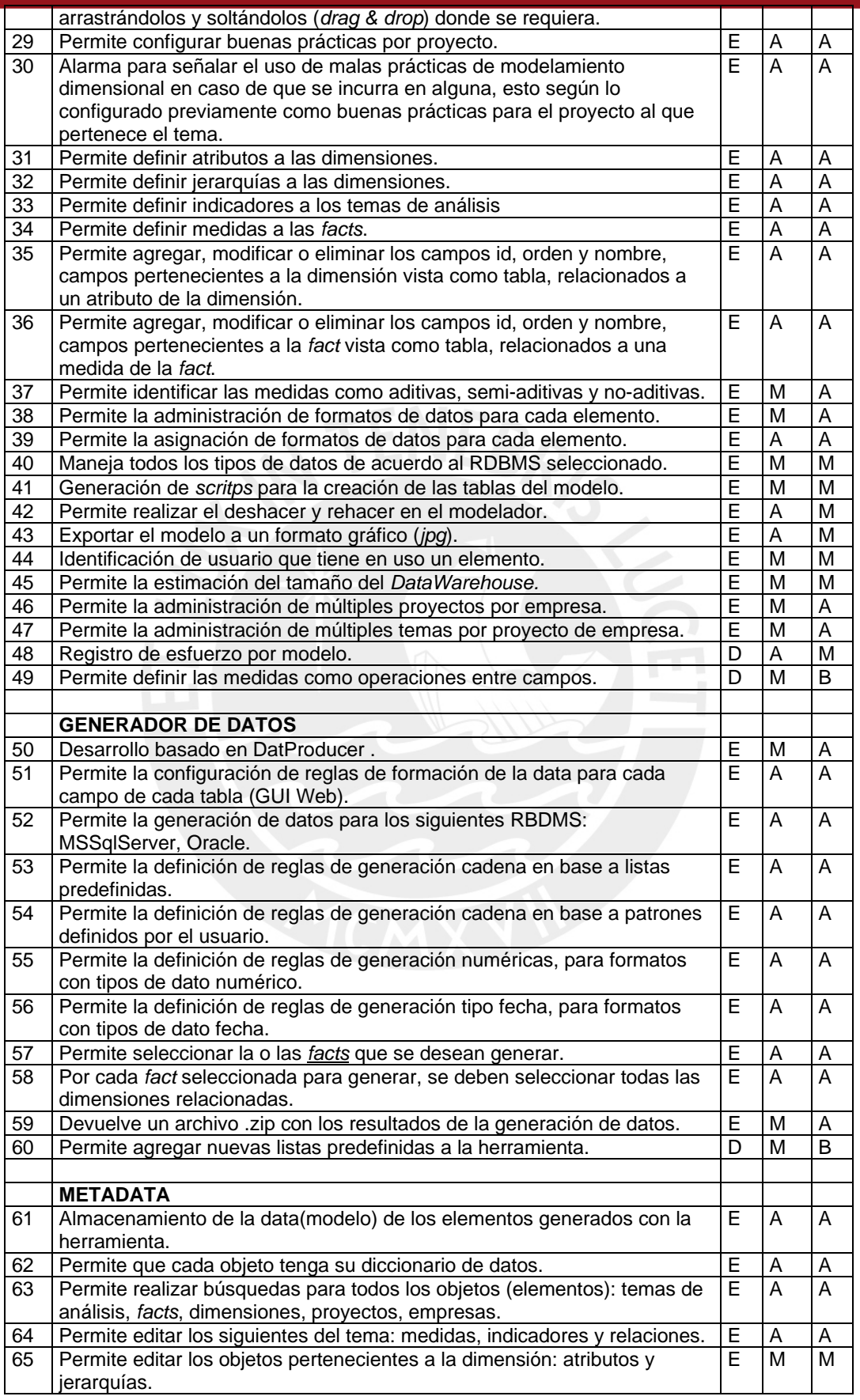

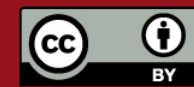

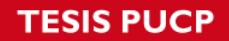

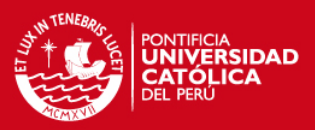

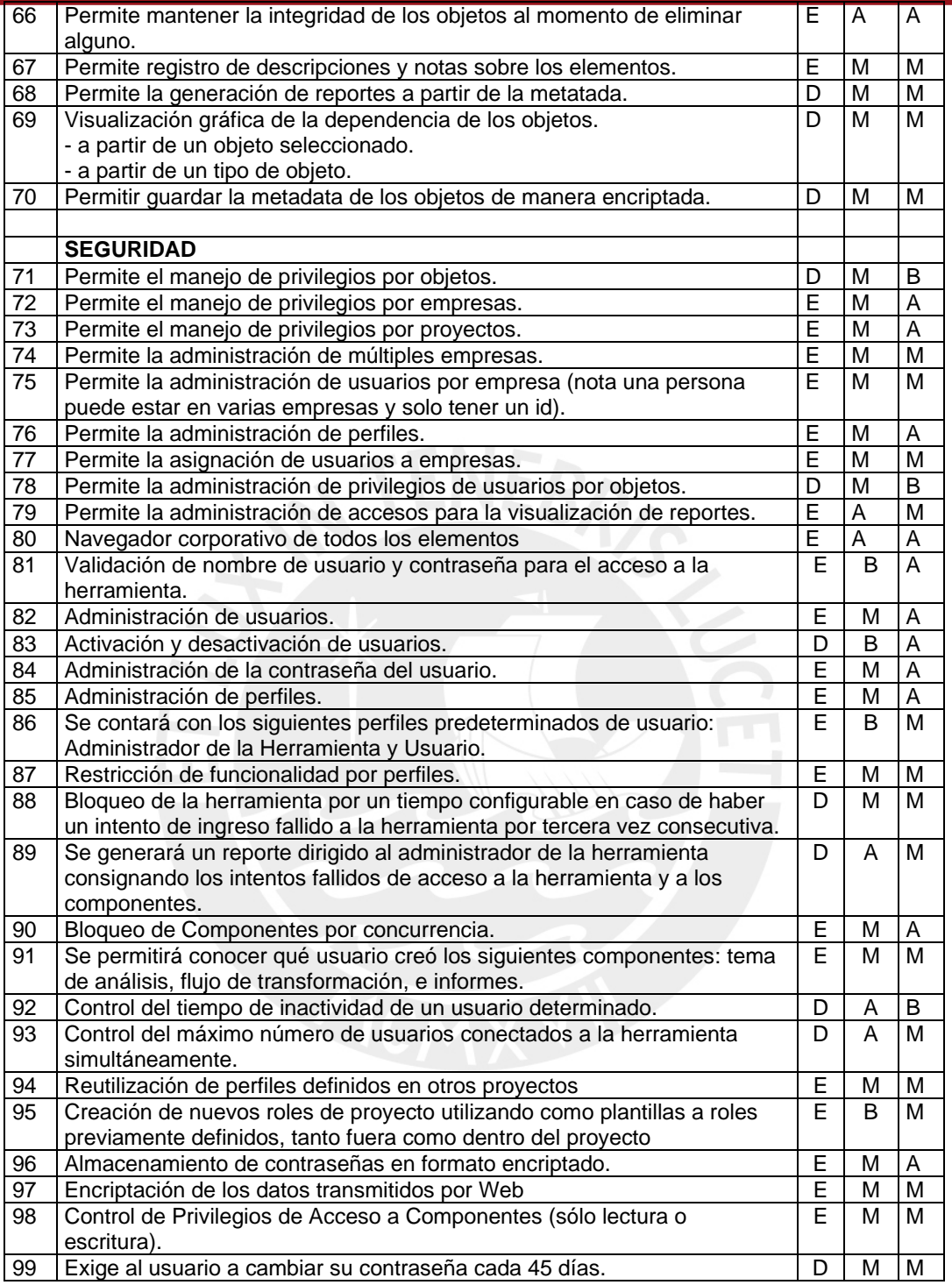

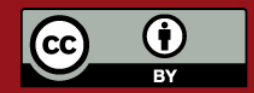

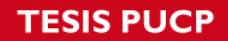

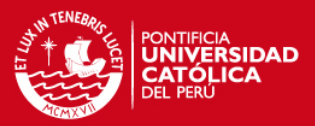

# **ANEXO B. ESPECIFICACION DE REQUISITOS DE SOFTWARE**

# **INDICE**

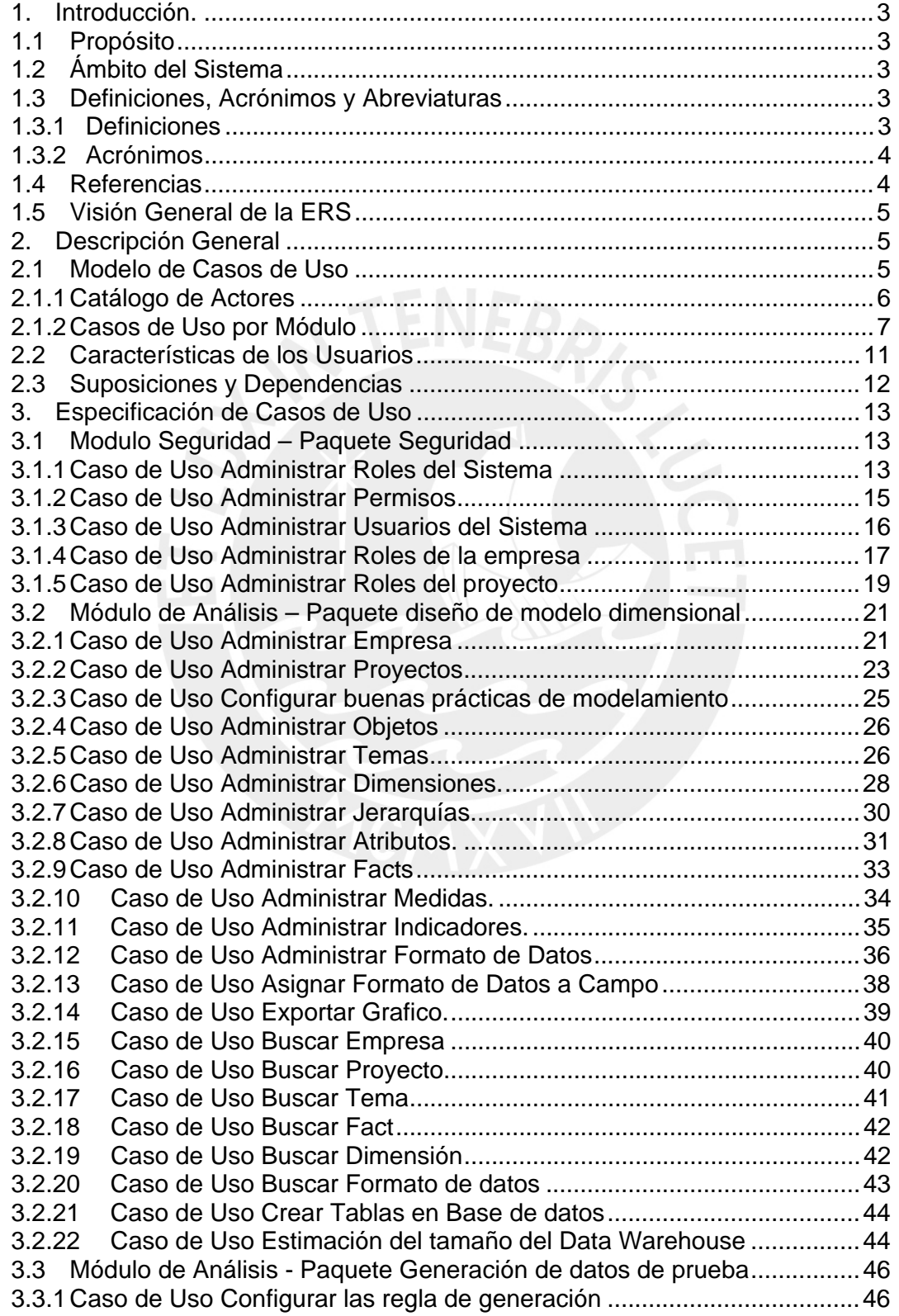

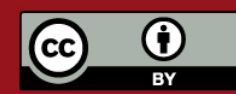

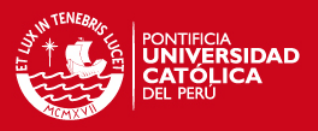

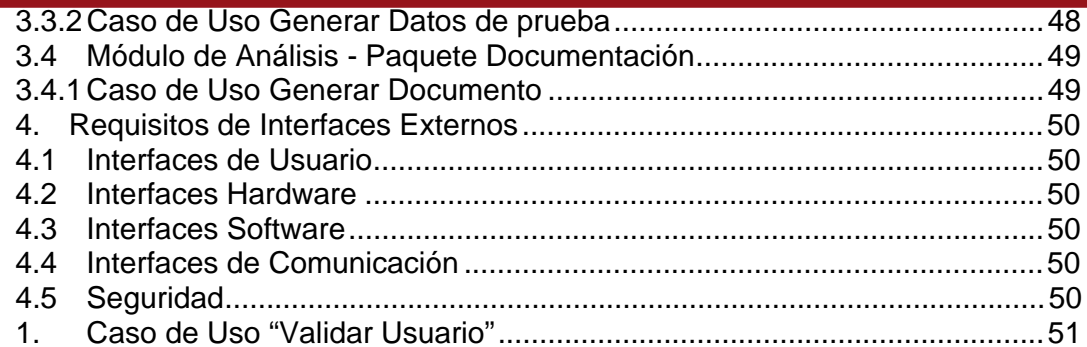

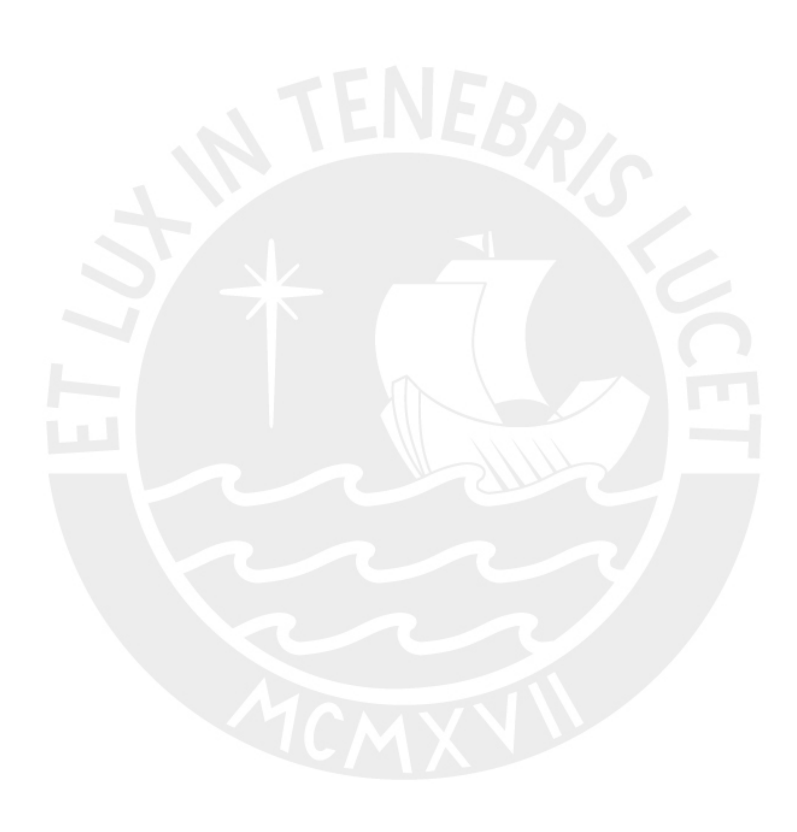

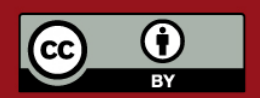

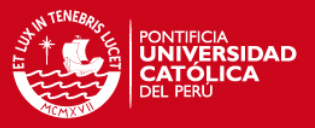

# **1. Introducción.**

El presente documento "Especificación de Requisitos de software" contiene el total de requisitos encontrados para la elaboración de del módulo de Análisis del proyecto "Elaboración de una herramienta integrada de inteligencia de negocios". Se presenta mediante la técnica de Casos de uso y se especifican los requisitos de la herramienta para su mejor entendimiento. Este documento ha sido elaborado siguiendo las normas recomendadas en el documento "IEEE Recommended Practice for Software Requirements Specification IEEE Std 830-1998".

# **1.1 Propósito**

El objeto del presente documento es definir las funcionalidades y restricciones de la herramienta que se desea construir.

Se busca especificar de manera formal todas las funcionalidades y restricciones del sistema a construir, para evitar así dudas o confusiones que puedan existir por parte del cliente final o en el equipo desarrollador sobre alguna funcionalidad de la aplicación.

# **1.2 Ámbito del Sistema**

Se presentan los requerimientos única y exclusivamente para el módulo de análisis de la herramienta mencionada en la introducción.

Este proyecto ha sido propuesto con la finalidad de implementar una solución que gestione el análisis para el manejo y desarrollo de *DataWarehouse*.

La motivación que impulsa este trabajo es elaborar una herramienta que facilite y mejore el acceso a la información estratégica de una organización usando como base los conceptos de Inteligencia de Negocios.

La herramienta en general permitirá manejar de manera flexible todas las operaciones relacionadas a la visualización y acceso a la información.

# **1.3 Definiciones, Acrónimos y Abreviaturas**

## **1.3.1 Definiciones**

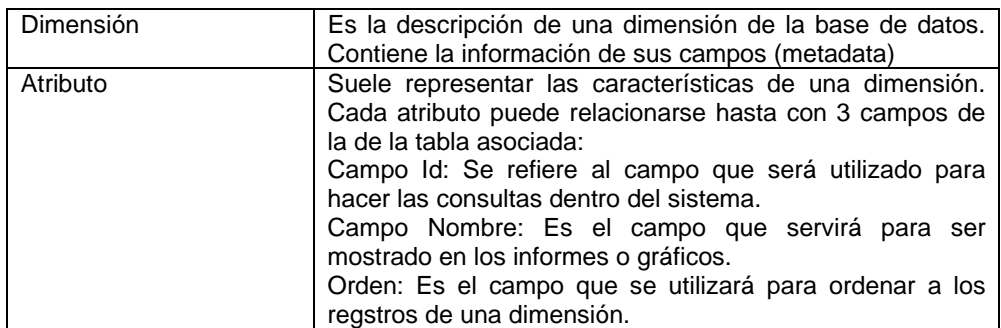

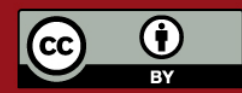

# **TESIS PUCP**

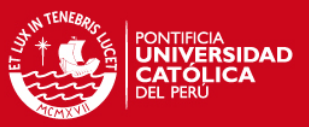

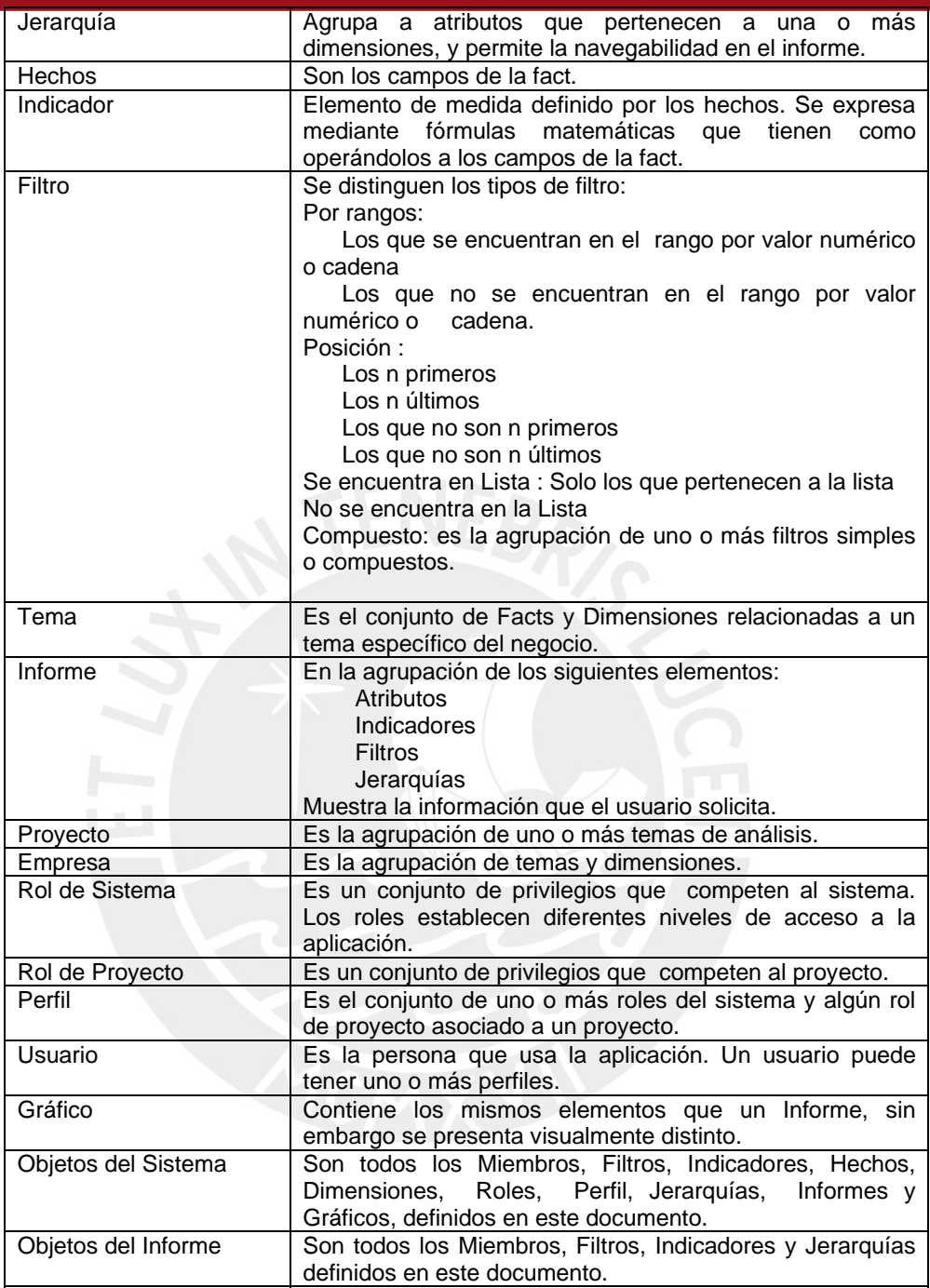

# **1.3.2 Acrónimos**

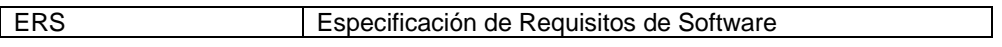

# **1.4 Referencias**

• IEEE Recommended Practice for Software Requirements Specification IEEE Std 830-1998

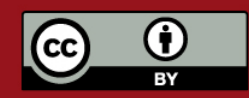

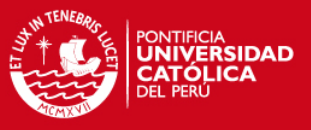

# **1.5 Visión General de la ERS**

Este documento consta de 3 partes. Esta primera parte introductoria da una visión general de lo que se quiere lograr con el Sistema con el uso de la ERS.

La segunda parte hace una descripción general de las funciones que realizará el sistema sin entrar mucho en detalle, pues sólo incluye las principales tareas y se muestran las relaciones y dependencias que puedan existir entre los módulos más importantes. Finalmente, en la tercera parte se detallará paso a paso como funciona cada módulo del sistema con el fin de cubrir con todos los requerimientos.

### **2. Descripción General**

Esta herramienta deberá permitir a los desarrolladores de proyectos de inteligencia de negocios elaborar eficientemente su labor. Para esto se contará con un modelador gráfico que permita diseñar visualmente los modelos de datos que se usarán en el *DataWarehouse*. La administración de la metadata se realizará mediante ventanas emergentes donde se podrán rellenar los datos propios de una dimensión, una *fact*, una empresa, etc.

Adicionalmente, la herramienta deberá permitir que los sistemas de almacenamiento de datos (*DataWarehouses*) se puedan diseñar, crear, poblar (con datos simulados) y probar de un modo sencillo para el usuario.

En esta sección se presenta una descripción a alto nivel del sistema para la herramienta propuesta. Se presentará el modelo de casos de uso (modelo que muestra la funcionalidad de la herramienta), las características de los usuarios, las suposiciones y dependencias del sistema.

Para poder personalizar los tipos de usuarios a la herramienta, estos serán divididos de acuerdo a sus funcionalidades. Adicionalmente se presenta como un módulo adicional, el módulo de seguridad, que permitirá personalizar, en caso lo requieran los clientes, los permisos por actor.

#### **2.1 Modelo de Casos de Uso**

En esta sección se presentan los diagramas de casos de uso del sistema obtenidos durante el proceso de especificación de requisitos, los cuales permiten mostrar a alto nivel las funcionalidades que el sistema realizará.

Inicialmente, se indica el catálogo de actores que interactúan con el sistema y posteriormente la descripción de cada uno de los paquetes con sus respectivos diagramas de casos de uso.

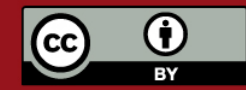

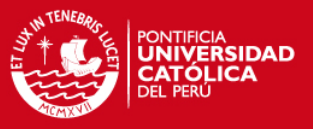

### **2.1.1 Catálogo de Actores**

#### **Administrador Sistema**

El administrador del sistema puede registrar nuevos usuarios en el sistema, configurar los perfiles de usuario y asignarles perfiles a los usuarios dentro del ámbito del sistema. Además puede configurar conexiones a Base de Datos y empresas.

#### **Administrador del Proyecto**

Es el encargado de diseñar las jerarquías, programar los indicadores, cargar las dimensiones de la base de datos, crear miembros y especificar los hechos con los que trabaja el sistema, dentro del contexto de un proyecto, en una empresa establecida.

### **Arquitecto del Sistema**

Se le denomina a la persona cuya tarea es la de crear los objetos con los que se elaborarán los informes.

#### **Analista**

Persona encargada de crear, modificar y ejecutar paquetes de transformación de datos usando el software. También creará los temas de análisis, que representarán vistas del negocio que serán analizadas.

### **Constructor**

Se le denomina a la persona cuya tarea es la de elaborar gráficos o informes con los objetos que ha diseñado el Arquitecto del Sistema.

#### **Observador**

Es aquel usuario que solo consultará los informes o gráficos pero no efectuará ningun cambio en ellos.

#### **Usuario**

El usuario es aquel encargado de desarrollar datamarts, asistido por la herramienta. Debe tener conocimientos avanzados de computación y conocimientos en el análisis en Data Warehouses y datamarts.

## **Usuario Administrador**

El usuario administrador es aquel encargado de los perfiles de las aplicaciones y sistemas a realizar. Debe tener conocimientos avanzados de computación y una capacitación en el manejo de la herramienta y de los modelos de bases de datos, además de tener un papel directivo en el área, tal como Administrador de Bases de Datos.

### **Generador de datos**

El usuario generador en base a las reglas que ha sido definidas previamente, generará datos que permitan simular data del negocio. Debe tener conocimientos de base de datos y del

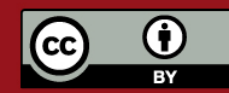

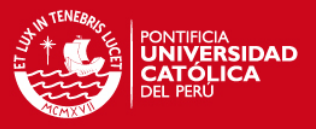

#### negocio.

## **Probador (Tester)**

Este usuario tendrá a su cargo la parte de de probar las características del modelo en motores de base de datos así como la generación de datos. No podrá modificar la estructura de los datos ni tampoco las reglas de generación de datos, sino solo acceder a la metadata a modo de solo lectura.

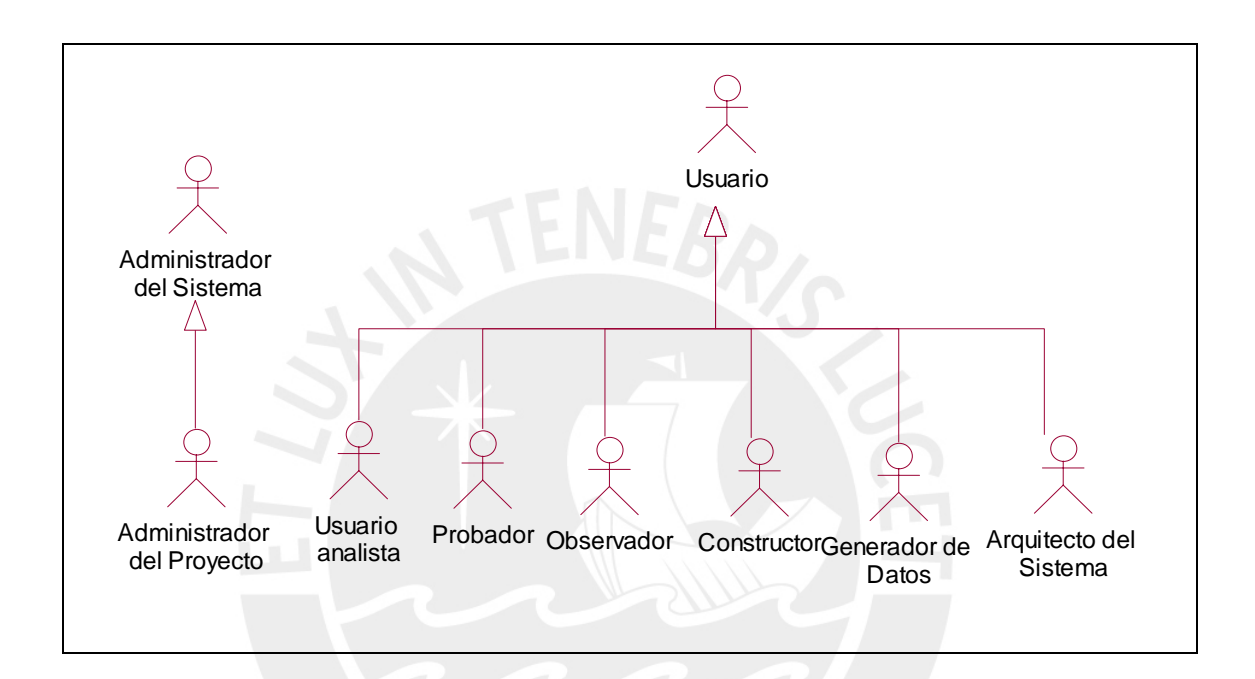

# **2.1.2 Casos de Uso por Módulo**

## **MODULO SEGURIDAD**

## **Paquete Seguridad**

Este paquete contiene los casos de uso relacionados con la administración de los usuarios, sus perfiles (roles) y los permisos contenidos en estos. Mientras que los perfiles son únicos por usuario, estos perfiles serán formados por varios permisos, cada uno sobre funcionalidades de la herramienta. La funcionalidad de este paquete va más allá del alcance de la presente tesis, debido a que también interactúa con los demás módulos de la herramienta, tales como Extracción y Explotación.

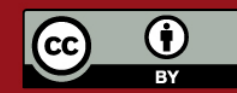

**TESIS PUCP** 

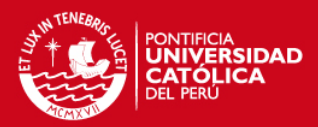

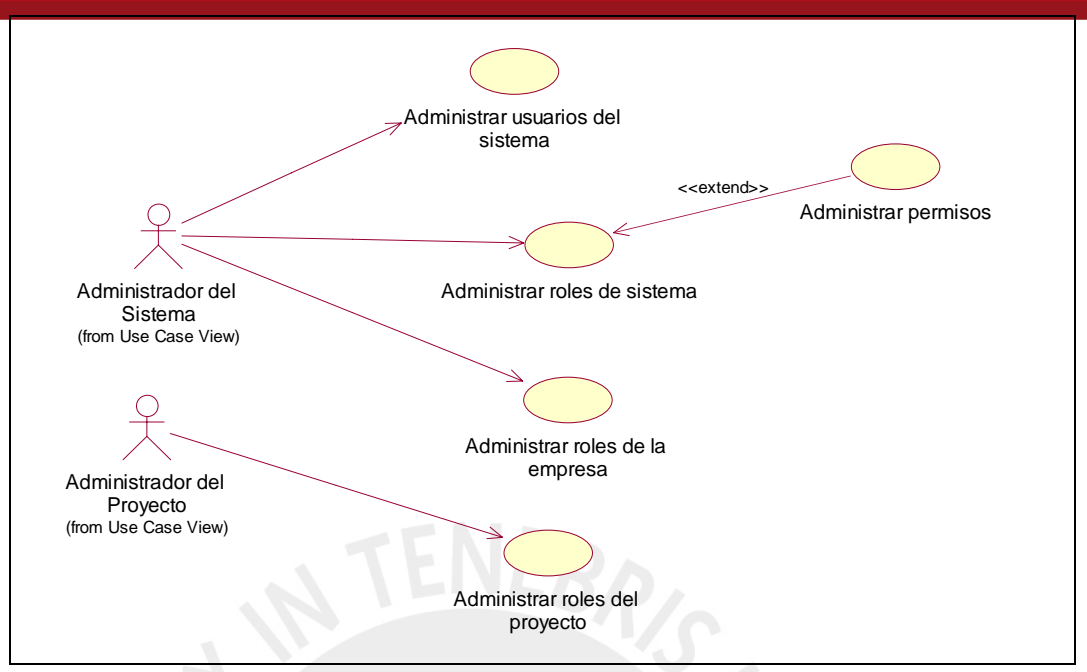

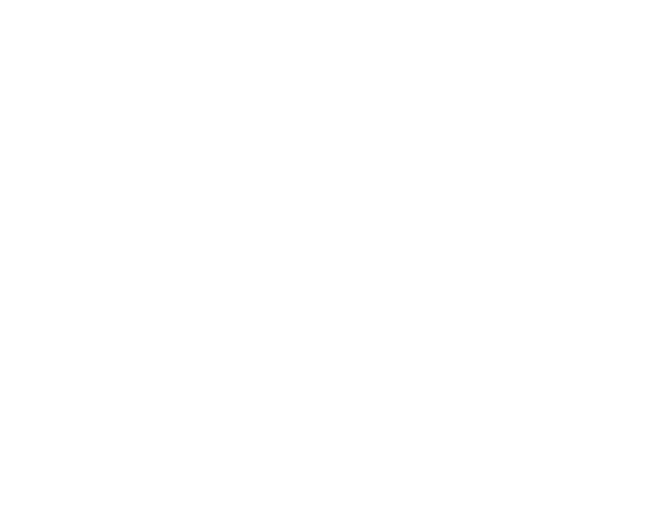

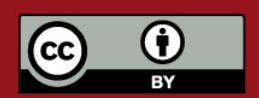

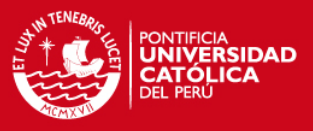

**MÓDULO ANÁLISIS** 

### **Paquete Diseño del modelo dimensional**

Este paquete involucra a los casos de uso propios del diseño del modelo dimensional. Se muestra los casos de uso que permiten la creación de un proyecto, perteneciente a una empresa, un tema de análisis dentro de dicho proyecto y añadir todos los objetos que desee el usuario al tema, como Facts, Dimensiones, atributos, medidas, jerarquías o indicadores.

El uso de la herramienta comienza en la creación de un proyecto, dentro de una empresa (la cual debe ser única), el cual se crea con un tema de análisis por defecto. En un tema de análisis se puede comenzar a crear gráficamente el modelo dimensional.

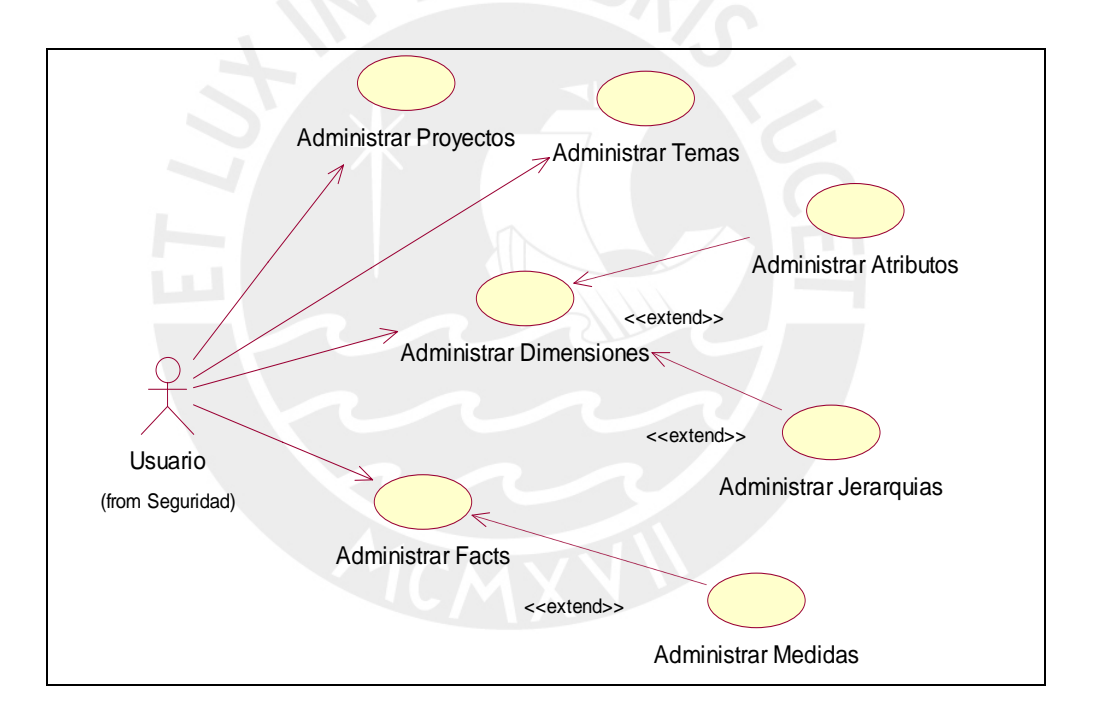

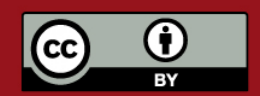

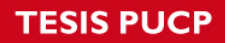

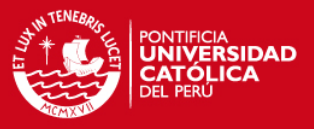

#### **Paquete Generación de datos de prueba**

El paquete de simulación permitirá al usuario definir reglas de generación de campos para cada tabla del modelo, las cuales pueden ser o Dimensiones o Facts, y, en base a dichas reglas de generación el usuario podrá solicitar la generación de data de prueba como sentencias de inserción las cuál podrá insertar en una base de datos, la cuales se podrán guardar o ejecutar inmediatamente.

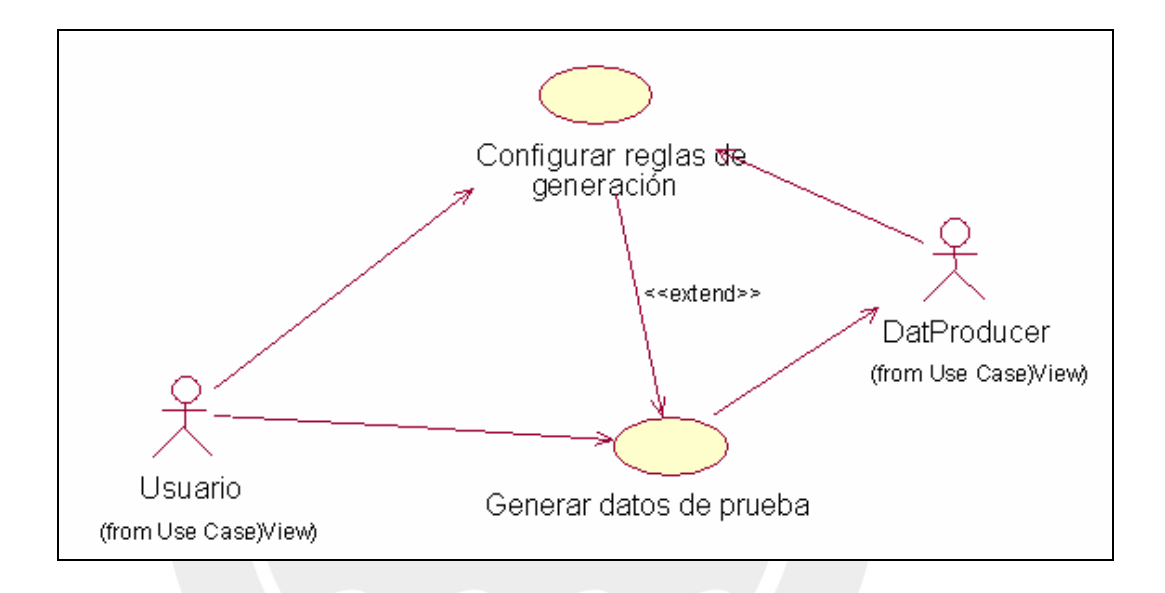

### **Paquete Documentación**

El paquete documentación permite al usuario documentar un tema de análisis en base a la información que se tiene del mismo en los archivos fuentes.

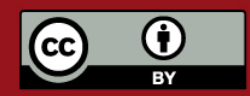

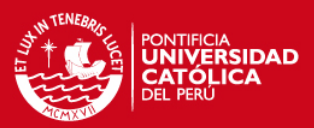

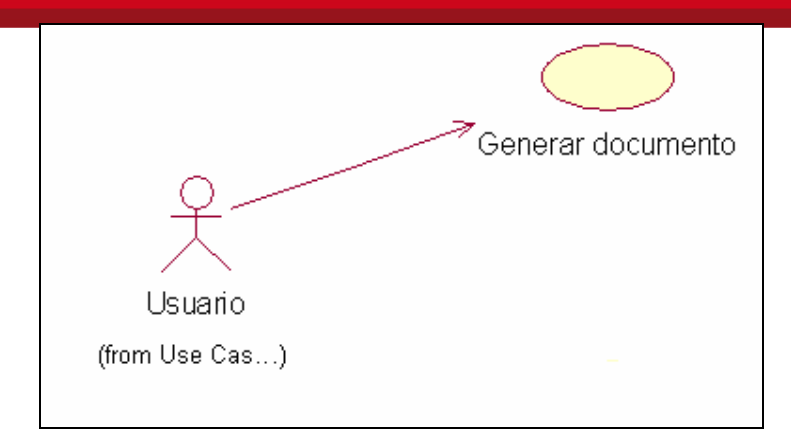

# **2.2 Características de los Usuarios**

## **Administrador del Proyecto**

Es el encargado de diseñar las jerarquías, programar los indicadores , cargar las dimensiones de la base de datos, crear miembros y especificar los hechos con los que trabaja el sistema.

### **Administrador del Sistema**

El administrador del sistema será un usuario con conocimientos técnicos, por lo tanto deberá tener avanzados conocimientos sobre computación. Éste será el encargado de administrar a los demás usuarios, así como configurar sus accesos al sistema. Además podrá configurar las conexiones al repositorio de datos.

#### **Arquitecto del Sistema**

Se considera en este grupo a los encargados de diseñar la estructura de los informes, es decir, el manejo de aquellos objetos en base a los cuales se crean los informes (dentro de la aplicación, estos serán llamados jerarquías, indicadores, dimensiones, miembros y hechos). El arquitecto del sistema deberá tener conocimiento del modelo dimensional que se empleará para modelar un informe o un gráfico.

#### **Analista**

En este grupo estarán los encargados de crear, modificar y ejecutar paquetes de transformación de datos usando el software. Debe ser una persona que tenga el conocimiento técnico adecuado pero que también conozca de la lógica del negocio para poder obtener los resultados esperados.

### **Constructor**

Se considera así a todos los usuarios cuya tarea sea la de elaborar gráficos o informes con los objetos que ha diseñado el Arquitecto del Sistema.

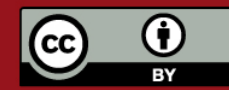

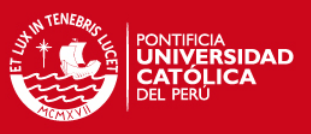

### **Observador**

Son todos aquellos usuarios del sistema que consultan los informes y los gráficos que han sido creados por el Constructor y el Arquitecto

#### **Usuario**

El usuario es aquel encargado de desarrollar el Sistema de *Data Warehouse*, asistido por la herramienta. Debe tener conocimientos avanzados de computación y conocimientos en el análisis en *Data Warehouse*.

#### **Usuario Administrador**

El usuario administrador es aquel encargado de los perfiles de las aplicaciones y sistemas a realizar. Debe tener conocimientos avanzados de computación y una capacitación en el manejo de la herramienta y de los modelos de bases de datos, además de tener un papel directivo en el área, tal como Administrador de Bases de Datos.

#### **Generador de datos**

El usuario generador en base a las reglas que ha sido definidas previamente, generará datos que permitan simular data del negocio. Debe tener conocimientos de base de datos y del negocio.

#### **Probador (***Tester***)**

Este usuario tendrá a su cargo la parte de probar las características del modelo en motores de base de datos así como la generación de datos. No podrá modificar la estructura de los datos ni tampoco las reglas de generación de datos, sino solo acceder a la metadata a modo de solo lectura.

# **2.3 Suposiciones y Dependencias**

- Se asume que se cuenta con las licencias necesarias para la respectiva instalación de la herramienta.
- Se asumirá que el servidor permanecerá en funcionamiento durante el uso de la herramienta.
- Cualquier petición de cambios en la especificación debe ser aprobada por todas las partes.
- Se asume que los requisitos descritos en este documento son estables una vez que sea aprobado.
- La herramienta se desarrollará utilizando una arquitectura web.

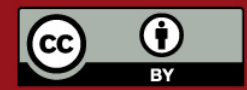

# **TESIS PUCP**

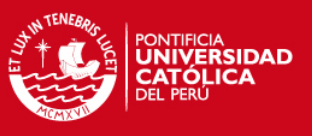

# **3. Especificación de Casos de Uso**

Esta sección contiene a nivel detallado la funcionalidad y restricciones del sistema. El detalle de la funcionalidad se determina con la especificación de casos de uso y las restricciones a la funcionalidad se especifican con los requisitos de interfaces externos, los requisitos de rendimiento, los requisitos de desarrollo y los miembros de la herramienta.

# **3.1 Modulo Seguridad – Paquete Seguridad**

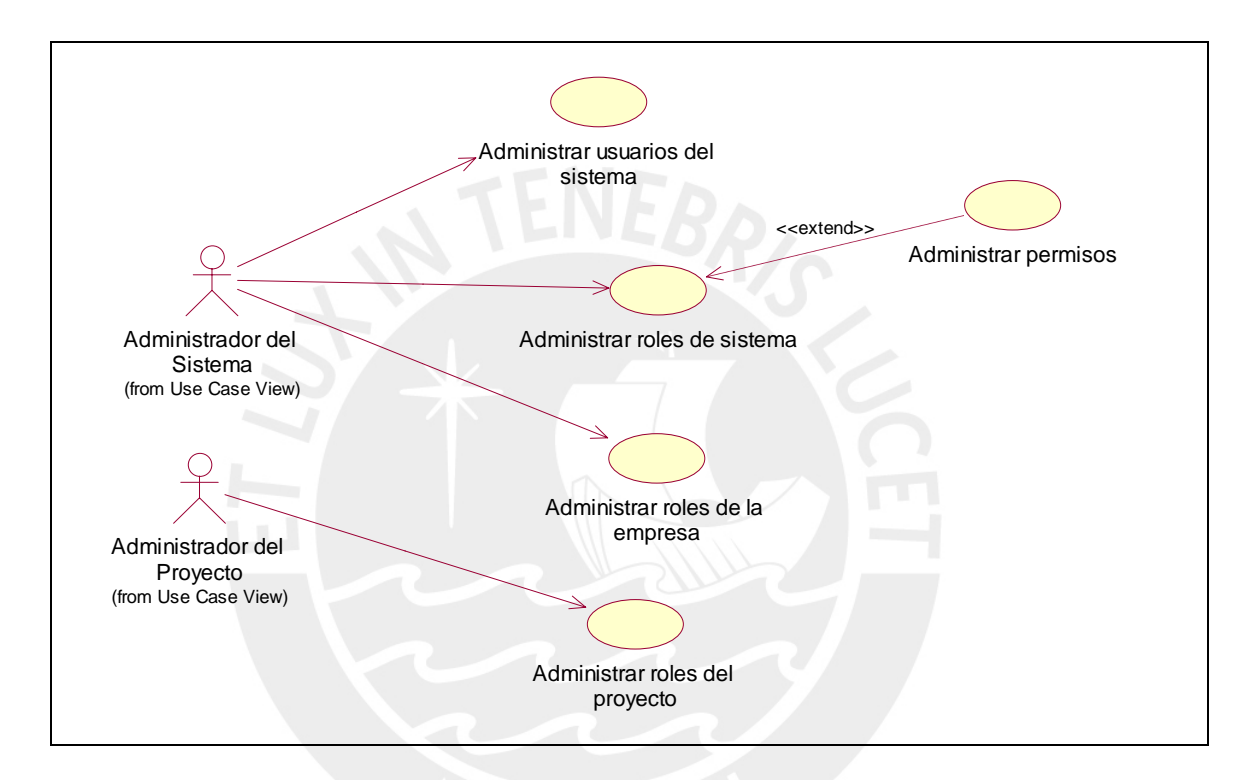

# **3.1.1 Caso de Uso Administrar Roles del Sistema**

Permite al usuario administrar los datos de los roles o perfiles que utilizan los usuarios la herramienta.

# **1. Flujo de Trabajo**

A continuación se detalla el flujo básico de este caso de uso.

# 1.1 Flujo Básico

El caso de uso se inicia con el usuario.

- 1. El usuario selecciona la opción "Administrar perfiles".
- 2. El sistema muestra las opciones "Crear Perfil", "Buscar Perfil".
- 3. El usuario selecciona la opción "Crear Perfil".
- 4. El sistema verifica que el usuario tenga privilegios de creación de Perfiles.
- 5. Si la verificación falla

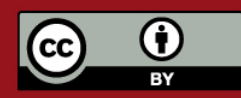

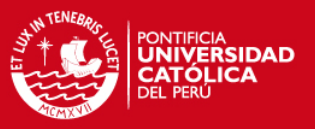

- a. El sistema muestra un mensaje indicando que el usuario no tiene permisos de creación de perfiles.
- b. El caso de uso termina.
- 6. El sistema muestra un formulario para la creación de Perfiles. Dicho formulario contiene los siguientes campos: nombre, descripción, si está habilitado y los permisos que lo conforman.
- 7. El usuario ingresa los campos solicitados del perfil. El usuario selecciona la opción "Guardar Perfil".
- 8. El caso de uso termina.
- 1.2 Flujos Alternativos
- *i. Modificar Perfil* 
	- 1. El usuario selecciona "Buscar *Perfil*".
	- 2. El sistema muestra una lista de los perfiles registrados
	- 3. El usuario selecciona el perfil que desea revisar.
	- 4. El sistema muestra un formulario con los datos del perfil.
	- 5. El usuario cambia los datos que crea convenientes.
	- 6. El usuario selecciona "grabar".
	- 7. El sistema verifica que los datos ingresados sean correctos.
	- 8. El sistema emite un mensaje de verificación.
	- 9. El usuario selecciona "aceptar".
	- 10. El caso de uso termina.
- *ii. Eliminar Perfil* 
	- 1. El usuario selecciona la opción "Buscar Perfil".
	- 2. El sistema muestra los perfiles registrados.
	- 3. El usuario selecciona los perfiles que desea eliminar.
	- 4. Si un perfil está siendo usado por algún usuario no se podrá eliminar al perfil.
	- 5. El caso de uso finaliza.

#### **2. Requerimientos Especiales**

El usuario debe ser administrador del sistema.

## **3. Precondiciones**

Validación de usuario

El usuario debe haber ingresado al sistema, al módulo de seguridad.

Para los casos de Crear y Eliminar perfiles el usuario debe tener privilegios de Administración de Perfiles, el cual solo es tenido por los administradores de Sistema.

# **4. Post condiciones**

Ninguna.

#### **5. Puntos de extensión**

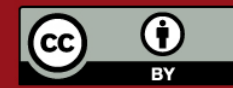

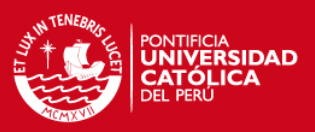

Administrar permisos.

# **3.1.2 Caso de Uso Administrar Permisos**

Permite al usuario administrar los permisos de un perfil o rol.

### **1. Flujo de Trabajo**

A continuación se detalla el flujo básico de este caso de uso.

#### 1.1 Flujo Básico El caso de uso se inicia con el usuario.

- 1. El sistema muestra la relación de permisos del perfil abierto.
- 2. El usuario selecciona la opción "Crear Permiso".
- 3. El sistema muestra un formulario para la creación de Permisos. Dicho formulario contiene los siguientes campos: nombre, descripción, código de funcionalidad, nivel de acceso y módulo.
- 4. El usuario ingresa los campos solicitados del permiso. El usuario selecciona la opción "Guardar Permiso".
- 5. El caso de uso termina.

#### 1.2 Flujos Alternativos

- *i. Modificar Permiso* 
	- 1. El sistema muestra una lista de los permisos registrados en el perfil
	- 2. El usuario selecciona el permiso que desea revisar.
	- 3. El sistema muestra un formulario con los datos del permiso.
	- 4. El usuario cambia los datos que crea convenientes.
	- 5. El usuario selecciona "grabar".
	- 6. El sistema verifica que los datos ingresados sean correctos.
	- 7. El sistema emite un mensaje de verificación.
	- 8. El usuario selecciona "aceptar".
	- 9. El caso de uso termina.

#### *ii. Eliminar Permiso*

- 1. El sistema muestra los perfiles registrados.
- 2. El usuario selecciona los permisos que desea eliminar.
- 3. Si un permiso pertenece a un perfil que está siendo usado por algún usuario no se verán los cambios hasta que el usuario vuelva a ingresar a la aplicación.
- 4. El caso de uso finaliza.

#### **2. Requerimientos Especiales**

El usuario debe ser administrador del sistema.

#### **3. Precondiciones**

Validación de usuario El usuario debe haber ingresado al sistema, al módulo de seguridad.

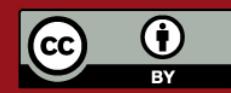

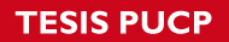

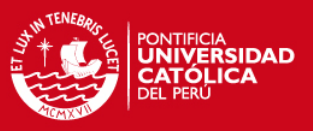

## Perfil Abierto

El usuario debe tener abierto un perfil, el cual estará modificando.

Para los casos de Crear y Eliminar perfiles el usuario debe tener privilegios de Administración de Perfiles, el cual solo es tenido por los administradores de Sistema.

### **4. Post condiciones**

Ninguna.

### **5. Puntos de extensión**

Ninguno.

## **3.1.3 Caso de Uso Administrar Usuarios del Sistema**

Permite al usuario administrar los datos de los usuarios que utilizan la herramienta.

#### **1. Flujo de Trabajo**

A continuación se detalla el flujo básico de este caso de uso.

1.1 Flujo Básico

El caso de uso se inicia con el usuario.

- 1. El usuario selecciona la opción "Administrar usuarios".
- 2. El sistema muestra las opciones "Crear Usuario", "Buscar Usuario".
- 3. El usuario selecciona la opción "Crear Usuario".
- 4. El sistema verifica que el usuario tenga privilegios de creación de Usuarios.
- 5. Si la verificación falla
	- a. El sistema muestra un mensaje indicando que el usuario no tiene permisos de creación de usuarios.
	- b. El caso de uso termina.
- 6. El sistema muestra un formulario para la creación de Usuarios. Dicho formulario contiene los siguientes campos: nombre (nick), descripción, nombre y apellido, contraseña, correo electrónico, estado, perfil y si está habilitado para acceder a cada módulo.
- 7. El usuario ingresa los campos solicitados del usuario. El usuario selecciona la opción "Guardar Usuario".
- 8. El caso de uso termina.

#### 1.2 Flujos Alternativos

- *i. Modificar Usuario* 
	- 1. El usuario selecciona "Buscar Usuario".
	- 2. El sistema muestra una lista de los usuarios registrados
	- 3. El usuario selecciona el usuario que desea revisar.
	- 4. El sistema muestra un formulario con los datos del usuario.
	- 5. El usuario cambia los datos que crea convenientes.
	- 6. El usuario selecciona "grabar".
	- 7. El sistema verifica que los datos ingresados sean correctos.

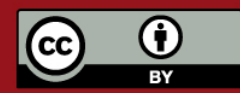

Tesis publicada con autorización del autor.

Prohibida su reproducción total o parcial. No olvide citar esta tesis.

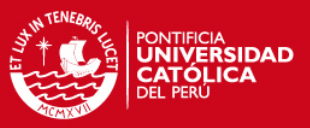

- 8. El sistema emite un mensaje de verificación.
- 9. El usuario selecciona "aceptar".
- 10. El caso de uso termina.
- *ii. Eliminar Usuario* 
	- 1. El usuario selecciona la opción "Buscar Usuario".
	- 2. El sistema muestra los usuarios registrados.
	- 3. El usuario selecciona los usuarios que desea eliminar.
	- 4. Si un usuario está conectado, o se tiene objetos creados o modificados por dicho usuario el usuario no se podrá eliminar al usuario.
	- 5. El caso de uso finaliza.

### **2. Requerimientos Especiales**

El usuario debe ser administrador del sistema.

#### **3. Precondiciones**

Validación de usuario

El usuario debe haber ingresado al sistema, al módulo de seguridad.

Para los casos de Crear y Eliminar usuarios el usuario debe tener privilegios de Administración de Usuarios, el cual solo es tenido por los administradores de Sistema.

### **4. Post condiciones**

Ninguna.

**5. Puntos de extensión** 

Ninguno.

### **3.1.4 Caso de Uso Administrar Roles de la empresa**

Permite al usuario administrar los permisos correspondientes a empresas de un usuario.

#### **1. Flujo de Trabajo**

A continuación se detalla el flujo básico de este caso de uso.

1.1 Flujo Básico

El caso de uso se inicia con el usuario.

- 1. El sistema muestra la relación de empresas a las que tiene acceso un usuario.
- 2. El usuario selecciona la opción "Añadir empresa".
- 3. El sistema verifica que el usuario tenga privilegios de creación de perfiles de empresas.
- 4. Si la verificación falla
	- a. El sistema muestra un mensaje indicando que el usuario no tiene permisos de creación de roles de empresa.
	- b. El caso de uso termina.

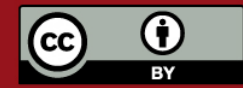

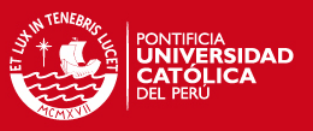

- 5. El sistema muestra un formulario para la creación de roles de empresas. Dicho formulario contiene los siguientes campos: perfil.
- 6. El usuario ingresa el campo solicitado por la asociación. El usuario selecciona la opción "Guardar".
- 7. El caso de uso termina.
- 1.2 Flujos Alternativos
	- *i. Modificar Perfil* 
		- 1. El sistema muestra la relación de empresas a las que tiene acceso un usuario.
		- 2. El usuario selecciona la relación que desea revisar.
		- 3. El sistema muestra un formulario con el perfil actual.
		- 4. El usuario cambia el perfil de la empresa.
		- 5. El usuario selecciona "grabar".
		- 6. El sistema verifica que los datos ingresados sean correctos.
		- 7. El sistema emite un mensaje de verificación.
		- 8. El usuario selecciona "aceptar".
		- 9. El caso de uso termina.
	- *ii. Eliminar Perfil* 
		- 1. El sistema muestra la relación de empresas a las que tiene acceso un usuario.
		- 2. El usuario selecciona las empresas que desea eliminar.
		- 3. Si un usuario está conectado a dicha empresa, la asociación se mantendrá para ese usuario.
		- 4. El caso de uso finaliza.
- **2. Requerimientos Especiales**

El usuario debe ser administrador del sistema.

#### **3. Precondiciones**

Validación de usuario El usuario debe haber ingresado al sistema, al módulo de seguridad.

Para los casos de Crear y Eliminar roles de empresa el usuario debe tener privilegios de Administración de Roles de Empresa, el cual solo es tenido por los administradores de Sistema.

Usuario abierto

El usuario tiene que estar abierto para modificar los perfiles de las empresas vinculadas a él.

## **4. Post condiciones**

Ninguna.

## **5. Puntos de extensión**

Ninguno.

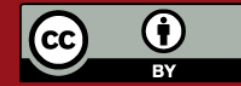

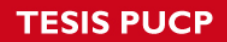

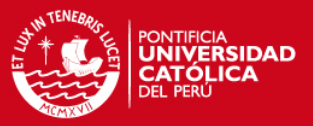

### **3.1.5 Caso de Uso Administrar Roles del proyecto**

Permite al usuario administrar los permisos correspondientes a proyectos de empresas de un usuario.

## **1. Flujo de Trabajo**

A continuación se detalla el flujo básico de este caso de uso.

1.1 Flujo Básico

El caso de uso se inicia con el usuario.

- 1. El sistema muestra la relación de proyectos a las que tiene acceso un usuario. Estos proyectos pertenecen a empresas del usuario
- 2. El usuario selecciona la opción "Añadir proyecto".
- 3. El sistema verifica que el usuario tenga privilegios de creación de perfiles de proyectos.
- 4. Si la verificación falla
	- a. El sistema muestra un mensaje indicando que el usuario no tiene permisos de creación de roles de proyectos.
	- b. El caso de uso termina.
- 5. El sistema muestra un formulario para la creación de roles de proyectos. Dicho formulario contiene los siguientes campos: perfil.
- 6. El usuario ingresa el campo solicitado por la asociación. El usuario selecciona la opción "Guardar".
- 7. El caso de uso termina.

## 1.2 Flujos Alternativos

- *i. Modificar Perfil* 
	- 1. El sistema muestra la relación de proyectos a las que tiene acceso un usuario.
	- 2. El usuario selecciona la relación que desea revisar.
	- 3. El sistema muestra un formulario con el perfil actual.
	- 4. El usuario cambia el perfil del proyecto.
	- 5. El usuario selecciona "grabar".
	- 6. El sistema verifica que los datos ingresados sean correctos.
	- 7. El sistema emite un mensaje de verificación.
	- 8. El usuario selecciona "aceptar".
	- 9. El caso de uso termina.
- *ii. Eliminar Perfil* 
	- 1. El sistema muestra la relación de proyectos a los que tiene acceso un usuario.
	- 2. El usuario selecciona los proyectos que desea eliminar.
	- 3. Si un usuario está conectado a dicho proyecto, la asociación se mantendrá para ese usuario.
	- 4. El caso de uso finaliza.

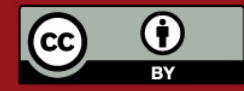

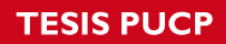

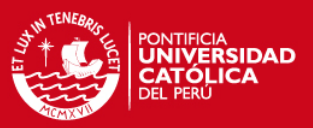

#### **2. Requerimientos Especiales**

El usuario debe ser administrador del proyecto.

#### **3. Precondiciones**

Validación de usuario

El usuario debe haber ingresado al sistema, al módulo de seguridad.

Para los casos de Crear y Eliminar roles de empresa el usuario debe tener privilegios de Administración de Roles de Proyecto, el cual solo es tenido por los administradores de Sistema y de Proyecto.

Usuario abierto

El usuario tiene que estar abierto para modificar los perfiles de las empresas vinculadas a él.

**4. Post condiciones** 

Ninguna.

**5. Puntos de extensión** 

Ninguno.

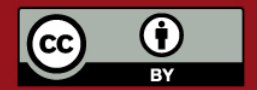

# **TESIS PUCP**

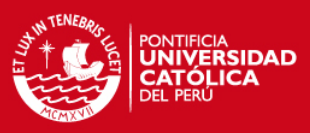

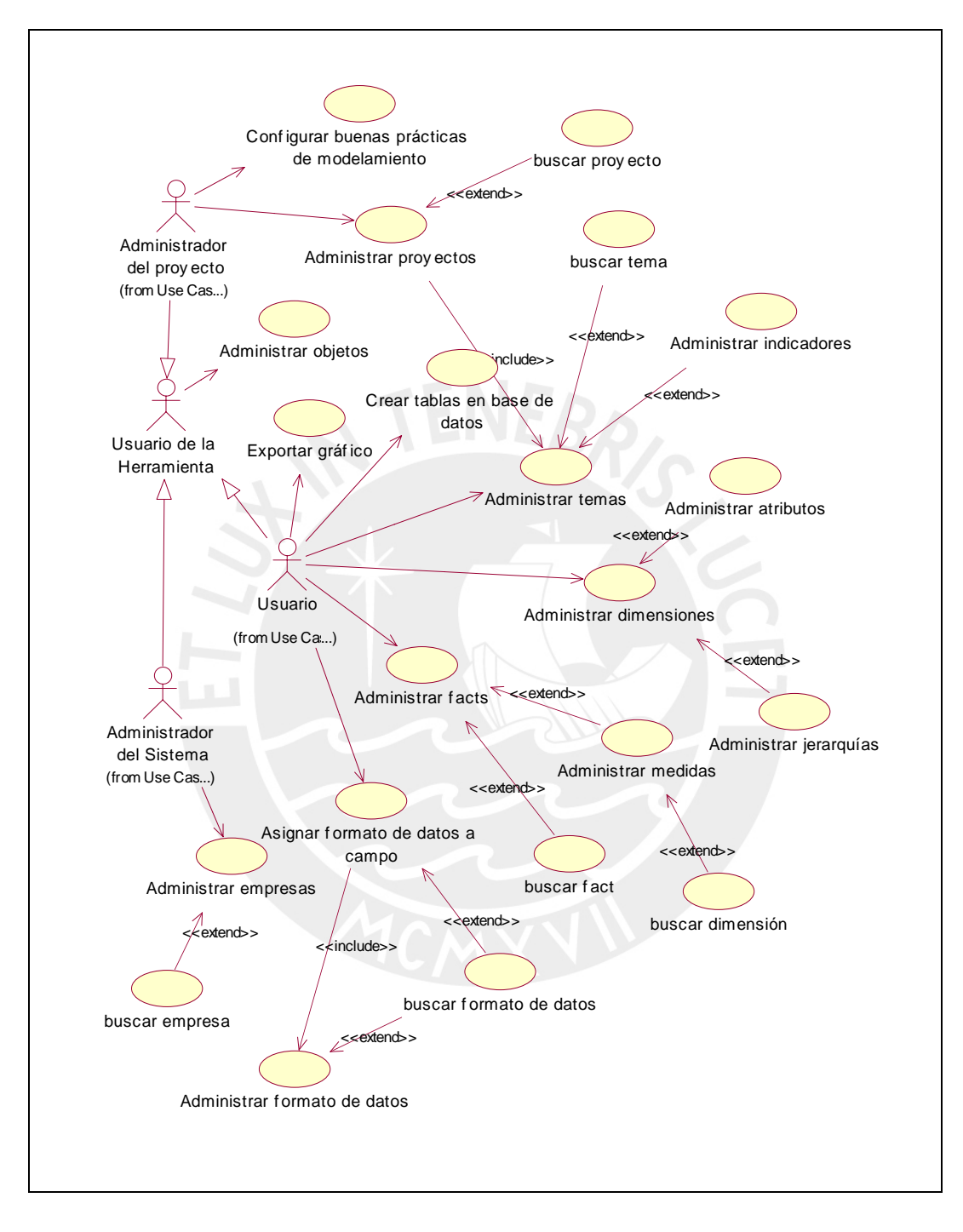

# **3.2 Módulo de Análisis – Paquete diseño de modelo dimensional**

# **3.2.1 Caso de Uso Administrar Empresa**

Permite al usuario administrar los datos de la o las empresas que van a usar la herramienta.

# **1. Flujo de Trabajo**

A continuación se detalla el flujo básico de este caso de uso.

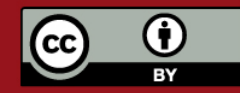

# **TESIS PUCP**

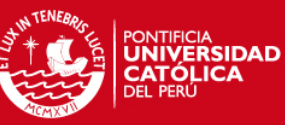

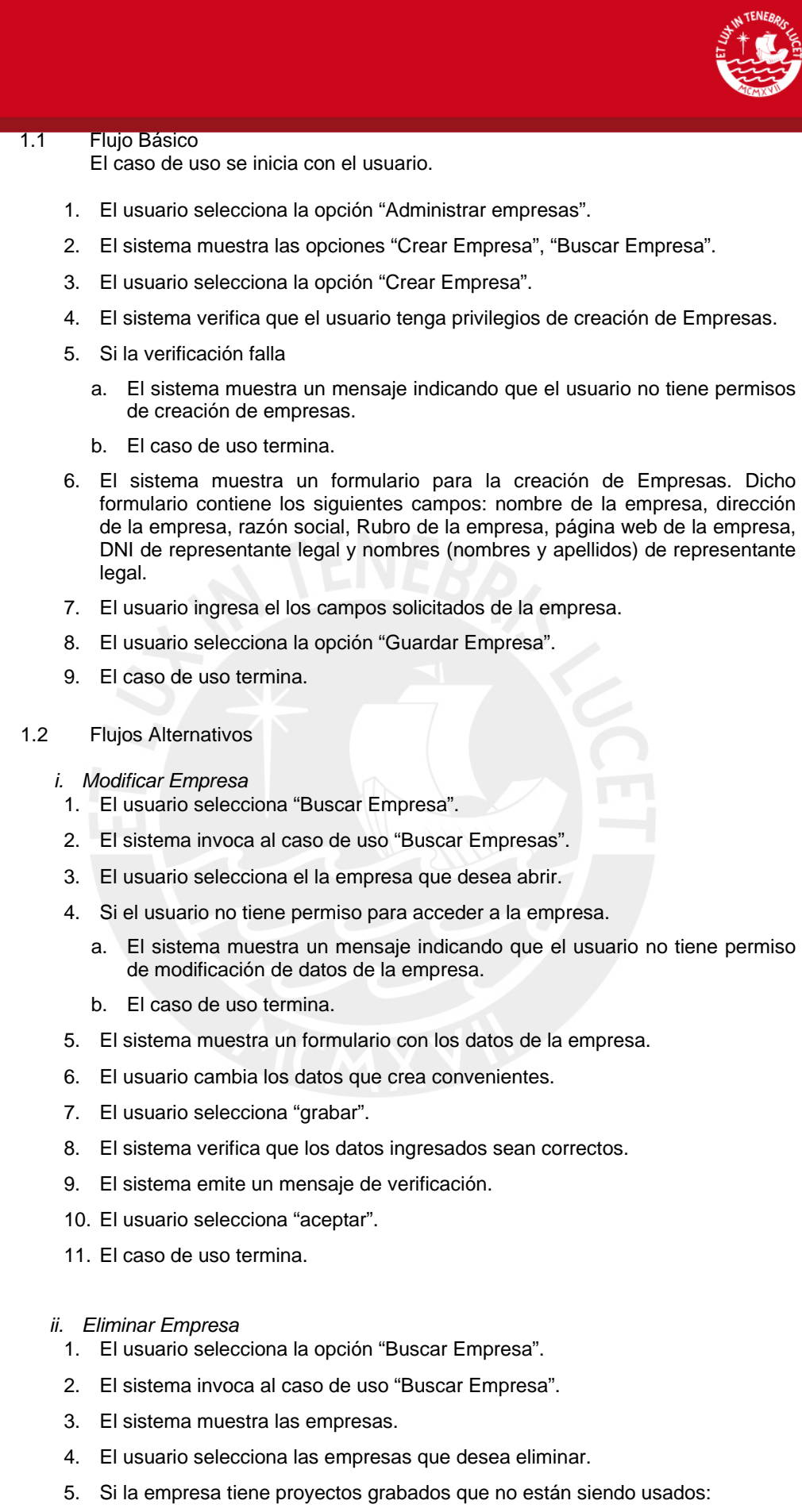

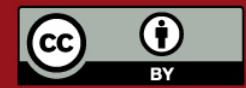

Tesis publicada con autorización del autor.

Prohibida su reproducción total o parcial. No olvide citar esta tesis.

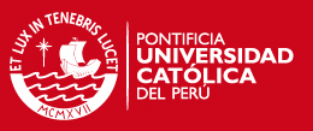

- a. Si los proyectos están vacío, emite un mensaje de advertencia indicando que estos será eliminado definitivamente del sistema.
- b. Si sus proyectos tienen contenido, el sistema emite un mensaje de verificación indicando que se eliminarán todos los elementos que contenga dicho proyecto.
- c. El usuario confirma la eliminación las empresas seleccionadas.
- d. El sistema elimina la empresa.
- e. El caso de uso finaliza.
- 6. Si la empresa tiene proyectos que están siendo usado por algún usuario, el sistema muestra un mensaje comunicando que no puede eliminar la empresa.
- 7. El caso de uso finaliza.

### **2. Requerimiento Especiales**

Ninguno

### **3. Precondiciones**

Validación de usuario El usuario debe haber ingresado al sistema.

Para los casos de Crear y Eliminar empresas el usuario debe tener privilegios de Administración de Empresas.

### **4. Post condiciones**

Ninguna.

## **5. Puntos de extensión**

Ninguno.

## **3.2.2 Caso de Uso Administrar Proyectos**

Permite al usuario configurar los proyectos existentes en el sistema, así como crear nuevos y eliminar existentes.

#### **1. Flujo de Trabajo**

A continuación se detalla el flujo básico de este caso de uso.

1.1 Flujo Básico

El caso de uso se inicia con el usuario.

- 1. El usuario selecciona la opción "Administrar proyectos".
- 2. El sistema muestra las opciones "Crear Proyecto", "Abrir Proyecto", "Eliminar Proyecto".
- 3. El usuario selecciona la opción "Crear Proyecto".
- 4. El sistema verifica que el usuario tenga privilegios de creación de Proyectos.
- 5. Si la verificación falla
	- a. El sistema muestra un mensaje indicando que el usuario no tiene permisos de creación de proyectos.
	- b. El caso de uso termina.

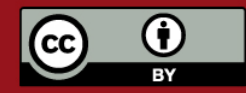

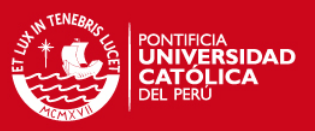

- 6. El sistema muestra un formulario para la creación de Proyectos. Dicho formulario contiene los siguientes campos: empresa a la que pertenece el proyecto, nombre del proyecto, descripción del proyecto.
- 7. El usuario ingresa la empresa a la que pertenece el proyecto, el nombre y la descripción del proyecto.
- 8. El usuario selecciona la opción "Guardar Proyecto".
- 9. El caso de uso termina.
- 1.2 Flujos Alternativos
	- *1. Abrir Proyecto* 
		- 6. El usuario selecciona "Abrir Proyecto".
		- 7. El sistema muestra los proyectos existentes.
		- 8. El usuario selecciona el proyecto que desea abrir.
		- 9. Si el usuario no tiene permiso para acceder al proyecto.
			- a. El sistema muestra un mensaje indicando que el usuario no tiene permiso de modificación del proyecto seleccionado.
			- b. El caso de uso termina.
		- 10. El sistema abre el proyecto.
		- 11. El caso de uso termina.
	- *2. Eliminar Proyecto* 
		- 1. El usuario selecciona la opción "Eliminar Proyecto".
		- 2. Si el proyecto no está siendo usado por algún usuario:
			- a. Si el proyecto está vacío, emite un mensaje de advertencia indicando que el proyecto será eliminado definitivamente del sistema.
			- b. Si el proyecto tiene contenido, el sistema emite un mensaje de verificación indicando que se eliminarán todos los elementos que contenga dicho proyecto.
			- c. El usuario confirma la eliminación del proyecto abierto.
			- d. El sistema elimina el proyecto.
			- e. El caso de uso finaliza.
		- 3. Si el proyecto está siendo usado por algún usuario, el sistema muestra un mensaje comunicando que no puede eliminar el proyecto.
		- 4. El caso de uso finaliza.

## *3. Cerrar Proyecto*

- 1. El usuario selecciona la opción "Cerrar proyecto".
- 2. El sistema muestra un mensaje de confirmación.
- 3. El usuario selecciona la opción "Sí".
- 4. El sistema guarda los cambios efectuados y cierra el proyecto.

## **2. Requerimiento Especiales**

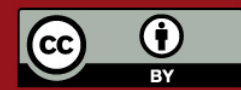

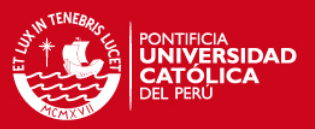

#### **Ninguno**

### **3. Precondiciones**

Validación de usuario El usuario debe haber ingresado al sistema.

Para los casos de Crear y Eliminar proyectos el usuario debe tener privilegios de Administración de Proyectos.

## **4. Post condiciones**

Ninguna.

## **5. Puntos de extensión**

Ninguno.

# **3.2.3 Caso de Uso Configurar buenas prácticas de modelamiento**

Permite al usuario configurar la forma en que el sistema validará las buenas prácticas de modelamiento.

## **1. Flujo de Trabajo**

A continuación se detalla el flujo básico de este caso de uso.

1.1. Flujo Básico

El caso de uso se inicia con el usuario.

- 1. El usuario selecciona la opción "Configurar buenas prácticas de modelamiento"
- 2. El sistema muestra un formulario con los siguientes ítems: Exigir sólo una dimensión tiempo asociada a una fact, No permitir medidas con campos no numéricos, No permitir la relación entre dimensiones, No permitir más de un campo como llave primaria de una dimensión. Cada uno de estos ítems tienen estas tres opciones: "Deshabilitado", "Sólo mensaje de advertencia", "Habilitado".
- 3. El usuario selecciona la opción deseada por cada ítem.
- 4. El sistema muestra los campos para la personalización de identificadores: Notación postfija, Notación prefija y un campo para escribir la cadena constante.
- 5. El usuario ingresa la regla de identificadores a aplicar en el proyecto.
- 6. El caso de uso termina.

## **2. Requerimiento Especiales**

Ninguno

#### **3. Precondiciones**

Validación de usuario: El usuario debe haber ingresado al sistema. Proyecto Abierto: El usuario debe haber abierto un proyecto.

#### **4. Post condiciones**

Ninguna.

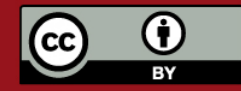

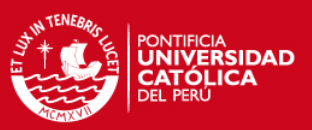

### **5. Puntos de extensión**

Ninguno.

## **3.2.4 Caso de Uso Administrar Objetos**

Permite al usuario visualizar las características del objeto.

## **1. Flujo de Trabajo**

A continuación se detalla el flujo básico de este caso de uso.

#### 1.1. Flujo Básico

El caso de uso se inicia con el usuario.

- 1. El usuario selecciona la opción "Propiedades" sobre un objeto.
- 2. El sistema muestra la siguiente información sobre el objeto: Usuario creador, Fecha de creación, fecha de modificación, Usuario que usa al objeto al momento de la consulta.
- 3. El usuario selecciona la opción "Aceptar".
- 4. El caso de uso termina.

# **2. Requerimiento Especiales**

Ninguno

## **3. Precondiciones**

Validación de usuario: El usuario debe haber ingresado al sistema. Proyecto Abierto: El usuario debe haber abierto un proyecto.

## **4. Post condiciones**

Ninguna.

## **5. Puntos de extensión**

Ninguno.

# **3.2.5 Caso de Uso Administrar Temas**

Permite al usuario configurar los temas existentes en el sistema, así como crear nuevos y eliminar existentes.

## **1. Flujo de Trabajo**

A continuación se detalla el flujo básico de este caso de uso.

1.1. Flujo Básico

El caso de uso se inicia con el usuario.

- 1. El usuario selecciona la opción "Crear Tema".
- 2. El sistema muestra un formulario para la creación de Temas. Dicho formulario contiene los siguientes campos: nombre y descripción.
- 3. El usuario ingresa el nombre y la descripción del tema.
- 4. El usuario selecciona la opción "Guardar Tema".

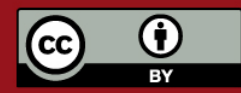

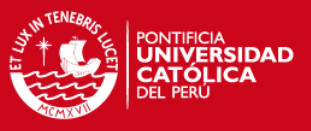

- 5. El sistema crea el tema y los muestra en la relación de temas creados del proyecto abierto.
- 6. El caso de uso termina.
- 1.2. Flujos Alternativos
	- *i. Cerrar Tema* 
		- 1. El usuario selecciona la opción "Cerrar Tema".
		- 2. El sistema muestra un mensaje de confirmación.
		- 3. El usuario selecciona la opción "Sí".
		- 4. El sistema guarda los cambios efectuados y cierra el tema abierto.
	- *ii. Modificar tema* 
		- 1. El usuario selecciona la opción "Modificar Tema" sobre un Tema de análisis.
		- 2. El sistema muestra el formulario con los siguientes campos del tema: nombre y descripción.
		- 3. El usuario hace los cambios correspondientes.
		- 4. El usuario selecciona "grabar".
		- 5. El sistema pide confirmación.
		- 6. El usuario selecciona "aceptar".
		- 7. El sistema guarda los cambios efectuados.
	- *iii. Eliminar Tema* 
		- 1. El usuario selecciona la opción "Eliminar Tema" sobre un Tema de análisis.
		- 2. Si el Tema no esta siendo usado:
			- a. El sistema muestra un mensaje de verificación.
			- b. El usuario selecciona la opción "Sí".
			- c. El sistema elimina el Tema del proyecto.
		- 3. Si el Tema está siendo usado por otro usuario, se le notifica al usuario que no puede eliminar dicho Tema.
		- 4. El caso de uso termina.

#### **2. Requerimiento Especiales**

Ninguno

#### **3. Precondiciones**

Validación de usuario: El usuario debe haber ingresado al sistema. Proyecto Abierto: El usuario debe haber abierto un proyecto.

### **4. Post condiciones**

Ninguna.

**5. Puntos de extensión** 

Ninguno.

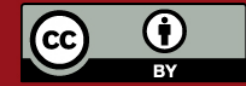

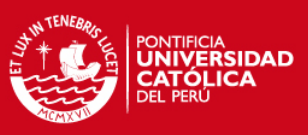

# **3.2.6 Caso de Uso Administrar Dimensiones.**

Permite al usuario configurar las dimensiones de una empresa.

# **1. Flujo de Trabajo**

A continuación se detalla el flujo básico de este caso de uso.

1.1. Flujo Básico

El caso de uso se inicia con el usuario.

- 1. El usuario selecciona la opción "Crear Dimensión".
- 2. El sistema muestra el formulario de Especificación de Dimensiones. Dicho formulario contiene las siguientes entradas: nombre, tipo (Dimensión normal o Dimensión tiempo), alias, descripción y jerarquías. El usuario ingresa el nombre, tipo, alias, descripción, tipo de actualización: Actualizar registro, Crear registro, y Crear Campo (para definir si una llave primaria es surrogate key o no) y jerarquías.
- 3. El usuario selecciona la opción "Guardar Dimensión".
- 4. El sistema crea la dimensión en la empresa.
- 5. El caso de uso termina.
- 1.2. Flujos Alternativos
	- *ii. Incluir Dimensión a Tema.* 
		- 1. El usuario abre un Tema.
		- 2. El usuario selecciona la opción "Incluir Dimensión"
		- 3. El sistema muestra la opción "Crear Nueva Dimensión" y una lista de dimensiones creadas en el proyecto y que no estén incluidas en el Tema previamente seleccionado.
		- 4. Si el usuario selecciona la opción "Crear Nueva Dimensión".
			- a. El sistema muestra el formulario para la Especificación de Dimensiones.
			- b. El usuario ingresa los datos de mostrados en el formulario y selecciona la opción "Guardar Tema".
			- c. El sistema crea la dimensión en el proyecto y la incluye en la dimensión.
		- 5. Si el usuario selecciona una dimensión de las mostradas por el sistema.
			- a. El sistema incluye la dimensión seleccionada en el tema.
		- 6. El caso de uso termina.
	- *iii. Modificar Dimensión* 
		- 1. El usuario selecciona la opción "Especificar Dimensión" sobre una Dimensión.
		- 2. El sistema muestra el formulario de Especificación de Dimensiones. Dicho formulario contiene las siguientes entradas nombre, tipo (Dimensión normal o Dimensión tiempo), alias, descripción, atributos y jerarquías. El usuario modifica los campos que considere conveniente.
		- 3. En caso que se modifiquen jerarquías se va al caso de uso "Administrar Jerarquías".

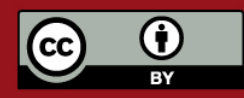

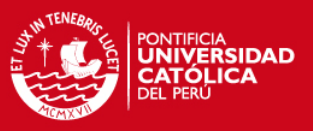

- 4. En caso que se modifiquen atributos se va al caso de uso "Administrar Atributos".
- 5. El usuario selecciona la opción "Guardar Dimensión".
- 6. El sistema guarda los cambios efectuados.
- *iv. Eliminar Dimensión* 
	- 1. El usuario selecciona la opción "Eliminar Dimensión" sobre una Dimensión.
	- 2. El sistema muestra un formulario de confirmación.
	- 3. El usuario selecciona la opción "Sí".
	- 4. El sistema muestra la relación de temas donde se encuentra la Dimensión a eliminar y un mensaje de confirmación.
	- 5. El sistema excluye a la dimensión de todos los temas donde estaba incluida y luego la elimina del proyecto.
	- 6. El caso de uso termina.
- *v. Excluir Dimensión de Tema.* 
	- 1. El usuario abre un Tema.
	- 2. El usuario selecciona una Dimensión del Tema abierto y elige la opción "Excluir de Tema".
	- 3. El sistema muestra un formulario de confirmación.
	- 4. El usuario selecciona la opción "Sí".
	- 5. Si la dimensión no se encuentra en otros Temas:
		- a. El sistema muestra un mensaje consultando si se desea eliminar la dimensión de la empresa.
		- b. Si el usuario selecciona la opción "Cancelar"
			- i. El caso de uso termina.
		- c. Si el usuario selecciona la opción "Sí"
			- i. El sistema elimina la dimensión de la empresa actual.
	- 6. Si la dimensión se encuentra en otros Temas.
		- a. El sistema excluye la dimensión del tema.

## **2. Requerimiento Especiales**

Ninguno

## **3. Precondiciones**

Validación de usuario: El usuario debe haber ingresado al sistema. Proyecto Abierto: El usuario debe haber abierto un proyecto.

## **4. Post condiciones**

Ninguna.

# **5. Puntos de extensión**

Administrar Medidas.

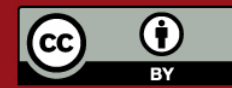
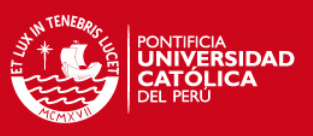

#### Administrar Jerarquías.

### **3.2.7 Caso de Uso Administrar Jerarquías.**

Permite al usuario configurar las jerarquías existentes en una dimensión, así como crear nuevas y eliminar existentes.

#### **1. Flujo de Trabajo**

A continuación se detalla el flujo básico de este caso de uso.

#### 1.1. Flujo Básico

El caso de uso se inicia con el usuario.

- 1. El usuario selecciona la opción "Crear Jerarquía".
- 2. El sistema muestra un formulario para la especificación de Jerarquías. Dicho formulario contiene las siguientes entradas: nombre, descripción, lista de atributos.
- 3. El usuario ingresa los valores y por lo menos un atributo.
- 4. La opción guardar jerarquía es habilitada.
- 5. El usuario selecciona el orden del atributo incluido en la jerarquía.
- 6. Los pasos 3 y 5 se pueden repetir hasta que se termine de ingresar atributos al sistema.
- 7. El usuario selecciona la opción "Guardar Jerarquía"
- 8. El caso de uso termina.

#### 1.2. Flujos Alternativos

*i. Modificar Jerarquía* 

- 1. El usuario selecciona una jerarquía y elige la opción "Modificar Jerarquía".
- 2. El sistema muestra un formulario con las entradas vistas en el paso 2 del flujo principal.
- 3. El usuario modifica alguna de estas entradas y selecciona la opción "Guardar Jerarquía".
- 4. El sistema guarda los cambios efectuados.
- 5. El caso de uso termina.

#### *ii. Eliminar Jerarquía*

- 1. El usuario selecciona una Jerarquía y elige la opción "Eliminar Jerarquía".
- 2. El sistema muestra un formulario de confirmación.
- 3. El usuario selecciona la opción "Sí".
- 4. El sistema elimina la jerarquía de la dimensión seleccionada.

#### **2. Requerimiento Especiales**

Ninguno

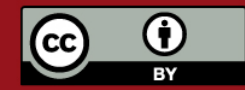

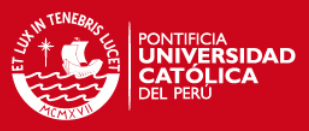

#### **3. Precondiciones**

Validación de usuario: El usuario debe haber ingresado al sistema. Proyecto Abierto: El usuario debe haber abierto un Proyecto. Dimensión Abierta: El usuario debe haber abierto una Dimensión. Atributos Creados: La dimensión debe tener los atributos en cuestión.

#### **4. Post condiciones**

Ninguna.

#### **5. Puntos de extensión**

Ninguno.

#### **3.2.8 Caso de Uso Administrar Atributos.**

Permite al usuario configurar los atributos existentes en una dimensión, así como crear nuevos y eliminar existentes.

#### **1. Flujo de Trabajo**

A continuación se detalla el flujo básico de este caso de uso.

1.1. Flujo Básico

El caso de uso se inicia con el usuario.

- 1. El usuario selecciona la opción "Crear Atributo".
- 2. El sistema muestra un formulario para la especificación de Atributos. Dicho formulario contiene las siguientes entradas: nombre, descripción, campo identificador, campo nombre, campo orden.
- 3. El usuario ingresa los valores.
- 4. El usuario selecciona la opción "Guardar Atributo".
- 5. El sistema crea el atributo en la dimensión seleccionada.
- 6. El caso de uso termina.

#### 1.1. Flujos Alternativos

- *i. Incluir Atributo a Jerarquía*
- 1. El usuario abre una Jerarquía
- 2. El usuario selecciona la opción "Incluir Atributo a Jerarquía"
- 3. El sistema muestra la opción "Crear Nuevo Atributo" y la relación de atributos existentes en la dimensión seleccionada y no incluidos en la jerarquía.
- 4. Si el usuario selecciona la opción "Crear Nuevo Atributo":
	- a. El sistema muestra el formulario de especificación de jerarquía.
	- b. El usuario ingresa los datos y selecciona la opción "Guardar Atributo".
- 5. Si el usuario selecciona un atributo de los mostrados por el sistema.
	- a. El sistema incluye el atributo en la jerarquía.
- 6. El caso de uso termina.
- *ii. Modificar Atributo* 
	- 1. El usuario selecciona la opción "Modificar Atributo"

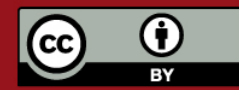

Tesis publicada con autorización del autor.

Prohibida su reproducción total o parcial. No olvide citar esta tesis.

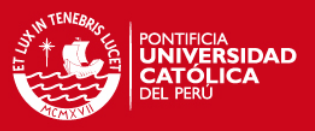

- 2. El sistema muestra un formulario para la especificación de Atributos. En el formulario aparecen las entradas especificadas el paso 2 del flujo principal.
- 3. El usuario modifica alguna de las entradas mostradas y elige la opción "Guardar Atributo"
- 4. El sistema guarda los cambios efectuados del Atributo.
- *iii. Eliminar Atributo* 
	- 1. El usuario selecciona la opción "Eliminar Atributo" sobre una Atributo.
	- 2. El sistema muestra un formulario de confirmación.
	- 3. El usuario selecciona la opción "Sí".
	- 4. El sistema muestra la relación de jerarquías donde se encuentra el Atributo a eliminar y un mensaje de confirmación.
	- 5. El sistema excluye al Atributo de todas las jerarquías donde estaba incluida y de la dimensión seleccionada.
	- 6. El sistema consulta si desea eliminar la tabla asociada al Atributo.
	- 7. El usuario selecciona "Sí".
	- 8. El sistema elimina la tabla asociada al Atributo.
	- 9. El caso de uso termina.
- *iv. Excluir Atributo de Jerarquía.* 
	- 1. El usuario abre una Jerarquía.
	- 2. El usuario selecciona un Atributo de la Jerarquía abierta. El sistema muestra un formulario de confirmación.
	- 3. El usuario selecciona la opción "Sí".
	- 4. Si el atributo no se encuentra en otras Jerarquías:
		- a. El sistema muestra un mensaje consultando si se desea eliminar el Atributo de la Jerarquía.
		- b. Si el usuario selecciona la opción "Cancelar"
			- i. El caso de uso termina.
		- c. El sistema excluye al Atributo de la Jerarquía.
		- d. Si el usuario selecciona la opción "Sí"
			- i. El sistema elimina al Atributo de la Dimensión.
	- 5. Si el atributo se encuentra en otros temas.
		- a. El sistema excluye al Atributo de la Jerarquía.

#### **2. Requerimiento Especiales**

#### Ninguno

#### **3. Precondiciones**

Validación de usuario: El usuario debe haber ingresado al sistema. Proyecto Abierto: El usuario debe haber abierto un Proyecto. Dimensión Abierta: El usuario debe haber abierto una Dimensión

#### **4. Post condiciones**

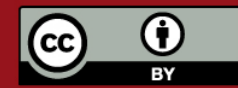

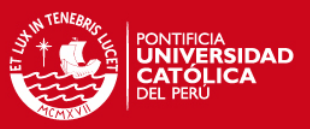

#### Ninguna.

**5. Puntos de extensión** 

Ninguno.

### **3.2.9 Caso de Uso Administrar Facts**

Permite al usuario configurar las facts del proyecto.

#### **1. Flujo de Trabajo**

A continuación se detalla el flujo básico de este caso de uso.

1.1. Flujo Básico

El caso de uso se inicia con el usuario.

- 1. El usuario abre un Tema de Análisis.
- 2. El usuario selecciona la opción "Crear Fact".
- 3. El sistema muestra el formulario de Especificación de Facts. Dicho formulario contiene las siguientes entradas: nombre, descripción y medidas.
- 4. El usuario ingresa el nombre, la descripción, las medidas de la Fact.
- 5. El usuario selecciona la opción "Guardar Fact".
- 6. El sistema crea la Fact en el Tema.
- 7. El caso de uso termina.

#### 1.2. Flujos Alternativos

- *i. Modificar Fact* 
	- 1. El usuario selecciona la opción "Especificar Fact" sobre una Fact.
	- 2. El sistema muestra el formulario de Especificación de Facts. Dicho formulario contiene las siguientes entradas nombre, descripción y medidas de la fact.
	- 3. Se va al caso de uso "Administrar Medidas de Fact".
	- 4. El usuario selecciona la opción "Guardar Fact".
	- 5. El sistema guarda los cambios efectuados
	- 6. El caso de uso termina.
- *ii. Eliminar Fact* 
	- 1. El usuario selecciona la opción "Eliminar Fact" sobre una Fact.
	- 2. El sistema muestra un formulario de confirmación.
	- 3. El usuario selecciona la opción "Sí".
	- 4. El sistema elimina la Fact del Tema.

#### **2. Requerimiento Especiales**

Ninguno

**3. Precondiciones** 

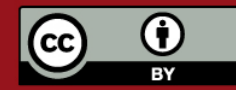

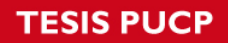

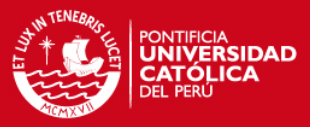

Validación de usuario: El usuario debe haber ingresado al sistema. Proyecto Abierto: El usuario debe haber abierto un Proyecto. Tema abierto: El usuario debe haber abierto un Tema de Análisis.

**4. Post condiciones** 

Ninguna.

#### **5. Puntos de extensión**

Administrar Medidas.

### **3.2.10 Caso de Uso Administrar Medidas.**

Permite al usuario configurar las Medidas existentes en una Fact, así como crear nuevas y eliminar existentes.

#### **1. Flujo de Trabajo**

A continuación se detalla el flujo básico de este caso de uso.

1.1. Flujo Básico

El caso de uso se inicia con el usuario.

- 1. El usuario selecciona la opción "Crear Medida".
- 2. El sistema muestra un formulario para la especificación de Medidas. Dicho formulario contiene las siguientes entradas: nombre, descripción, función de agregación, tipo de dato: cadena, numérico o entero (el valor por defecto debe ser entero cuando la agregación es Count o numérico en otros casos).
- 3. El usuario ingresa el nombre, la descripción, función de agregación y tipo de dato.
- 4. El usuario selecciona la opción "Guardar Medida".
- 5. El sistema crea la Medida en la Fact seleccionada.
- 6. El caso de uso termina.
- 1.2. Flujos Alternativos
	- *i. Modificar Medida* 
		- 1. El usuario selecciona la opción "Modificar Medida"
		- 2. El sistema muestra un formulario para la especificación de Medidas. Dicho formulario contiene las siguientes entradas: nombre, descripción. El usuario modifica alguna de las entradas mostradas y elige la opción "Guardar Medida"
		- 3. El sistema guarda los cambios efectuados de la Medida.
		- 4. El caso de uso termina.
	- *ii. Eliminar Medida* 
		- 1. El usuario selecciona la opción "Eliminar Medida" sobre una Medida.
		- 2. El sistema muestra un formulario de confirmación.
		- 3. El usuario selecciona l a opción "Sí".
		- 4. El sistema elimina la Medida de la Fact.
		- 5. El caso de uso termina.

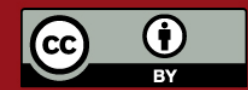

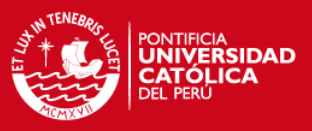

#### **2. Requerimiento Especiales**

Ninguno

#### **3. Precondiciones**

Validación de usuario: El usuario debe haber ingresado al sistema. Proyecto Abierto: El usuario debe haber abierto un Proyecto. Tema Abierto: El usuario debe haber abierto un Tema de Análisis. Fact Abierta: El usuario debe haber abierto una Fact.

#### **4. Post condiciones**

Ninguna.

#### **5. Puntos de extensión**

Ninguno.

#### **3.2.11 Caso de Uso Administrar Indicadores.**

Permite al usuario definir los Indicadores en función de medidas existentes en una Fact, así como crear nuevas y eliminar existentes.

#### **1. Flujo de Trabajo**

A continuación se detalla el flujo básico de este caso de uso.

1.1. Flujo Básico

El caso de uso se inicia con el usuario.

- 1. El usuario selecciona la opción "Crear Indicador".
- 2. El sistema muestra un formulario para la especificación de Indicadores. Dicho formulario contiene las siguientes entradas: nombre, descripción, etiqueta, fórmula o expresión.
- 3. El usuario ingresa los datos
- 4. El usuario selecciona la opción editar formula y aparece una ventana en la cual puede colocar las medidas de las facts del tema e indicar operaciones matemáticas.
- 5. El sistema verifica que la fórmula ingresada es correcta.
- 6. El usuario acepta la fórmula.
- 7. El usuario selecciona la opción "Guardar Indicador".
- 8. El sistema crea el indicador en el Tema seleccionado.
- 9. El caso de uso termina.

#### 1.2. Flujos Alternativos

#### *i. Modificar Indicador*

- 1. El usuario selecciona la opción "Modificar Indicador"
- 2. El sistema muestra un formulario para la especificación de Indicadores. Dicho formulario contiene las siguientes entradas: nombre, descripción, etiqueta, fórmula. El usuario modifica cualquiera de las entradas mostradas y elige la opción "Guardar Indicador".

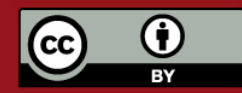

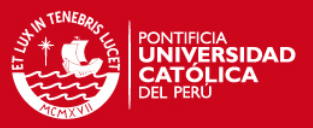

- 3. El sistema guarda los cambios efectuados en el Indicador.
- 4. El caso de uso termina.
- *ii. Eliminar Indicador*
- 1. El usuario selecciona la opción "Eliminar Indicador" sobre una Indicador.
- 2. El sistema muestra un formulario de confirmación.
- 3. El usuario selecciona l a opción "Sí".
- 4. El sistema elimina el indicador del Tema.
- 5. El caso de uso termina.

#### **2. Requerimiento Especiales**

Ninguno

#### **3. Precondiciones**

Validación de usuario: El usuario debe haber ingresado al sistema. Proyecto Abierto: El usuario debe haber abierto un Proyecto. Tema abierto: El usuario debe haber abierto un Tema de Análisis. Fact Abierta: El usuario debe haber abierto una Fact. Medida Creada: El usuario debe haber creado al menos una medida.

#### **4. Post condiciones**

Ninguna.

#### **5. Puntos de extensión**

Ninguno.

#### **3.2.12 Caso de Uso Administrar Formato de Datos**

El propósito de este caso de uso es permitir al usuario definir como es que quiere el formato de presentación de los campos de una tabla cualquiera. Se permitirá definir nuevos formatos en base a los tipos de datos ya existentes y poder usarlos en uno o más campos.

Este caso de uso es iniciado por el Usuario independientemente o dentro de los casos de uso Administrar Atributo, Administrar Medidas y Administrar Indicadores.

#### **1. Flujo de Trabajo**

A continuación se detalla el flujo básico de este caso de uso.

- 1.1. Flujo Básico
	- 1. El usuario selecciona "Administrar Formato de Datos".
	- 2. Se le mostrará un formulario en el que deberá especificar las características de este nuevo formato, lo que dependerá del tipo de dato:
		- a. Para números, cantidad de decimales, cantidad de enteros y longitud.
		- b. Para tipo fecha se indica la cantidad de dígitos a usarse para día, mes y año y el orden en que se desea ver.
		- c. Para el tipo cadena se especifica la longitud de la cadena.
	- 3. El usuario llena los campos correspondientes.
	- 4. El usuario selecciona guardar nuevo formato.

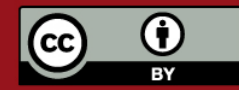

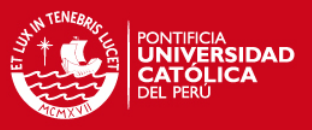

- 5. La herramienta verifica a que empresa pertenece el proyecto y guarda el formato asociado a dicha empresa.
- 6. La herramienta mostrará un mensaje de verificación.
- 1.2. Flujo Alternativo

#### *i. Modificar Formato*

- 1. El usuario invoca al CU Buscar Formato de Datos.
- 2. El sistema muestra un listado con los formatos de datos existentes.
- 3. El usuario selecciona un formato de la lista.
- 4. El usuario selecciona "Modificar Formato de Datos".
- 5. El sistema muestra todos los formatos existentes.
- 6. El usuario selecciona un formato y solicita "Modificar Formato"
- 7. Se le mostrará un formulario donde figuren las características de este formato, lo que dependerá del tipo de dato:
	- a. Números, cantidad de decimales, cantidad de enteros y longitud.
	- b. Fecha se indica la cantidad de dígitos a usarse para día, mes y anho y el orden en que se desea ver.
	- c. Cadena se especifica la longitud de la cadena.
- 8. El usuario modifica los campos que desee.
- 9. El usuario selecciona guardar formato.
- 10. La herramienta mostrará un mensaje de verificación.

#### *ii. Modificar Formato*

- 1. El usuario invoca al CU Buscar Formato de Datos.
- 2. El sistema muestra un listado con los formatos de datos existentes.
- 3. El usuario selecciona uno o mas formatos de datos de la lista.
- 4. El usuario selecciona "Eliminar Formato de Datos".
- 5. El sistema muestra todos los formatos existentes.
- 6. El usuario selecciona un los formatos que desee y solicita "Modificar Formato"
- 7. La herramienta muestra un mensaje de verificación.
- 8. El usuario acepta.
- 9. La herramienta verifica que los formatos a eliminar no estén asociados a algún campo de alguna tabla. Si todo es conforme, la herramienta elimina los formatos seleccionados.
- 10. La herramienta muestra un mensaje de conformidad.

#### **2. Requerimientos Especiales.**

No existen requerimientos especiales en este caso de uso.

#### **3. Precondiciones**

Validación de usuario: El usuario debe haber ingresado al sistema. Proyecto Abierto: El usuario debe haber abierto un Proyecto.

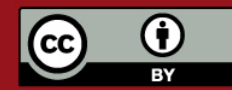

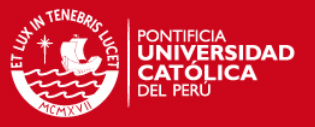

Tema de análisis activo: Debe existir un tema de análisis activo con un grafico.

#### **4. Poscondiciones**

Formato administrado. Se debe haber creado, modificado o eliminado algún formato de datos.

#### **5. Puntos de Extensión**

No existen puntos de extensión para este caso de uso.

#### **3.2.13 Caso de Uso Asignar Formato de Datos a Campo**

El propósito de este caso de uso es permitir al usuario definir como es que quiere el formato de presentación de los campos de una tabla cualquiera. Se permitirá definir nuevos formatos en base a los tipos de datos ya existentes y poder usarlos en uno o más campos.

Este caso de uso es iniciado por el Usuario independientemente o dentro de los casos de uso Administrar Atributo, Administrar Medidas y Administrar Indicadores.

#### **1. Flujo de Trabajo**

A continuación se detalla el flujo básico de este caso de uso.

- 1.1. Flujo Básico
	- 1. El usuario selecciona una de las Dimensiones ya creadas en el modelo dimensional.
	- 2. El usuario selecciona "Asignar Formato de Datos"
	- 3. La herramienta muestra una ventana con un listado de los campos de la dimensión.
	- 4. El usuario escoge el campo al que desee dar formato.
	- 5. El usuario escoge la modalidad de estandarización: Crear un nuevo formato de dato, Utilizar un formato predefinido.
	- 6. Si el usuario escoge la modalidad Utilizar un formato predefinido,
		- a. la herramienta mostrará todos los formatos de datos asociados a la empresa a la que pertenece el proyecto seleccionado.
		- b. el usuario selecciona uno de los formatos.
		- c. Luego va al punto 8.
	- 7. Si el usuario escoge la modalidad Crear un nuevo formato de dato se llama al caso de uso Administrar Formato de Dato
	- 8. El usuario selecciona "aceptar"
	- 9. La herramienta envía un mensaje de verificación.
	- 10. El usuario selecciona aceptar.
	- 11. La herramienta guardará las modificaciones hechas por el usuario.
- 1.2. Flujo Alternativo

No existen flujos alternativos en este caso de uso.

#### **2. Requerimientos Especiales.**

No existen requerimientos especiales en este caso de uso.

**3. Precondiciones** 

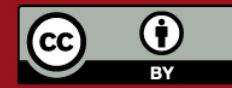

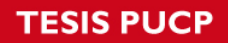

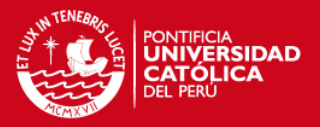

Validación de usuario: El usuario debe haber ingresado al sistema. Proyecto Abierto: El usuario debe haber abierto un Proyecto. Tema de análisis activo: Debe existir un tema de análisis activo con un grafico.

#### **4. Poscondiciones**

Datos Estandarizados. Luego de haberse ejecutado este caso de uso, los datos habrán quedado estandarizados según el usuario haya solicitado.

#### **5. Puntos de Extensión**

No existen puntos de extensión para este caso de uso.

#### **3.2.14 Caso de Uso Exportar Grafico.**

El propósito de este caso de uso es permitir al usuario exportar el gráfico a cualquiera de los siguientes formatos: jpg, gif., bmp, pdf.

#### **1. Flujo de Trabajo**

A continuación se detalla el flujo básico de este caso de uso.

1.1. Flujo Básico

El caso de uso se inicia con el usuario.

- 1. El usuario selecciona la opción "Exportar gráfico".
- 2. El sistema muestra un formulario con los siguientes parámetros: tipo de formato al que desea importar (jpg, bmp, gif, pdf) y un botón de aceptar
- 3. El usuario selecciona uno de los formatos y selecciona aceptar.
- 4. El sistema muestra un formulario para que el usuario indique en que directorio desea guardar su archivo y que nombre desea darle al archivo
- 5. El usuario selecciona el directorio destino e ingresa el nombre del archivo.
- 6. El usuario acepta guardar el archivo.
- 7. El sistema muestra un mensaje de verificación.
- 1.2. Flujo Alternativo

No existen flujos alternativos en este caso de uso.

#### **2. Requerimiento Especiales**

Ninguno

#### **3. Precondiciones**

Validación de usuario: El usuario debe haber ingresado al sistema. Proyecto Abierto: El usuario debe haber abierto un Proyecto. Tema de análisis activo: Debe existir un tema de análisis activo con un grafico.

#### **4. Post condiciones**

Archivo de exportación generado: Luego de haberse ejecutado este caso de uso, debe haberse generado correctamente el archivo solicitado por el usuario.

#### **5. Puntos de extensión**

Ninguno.

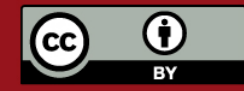

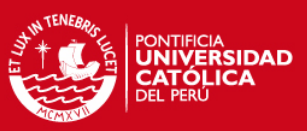

#### **3.2.15 Caso de Uso Buscar Empresa**

El propósito de este caso de uso es buscar una entidad empresa.

Este caso de uso es iniciado por un usuario cualquiera del sistema.

#### **1. Flujo de Trabajo**

A continuación se detalla el flujo básico de este caso de uso.

#### 1.1. Flujo Básico

- 1. El usuario selecciona la opción "Buscar Empresa".
- 2. La herramienta solicita el nombre de la empresa y/o RUC.
- 3. El usuario ingresa el nombre de la empresa a buscar y/o su RUC.
- 4. La herramienta muestra una lista con las empresas que cumplen con los filtros de búsqueda.
- 5. El usuario selecciona una empresa y selecciona "Aceptar".
- 6. El caso de uso finaliza.

#### 1.2. Flujo Alternativo

No existen flujos alternativos en este caso de uso.

#### **2. Requerimientos Especiales.**

No existen requerimientos especiales en este caso de uso.

#### **3. Precondiciones**

Validación de usuario: El usuario debe haber ingresado al sistema.

#### **4. Poscondiciones**

Empresa seleccionada. El usuario tendrá seleccionada la empresa que haya estado buscando.

#### **5. Puntos de Extensión**

No existen puntos de extensión en este caso de uso.

#### **3.2.16 Caso de Uso Buscar Proyecto**

El propósito de éste caso de uso es buscar una entidad proyecto.

Este caso de uso es iniciado por un usuario cualquiera del sistema.

#### **1. Flujo de Trabajo**

A continuación se detalla el flujo básico de este caso de uso.

#### 1.1. Flujo Básico

- 1. El usuario selecciona la opción "Buscar Proyecto".
- 2. La herramienta solicita el nombre del proyecto y la empresa a la que pertenece.
- 3. El usuario ingresa el nombre del proyecto a buscar y la empresa a la cual pertenece.
- 4. La herramienta muestra una lista con los proyectos cuyo nombre coincida o contenga el nombre ingresado por el usuario.
- 5. El usuario selecciona un proyecto y selecciona "Aceptar".

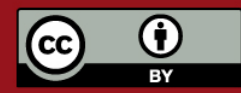

Tesis publicada con autorización del autor.

### Prohibida su reproducción total o parcial. No olvide citar esta tesis.

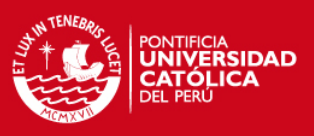

6. La herramienta carga el proyecto seleccionado por el usuario en la herramienta con todo su contenido incluyendo temas de análisis, facts, dimensiones, jerarquías, atributos e indicadores.

### 1.2. Flujo Alternativo

No existen flujos alternativos en este caso de uso.

### **2. Requerimientos Especiales.**

No existen requerimientos especiales en este caso de uso.

### **3. Precondiciones**

Validación de usuario: El usuario debe haber ingresado al sistema.

### **4. Poscondiciones**

Proyecto abierto. El usuario tendrá el proyecto que haya solicitado abierto en la herramienta.

### **5. Puntos de Extensión**

No existen puntos de extensión en este caso de uso.

# **3.2.17 Caso de Uso Buscar Tema**

El propósito de éste caso de uso es buscar una entidad tema de análisis.

Este caso de uso es iniciado por un usuario cualquiera del sistema.

### **1. Flujo de Trabajo**

A continuación se detalla el flujo básico de este caso de uso.

- 1.1. Flujo Básico
	- 1. El usuario selecciona la opción "Buscar Tema".
	- 2. La herramienta solicita el nombre del tema a buscar.
	- 3. El usuario ingresa el nombre de tema a buscar de entre los temas que tiene el proyecto.
	- 4. La herramienta muestra los temas cuyo nombre contenga el valor ingresado por el usuario.
	- 5. El usuario selecciona un tema y selecciona "Aceptar".
	- 6. La herramienta carga dentro del proyecto activo el tema buscado con todos los objetos que éste contenga: dimensiones, temas, jerarquías, atributos e indicadores.
- 1.2. Flujo Alternativo

No existen flujos alternativos en este caso de uso.

### **2. Requerimientos Especiales.**

No existen requerimientos especiales en este caso de uso.

### **3. Precondiciones**

Validación de usuario: El usuario debe haber ingresado al sistema. Proyecto Abierto: El usuario debe haber abierto un proyecto.

### **4. Poscondiciones**

Tema abierto: Luego de haberse ejecutado este caso de uso el tema seleccionado debe estar cargado en el proyecto activo.

### **5. Puntos de Extensión**

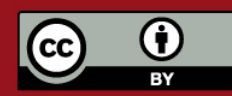

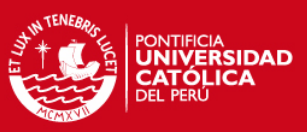

No existen puntos de extensión en este caso de uso.

### **3.2.18 Caso de Uso Buscar Fact**

El propósito de éste caso de uso es buscar una entidad fact.

Este caso de uso es iniciado por un usuario cualquiera del sistema.

**1. Flujo de Trabajo** 

A continuación se detalla el flujo básico de este caso de uso.

#### 1.1. Flujo Básico

- 1. El usuario selecciona la opción "Buscar Fact".
- 2. La herramienta solicita el nombre de la Fact a buscar y la empresa a la cual pertenece.
- 3. El usuario ingresa el nombre de la Fact a buscar.
- 4. La herramienta muestra las facts cuyos nombres contengan el valor ingresado por el usuario y que pertenezcan a la misma empresa del proyecto abierto.
- 5. El usuario selecciona una fact y selecciona "Aceptar".
- 6. La herramienta devuelve la fact seleccionada incluyendo todos los objetos a los que esté relacionada: dimensiones, medidas e indicadores.
- 1.2. Flujo Alternativo

No existen flujos alternativos en este caso de uso.

#### **2. Requerimientos Especiales.**

No existen requerimientos especiales en este caso de uso.

#### **3. Precondiciones**

Validación de usuario: El usuario debe haber ingresado al sistema. Proyecto Abierto: El usuario debe haber abierto un proyecto. Tema Abierto: El usuario debe haber abierto un tema.

#### **4. Poscondiciones**

Fact Seleccionada: Luego de haberse ejecutado este caso de uso la Fact, esta ha sido seleccionada.

#### **5. Puntos de Extensión**

No existen puntos de extensión en este caso de uso.

#### **3.2.19 Caso de Uso Buscar Dimensión**

El propósito de este caso de uso es buscar una entidad dimensión.

Este caso de uso es iniciado por un usuario cualquiera del sistema.

#### **1. Flujo de Trabajo**

A continuación se detalla el flujo básico de este caso de uso.

- 1.1. Flujo Básico
	- 1. El usuario selecciona la opción "Buscar Dimensión".
	- 2. La herramienta solicita el nombre de la dimensión.
	- 3. El usuario ingresa el nombre de la dimensión.

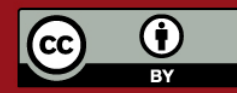

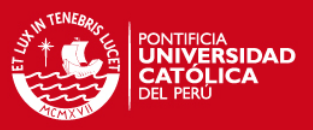

- 4. La herramienta muestra las dimensiones cuyos nombres contengan el valor ingresado por el usuario y que a demás pertenezcan a la misma empresa del proyecto actualmente abierto.
- 5. El usuario selecciona una dimensión y selecciona "Aceptar".
- 6. La herramienta devuelve la dimensión seleccionada incluyendo sus atributos y jerarquías.

#### 1.2. Flujo Alternativo

No existen flujos alternativos en este caso de uso.

#### **2. Requerimientos Especiales.**

No existen requerimientos especiales en este caso de uso.

#### **3. Precondiciones**

Validación de usuario: El usuario debe haber ingresado al sistema. Proyecto Abierto: El usuario debe haber abierto un proyecto. Tema Abierto: El usuario debe haber abierto un tema.

#### **4. Poscondiciones**

Dimensión Seleccionada: Luego de haberse ejecutado este caso de uso la dimensión ha sido seleccionada.

#### **5. Puntos de Extensión**

No existen puntos de extensión en este caso de uso.

### **3.2.20 Caso de Uso Buscar Formato de datos**

El propósito de éste caso de uso es buscar una entidad Formato de datos.

Este caso de uso es iniciado por un usuario cualquiera del sistema.

#### **1. Flujo de Trabajo**

A continuación se detalla el flujo básico de este caso de uso.

- 1.1. Flujo Básico
	- 1. El usuario selecciona la opción "Buscar Formato de datos".
	- 2. La herramienta muestra un formulario con filtros de búsqueda: Nombre, tipo de dato.
	- 3. El usuario ingresa los datos solicitados.
	- 4. La herramienta muestra los formatos que cumplan con los filtros ingresados por el usuario y que pertenezcan a la misma empresa del proyecto abierto.
	- 5. El usuario selecciona un formato y selecciona "Aceptar".
	- 6. La herramienta devuelve el formato seleccionado.
- 1.2. Flujo Alternativo

No existen flujos alternativos en este caso de uso.

#### **2. Requerimientos Especiales.**

No existen requerimientos especiales en este caso de uso.

#### **3. Precondiciones**

Validación de usuario: El usuario debe haber ingresado al sistema. Proyecto Abierto: El usuario debe haber abierto un proyecto. Tema Abierto: El usuario debe haber abierto un tema.

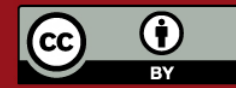

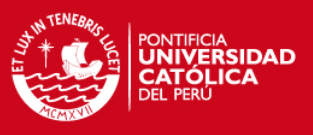

### **4. Poscondiciones**

Formato Seleccionada: Luego de haberse ejecutado este caso de uso el formato de datos queda seleccionado

### **5. Puntos de Extensión**

No existen puntos de extensión en este caso de uso.

## **3.2.21 Caso de Uso Crear Tablas en Base de datos**

El propósito de éste caso de uso es poder crear los scripts de inserción de tablas de un proyecto (facts y dimensiones) e insertarlos directamente en base de datos.

Este caso de uso es iniciado por un usuario cualquiera del sistema.

### **1. Flujo de Trabajo**

A continuación se detalla el flujo básico de este caso de uso.

- 1.1. Flujo Básico
	- 1. El usuario selecciona la opción "Crear tablas en base de datos".
	- 2. La herramienta muestra un formulario con el listado de tablas (dimensiones y facts) que existen en el proyecto activo, una opción de "Generar scripts de inserción", otra opción de "crear en base de datos" y los siguientes datos de conexión para ser llenadas por el usuario: Manejador de base de datos, Usuario y contraseña de cliente, Servidor, instancia y puerto. Adicionalmente el formulario contiene una opción para verificar la conexión en base a los parámetros antes mencionados.
	- 3. El usuario selecciona las tablas de las que desea crear tablas en base de datos y llena los valores solicitados en el formulario.
	- 4. El usuario selecciona una de las opciones del formulario:
		- a. "Generar script de inserción". Esta opción le mostrará al usuario una caja de texto con el script de creación de tablas y la opcion de guardar dicho script.
		- b. "Crear en base de datos". Esta opción inserta directamente el script en la base de datos.
	- 5. La herramienta muestra un mensaje de verificación.
- 1.2. Flujo Alternativo

No existen flujos alternativos en este caso de uso.

### **2. Requerimientos Especiales.**

No existen requerimientos especiales en este caso de uso.

### **3. Precondiciones**

Validación de usuario: El usuario debe haber ingresado al sistema. Proyecto Abierto: El usuario debe haber abierto un proyecto.

### **4. Poscondiciones**

Tablas generadas. Esto depende de que opción elija en usuario en el paso 4.

### **5. Puntos de Extensión**

No existen puntos de extensión en este caso de uso.

### **3.2.22 Caso de Uso Estimación del tamaño del Data Warehouse**

El propósito de este caso de uso es estimar el tamaño físico que ocuparía el Data Warehouse

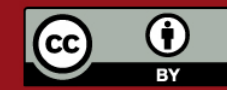

Tesis publicada con autorización del autor.

Prohibida su reproducción total o parcial. No olvide citar esta tesis.

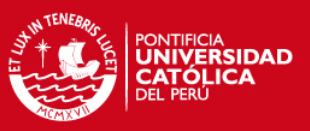

Este caso de uso es iniciado por el Usuario.

#### **1. Flujo de Trabajo**

- 1.1. Flujo Básico
	- 1. El usuario selecciona "Estimar tamaño del Data Warehouse".
	- 2. La herramienta muestra un formulario listando todas las tablas del proyecto.
	- 3. El usuario ingresa la cantidad de registros promedio que tendría cada tabla, el porcentaje de crecimiento anual que tendría cada tabla, el tipo de manejador de base de datos que albergarían los datos, y selecciona la opción calcular.
	- 4. La herramienta muestra el tamaño que ocuparía cada tabla y el tamaño total del Data Warehouse.
	- 5. El caso de uso termina.

#### **2. Requerimientos Especiales.**

No existen requerimientos especiales en este caso de uso.

#### **3. Precondiciones**

Validación de usuario: El usuario debe haber ingresado al sistema. Proyecto Abierto: El usuario debe haber abierto un proyecto.

#### **4. Poscondiciones**

Ninguna.

#### **5. Puntos de Extensión**

No existen puntos de extensión para este caso de uso.

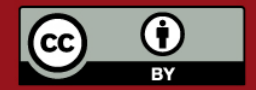

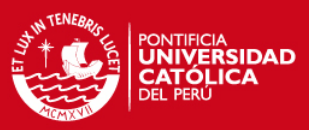

## **3.3 Módulo de Análisis - Paquete Generación de datos de prueba**

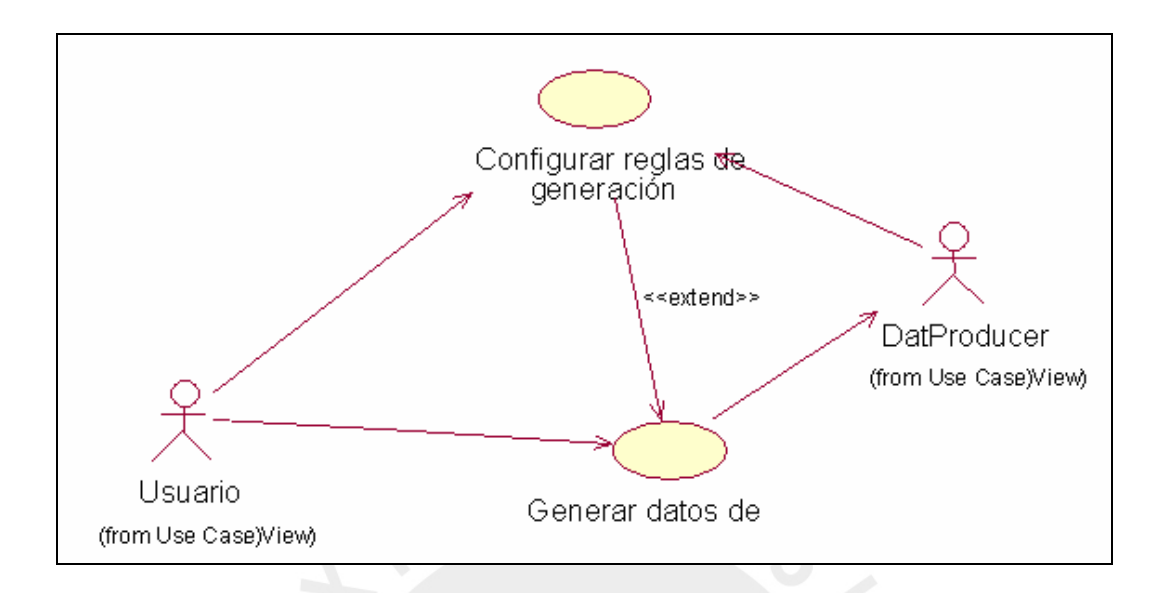

El paquete de Simulación con datos de Prueba incluye todo lo relacionado la generación de datos de prueba en base a reglas de generación y formación que defina el usuario para las tablas del modelado y su visualización mediante scripts de prueba.

El usuario recibirá asistencia en esta parte, recibiendo sugerencias para evitar generar reglas que generen inconsistencia en datos y otros.

### **3.3.1 Caso de Uso Configurar las regla de generación**

El propósito de este caso de uso poder definir la regla de generación para un campo cualquiera de una tabla seleccionada por el usuario para la generación de datos de prueba. La definición de dicha regla de generación deberá respetar el formato de dicho campo definido en el modelador y su extensión o longitud.

Este caso de uso es iniciado por el Usuario.

### **1. Flujo de Trabajo**

- 1.1. Flujo Básico
	- 1. El usuario selecciona la opción "Configurar reglas de generación"
	- 2. La herramienta muestra todas las tablas que pertenecen al tema abierto.
	- 3. El usuario selecciona una de las tablas del listado.

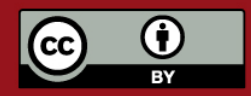

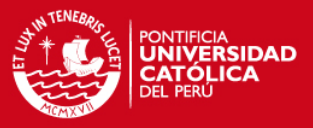

- 4. El sistema le muestra la relación de campos que contiene la tabla y los siguientes datos por cada campo: nombre de campo, tipo de dato, un indicador de PK, un indicador de FK, un indicador de nulidad, tipo de regla de generación, valor mínimo, valor máximo, un indicador para saber si el campo ha sido configurado o tiene la configuración por defecto. Se muestra una opción para que el usuario indique la cantidad de registros que desea generar para dicha tabla.
- 5. El usuario selecciona un campo y solicita configurar regla de generación. Dependiendo del tipo de dato del campo se mostrará diferentes formularios a usuario:
	- a. Cadena: Se mostrará un formulario con los siguientes campos: Nombre de campo, longitud, opciones de generación: por lista o por un conjunto de patrones.

En caso se escoja una lista se pedirán indicar la lista predefinida de la cual se van a obtener los datos de prueba del archivo de texto a leer.

En caso de escogerse un conjunto de patrones, se solicitarán los siguientes campos, según sea el tipo de formación que se escoja:

- i. Para Constante, el valor constante.
- ii. Para numérico, generación (aleatorio, ascendente o descendente), el número de caracteres, incremento, mínimo, máximo,
- iii. Para no numérico los mismos datos de b a demás de indicar si estará formado por mayúsculas o minúsculas.
- b. Numérico. Se mostrará una ventana con los siguientes campos: Nombre del campo, tamaño y un botón para continuar. Se mostrará un formulario donde el usuario deberá llenar:
	- i. Sistema de numeración (Decimal, Octal, Hexadecimal) .
	- ii. Signo (positivo, negativo o ambos).
	- iii. El tipo de generación (aleatorio, constante o secuencial ascendente o descendente) y, si es secuencial, solicitará un mínimo, un máximo y el valor de incremento.
- c. Fecha/Hora. Se mostrarán los siguientes campos: nombre del campo, formato (Fecha, Hora o FechaHora), y el tipo de generación. Dependiendo del tipo de generación el usuario deberá llenar los siguientes campos:
	- i. Aleatoria: Rango de fechas y/o rango de horas.
	- ii. Constante: Valor constante para fecha y/o para hora.
	- iii. Secuencial: Tipo de secuencia (ascendente o descendente), rango de fechas y/o horas, el valor de incremento y la unidad de incremento (hora, día, mes).
- 6. El usuario podrá repetir el paso 5 para todos los campos que encuentre en la tabla seleccionada
- 7. El usuario podrá repetir los pasos 3-6 para las tablas que desee y que se encuentren en el tema abierto.
- 8. El usuario selecciona "guardar".
- 9. El sistema muestra un mensaje de verificación.

#### **2. Requerimientos Especiales**

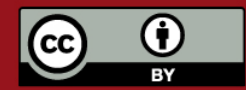

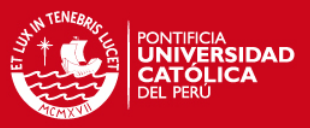

No existen requerimientos especiales en este caso de uso.

#### **3. Precondiciones**

Validación de usuario: El usuario debe haber ingresado al sistema. Proyecto Abierto: El usuario debe haber abierto un Proyecto.

#### **4. Poscondiciones**

Campos con reglas de generación configuradas: Los campos que hayan sido configurados deben permanecer con las reglas de configuración definidas por el usuario.

#### **5. Puntos de Extensión**

Caso de uso Generar Datos de prueba 3.1.3.2.

#### **3.3.2 Caso de Uso Generar Datos de prueba**

El propósito de este caso de uso es poder generar las sentencias de inserción de datos para las tablas seleccionadas de un tema abierto respetando la integridad de las mismas, permitiendo fijar un número máximo de registros a crear y que serán almacenados en un archivo de tipo Zip que contendrá un conjunto de archivo de texto.

Este caso de uso es iniciado por el Usuario.

#### **1. Flujo de Trabajo**

- 1.1. Flujo Básico
	- 1. El usuario selecciona la opción "Generar data de prueba"
	- 2. . La herramienta muestra un formulario con los siguientes campos a llenar por el usuario: Manejador de base de datos, Usuario y contraseña de cliente, Servidor, instancia y puerto. Estos datos servirán para la definición de los archivos de inserción a generar.
	- 3. La ventana muestra también la relación de las *facts* de la empresa.
	- 4. El usuario seleccionara en que tablas deseara generar la data y selecciona "aceptar".
	- 5. La herramienta verifica y busca las tablas de las que depende cada *fact*.
	- 6. La herramienta solicita la dirección destino donde se desean guardar los archivos de inserción de los datos generados.
	- 7. El usuario escoge la ruta y selecciona aceptar.
	- 8. La herramienta realiza la generación de datos, llena los archivos correspondientes y los empaqueta en un archivo de tipo Zip.
	- 9. La herramienta muestra un mensaje de verificación.
- 1.2. Flujo Alternativo
	- 1. En el punto 4, si la herramienta encuentra inconsistencias o campos que no han recibido una correcta definición de regla de generación, muestra un mensaje indicando que hay error.
	- 2. En el punto 7, si el usuario selecciona cancelar, se regresa al punto 5.

#### **2. Requerimientos Especiales**

No existen requerimientos especiales en este caso de uso.

#### **3. Precondiciones**

Validación de usuario: El usuario debe haber ingresado al sistema. Proyecto Abierto: El usuario debe haber abierto un Proyecto.

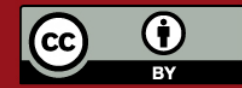

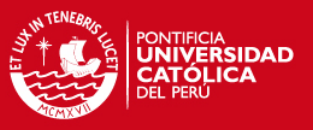

#### **4. Poscondiciones**

#### 4.1. Generación de archivo

Luego de haberse ejecutado este caso de uso, se deberá de haber generado un archivo de tipo .Zip con las sentencias de inserción para generar datos.

#### **5. Puntos de Extensión**

No existen puntos de extensión para este caso de uso.

#### **3.4 Módulo de Análisis - Paquete Documentación**

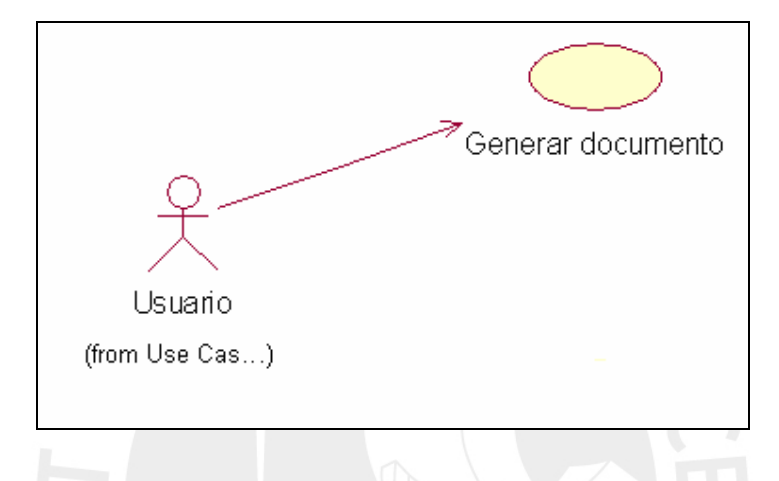

El paquete de Documentación incluye todas aquellas acciones que serán realizadas por el usuario con el fin de documentar los modelos que defina o diseñe.

Los casos de uso incluidos en este paquete son: Creación de diccionario de datos, Inserción de notas y Generar Documento.

#### **3.4.1 Caso de Uso Generar Documento**

El propósito de este caso de uso es generar un documento en base al diccionario de datos, el cual será exportado al formato HTML.

Este caso de uso es iniciado por el Usuario.

#### **1. Flujo de Trabajo**

- 1.1. Flujo Básico
	- 1. El usuario selecciona "Generar documento".
	- 2. La herramienta muestra una lista con los temas existentes en el proyecto activo.
	- 3. El usuario selecciona uno o más temas.
	- 4. El usuario selecciona el formato en que quiere que se genere el documento.
	- 5. El usuario solicita "generar documento".
	- 6. El sistema genera la documentación y muestra un formulario para ingresar la ruta de creación del documento.
	- 7. El usuario selecciona la ruta y escoge "aceptar"
	- 8. La herramienta guarda el archivo .zip con la documentación generada en la ruta indicada.

#### **2. Requerimientos Especiales.**

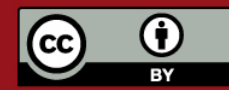

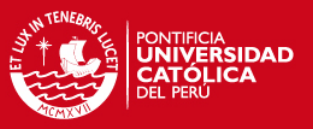

No existen requerimientos especiales en este caso de uso.

#### **3. Precondiciones**

3.1. Validación de usuario

Para que este caso de uso se ejecute, se ha debido realizar el caso de uso Login de Usuario y debe haber abierto un tema.

3.2. Proyecto abierto

Para que este caso de uso se ejecute, el usuario debe tener abierto un proyecto

#### **4. Poscondiciones**

4.1. Documento generado

Luego de haberse ejecutado este caso de uso, el documento correspondiente se genera y puede ser accedido en la ruta seleccionada por el usuario.

#### **5. Puntos de Extensión**

No existen puntos de extensión para este caso de uso.

### **4. Requisitos de Interfaces Externos**

#### **4.1 Interfaces de Usuario**

La interfaz de usuario será gráfica y el manejo del programa se realizará a través de teclado y ratón.

### **4.2 Interfaces Hardware**

Servidor de aplicaciones que proveerá el acceso a la aplicación web.

#### **4.3 Interfaces Software**

Interfaz de comunicación con la herramienta DatProducer.

#### **4.4 Interfaces de Comunicación**

La interfaz de comunicación se realizará mediante una interfaz web

#### **4.5 Seguridad**

Cuando un usuario intente conectarse al sistema deberá introducir su usuario (login) y clave de acceso (contraseña), y el sistema deberá comprobar que se trata de un usuario autorizado. Si el identificador introducido no corresponde a un usuario autorizado o la clave no coincide con la almacenada, se dará una indicación de error.

La herramienta tendrá distintos tipos de usuarios y a cada uno de ellos se le permitirá únicamente el acceso a aquellas funciones que le correspondan. Esta información se encuentra contenida en los casos de uso del negocio y en las especificaciones de casos de uso del negocio.

El Caso de Uso asociado a este miembro es Validar Usuario.

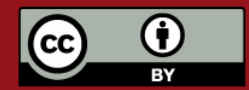

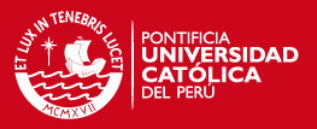

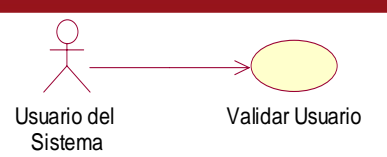

### **4.5.1 Caso de Uso "Validar Usuario"**

El propósito de este caso de uso es permitir a un usuario que ingrese al sistema, evitando que cualquier persona ajena al proyecto pueda acceder a la información de dicho proyecto.

#### **1. Flujo de Trabajo**

Flujo Básico

- 1. El usuario ingresa su identificación de usuario (login) y su contraseña.
- 2. El sistema muestra la pantalla principal de la aplicación.

### **2. Requerimientos especiales**

No existen Requerimientos especiales para este caso de uso.

#### **3. Precondiciones**

No existen precondiciones para este caso de uso.

### **4. Postcondiciones**

Si la información ingresada es correcta el usuario podrá acceder al sistema.

#### **5. Puntos de Extensión**

No existen puntos de extensión para este caso de uso.

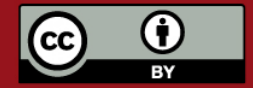

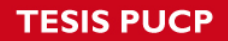

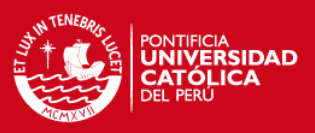

# **ANEXO D. Documento de diseño**

# **INDICE**

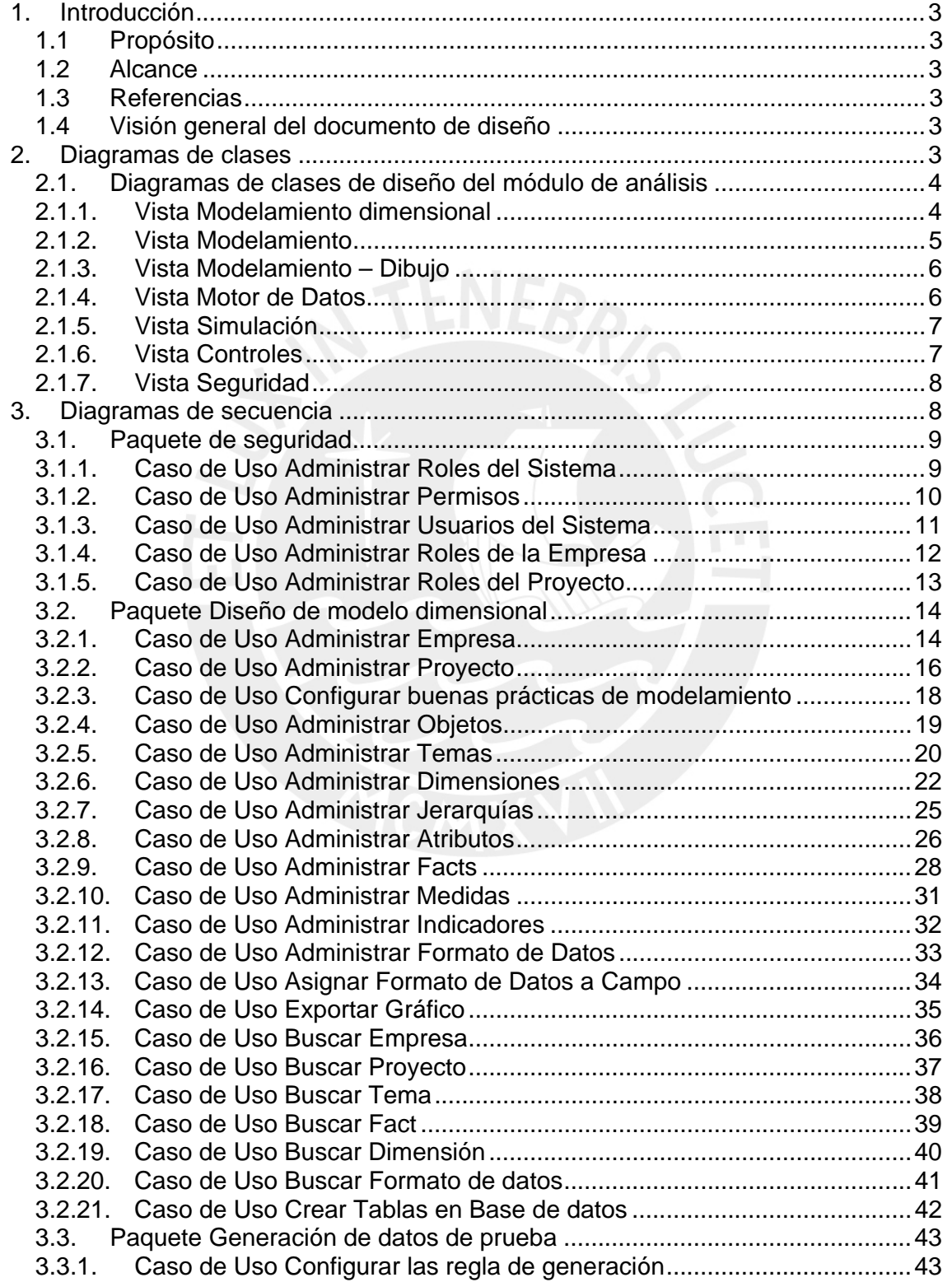

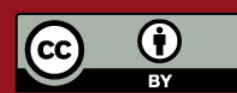

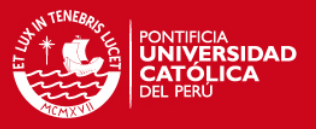

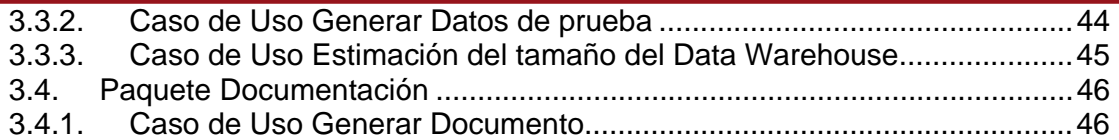

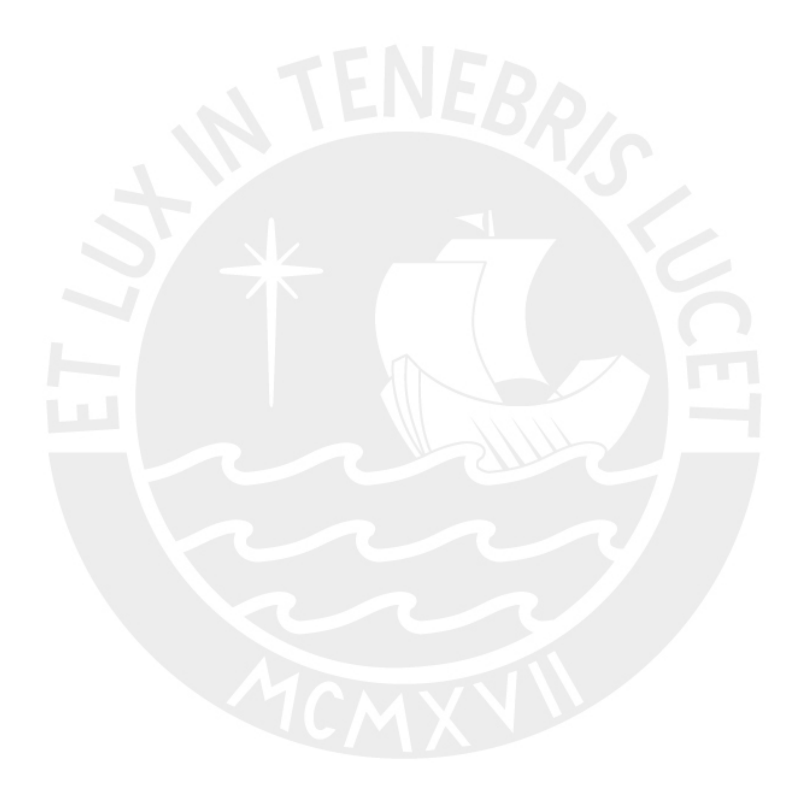

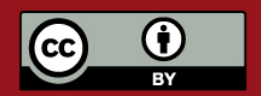

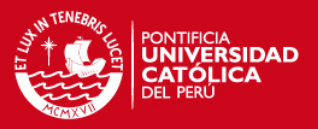

### **1. Introducción**

El presente es el documento de diseño elaborado por el equipo de trabajo del módulo de análisis para la elaboración de la "Herramienta integrada de soluciones para proyectos de Inteligencia de Negocios", propuesto como tema de tesis.

### **1.1 Propósito**

Este documento provee una descripción de las funcionalidades de los módulos de análisis y seguridad de la herramienta propuesta, a través de los diferentes diagramas que muestran de forma detallada como se comportará ésta frente a los diferentes casos en los que pueda ser empleada. Además se podrá apreciar como está diseñada la herramienta de modo que ayude a entender el estilo que se empleará en su realización.

### **1.2 Alcance**

Esta versión del documento describirá los diagramas de clases de diseño y los diagramas de secuencia de los casos de uso que se desarrollarán. Para la elaboración de este documento se ha tomado como referencia los documentos mencionados en el punto 1.3.

#### **1.3 Referencias**

Las referencias aplicables son:

- 1. Anexo B. Especificación de requerimientos de software.
- 2. Anexo C. Documentación de modelo de datos.

### **1.4 Visión general del documento de diseño**

Este documento consta de dos secciones. Esta sección es la introducción y proporciona una visión general del Documento de diseño. En la sección dos se muestra los diagramas de clases de diseño creados para la herramienta. La sección tres presenta los diagramas de secuencia de los flujos de los casos de uso. La definición de las clases y secuencias referidas a la generación de datos se muestran en el punto 1.3.

### **2. Diagramas de clases**

En esta sección se muestran los diagramas de clases de diseño.

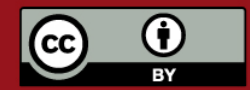

# **TESIS PUCP**

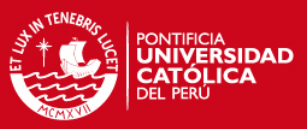

## **2.1. Diagramas de clases de diseño del módulo de análisis**

**2.1.1. Vista Modelamiento dimensional** 

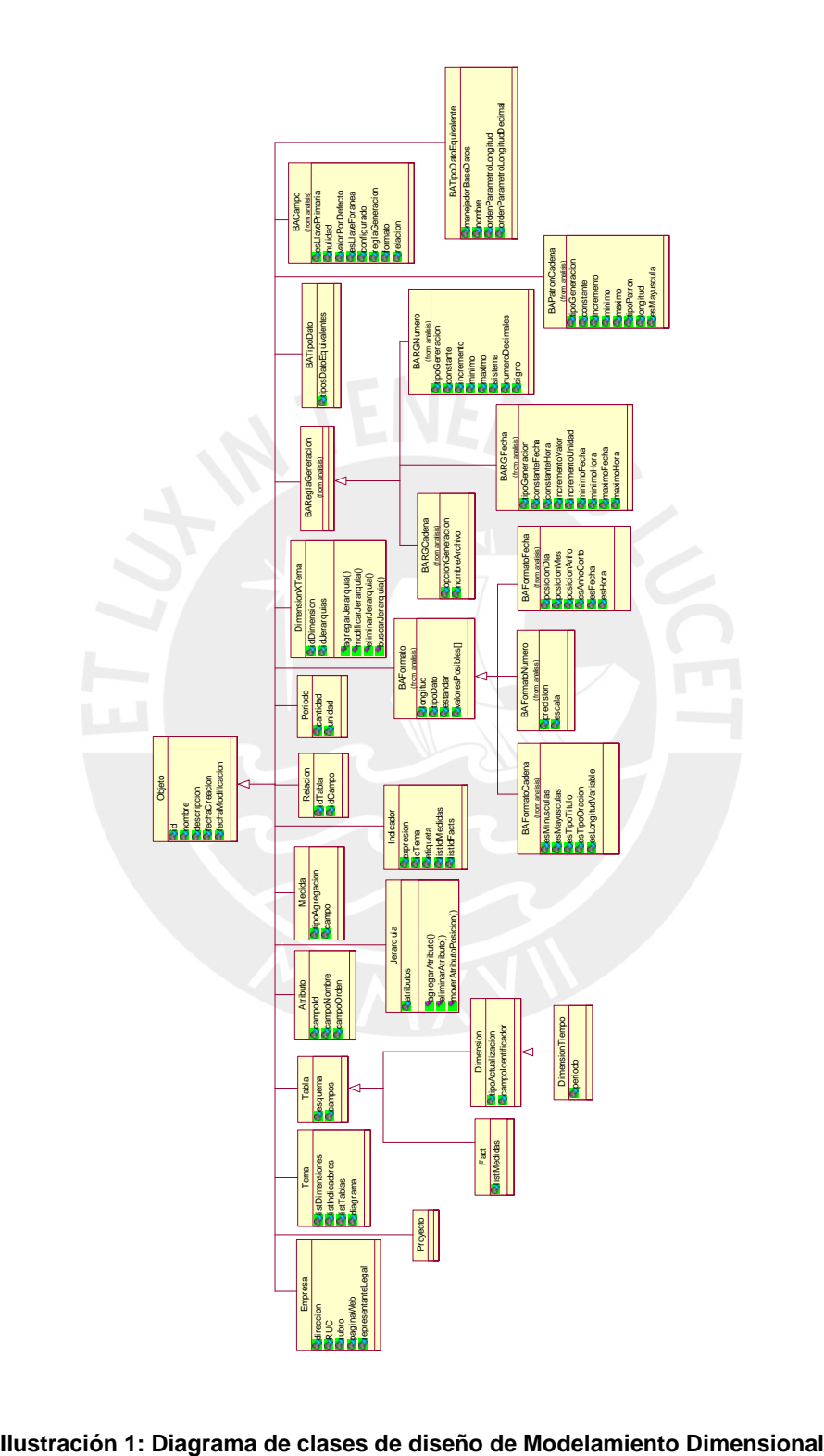

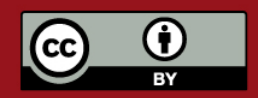

# **TESIS PUCP**

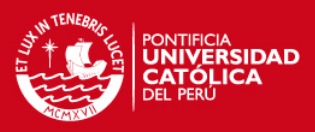

#### **2.1.2. Vista Modelamiento**  DimensionTiempo periodo Periodo cantidad uni dad GestorEmpresa agregarEmpresa() eliminarEmpresa( ) modificarEmpresa() buscarEmpresa( ) Relacion <mark>i</mark>dTabla<br><mark>i</mark>dCampo **DimensionXTema** idDimension idJerarquias agregarJerarquia() modificarJerarquia() eliminarJerarquia() buscarJerarquia() Medida tipoAgregacion campo Indicador expresion idTema etiqueta listIdMedidas **listIdFacts** 1..\* 0..\* **GestorProyecto** agregarProyecto() modificarProyecto() eliminarProyecto() buscarProyecto() Empresa direccion RUC rubro paginaWeb representanteLegal agregarDimension() modificarDimension() eliminarDimension() buscarDimension() agregarProyecto() modificarProyecto() eliminarProyecto() buscarProyecto() **GestorTabla** agregar Tabla( ) modificar Tabla( ) elim inar Tabla( ) busc arTabla() Tabla esquema campos agregarCampo() eliminarCampo() modificarCampo() buscarCampo() 0..\* **GestorDimension agregar Dimension()** modi icar Dimension( ) elim inar Dimension( ) busca Dimension () Dimension tipoActualizacion **campoIdentificador** agregarAtributo() eliminarAtributo() modificarAtributo() buscarAtributo() agregarJerarquia() eliminarJerarquia() modificarJerarquia() buscarJerarquia() 1..\* 0..\* Proyecto agregarTema() eliminarTema() modificarTema() buscarTema() buscarDimension() agregarFact() eliminarFact() modificarFact() buscarFact() GestorTema agregarTema() modificarTema() eliminarTema() buscarTema() 1 1 GestorFact agregarFact() modificarFact() eliminarFact() buscarFact() Fact listMedi das agr egar Medida() eliminarMedida( ) modificarMedida( ) buscarMedida() Tema listDimensiones listIndicadores listTablas diagrama incluirTabla() excluirTabla() estaTabla() agregarIndicador() modificarIndicador() eliminarIndicador() agregarFact() modificarFact() eliminarFact() 1 1 DiagramaDibujo 1 1 **BAReglaGeneracion** (from analisis) BACampo **esLlavePrimaria** nulidad **valorPorDefecto** esLlaveForanea configurado reglaGeneracion formato relacion (from analisis) 0..\* 1 0..\* 1 1 1 Jerarquia atributos agregarAtributo() eliminarAtributo() moverAtributoPosicion() Atributo campoId campoNombre campoOrden 0..\* +orden 0..\* +nomb<mark>re</mark> 0..\* +id BAFormato l ongitud tipoD ato estandar valoresPosibles[] (from analisis) 0..\* 1 BATipoD ato tiposDatoEquivalentes 0..\* 1 BATipoDatoEquivalenteBean manejador nombre ordenParmLong ordenParmLongDec (from analisis) 1 **MostaTahla**() 1 1 1

**Ilustración 2: Diagrama de clases de diseño de Modelamiento Dimensional - Vista de Relaciones** 

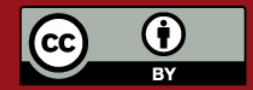

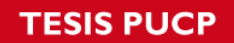

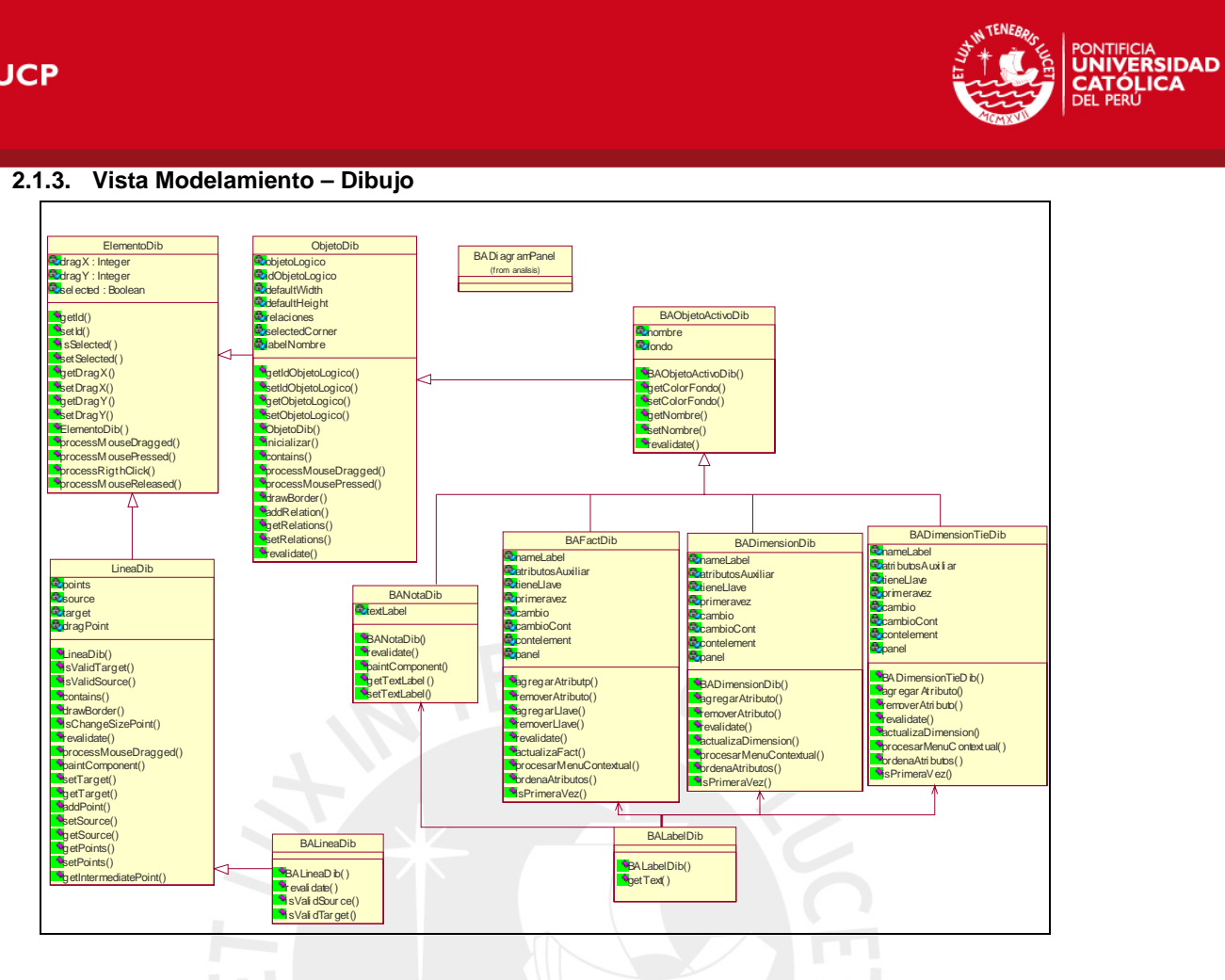

**Ilustración 3: Diagrama de clases de diseño de Modelamiento Dimensional - Dibujo** 

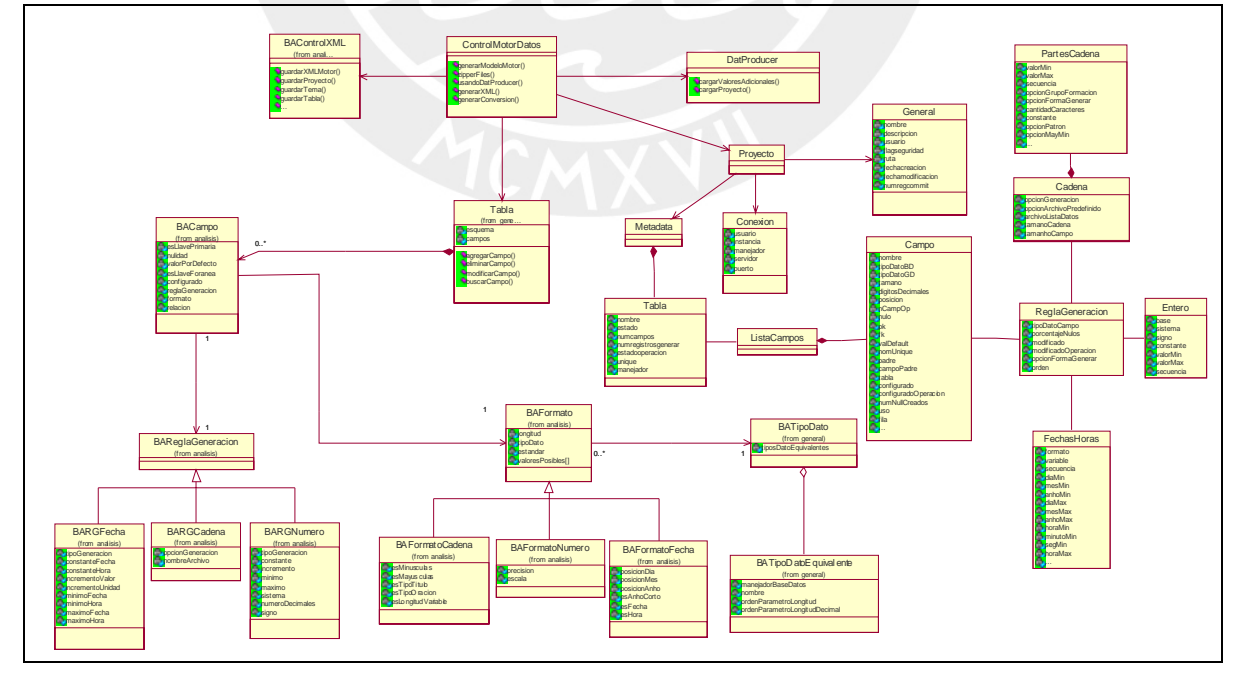

#### **2.1.4. Vista Motor de Datos**

**Ilustración 4: Diagrama de clases de diseño de Motor de Datos** 

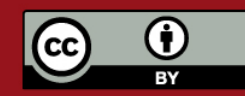

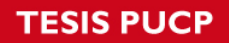

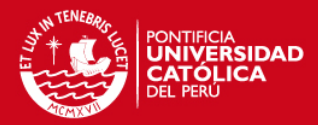

### **2.1.5. Vista Simulación**

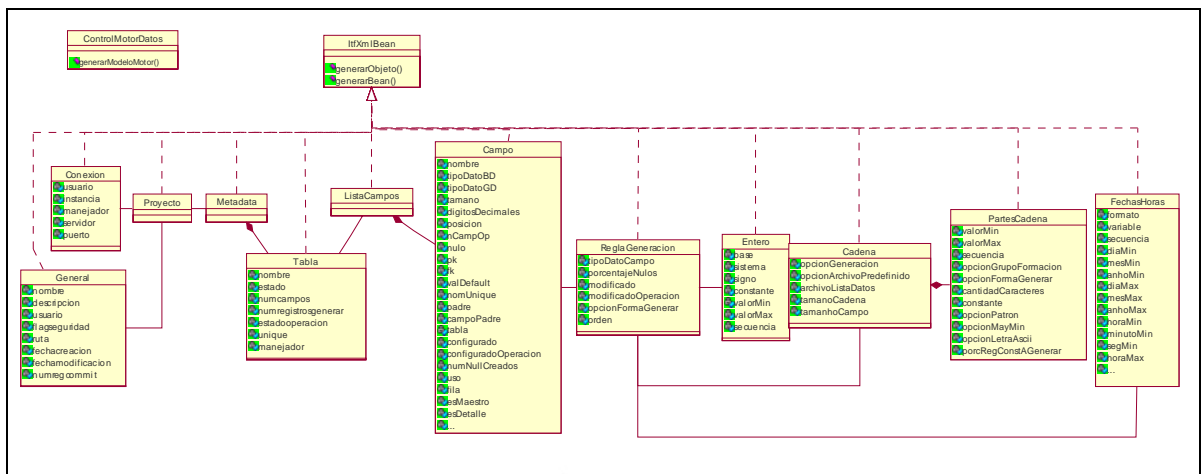

**Ilustración 5: Diagrama de clases usadas de Simulación** 

### **2.1.6. Vista Controles**

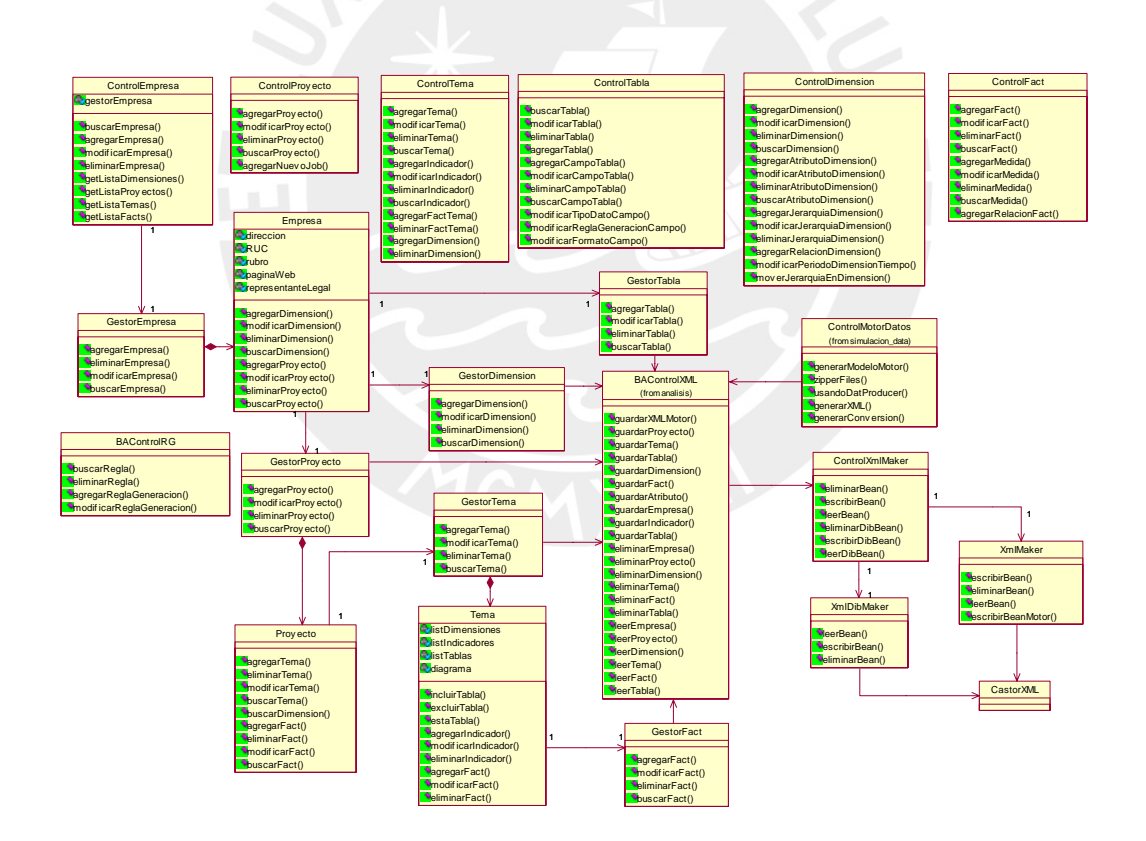

**Ilustración 6: Diagrama de clases de diseño de Controles** 

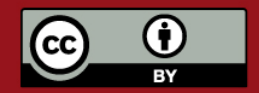

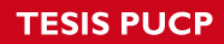

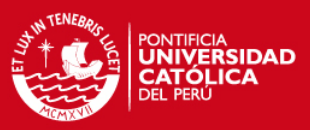

# **2.1.7. Vista Seguridad**

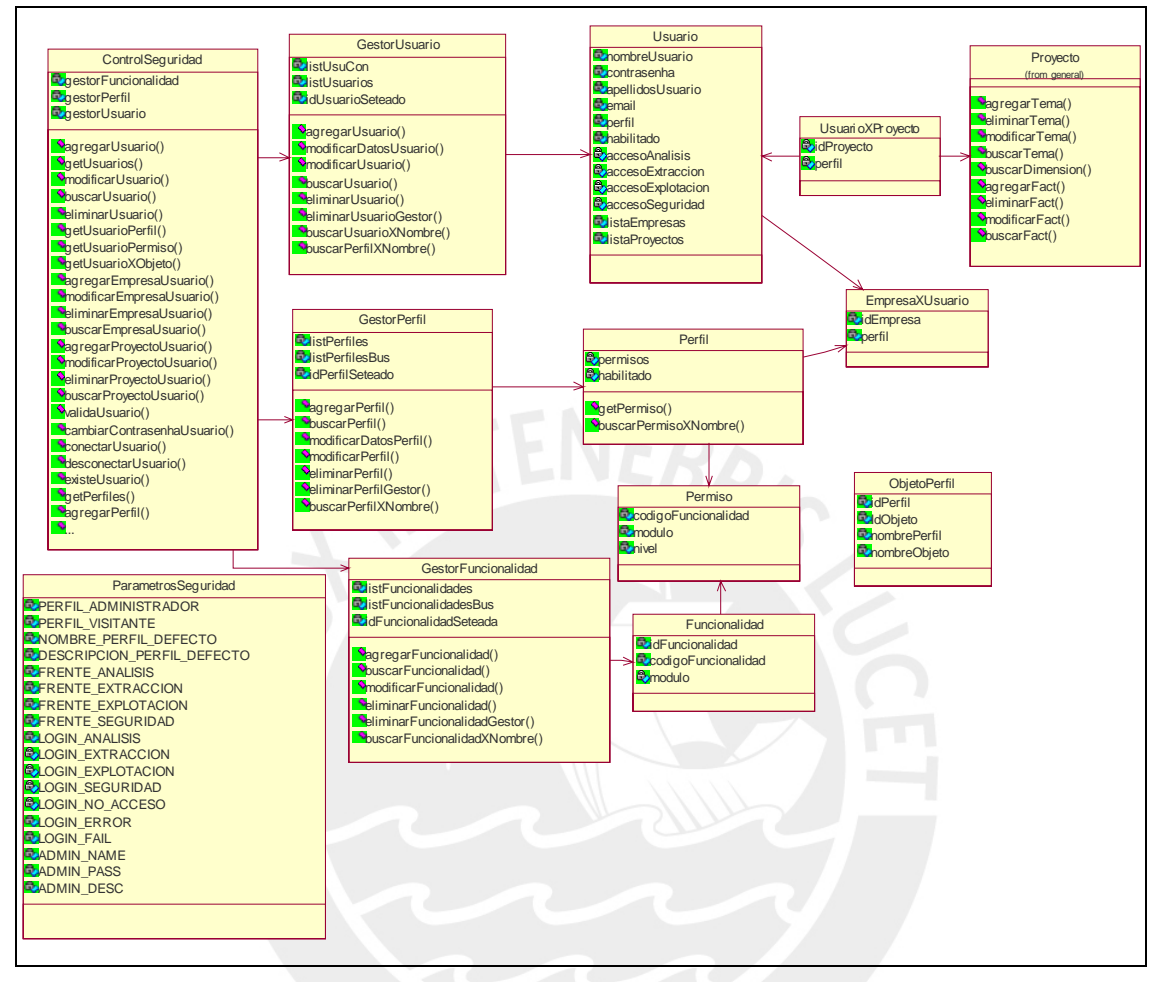

**Ilustración 7: Diagrama de clases de diseño de Seguridad** 

### **3. Diagramas de secuencia**

Los diagramas de secuencias permiten tener una idea clara de la metodología usada por los desarrolladores y facilita posteriores procesos de mantenimiento y corrección, dado que permiten documentar procesos complicados de programación que pueden ser entendidos fácilmente por otros.

Esta sección incluye los diagramas de secuencias relevantes que muestran el detalle de la interacción entre las clases que permiten el correcto funcionamiento de las funcionalidades propuestas en el Anexo B.

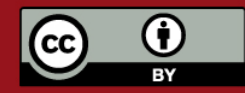

### **3.1. Paquete de seguridad**

#### **3.1.1. Caso de Uso Administrar Roles del Sistema**

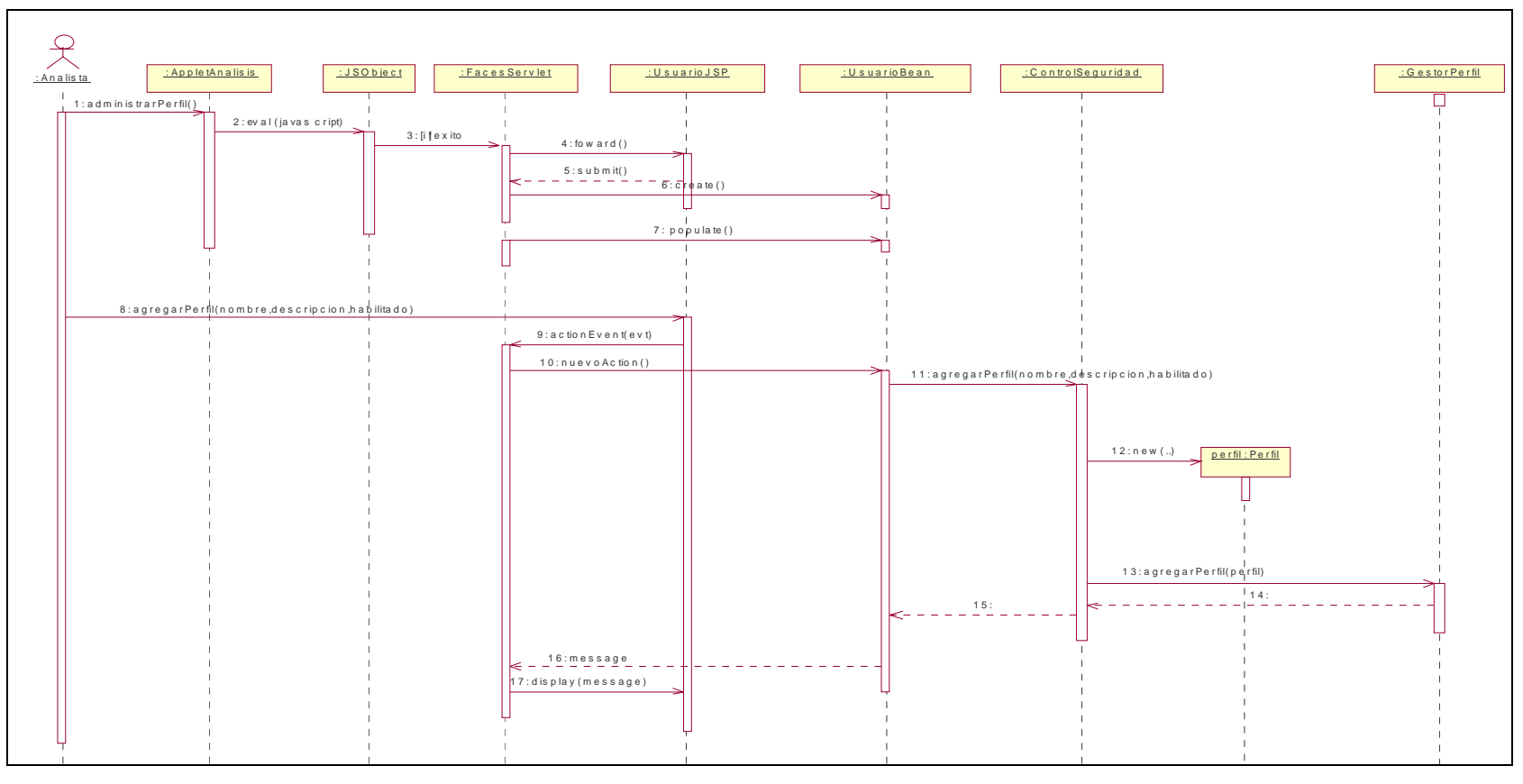

**Ilustración 8: Diagrama de secuencias – Administrar Roles del Sistema** 

#### **3.1.2. Caso de Uso Administrar Permisos**

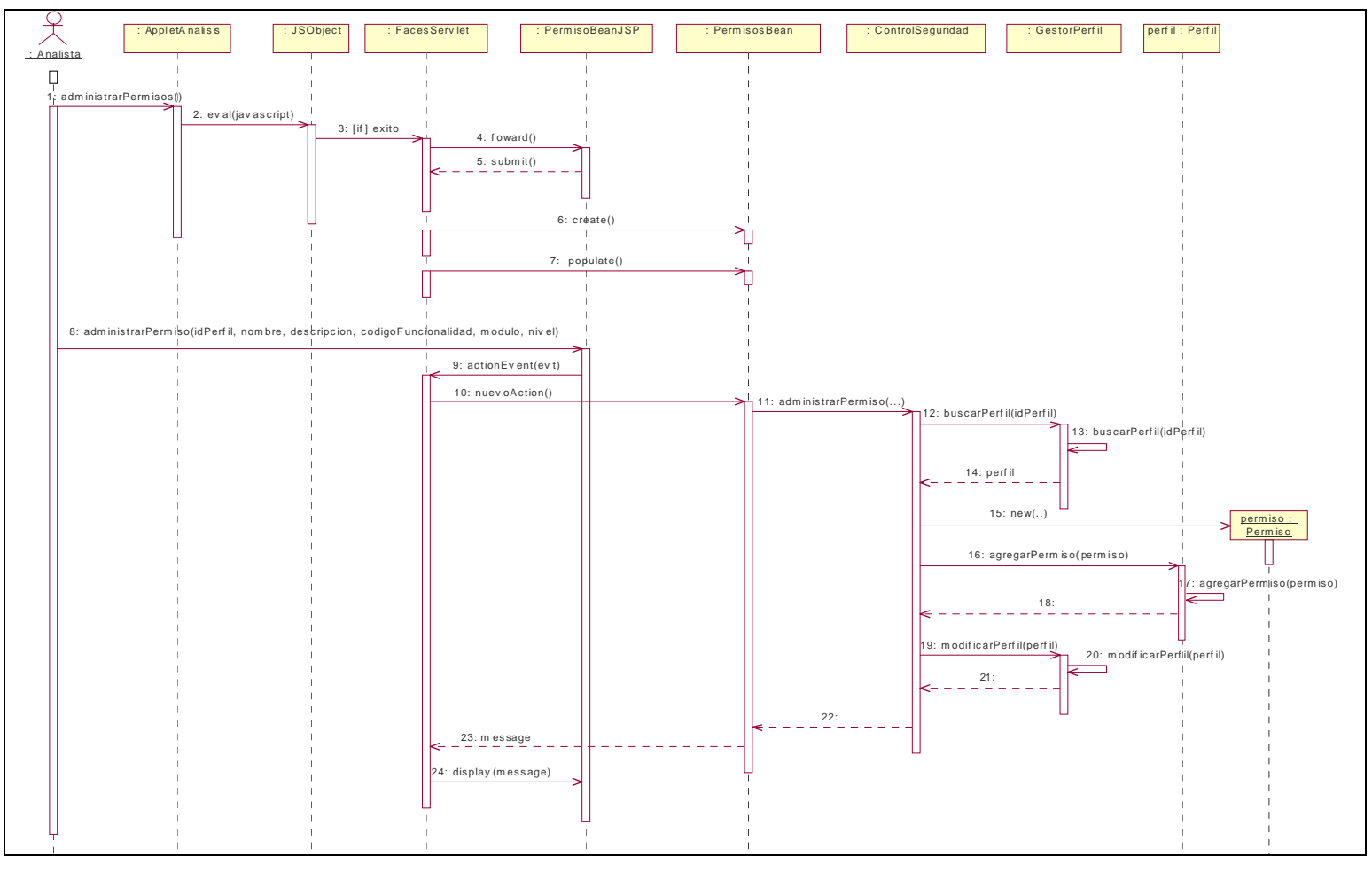

**Ilustración 9: Diagrama de secuencias – Administrar Permisos** 

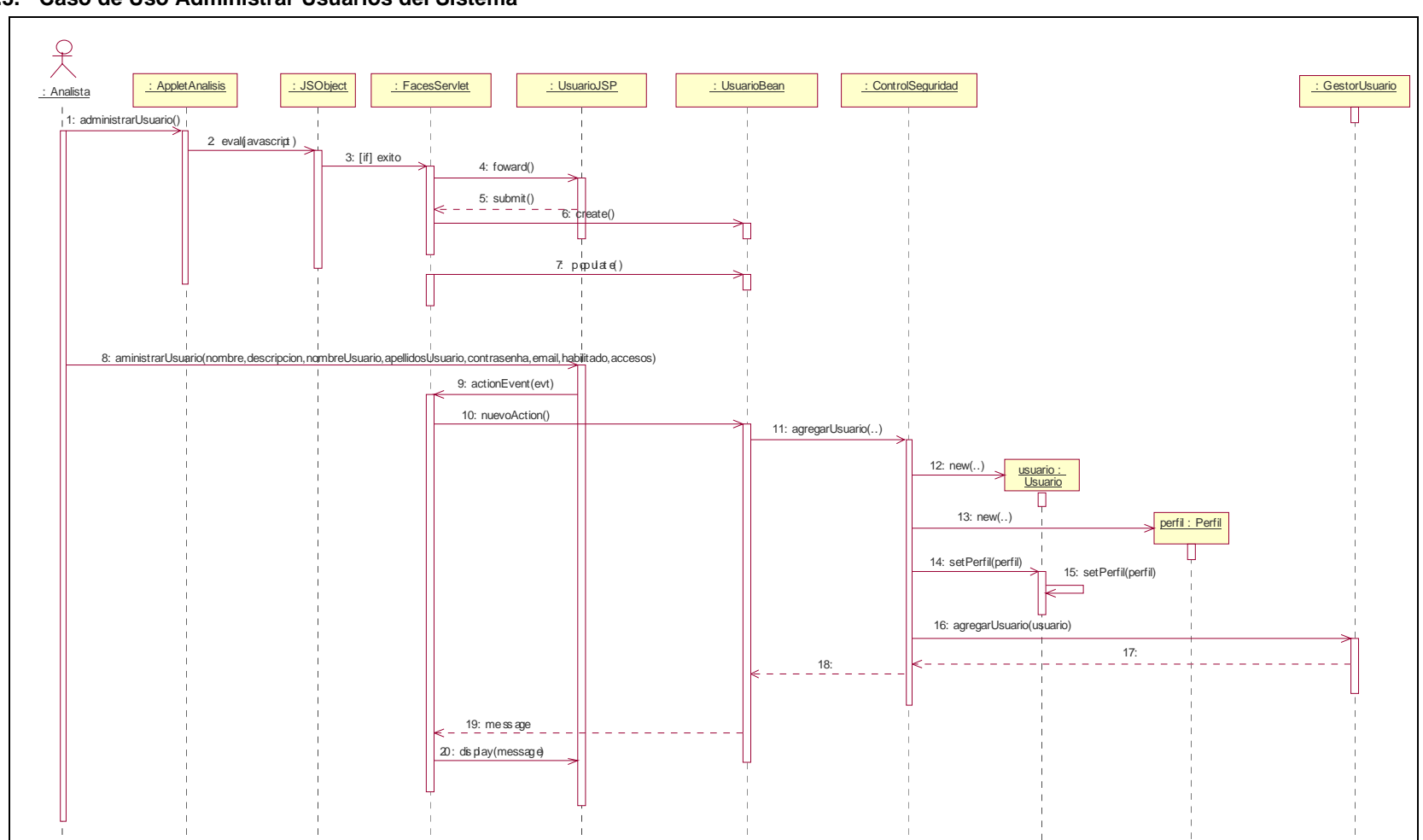

**3.1.3. Caso de Uso Administrar Usuarios del Sistema** 

**Ilustración 10: Diagrama de secuencias – Administrar Usuarios del Sistema** 

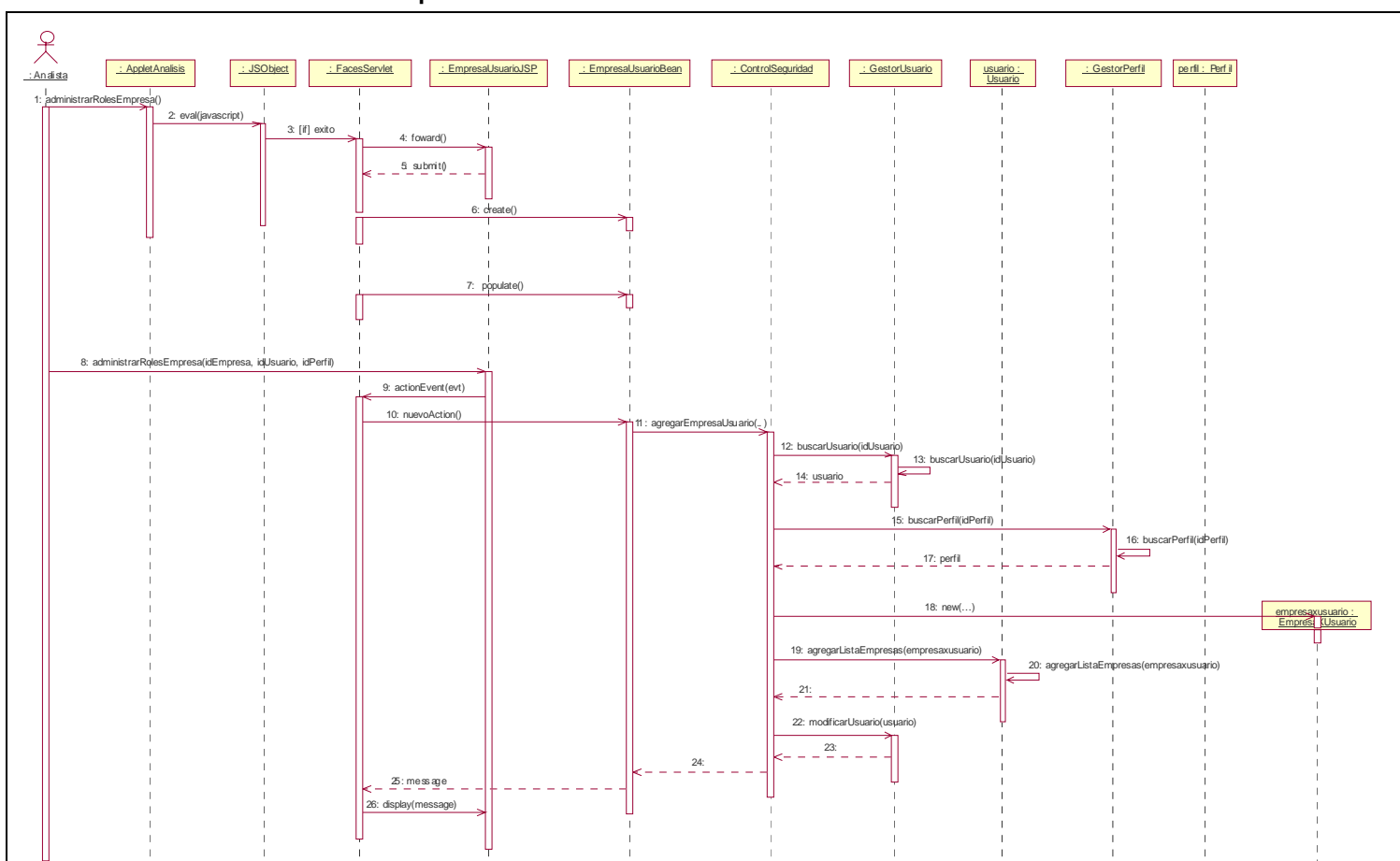

**3.1.4. Caso de Uso Administrar Roles de la Empresa** 

**Ilustración 11: Diagrama de secuencias – Administrar Roles de la Empresa** 

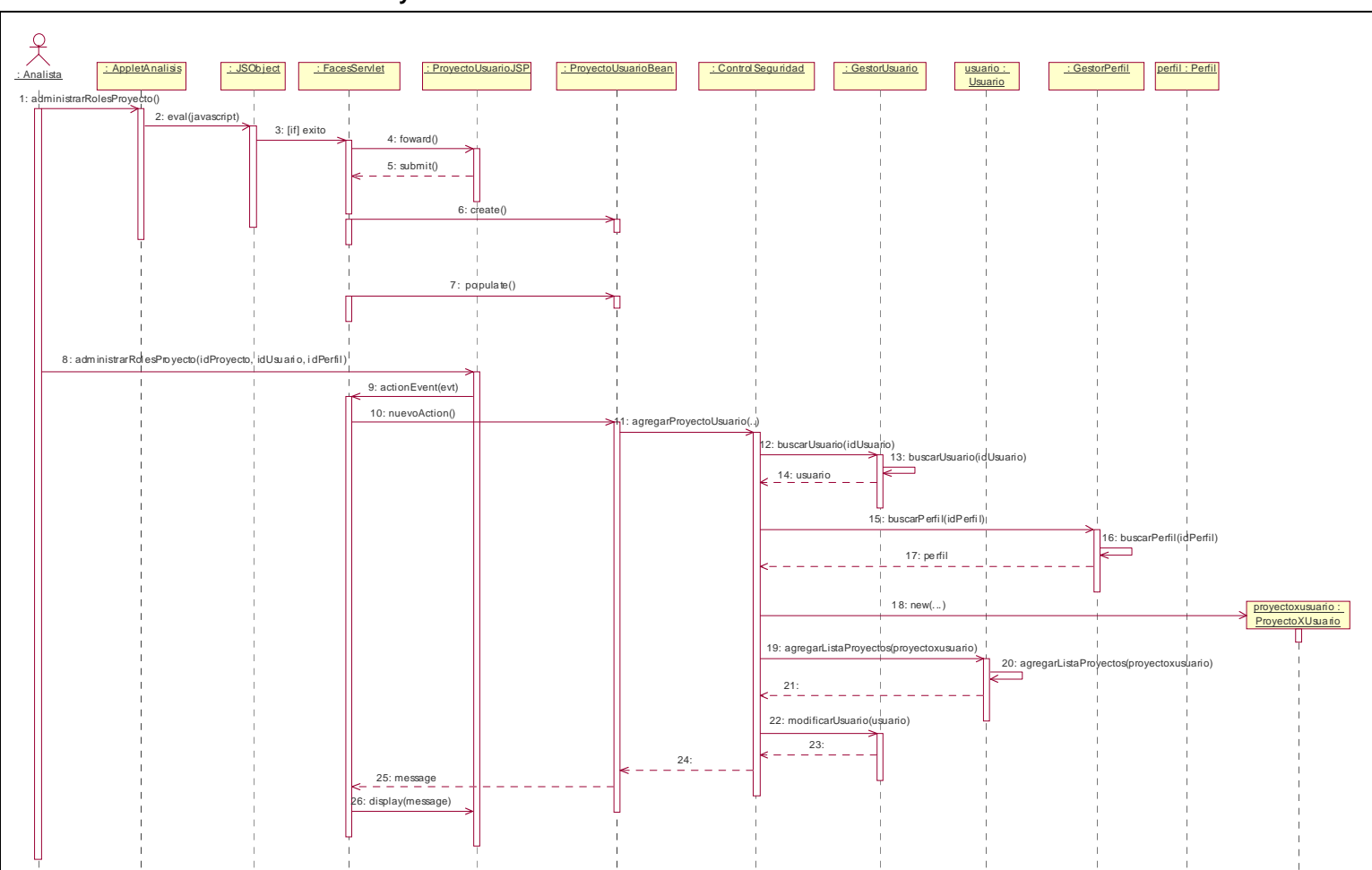

**3.1.5. Caso de Uso Administrar Roles del Proyecto** 

**Ilustración 12: Diagrama de secuencias – Administrar Roles del Proyecto** 

### **3.2. Paquete Diseño de modelo dimensional**

#### **3.2.1. Caso de Uso Administrar Empresa**

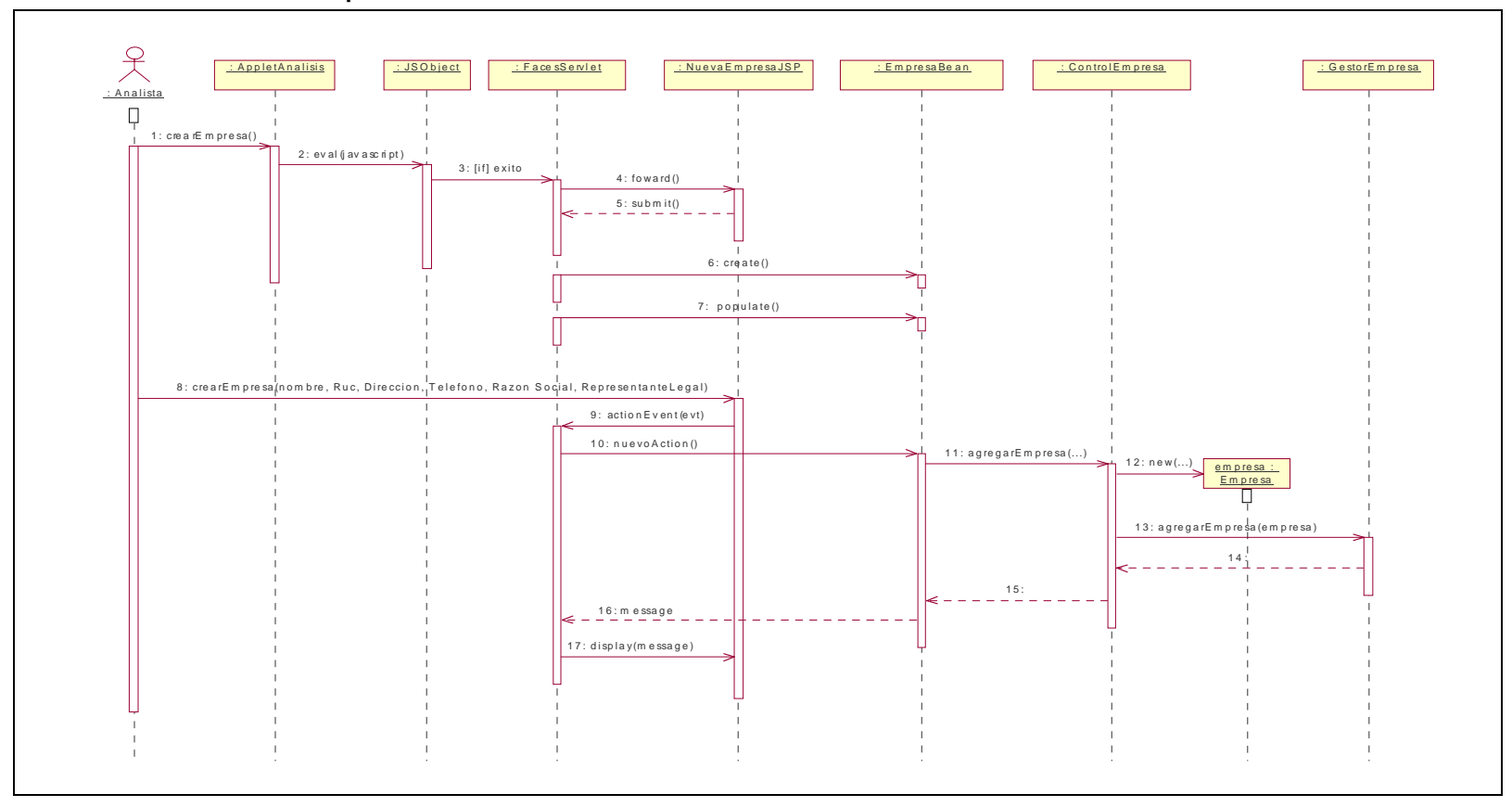

**Ilustración 13: Diagrama de secuencias – Administrar Empresa – Crear Empresa**
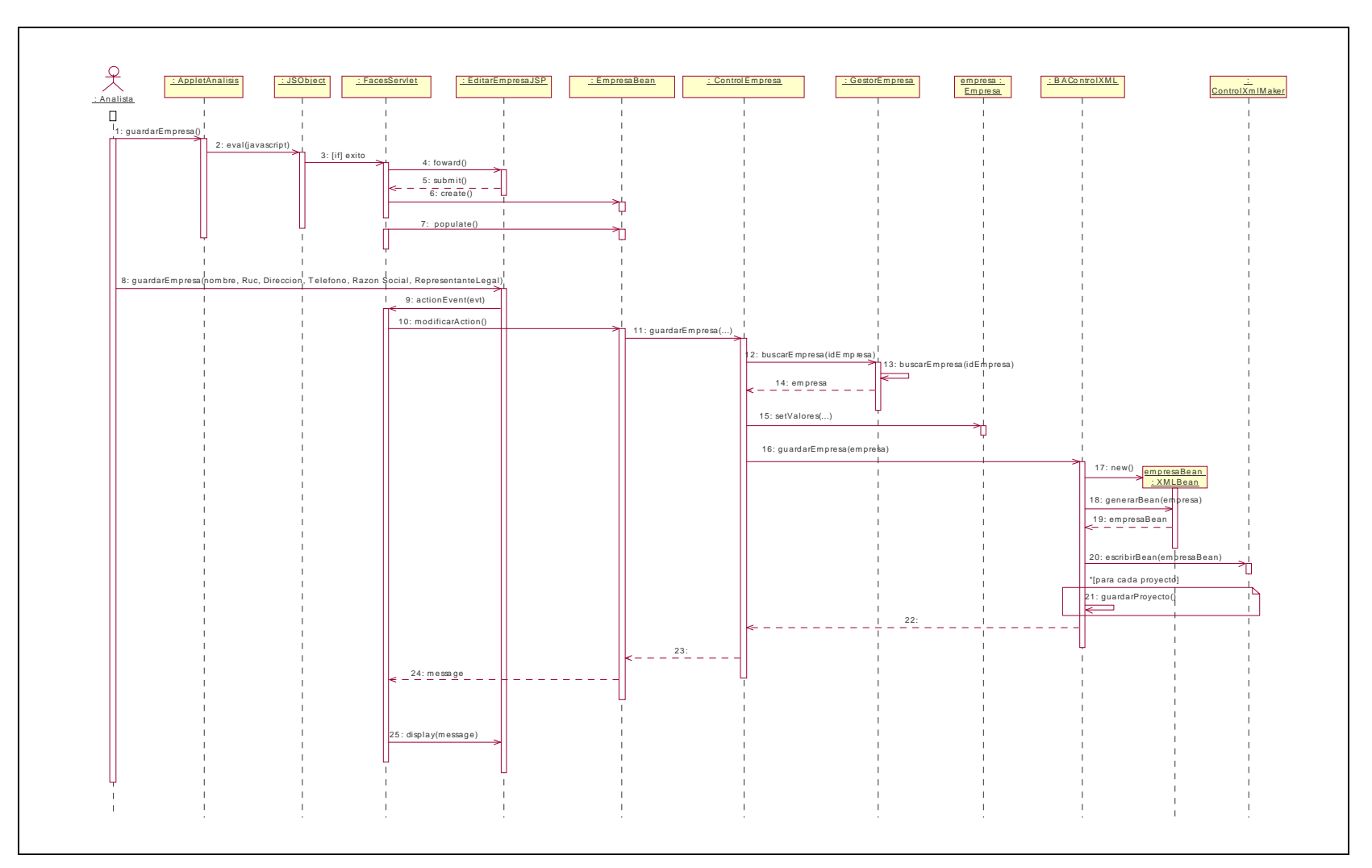

**Ilustración 14: Diagrama de secuencias – Administrar Empresa – Guardar Empresa** 

#### **3.2.2. Caso de Uso Administrar Proyecto**

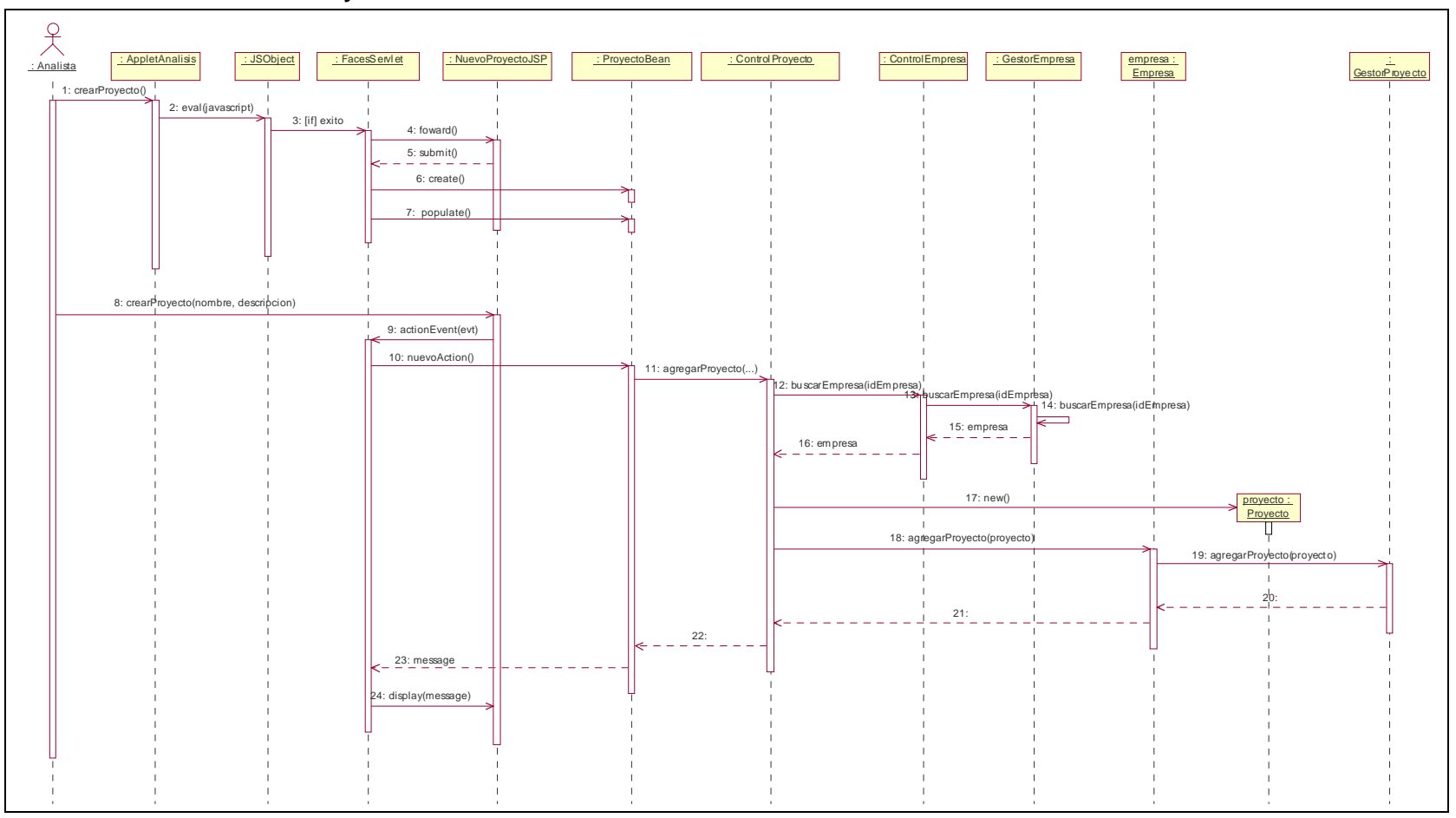

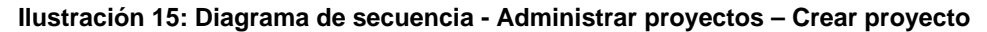

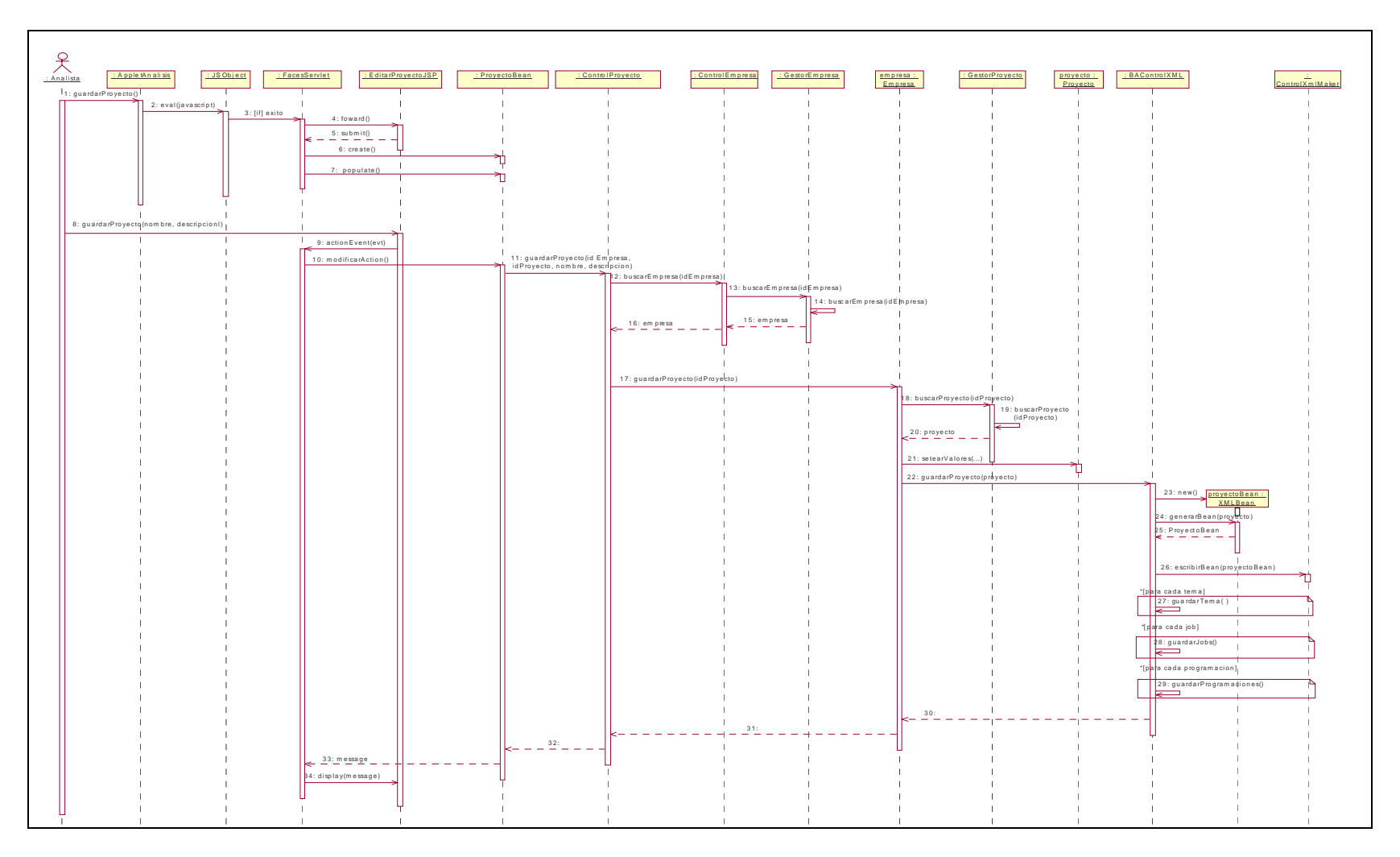

**Ilustración 16: Diagrama de secuencia - Administrar proyectos – Guardar proyecto**

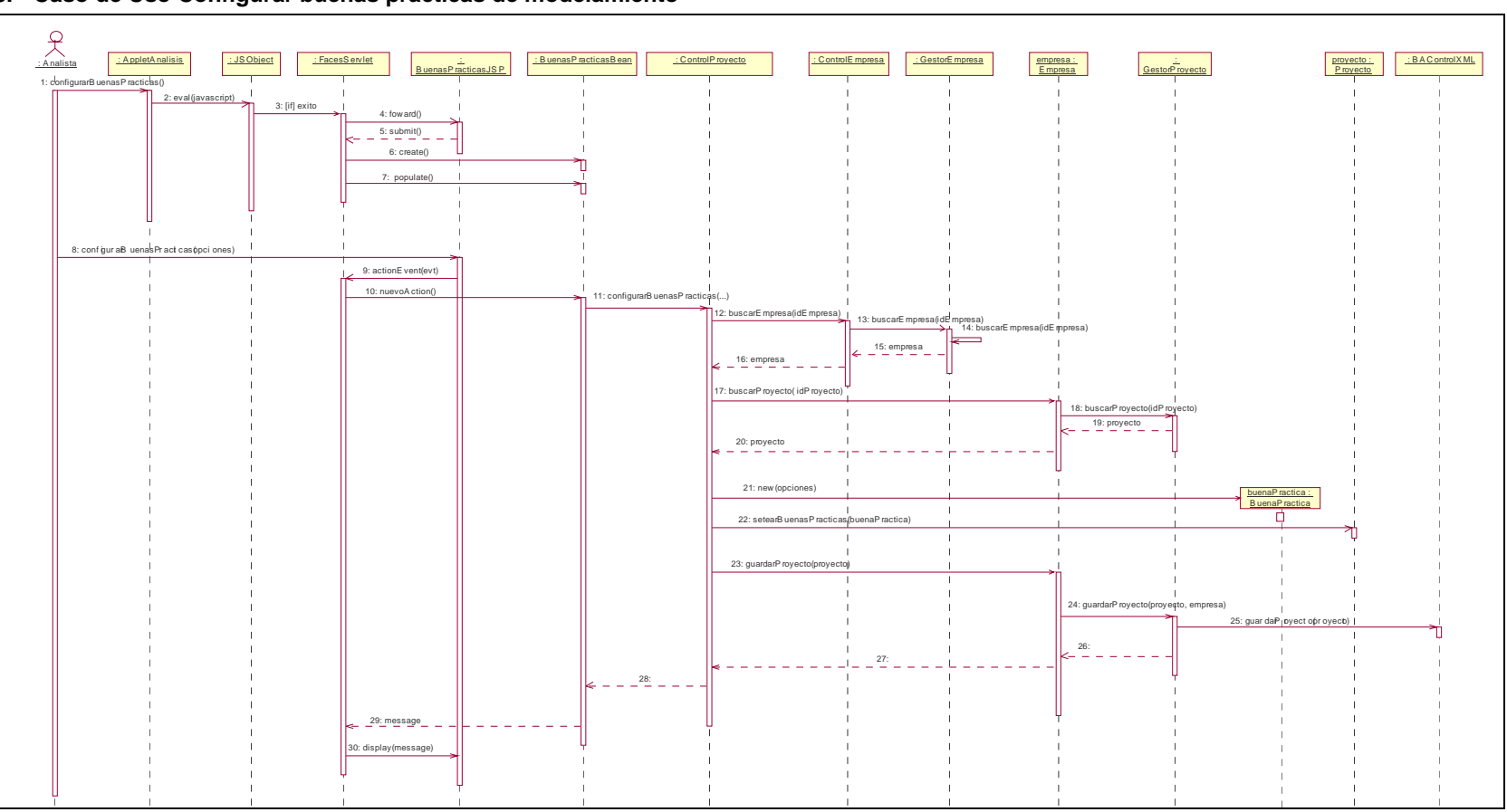

**3.2.3. Caso de Uso Configurar buenas prácticas de modelamiento** 

**Ilustración 17: Diagrama de secuencia - Configurar buenas prácticas de modelamiento** 

#### **3.2.4. Caso de Uso Administrar Objetos**

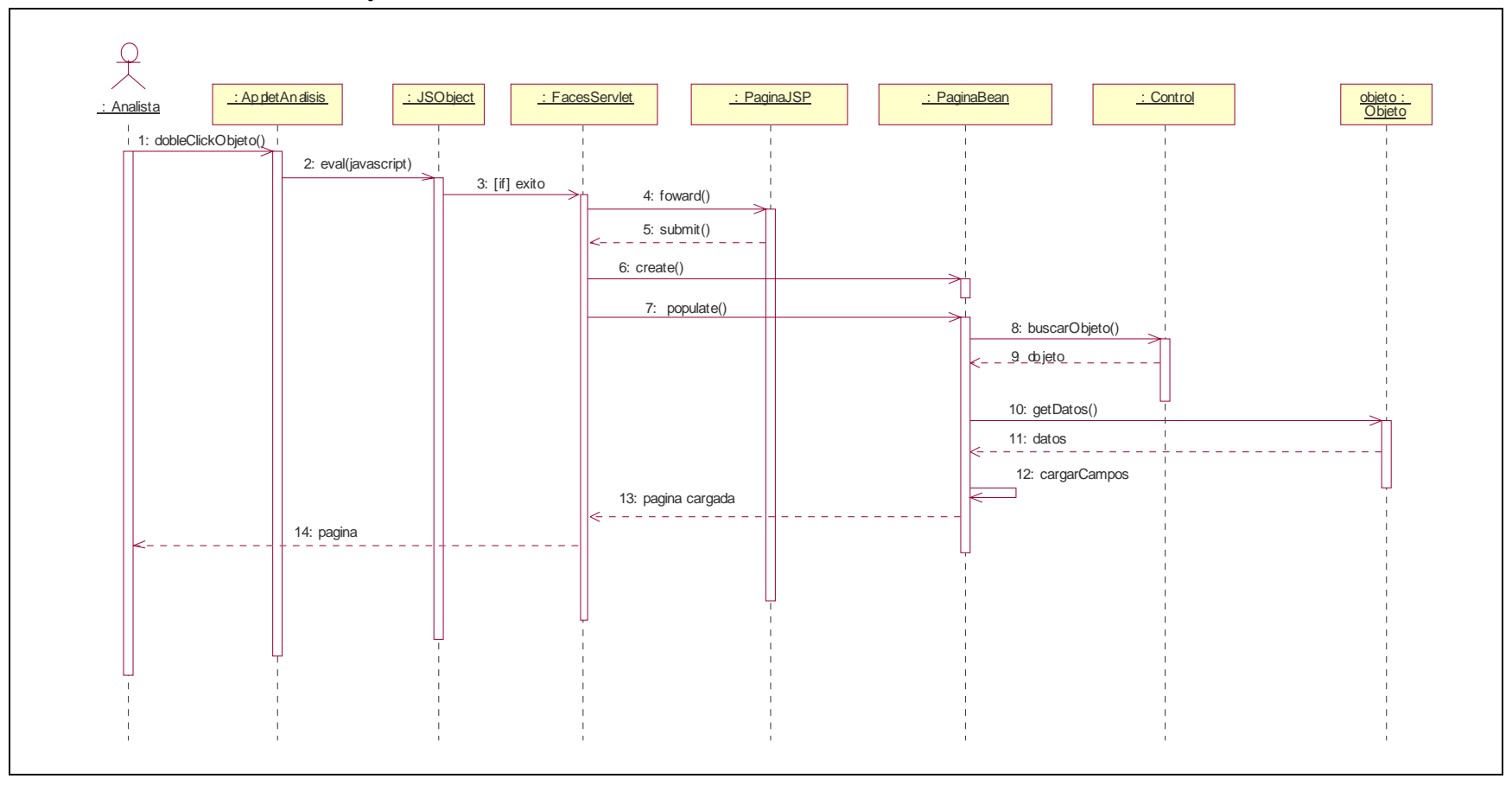

**Ilustración 18: Diagrama de secuencia - Administrar objetos** 

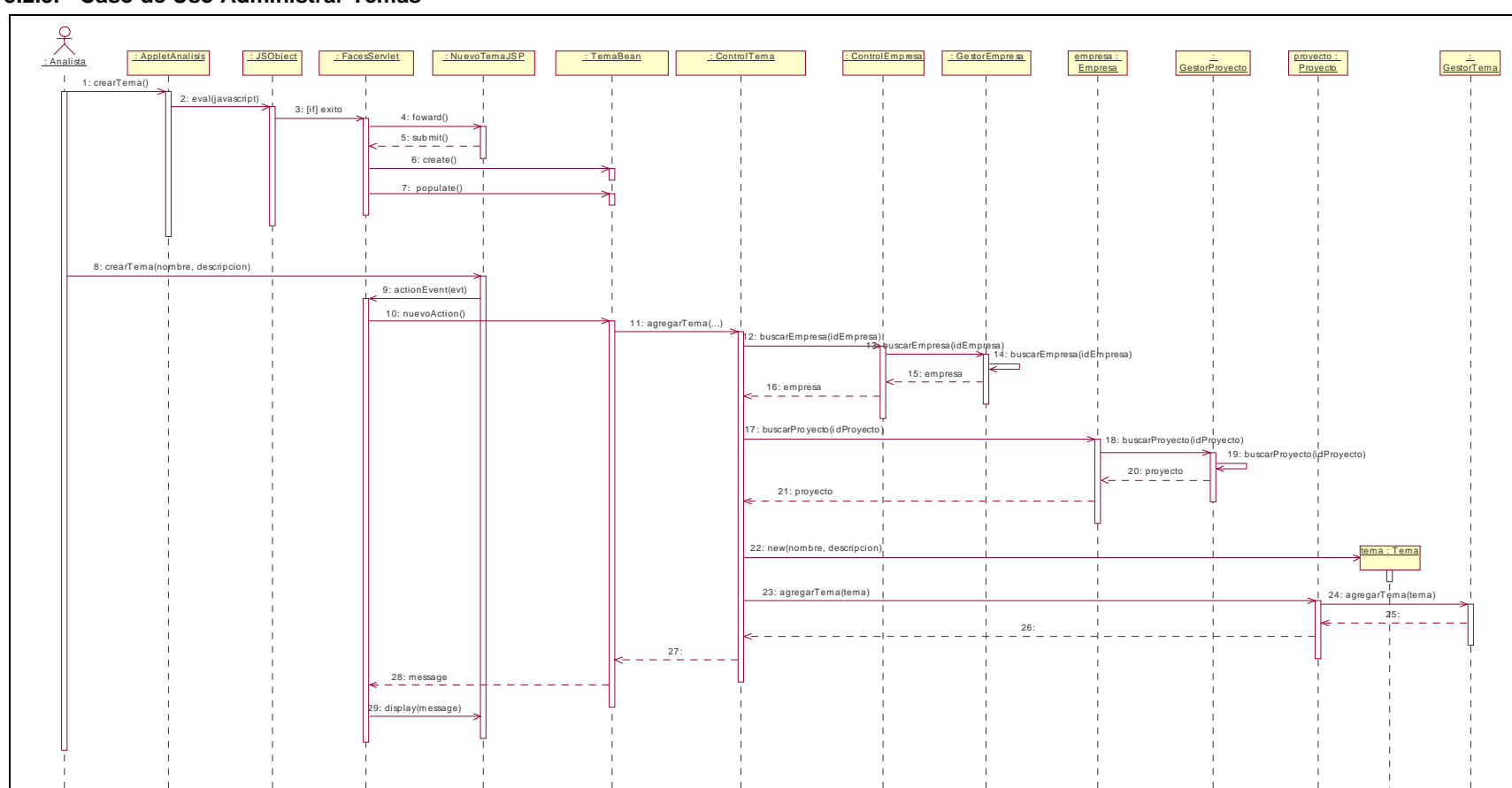

#### **3.2.5. Caso de Uso Administrar Temas**

**Ilustración 19: Diagrama de secuencia - Administrar temas – Crear tema** 

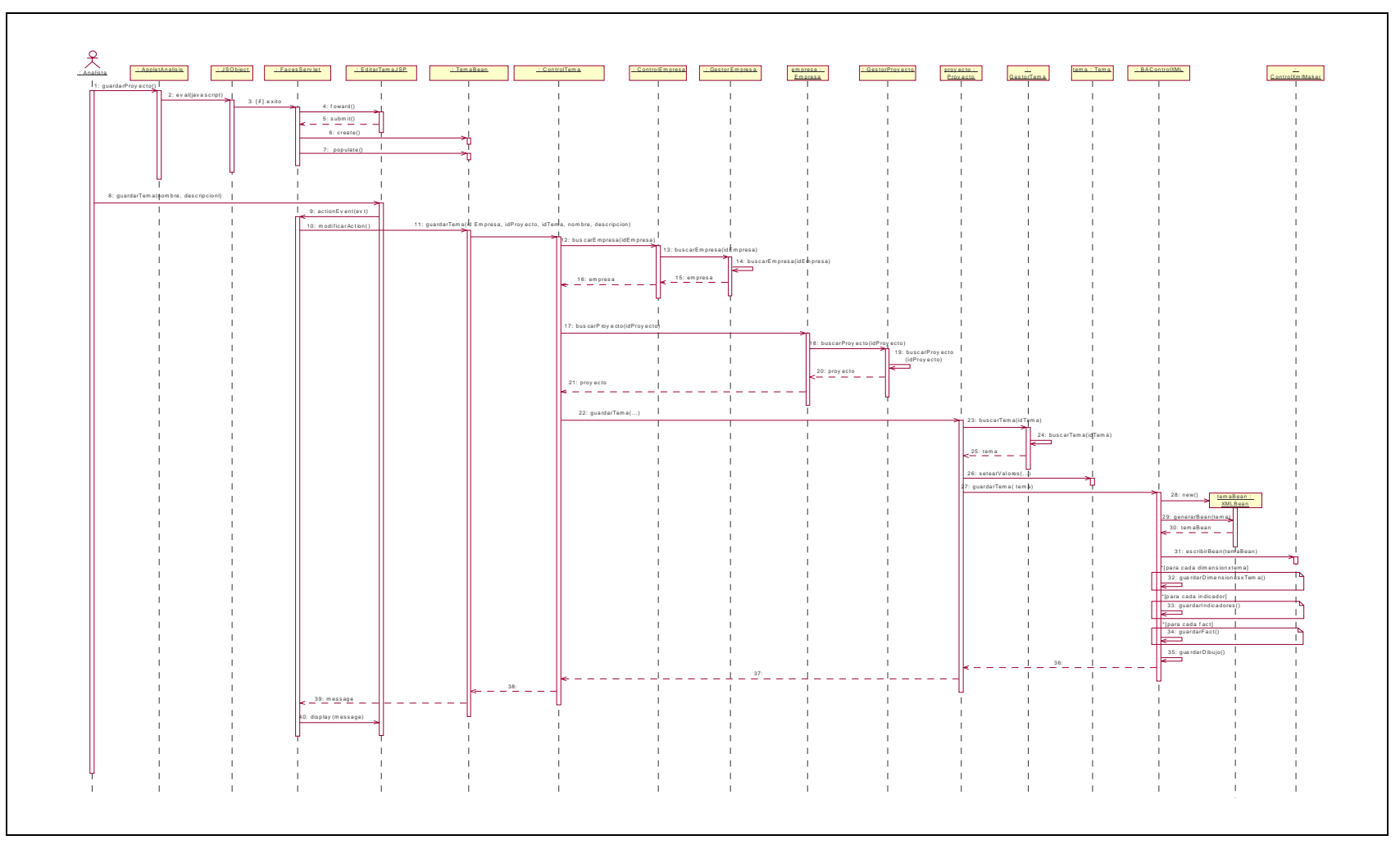

**Ilustración 20: Diagrama de secuencia - Administrar temas – Guardar tema** 

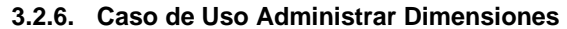

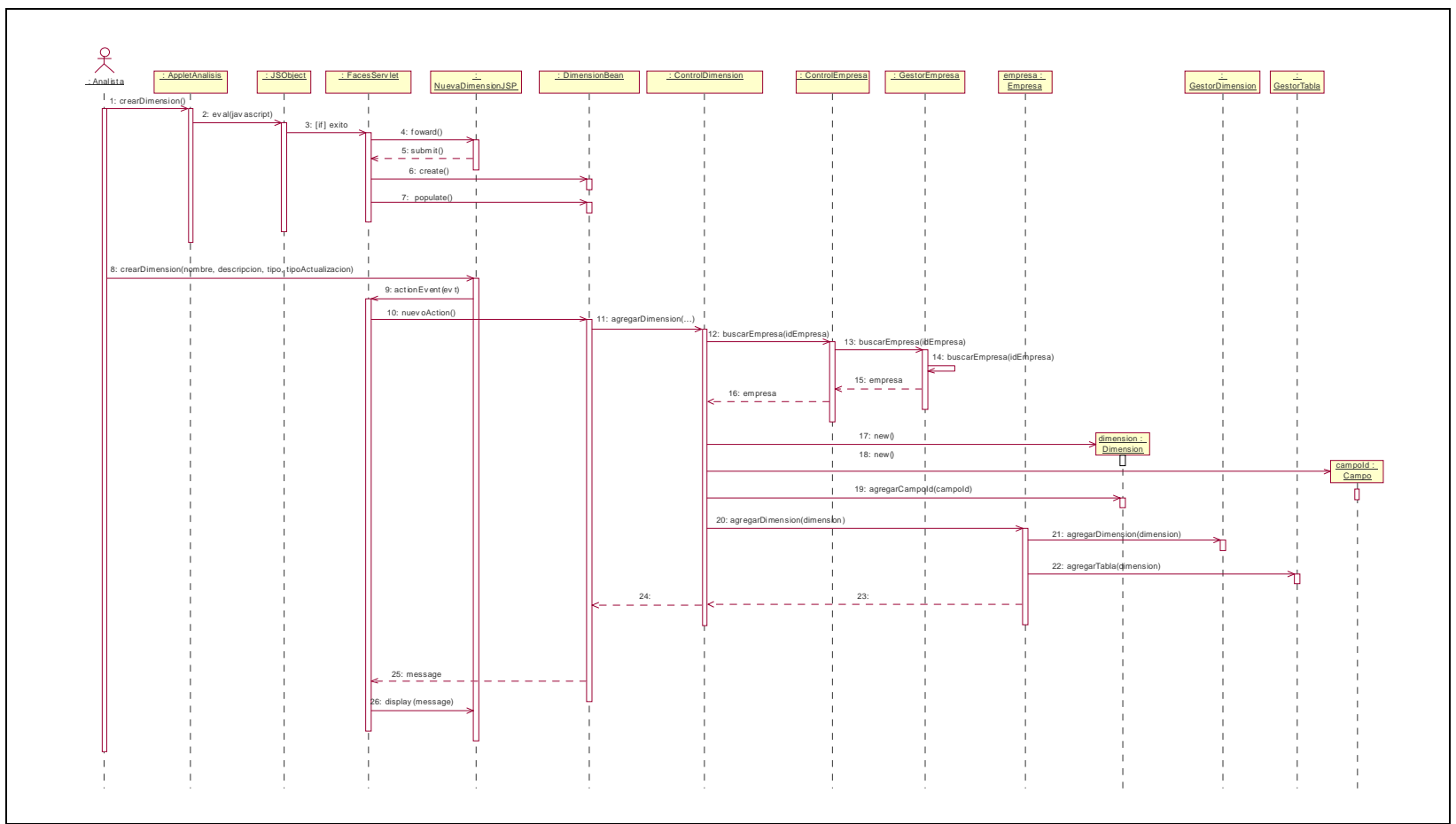

**Ilustración 21: Diagrama de secuencia - Administrar dimensiones – Crear dimensión**

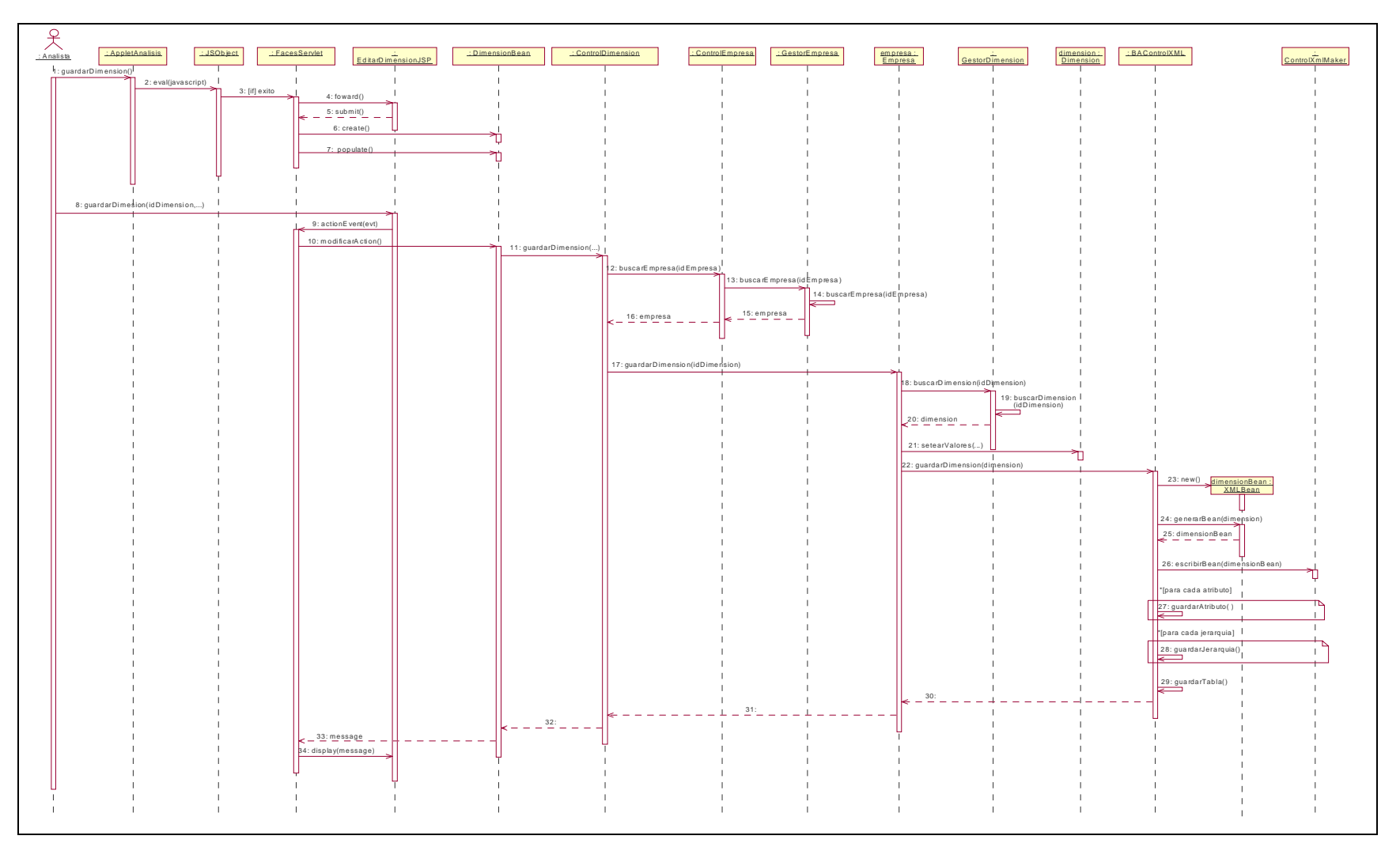

**Ilustración 22: Diagrama de secuencia - Administrar dimensiones – Guardar dimensión** 

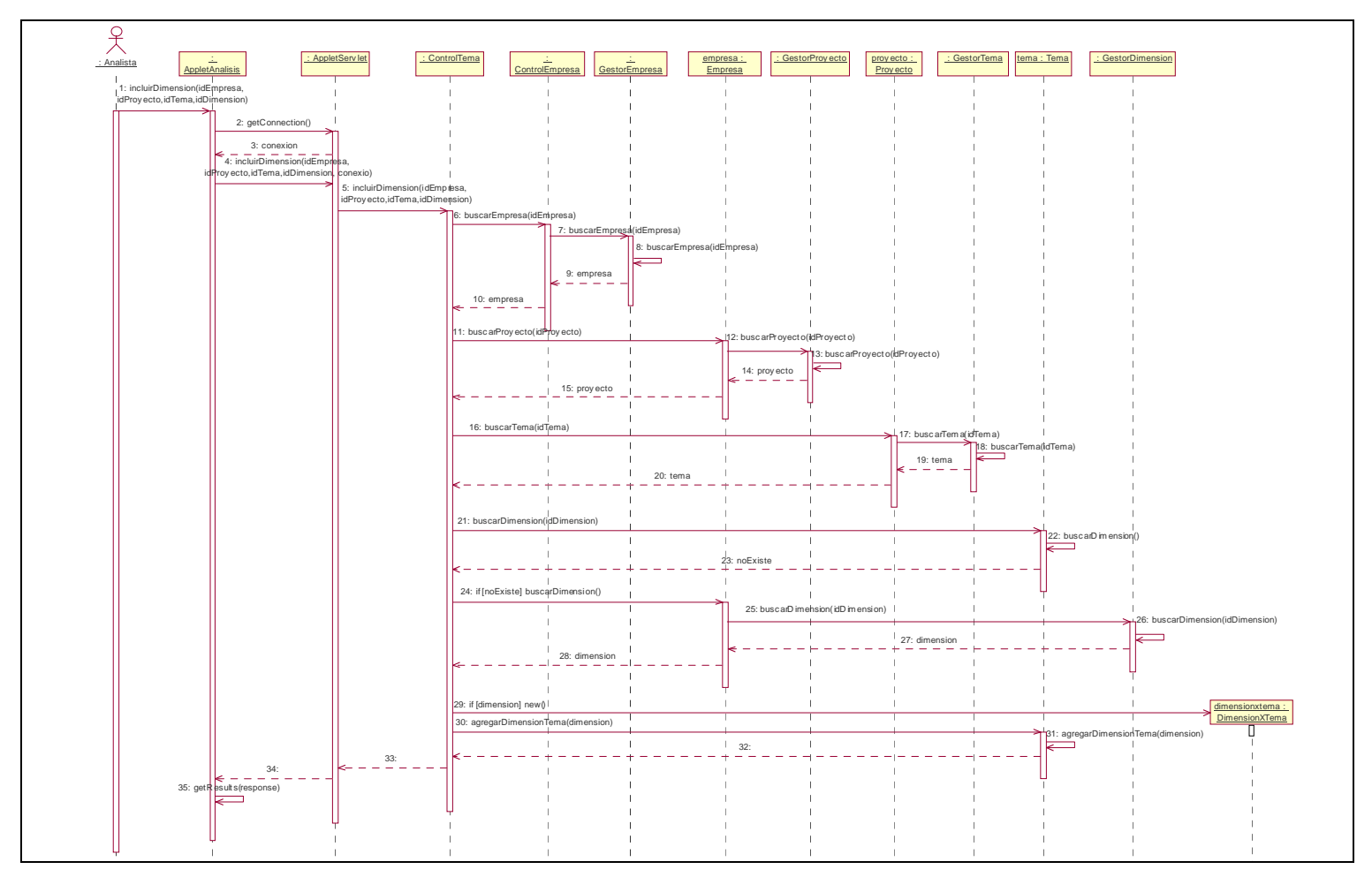

**Ilustración 23: Diagrama de secuencia - Administrar dimensiones - Incluir dimensión en tema**

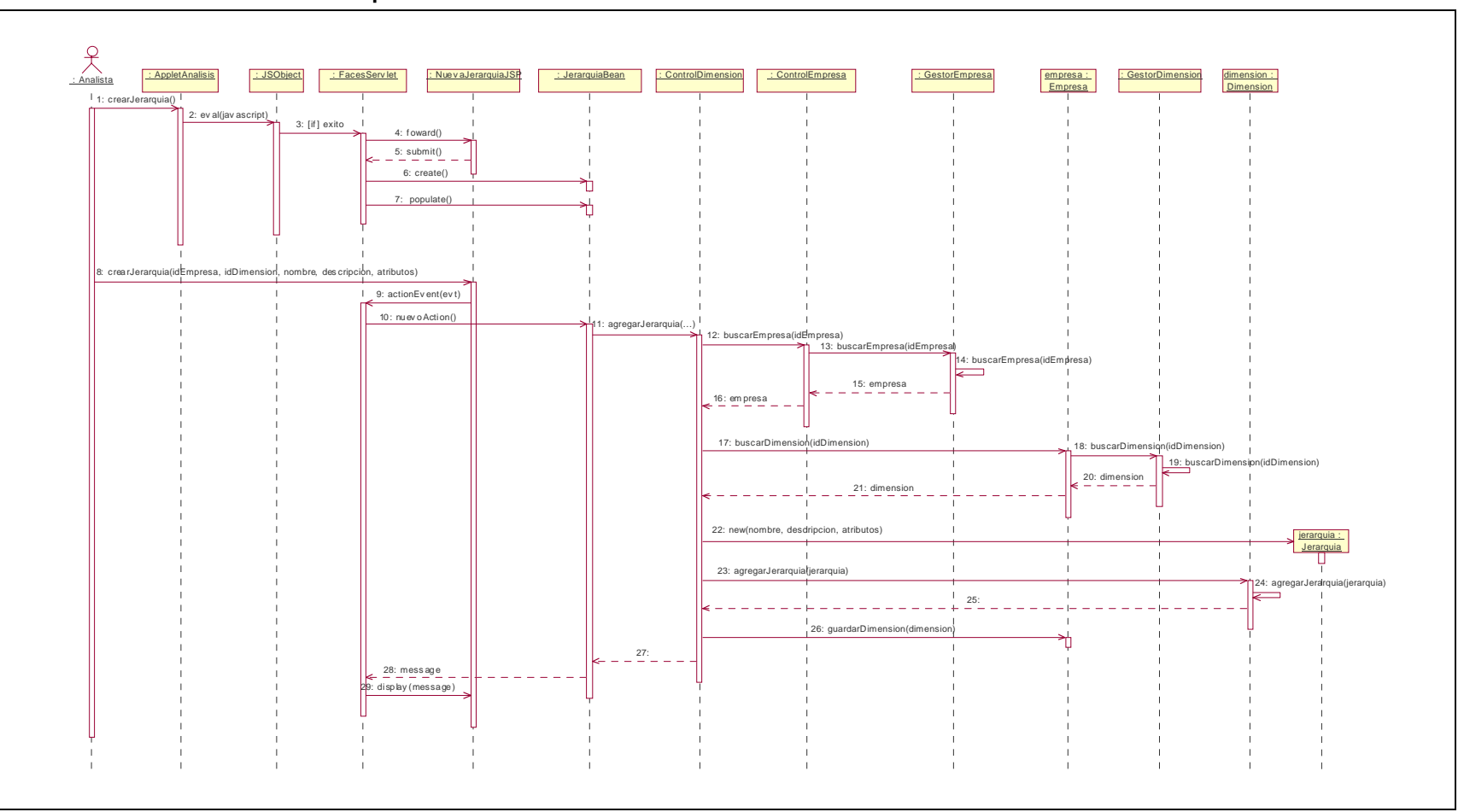

**3.2.7. Caso de Uso Administrar Jerarquías** 

**Ilustración 24: Diagrama de secuencia - Administrar jerarquías**

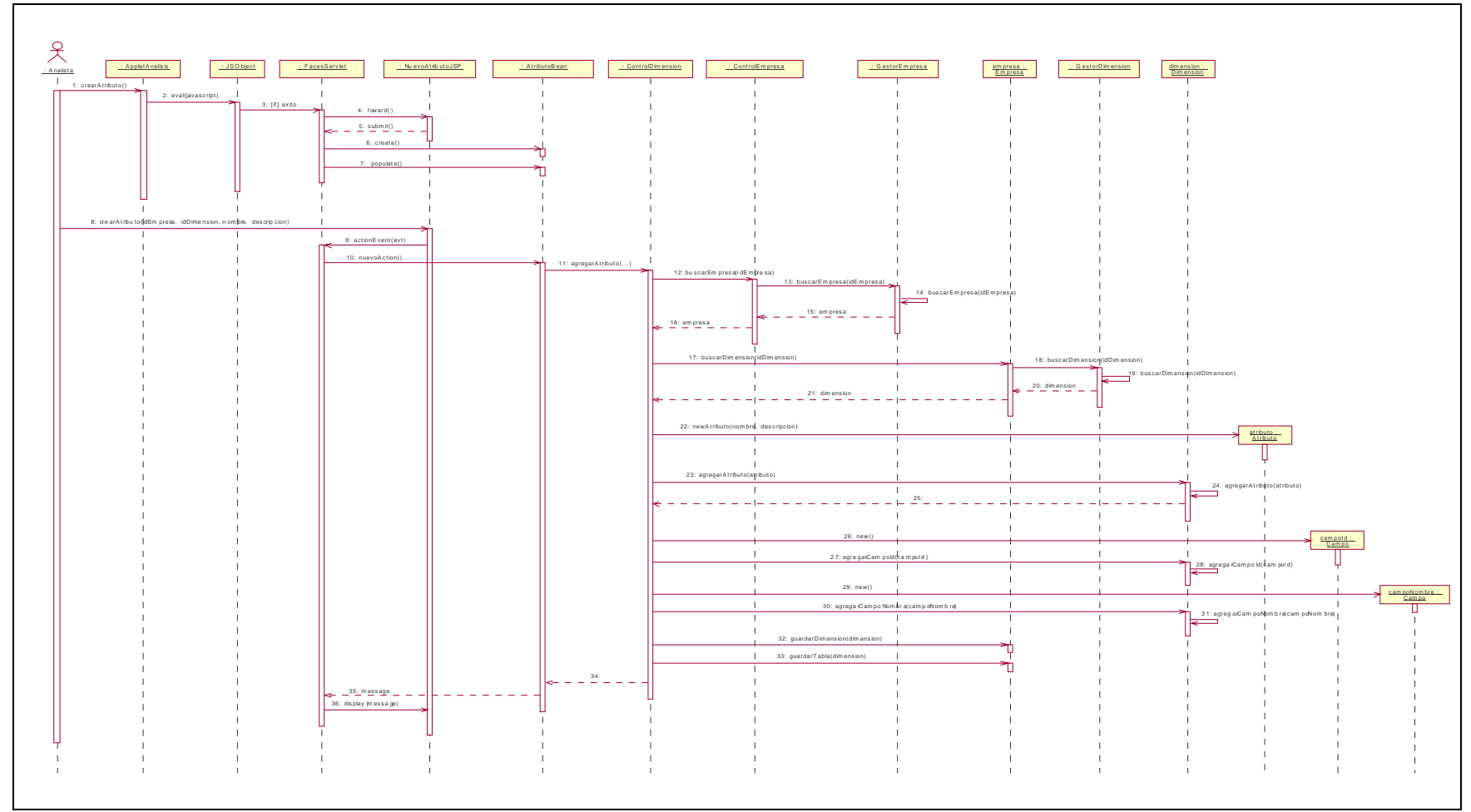

**3.2.8. Caso de Uso Administrar Atributos** 

**Ilustración 25: Diagrama de secuencia - Administrar atributos - Crear atributo**

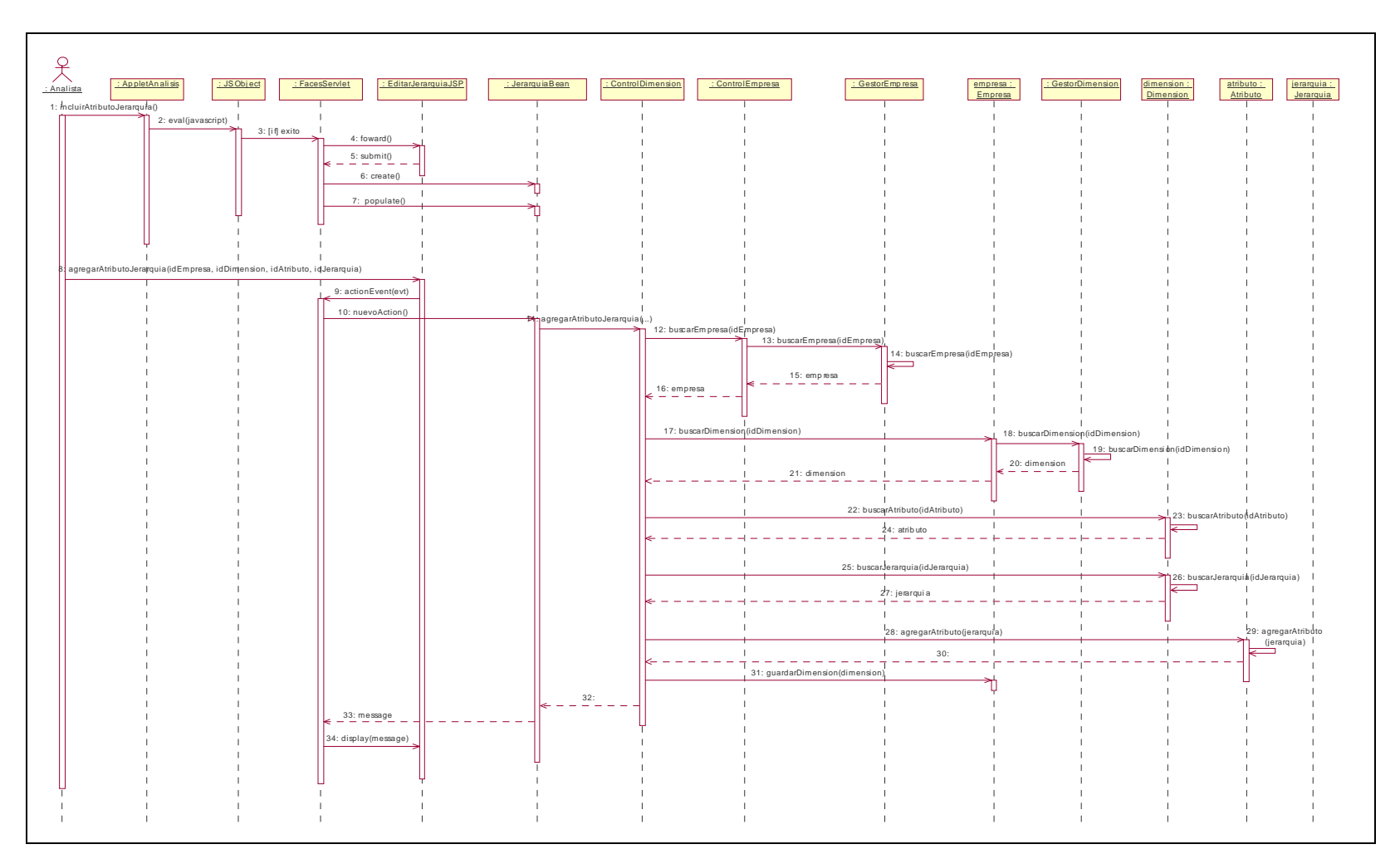

**Ilustración 2: Diagrama de secuencia - Administrar atributos - Incluir atributo en jerarquía** 

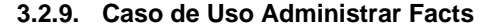

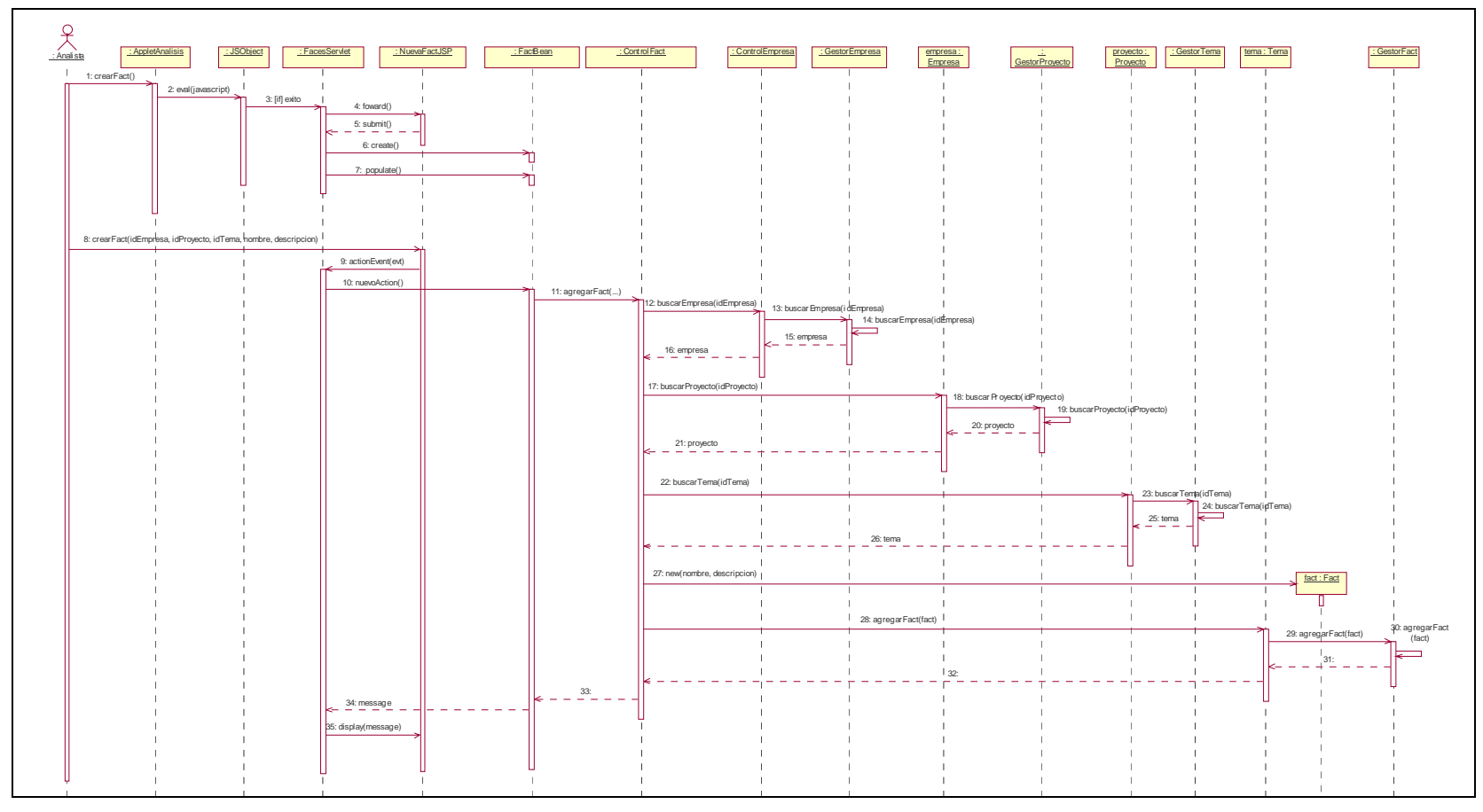

**Ilustración 27: Diagrama de secuencia - Administrar facts – Crear Fact**.

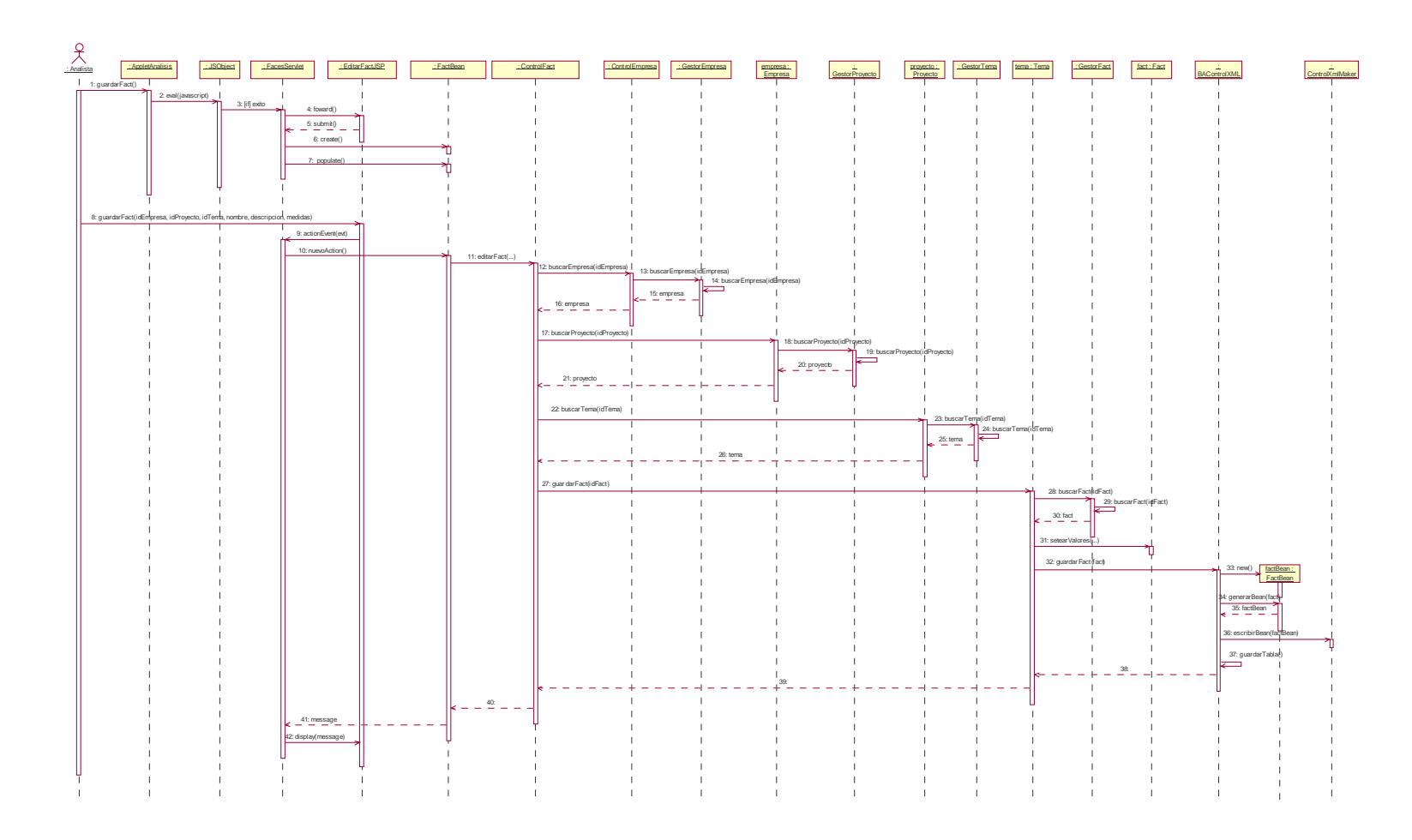

**Ilustración 28: Diagrama de secuencia - Administrar facts – Guardar fact** 

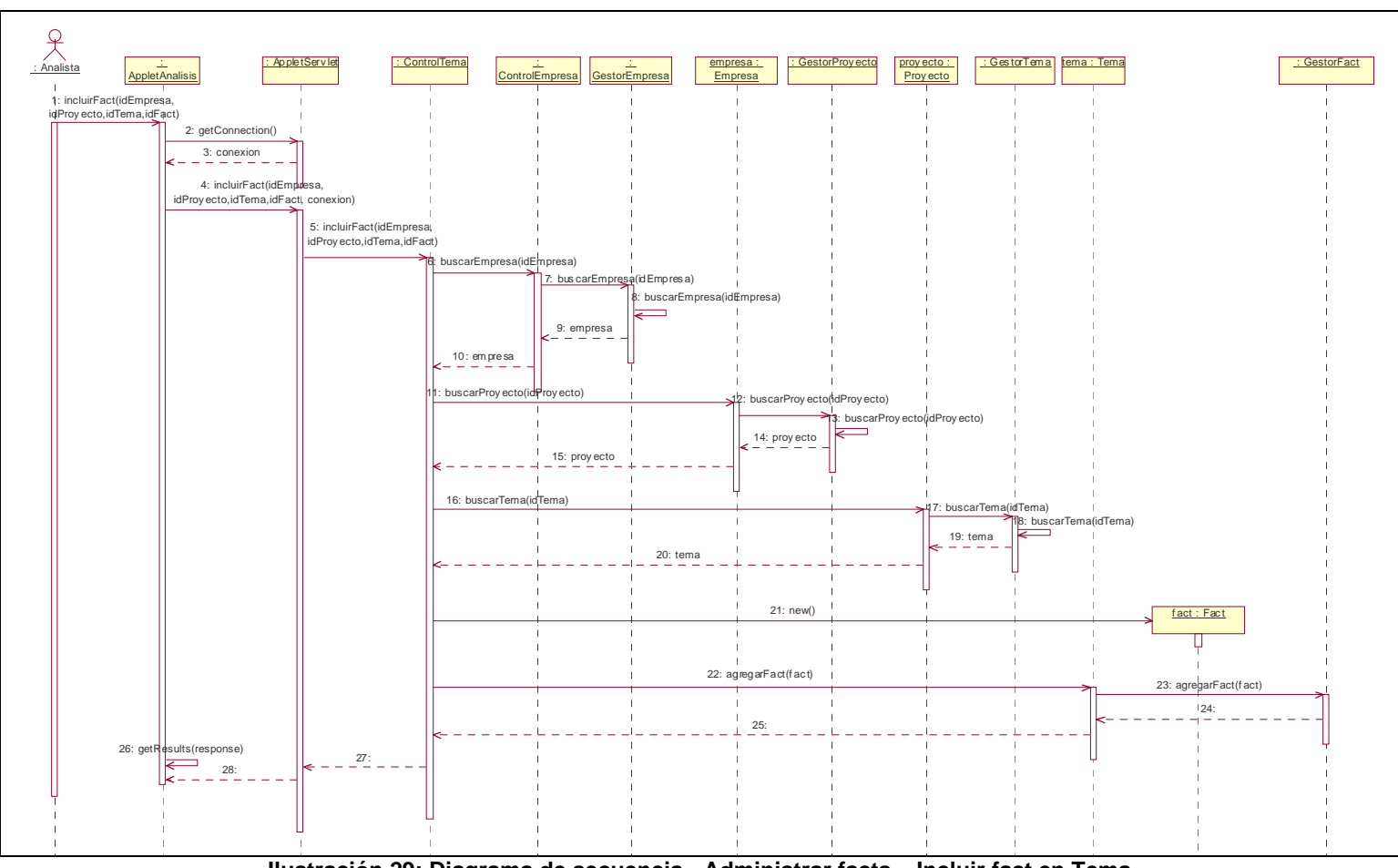

**Ilustración 29: Diagrama de secuencia - Administrar facts – Incluir fact en Tema** 

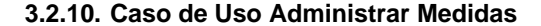

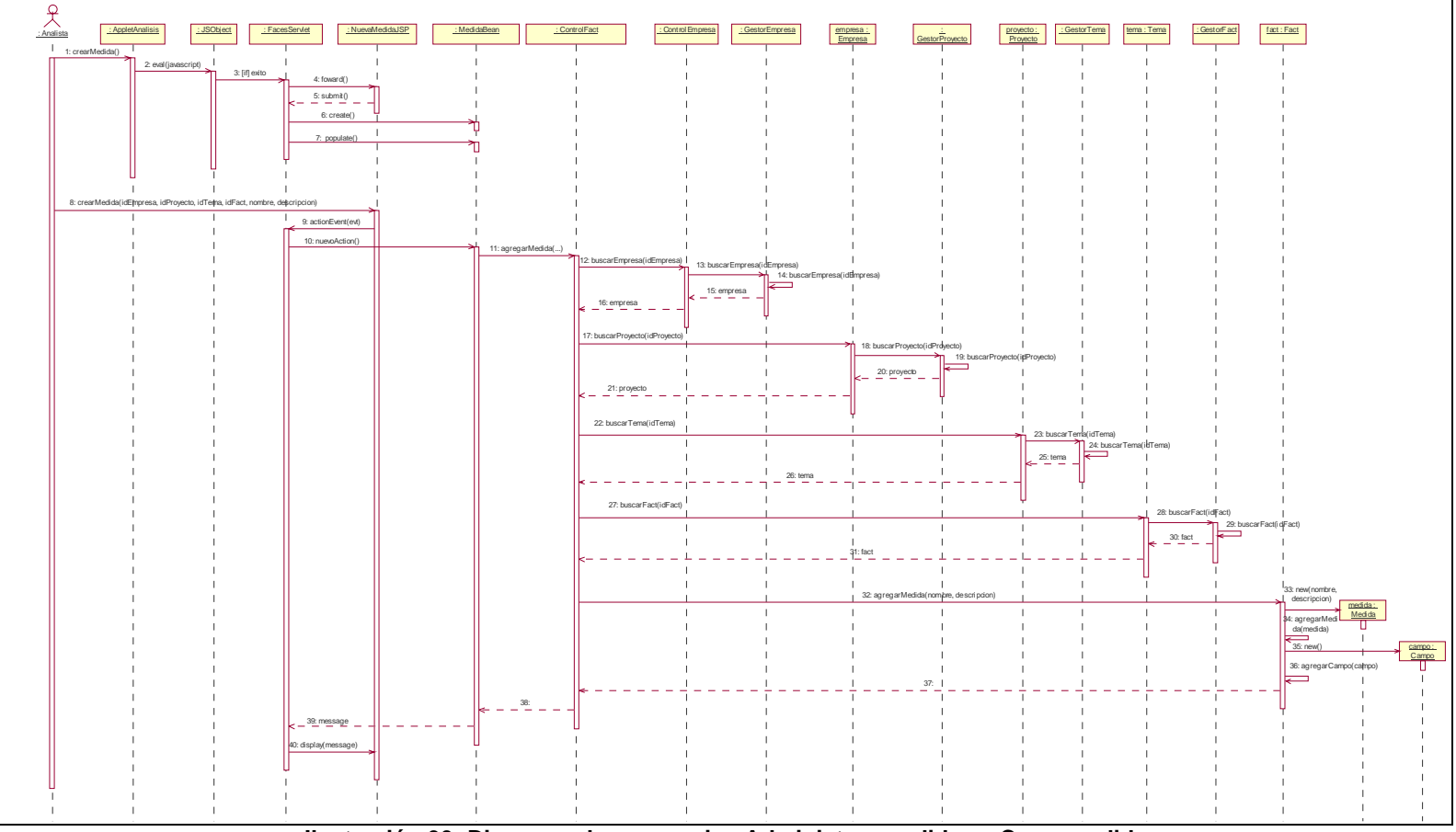

**Ilustración 30: Diagrama de secuencia - Administrar medidas – Crear medida** 

**3.2.11. Caso de Uso Administrar Indicadores** 

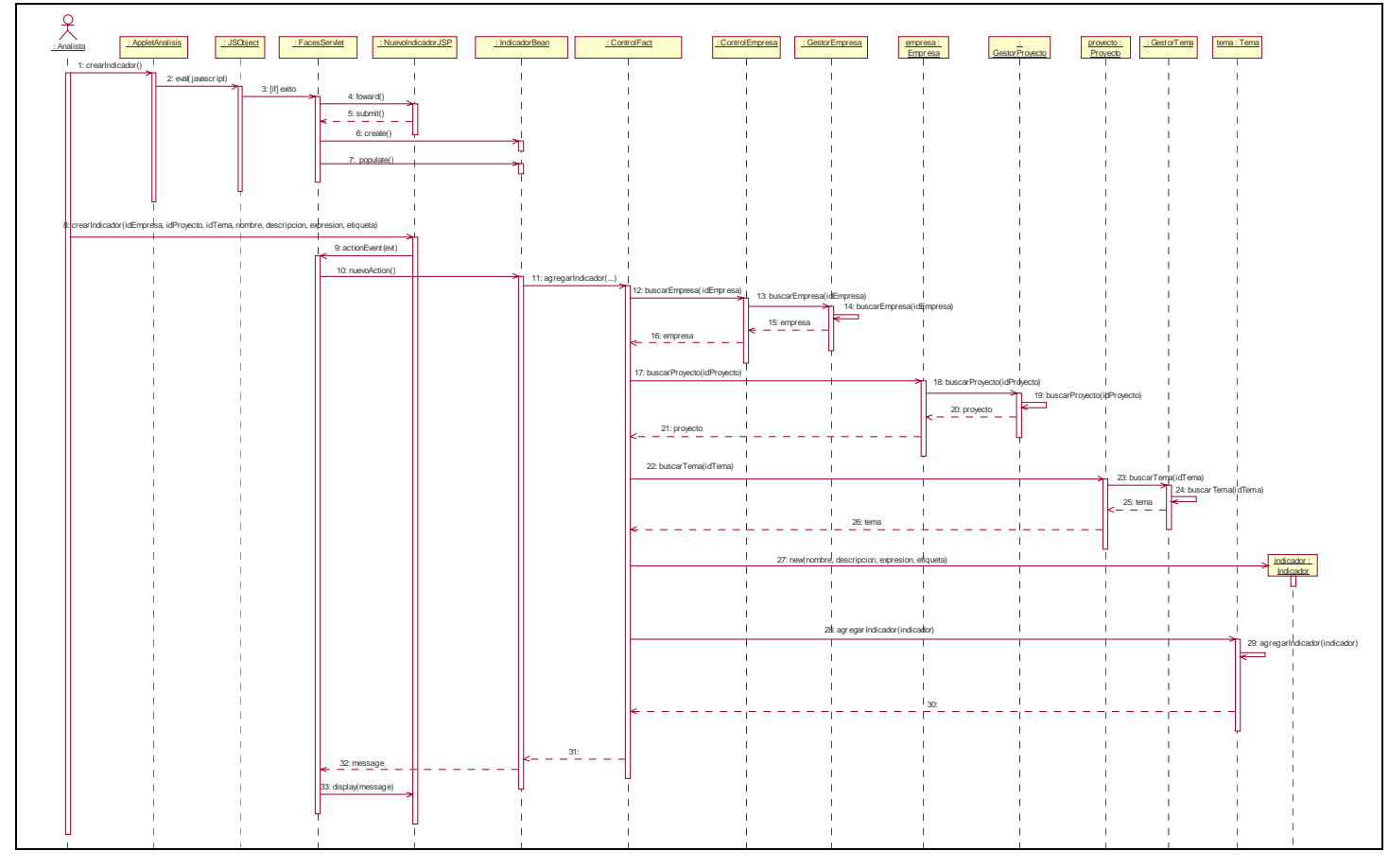

**Ilustración 31: Diagrama de secuencia - Administrar indicadores – Crear indicador** 

**3.2.12. Caso de Uso Administrar Formato de Datos** 

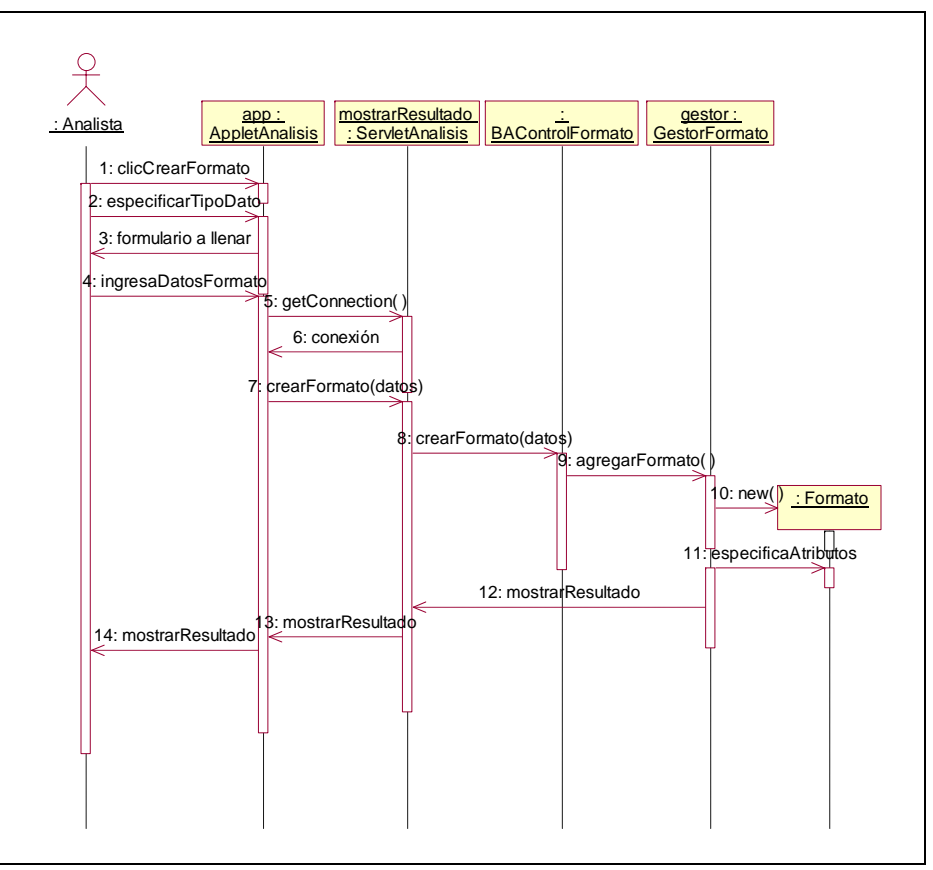

**Ilustración 32: Diagrama de secuencia - Administrar formatos – Crear formato** 

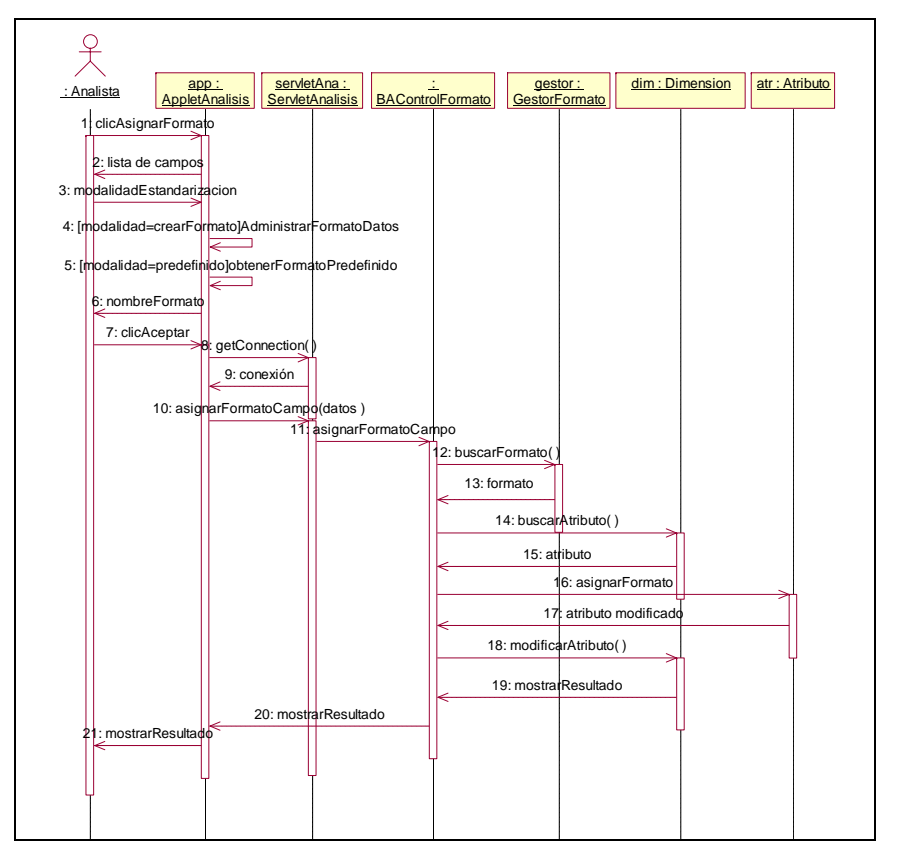

**3.2.13. Caso de Uso Asignar Formato de Datos a Campo** 

**Ilustración 33: Diagrama de secuencia – Asignar formato de datos a campo** 

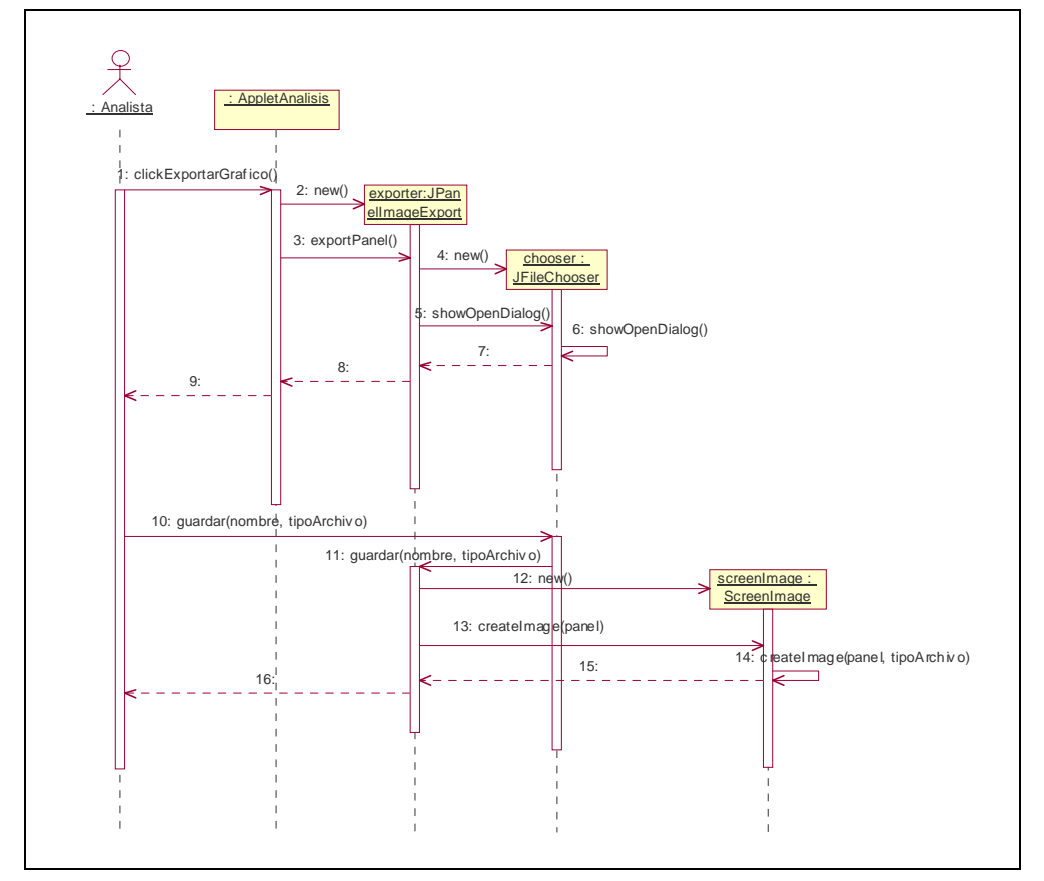

**3.2.14. Caso de Uso Exportar Gráfico** 

**Ilustración 34: Diagrama de secuencia – Exportar gráfico** 

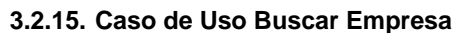

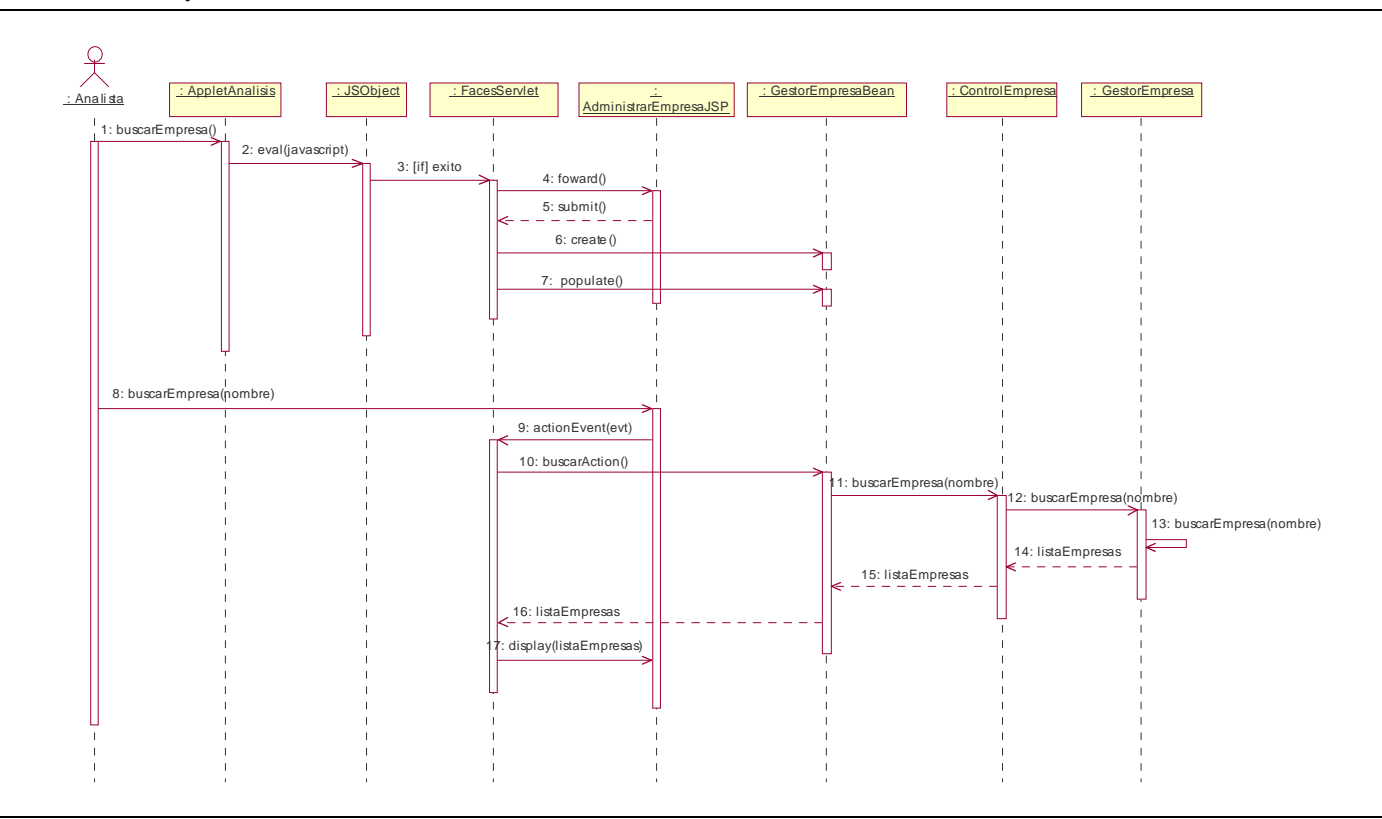

**Ilustración 35: Diagrama de secuencia – Buscar Empresa** 

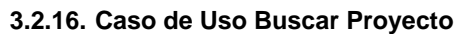

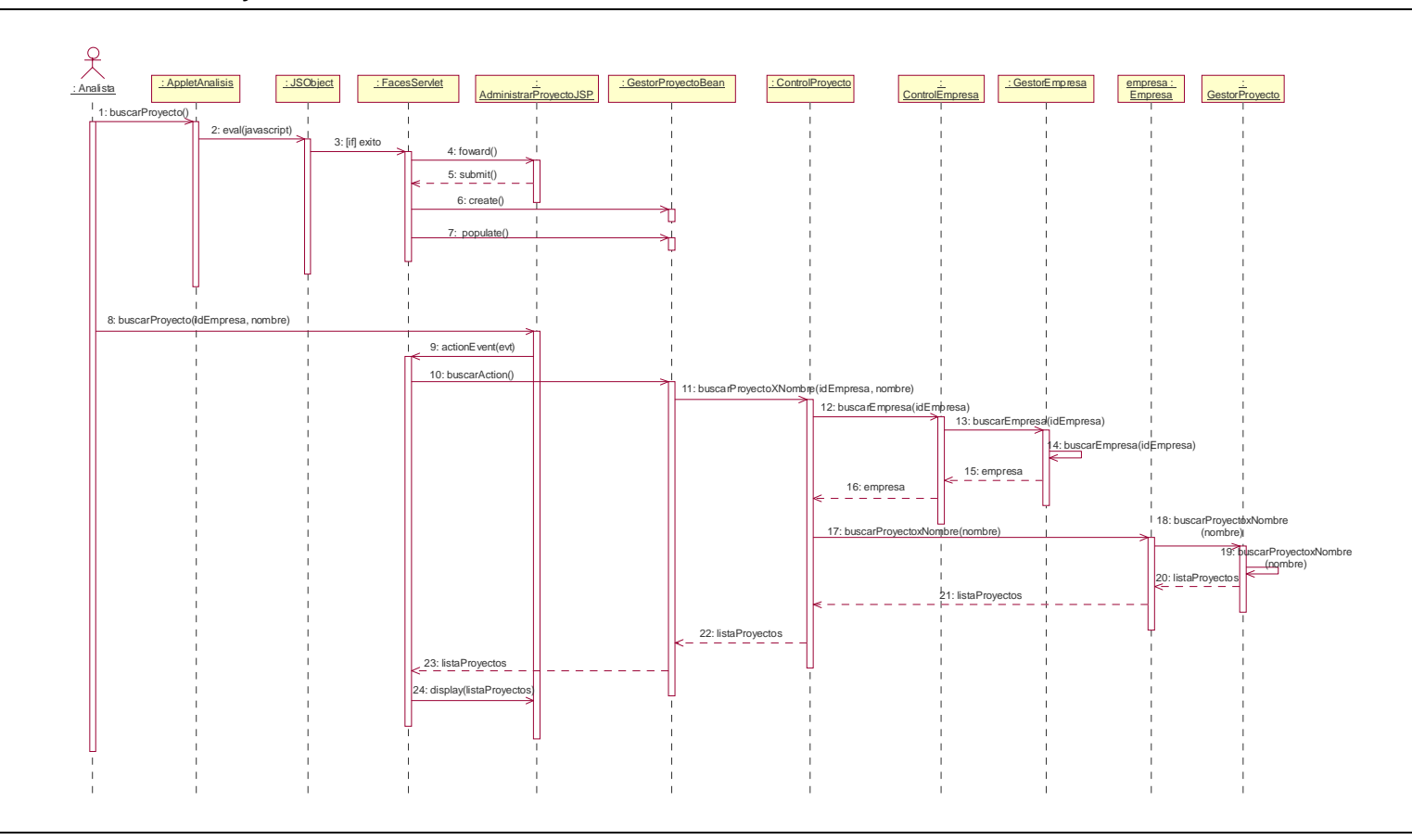

**Ilustración 36: Diagrama de secuencia – Buscar Proyecto** 

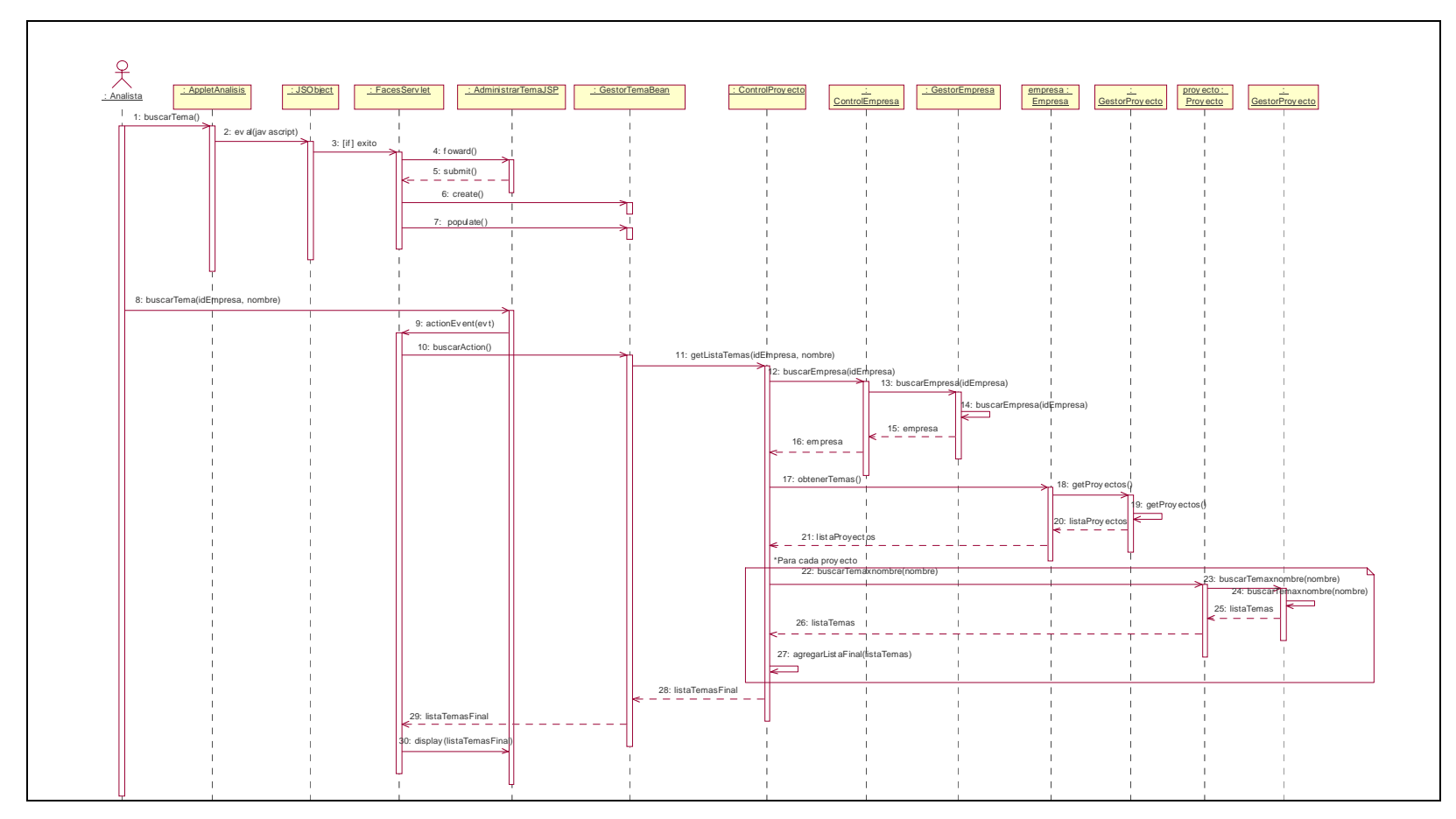

#### **3.2.17. Caso de Uso Buscar Tema**

**Ilustración 37: Diagrama de secuencia – Buscar Tema** 

#### **3.2.18. Caso de Uso Buscar Fact**

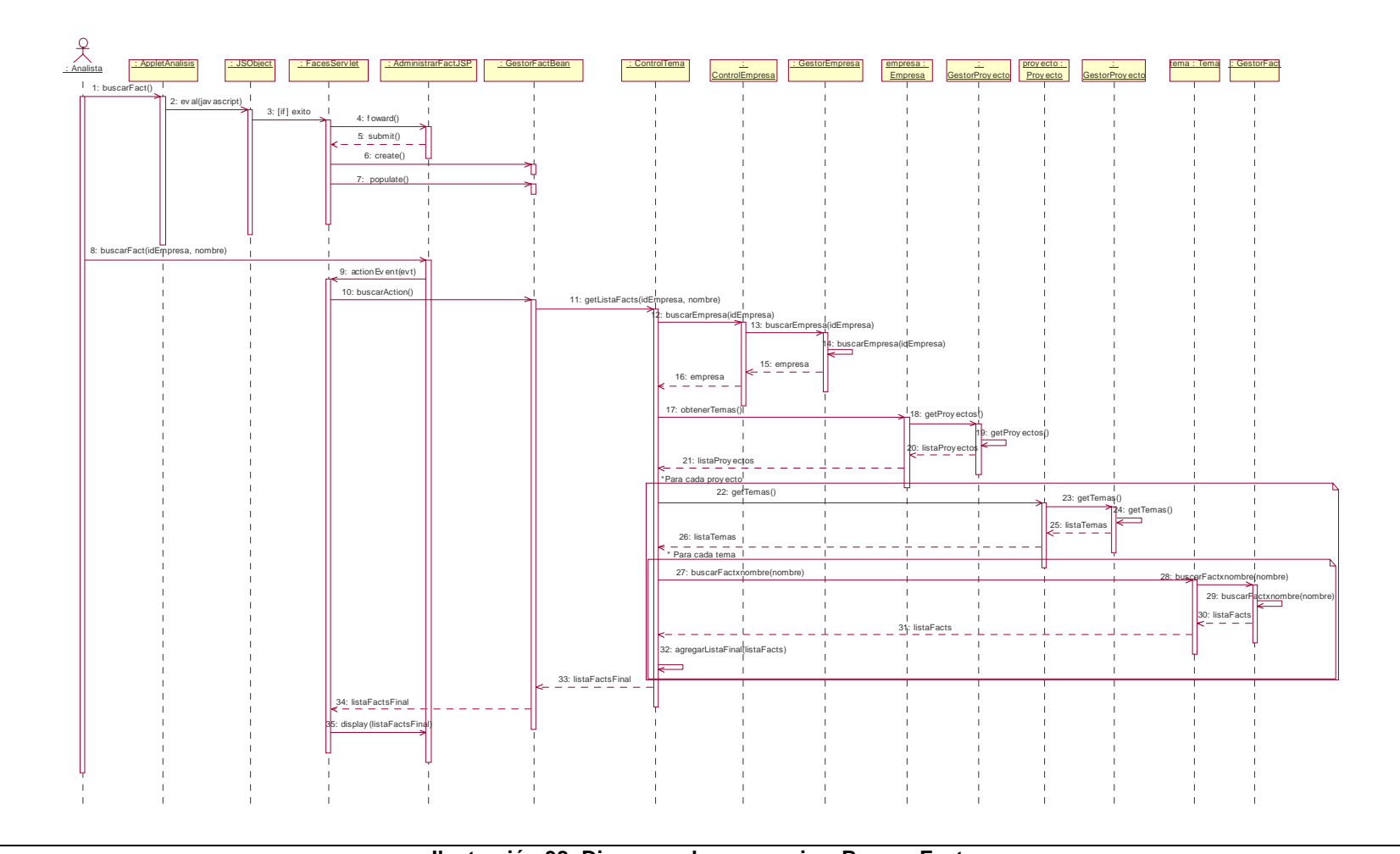

**Ilustración 38: Diagrama de secuencia – Buscar Fact** 

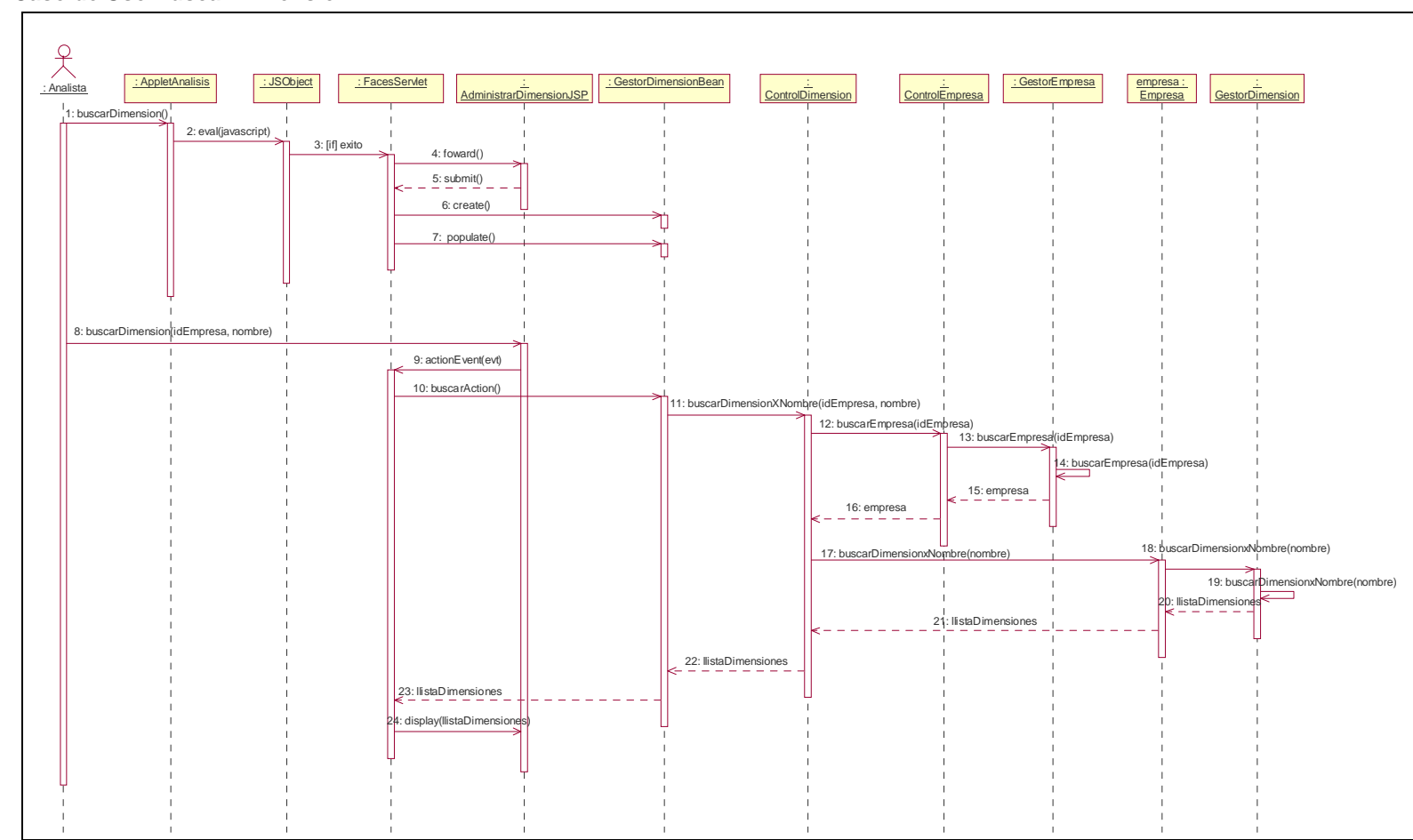

#### **3.2.19. Caso de Uso Buscar Dimensión**

**Ilustración 39: Diagrama de secuencia – Buscar Dimensión** 

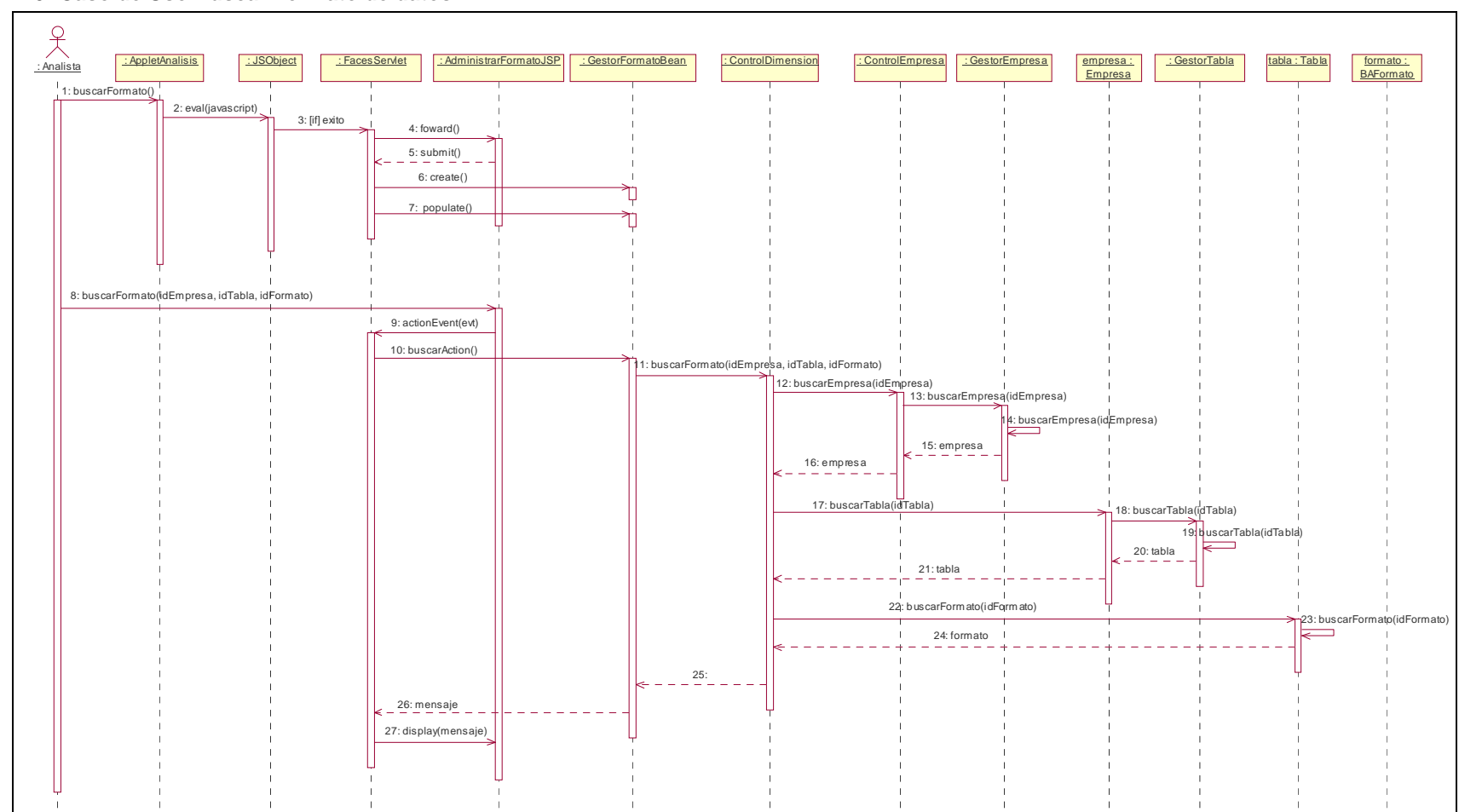

#### **3.2.20. Caso de Uso Buscar Formato de datos**

**Ilustración 40: Diagrama de secuencia – Buscar Formato de Datos** 

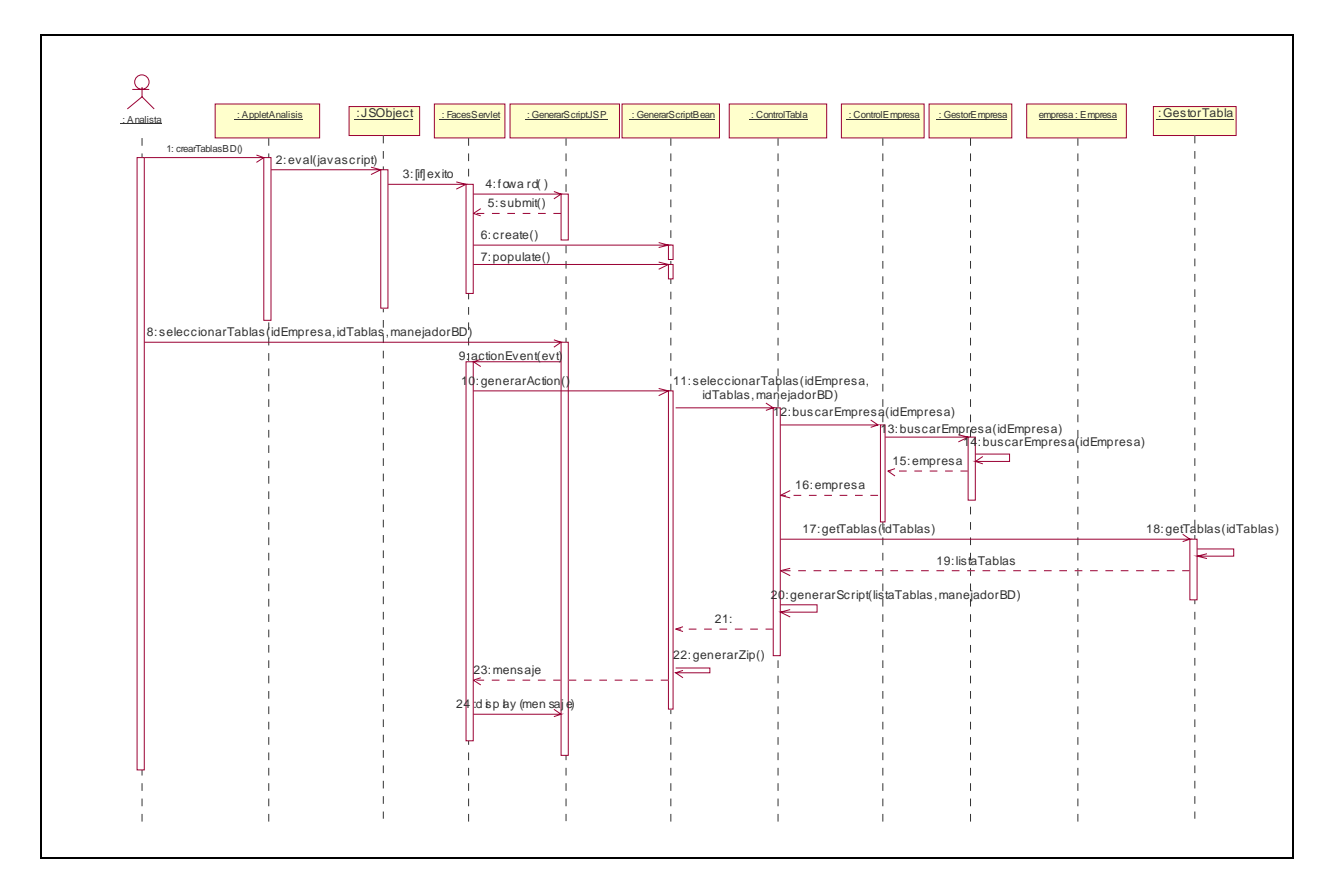

**3.2.21. Caso de Uso Crear Tablas en Base de datos** 

**Ilustración 41: Diagrama de secuencia – Crear Tablas en Base de datos** 

- **3.3. Paquete Generación de datos de prueba**
- **3.3.1. Caso de Uso Configurar las regla de generación**

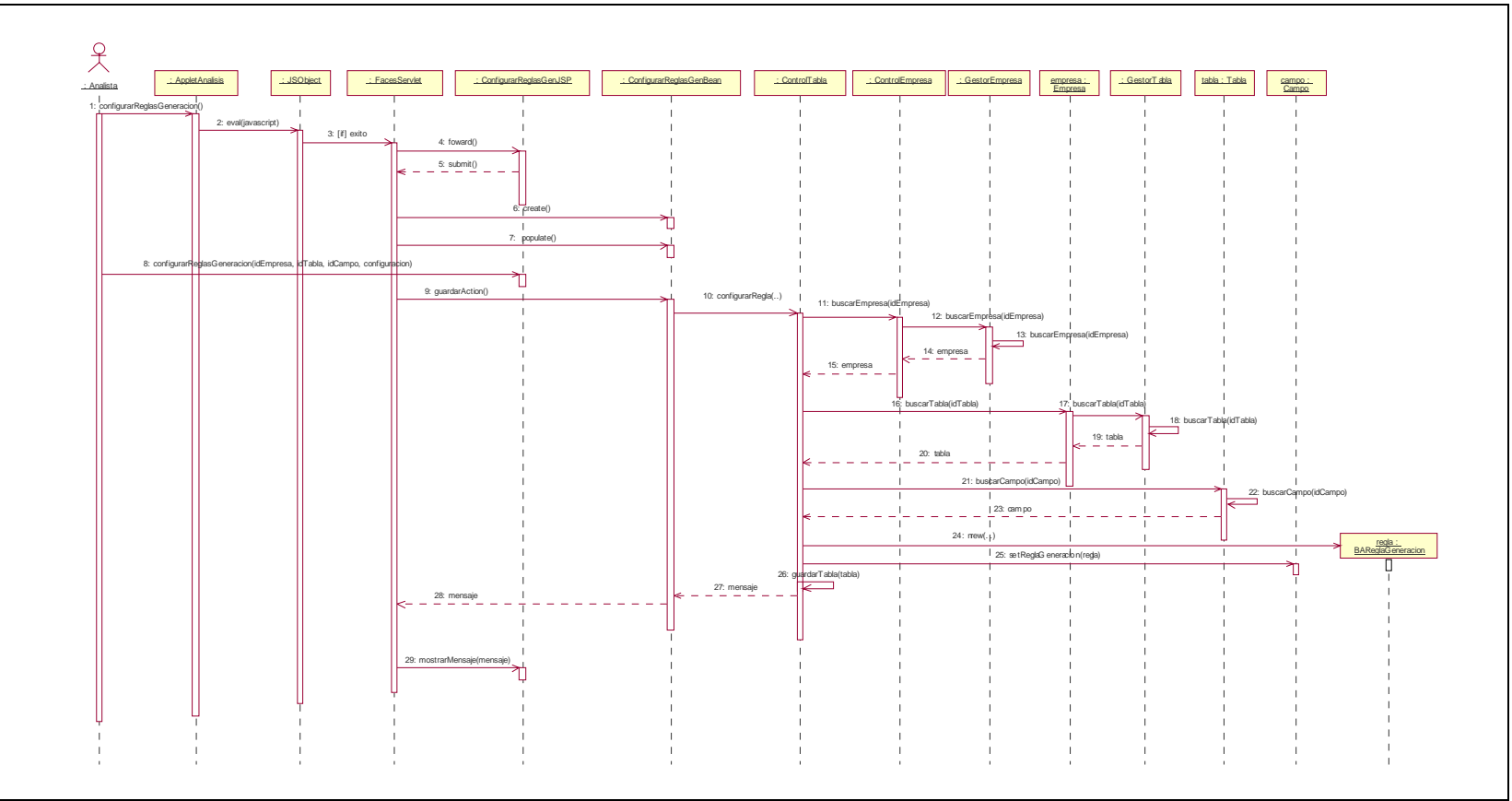

**Ilustración 42: Diagrama de secuencia - Configurar las regla de generación** 

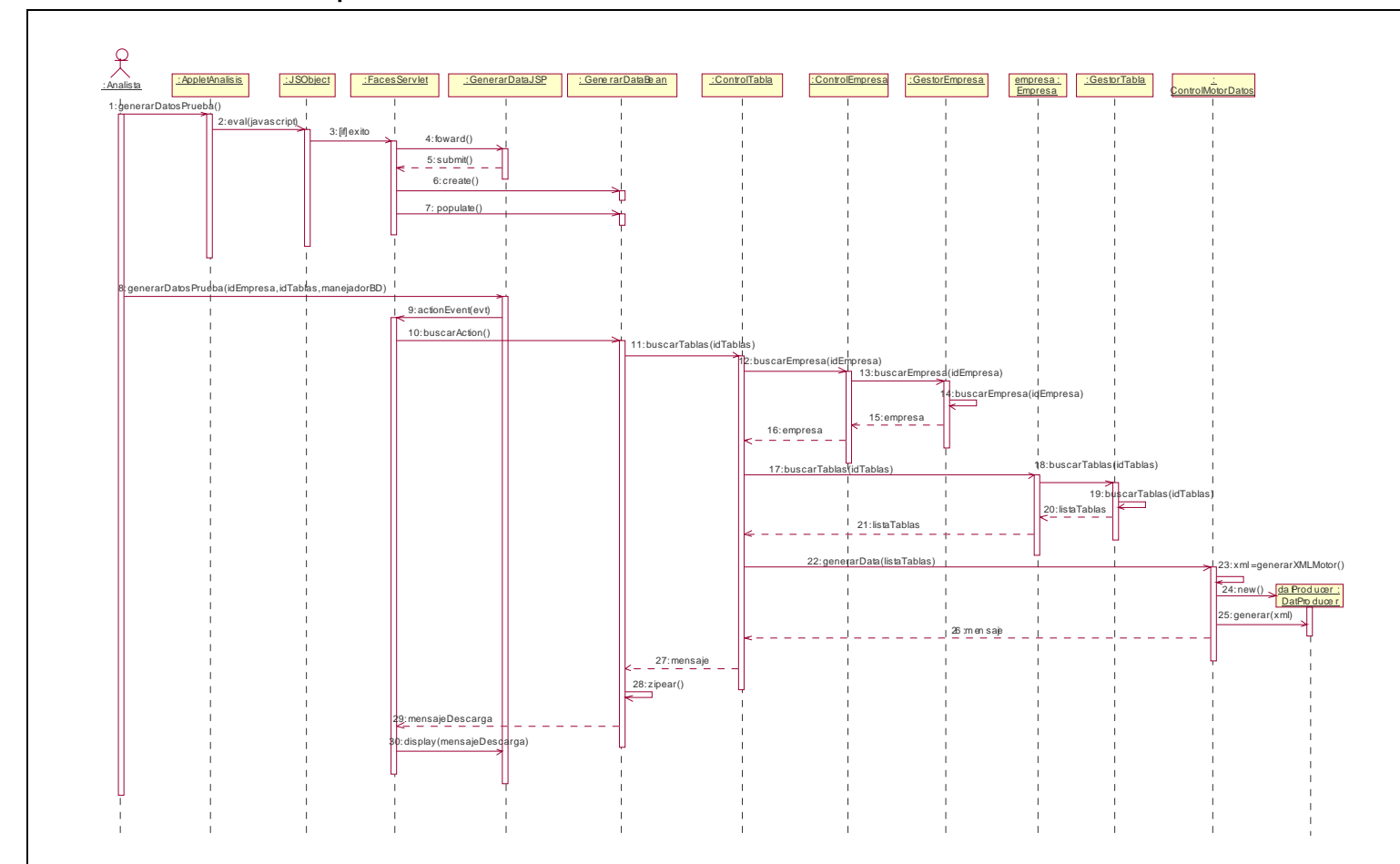

**3.3.2. Caso de Uso Generar Datos de prueba** 

**Ilustración 43: Diagrama de secuencia - Generar Datos de prueba** 

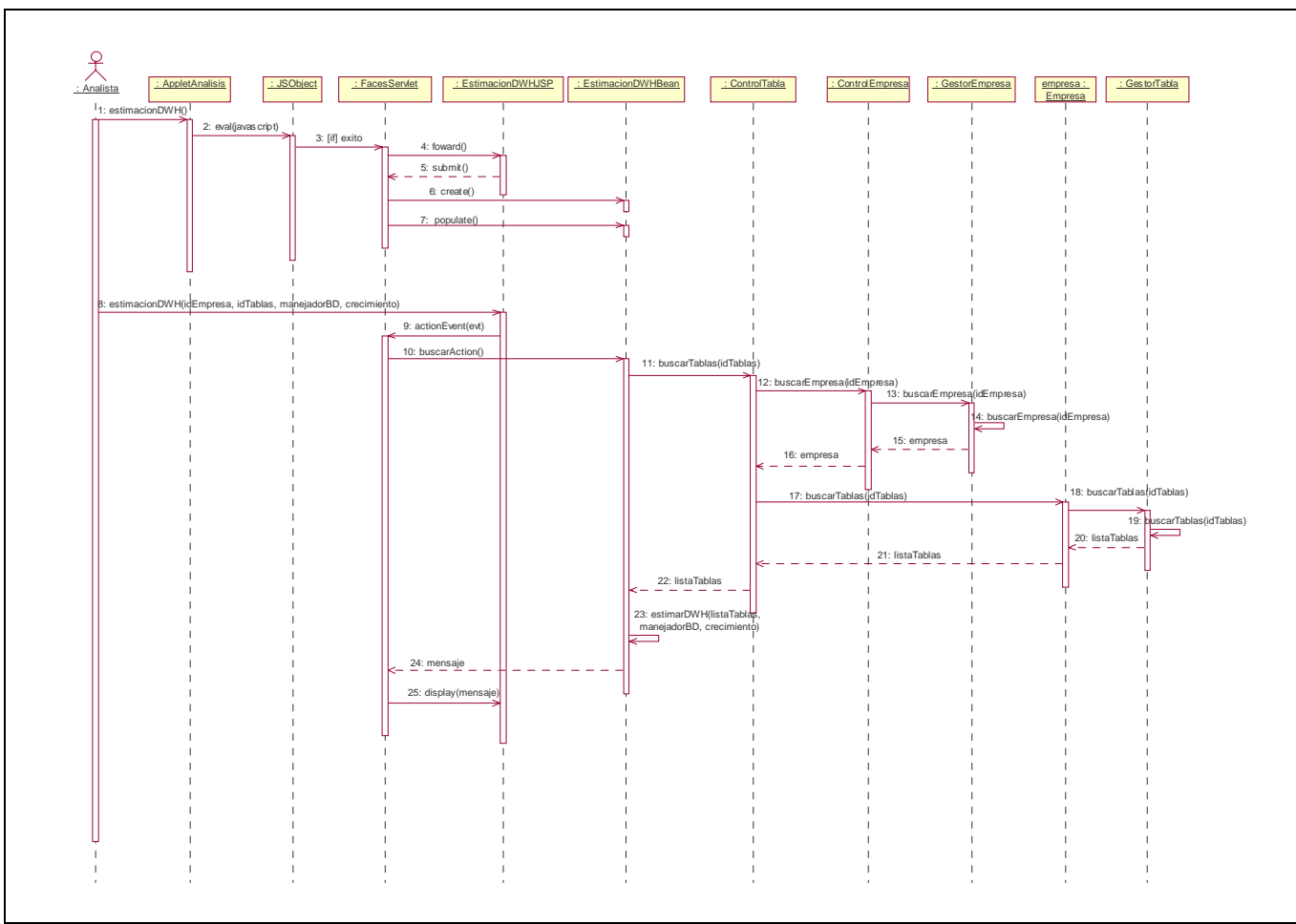

**3.3.3. Caso de Uso Estimación del tamaño del Data Warehouse** 

**Ilustración 44: Diagrama de secuencia - Estimación del tamaño del Data Warehouse** 

## **3.4. Paquete Documentación**

#### **3.4.1. Caso de Uso Generar Documento**

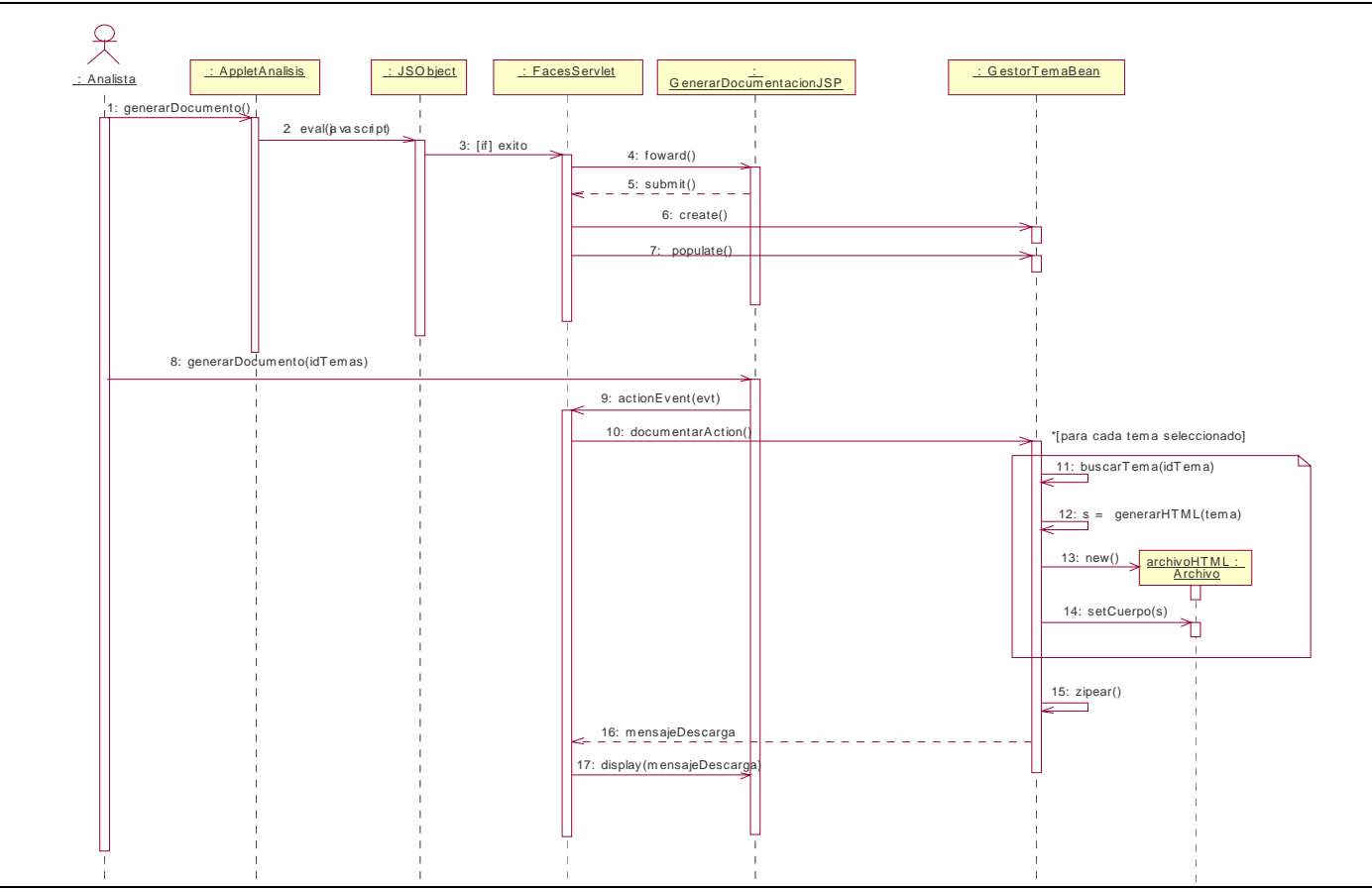

**Ilustración 45: Diagrama de secuencia – Generar Documento** 

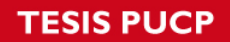

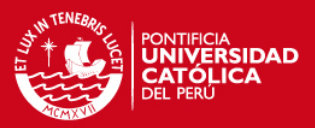

# ANEXO E. ESTIMACION DE TIEMPOS PARA EL PROYECTO

# **INDICE**

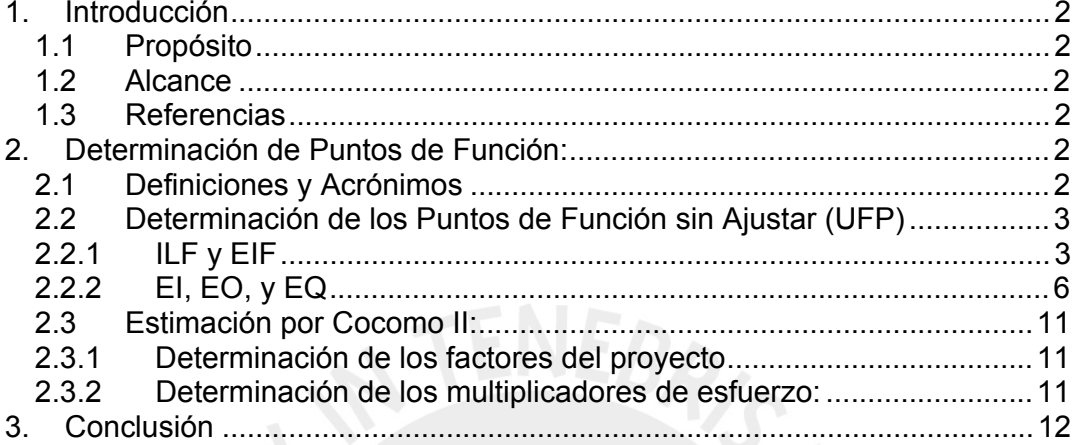

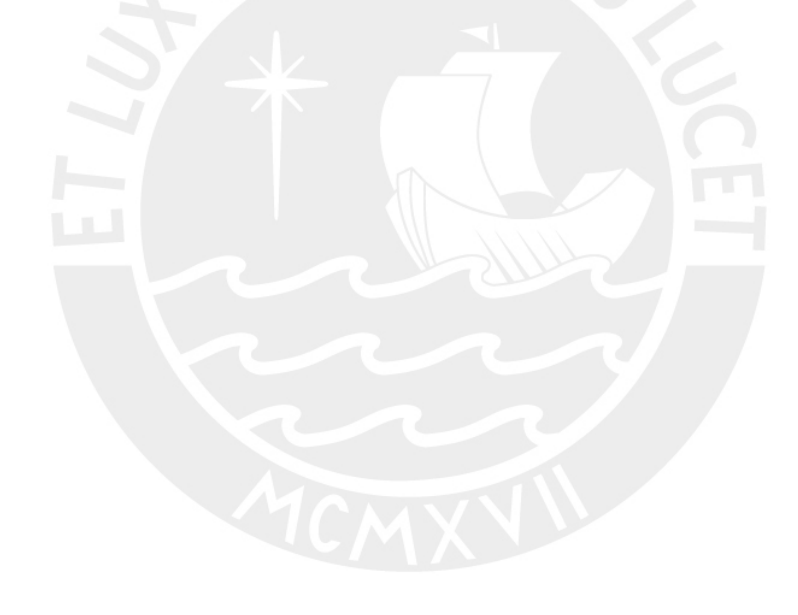

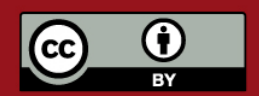

Tesis publicada con autorización del autor. Prohibida su reproducción total o parcial. No olvide citar esta tesis.

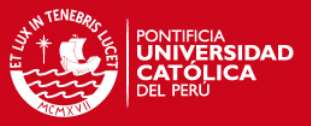

### **USO DE COCOMO**

## **1. Introducción**

Este documento describe la estimación del proyecto para la elaboración del módulo de análisis del trabajo de tesis planteado. Este documento tiene los siguientes objetivos:

- Calcular el esfuerzo que produciría el desarrollo de la herramienta.
- Calcular el nivel de dificultad empleando las reconocidas técnicas de Cocomo II y Puntos de Función conjuntamente.

### **1.1 Propósito**

El propósito de ésta Estimación de Proyecto es el de poder predecir la dificultad y tiempo que se empleó en el desarrollo del módulo de análisis del trabajo de tesis propuesto por el grupo, lo cual servirá para corroborar si los plazos establecidos en documentos como el Plan de Proyecto con su diagrama de Gantt son los adecuados, pudiendo ver la holgura o estrechez de los plazos. También tomando en cuenta factores de entorno e internos poder llegar a una conclusión útil.

### **1.2 Alcance**

Esta Estimación de Proyecto abarca todos los casos de uso que se han implementado en el módulo de análisis del presente trabajo de tesis, incluyendo el cálculo de Puntos de Función y la estimación mediante Cocomo II.

## **1.3 Referencias**

Se tomaron por referencia a los siguientes documentos:

- 1. Anexo A. Lista de exigencias.
- 2. Anexo B. Especificación de requisitos de Software.
- 3. Anexo D. Documento de diseño..

## **2. Determinación de Puntos de Función:**

### **2.1 Definiciones y Acrónimos**

A continuación aparecen los acrónimos utilizados en el presente documento.

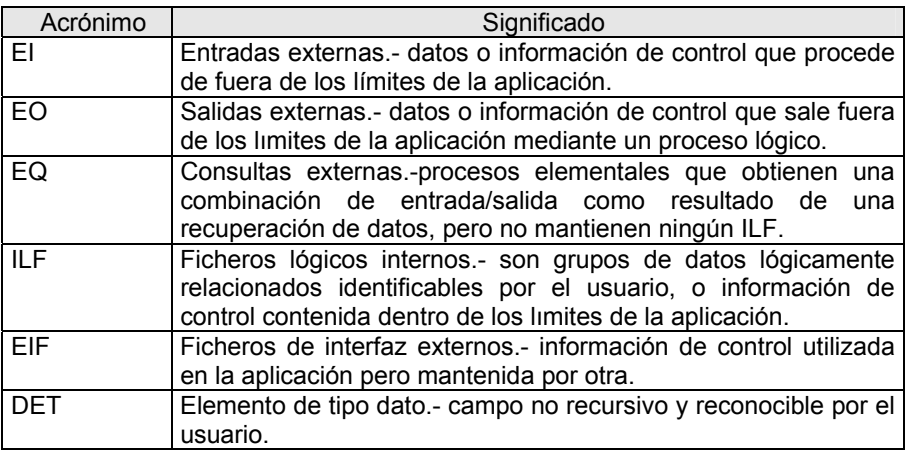

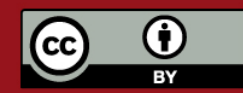

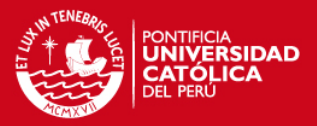

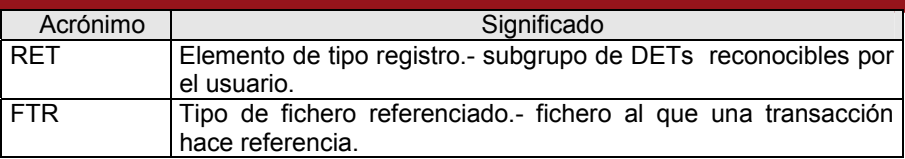

## **2.2 Determinación de los Puntos de Función sin Ajustar (UFP)**

Este punto contiene el detalle del cálculo de puntos de función sin ajustar.

# **2.2.1 ILF y EIF**

Se determinaron los DETs y RETs de cada uno de los ILF. El resultado de esta tarea se muestra en las tablas que se muestran a continuación:

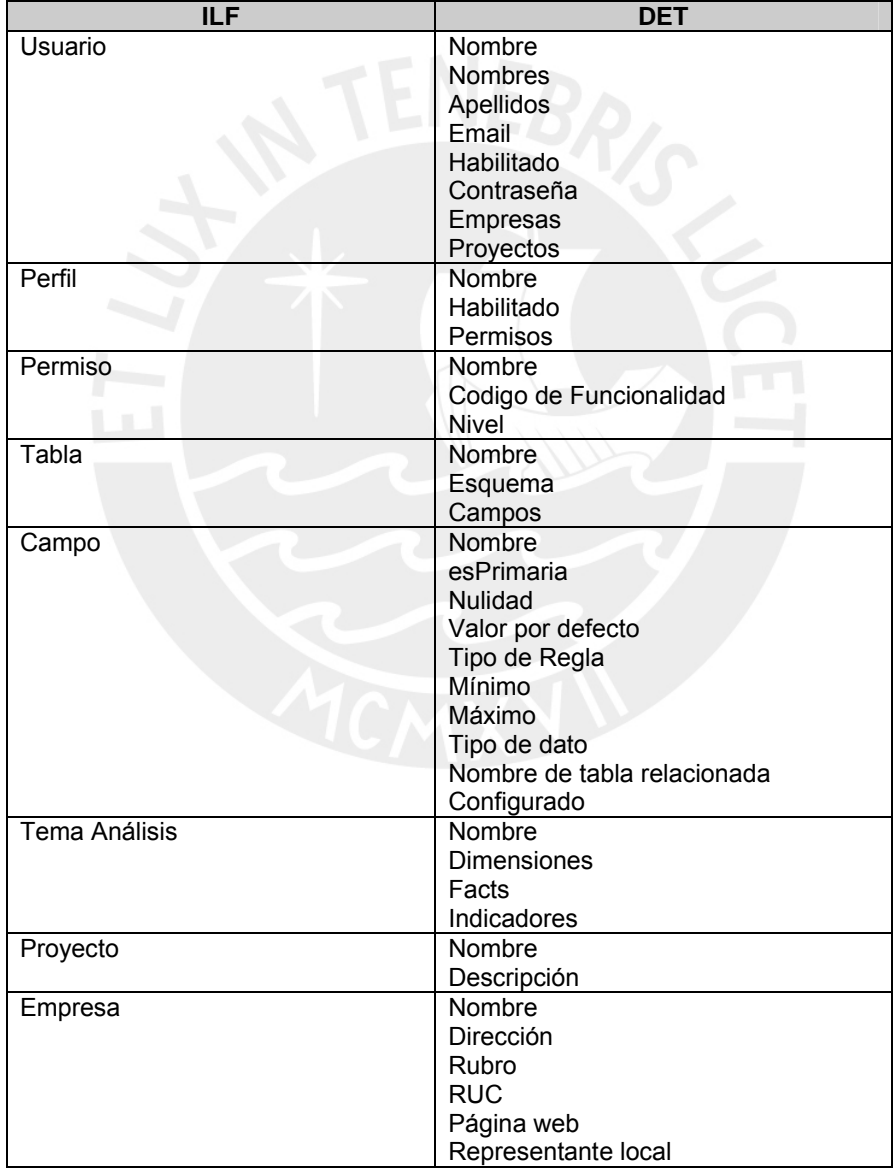

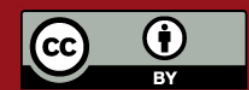

## **TESIS PUCP**

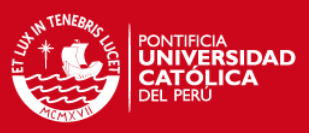

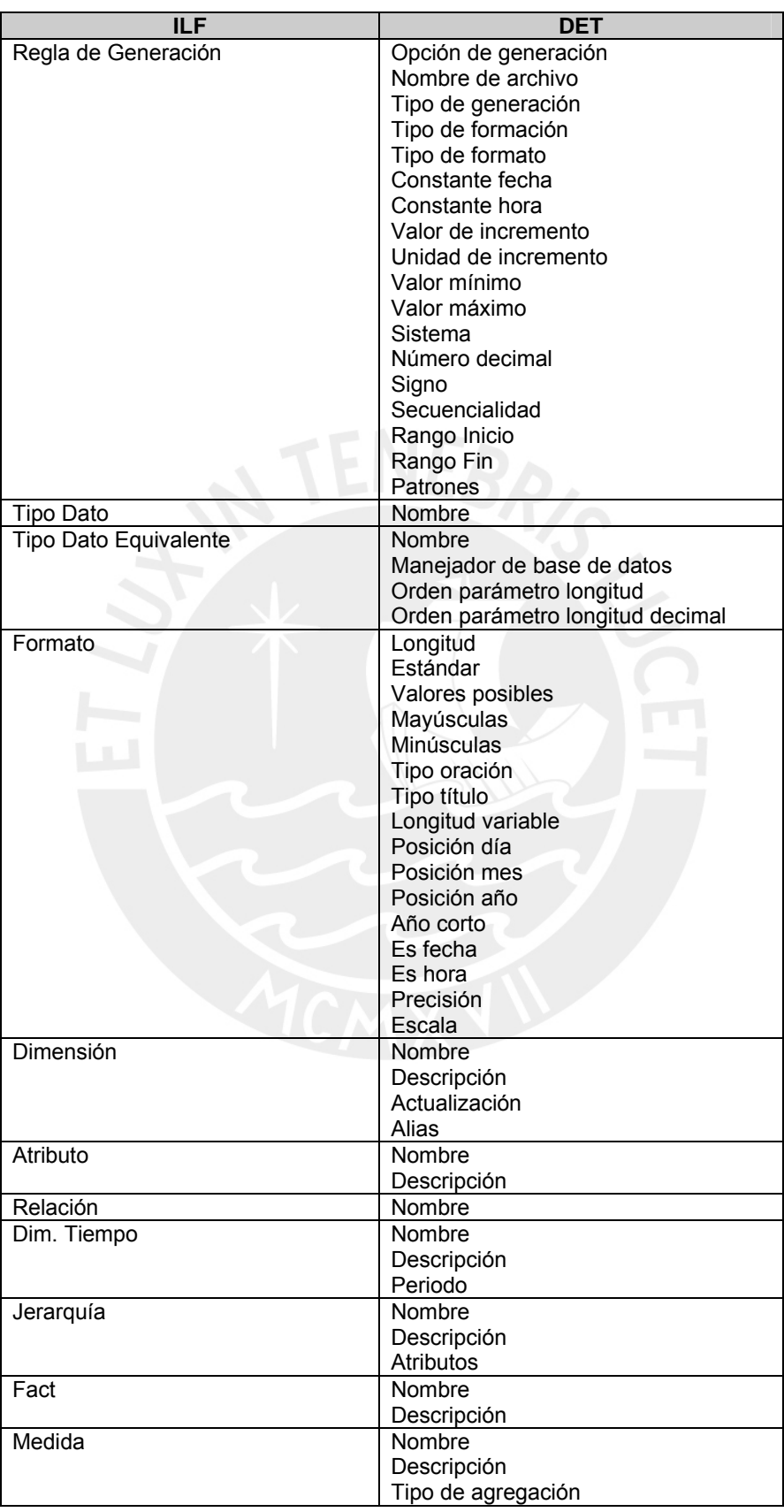

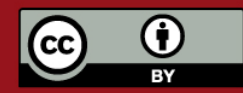

Tesis publicada con autorización del autor. Prohibida su reproducción total o parcial. No olvide citar esta tesis.
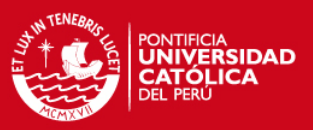

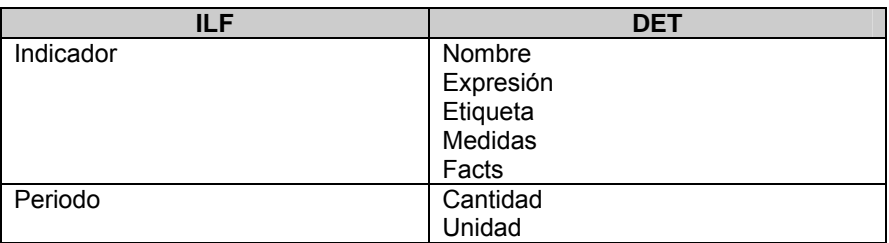

Utilizando la tabla anterior y la tabla de cálculo de complejidad para EIF e ILF (ver anexo) se obtuvo la complejidad de cada uno de ellos. El resultado de esta tarea se muestra en las siguientes tablas.

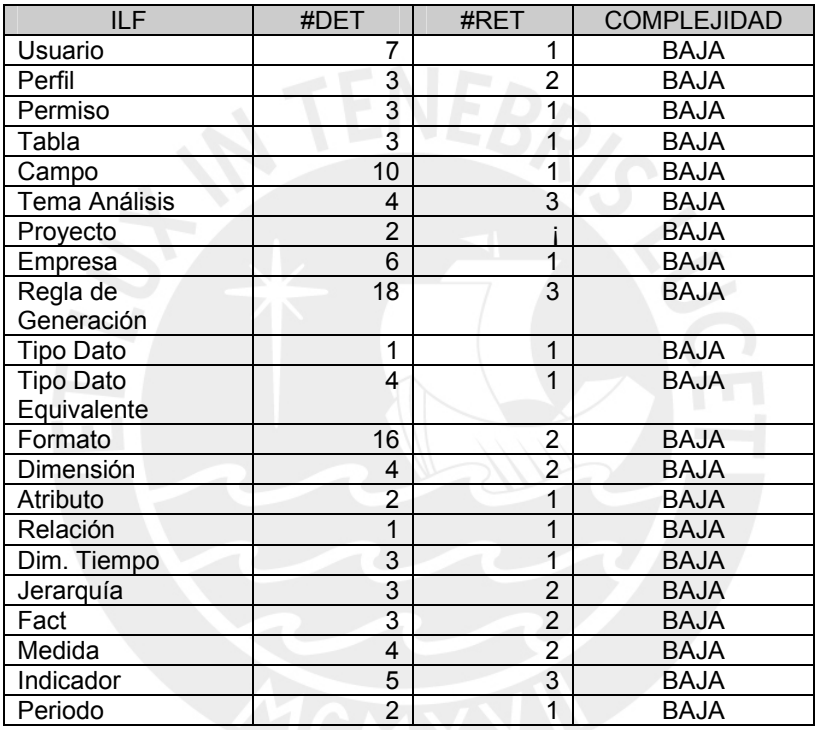

Con la tabla anterior, se realizó el cálculo de los puntos de función sin ajustar. El resultado de esta tarea se resume en la siguiente tabla.

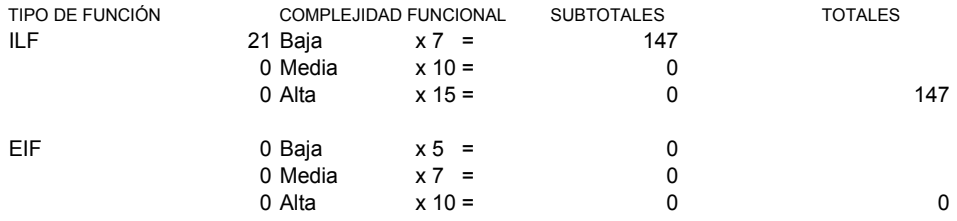

Según la tabla anterior se obtienen 147 puntos de función sin ajustar.

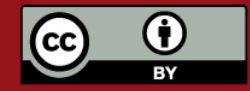

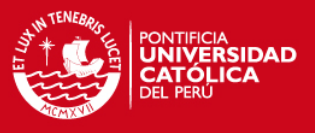

## **2.2.2 EI, EO, y EQ**

Inicialmente se determinaron las entradas externas para cada caso de uso. El resultado de esta tarea es la tabla que se muestra a continuación:

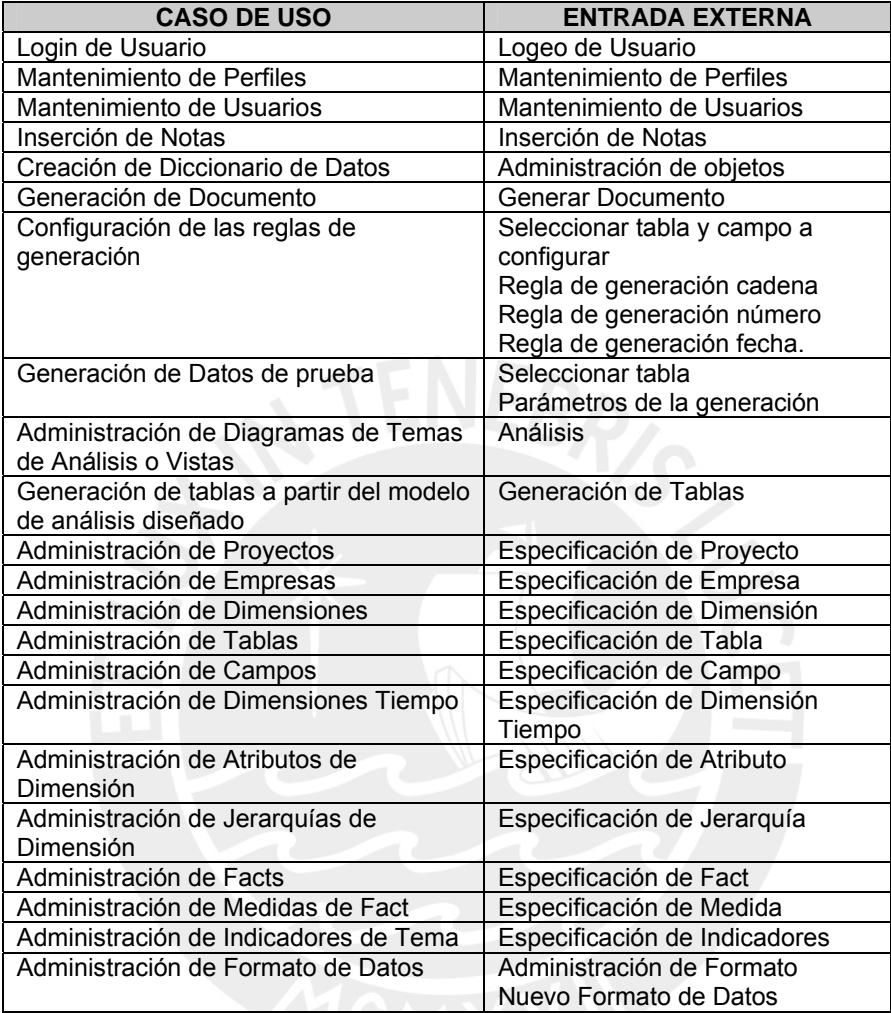

Luego, se determinaron los DETs, FTRs y la complejidad de cada entrada externa (para la determinación de la complejidad se utilizó la tabla T01. del anexo). El resultado de esta tarea es la tabla que se muestra a continuación:

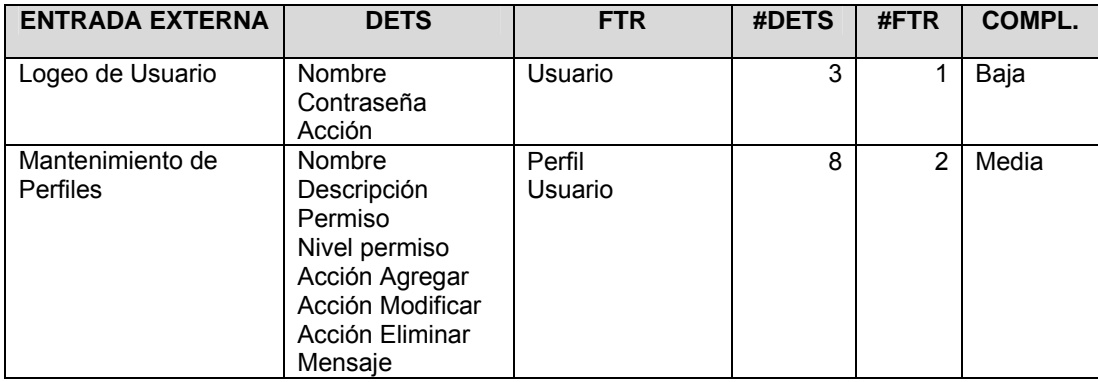

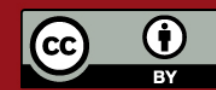

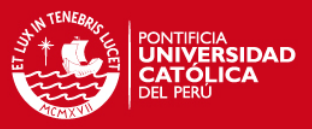

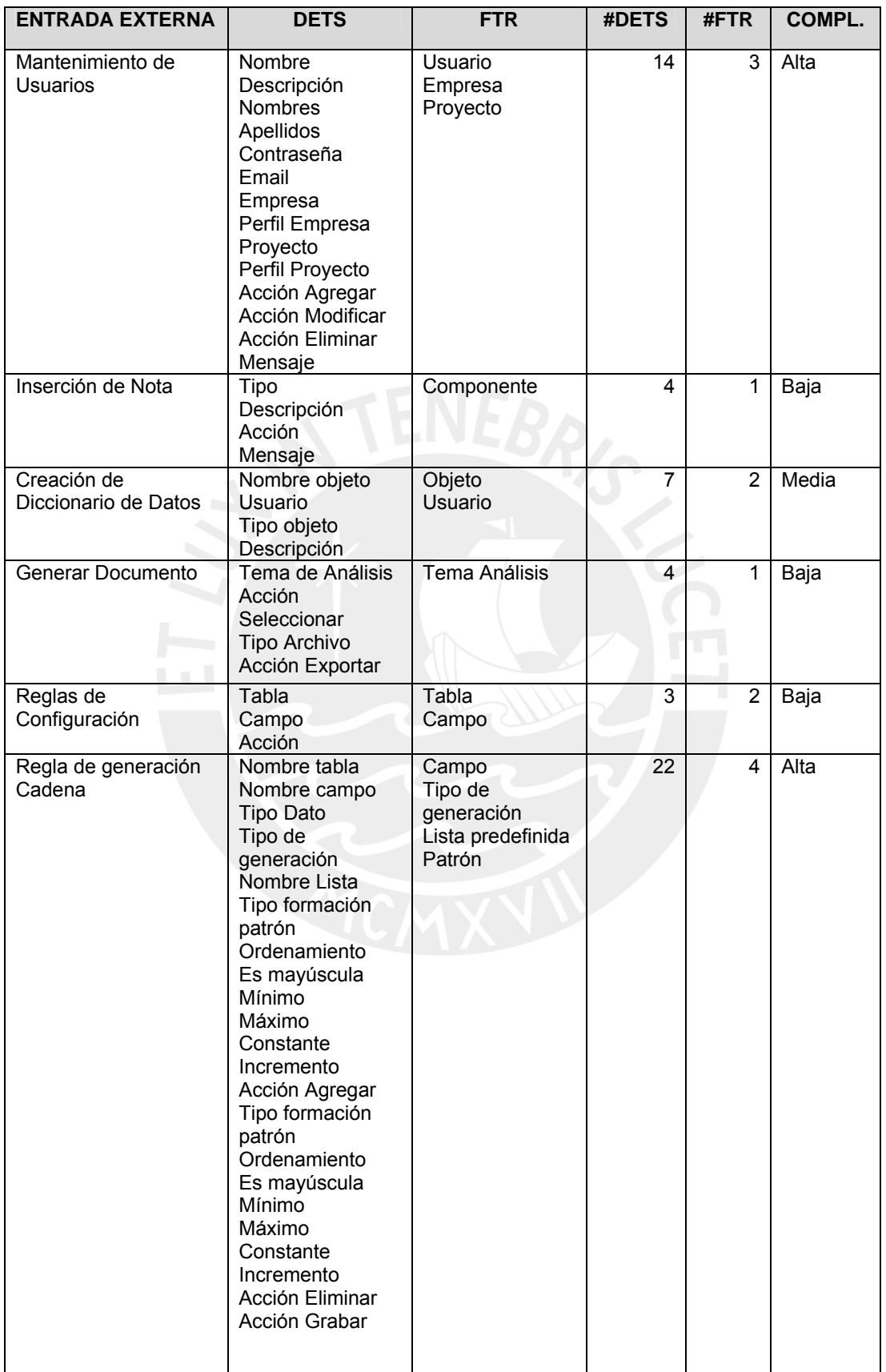

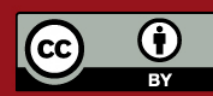

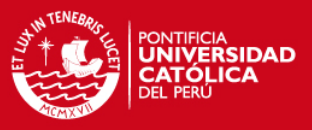

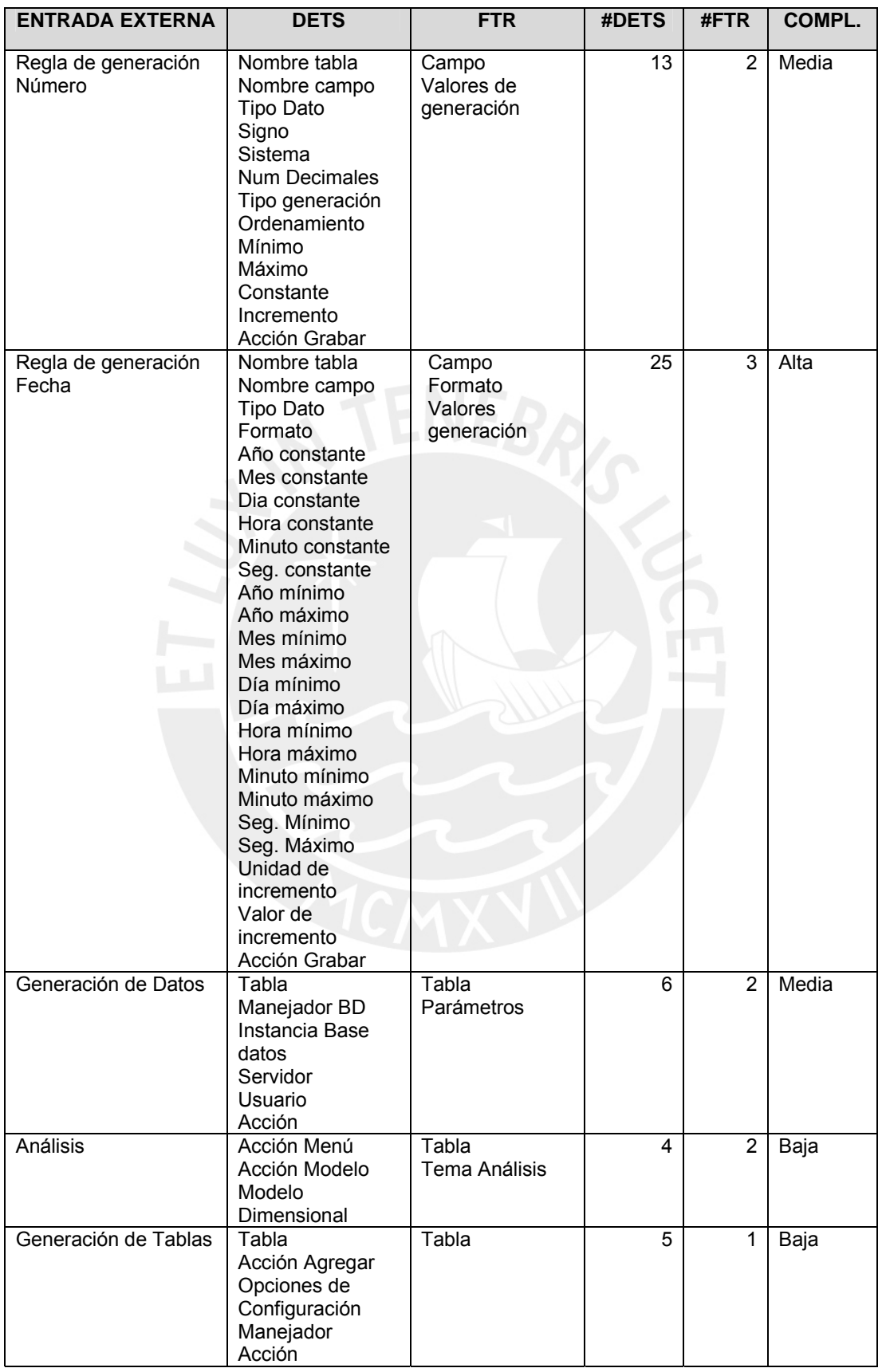

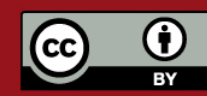

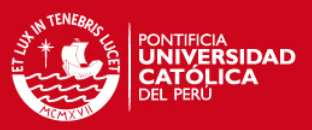

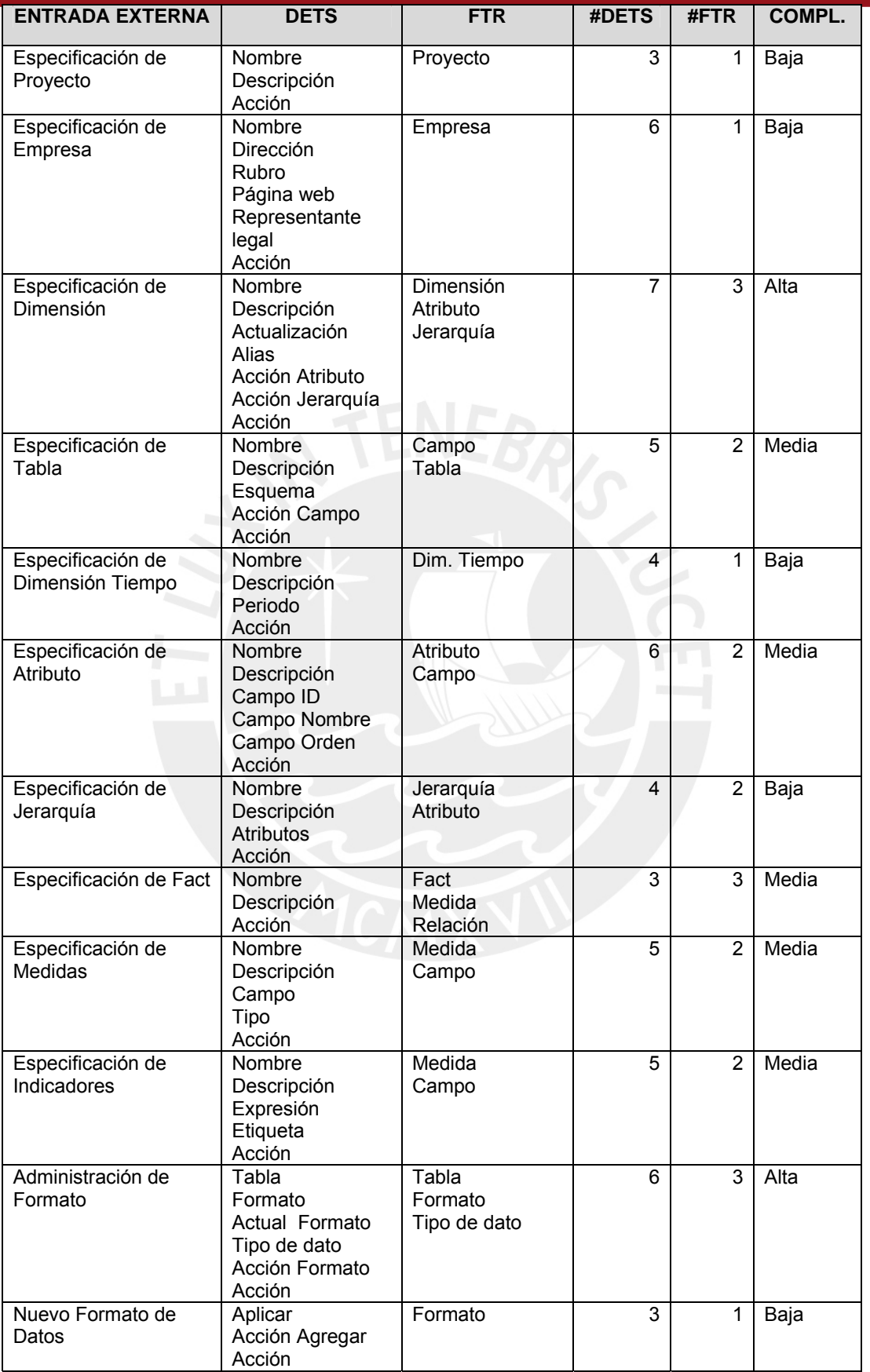

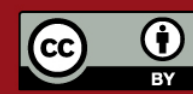

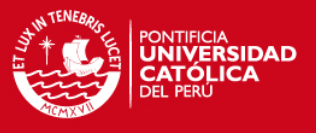

A continuación se determinaron las consultas externas para cada caso de uso. El resultado de esta tarea es la siguiente tabla:

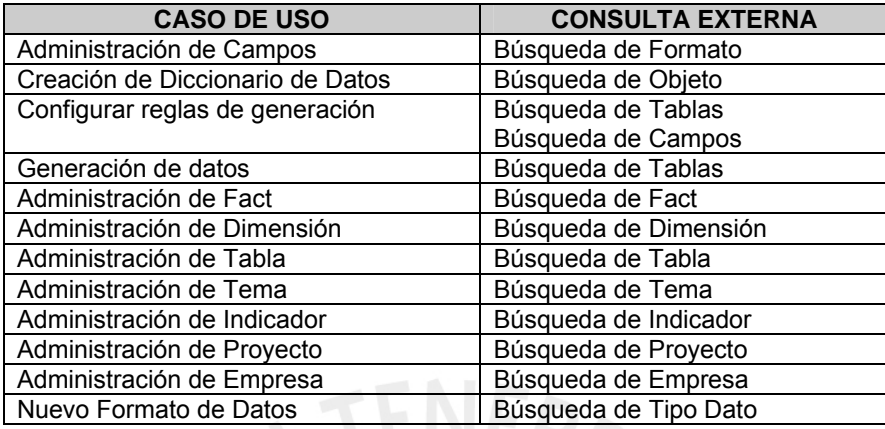

Luego, se determinaron los DETs, FTRs y la complejidad de cada consulta externa (para la determinación de la complejidad se utilizo la tabla T03. del anexo). El resultado de esta tarea es la tabla que se muestra a continuación:

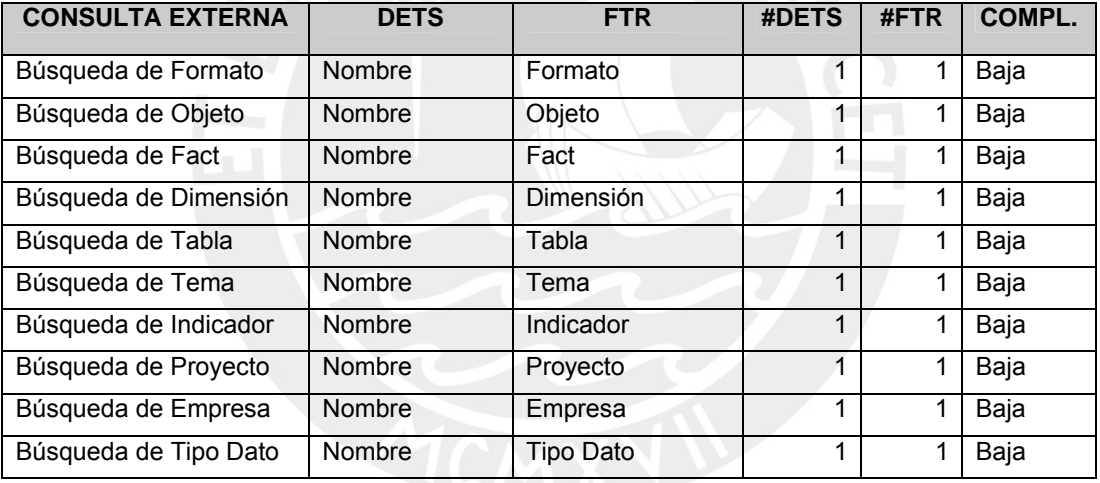

Con las tablas anteriores, se realizó el cálculo de los puntos de función sin ajustar para los EQs y EIs. El resultado de esta tarea se resume en la siguiente tabla.

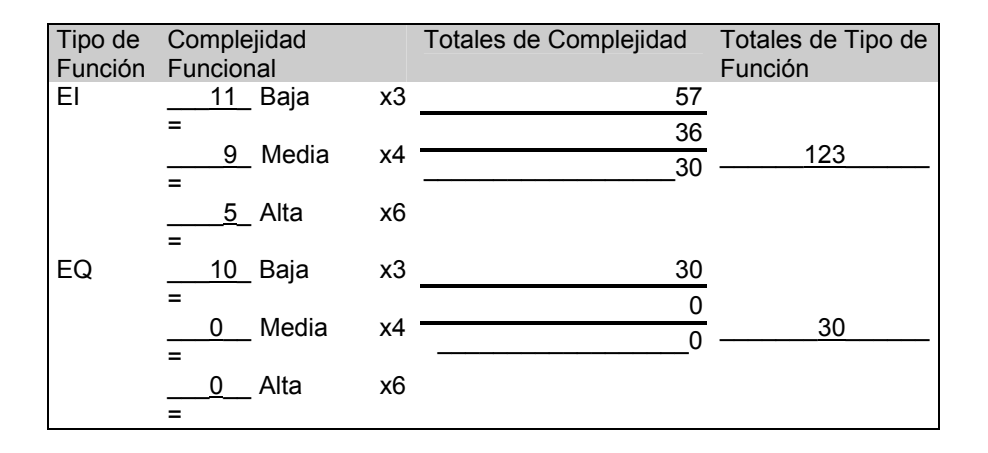

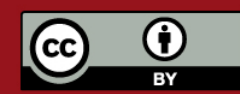

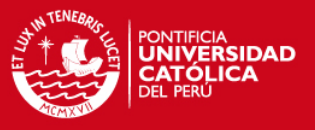

Según la tabla anterior se obtienen 153 puntos de función sin ajustar para el proyecto. En total para el proyecto obtenemos (147+153)=300 puntos de función sin ajustar. Por lo tanto, llevando los puntos de función a líneas de código (KLCF), tenemos:

Líneas de código =300\*53 (en java) = 15900 líneas = 15,9 KLCF (en java)

## **2.3 Estimación por Cocomo II:**

### **2.3.1 Determinación de los factores del proyecto**

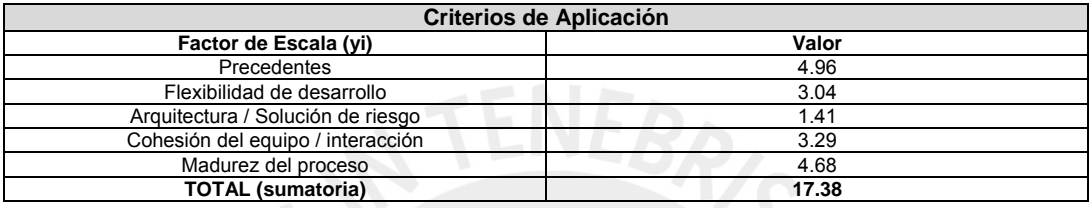

### **2.3.2 Determinación de los multiplicadores de esfuerzo:**

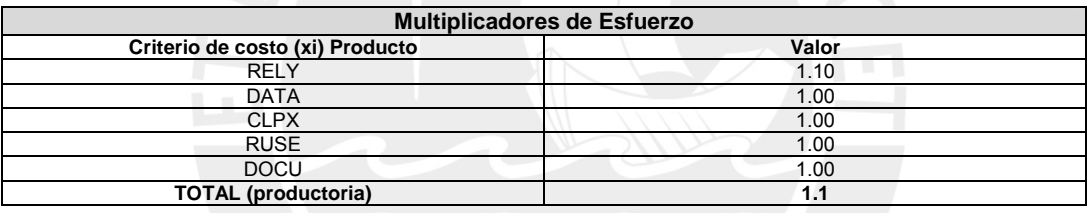

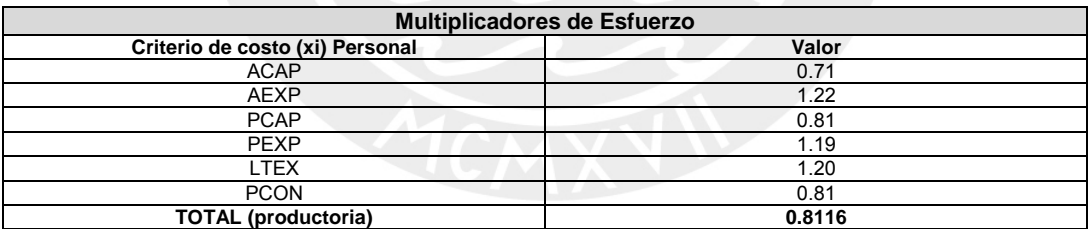

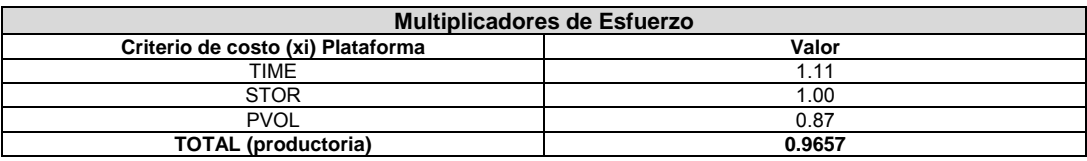

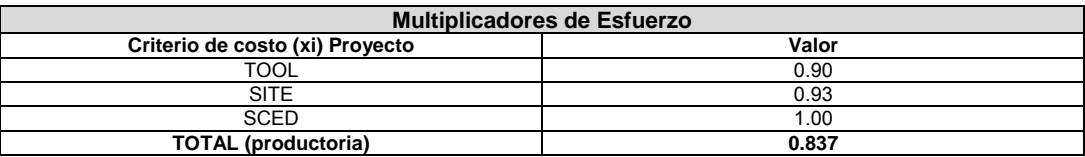

Exponente = 0.91 + 0.01\*(Σ Factores) = 0.91 + 0.01\*17.38 = **1.0838** 

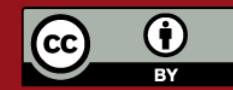

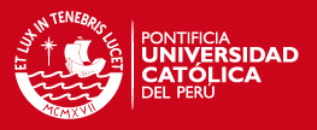

Esfuerzo =  $e = 2.94 * (KLCF)$ <sup>exponente</sup> (Π Multiplicadores)  $= 2.94 \times (15.9)^{1.0838}$  { $\Pi$  (**1.1**)( **0.8116**)( **0.9657**)( **0.837**)} = 42.53 = 42.5 meses persona

## **3. Conclusión**

En virtud de que el equipo de desarrollo está conformado por cinco personas y hemos empezado a trabajar todas al mismo tiempo la conclusión a la que se llega es que el proyecto durará aproximadamente 8 meses y medio (43/5), en base a esta estimación y considerando la duración del curso y el hecho de que se empezó el análisis del proyecto en febrero se prevé que se podrá concluir con éste pero usando el plazo total de tiempo del que se dispone para el proyecto y tal vez relegando algunos requerimientos definidos como deseables en el Catálogo de Requisitos de la Herramienta, siendo esto último sujeto de negociación entre el equipo de desarrollo y el profesor del curso.

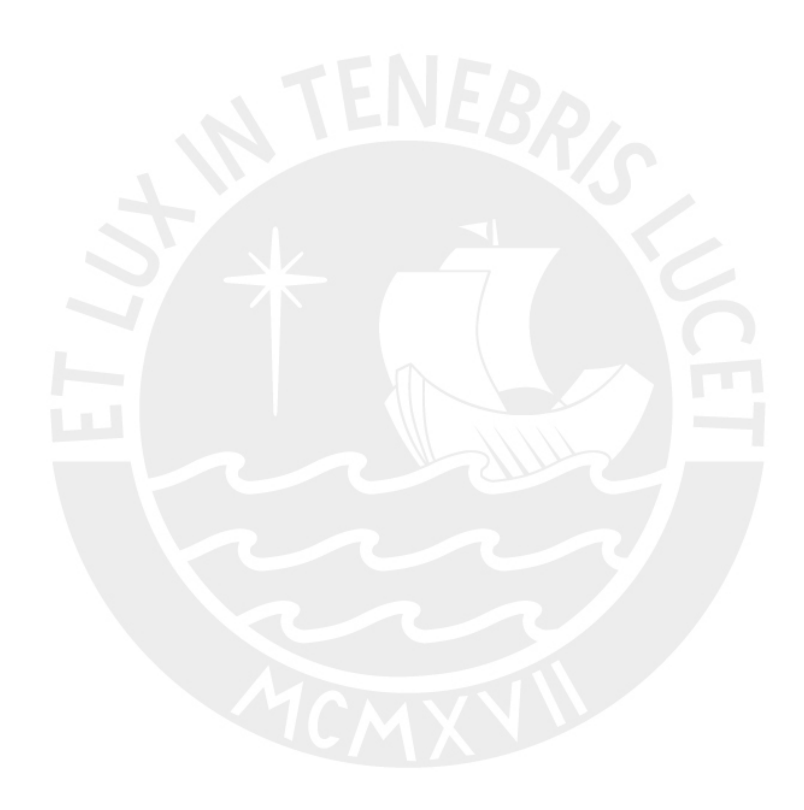

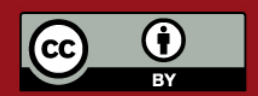

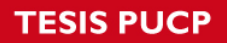

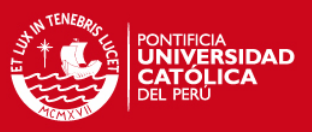

#### Tablas Utilizadas

Tabla para determinar la complejidad de un EI

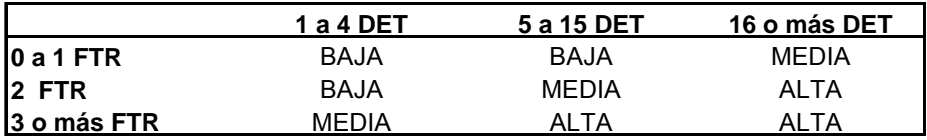

Tabla para determinar la complejidad de un EO

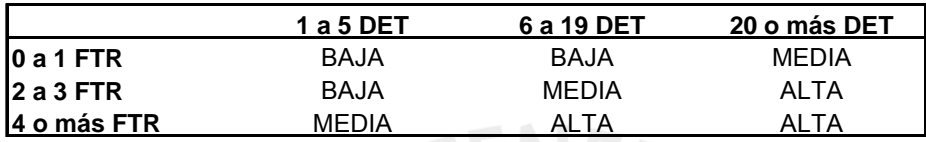

Tabla para determinar la complejidad de un EQ

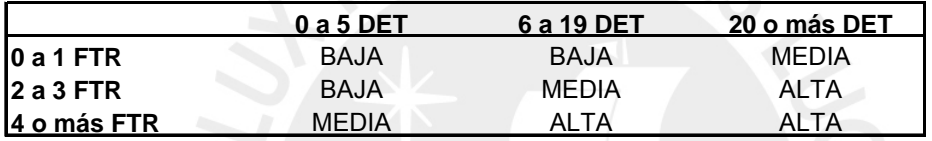

Tabla para determinar la complejidad de un ILF o EIF

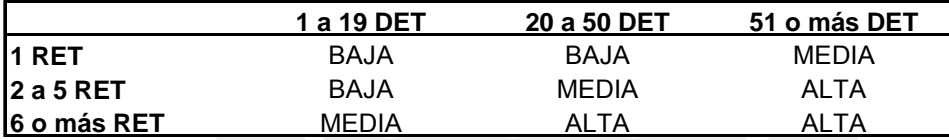

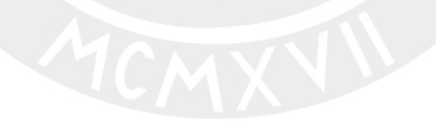

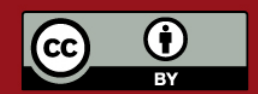

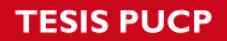

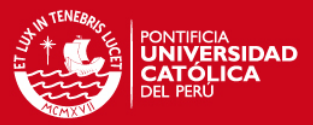

### **ANEXO F. ESTIMACION DE TIEMPOS PARA EL PROYECTO**

### **EVALUACION DE METRICAS**

### **1. Introducción**

Este documento describe la evaluación de las métricas usadas para estimar la cantidad de esfuerzo empleada para la realización del módulo de análisis de la herramienta planteada como tema de tesis. Este documento tiene los siguientes objetivos:

- Mostrar el esfuerzo real empleado en el desarrollo de la herramienta.
- Confrontar el valor obtenido mediante la estimación, empleando las técnicas de Cocomo II y Puntos de Función conjuntamente, con el valor real de esfuerzo que demandó el proyecto.

## **1.1 Propósito**

El propósito de esta Evaluación de Métricas es el de poder confrontar los valores de esfuerzo estimados con anterioridad y los valores reales obtenidos para el desarrollo del módulo de análisis de la herramienta planteada y poder llegar a una conclusión sobre la calidad y grado de exactitud de la estimación realizada, así como determinar los factores que pudieron haber influido en la obtención de esfuerzos diferentes si ese es el caso.

# **1.2 Alcance**

Esta Evaluación de Métricas abarca el análisis del esfuerzo real invertido en el proyecto por parte del equipo de desarrollo, el cual se ve reflejado en el registro de las horas semanales invertidas por cada uno a lo largo de la vida de éste.

# **1.3 Referencias**

Se tomaron por referencia a los siguientes documentos:

- 1. Anexo A. Lista de Exigencias.
- 2. Anexo E. Estimación del Proyecto.
- 3. Formato de Horas actualizado al 05 de enero de 2007, Módulo de Análisis.

# **2. Esfuerzo real invertido en el proyecto**

El esfuerzo total invertido en el proyecto a lo largo de las semanas se muestra en el siguiente cuadro, contrastado con el esfuerzo estimado por semana:

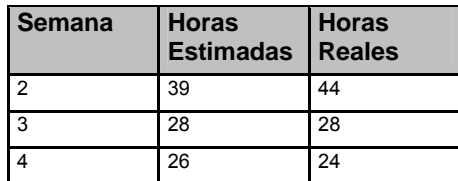

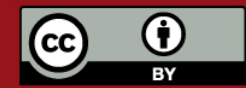

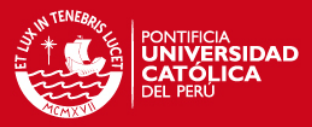

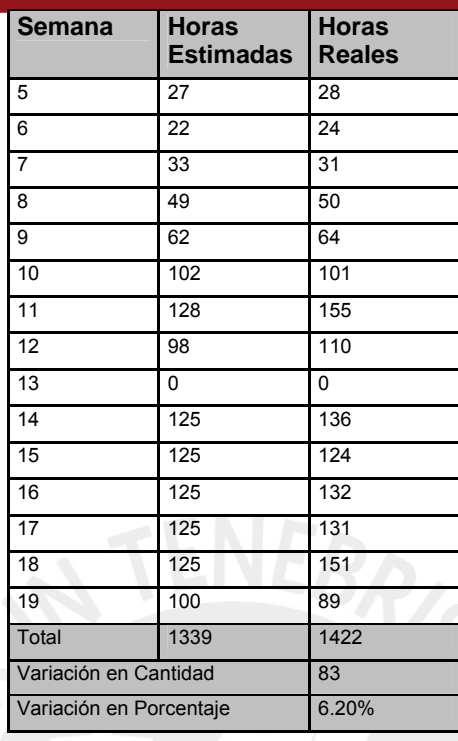

Como se aprecia en el cuadro el esfuerzo real que demandó el proyecto supera por un valor relativamente bajo respecto al total (83 horas que hacen un 6.2 % del total inicial) estimado para cada semana de trabajo, esto hace suponer que se realizó estimación aproximadamente correcta ya que los valores son bastante cercanos. Hay que tener en cuenta que se trataba de una estimación de tiempos, por lo que se esperaba cierto margen de diferencia entre lo estimado y lo real. Para verificar esto último contrastaremos el esfuerzo real con el calculado por Cocomo II.

# **3. Esfuerzo estimado con Cocomo II**

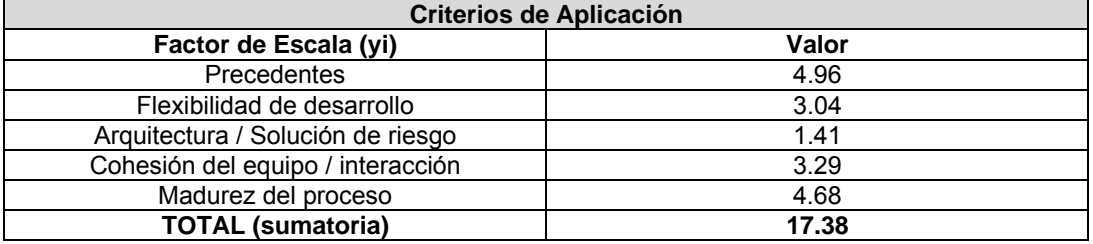

Determinación de los factores del proyecto:

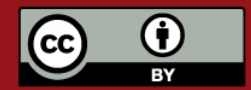

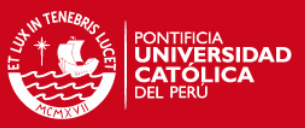

Determinación de los multiplicadores de esfuerzo:

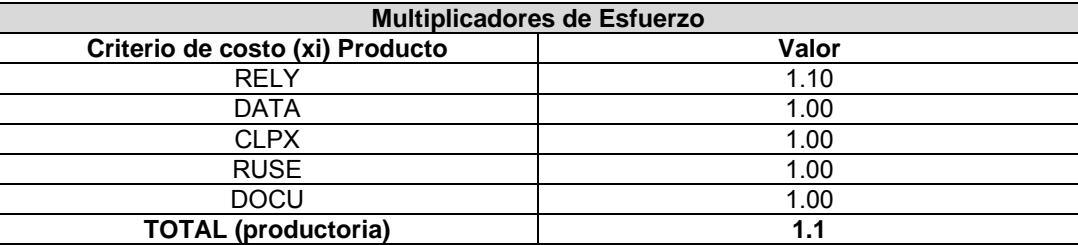

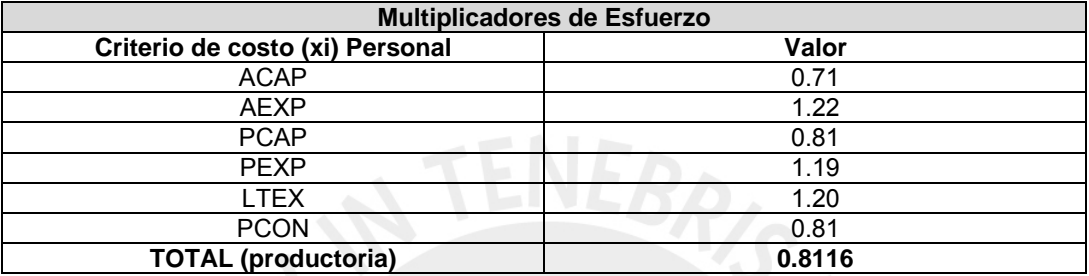

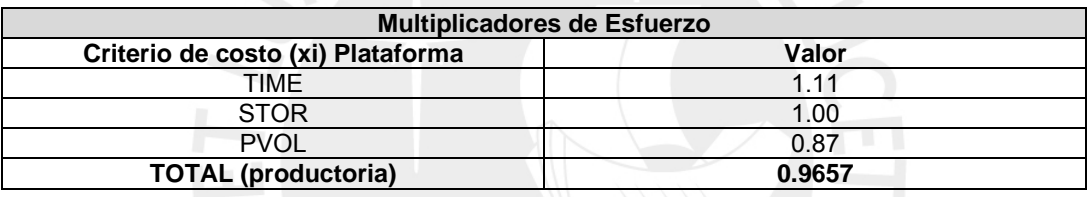

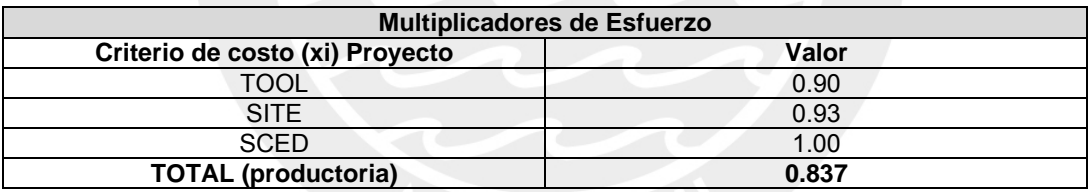

Exponente = 0.91 + 0.01\*(Σ Factores) = 0.91 + 0.01\*17.38 = 1.0838

Esfuerzo = e = 2.94 \* (KLCF) exponente (Π Multiplicadores)

 $= 2.94 * (15.9) 1.0838 \{ \Pi (1.1) (0.8116) (0.9657) (0.837) \} = 42.53$ 

= 42.5 meses persona

Entonces, tomando en cuenta que se inició el proyecto con los cinco integrantes, quienes han permanecido en el grupo durante el desarrollo del mismo, se estimó que éste duraría 8 meses y medio (42.5/5) de trabajo. Descontando a este tiempo estimado, el que hubiese tomado el implementar las funcionalidades que fueron cambiadas de exigible a negociable durante la negociación, que debía durar un mes, se llegó a estimar que el proyecto total duraría 7 meses y medio.

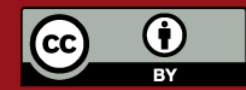

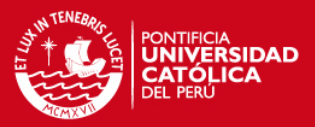

## **ANEXO G. DOCUMENTO DE ARQUITECTURA**

### **INDICE**

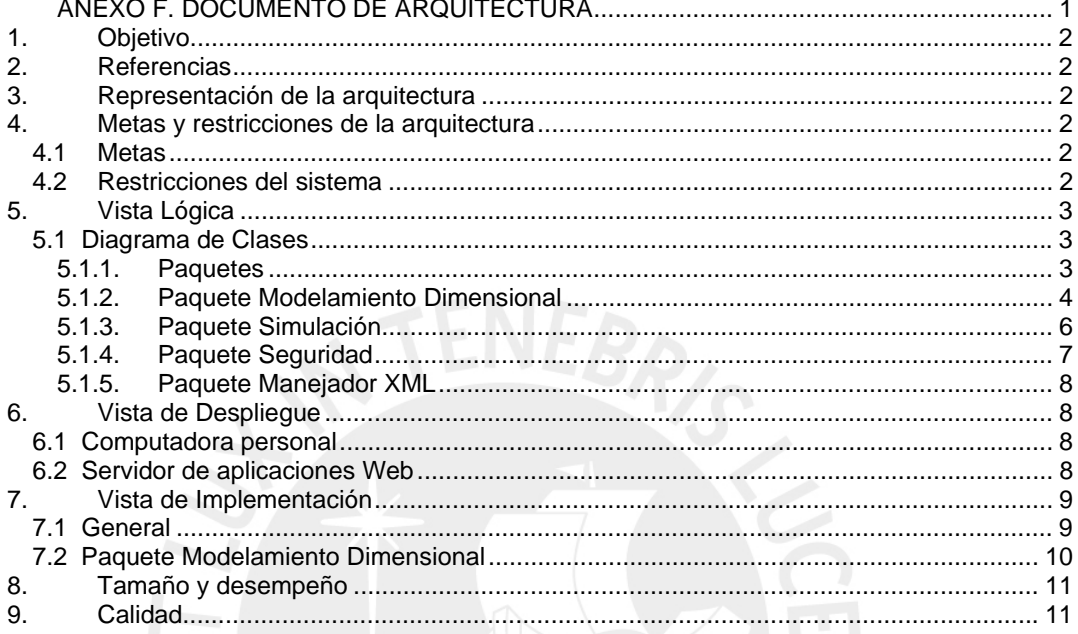

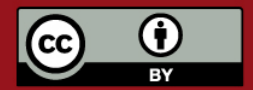

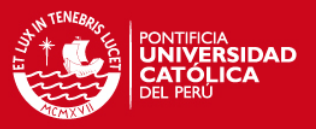

### **1. Objetivo**

Este Documento de Arquitectura de Software provee una revisión de la arquitectura de "Herramienta integrada de soluciones para proyectos de Inteligencia de Negocios".

### **2. Referencias**

Se tomaron por referencia a los siguientes documentos:

- 1. Anexo A. Lista de Exigencias.
- 2. Anexo B. Especificación de requisitos de Software.
- 3. Anexo D. Documento de Diseño.

### **3. Representación de la arquitectura**

Este documento presenta la arquitectura como una serie de vistas: vista lógica, vista de despliegue y de implementación. Estas vistas han sido especificadas basándose en la metodología UML.

### **4. Metas y restricciones de la arquitectura**

Se tomarán en cuenta las siguientes metas y restricciones para el diseño de la arquitectura del sistema:

### **4.1 Metas**

- 1. Brindar una visión general del sistema a través de distintas vistas, que permitan un entendimiento más claro del sistema, explicando las interrelaciones y las funcionalidades entre los componentes que lo conforman.
- 2. Proporcionar a los programadores una estructura para el desarrollo del sistema que facilite su trabajo identificando las partes que lo conforman.
- 3. Ser una base que facilite los mantenimientos, ampliaciones o modificaciones que en el futuro podría requerir el sistema.

### **4.2 Restricciones del sistema**

- 1. El sistema será una aplicación web.
- 2. El sistema funcionará sobre archivos XML.
- 3. Se utilizará la herramienta de desarrollo Java para la construcción del software y el entorno de desarrollo será Linux.

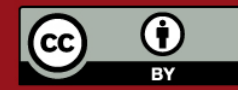

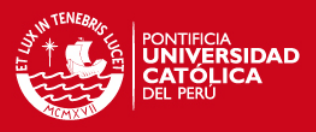

# **5. Vista Lógica**

Dentro de la vista lógica tenemos al diagrama de clases.

# **5.1 Diagrama de Clases**

## **5.1.1. Paquetes**

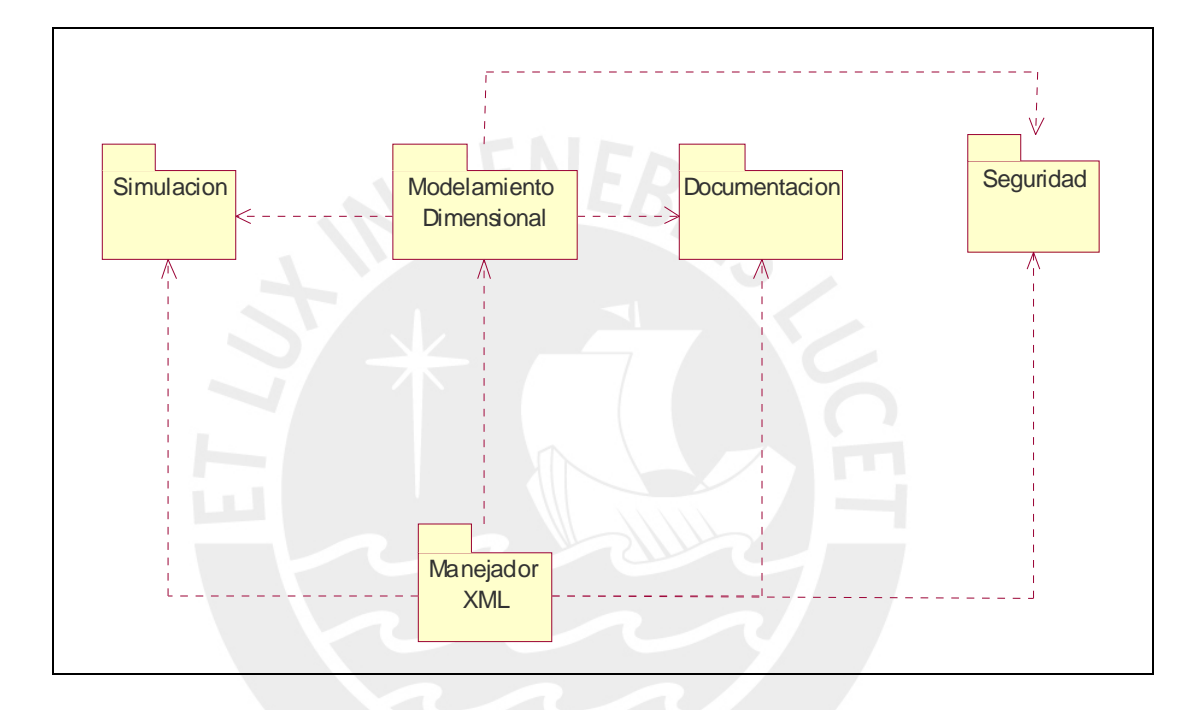

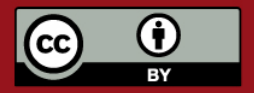

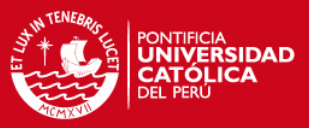

## 5.1.2. Paquete Modelamiento Dimensional

# Vista de herencias

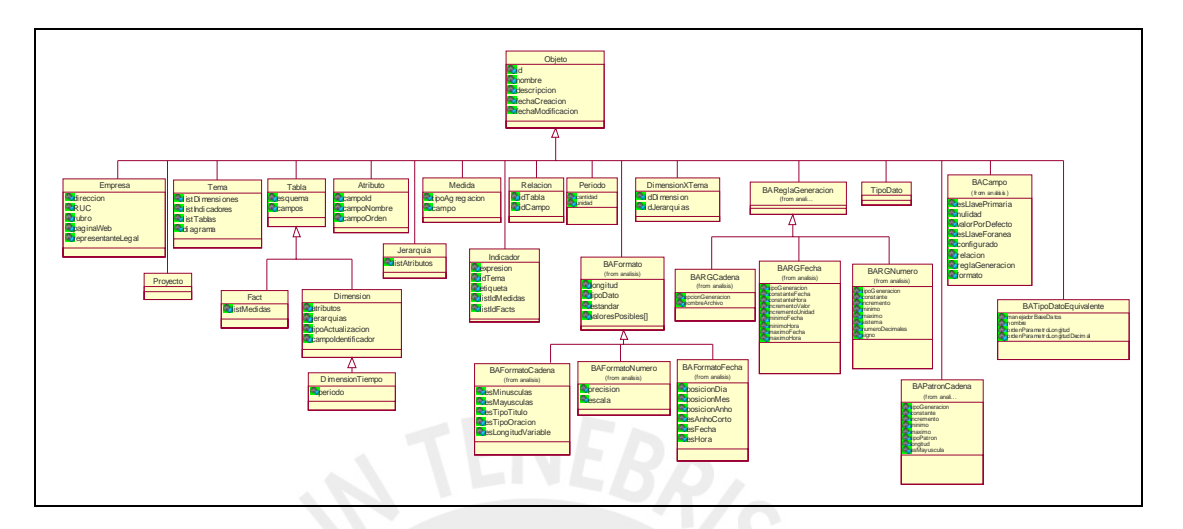

## Vista de relaciones

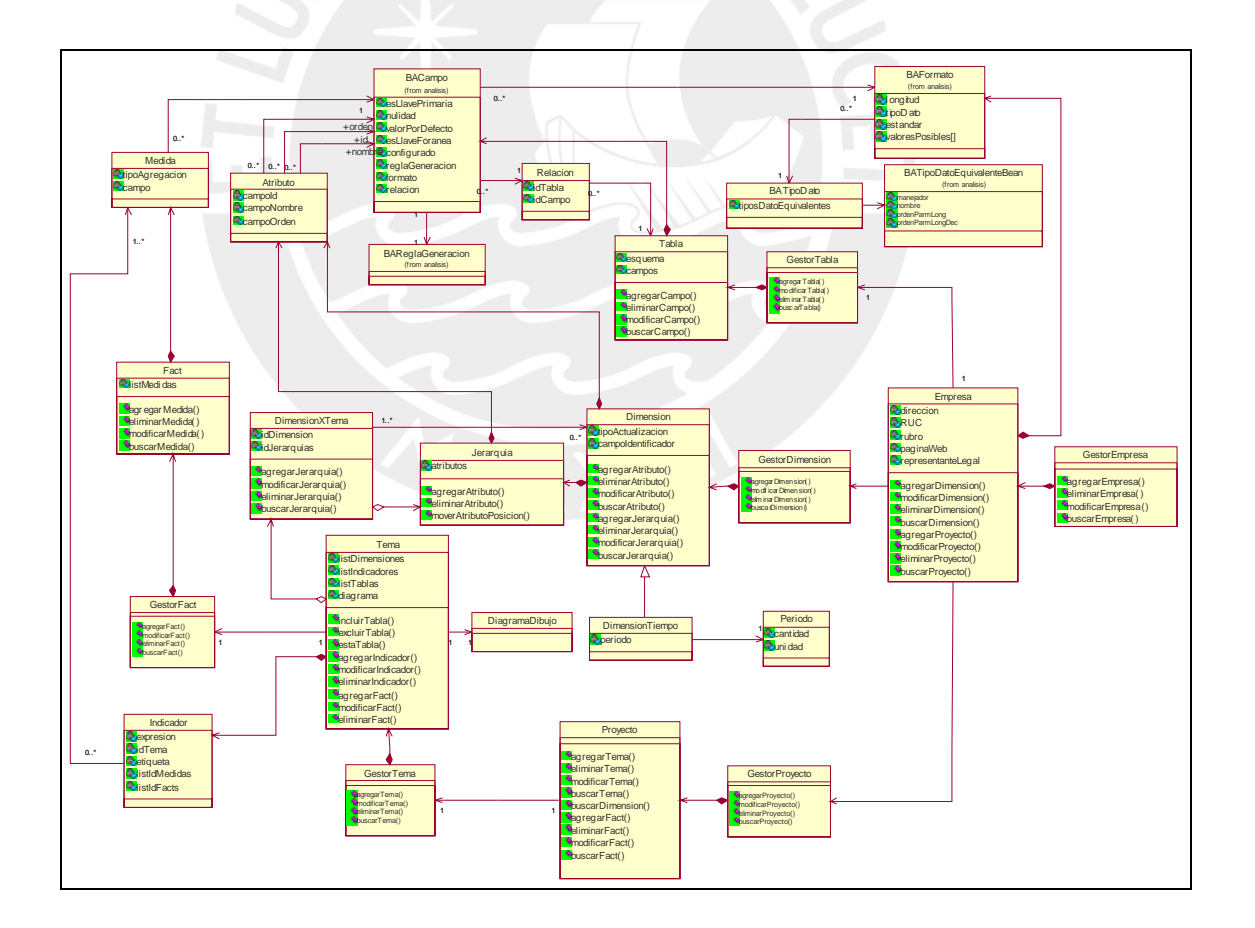

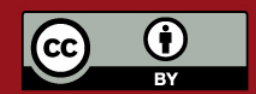

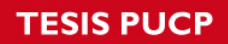

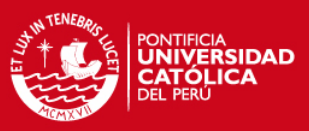

### **Vista Documentación**

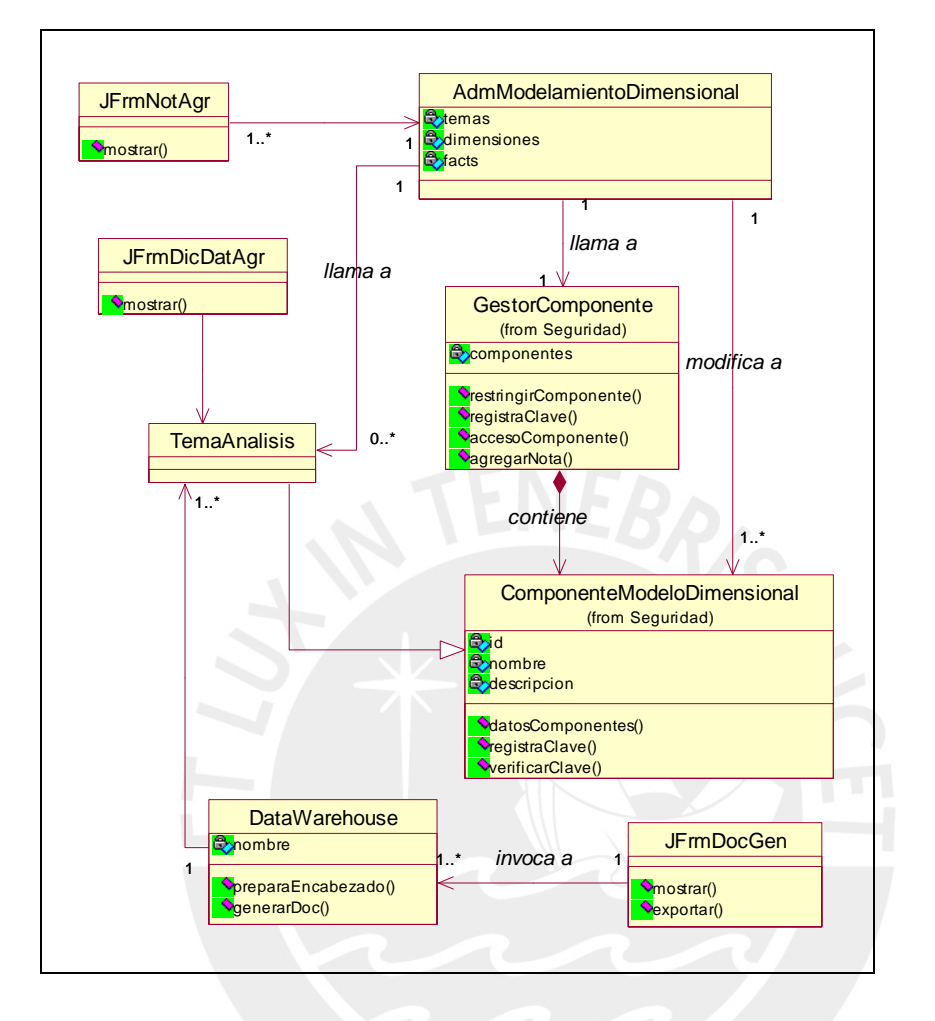

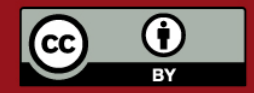

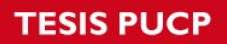

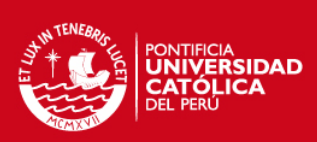

### **Vista GUI**

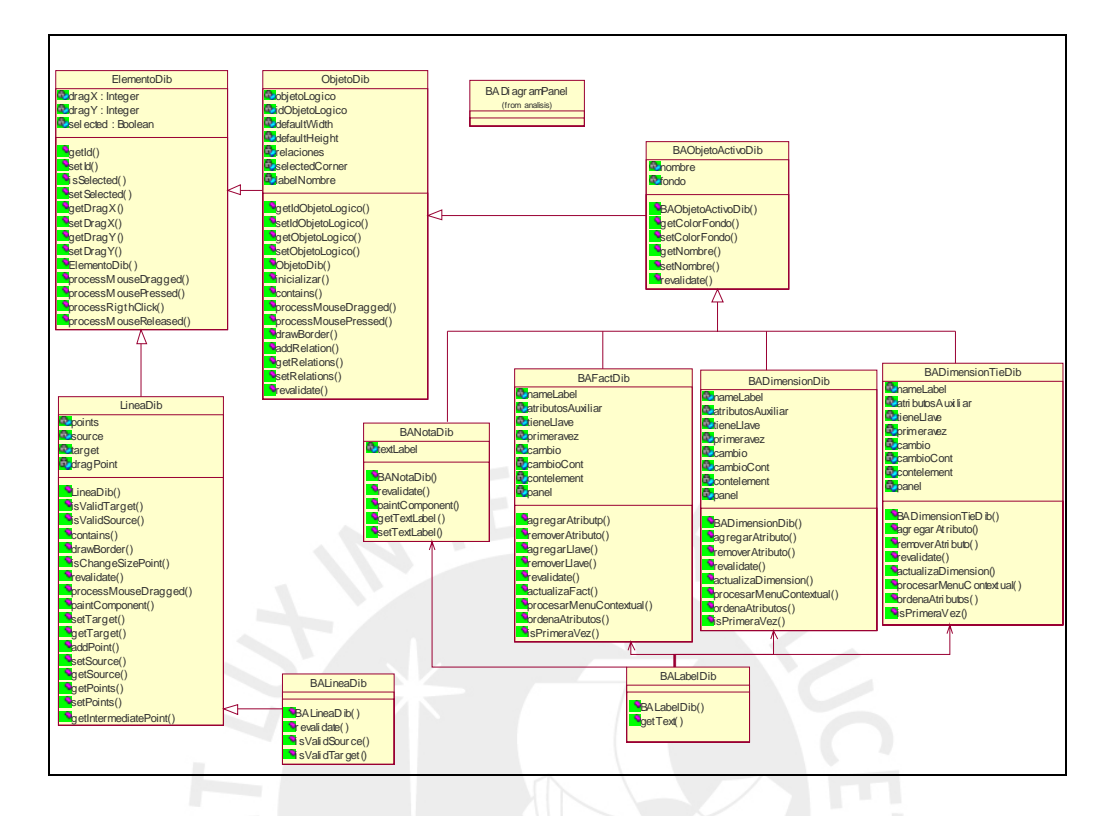

## **5.1.3. Paquete Simulación**

### **Vista Relaciones**

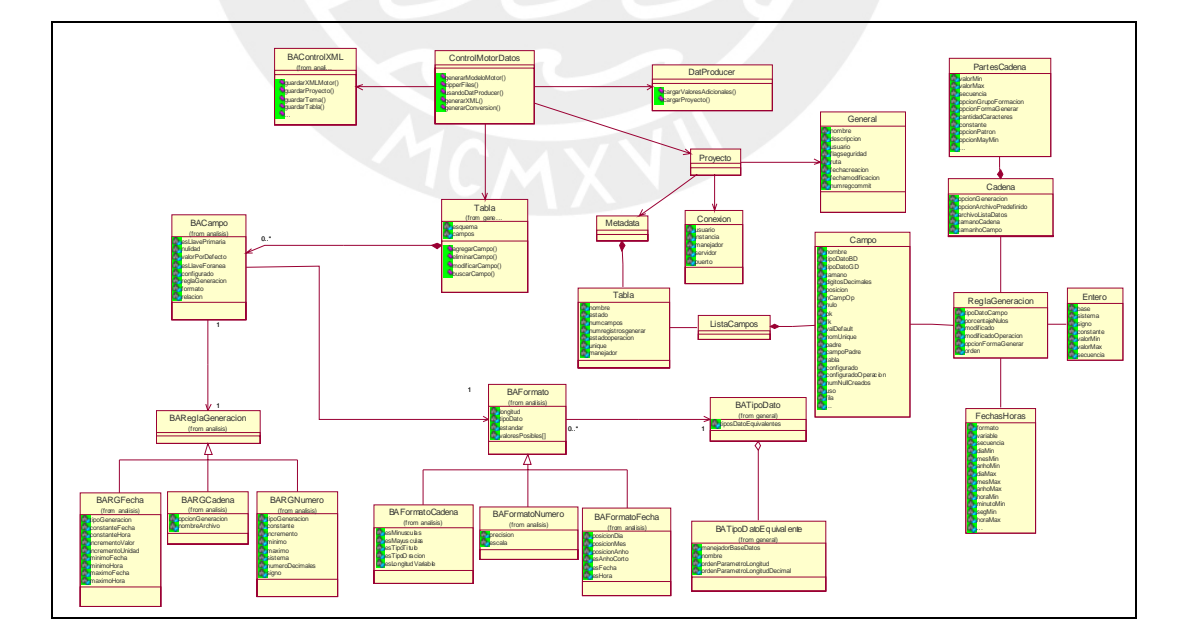

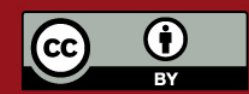

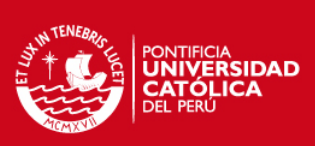

#### **Vista Motor Simulación**

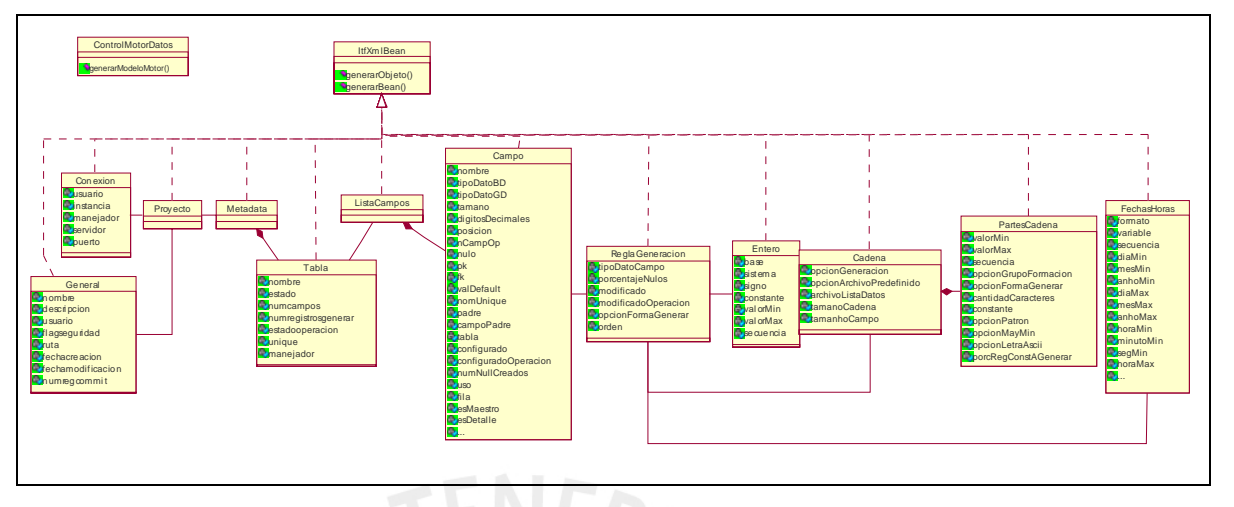

### 5.1.4. Paquete Seguridad

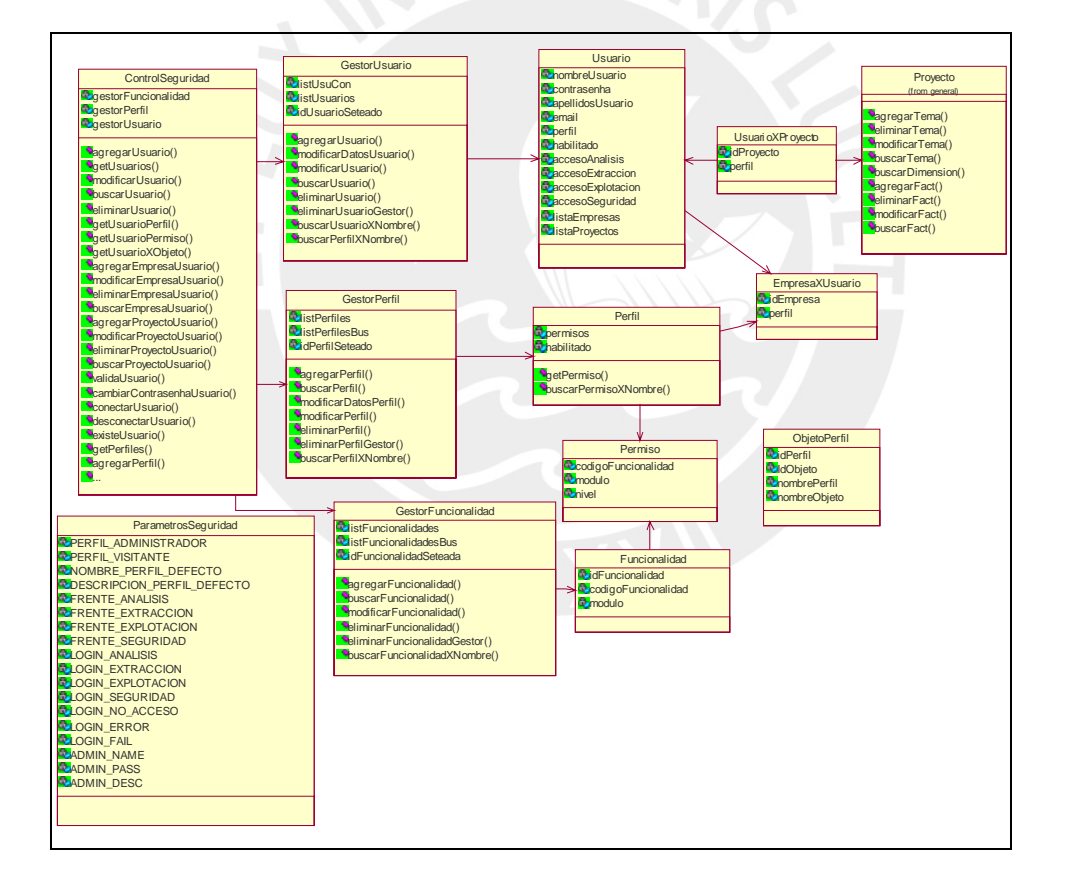

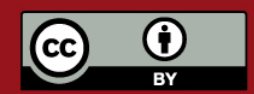

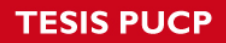

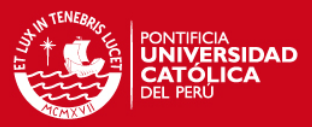

#### **5.1.5. Paquete Manejador XML**

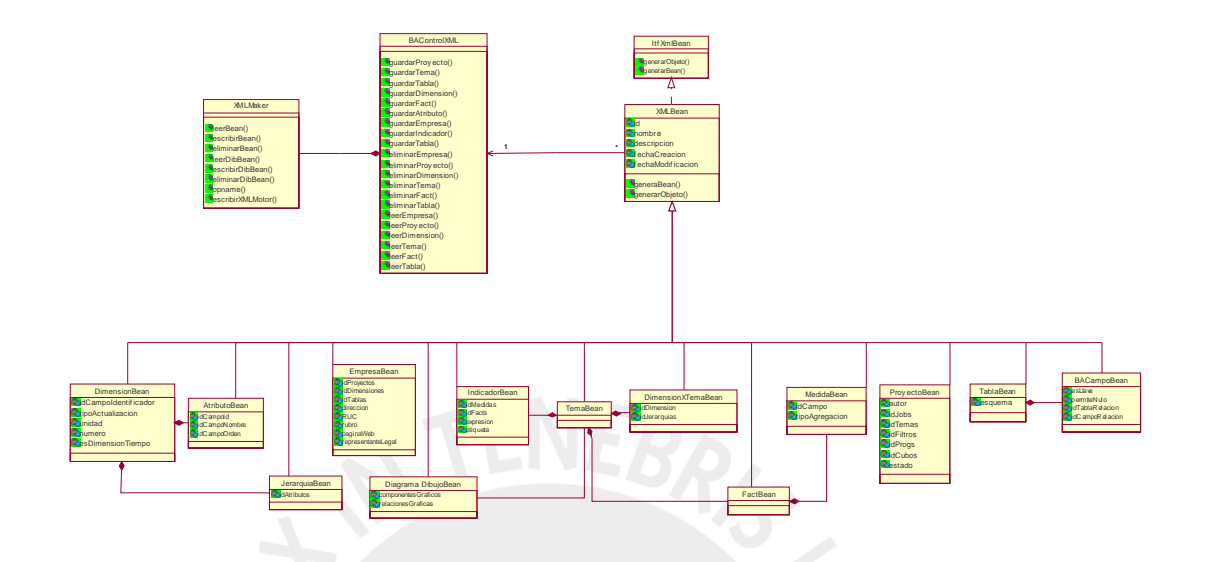

### **6. Vista de Despliegue**

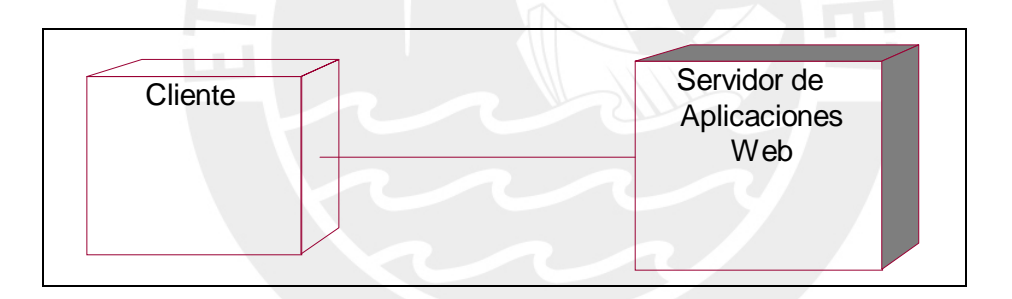

## **6.1 Computadora personal**

Los usuarios acceden a la aplicación a través de computadoras personales. Aquí se poseerá la interfaz de dicha aplicación web, para la cual los usuarios necesitarán contar con un navegador Web.

#### **6.2 Servidor de aplicaciones Web**

Las computadoras a través de las cuales los usuarios acceden a la herramienta se conectan a este servidor para tener acceso a las funcionalidades y datos de la aplicación. Esta conexión se lleva a cabo a través de la Internet.

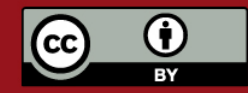

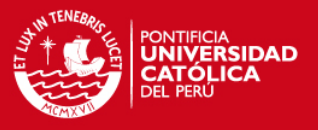

### **7. Vista de Implementación**

El modelo de componentes muestra el conjunto de paquetes reutilizables de cada módulo de la Herramienta integrada de soluciones para proyectos de Inteligencia de Negocios, así como las respectivas interfaces que deben exponer para que se interrelacionen de una manera clara.

## **7.1 General**

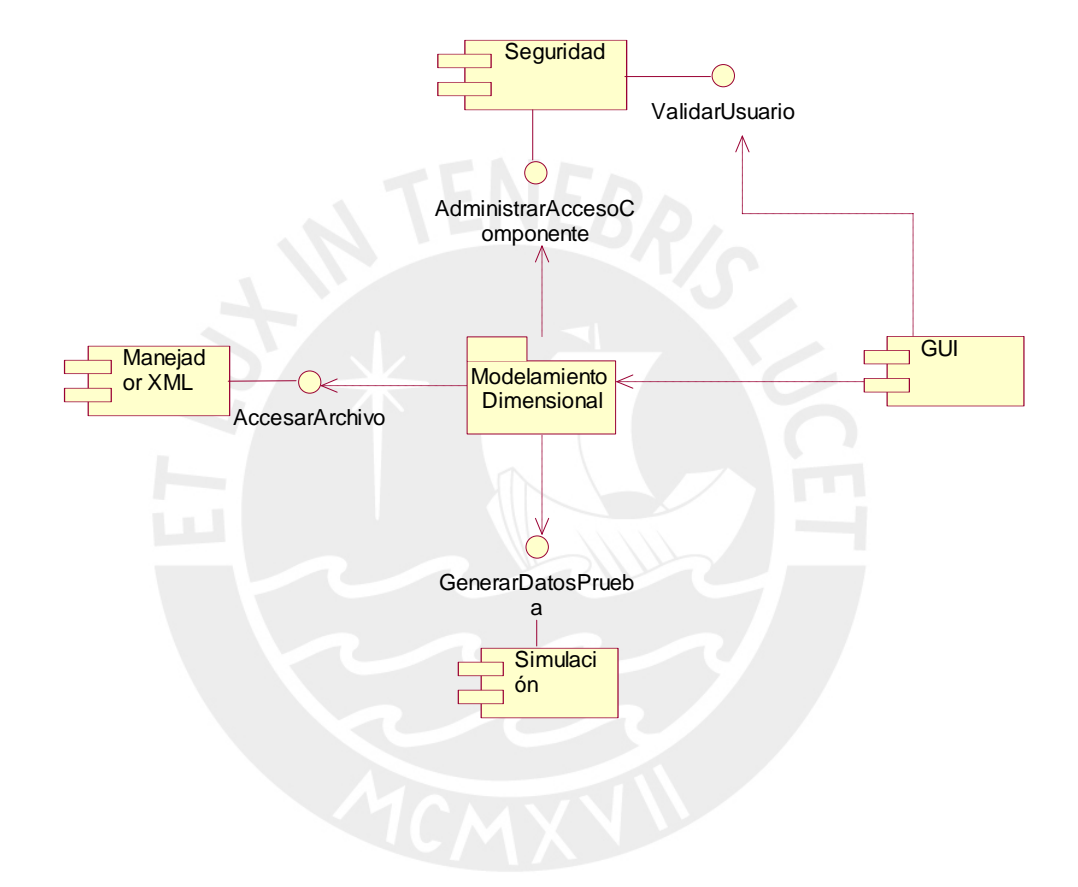

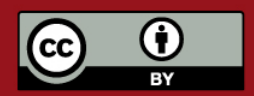

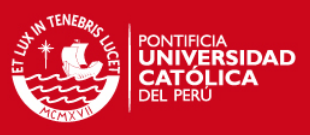

# 7.2 Paquete Modelamiento Dimensional

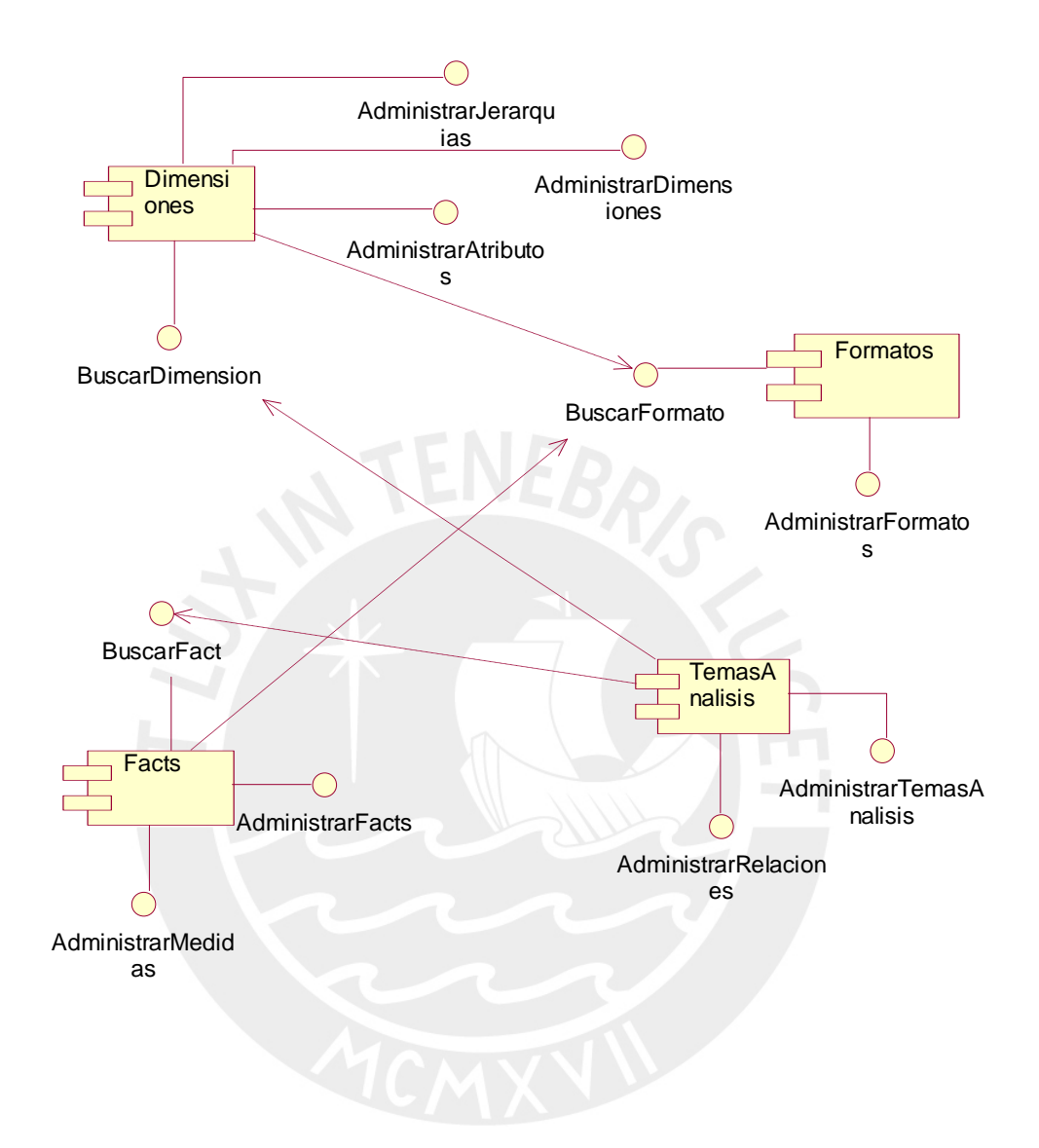

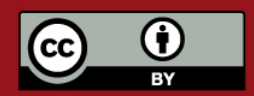

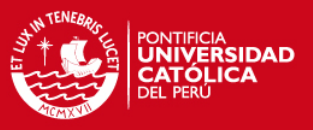

### **8. Tamaño y desempeño**

La arquitectura de software de la herramienta satisface los requerimientos clave de tamaño y desempeño, según se establece en la ERS y el Catálogo de Requisitos:

- 1. La herramienta permitirá que las transacciones que se realicen sean seguras, de modo que ningún ente externo a la herramienta pueda acceder a la información que éstas manejen. Para tal fin se definirán varios niveles de acceso.
- 2. La herramienta permitirá el acceso concurrente de varios usuarios, de modo que puedan realizar transacciones simultáneas.
- 3. Las transacciones y/o consultas de los usuarios deberán tener una duración no mayor de 5 segundos (tiempo considerado como aceptable con un ancho de banda de 1000kb).

#### **9. Calidad**

La arquitectura de software del sistema satisface los requerimientos clave de calidad, según se establece en la ERS y el Catálogo de Requisitos:

- 1. La aplicación servidor se ejecutarán sobre el sistema operativo GNU/Linux.
- 2. La interfaz de usuario de la herramienta deberá ser Web y su manejo se realizará por medio de teclado y ratón. Deberá además ser diseñada teniendo siempre en cuenta la facilidad de uso que debe tener esta, para mayor comodidad del usuario.
- 3. El usuario deberá tener alguna forma de conocer el resultado de sus acciones, mediante mensajes de confirmación o variaciones en pantalla.

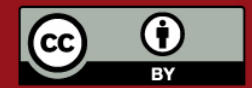

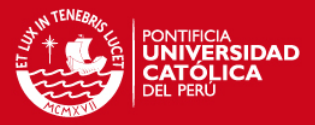

#### **ANEXO H. DOCUMENTO DE ESTÁNDARES DE PROGRAMACIÓN**

#### **1. Introducción**

#### **1.1 Objetivos**

El presente documento ha sido elaborado con la finalidad de presentar los estándares y buenas prácticas que se usaron en la implementación de la herramienta AXEbit.

#### **1.2 Alcance**

El presente documento de estándares de programación es aplicable no sólo al módulo de Extracción, sino a los otros dos módulos involucrados en el desarrollo de AXEbit. Los estándares aquí presentados han sido considerados los necesarios para hacer un código entendible por los miembros del equipo y por ajenos al mismo que requieran revisarlo. El estándar presentado será aplicado por todos los miembros del equipo de desarrollo para todas las funcionalidades que se presenten.

#### **2. Estándares de programación**

Los siguientes son los estándares aplicados dentro del desarrollo de la herramienta:

#### **2.1 Sobre variables, métodos, constantes y excepciones**

#### **2.1.1 Nombres de variables**

Los nombres de las variables cumplirán con las siguientes características:

- Ser descriptivos.
- No serán muy largos, pero se entenderá a simple vista la información que guardan.
- La primera palabra estará en minúsculas. Si contienen varias palabras la primera letra de la segunda palabra será en mayúsculas.

Ejemplos: totalObjetos, objetosSelecc, numProyectos, etc.

#### **2.1.2 Nombres de métodos**

Los nombres de los métodos cumplirán con las siguientes características:

Se respetarán las características de las variables. Ejemplos: actualizarFact, eliminarObjeto, etc.

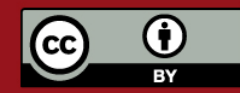

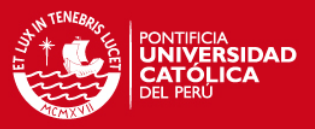

#### **2.1.3 Constantes**

Los nombres de las constantes cumplirán con las siguientes características:

- Estarán exclusivamente en mayúsculas.
- En caso se tenga una constante compuesta por más de una palabra, estas estarán separadas por el carácter: "\_".

Ejemplos: NUM\_FACT, TOTAL\_OBJETOS, etc.

#### **2.1.4 Excepciones**

Los nombres de las excepciones cumplirán con las siguientes características:

- Los métodos que realicen algún procedimiento de resultado esperado, serán del tipo void y lanzarán excepciones específicas y personalizadas. Ejemplo: Con el método "buscarDimension(dimension)" se espera encontrar un objeto dimensión. En caso no se encuentre el objeto esperado, se lanzara una excepción personalizada (por ejemplo BuscarDAOException).
- Las excepciones personalizadas serán clases que heredan de Exception, y se personalizara el ExceptionMessage devuelto.
- Las excepciones personalizadas serán creadas a nivel de funcionalidad (excepción de procesamiento de BD, error lógico, etc.).

Ejemplo: DAOException (excepción a nivel de BD): Buscar DAOException.

 XMLException (excepción de persistencia): CrearXMLException, BuscarXMLException, ActualizarXMLException, etc.

#### **2.2 Generalidades**

- Se usara Java 1.5, el estándar de programación base será el de java (propuesto por Sun), sobre ello se usara el formato de Eclipse (reglas de indentación, espaciado, etc). Para acceder a dicho formato basta con: hacer click derecho- >Source->Format. desde el IDE.
- Se utilizarán los siguientes plugins:
	- o Amateras Faces IDE, Amateras HtmlEditor, version 2.0.0.
- Se utilizarán las siguientes implementaciones:
	- o Apache
	- o MyFaces Tomahawk, implementación de componentes JSF, como trees, tabbedPanes y calendars.
	- o Apache Tiles, antes struts-tiles, para la separación de zonas en las páginas.

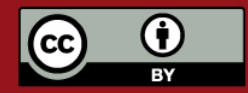

# **SIS PUCP**

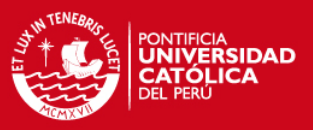

- Un archivo fuente sólo contendrá una clase (además de inner classes que puedan existir). Las clases serán siempre públicas, los atributos serán protected cuando haya herencia (clase padre), private en cualquier otro caso.
- Para listas de objetos no se usará la clase vector, se usara la interface List, la cual se instanciará como ArrayList. Por lo general, las listas llevarán el prefijo "lista" (ej: listaDimensiones) o algo que lo identifique como una agrupación.
- La lógica de los servlets se hará en un método personalizado que se llamará doAction, el cual será llamado desde el doPost() y/o doGet().
- Los beans de persistencia heredarán de la clase XMLBean, la cual implementará Serializable (flag para un correcto marshalling).
- Sobre los comentarios:
	- o Se utilizarán comentario JavaDoc y comentarios normales.
	- o Los comentarios JavaDoc se harán siempre, tanto a nivel de clase, métodos y constantes (comentarios para la documentación de las clases implementadas). Para detalles, ver la especificación de JavaDocs, desde el IDE: click derecho ->source -> add java comment.
	- o Se utilizarán comentarios dentro de la implementación de métodos (comentarios de desarrollo) cuando haya algo que especificar (no es obligatorio comentar toda la implementación).
	- o Al inicio de cada clase se colocara el autor, fecha de creación y a lista de las fechas de modificación (acompañadas del responsable y de una breve descripción de lo que se ha ido modificando).
- Se usarán archivos properties (bundle). Estos archivos serán usados para todo texto inserto en las páginas JSF utilizadas (labels, títulos, subtítulos, encabezados).
- El uso de scriptlets (<% %>) sólo se hará cuando sea absolutamente necesario y no exista otra posibilidad de desarrollo.
- Los import se harán hasta la clase específica, no se usará el formato: import paquete.\*;
- Sobre los títulos de las paginas, se usará el nombre del proyecto seguido de la funcionalidad, "AXEbit - Funcionalidad".
- Ejemplo: AXEbit Crear Fuente de Datos.
- Las hojas de estilo y javascript se referenciarán externamente, usando link para los css y <script src=".."> para los javascript. No se colocarán estilos o scripts embebidos en las páginas, a menos que sea algo muy específico.
- Los tipos enumerados no llevaran prefijos.

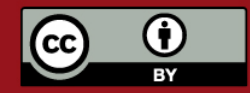

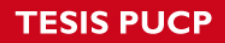

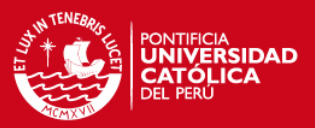

# **ANEXO I. RESUMEN DESCRIPTIVO DEL PROYECTO**

# Plataforma de Inteligencia de Negocios

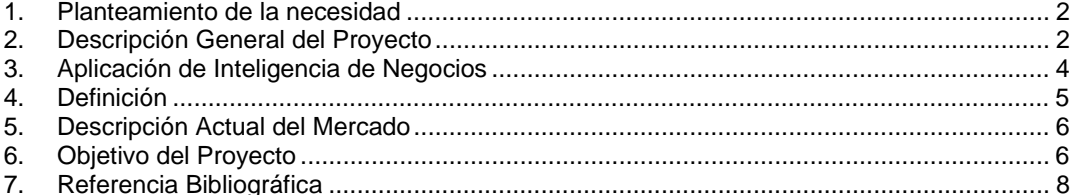

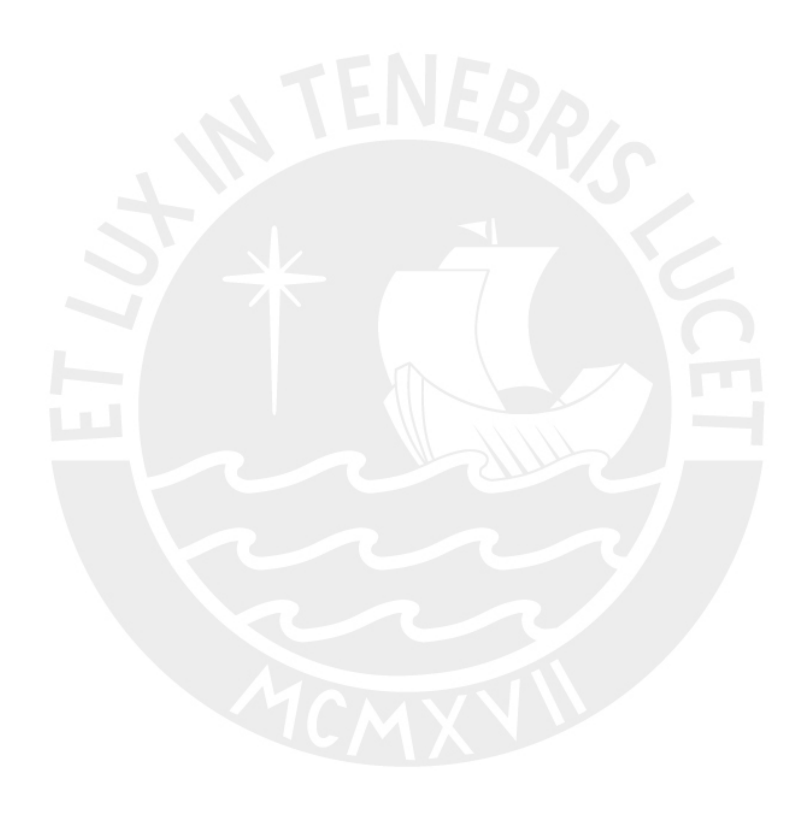

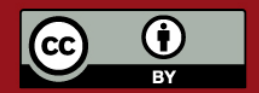

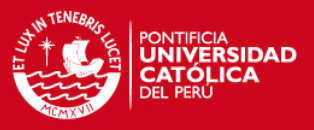

#### **1. Planteamiento de la necesidad**

Una gran cantidad de organizaciones, sobre todo las medianas y pequeñas, toman las decisiones de manera empírica, siendo una de las principales dificultades la ausencia de información a un nivel gerencial y estratégico. La baja calidad en las decisiones provoca pérdida de productividad y calidad en los procesos operativos y administrativos de la organización, haciéndolos más costosos e ineficientes.

Un ejemplo sencillo (y tomado de un caso real pero ligeramente modificado) es el de una empresa operadora de turismo que al hacer un análisis de sus servicios ofertados durante los cinco últimos años, descubre que en los meses m1 y m2 la demanda de adultos jóvenes que provienen de Europa por turismo de aventura es mayor que en el resto del año, y en cambio, los que provienen de USA lo hacen en los meses m6 y m7. La empresa, a partir del conocimiento obtenido, decide cambiar mejorar su estrategia de marketing para ofrecer los paquetes en los meses previos a m1 para Europa y en los meses previos a m6 para USA. Este cambio de estrategia le significó un ahorro significativo pues focalizó mejor las campañas para cada tipo de público.

#### **2. Descripción General del Proyecto**

La UNESCO declaró en el 2003 la necesidad de contribuir a la constitución de la Sociedad de la Información (UNESCO, 2003). En el Perú, se publicó en el 2005 el Plan de Desarrollo de la Sociedad de la Información, en donde se le da prioridad estratégica a este tema como pilar del desarrollo (Reyes, 2004). Para todos es aceptable que hoy se habla de la sociedad de la información y el conocimiento, y que la construcción de ese nuevo escenario viene soportado por el uso de diversas tecnologías de la información y la comunicación.

Las organizaciones en el Perú y el mundo, han venido usando diversos sistemas informáticos para registro de sus transacciones, que dan soporte a sus actividades diarias. Los datos recogidos por diversos procesos se consolidan en información que es útil para la toma de decisiones. El cuadro 1, que se muestra a continuación, es un extracto del análisis desarrollado por la empresa Apoyo Opinión y Mercado, para el año 2003, donde se muestra el conocimiento, uso e implementación de diversas tecnologías de la información en el Perú clasificadas por medianas y grandes empresas (Apoyo, 2003).

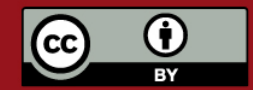

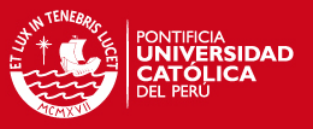

Se puede apreciar que las tecnologías de Bases de Datos y Herramientas de desarrollo son las más ampliamente usadas en ambos grupos, debido a que con ellas se suele construir las soluciones de sistemas de información necesarias para las empresas. Tecnologías como el ERP (Enterprise Resource Planning) y Data Warehouse son conocidas, pero tienen un menor nivel de aplicación en general; y en particular, a nivel de medianas organización, existe una demanda grande por atender. Finalmente, para el caso de tecnologías asociadas a soluciones de CRM (Customer Relationship Management) o SCM (Supply Chain Management) son mucho menos usadas por su alta especilización y costo.

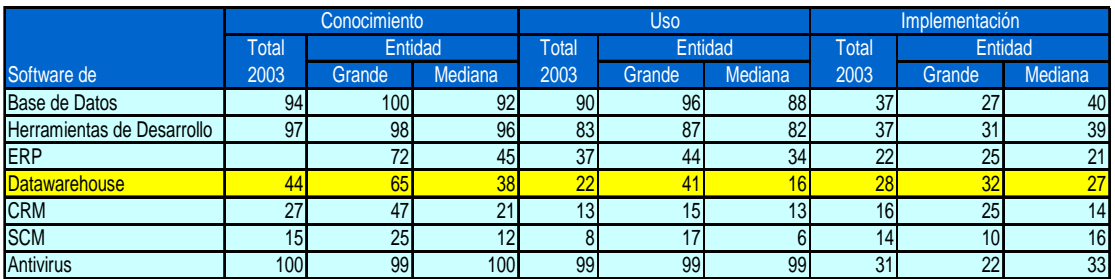

**Cuadro 1. Conocimiento, Uso e Implementación de TI en el Perú (Apoyo, 2003).** 

La consultora internacional Gartner Dataquest realizó un pronóstico a cinco años, basado en una estimación preliminar del tamaño del mercado y una revisión de los inhibidores e impulsores, llegando a la conclusión de que el total del mercado de herramientas de BI proyecta un crecimiento de \$ 2.5 billones en 2004 a \$ 2.9 billones en 2009, con una tasa de crecimiento anual de 7.4% (Medina, 2004). Según un reporte electrónico se presume que el mercado de soluciones de Business Intelligence en la región Asia/Pacifico (sin contar al Japón) crecerá de US\$529.8 millones en el 2003 a US\$1.2 mil millones en el 2008 (BI-New, 2005).

Durante el año 2003, en el Brasil, la inversión en servicios de consultoría de tecnologías de información relacionados a proyectos se incrementó; lo cual se muestra en el siguiente gráfico, donde se aprecia una mayor inversión en proyectos de Business Intelligence (IDC, 2004).

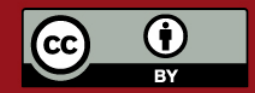

## **SIS PUCP**

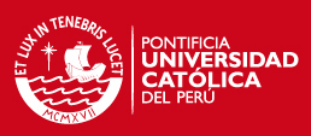

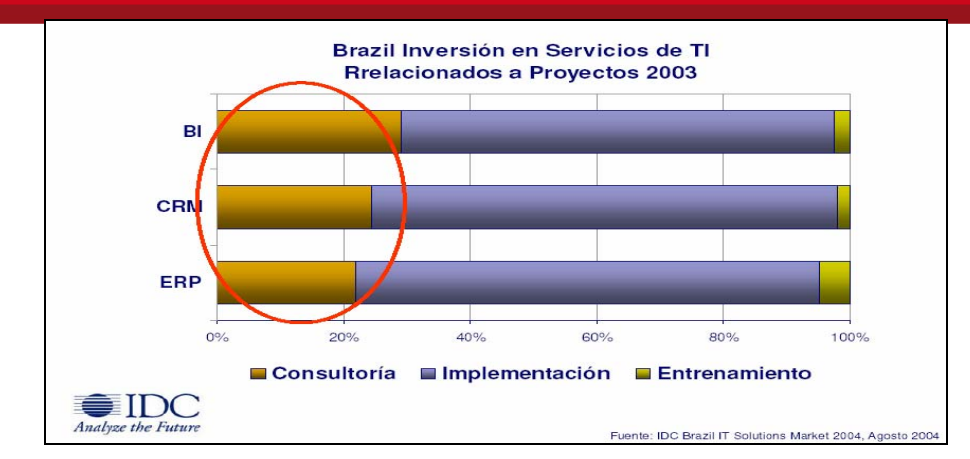

**Gráfico 1: Servicios de consultoría de tecnologías de información** 

Considerando las tendencias antes presentadas a nivel nacional e internacional, se puede decir que hoy en día se hace muy necesario ir más allá de la recopilación de datos y se requiere hacer un tratamiento más elaborado de los mismos, complejas transformaciones de información y un análisis más profundo para obtener un mejor conocimiento de los hechos y a partir de ellos, tomar mejores decisiones.

### **3. Aplicación de Inteligencia de Negocios**

Las empresas han sido las primeras en aplicar esta tecnología para lograr un mayor conocimiento de sus operaciones y sacar ventaja de ello. La información obtenida de manera inteligente es considerada hoy una ventaja competitiva y son cada vez más organizaciones las que buscan un mejor acercamiento a sus clientes individuales u organizaciones y han hecho de la Inteligencia de Negocios (BI de las siglas en inglés de Business Intelligence) una prioridad de inversión. Con esta tecnología se puede obtener análisis de mercados verticales end-to-end, soluciones del pronóstico y optimización del mercado; entre una gama muy amplia de posibilidades.

En el cuadro 2 se aprecia que ya existe en el mercado un uso de esta tecnología en empresas que son grandes, sin embargo para medianas y pequeñas organizaciones es restringido debido al alto costo.

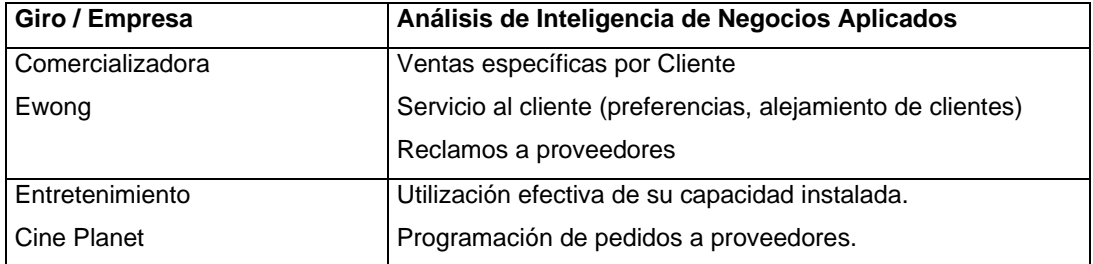

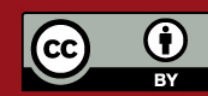

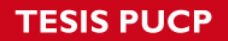

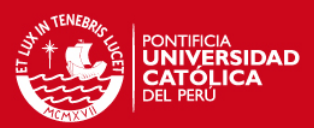

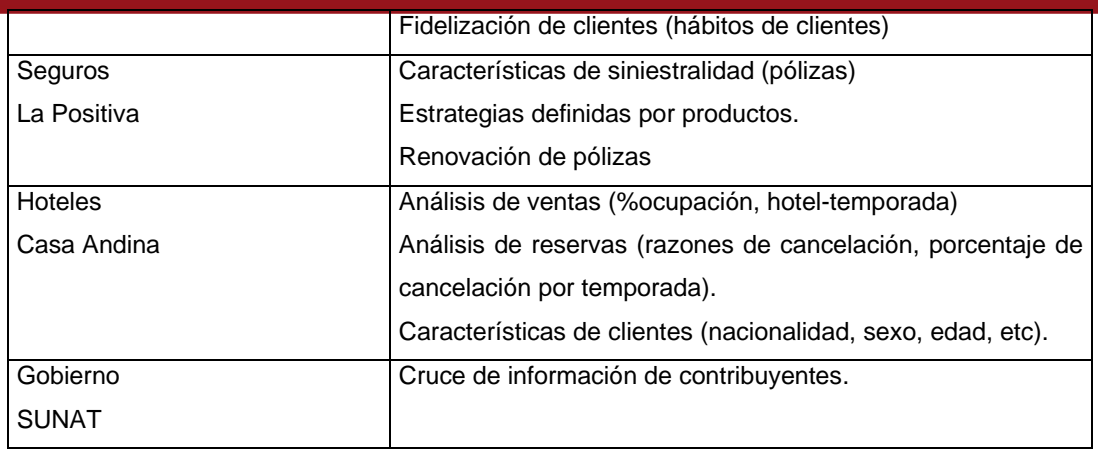

**Cuadro 2: Aplicaciones de Inteligencia de Negocios en el Perú** 

#### **4. Definición**

La inteligencia de negocios implica establecer una forma de hacer las cosas y de ser disciplinado para obtener el máximo provecho. Citando a CherryTree & Co se presenta una definición como sigue: "Las aplicaciones de Business Intelligence (BI) son herramientas de soporte de decisiones que permiten en tiempo real, acceso interactivo, análisis y manipulación de información crítica para la empresa. Estas aplicaciones proporcionan a los usuarios un mayor entendimiento que les permite identificar las oportunidades y los problemas de los negocios. Los usuarios son capaces de acceder y apalancar una vasta cantidad de información y analizar sus relaciones y entender las tendencias que últimamente están apoyando las decisiones de los negocios. Estas herramientas ayudan a que las organizaciones no pierdan información valiosa (conocimiento de la organización) que se va acumulando con el transcurrir de las actividades y que no resulta de fácil lectura" (Medina, 2005).

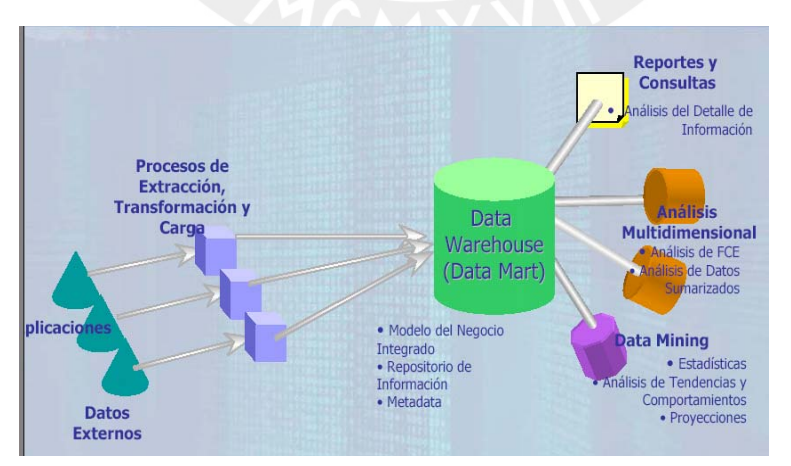

**Gráfico 2: Modelo de aplicación de Inteligencia de Negocios (Medina, 2004).** 

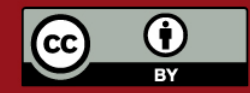

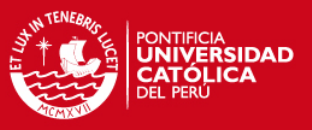

#### **5. Descripción Actual del Mercado**

Para la implementación de un proyecto de Inteligencia de Negocios, se utilizan varios tipos de software que realizan una o varias etapas del proyecto, pero no integran todas ellas. Entre estos productos podemos destacar:

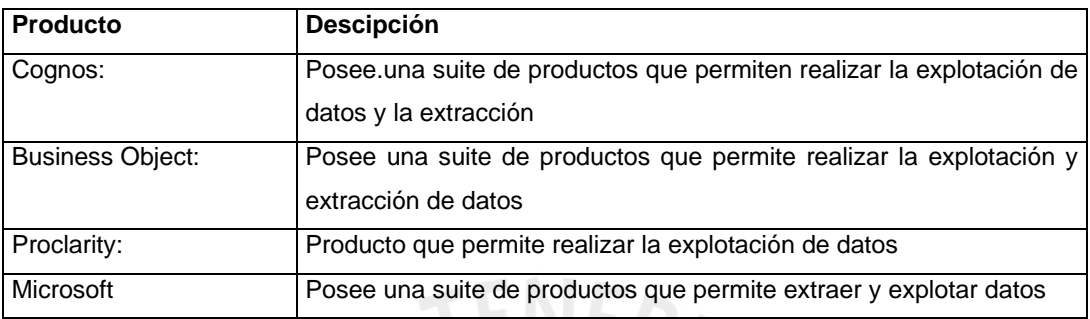

En una implementación de Inteligencia de Negocios, la interacción con el usuario final es importante ya que es él quien, en base al modelo de negocios, va a analizar la información. Por lo que el analista, en la etapa de modelado, necesita contar con un prototipo que permita conocer el resultado final del modelo de negocios analizado. En el mercado sólo existen generadores de datos; pero no integrados a todas las etapas del proyecto.

Un proyecto de Data Warehouse necesita poder llegar a integrar todos los modelos de negocios de cada área de una empresa (Data Marts) para poder realizar la toma de decisiones en base a la información global del negocio.

#### **6. Objetivo del Proyecto**

1. Construir una plataforma informática para analistas de Inteligencia de Negocios, basados en un modelo de ventas de servicios de consultoría y procesamiento en Inteligencia de Negocios.

2. Implantar la plataforma en dos organizaciones de tamaño pequeño y mediano para evaluar el desempeño de la plataforma.

**6.1 Componentes y Características del Producto:** El producto final del proyecto es un software integrado que a nivel funcional cuente con los siguientes Componentes:

1. **Modelador Dimensional**, que permite a un consultor de Data Warehouse poder modelar un tema de negocios e interactuar directamente con un usuario final mostrándole el resultado como prototipo.

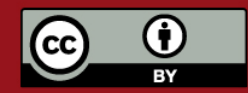

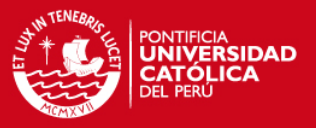

- 2. **Extractor de Datos**, que permite al usuario del sistema, poder esquematizar y realizar el proceso de carga de datos desde la fuente misma hacia el repositorio final en base al resultados del modelador dimensional.
- 3. **Explotador de Datos**, permite al usuario final poder generar sus propios reportes en base a los datos obtenidos por el Extractor de Datos.

El software presentará a nivel técnico las siguientes características:

- 1. **Modular**, es decir, que cubre todas las etapas para el desarrollo de un proyecto de Data Warehouse.
- 2. **Escalable**, es decir, que permite modelar diversos temas de negocios (Data Marts) para así integrar todo el modelo de la organización (Data Warehouse). Práctica recomendada por Ralph Kimball.
- 3. **Multiplataformas**, es decir, un producto desarrollado con tecnologías que permita su uso sobre las plataformas de sistemas operativos más ampliamente usados en nuestro medio como son Windows y Unix.

**6.2 Requisitos Funcionales del Producto:** Los requisitos de alto nivel que cubrirá el software desarrollado en el proyecto para la parte del módulo de Análisis son los siguientes:

**6.2.1 Modelado Dimensional:** Es una actividad donde se realiza la representación de distintas entidades (de datos) que permiten un análisis de una determinada situación de la organización.

#### **Generación del Modelo Dimensional**

- 1. Administración de temas de análisis (Crear, modificar y eliminar)
- 2. Control el acceso de los usuarios por tema de análisis
- 3. Generación Modelo Dimensional (Estrella) de forma visual.
- 4. Administración de componentes del diseño dimensional (crear, modificar y eliminar): Dimensiones, Jerarquías y Atributos; Facts y Medidas.
- 5. Búsqueda de componentes del modelo (dimensiones, facts, atributos y medidas) para evitar generar entidades iguales
- 6. Reutilización de componentes en diferentes temas de análisis
- 7. Copiado de componentes en diferentes temas de análisis
- 8. Asistencia en la generación del modelo dimensional
- 9. Asignación el tipo de dato por cada atributo de una dimensión y las medidas de cada Fact
- 10. Visualización y generación de scripts de creación de tablas de diferentes manejadores de bases de datos
- 11. Bloque de un modelo dimensional en caso éste sea modificado por otro usuario

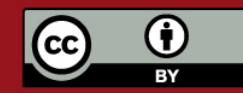

# **SIS PUCP**

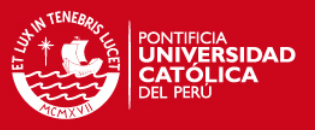

12. Visualización de mensajes de error en caso que el modelo dimensional no sea adecuado

#### **Generación MetaData**

- 1. Modificación y generacion la metadata de los modelos en formato Excel, HTML y Texto
- 2. Visualización del documento preliminar de la metadata

#### **Simulación de Datos**

- 1. Configuración de reglas de generación de datos de un modelo dimensional indicado
- 2. Generación de datos a partir de las reglas de un modelo dimensional indicado
- 3. Almacenamiento de los datos generados
- 4. Visualización de los datos generados en el módulo de explotación de datos

**6.2.2 Seguridad:** Módulo encargado de administrar perfiles, accesos y usuarios de la herramienta.

- 1. Administración de Usuarios (Crear, modificar y eliminar)
- 2. Administración de Perfiles por opción del menú
- 3. Administración de contraseñas.

#### **7. Referencia Bibliográfica**

- UNESCO, Annan Calls On Broadcasters to Help Create 'Open Inclusive' Information Society http://portal.unesco.org/ci/en/ev.php-URL\_ID=13801&URL\_DO=DO\_TOPIC&URL\_ SECTION=201.html 2003.
- Apoyo Opinión y Mercado. Mercado Informático y Tecnología de Información, 2003.
- Dávila Abraham, Melgar Andrés, Modelado de la Metadata para el Desarrollo de Herramientas de Productividad sobre Múltiples Manejadores de Bases de Datos Relacionales. JIISIC04 (4ª Jornadas Iberoamericanas de Ingeniería del Software e Ing. del Conocimiento, España, 2004
- Reyes J., Plan de Desarrollo de la Sociedad de la Información en el Perú. LA agenda digital. Presidencia del Consejo de Ministros. CODESI: Comisión Multisectorial para el Desarrollo de la Sociedad de la Información, 2005.
- Medina Edison, Business Intelligence Un vistazo a la realidad peruana. Presentación COMMON DAY, 2004.
- Medina Jorge, Business Intelligence: Conceptos y Actualidad. 2005 http://www.gestiopolis.com/recursos5/docs/ger/buconce.htm.
- IDC, It Solution Market 2004, Agosto 2004.
- BI-New, BI booming in Asia / Pacific. 2005. http://www.bi-news.com/

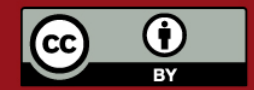

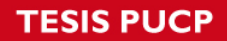

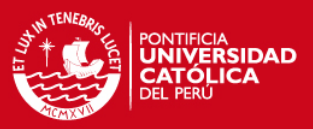

# ANEXO J. VENTANAS DE LA HERRAMIENTA

# **INDICE**

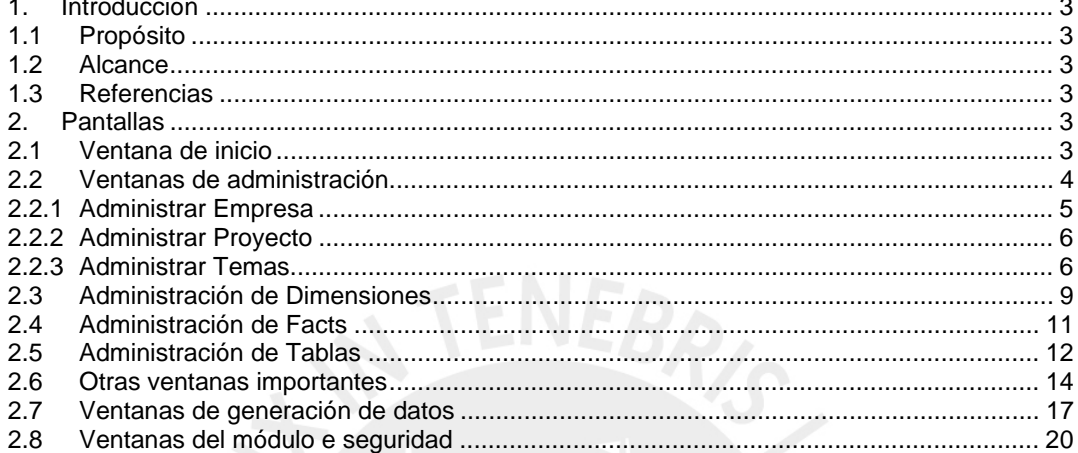

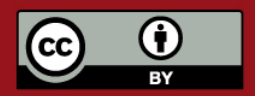

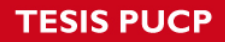

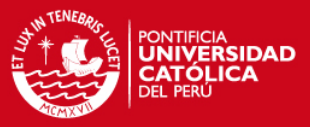

# **INDICE DE FIGURAS**

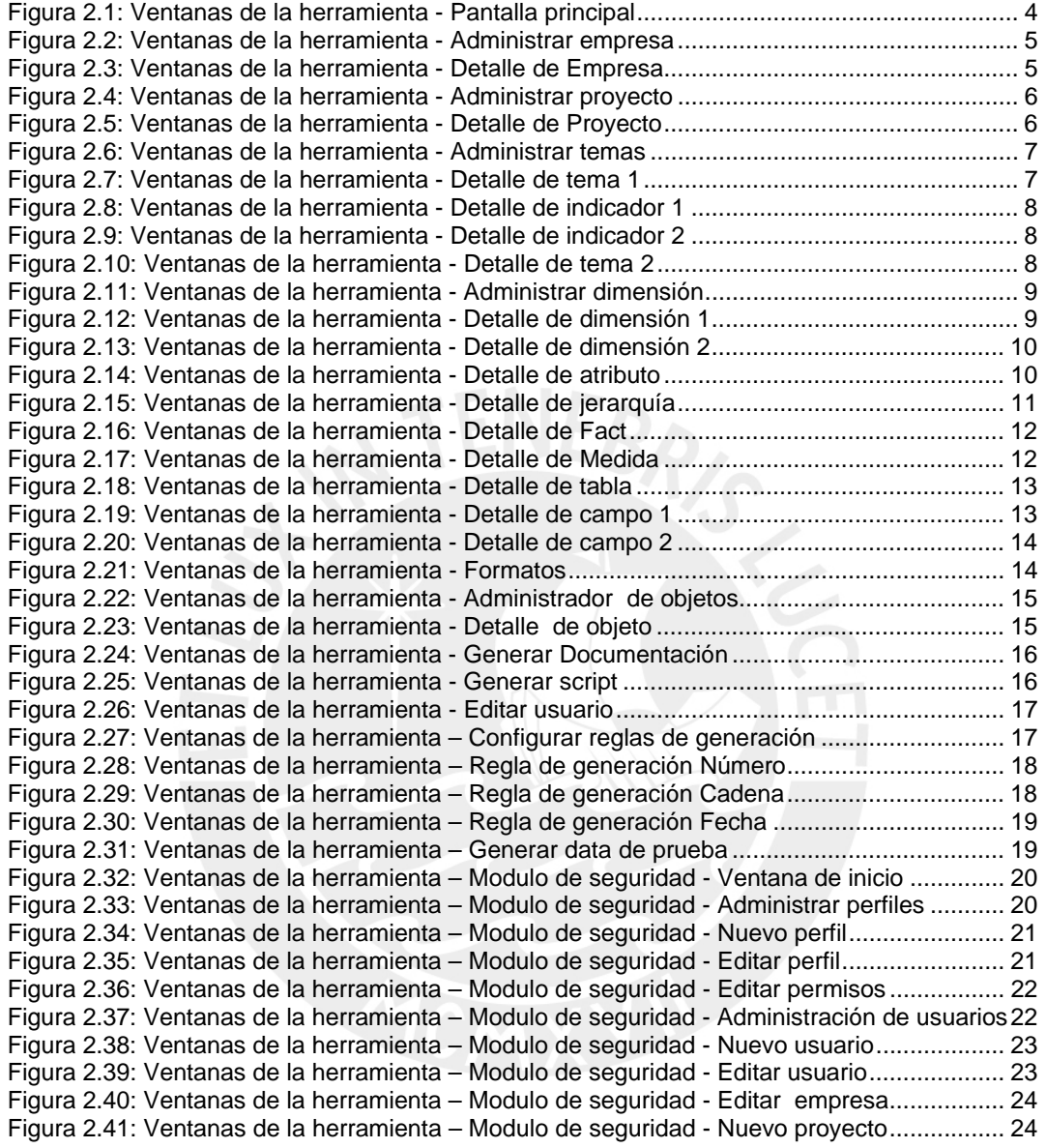

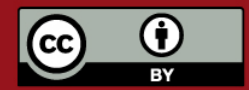
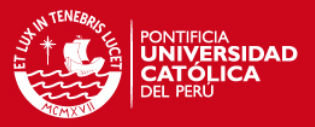

### **VENTANAS DE LA HERRAMIENTA**

# **1. Introducción**

Este documento contiene el diseño de las pantallas de la herramienta a presentarse. Se presentan las pantallas y una breve explicación de cada una de ellas.

### **1.1 Propósito**

El propósito de éste documento es presentar al usuario las pantallas principales de la herramienta y las funcionalidades que cada una de éstas poseen.

#### **1.2 Alcance**

Este documento contiene las pantallas elaboradas para la el módulo de análisis de la herramienta integral de inteligencia de negocios propuesto como tema de tesis. Estas pantallas permiten cubrir los requerimientos presentados en el Anexo A y los casos de uso presentados en el Anexo B.

### **1.3 Referencias**

Se tomaron por referencia a los siguientes documentos:

- 1. Anexo A. Lista de exigencias.
- 2. Anexo B. Especificación de requisitos de Software.
- 3. Anexo D. Documento de diseño.

# **2. Pantallas**

En esta sección se presentan las pantallas mas representativas de la herramienta. Se presentan las pantallas de la aplicación propias del módulo de análisis y las pantallas que se han diseñado para el módulo de seguridad.

### **2.1 Ventana de inicio**

La primera pantalla que se muestra en la figura 2.1 es la pantalla principal. Esta pantalla se encuentra dividida en 3 importantes secciones.

- La primera sección se encuentra en la parte superior de la aplicación y contiene al menú principal y la barra de herramientas. Las opciones que se presentan en el menú son:
- Metadata. Contiene las operaciones básicas de administración lógica de los objetos principales que se tienen para la herramienta: empresas, proyectos, temas, dimensiones y facts.
- Motor de datos. Contiene las opciones de configurar reglas de generación y generar datos de prueba.
- Datos. Contiene las operaciones de: Generar documentación, generar script de creación de tablas y la estimación el tamaño del DataWarehouse.
- Miscelaneo. Contiene las opciones de Acerca de, cambiar contraseña y salir.

La segunda sección está en la parte izquierda y contiene el árbol explorador de objetos existentes por empresa. Se puede conocer por cada empresa cuales son los proyectos que existen, y para cada uno de éstos últimos, cuantos temas contienen. Las dimensiones se encuentran contenidas todas por empresa y éstas son utilizadas por los temas de análisis.

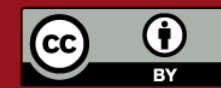

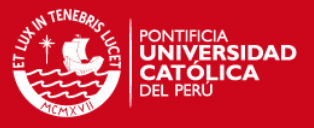

#### Cada tema cuenta con una lista de facts.

La tercera sección está en la parte derecha y contiene el modelador gráfico de la herramienta. Esta sección muestra, por cada tema de análisis, su modelo gráfico, permitiendo al usuario agregar o quitar facts, dimensiones y relaciones. Cualquier modificación que se realice en el modelador gráfico se estarán registrando también en forma lógica, permitiendo editar cada objeto tanto desde el árbol de objetos como desde el modelador gráfico. Entre las funcionalidades adicionales que presenta el modelador gráfico están las de aumentar o disminuir el tamaño de visibilidad del modelo (zoom), deshacer o rehacer las ultimas operaciones efectuadas por el usuario sobre el gráfico, insertar notas propias de los usuarios que no son partes directas del modelo.

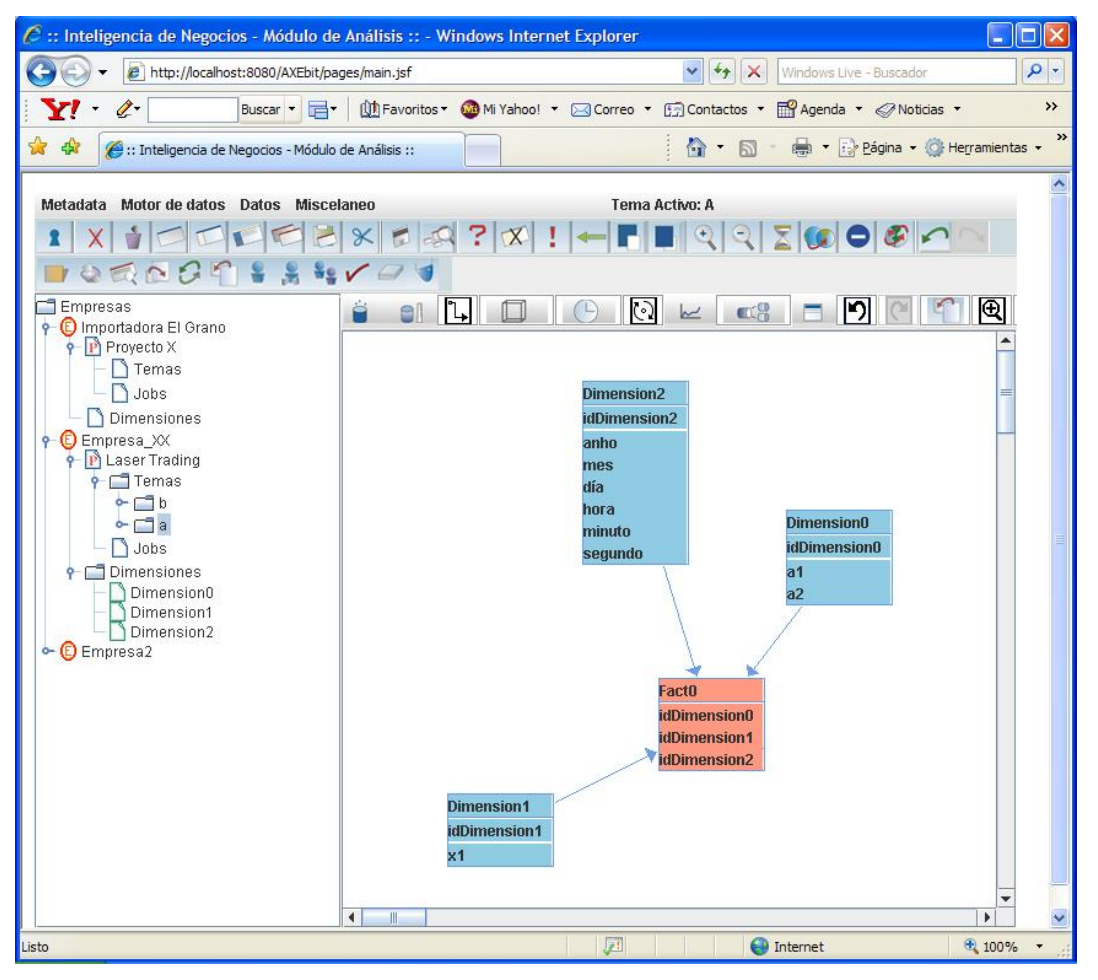

**Figura 2.1: Ventanas de la herramienta - Pantalla principal** 

### **2.2 Ventanas de administración**

Las ventanas de administración permiten realizar búsquedas, crear, modificar y eliminar diversos componentes que los usuarios crean con la herramienta. Entre estos componentes están Empresas, Proyectos, Temas, Facts y Dimensiones. En ésta sección se muestran las ventanas correspondientes a la administración de Empresa, Proyecto y Tema. Las administraciones de Dimensiones y Facts se muestran en las siguientes secciones.

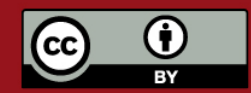

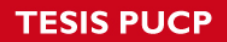

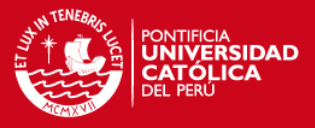

#### **2.2.1 Administrar Empresa**

En la figura 2.2 se muestra la ventana de Administrar Empresa, a la cuál se accede mediante la opción de menú Metadata -> Empresas -> Administrar Empresas. Esta ventana sirve para hacer búsquedas de empresas en base a su nombre y/o descripción, crear nuevas empresa, modificar y eliminar las ya existentes.

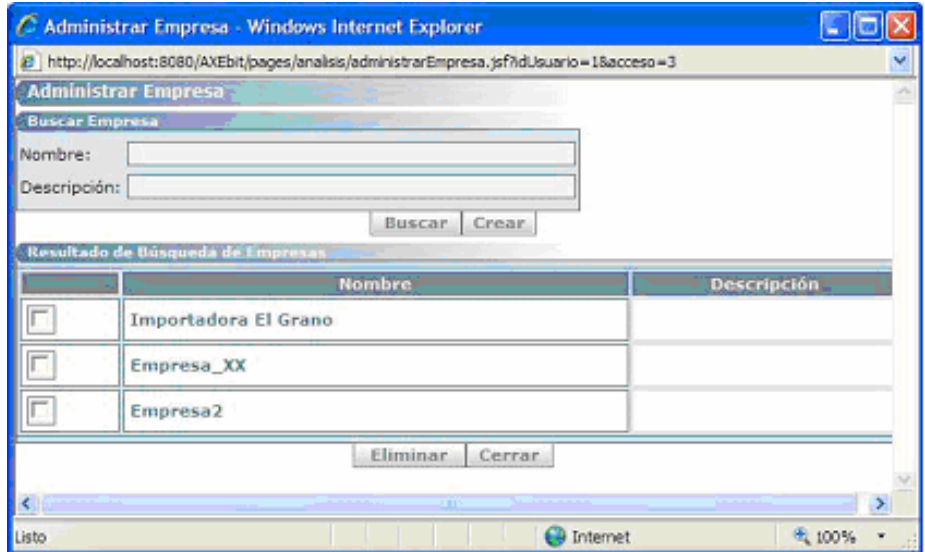

**Figura 2.2: Ventanas de la herramienta - Administrar empresa** 

La siguiente es la ventana para crear Nueva Empresa, ubicada en la figura 2.3. A esta ventana se accede presionando el botón Crear en la ventana Administrar Empresa mostrada en la figura 2.8. Esta ventana contiene los datos principales con los que se debe crear una empresa dentro de la aplicación. Similar a esta ventana

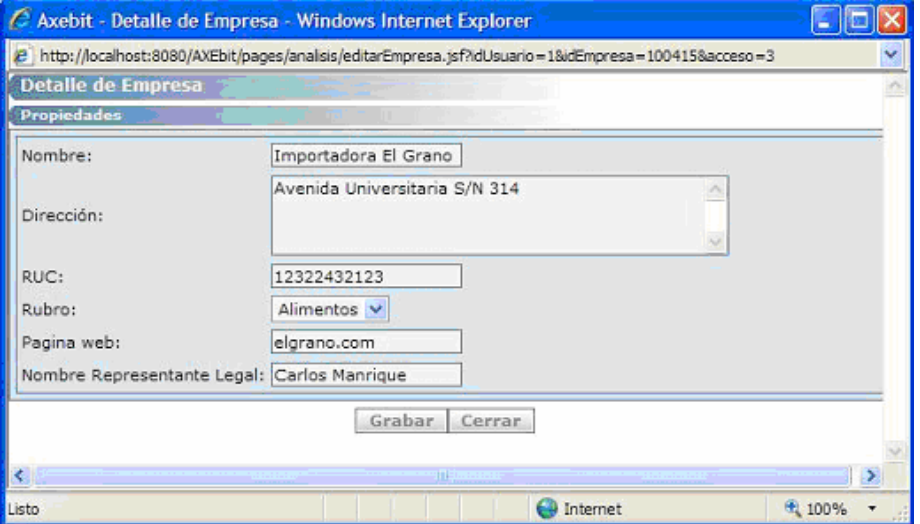

**Figura 2.3: Ventanas de la herramienta - Detalle de Empresa** 

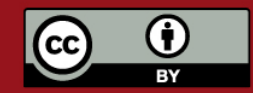

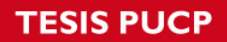

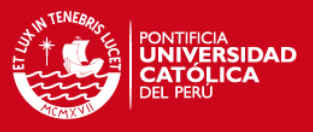

#### **2.2.2 Administrar Proyecto**

La figura 2.4 muestra un ejemplo de la ventana de Administrar Proyecto, a la cuál se accede mediante la opción de menú Metadata -> Proyectos -> Administrar Proyectos. Esta ventana sirve para hacer búsquedas de proyectos en base a su nombre y/o descripción, crear nuevos proyectos, modificar y eliminar los ya existentes.

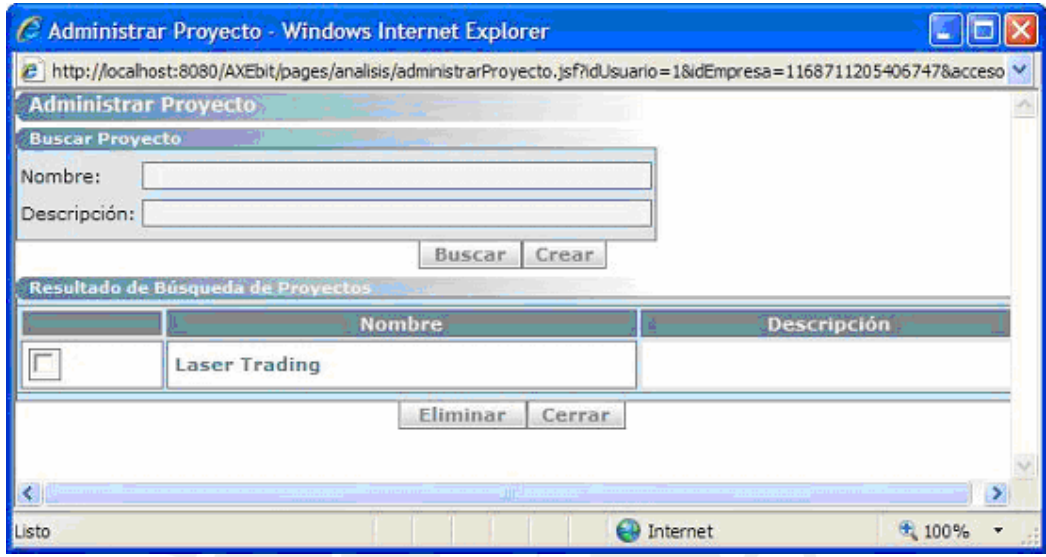

**Figura 2.4: Ventanas de la herramienta - Administrar proyecto** 

La siguiente es la ventana para crear Proyecto, ubicada en la figura 2.5. A esta ventana se accede presionando el botón Crear en la ventana Administrar Proyectos mostrada en la figura 2.4.

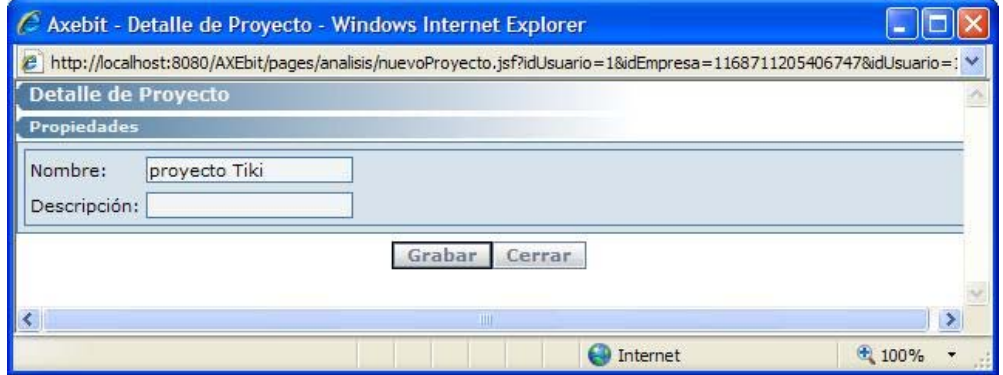

**Figura 2.5: Ventanas de la herramienta - Detalle de Proyecto** 

### **2.2.3 Administrar Temas**

En la figura 2.6 se muestra la ventana de Administrar Temas, a la cuál se accede mediante la opción de menú Metadata -> Temas -> Administrar Temas. Esta ventana sirve para hacer búsquedas de temas en base a su nombre y/o descripción, crear nuevos temas, modificar y eliminar los ya existentes.

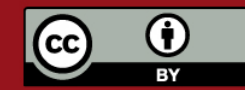

# **ESIS PUCP**

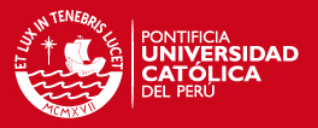

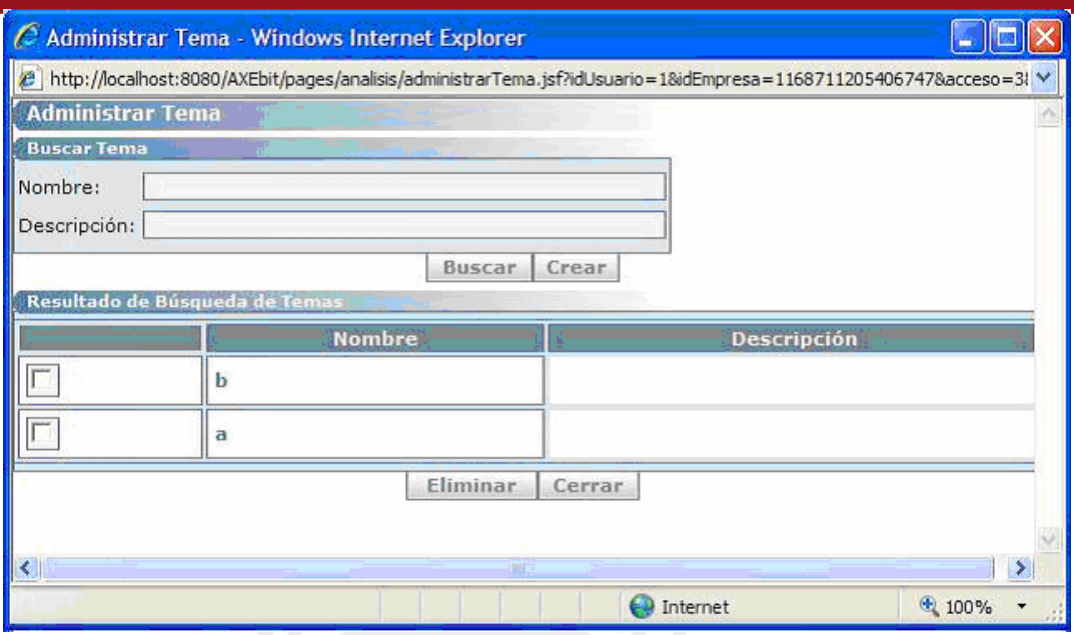

**Figura 2.6: Ventanas de la herramienta - Administrar temas** 

Se muestra la ventana Detalle de Tema, ubicada en la figura 2.7. A esta ventana se accede presionando el botón Crear en la ventana Administrar Proyectos mostrada en la figura 2.6. Con ésta ventana el usuario puede crear un nuevo tema o editar uno ya existente.

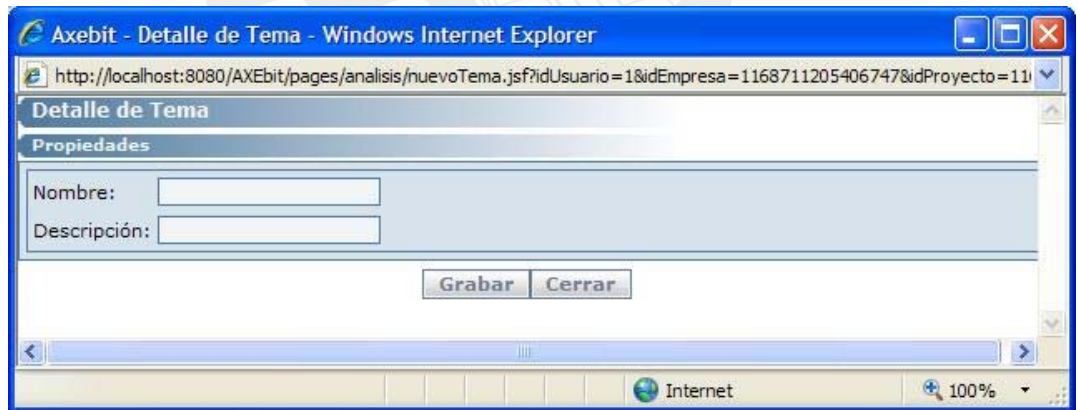

**Figura 2.7: Ventanas de la herramienta - Detalle de tema 1** 

A un tema se le pueden crear indicadores. La ventana para crear indicadores se muestra en la figura 2.8. después de crear un indicador, éste se puede asociar a medidas de la fact tal y como se muestra en la figura 2.9. Finalizada la edición de los indicadores de un tema, éste quedará como se muestra en la figura 2.10

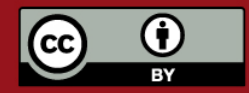

# **TESIS PUCP**

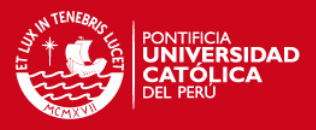

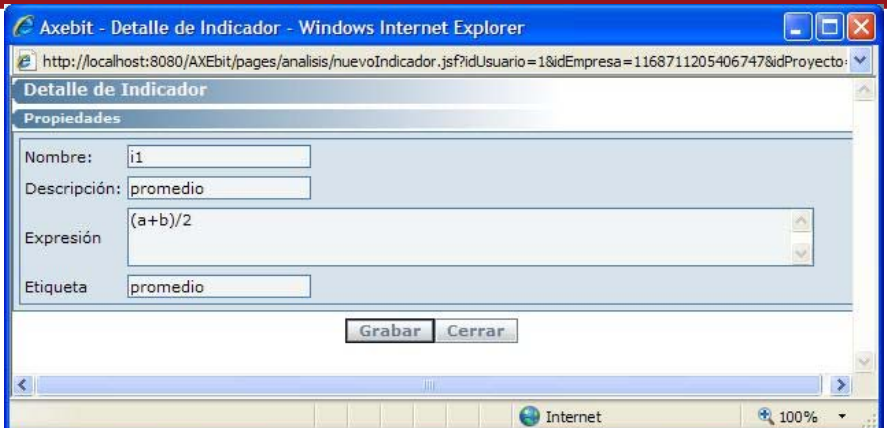

**Figura 2.8: Ventanas de la herramienta - Detalle de indicador 1** 

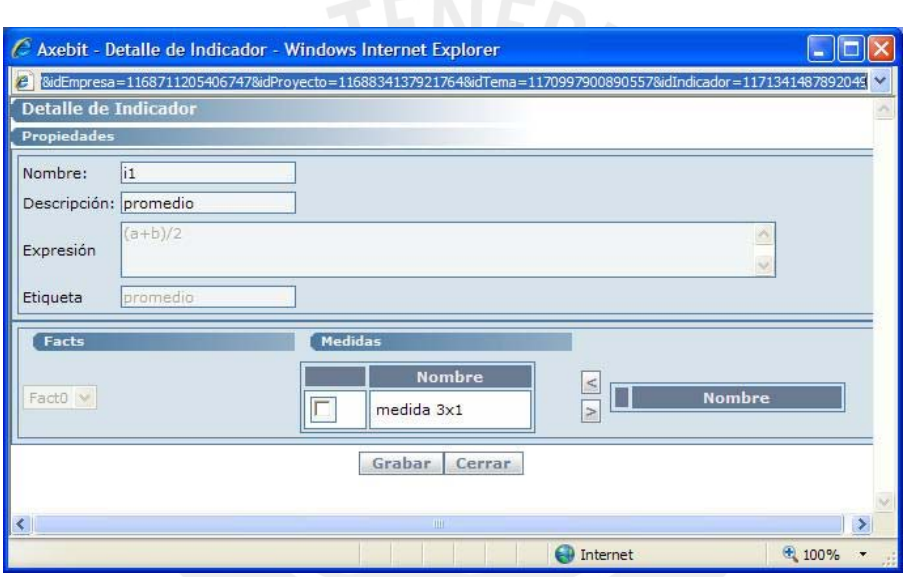

**Figura 2.9: Ventanas de la herramienta - Detalle de indicador 2** 

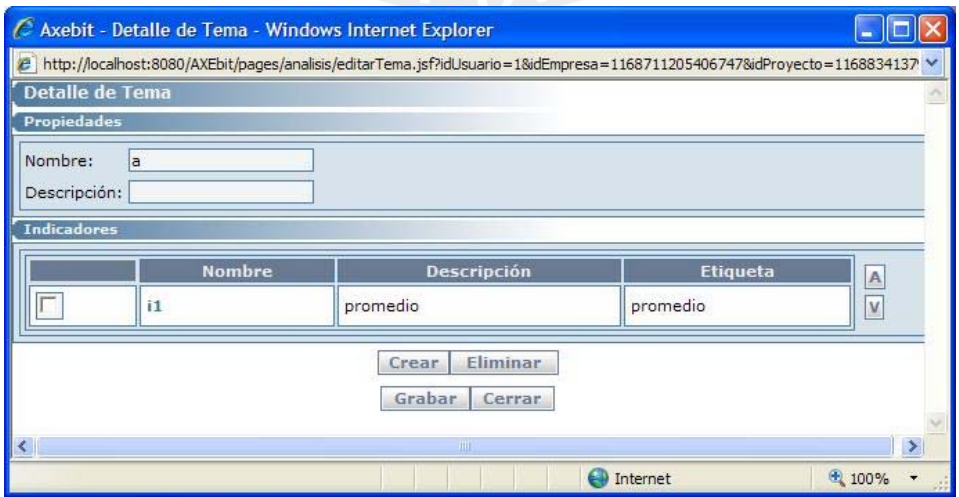

**Figura 2.10: Ventanas de la herramienta - Detalle de tema 2** 

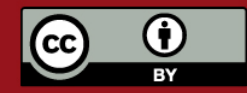

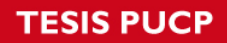

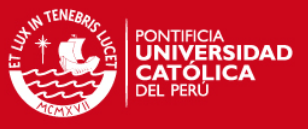

### **2.3 Administración de Dimensiones**

La ventana de administración de Dimensiones se muestra en la figura 2.11. En esta ventana el usuario puede realizar búsquedas, crear o eliminar Dimensiones.

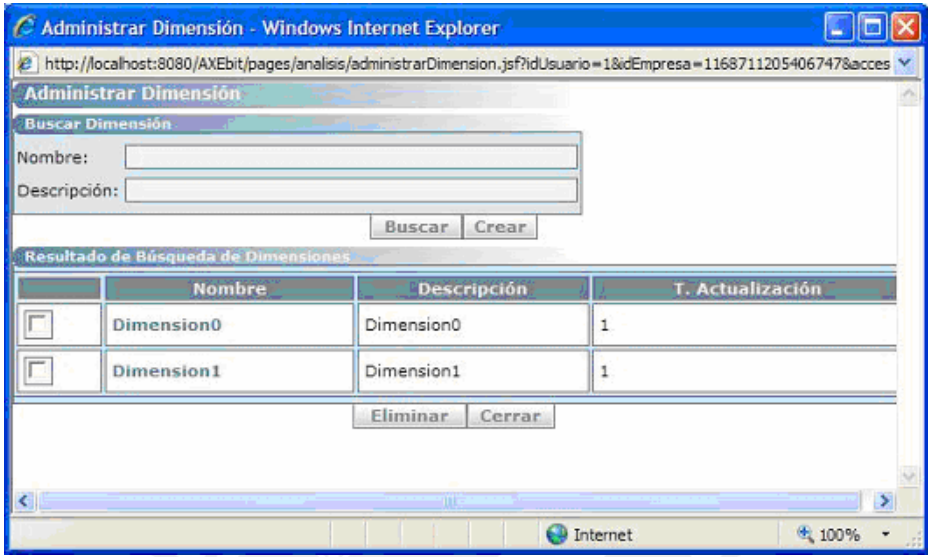

**Figura 2.11: Ventanas de la herramienta - Administrar dimensión** 

La siguiente ventana que se muestra en la figura 2.12 es Detalle de dimensión. Esta ventana se muestra inicialmente con los datos básicos de dimensión. Una vez que se graba la dimensión, la ventana muestra las opciones de administración de Atributos y Jerarquías (Ver figura 2.13).

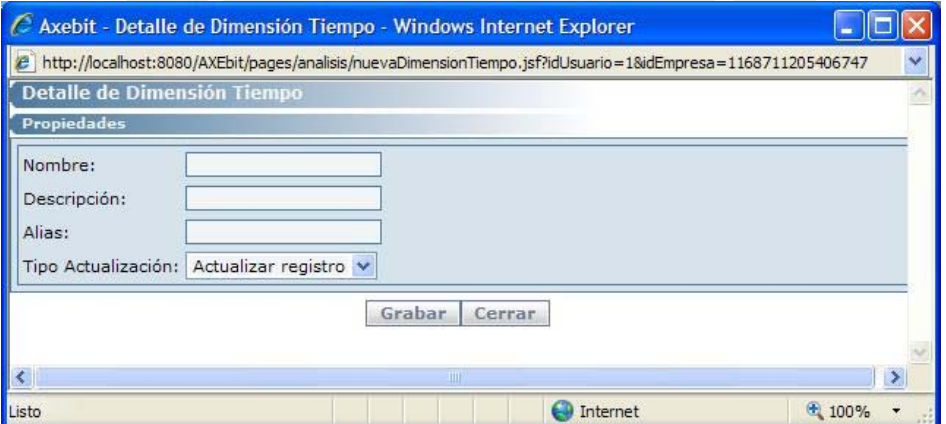

**Figura 2.12: Ventanas de la herramienta - Detalle de dimensión 1** 

Una vez creada una dimensión, se crea un objeto tabla que será su correspondiente en el momento que se cree el modelo físico a ser creado en base de datos. Ambos objetos estarán siempre relacionados en todo momento que funcione la herramienta.

Seleccionando al botón Crear en la tabla de atributos de la figura 2.13, se puede crear nuevos atributos para la dimensión. La figura 2.14 muestra la ventana utilizada para la creación de atributos. En la ventana inicial de creación aparecen sólo los datos mínimos para la creación de un atributo.

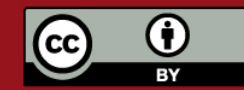

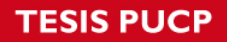

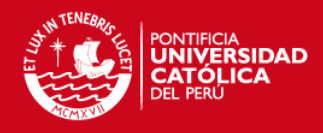

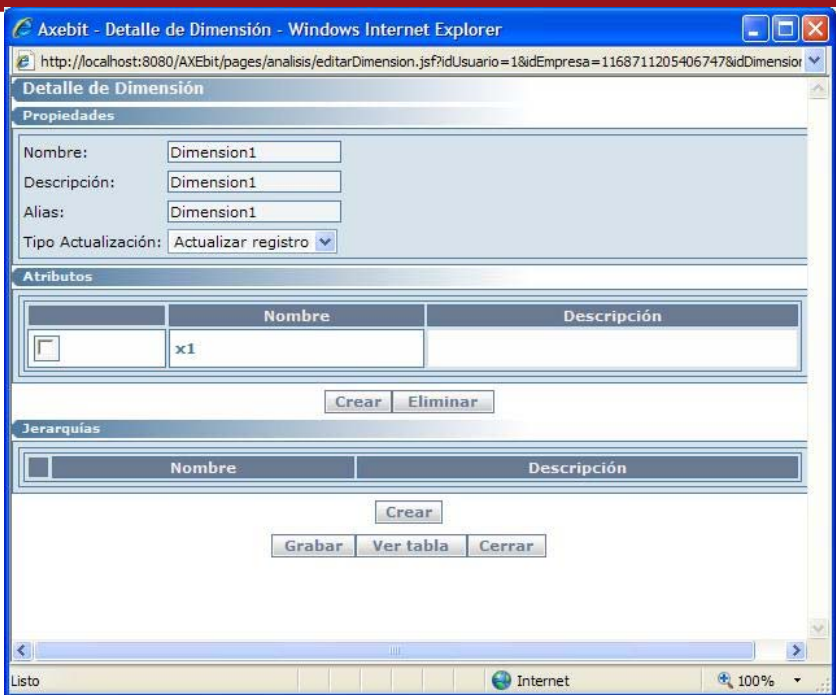

**Figura 2.13: Ventanas de la herramienta - Detalle de dimensión 2** 

Una vez grabado dicho atributo, aparecen en la ventana los campos creados por dicho atributo. Una dimensión creada tiene también una tabla asociada y un campo llave primaria creado por defecto. Por cada atributo que se le agrega a la dimensión, se crean por defecto dos campos, un campo id y un campo nombre, y adicionalmente se muestra la opción de crear un campo orden, estos campos sirven para indicar la relación entre un atributo y la tabla física de un modelo. El campo id contiene el id de cada atributo y el campo nombre contiene el nombre o descripción de dicho campo, lo cual será mostrado al momento de generar los reportes con el módulo de explotación. El campo orden es opcional y permite conocer si se desea ordenar los valores del atributo en el momento de mostrar los reportes. Estos campos pueden ser modificados o eliminados según lo desee el usuario.

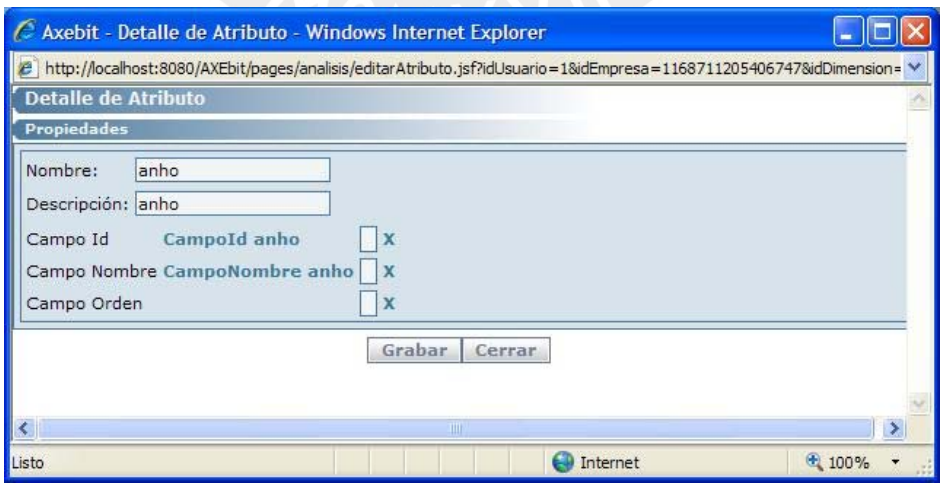

**Figura 2.14: Ventanas de la herramienta - Detalle de atributo** 

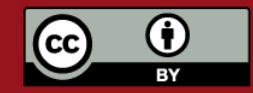

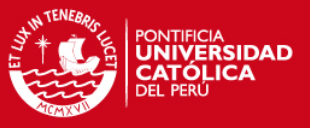

El usuario puede modificar los datos que crea convenientes para cada uno de los campos del atributo o eliminarlos si no los considera necesarios.

 Seleccionando al botón Crear en la tabla de jerarquías de la figura 2.13, se puede crear nuevas jerarquías para la dimensión. La figura 2.15 muestra la ventana utilizada para la creación de jerarquías. En la ventana inicial de creación aparecen sólo los datos necesarios para la creación de la jerarquía y, una vez grabada dicha jerarquía, aparece la opción de agregar o retirar atributos.

Las jerarquías permiten agrupar atributos que tengan alguna relación entre sí y que deba ser respetada al momento que se realicen los reportes en el módulo de explotación del modelo y la generación de reportes.

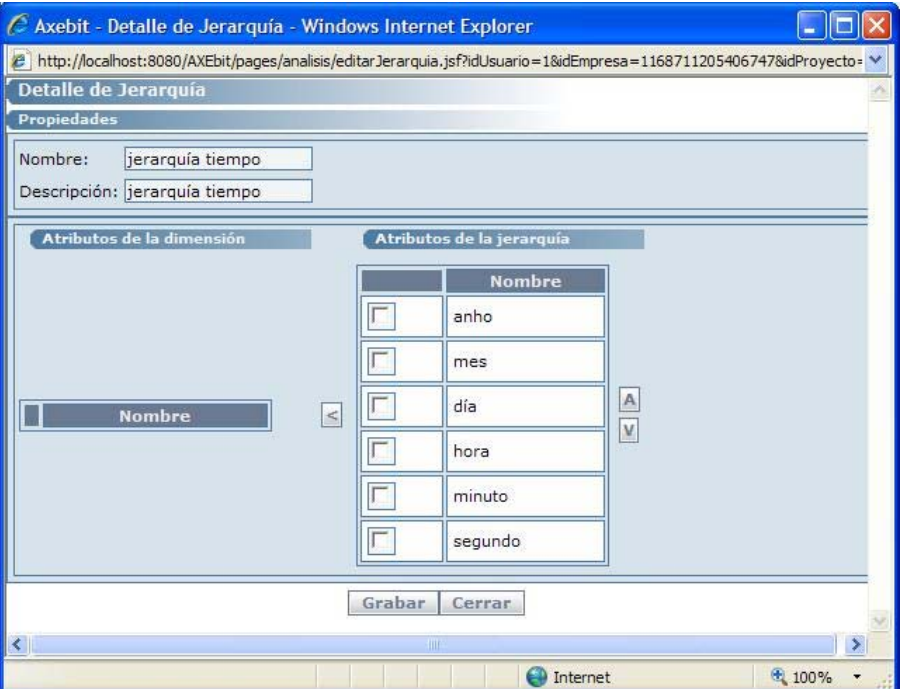

**Figura 2.15: Ventanas de la herramienta - Detalle de jerarquía** 

### **2.4 Administración de Facts**

La ventana de administración de facts, que contiene las búsquedas, creación, modificación y eliminación e fact es similar a las anteriores ventanas e administración mostradas, por lo que ya no se muestra en esta sección.

La siguiente ventana que se muestra es la de Detalle de Fact, en la figura 2.16. Una Fact, como se puede apreciar, contiene Medidas e indicadores, los cuales pueden ser creados, editados o eliminados según lo defina el usuario.

Accediendo a la opción Crear de la tabla de medidas de la Fact, se llega a la ventana de Detalle de Medida, mostrada en la figura 2.17. En ella el usuario puede definir los datos principales de dicha medida incluyendo el campo correspondiente que se crea. Para la modificación del campo de la medida se mostrará una ventana similar a la que aparece en la figura 2.15.

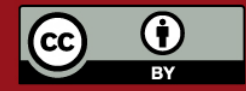

# **SIS PUCP**

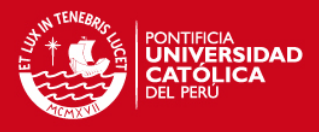

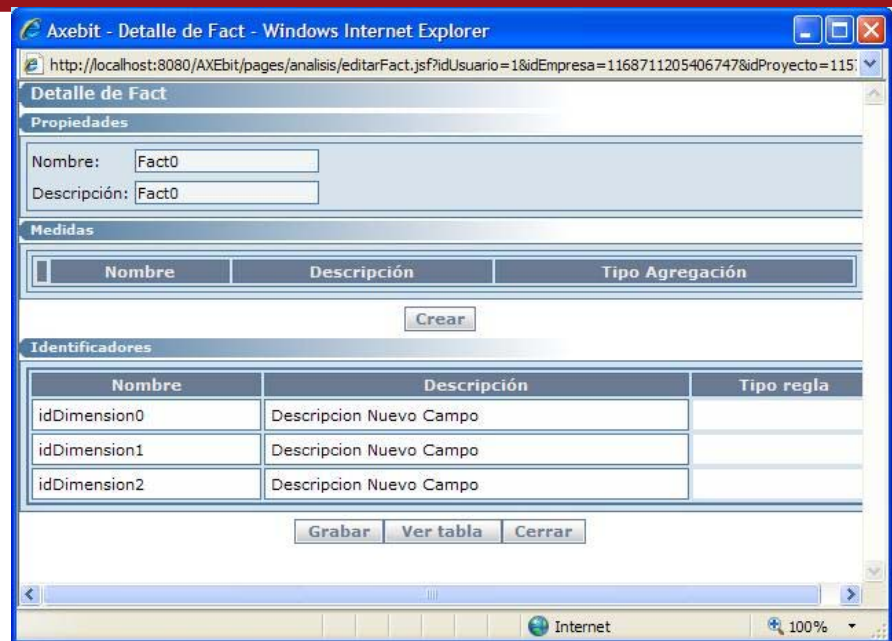

**Figura 2.16: Ventanas de la herramienta - Detalle de Fact** 

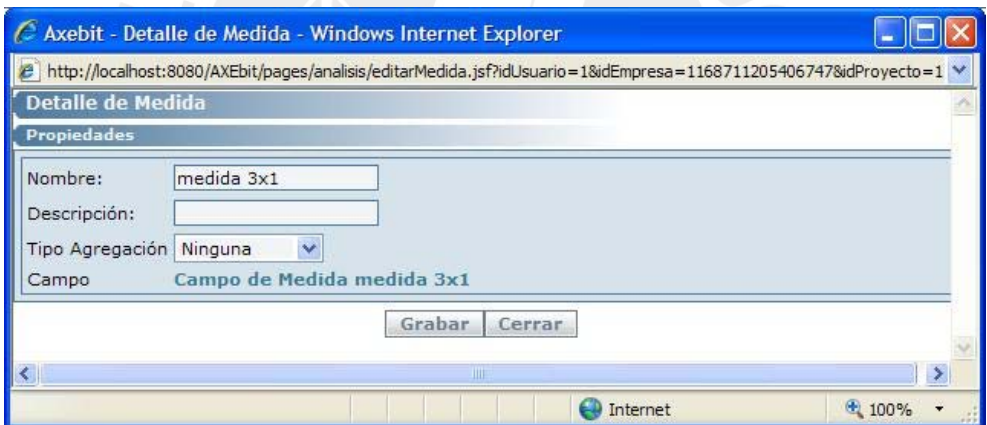

**Figura 2.17: Ventanas de la herramienta - Detalle de Medida** 

### **2.5 Administración de Tablas**

La ventanas de administración de Tablas se muestra cuando el usuario selecciona la opción de botón ver Tabla mostrada en las figuras 2.13 y 2.16, detalles de dimensión y *fact*, respectivamente. Por cada vez que el usuario crea una dimensión o una *fact*, la herramienta crea, para cada uno de éstos, un objeto tabla que es el que se creará en forma física en el modelo de base de datos.

La siguiente ventana es la que se muestra en la figura 2.18, la ventana Detalle de tabla. En esta ventana el usuario acceder directamente al objeto Tabla correspondiente a la dimensión o *fact* seleccionada.

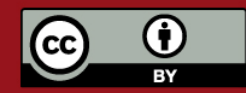

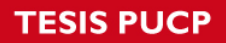

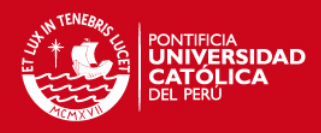

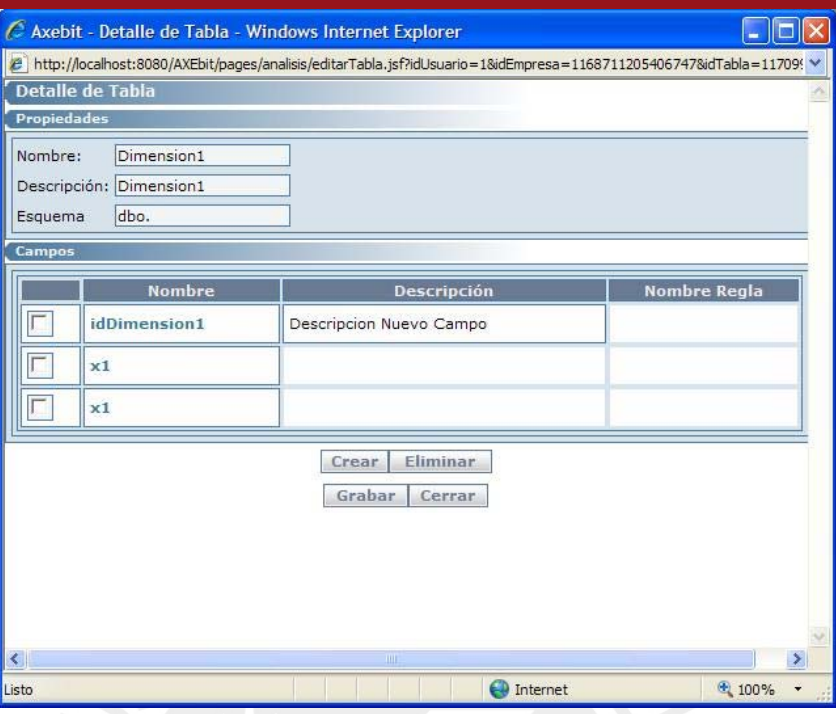

**Figura 2.18: Ventanas de la herramienta - Detalle de tabla** 

Esta ventana muestra los datos de la tabla relacionada con la dimensión inicial. Como se ha mencionado anteriormente, una dimensión grabada tiene asociada a sí una tabla que será su correspondiente cuando dicho modelo se grabe en Base de Datos. El usuario puede, si lo desea, crear campos asociados a una tabla. Se muestra una ventana de creación de campos en la figura 2.19

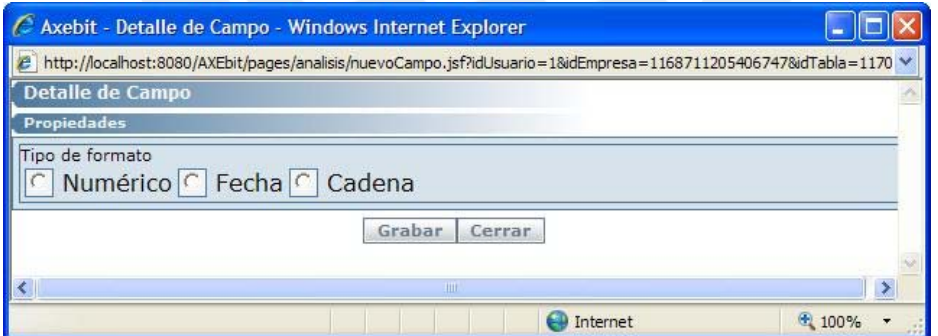

**Figura 2.19: Ventanas de la herramienta - Detalle de campo 1** 

El usuario puede modificar el nombre del campo, tipo de formato (Numérico, fecha, cadena y otros), y otros que se pueden apreciar en la figura 2.20.

A esta ventana también se puede acceder desde la ventana Detalle de atributo mostrada en la figura 2.14, si se selecciona uno de los campos que contiene el atributo.

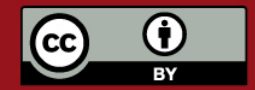

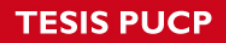

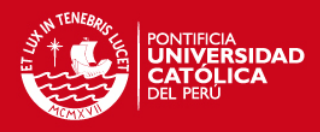

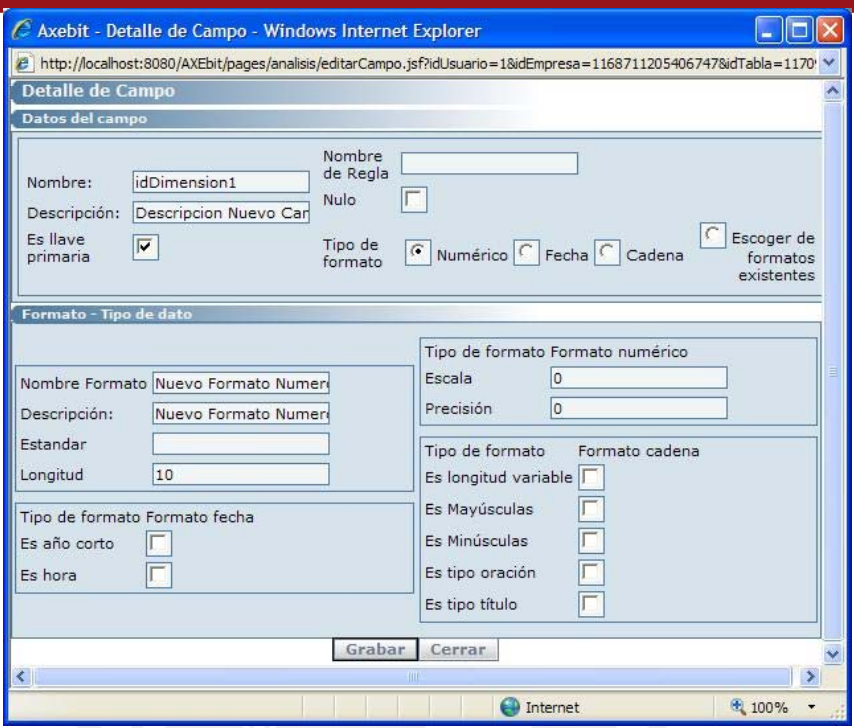

**Figura 2.20: Ventanas de la herramienta - Detalle de campo 2** 

También se le pueden asignar a un campo un formato predefinido por el usuario. Esto se puede apreciar en la figura 2.21.

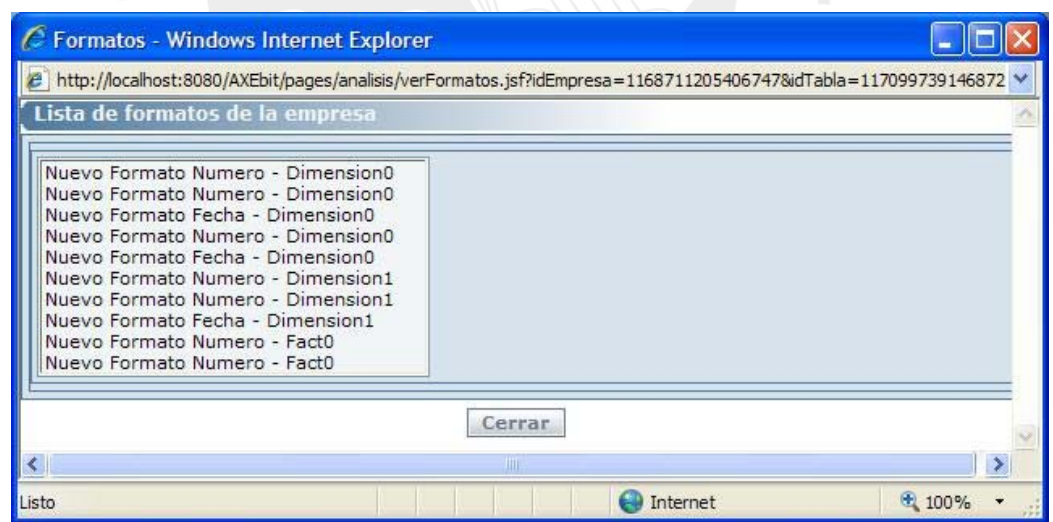

**Figura 2.21: Ventanas de la herramienta - Formatos** 

## **2.6 Otras ventanas importantes**

En la figura 2.22 se muestra la ventana que permite a los usuarios administrar su diccionario de datos.

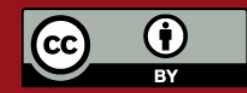

# **SIS PUCP**

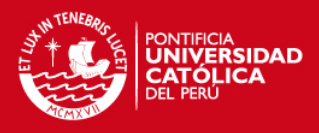

|                                                       | <b>Nombre</b> | Clase    | Creación           | Última<br>modificación | <b>Descripción</b>                                             |  |
|-------------------------------------------------------|---------------|----------|--------------------|------------------------|----------------------------------------------------------------|--|
| <b>Importadora El</b><br>$\overline{\Gamma}$<br>Grano |               | Empresa  | $07$ -may-<br>2006 | 13-feb-2007            |                                                                |  |
| Γ<br>Proyecto X                                       |               | Provecto | $02$ -sep-<br>2006 | 13-feb-2007            | esta es una prueba - ma?ana es el<br>tono de los 5 millonesmmm |  |
| Γ<br><b>Empresa XX</b>                                |               | Empresa  | $13$ -ene-<br>2007 | 13-feb-2007            |                                                                |  |
| Г<br><b>Dimension0</b>                                |               | Tabla    | $09-feb-$<br>2007  | 13-feb-2007            | Dimension0                                                     |  |
| Г<br>idDimension0                                     |               | Campo    | $09-feb-$<br>2007  | 13-feb-2007            | Descripcion Nuevo Campo                                        |  |
| $\Gamma$<br>CampoId a1                                |               | Campo    | $09-feb-$<br>2007  | 13-feb-2007            |                                                                |  |
| CampoNombre<br>$\overline{\Gamma}$<br>a1              |               | Campo    | $09$ -feb-<br>2007 | 13-feb-2007            |                                                                |  |
| $\overline{\Gamma}$<br>a2                             |               | Campo    | $09-feb-$<br>2007  | 13-feb-2007            |                                                                |  |
| Г<br>a <sub>2</sub>                                   |               | Campo    | $09$ -feb-<br>2007 | 13-feb-2007            |                                                                |  |
| $\Gamma$<br>Dimension1                                |               | Tabla    | $09-feb-$<br>2007  | 13-feb-2007            | Dimension1                                                     |  |
| г<br>idDimension1                                     |               | Campo    | $09-feb-$<br>2007  | 13-feb-2007            | Descripcion Nuevo Campo                                        |  |
| Γ<br>x1                                               |               | Campo    | 09-feb-<br>2007    | 13-feb-2007            |                                                                |  |

**Figura 2.22: Ventanas de la herramienta - Administrador de objetos** 

El usuario puede acceder a uno de los objetos listados y cambiar la descripción del mismo. Esto se aprecia en la figura 2.23

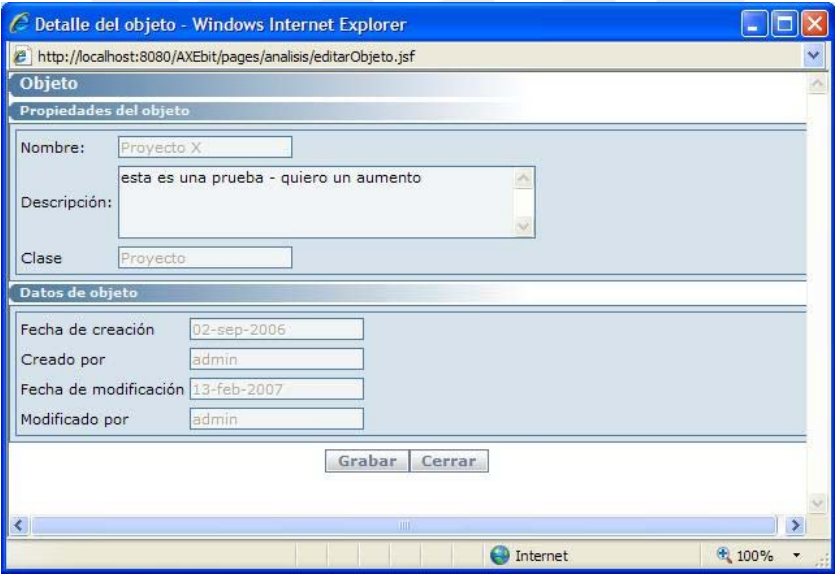

**Figura 2.23: Ventanas de la herramienta - Detalle de objeto** 

En la figura 2.24 se muestra la ventana para generar documentación de uno o más

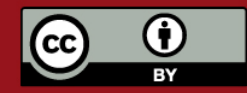

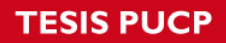

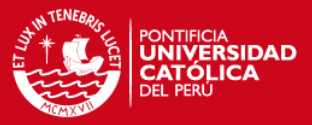

temas e análisis.

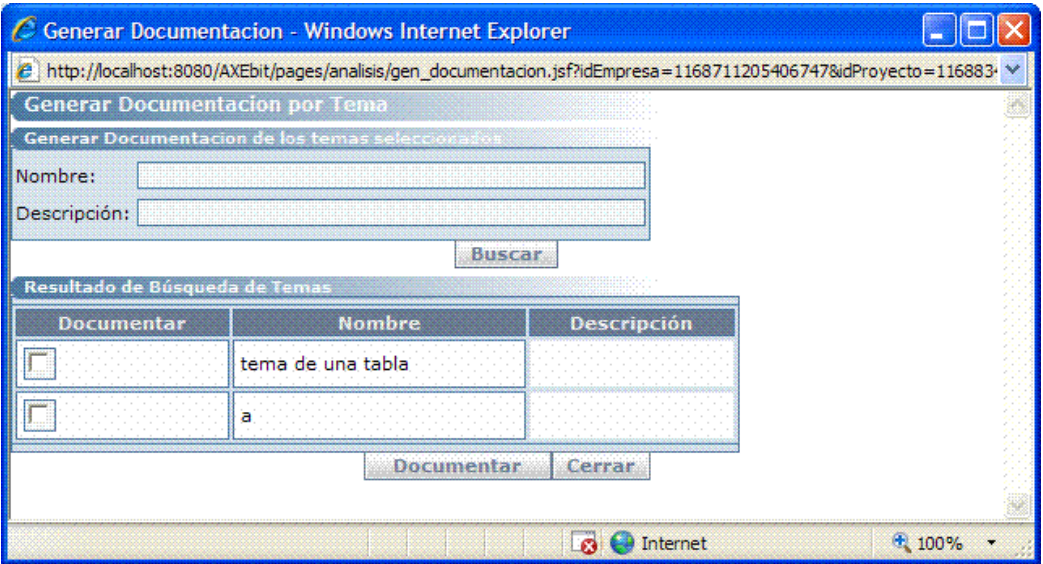

**Figura 2.24: Ventanas de la herramienta - Generar Documentación** 

En la figura 2.25 se muestra la ventana para generar *scripts* e creación de tablas. La ventana genera un archivo .zip que se descarga en la máquina del usuario.

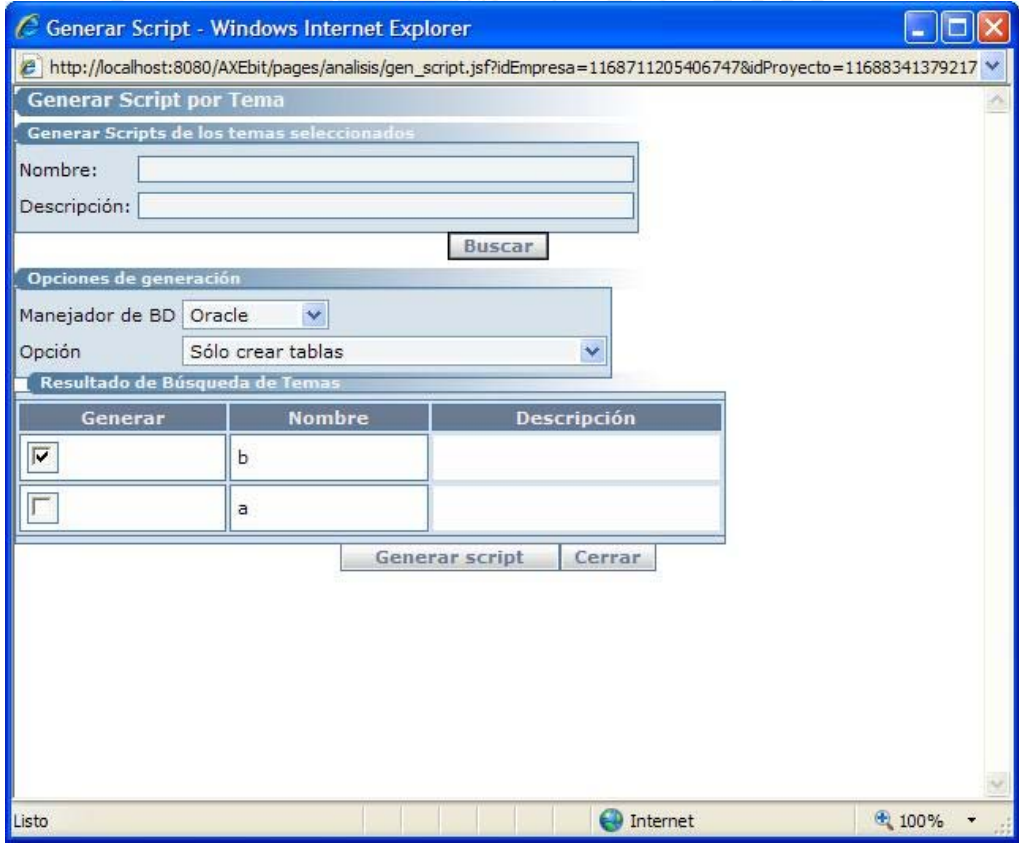

**Figura 2.25: Ventanas de la herramienta - Generar script** 

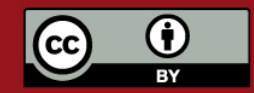

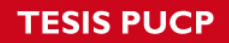

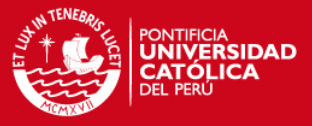

En la figura 2.26 se muestra la ventana por medio de la cual el usuario puede cambiar su contraseña.

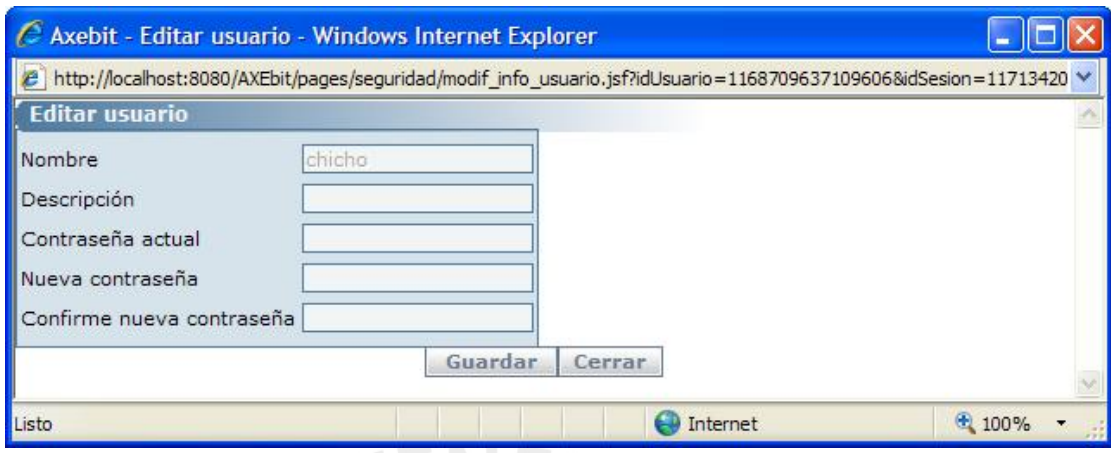

**Figura 2.26: Ventanas de la herramienta - Editar usuario** 

### **2.7 Ventanas de generación de datos**

La siguiente ventana que se muestra es la ventana por donde se inicial la configuración de las reglas de generación. Se muestra en la figura 2.27 la ventana de donde el usuario seleccionará el campo de una tabla para el cuál desee configurar su regla de generación. Todos los campos tienen asignado una regla de generación por defecto según el tipo de dato (Cadena, Número, Fecha).

El usuario selecciona un campo y se mostrará la ventana correspondiente para configuración de su regla de generación.

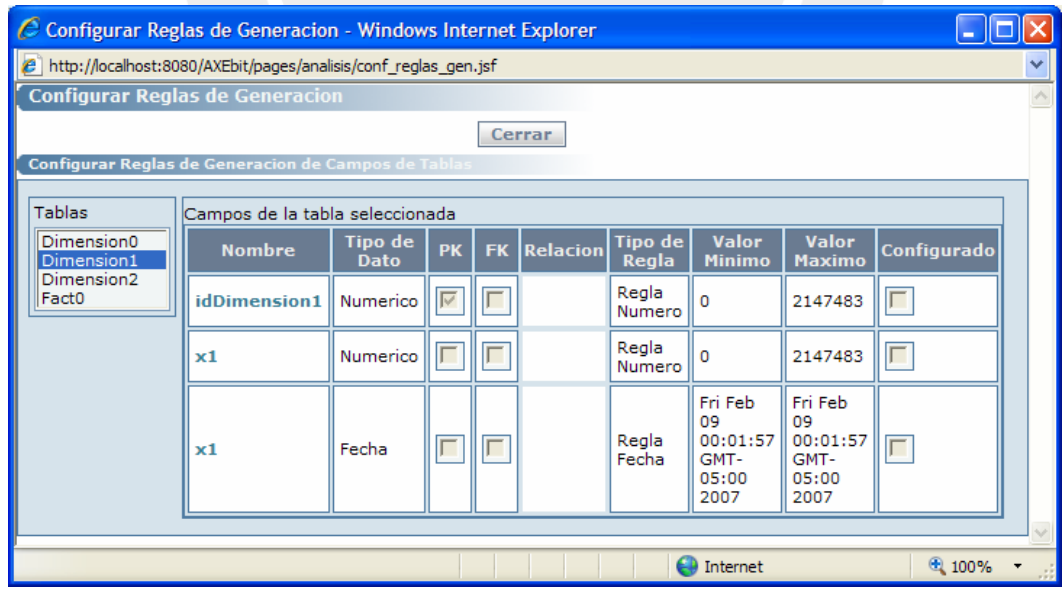

**Figura 2.27: Ventanas de la herramienta – Configurar reglas de generación** 

Se muestra en la figura 2.28 una ventana para configurar los parámetros de la regla de generación numérica.

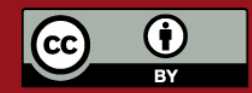

# **TESIS PUCP**

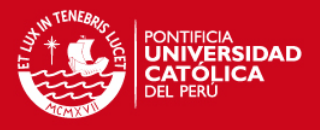

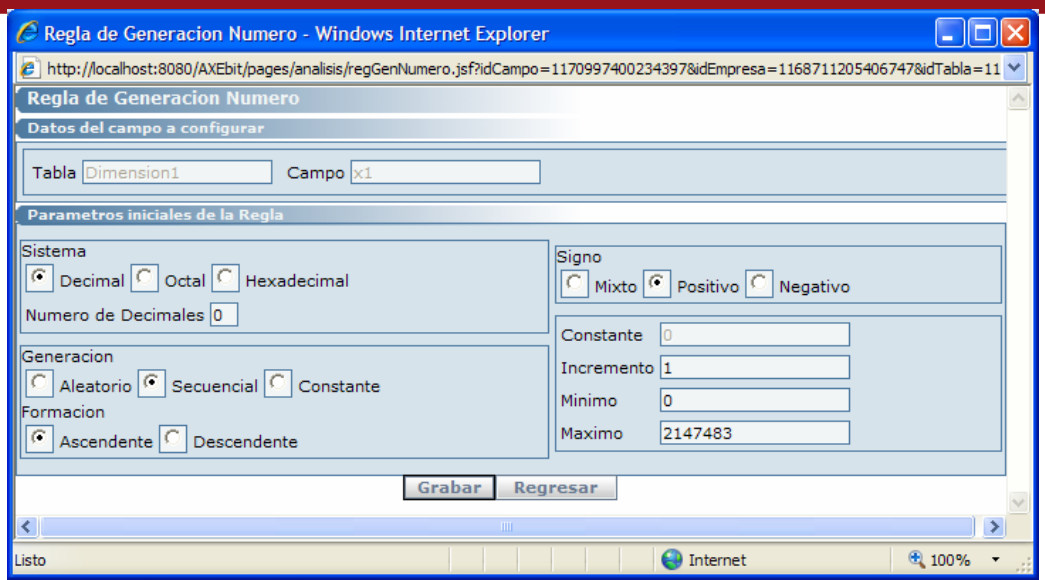

**Figura 2.28: Ventanas de la herramienta – Regla de generación Número** 

Se muestra en la figura 2.29 una ventana para configurar los parámetros de la regla de generación Cadena.

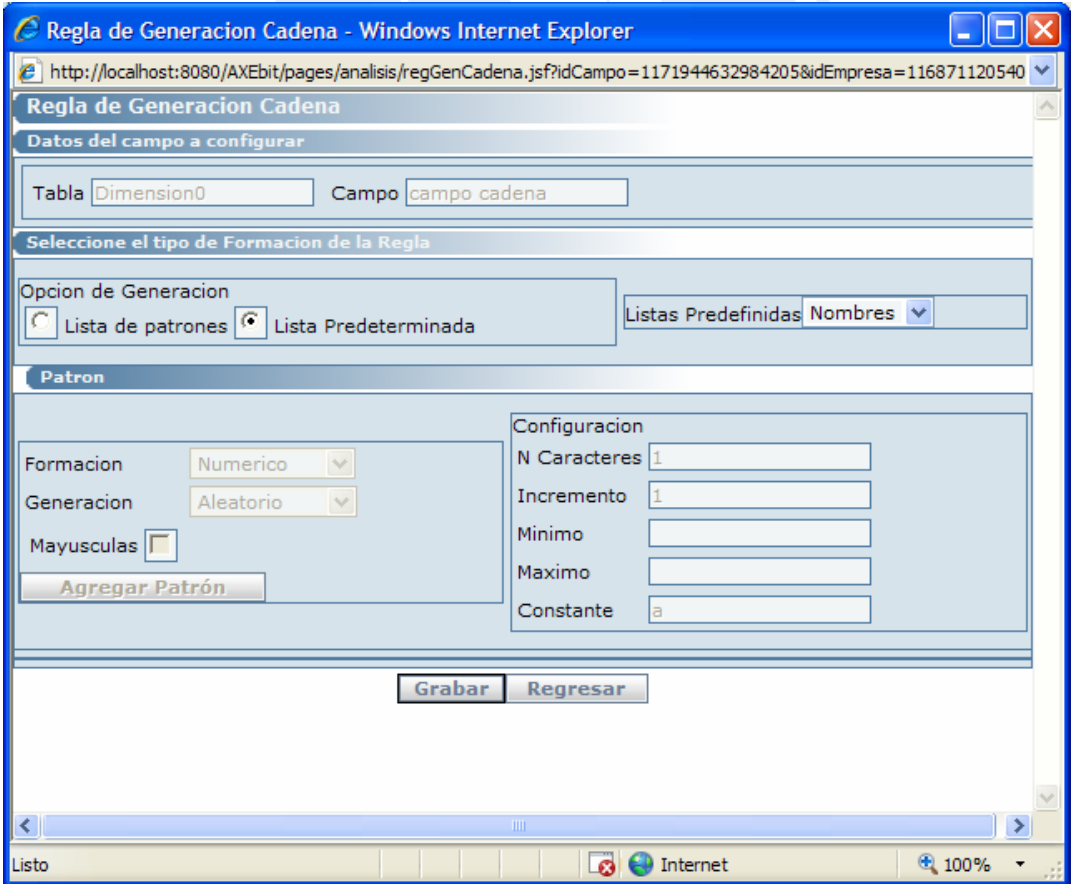

**Figura 2.29: Ventanas de la herramienta – Regla de generación Cadena** 

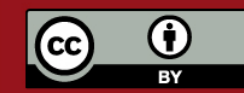

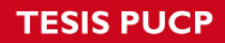

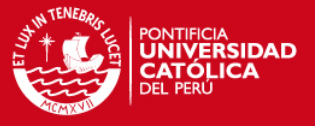

Se muestra en la figura 2.30 una ventana para configurar los parámetros de la regla de generación Fecha.

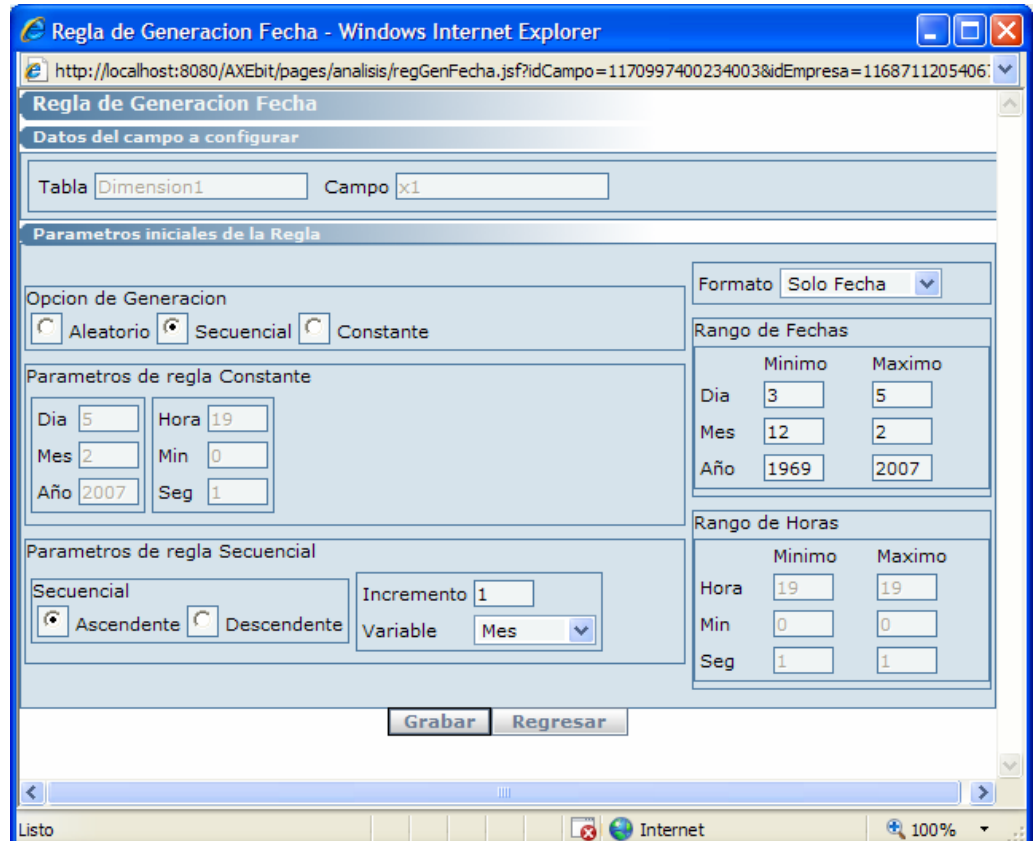

**Figura 2.30: Ventanas de la herramienta – Regla de generación Fecha** 

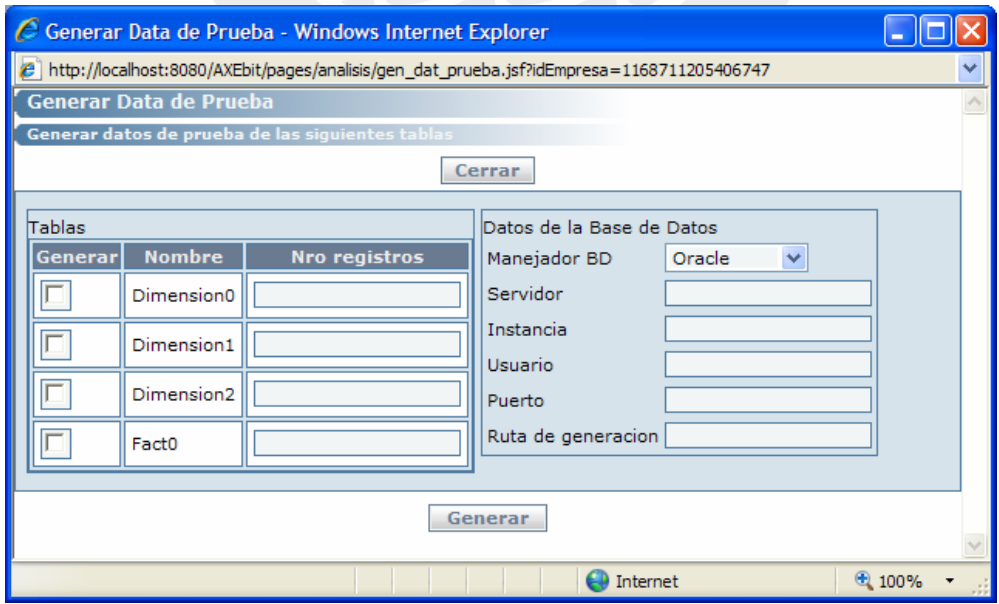

**Figura 2.31: Ventanas de la herramienta – Generar data de prueba** 

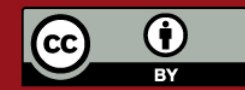

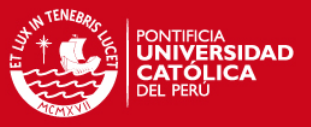

Para la generación de datos, el usuario debe acceder a la ventana Generación de datos de prueba, mostrada en la figura 2.31, seleccionar las tablas facts para las que quiere probar el modelo y los datos generados, y solicitar la generación. La herramienta detectará por cada Fact, cuales son las tablas dimensiones de las cuáles depende, y también generará datos para dichas tablas, evitando falta de integridad en los datos a insertar en base de datos.

### **2.8 Ventanas del módulo e seguridad**

Las ventanas que se muestran a continuación pertenecen al módulo de seguridad. La primera ventana, mostrada en la figura 2.32, muestra la ventana de inicio del módulo de seguridad.

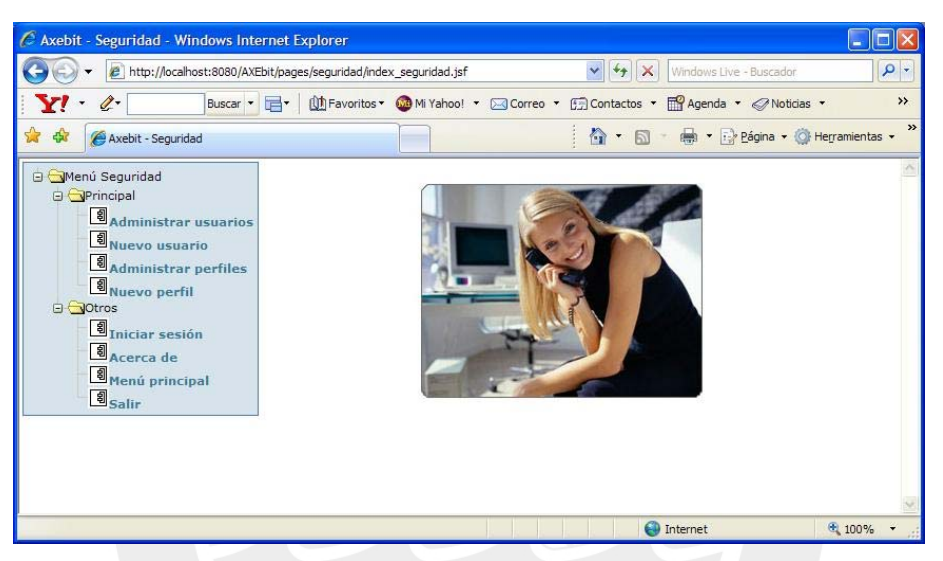

**Figura 2.32: Ventanas de la herramienta – Modulo de seguridad - Ventana de inicio** 

En la ventana 2.33 se muestra la ventana de administración de perfil. En esta ventana se puede buscar, crear, editar y eliminar perfiles. Siguen el estándar de las ventanas de Administrar mostradas en las ventanas del módulo de seguridad.

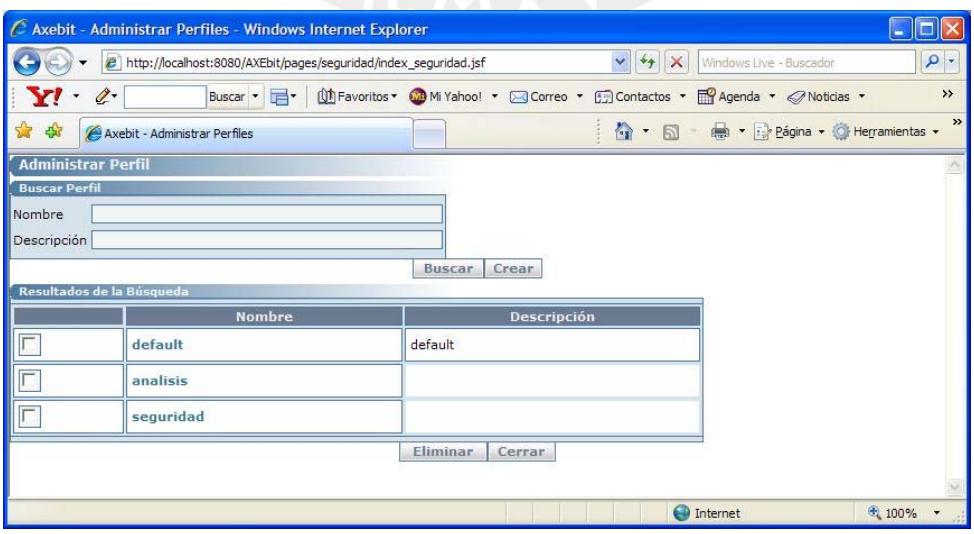

**Figura 2.33: Ventanas de la herramienta – Modulo de seguridad - Administrar perfiles** 

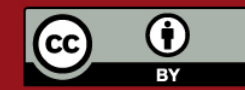

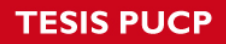

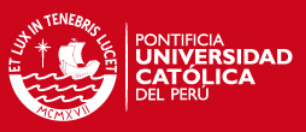

La figura 2.34 muestra la ventana de creación de un perfil.

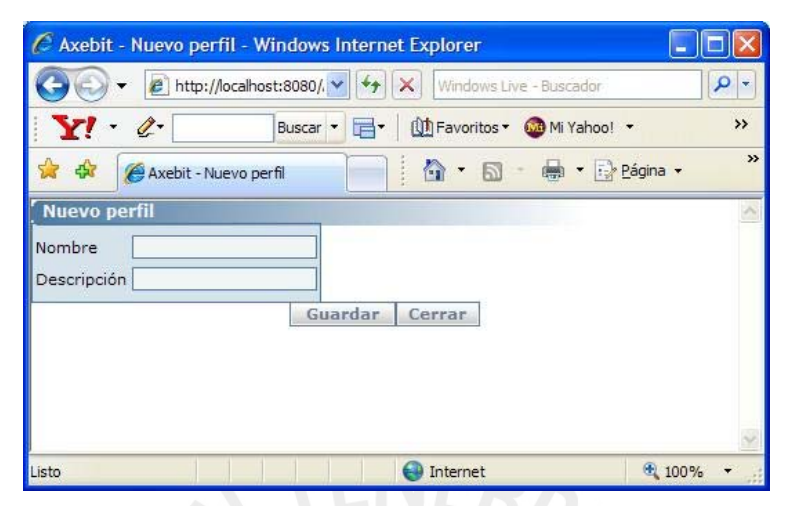

**Figura 2.34: Ventanas de la herramienta – Modulo de seguridad - Nuevo perfil** 

La figura 2.35 muestra el detalle de la edición de un perfil.

|                                 | http://localhost:8080/AXEbit/pages/seguridad/editarPerfil.jsf?idPerfil=1&acceso=3 |                |                                       | $\vee$ $\uparrow$ $\times$ | Windows Live - Buscador                                                                     | $\rho$ .         |  |
|---------------------------------|-----------------------------------------------------------------------------------|----------------|---------------------------------------|----------------------------|---------------------------------------------------------------------------------------------|------------------|--|
| $\cdot$ $\circ$                 |                                                                                   |                |                                       |                            | Buscar > E > Uh Favoritos > We Mi Yahoo! > 2 Correo > E Contactos > E Agenda > 2 Noticias > | $\lambda\lambda$ |  |
| * *                             | Axebit - Editar perfil                                                            |                | ☆ - 同 - 中 - Página - O Herramientas - |                            |                                                                                             |                  |  |
| <b>Editar perfil</b>            |                                                                                   |                |                                       |                            |                                                                                             |                  |  |
| default<br>Nombre               |                                                                                   |                |                                       |                            |                                                                                             |                  |  |
| Descripción default<br>Permisos |                                                                                   |                |                                       |                            |                                                                                             |                  |  |
| Seguridad v                     | Marcar todos                                                                      | Marcar ninguno |                                       |                            |                                                                                             |                  |  |
| Habilitado                      | <b>Nombre</b>                                                                     |                | Código<br>Descripción                 | <b>Nivel</b>               |                                                                                             |                  |  |
|                                 | <b>Menu Usuario</b>                                                               |                | <b>BS00</b>                           | $\overline{2}$             |                                                                                             |                  |  |
|                                 | Nuevo usuario                                                                     |                | <b>BS01</b>                           | $\overline{2}$             |                                                                                             |                  |  |
|                                 | Administrar usuario                                                               |                | <b>BS02</b>                           | $\overline{2}$             |                                                                                             |                  |  |
|                                 | Menu perfil                                                                       |                | <b>BS10</b>                           | $\overline{2}$             |                                                                                             |                  |  |
|                                 | <b>Nuevo perfil</b><br>Admin. perfil                                              |                | <b>BS11</b>                           | $\overline{2}$             |                                                                                             |                  |  |
|                                 |                                                                                   |                | <b>BS12</b>                           | $\overline{2}$             |                                                                                             |                  |  |
|                                 | Menu func.                                                                        |                | <b>BS20</b>                           | $\overline{2}$             |                                                                                             |                  |  |
|                                 | Nueva, func.                                                                      |                | <b>BS21</b>                           | $\overline{2}$             |                                                                                             |                  |  |
|                                 | Admin. func                                                                       |                | <b>BS22</b>                           | $\overline{2}$             |                                                                                             |                  |  |
|                                 |                                                                                   | Guardar        | Administrar<br>Cerrar                 |                            |                                                                                             |                  |  |
|                                 |                                                                                   |                |                                       |                            |                                                                                             |                  |  |
| Listo                           |                                                                                   |                |                                       | <b>O</b> Internet          |                                                                                             | ⊕ 100%           |  |

**Figura 2.35: Ventanas de la herramienta – Modulo de seguridad - Editar perfil** 

La figura 2.36 muestra los niveles de permisos que se entrega a un usuario por funcionalidad de la herramienta.

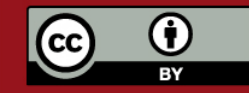

# **SIS PUCP**

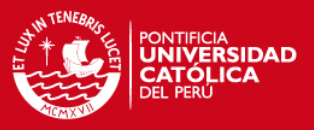

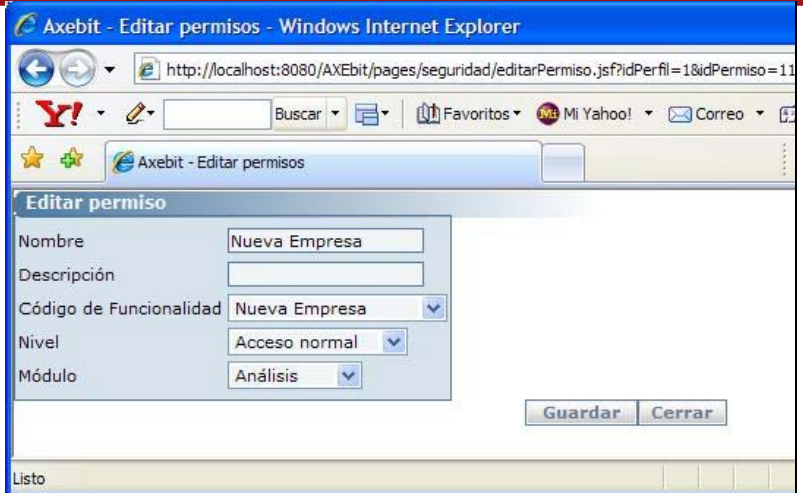

**Figura 2.36: Ventanas de la herramienta – Modulo de seguridad - Editar permisos** 

La figura 2.37 muestra la ventana de administración de usuarios. Es similar a las demás ventanas de administración.

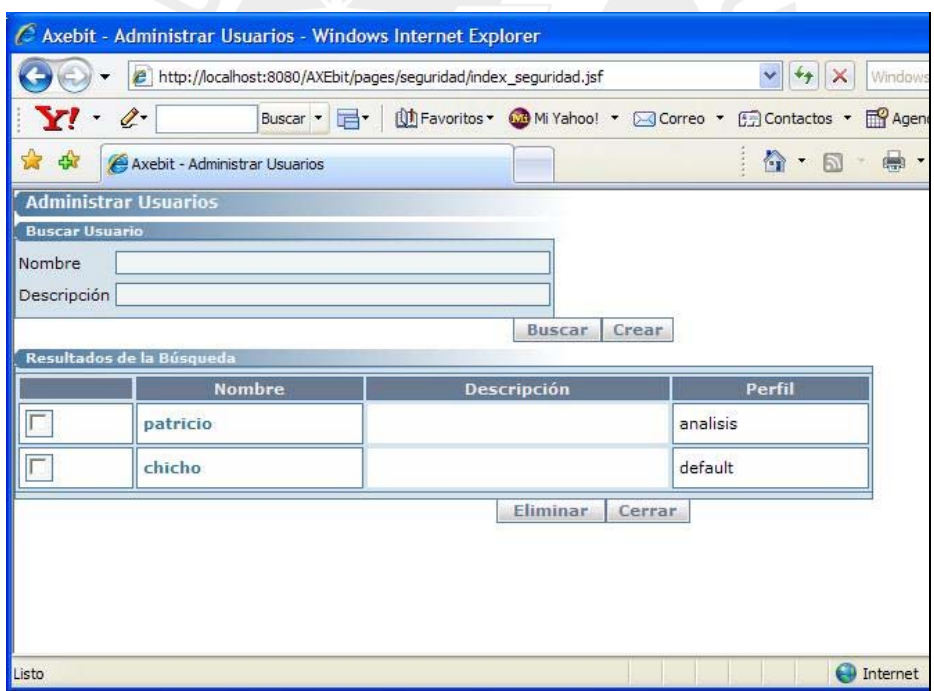

**Figura 2.37: Ventanas de la herramienta – Modulo de seguridad - Administración de usuarios** 

La figura 2.38 muestra la ventana de Nuevo Usuario. Se crea un nuevo usuario con las funcionalidades básicas.

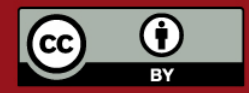

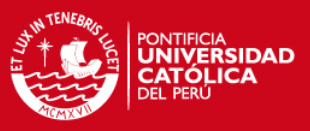

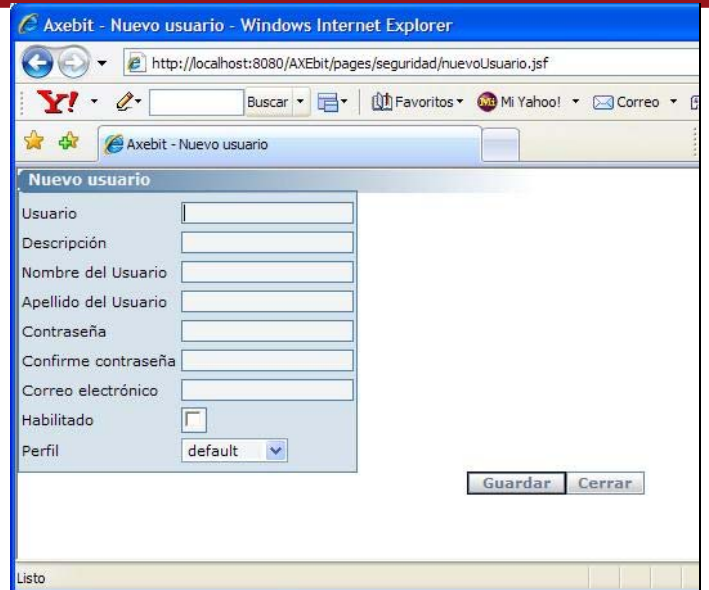

**Figura 2.38: Ventanas de la herramienta – Modulo de seguridad - Nuevo usuario** 

En la figura 2.39 se muestra la ventana de edición de usuario, donde se puede agregar a un usuario las empresas a las cuáles tendrá acceso.

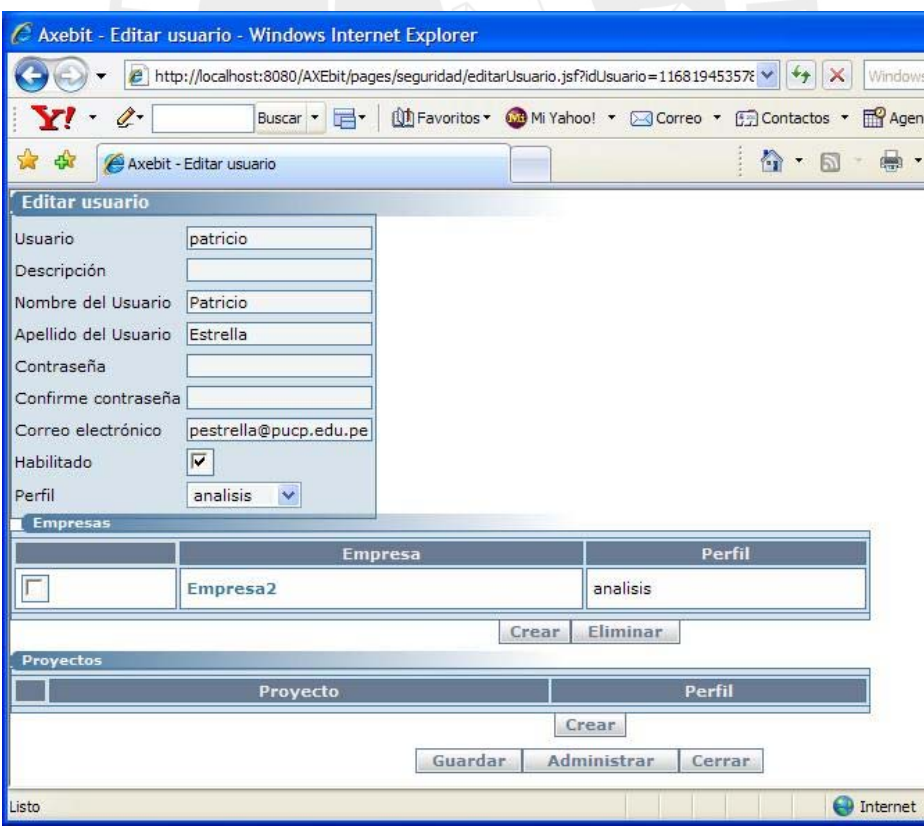

**Figura 2.39: Ventanas de la herramienta – Modulo de seguridad - Editar usuario** 

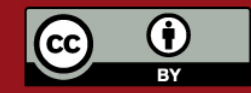

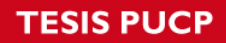

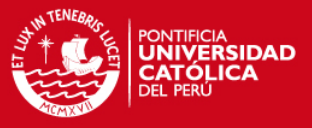

A un usuario se le pueden añadir empresas de las ya existentes con diversos permisos por cada una escogiendo un perfil, tal como se muestra en la figura 2.40.

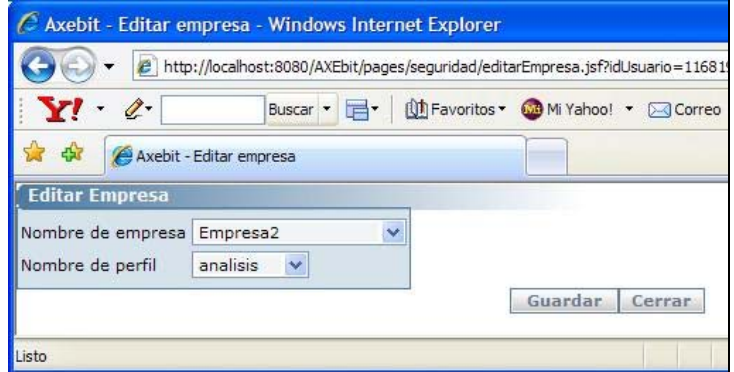

**Figura 2.40: Ventanas de la herramienta – Modulo de seguridad - Editar empresa** 

También se le pueden añadir proyectos y permisos por cada proyecto, de acuerdo a un perfil exstente, como se muestra en la figura 2.41.

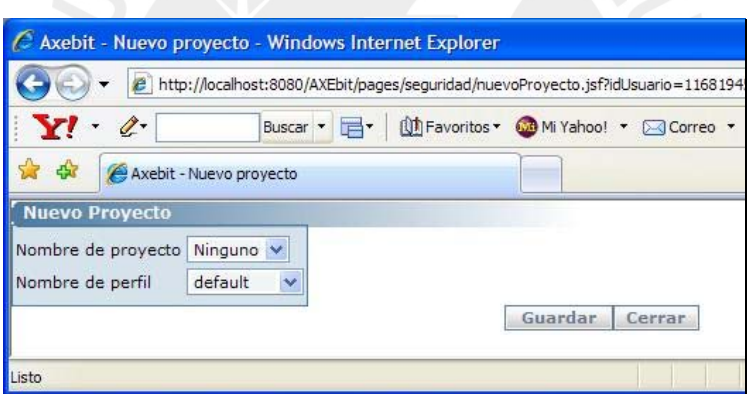

**Figura 2.41: Ventanas de la herramienta – Modulo de seguridad - Nuevo proyecto** 

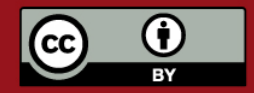

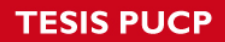

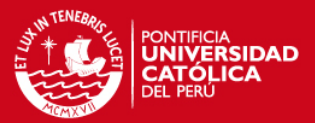

# **ANEXO K: PLAN DE PRUEBAS UNITARIAS**

# **INDICE**

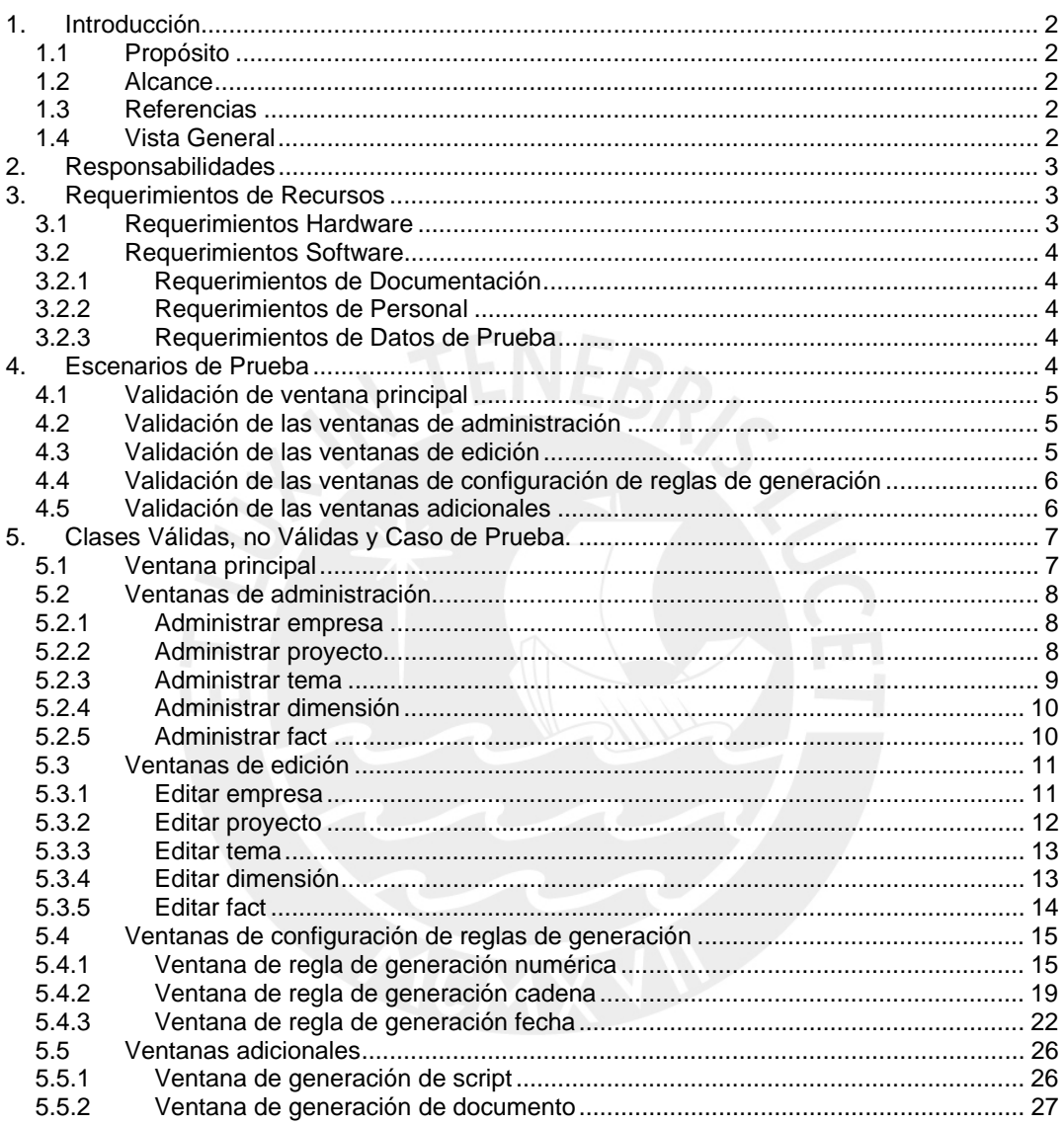

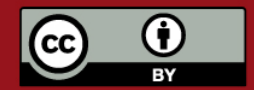

Tesis publicada con autorización del autor. Prohibida su reproducción total o parcial. No olvide citar esta tesis.

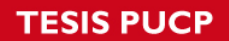

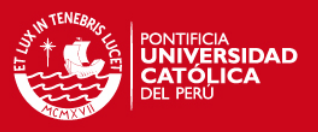

# **1. Introducción**

Este documento describe el plan de pruebas unitarias a las que será sometida la Herramienta para verificar la correcta validación en cada una de las entradas de cada una de las ventanas de interacción con el usuario. Se utilizará el modelo de Caja Negra en las pruebas.

# **1.1 Propósito**

El propósito de este plan de pruebas unitarias es definir, para cada ventana de la herramienta, lo siguiente:

- Cuales son las clases válidas y las clases no válidas de sus entradas.
- Agrupar en clases equivalentes de acuerdo a su comportamiento dentro de la herramienta.
- Determinar los casos de prueba realmente necesarios.

# **1.2 Alcance**

Este documento contiene las pruebas unitarias a las que será sometida la herramienta con la finalidad de probar la validación que se está ejecutando para cada ventana. Este documento incluye únicamente los casos de pruebas unitarias definidas para cada una de las iteraciones que se van a presentar en este trabajo de tesis.

# **1.3 Referencias**

Se tomaron por referencia a los siguientes documentos:

- Anexo B: Especificación de requisitos de software
- Anexo D: Documento de diseño
- Anexo J : Ventanas de la herramienta.

# **1.4 Vista General**

La construcción de un buen Plan de Pruebas es la piedra angular y en consecuencia el principal factor crítico de éxito para la puesta en práctica de un proceso de pruebas que permita entregar un software de mejor nivel. No obstante que cada esfuerzo o proceso de pruebas puede ser diferente y específico, la mayor parte de los proyectos informáticos, sean de nuevos desarrollos o de mantenimiento de aplicaciones, tienen un marco común para la realización de las pruebas.

Las pruebas Unitarias serán del tipo Caja Negra, el cuál se centran en lo que se espera de un módulo, es decir, intentan encontrar casos en que el módulo no se atiene a su especificación. Por ello se denominan pruebas funcionales, y el probador se limita a suministrarle datos como entrada y estudiar la salida, sin preocuparse de lo que pueda estar haciendo el módulo por dentro.

El problema con las pruebas de caja negra no suele estar en el número de funciones proporcionadas por el módulo (que siempre es un número muy limitado en diseños razonables), sino en los datos que se le pasan a estas funciones. El conjunto de datos posibles suele ser muy amplio (por ejemplo, un entero).

A la vista de los requisitos de un módulo, se sigue una técnica algebraica conocida como "clases de equivalencia". Esta técnica trata cada parámetro como un modelo algebraico donde unos datos son equivalentes a otros. Si logramos partir un rango excesivamente amplio de

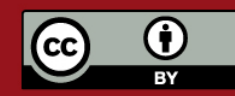

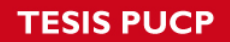

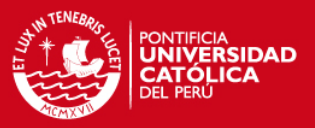

posibles valores reales a un conjunto reducido de clases de equivalencia, entonces es suficiente probar un caso de cada clase, pues los demás datos de la misma clase son equivalentes.

El problema está pues en identificar clases de equivalencia, tarea para la que no existe una regla de aplicación universal; pero hay recetas para la mayor parte de los casos prácticos:

- Si un parámetro de entrada debe estar comprendido en un cierto rango, aparecen 3 clases de equivalencia: por debajo, en y por encima del rango.
- Si una entrada requiere un valor concreto, aparecen 3 clases de equivalencia: por debajo, en y por encima del rango.
- Si una entrada requiere un valor de entre los de un conjunto, aparecen 2 clases de equivalencia: en el conjunto o fuera de él.
- Si una entrada es booleana, hay 2 clases: si o no.
- Los mismos criterios se aplican a las salidas esperadas: hay que intentar generar resultados en todas y cada una de las clases.

Lograr una buena cobertura con pruebas de caja negra es un objetivo deseable; pero no suficiente a todos los efectos. Un programa puede pasar con holgura millones de pruebas y sin embargo tener defectos internos que surgen en el momento más inoportuno (Murphy no olvida).

# **2. Responsabilidades**

El equipo de desarrollo se compromete a revisar el presente documento de casos de pruebas unitarias y utilizarlo para las actividades indicadas.

Para cada funcionalidad de la Herramienta, cada integrante del grupo hará lo siguiente:

- Decidir cuales serán las pruebas a implementar.
- Testear las funcionalidades individualmente.
- Notificar sus resultados al resto del grupo.
- En caso se encontraran deficiencias, se deberán corregir antes de la presentación correspondiente.
- Las pruebas debe diseñarlas y pasarlas una persona distinta de la que ha escrito el código; es la única forma de no ser "comprensivo con los fallos".

# **3. Requerimientos de Recursos**

### **3.1 Requerimientos Hardware**

Los requerimientos mínimos de hardware para que la herramienta funcione son:

- Procesador Pentium III para las computadoras clientes. Pentium IV para el servidor.
- 128 MB de memoria RAM para las computadoras clientes. Para el servidor 512 MB de memoria.
- Monitor de 14".
- Resolución de 1024 x 768 píxeles.
- Para el caso del servidor, éste deberá tener una capacidad mínima de 20 GB, pero esta puede variar en función a la cantidad de datos a almacenar y la frecuencia de las tomas.

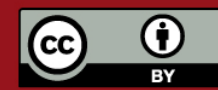

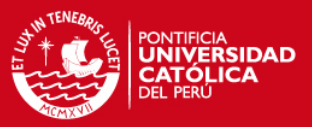

- Para todos los módulos de usuarios, se requerirán disco duro de 20 GB.
- Para los módulos de usuarios se requerirá de acceso a Internet.

### **3.2 Requerimientos Software**

Los requerimientos software de la herramienta son:

- El sistema operativo deberá ser uno de los siguientes: Windows o Linux.
- Para la implementación de la herramienta se harán uso de las herramientas Java, Eclipse y varios manejadores de bases de datos como Oracle, MySQL, SQL Server.
- Licencias correspondientes para el uso de los manejadores de bases de datos a emplear.

#### **3.2.1 Requerimientos de Documentación**

Los requerimientos de documentación que se requerirán en el momento de ejecutar el testeo son: Plan de Pruebas de Unitarias y Reporte de resultados de Pruebas Unitarias (de la integración anterior, si existiera).

### **3.2.2 Requerimientos de Personal**

Los requerimientos de personal para la prueba son:

- El equipo desarrollo.
- El equipo de testeo o prueba.

#### **3.2.3 Requerimientos de Datos de Prueba**

Los datos de Prueba para cada testeo deberán estar dentro de los límites establecidos por las clases equivalentes que hayan sido definidas para la correspondiente prueba.

# **4. Escenarios de Prueba**

Los Casos de Prueba serán probados de acuerdo a la funcionalidad de las ventanas agrupadas por similitudes.

Se probarán las ventanas siguiendo la siguiente división o agrupación:

- 1. Ventana principal. Validación del modelador gráfico.
- 2. Ventanas de administración (Empresa, Proyecto, Tema, Dimensión, Fact).
- 3. Ventanas de edición (Empresa, Proyecto, Tema, Dimensión y Fact).
- 4. Ventanas de configuración de reglas de generación.
- 5. Ventanas Adicionales

A continuación se presentan, por cada grupo mencionado, las ventanas correspondientes a ser validadas, los casos de uso que involucran dichas ventanas y los componentes u objetos que están relacionados con dichos casos de uso.

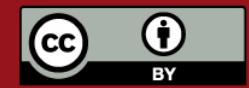

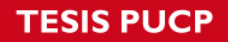

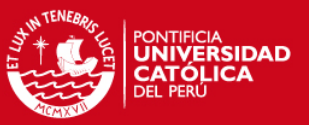

### **4.1 Validación de ventana principal**

Para ésta etapa, se va a validar la ventana principal de la aplicación. Los componentes relacionados a la primera iteración son:

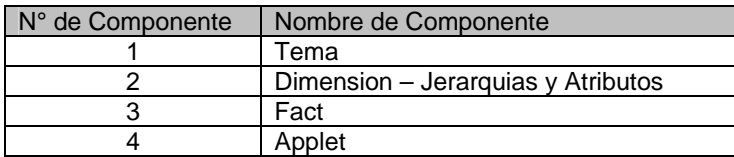

La comprobación de la ventana principal es visual, ya que se debe verificar que se grafique correctamente el modelo y que éste sea guardado.

### **4.2 Validación de las ventanas de administración**

Las ventanas de administración permiten a los usuarios hacer búsquedas de objetos, creación y modificación de los mismos, y eliminación de los que se seleccionen. Los casos de uso involucrados en las ventanas de administración son:

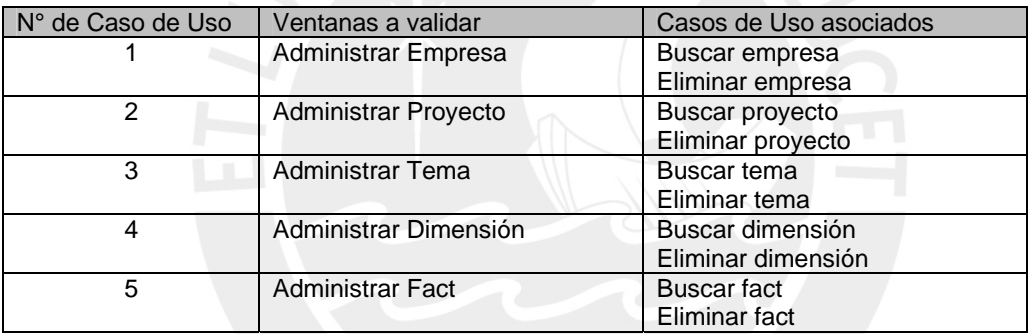

Los componentes relacionados a éstas ventanas son:

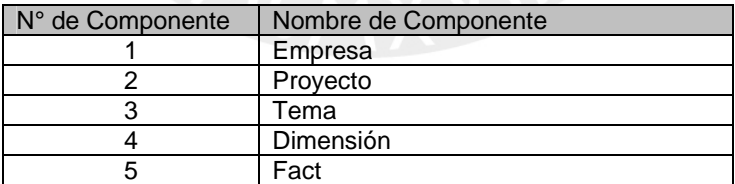

### **4.3 Validación de las ventanas de edición**

Las ventanas de edición son accedidas cuando el usuario desea crear o modificar un objeto ya existente. Los casos de uso involucrados en las ventanas de administración son:

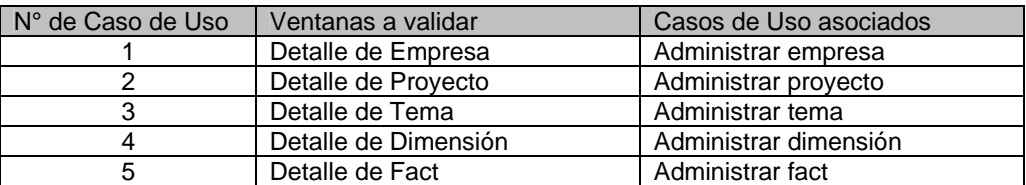

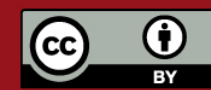

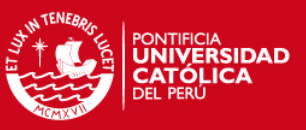

Los componentes relacionados a éstas ventanas son:

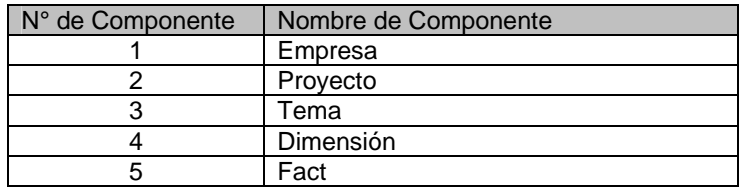

## **4.4 Validación de las ventanas de configuración de reglas de generación**

Los casos de uso involucrados en las ventanas de configuración de reglas de generación son:

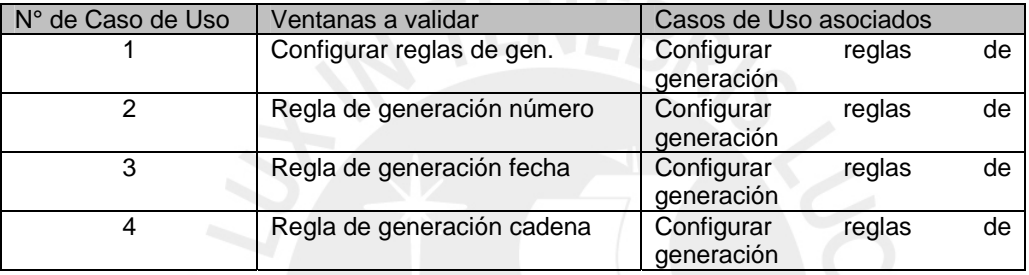

Los componentes relacionados a éstas ventanas son:

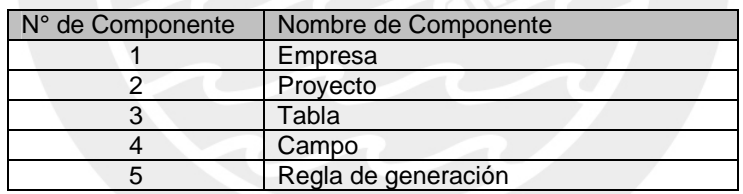

### **4.5 Validación de las ventanas adicionales**

Los casos de uso involucrados en las ventanas adicionales son:

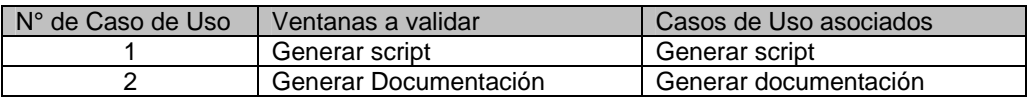

Los componentes relacionados a éstas ventanas son:

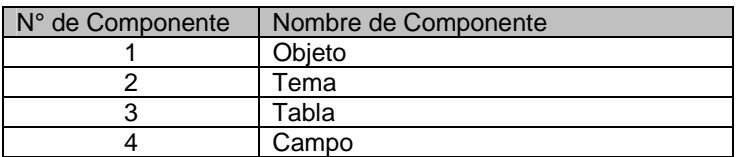

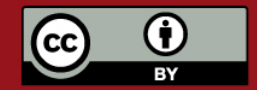

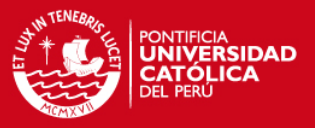

# **5. Clases Válidas, no Válidas y Caso de Prueba.**

### **5.1 Ventana principal**

La validación de la ventana principal, que contiene al *applet* de análisis se presenta en forma diferente respecto a las demás validaciones.

Se presenta en la siguiente tabla las pruebas realizadas y los resultados esperados para la validación del *applet* análisis. En este primer caso presentado de validación, no se utiliza el método de clase equivalente debido a que es una ventana que no tiene campos de entrada propiamente definidos, ya que todo el proceso de interacción con el usuario se realiza en forma manual y con el ratón *(mouse)*, por lo que no es posible determinar con exactitud una clase válida y una clase no válida.

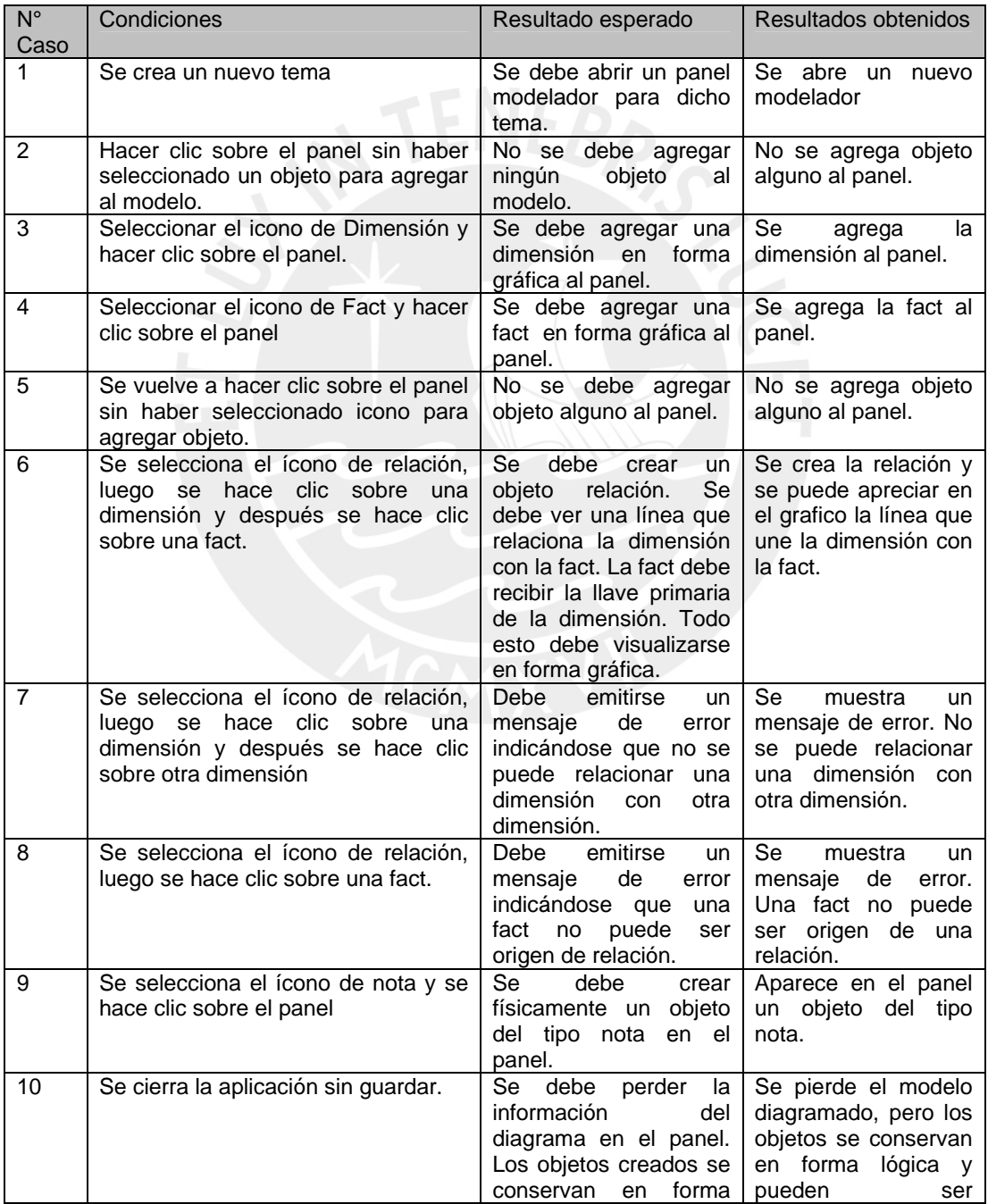

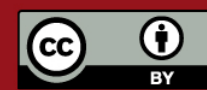

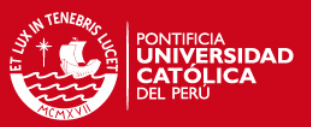

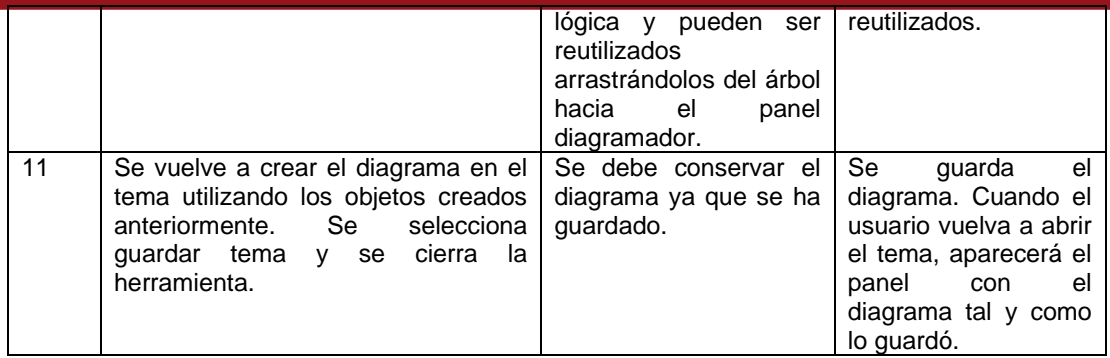

### **5.2 Ventanas de administración**

Para las ventanas de administración, principalmente usadas para los casos de uso de búsquedas, se presentan los siguientes casos de prueba:

### **5.2.1 Administrar empresa**

Campos relacionados:

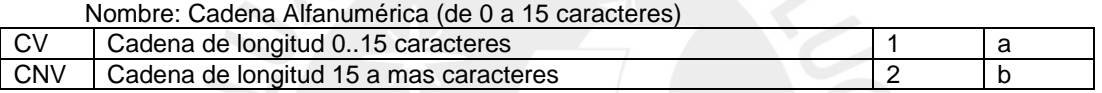

Descripción: Cadenas Alfanuméricas. (de 0 a 50 caracteres)

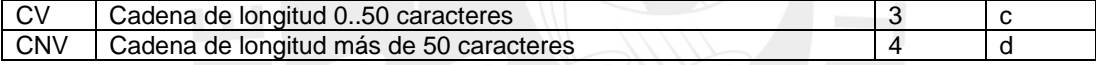

#### Casos de Prueba Encontrados:

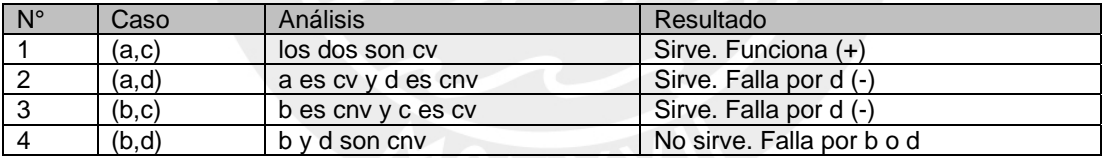

#### Casos de Prueba a Implementar:

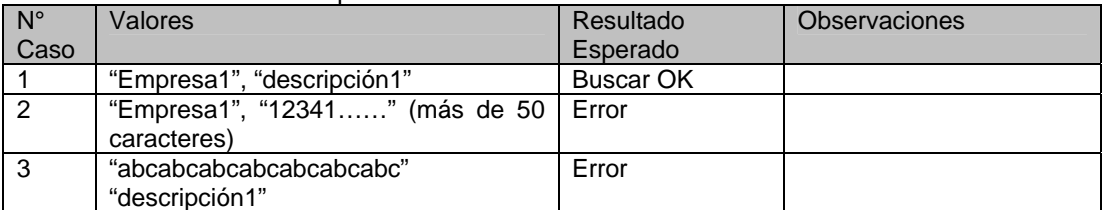

# **5.2.2 Administrar proyecto**

Campos relacionados:

#### Nombre: Cadena Alfanumérica (de 0 a 15 caracteres)

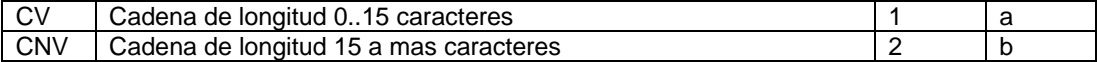

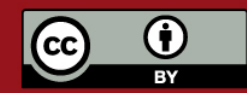

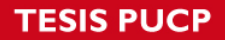

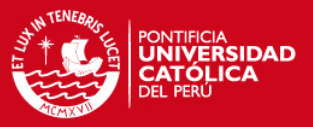

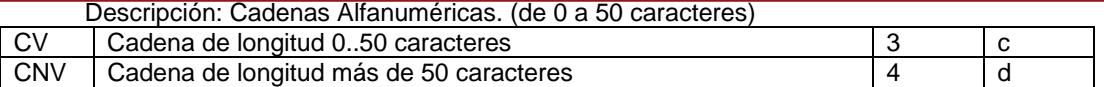

### Casos de Prueba Encontrados:

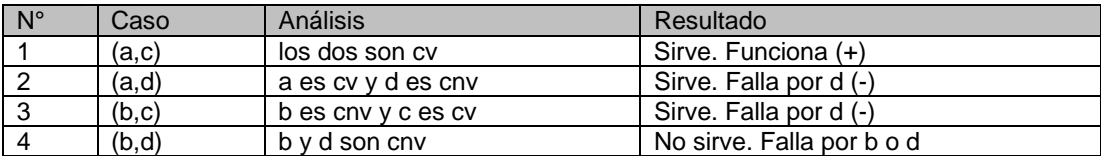

#### Casos de Prueba a Implementar:

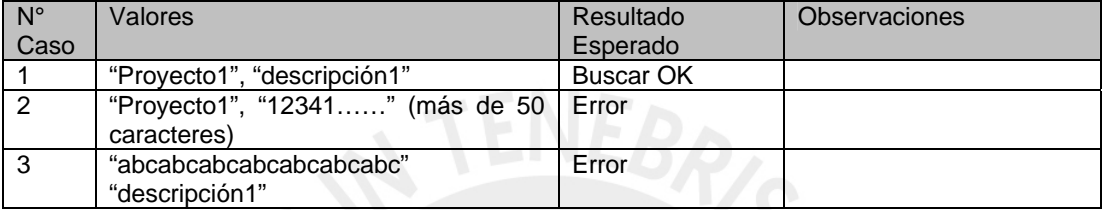

### **5.2.3 Administrar tema**

Campos relacionados:

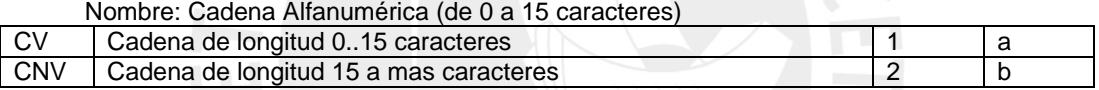

### Descripción: Cadenas Alfanuméricas. (de 0 a 50 caracteres)

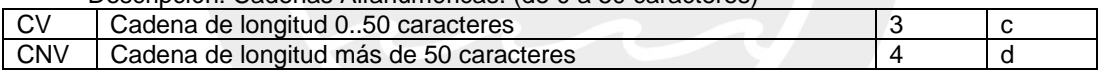

#### Casos de Prueba Encontrados:

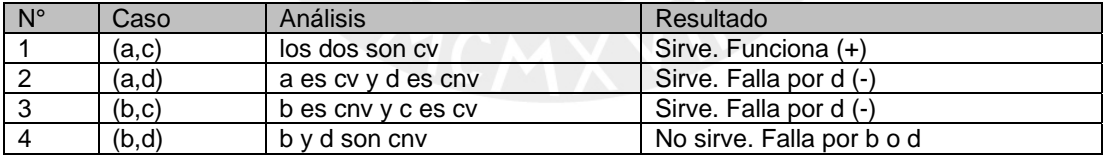

#### Casos de Prueba a Implementar:

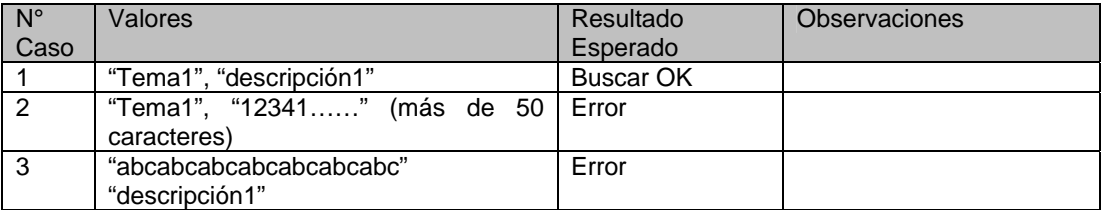

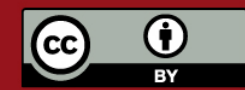

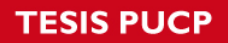

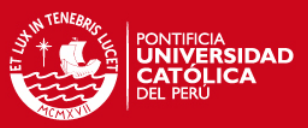

### **5.2.4 Administrar dimensión**

Campos relacionados:

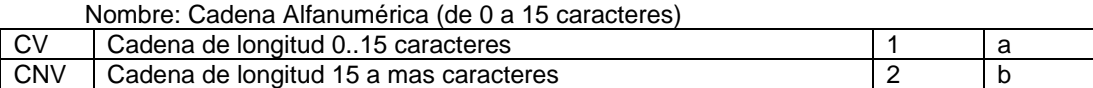

#### Descripción: Cadenas Alfanuméricas. (de 0 a 50 caracteres)

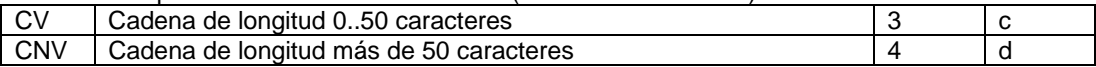

Casos de Prueba Encontrados:

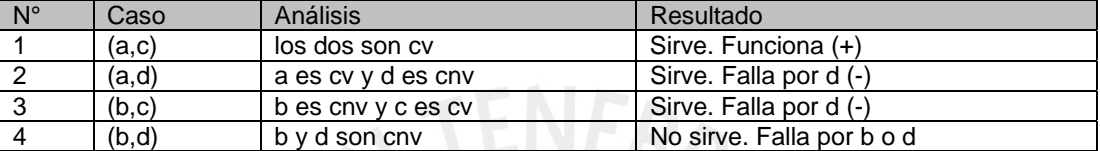

#### Casos de Prueba a Implementar:

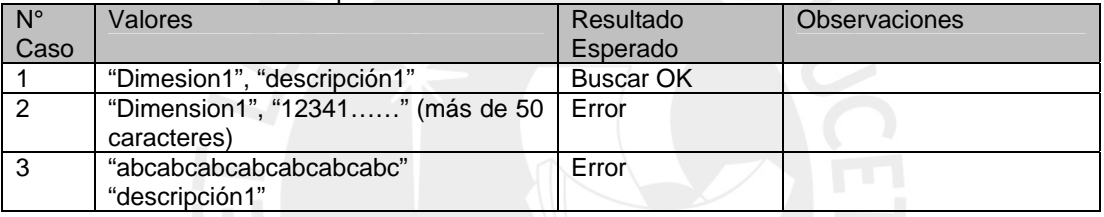

### **5.2.5 Administrar fact**

Campos relacionados:

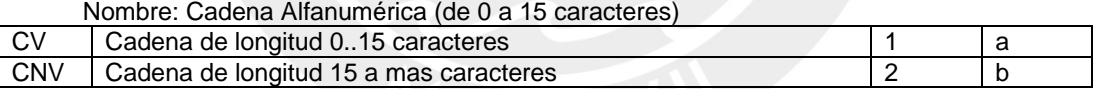

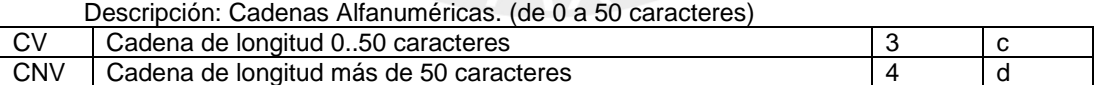

#### Casos de Prueba Encontrados:

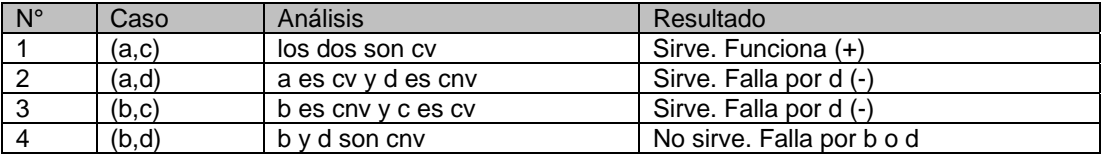

#### Casos de Prueba a Implementar:

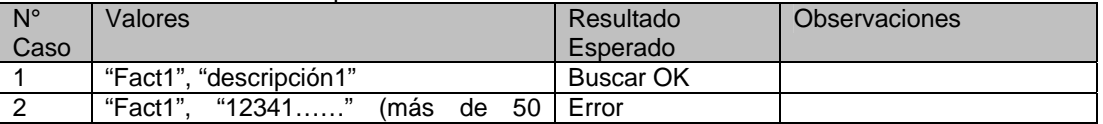

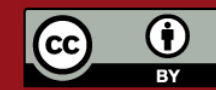

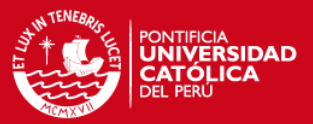

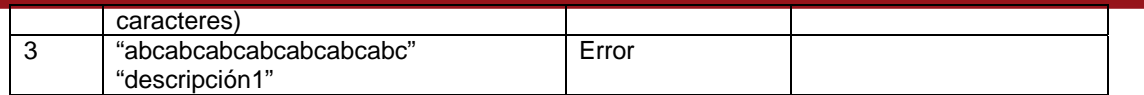

### **5.3 Ventanas de edición**

Para las ventanas de administración se presentan los siguientes casos de prueba:

### **5.3.1 Editar empresa**

Campos relacionados:

Para la Pestaña General:

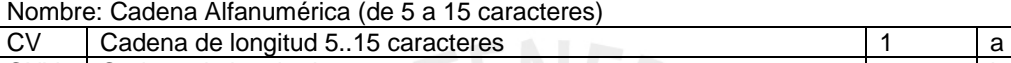

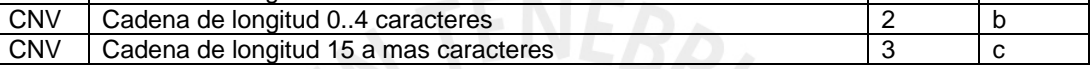

Descripción: Cadenas Alfanuméricas. (de 0 a 50 caracteres)

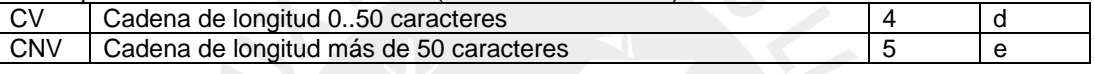

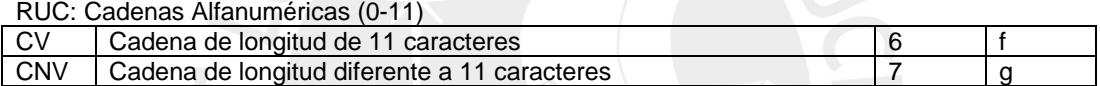

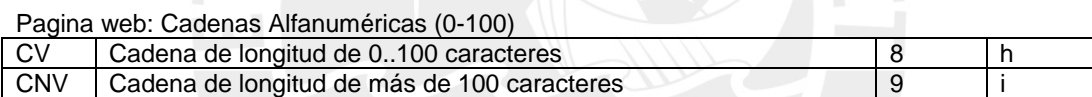

Nombre de representante legal: Cadenas Alfanuméricas (0-100)

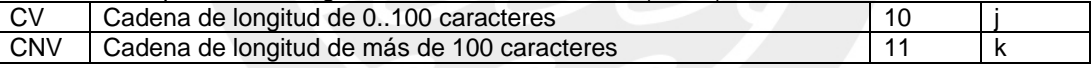

Casos de Prueba Encontrados:

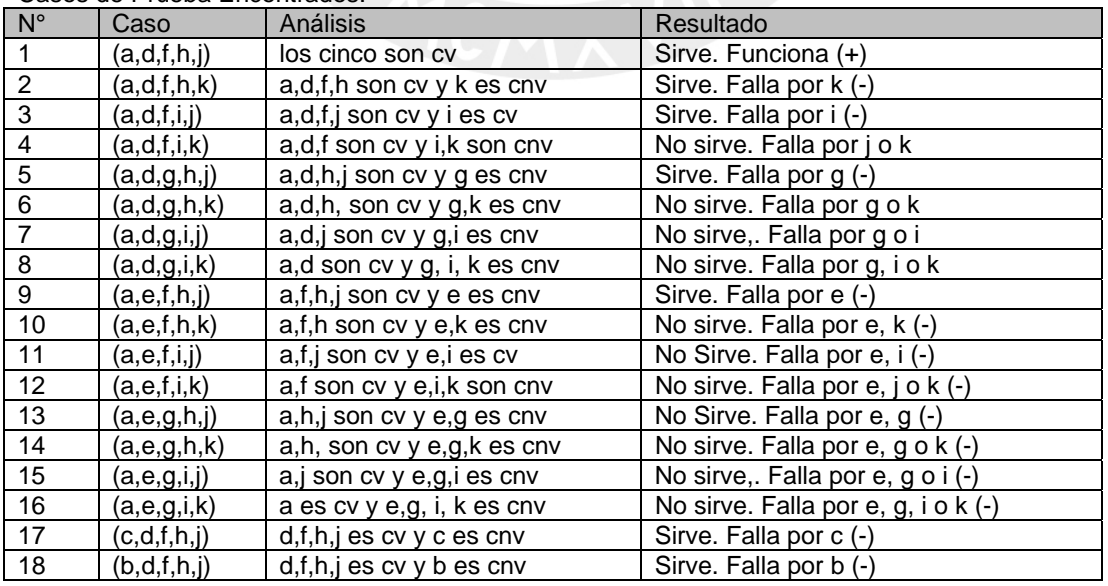

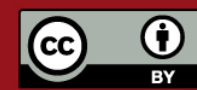

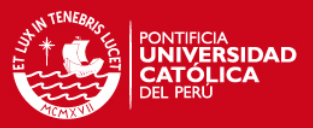

#### Casos de Prueba a Implementar:

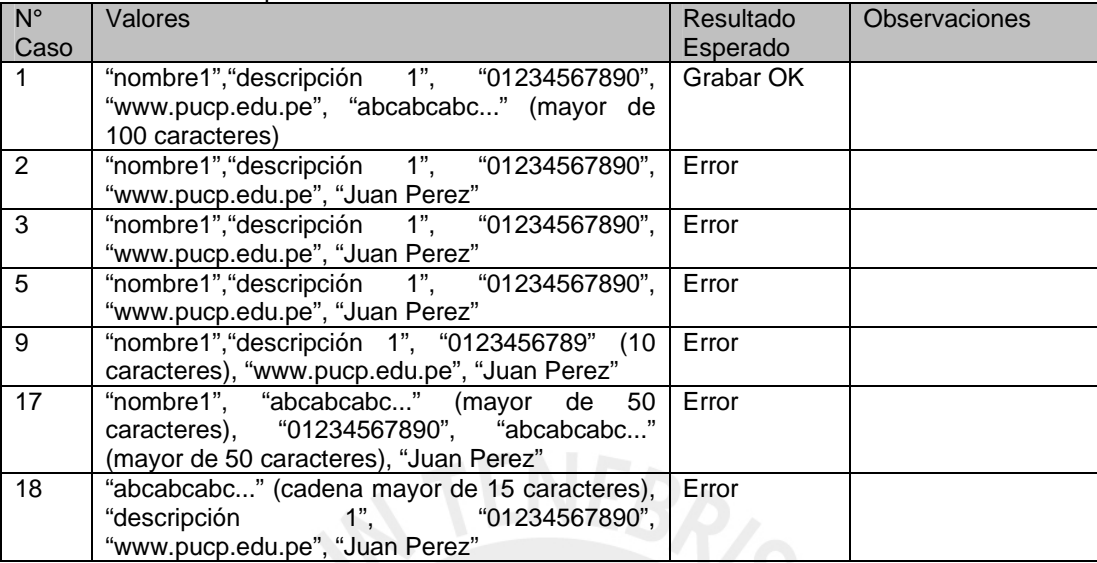

# **5.3.2 Editar proyecto**

Campos relacionados:

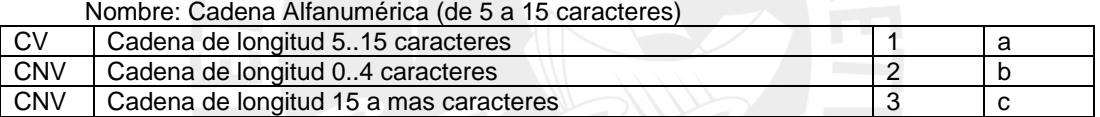

### Descripción: Cadenas Alfanuméricas. (de 0 a 50 caracteres)

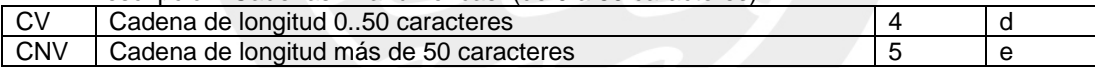

### Casos de Prueba Encontrados:

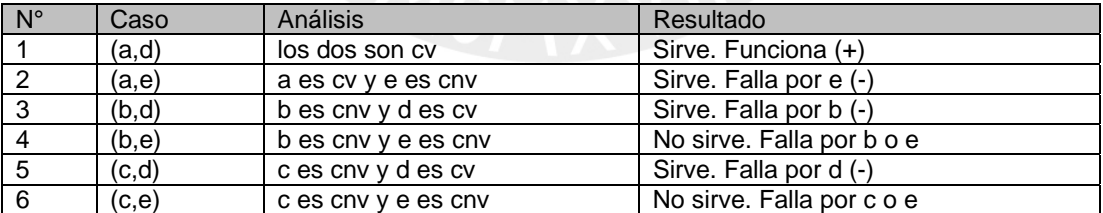

#### Casos de Prueba a Implementar:

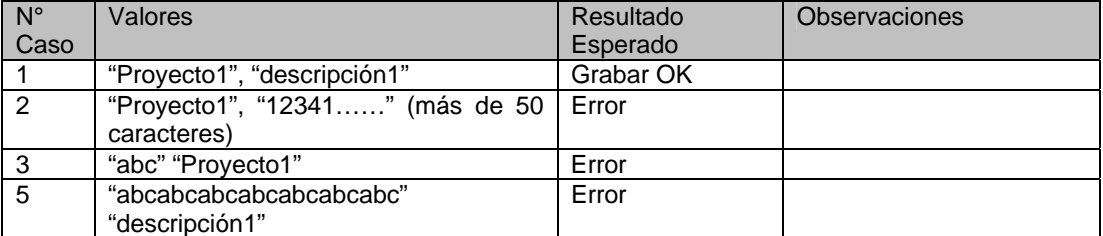

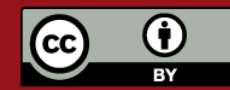

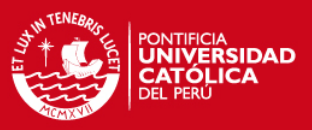

### **5.3.3 Editar tema**

Campos relacionados:

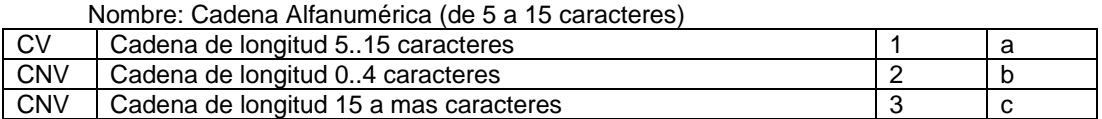

#### Descripción: Cadenas Alfanuméricas. (de 0 a 50 caracteres)

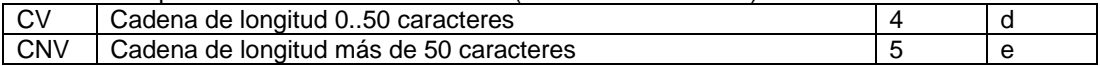

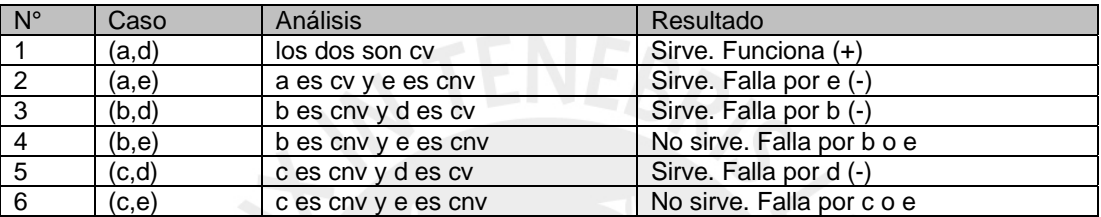

#### Casos de Prueba Encontrados:

#### Casos de Prueba a Implementar:

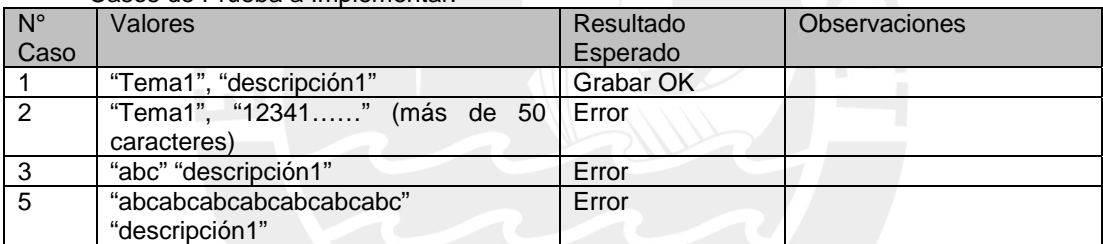

# **5.3.4 Editar dimensión**

Campos relacionados:

Para la Pestaña General:

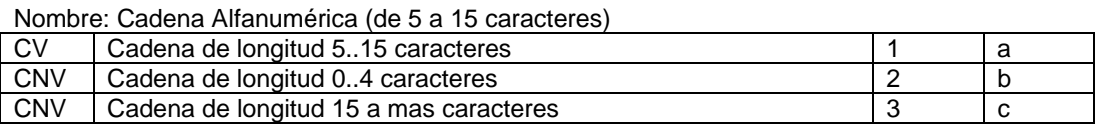

Descripción: Cadenas Alfanuméricas. (de 0 a 50 caracteres)

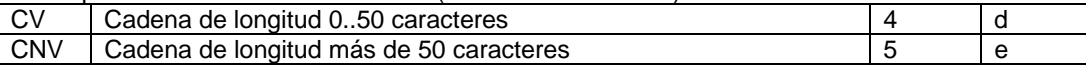

Alias: Cadenas Alfanuméricas (0-15 caracteres)

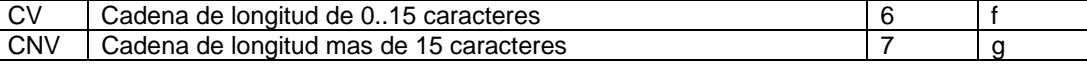

#### Tipo de Actualización (campo de opciones)

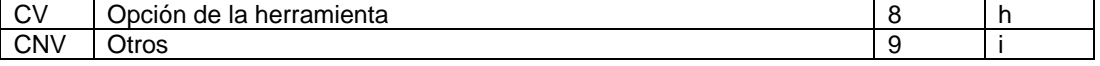

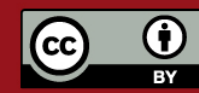

Prohibida su reproducción total o parcial. No olvide citar esta tesis.

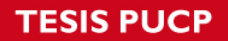

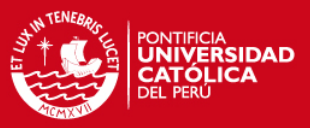

Casos de Prueba Encontrados:

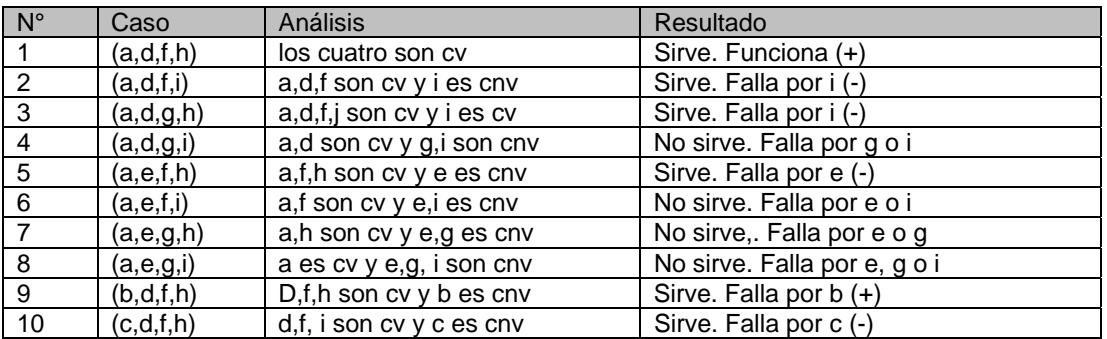

Casos de Prueba a Implementar:

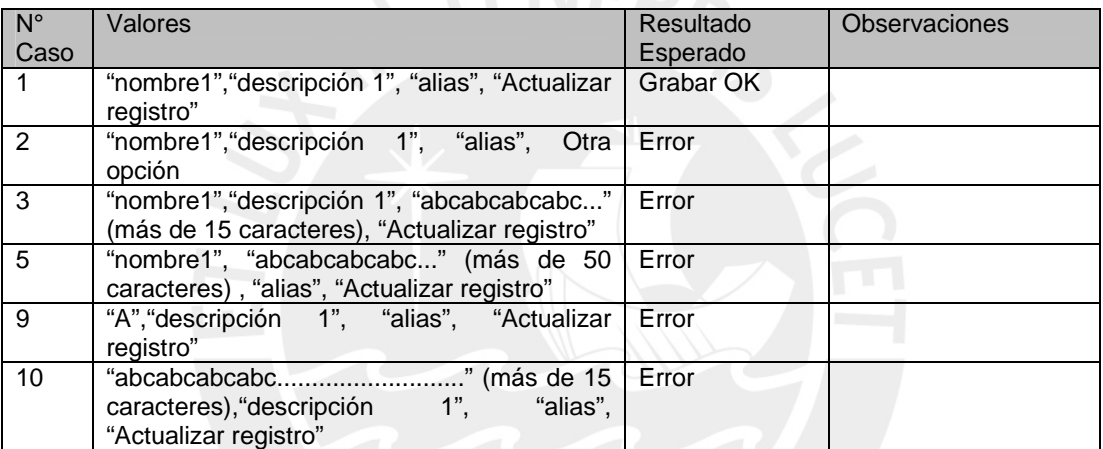

## **5.3.5 Editar fact**

Campos relacionados:

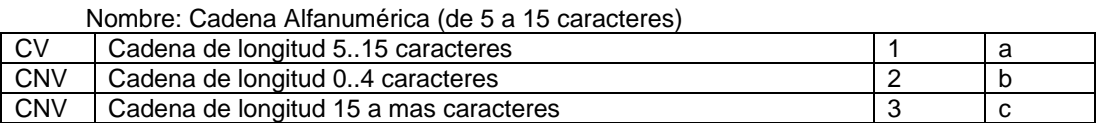

#### Descripción: Cadenas Alfanuméricas. (de 0 a 50 caracteres)

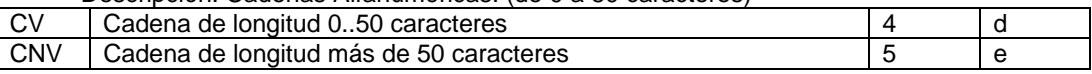

#### Casos de Prueba Encontrados:

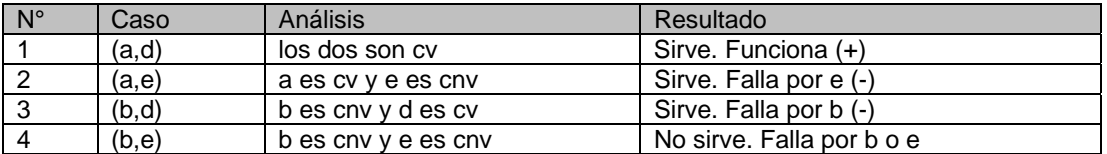

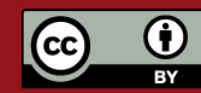
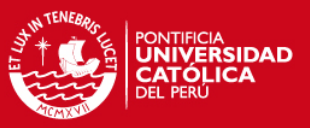

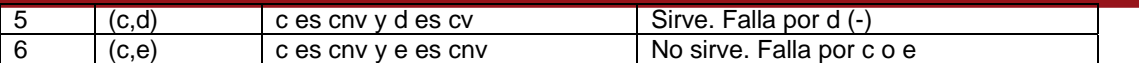

#### Casos de Prueba a Implementar:

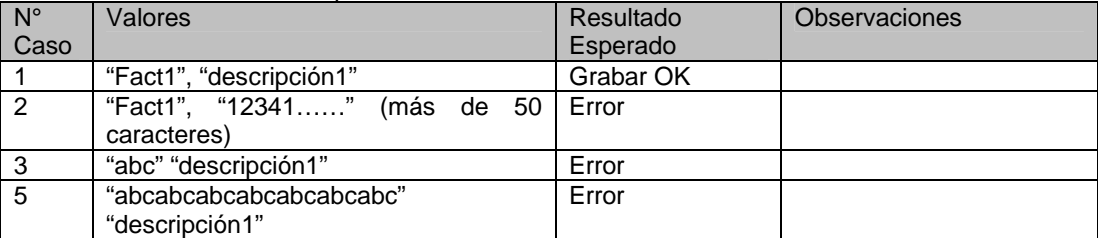

#### **5.4 Ventanas de configuración de reglas de generación**

Para las ventanas de configuración de reglas de generación se muestran, adicionalmente a las pruebas unitarias, una tabla adicional que indica que condiciones debe cumplir la ventana para satisfacer ciertos casos especiales. Estos casos especiales se debe al tipo de información que almacenan dichas ventanas. Por ejemplo, una regla de generación ascendente debe validar que el valor máximo sea mayor que el mínimo.

#### **5.4.1 Ventana de regla de generación numérica**

A continuación se listan los campos que se encuentran en la ventana Configurar regla de generación numero.

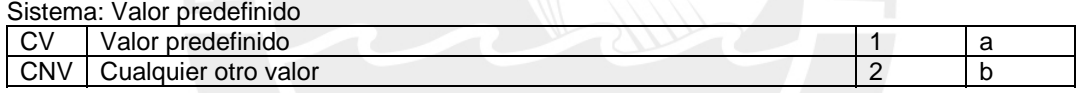

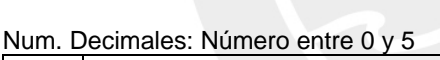

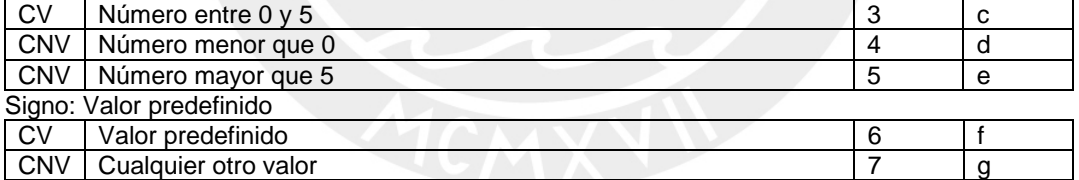

#### Tipo de generación: Valor predefinido

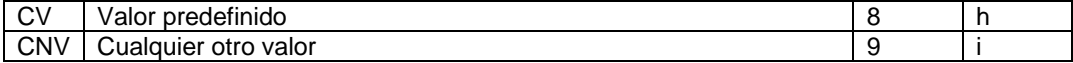

#### Mínimo: Número entre 0 y 9223372036854775807

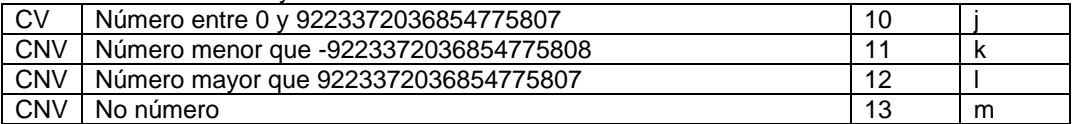

Máximo. Decimales: Número entre 0 y 9223372036854775807

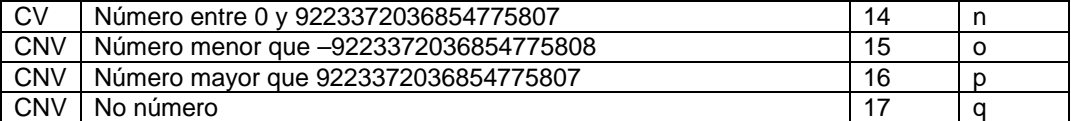

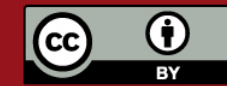

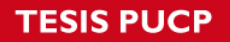

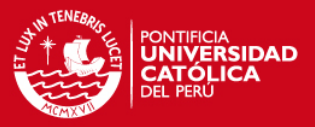

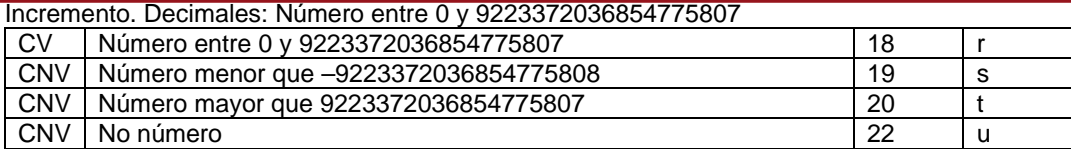

Constante. Decimales: Número entre 0 y 9223372036854775807

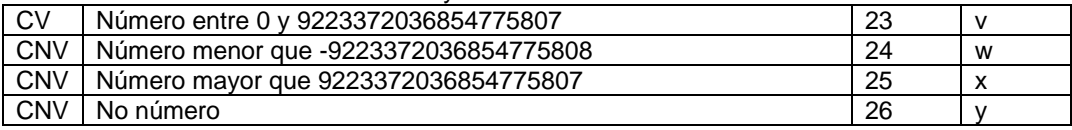

Para este caso no se listan los casos de prueba encontrados debido a que son demasiados y se considera innecesario listarlos para una ventana con tantos campos como la analizada en este momento.

La siguiente tabla contiene los casos de prueba que han sido considerados necesarios implementar para el caso de uso Configurar regla de generación numero.

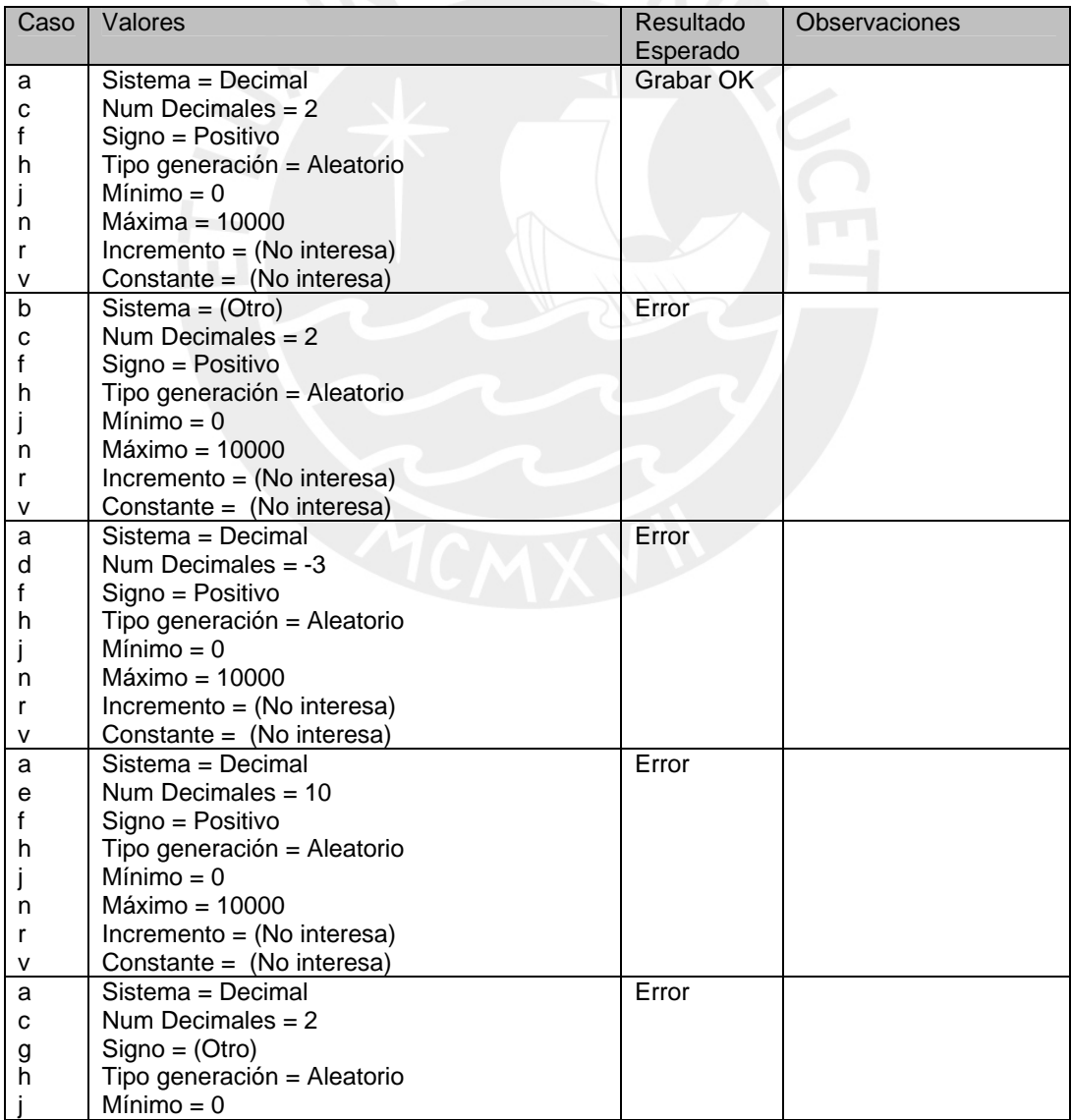

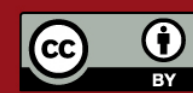

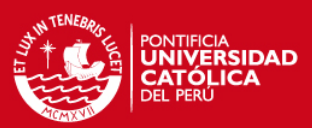

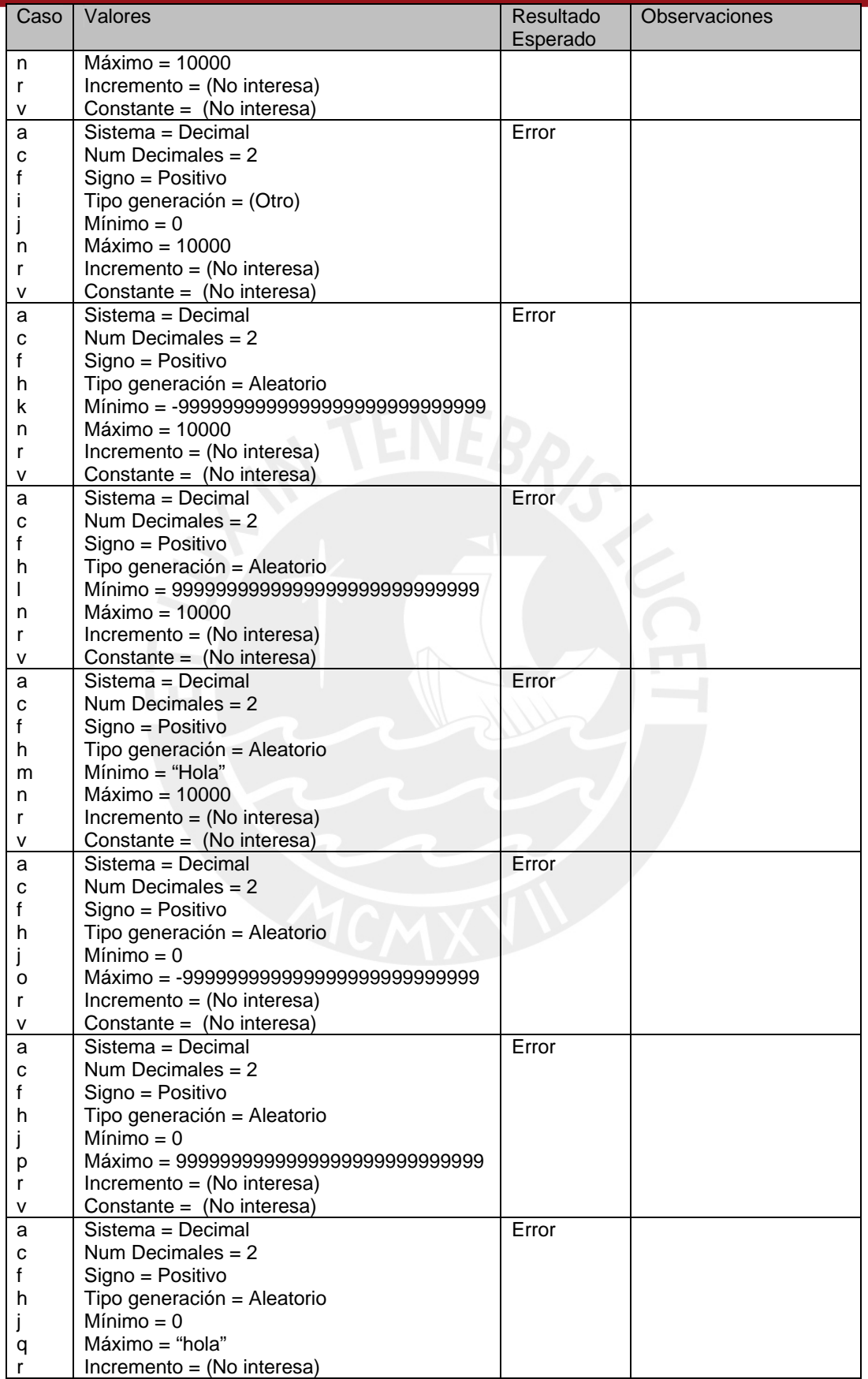

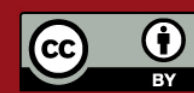

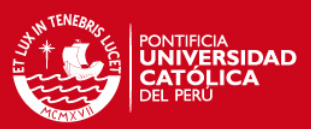

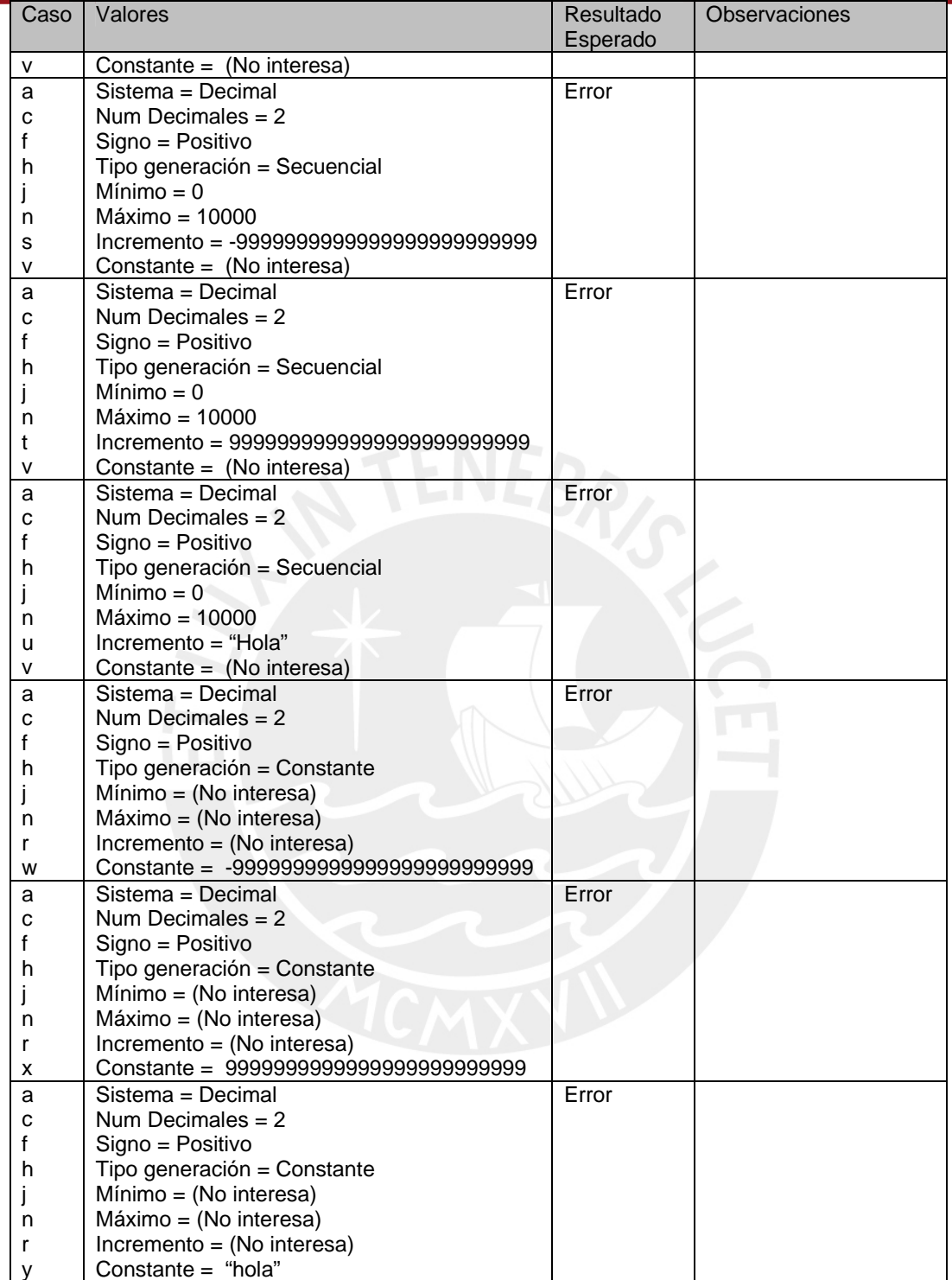

Para los casos especiales presentados en las reglas de generación numérica, se presentan las siguientes alternativas de casos de prueba:

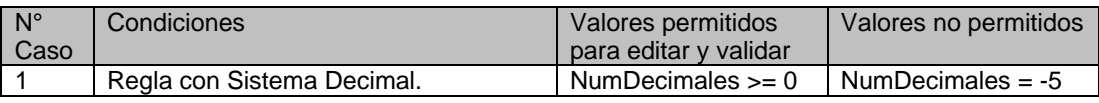

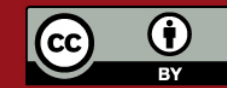

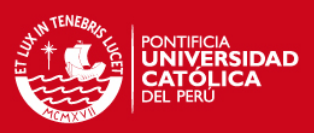

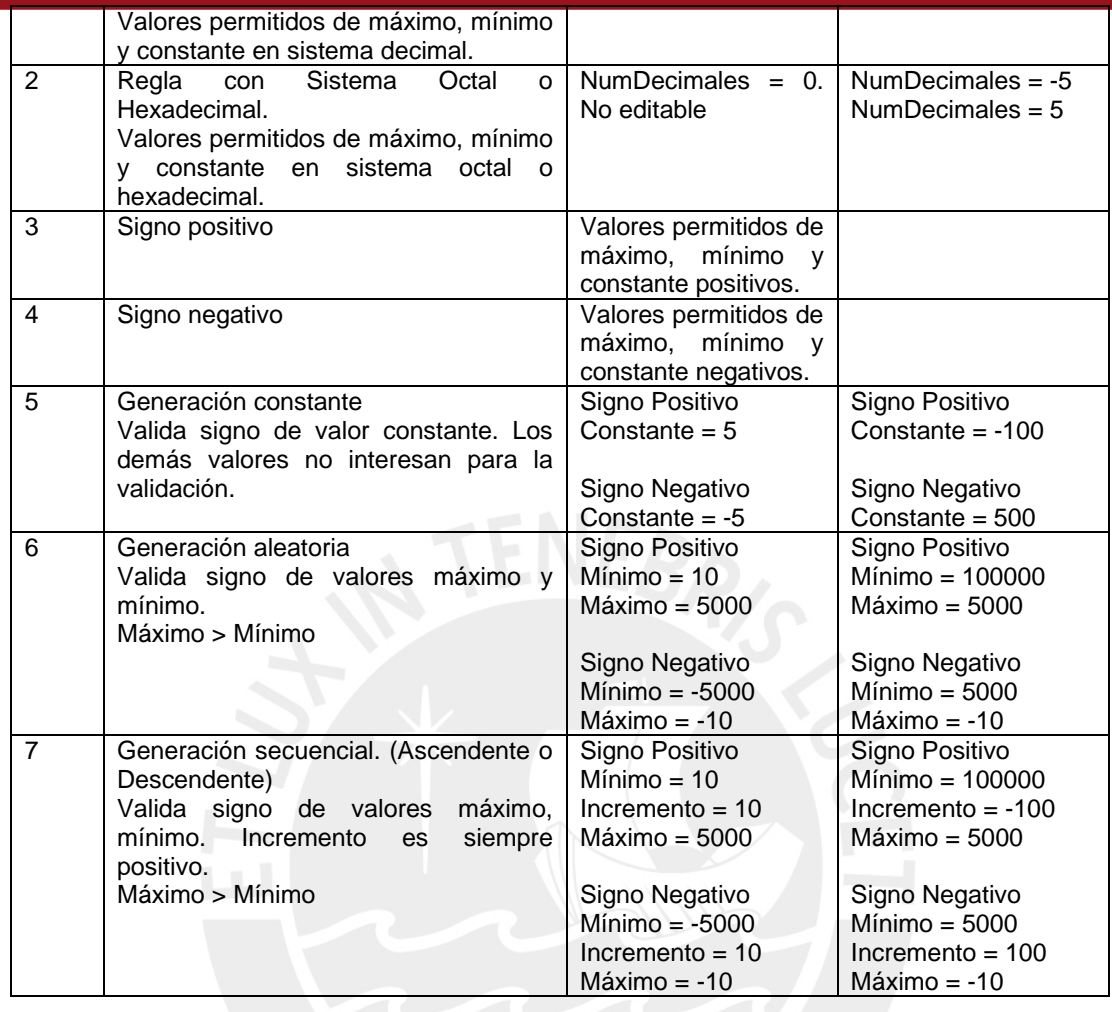

## **5.4.2 Ventana de regla de generación cadena**

A continuación se listan los campos que se encuentran en la ventana Configurar regla de generación cadena.

Tipo generación: Valor predefinido

| $\sim$<br>◡៴ | $n$ ron<br>definido<br>valu.<br>$-$ |   | a |
|--------------|-------------------------------------|---|---|
| CMV<br>۱۷۰ ک | valor<br>otro<br>alguier            | - | ∼ |

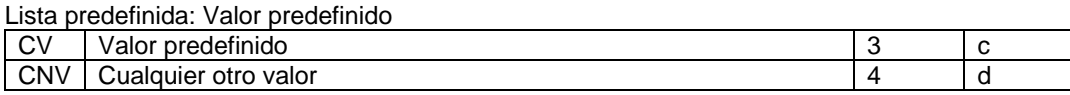

La siguiente tabla contiene los casos de prueba que han sido considerados necesarios implementar para el caso de uso Configurar regla de generación numero.

Casos de Prueba Encontrados:

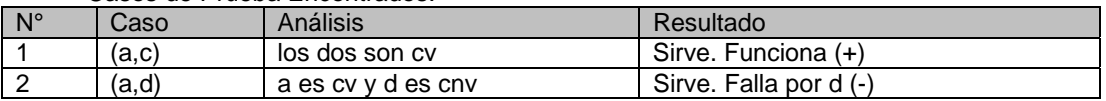

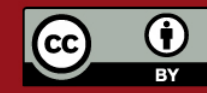

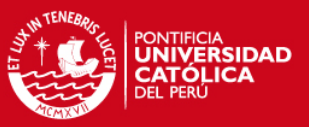

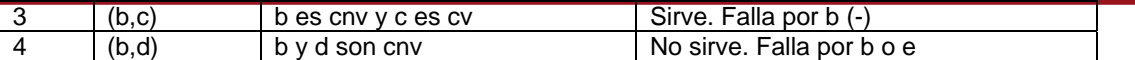

Casos de Prueba a Implementar:

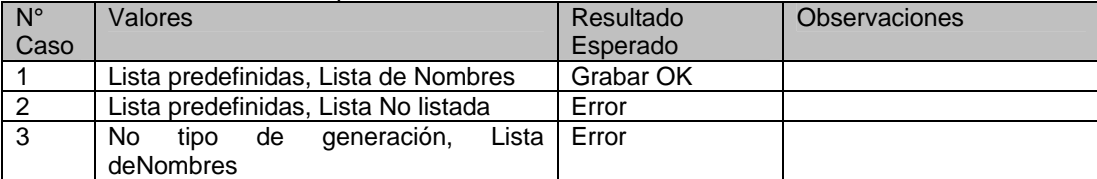

Cuando la regla es en base a patrones, se utilizan los siguientes campos para cada patrón:

Formación: Constante, Numérico, No Numérico.

Generación: Aleatorio, Ascendente o Descendente.

EsMayúscula: Verdadero o Falso

Longitud, Máximo, Mínimo, Constante e Incremento

Existen validaciones que se efectúan para cada patrón, siguiendo una serie de reglas que hace que las clases validas y no validas varíen dependiendo de los parámetros de formación, indica mayúscula y longitud de cada parámetro. Para los casos especiales presentados en cada patrón de las reglas de generación cadena, la herramienta emitirá un mensaje de error, por cada error encontrado. A continuación, se presentan las siguientes alternativas de casos de prueba:

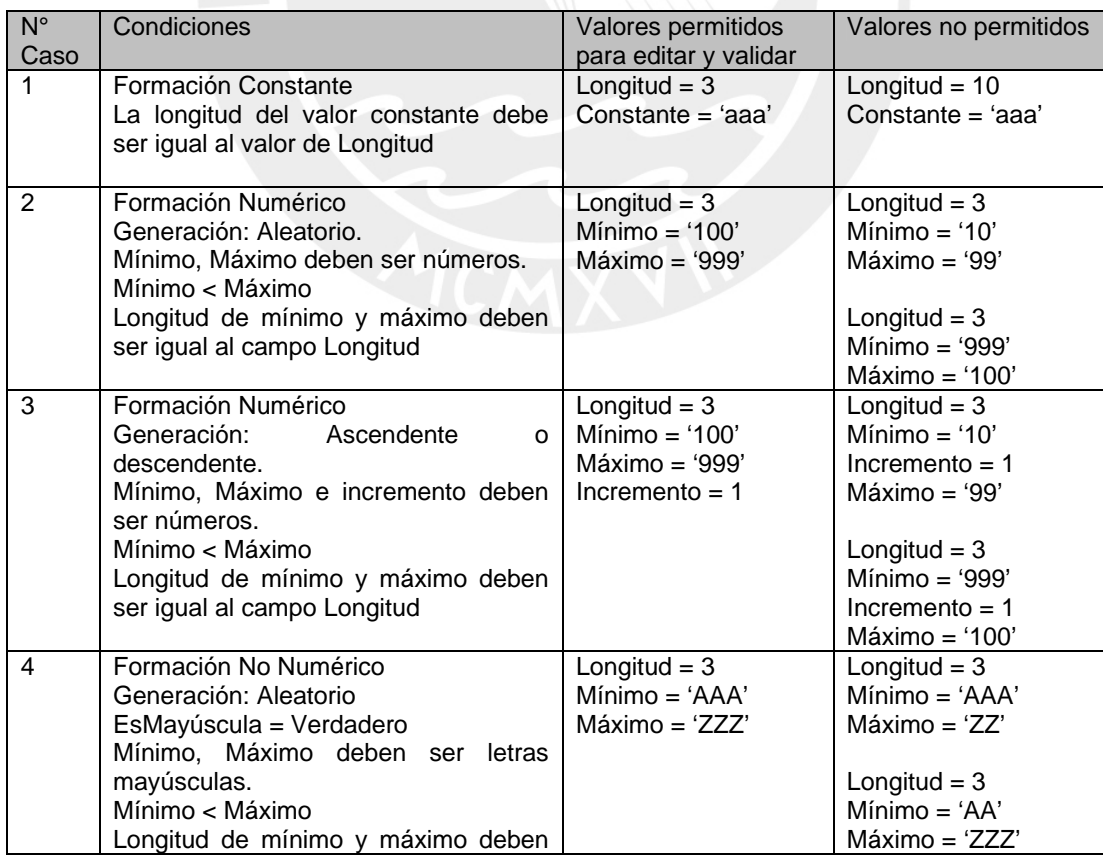

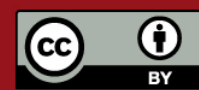

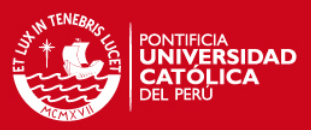

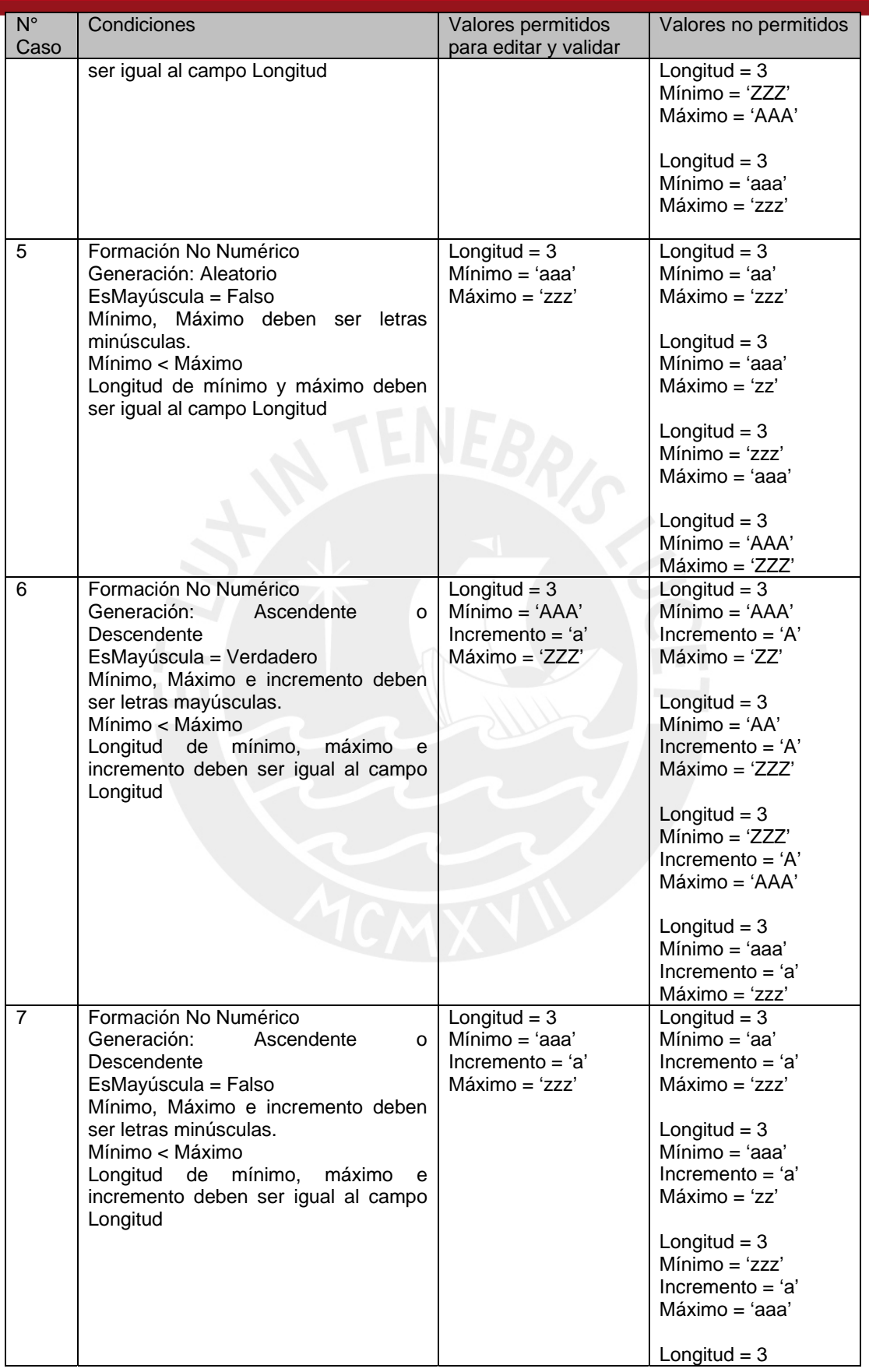

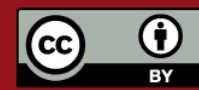

Tesis publicada con autorización del autor. Prohibida su reproducción total o parcial. No olvide citar esta tesis.

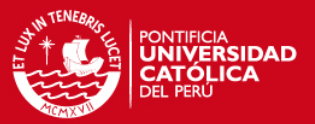

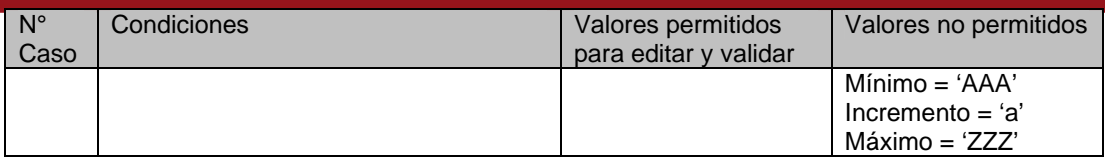

### **5.4.3 Ventana de regla de generación fecha**

A continuación se listan los campos que se encuentran en la ventana Configurar regla de generación numero.

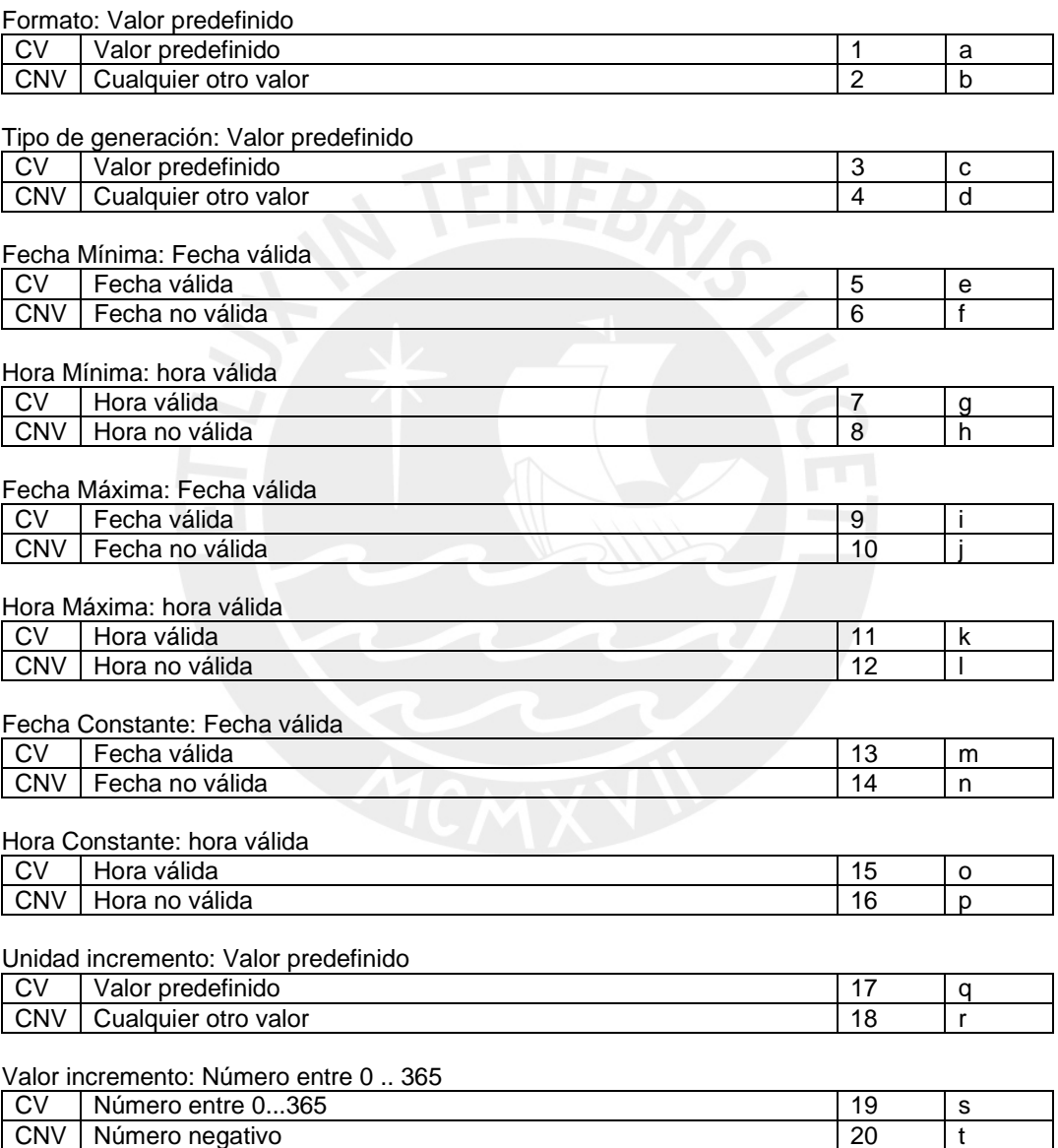

Para este caso no se listan los casos de prueba encontrados debido a que son demasiados y se considera innecesario listarlos para una ventana con tantos campos como la analizada en este momento.

CNV | Número mayor que 365 | 21 | u

La siguiente tabla contiene los casos de prueba que han sido considerados necesarios implementar para el caso de uso Configurar regla de generación fecha.

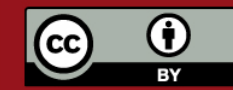

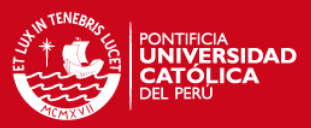

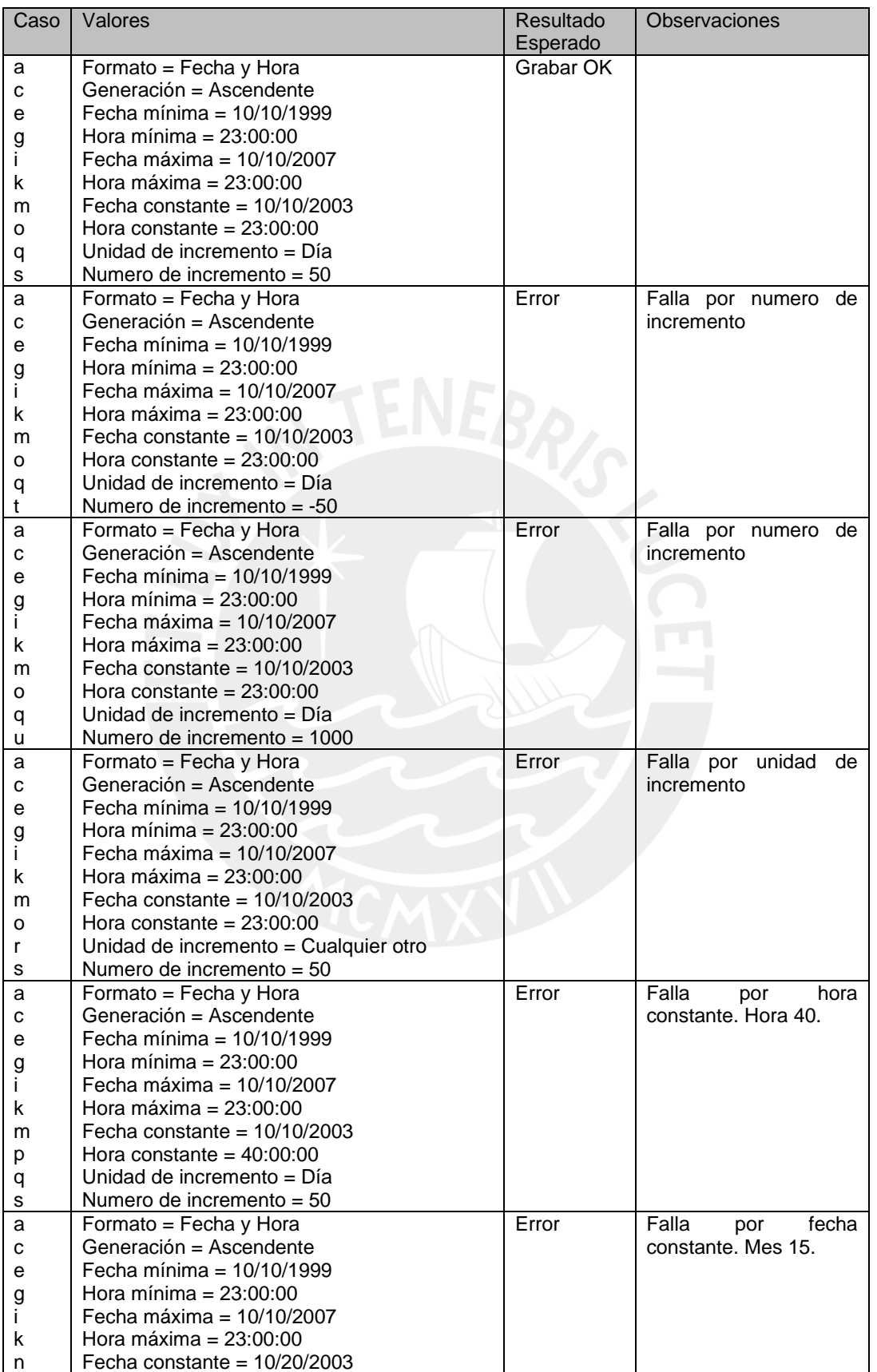

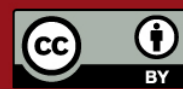

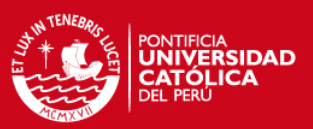

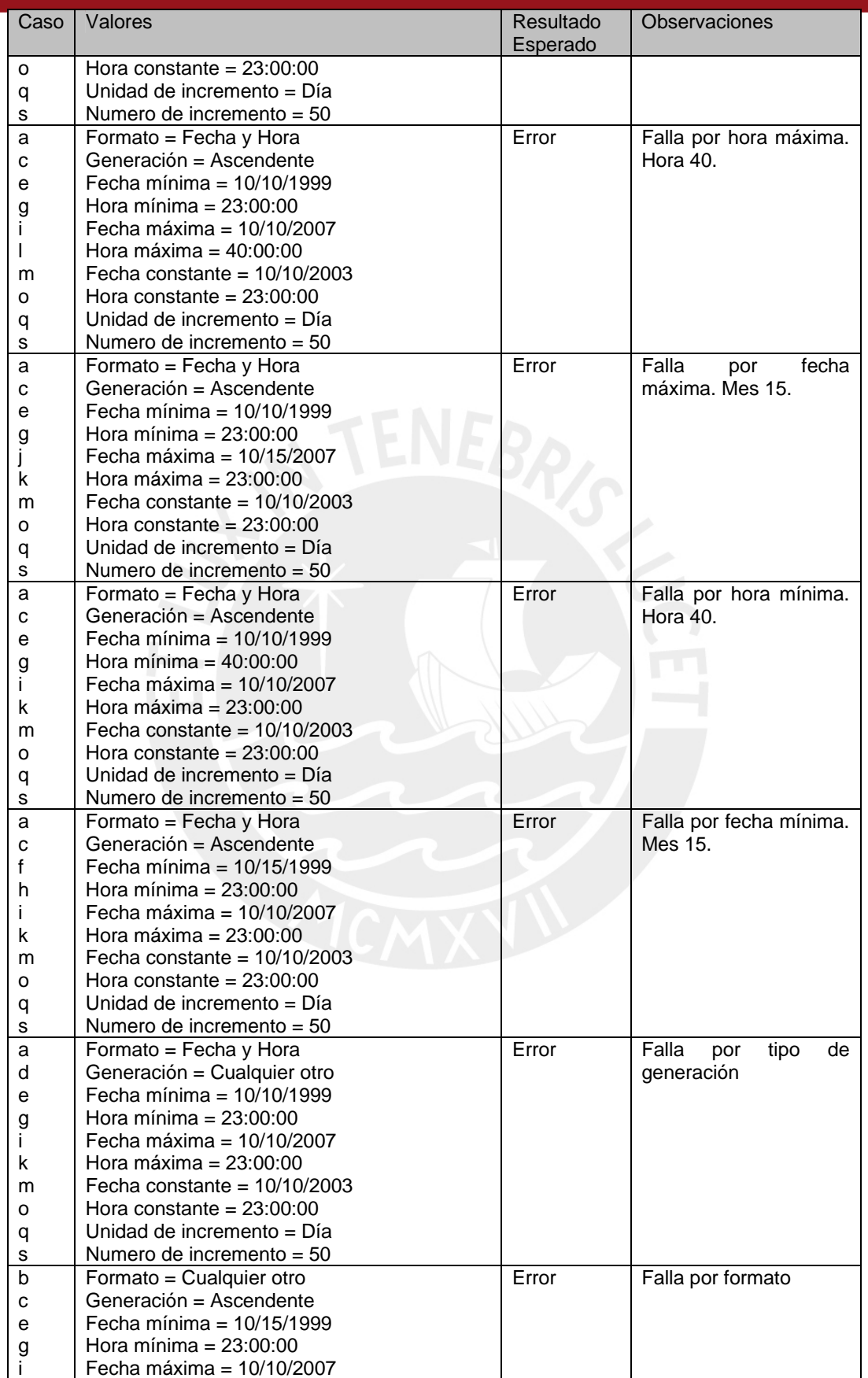

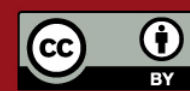

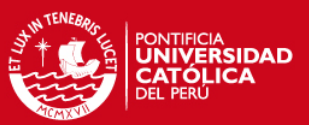

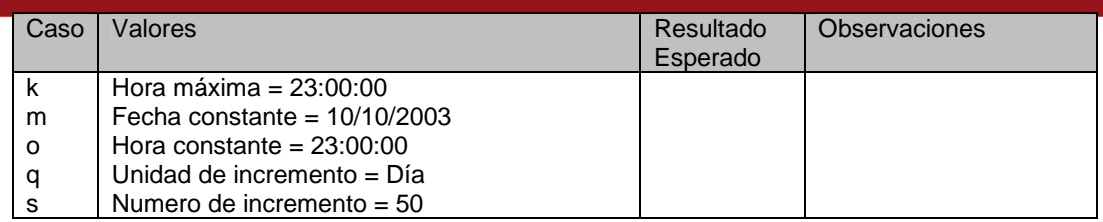

Para los casos especiales presentados en las reglas de generación numérica, se presentan las siguientes alternativas de casos de prueba:

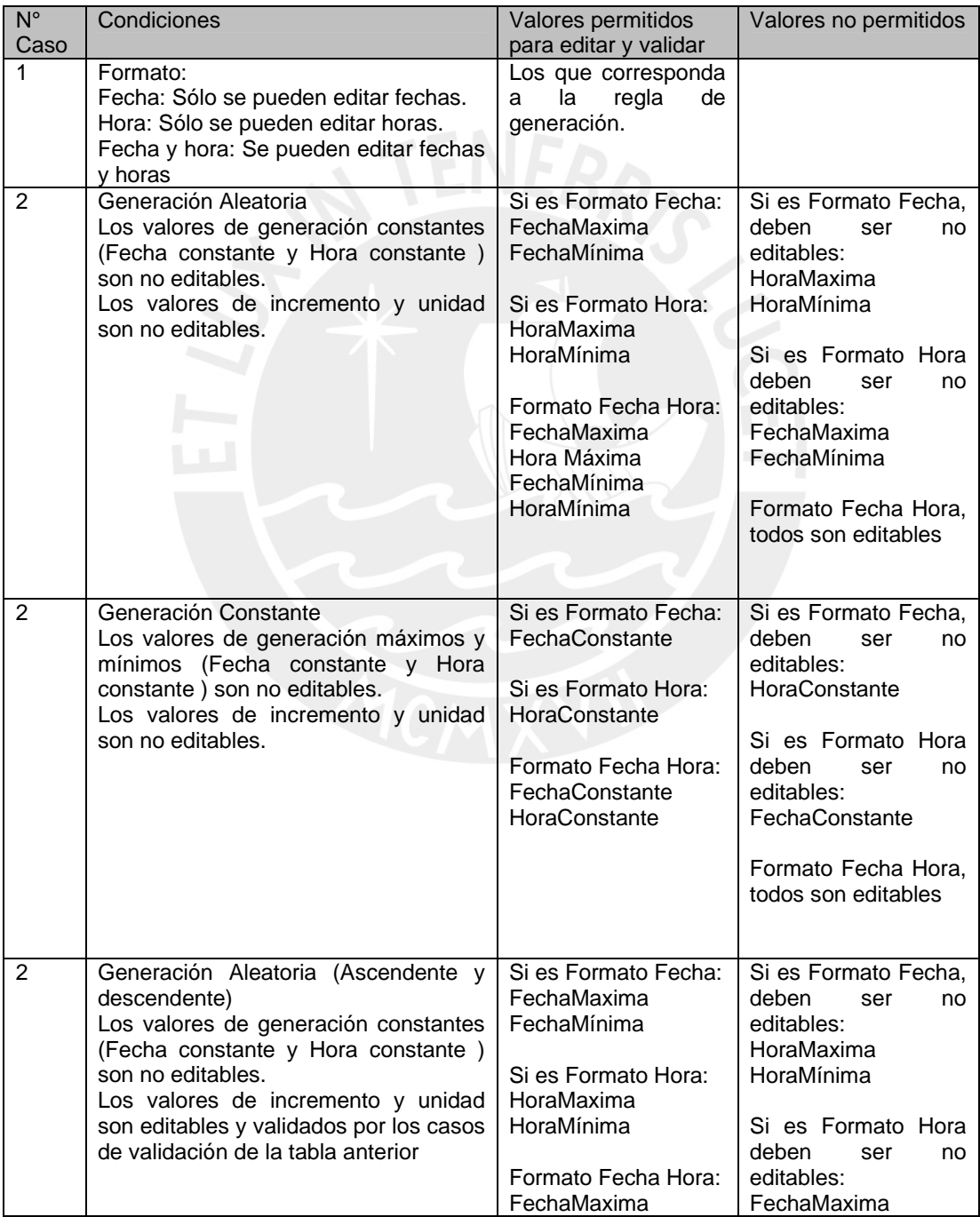

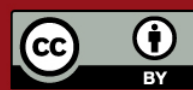

Tesis publicada con autorización del autor. Prohibida su reproducción total o parcial. No olvide citar esta tesis.

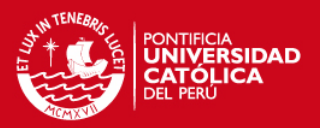

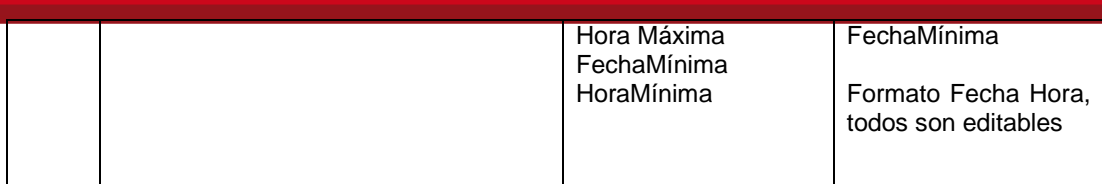

### **5.5 Ventanas adicionales**

Se muestra las validaciones para las ventanas adicionales que presenta la herramienta:

### **5.5.1 Ventana de generación de** *script*

Campos relacionados:

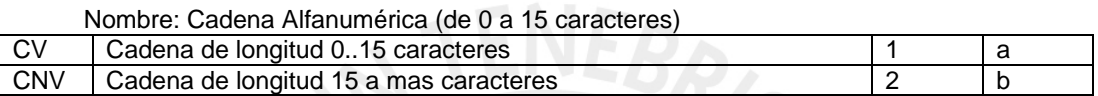

#### Descripción: Cadenas Alfanuméricas. (de 0 a 50 caracteres)

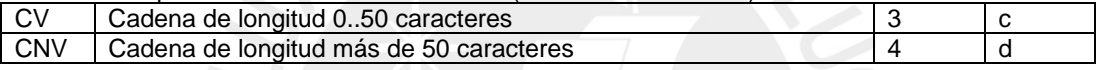

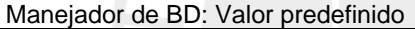

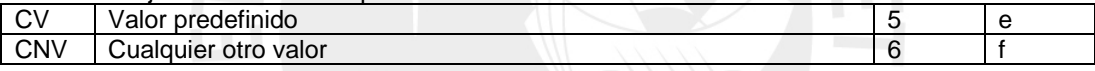

### Opción: Valor predefinido

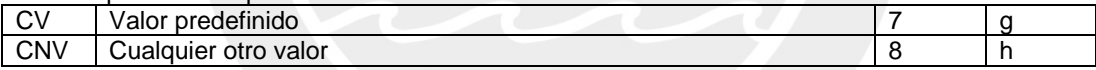

#### N° Caso Análisis Resultado 1  $|(a,c,e,g)|$   $|$  los dos son cv  $|S|$  Sirve. Funciona (+) 2  $|(a,c,e,h)$  a, c y e son cv, h es cnv Sirve. Falla por h  $(\cdot)$  $3 \qquad (a,c,f,g) \qquad a,c \ y \ g \text{ son cv}, f \text{ es env} \qquad \text{Sirve.}$  Falla por f (-)  $\begin{array}{ccc} 4 & | (a,c,f,h) | & a, c \text{ son cv, } fy \text{ h son cnv} \end{array}$  No sirve. Falla por f o h  $\begin{array}{c|c|c|c|c} 5 & (a,d,e,g) & a,eyg son cv, d es cnv & Sirve. \end{array}$  Sirve. Falla por d (-) 6  $(a,d,e,h)$  a y e son cv, d y h son cnv No sirve. Falla por d o h  $7$   $(a,d,f,g)$  a y g son cv, d y f son cnv No sirve. Falla por d o f  $8$   $|$   $(a,d,f,h)$   $|$  a es cv, d, f y h son cnv  $|$  No sirve. Falla por d, f o h  $9 \mid (b,c,e,g) \mid c, e \text{ y g son cv}, b \text{ es cnv}$  Sirve. Falla por b (-)

#### Casos de Prueba Encontrados:

#### Casos de Prueba a Implementar:

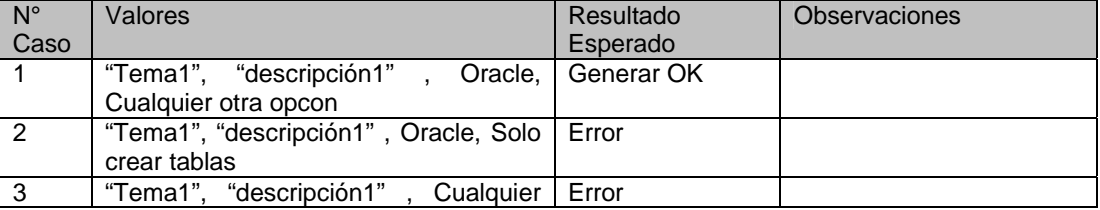

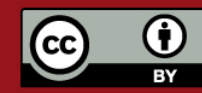

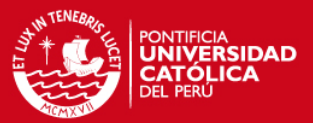

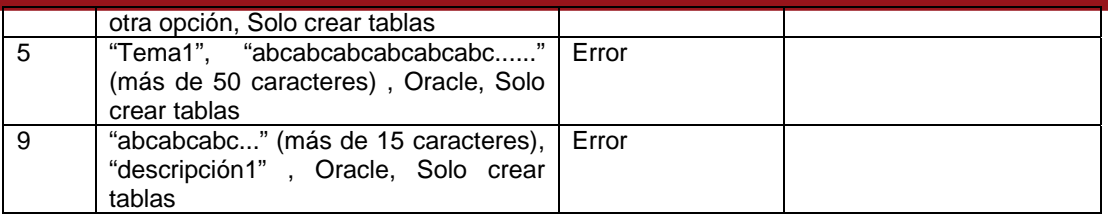

## **5.5.2 Ventana de generación de documento**

Campos relacionados:

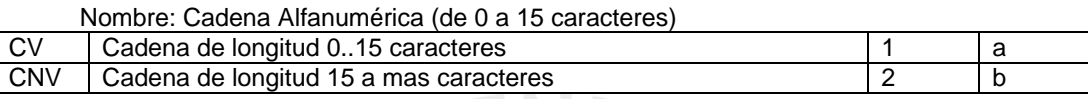

### Descripción: Cadenas Alfanuméricas. (de 0 a 50 caracteres)

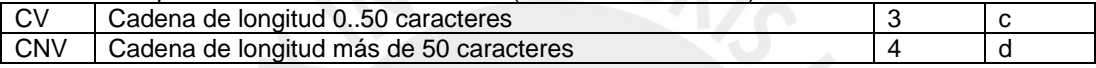

#### Casos de Prueba Encontrados:

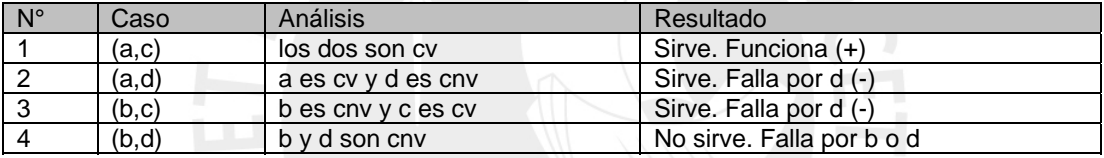

### Casos de prueba a Implementar:

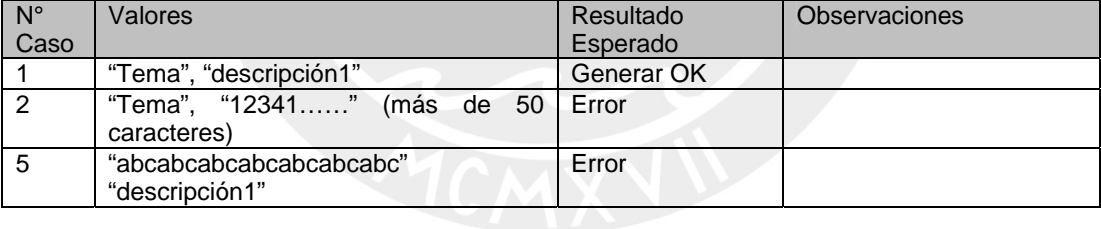

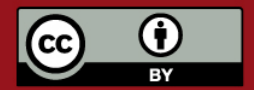

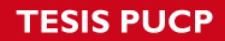

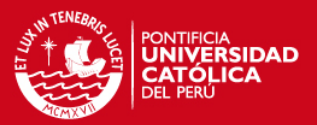

## ANEXO C. DOCUMENTO DE MODELO DE DATOS - XML

### **INDICE**

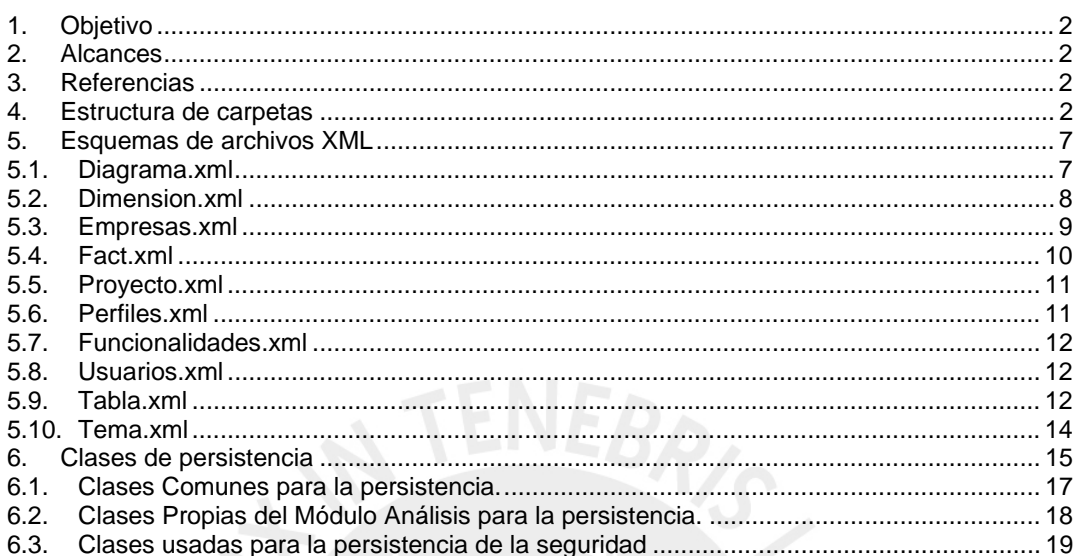

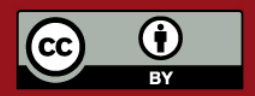

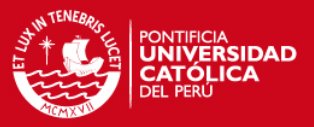

### **1. Objetivo**

Este documento tiene como objetivo presentar la estructura de carpetas planteada para el almacenamiento de archivos XML en la persistencia de datos, así como también los esquemas XML de cada archivo que se manejará.

Además se mostrará las clases que intervienen en el proceso de persistencia de datos y que son clave para el funcionamiento con el *framework* Castor.

Todo esto para poder utilizar el presente como una guía de referencia en el futuro cuando sea necesario hacer algún cambio en la herramienta en lo referido al manejo de la persistencia de datos o cuando se necesite establecer una comunicación vía XML con otros sistemas.

### **2. Alcances**

Este documento cuenta con secciones específicas para cada tema particular a tocar para los módulos de Análisis y de Seguridad de la "Herramienta de desarrollo de soluciones para inteligencia de negocios" implementada: Estructura de carpetas, Esquemas de archivos XML y Clases de persistencia.

Se aplica al diseño e implementación de las iteraciones de la fase de construcción de la herramienta y al mantenimiento que se le pueda dar en el futuro.

### **3. Referencias**

Para la elaboración del presente documento, se tomaron como referencias a los siguientes documentos:

- Anexo A. Lista de exigencias.
- Anexo B. Especificación de requerimientos de software.

### **4. Estructura de carpetas**

Estas son las carpetas en las que están organizados los archivos XML que utiliza la herramienta.

Se ha planteado una estructura jerárquica de acuerdo a la información que guarda cada archivo y su relación con los otros archivos.

El Esquema general de carpetas a ser utilizadas por la Herramienta es el que se muestra a continuación.

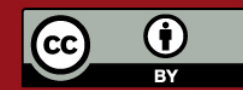

Tesis publicada con autorización del autor. Prohibida su reproducción total o parcial. No olvide citar esta tesis.

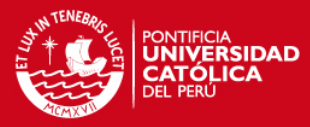

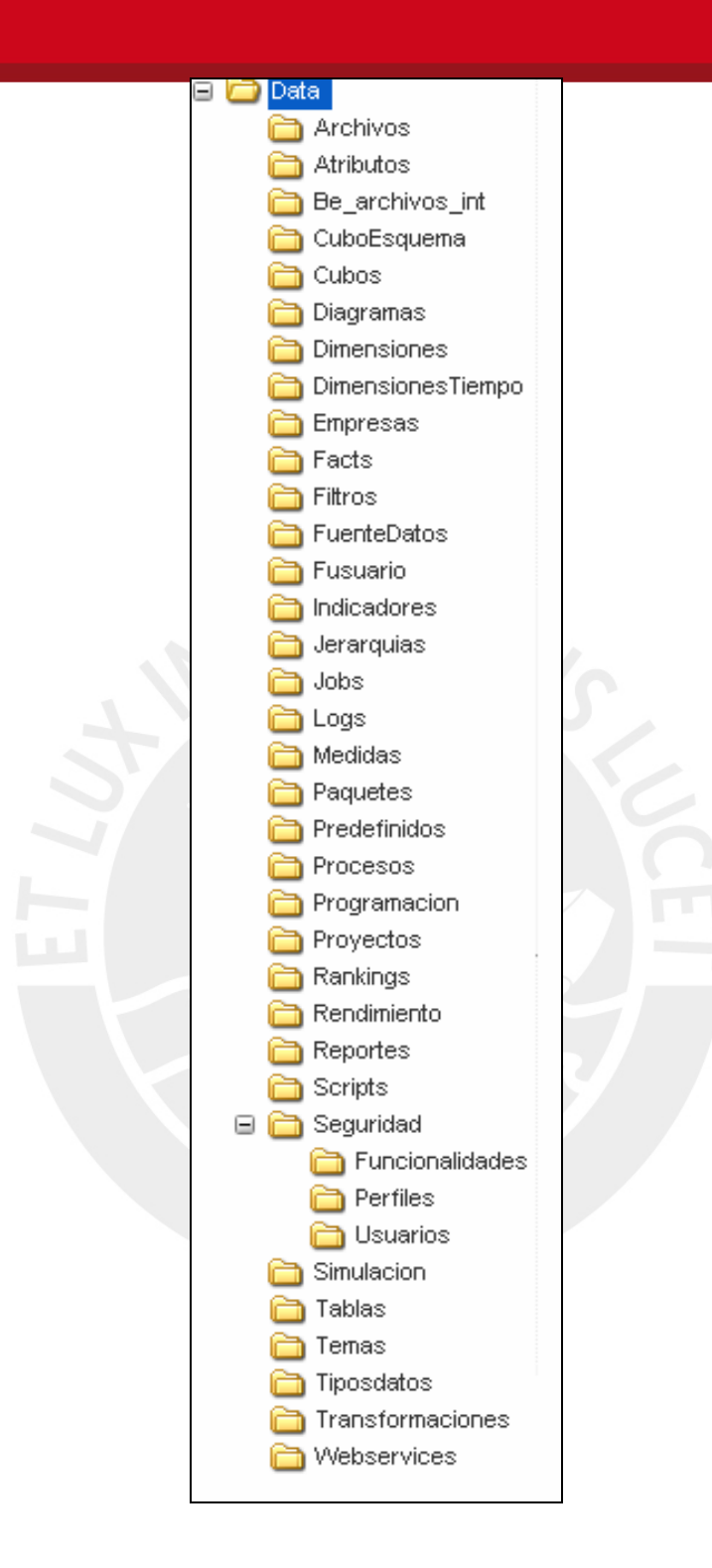

Esquema general de carpetas a ser utilizadas por la Herramienta en su módulo de Análisis y de Seguridad es el que se muestra a continuación.

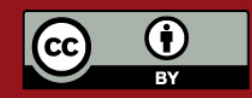

Tesis publicada con autorización del autor. Prohibida su reproducción total o parcial. No olvide citar esta tesis.

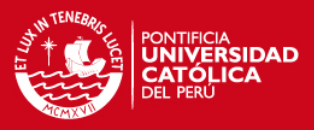

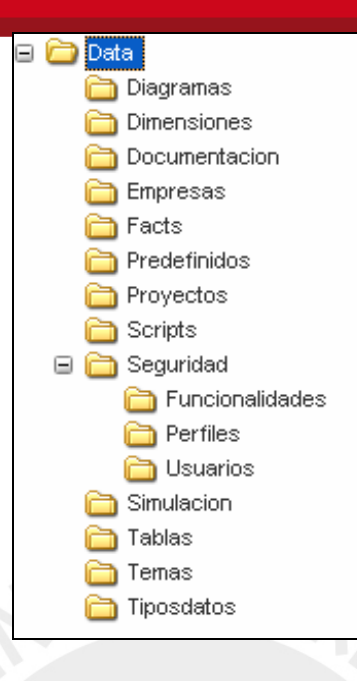

A continuación, una breve descripción de cada carpeta y los archivos que contendrá para los módulo de Análisis y de Seguridad.

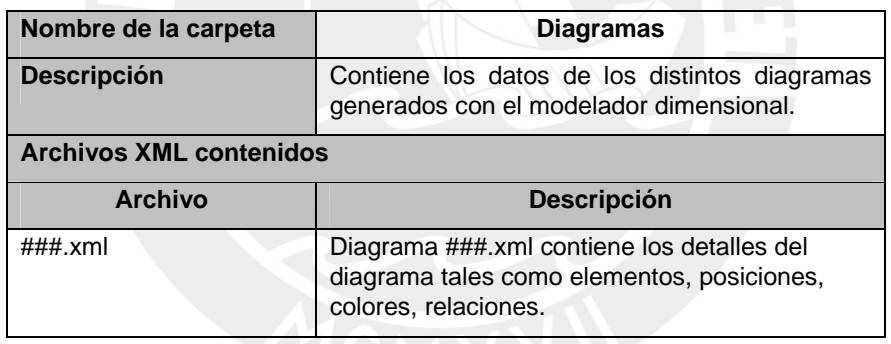

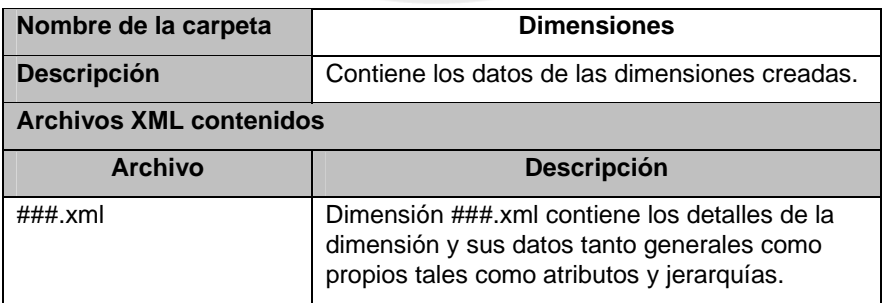

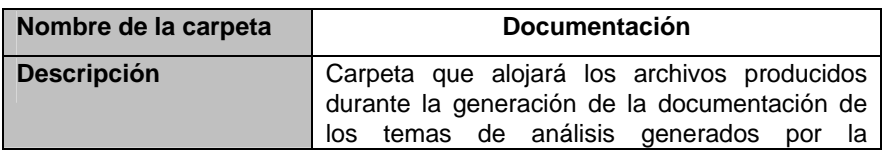

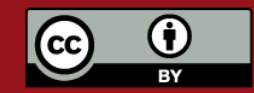

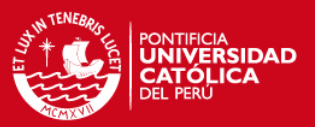

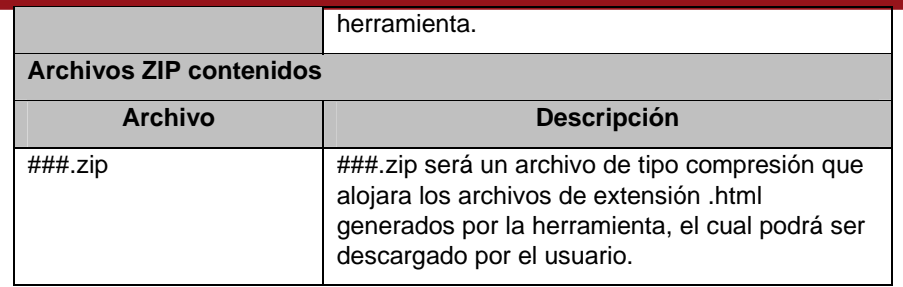

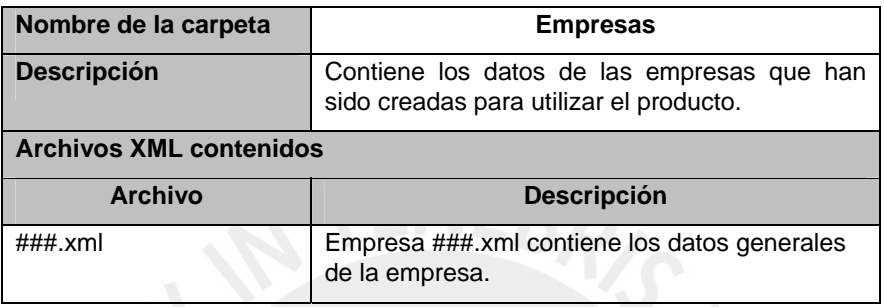

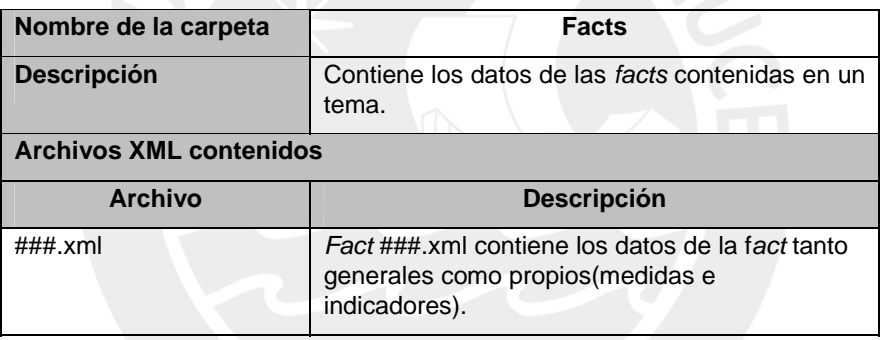

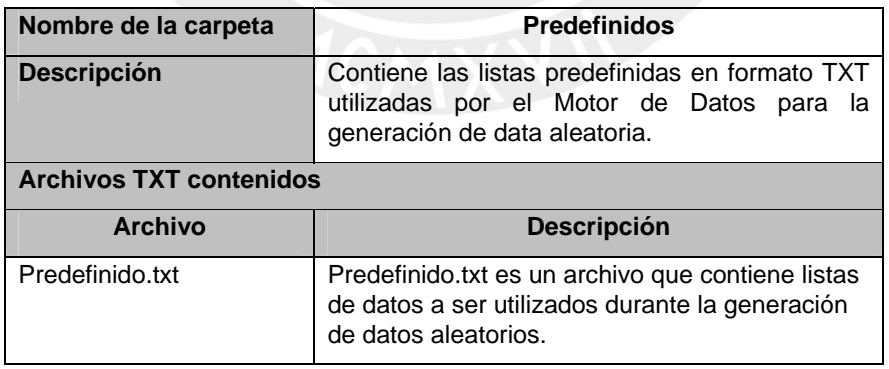

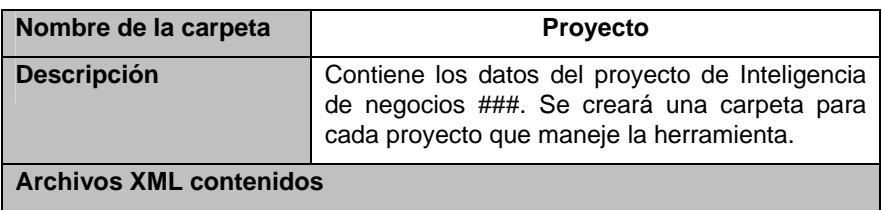

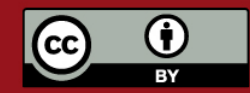

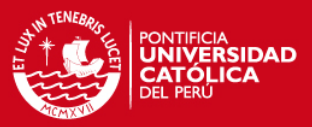

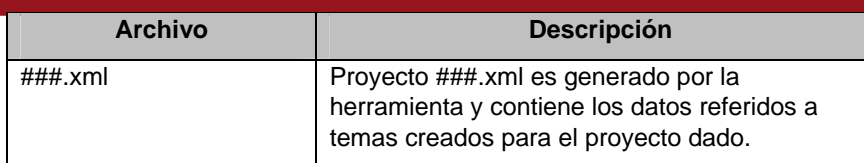

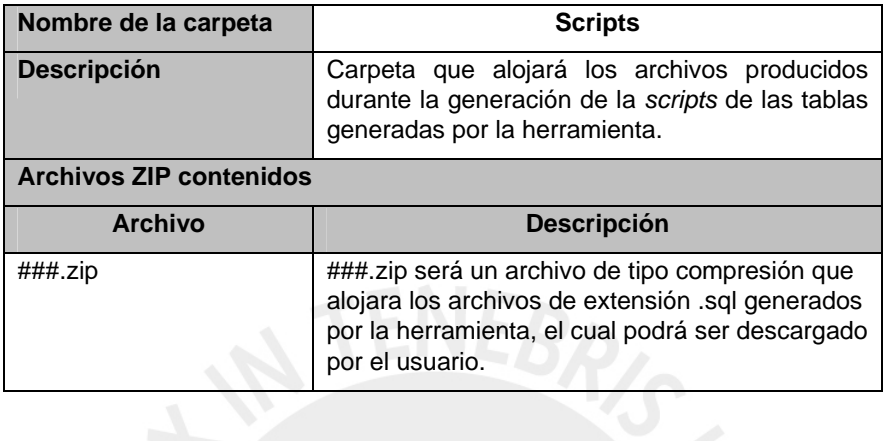

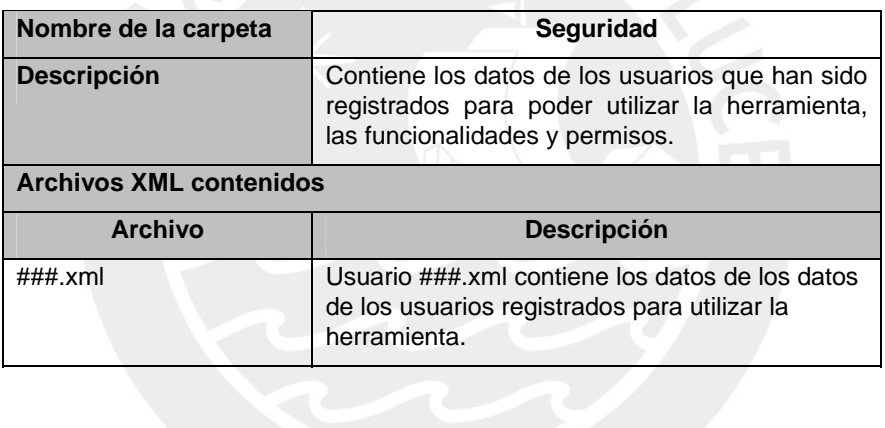

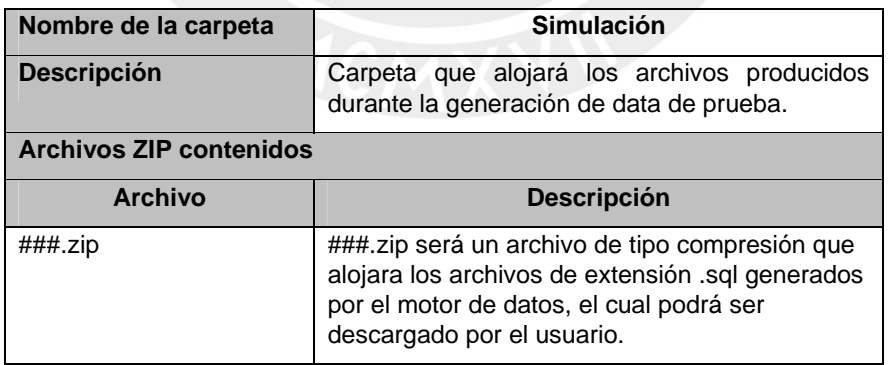

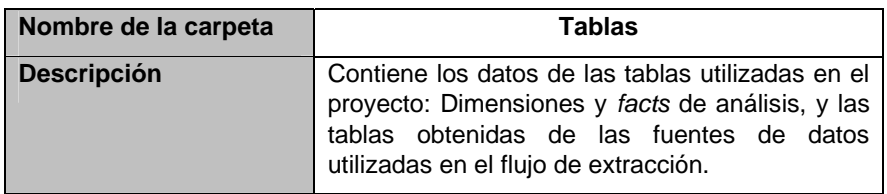

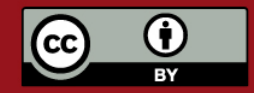

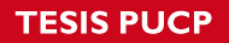

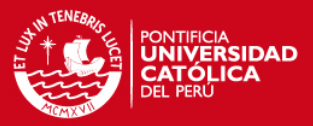

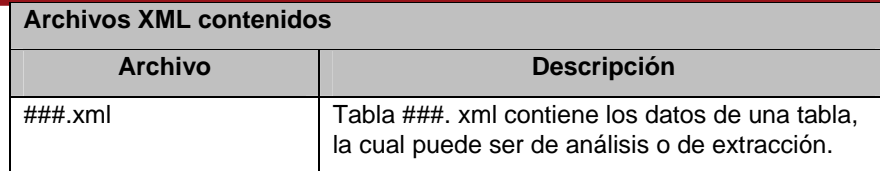

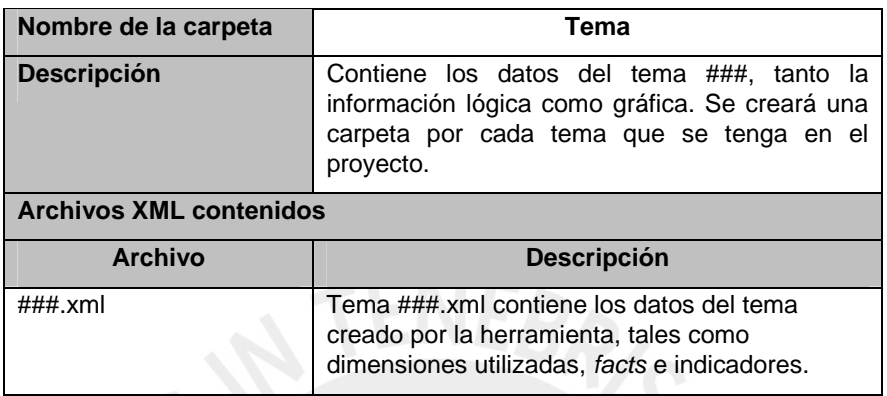

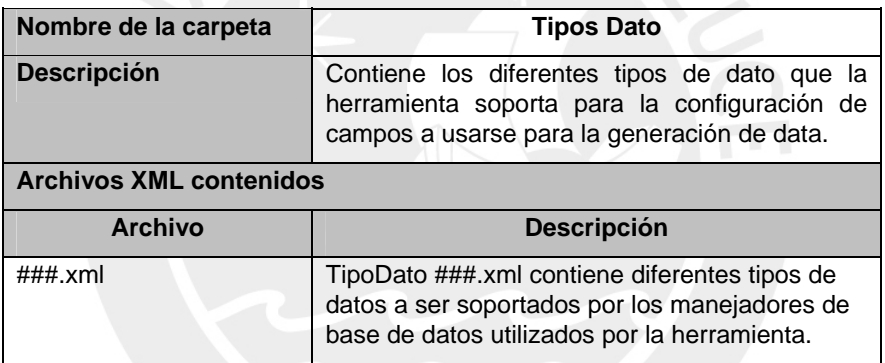

### **5. Esquemas de archivos XML**

En esta sección se presentarán los esquemas de los archivos XML a utilizar en la herramienta.

### **5.1. Diagrama.xml**

```
<?xml version="1.0" encoding="UTF-8" ?> 
<schema xmlns:xs="http://www.w3.org/2001/XMLSchema"> 
  <element name="atributosauxiliar" type="string" use="required" /> 
   <element name="componentes-graficos"> 
     <complexType> 
       <choice> 
         <element ref="atributosauxiliar" /> 
         <element ref="id-relaciones" /> 
         <element ref="label-text" /> 
         <element ref="llaves" /> 
         <element ref="name-label-text" /> 
         <element ref="nombre" />
```
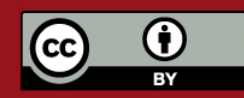

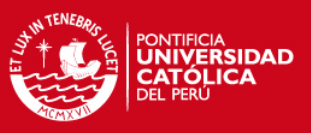

```
 </choice> 
       <attribute name="width" type="string" use="required" /> 
       <attribute name="id" type="string" use="required" /> 
       <attribute name="cambio" type="string" use="required" /> 
       <attribute name="cambio-cont" type="string" use="required" /> 
       <attribute name="primeravez" type="string" use="required" /> 
       <attribute name="tienellave" type="string" use="required" /> 
       <attribute name="id-objeto-logico" type="string" use="required" 
/ <attribute name="y" type="string" use="required" /> 
       <attribute name="contelement" type="string" use="required" /> 
       <attribute name="x" type="string" use="required" /> 
       <attribute name="height" type="string" use="required" /> 
     </complexType> 
   </element> 
   <element name="diagrama-dibujo-bean"> 
     <complexType> 
       <sequence> 
         <element ref="relaciones-graficas" maxOccurs="unbounded" /> 
         <element ref="componentes-graficos" maxOccurs="unbounded" /> 
       </sequence> 
       <attribute name="id" type="string" use="required" /> 
     </complexType> 
   </element> 
   <element name="id-relaciones" type="string" /> 
   <element name="label-text" type="string" /> 
   <element name="llaves" type="string" /> 
   <element name="name-label-text" type="string" /> 
   <element name="nombre" type="string" /> 
   <element name="relaciones-graficas"> 
     <complexType> 
       <attribute name="x" type="string" use="required" /> 
       <attribute name="height" type="string" use="required" /> 
       <attribute name="id-source" type="string" use="required" /> 
       <attribute name="id-target" type="string" use="required" /> 
       <attribute name="width" type="string" use="required" /> 
       <attribute name="y" type="string" use="required" /> 
       <attribute name="id" type="string" use="required" /> 
     </complexType> 
   </element> 
</schema>
```
### **5.2. Dimension.xml**

```
<?xml version="1.0" encoding="UTF-8"?> 
<schema xmlns="http://www.w3.org/2001/XMLSchema"> 
   <element name="dimension"> 
     <complexType> 
       <sequence> 
         <element name="id" type="string" /> 
         <element name="nombre" type="string" /> 
         <element name="descripcion" type="string" /> 
         <element name="fechaCreacion" type="dateTime" /> 
         <element name="fechaModificacion" type="dateTime" /> 
         <element name="propietario" type="string" /> 
         <element name="tipoActualizacion" type="dateTime" /> 
         <element name="alias" type="string" /> 
         <element name="idCampoIdentificador" type="string" /> 
         <element name="esDimensionTiempo" type="string" /> 
         <element name="unidad" type="string" />
```
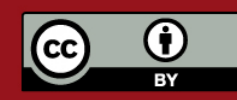

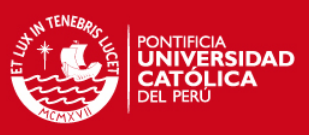

```
 <element name="numero" type="string" /> 
         <element name="atributo" maxOccurs="unbounded" > 
           <complexType> 
             <sequence> 
                <element name="id" type="int" /> 
                <element name="nombre" type="string" /> 
                <element name="descripcion" type="string" /> 
                <element name="fechaCreacion" type="dateTime" /> 
                <element name="fechaModificacion" type="dateTime" /> 
                <element name="propietario" type="string" /> 
                <element name="idCampoId" type="string" /> 
                <element name="idCampoNombre" type="string" /> 
                <element name="idCampoOrden" type="string" /> 
             </sequence> 
           </complexType> 
         </element> 
         <element name="jerarquia" maxOccurs="unbounded" > 
           <complexType> 
             <sequence> 
                <element name="id" type="int" /> 
                <element name="nombre" type="string" /> 
                <element name="descripcion" type="string" /> 
                <element name="fechaCreacion" type="dateTime" /> 
                <element name="fechaModificacion" type="dateTime" /> 
                <element name="propietario" type="string" /> 
                <element name="atributoBeans" maxOccurs="unbounded" /> 
                  <complexType> 
                   <sequence> 
                      <element name="idatributo" type="String" /> 
                 </sequence> 
                 </complexType> 
                </element> 
             </sequence> 
           </complexType> 
         </element> 
       </sequence> 
     </complexType> 
   </element> 
</schema>
```
#### **5.3. Empresas.xml**

```
<?xml version="1.0" encoding="UTF-8"?> 
<schema xmlns="http://www.w3.org/2001/XMLSchema"> 
   <element name="empresa"> 
     <complexType> 
       <sequence> 
         <element name="id" type="string" /> 
         <element name="descripcion" type="string" /> 
         <element name="fechaCreacion" type="dateTime" /> 
         <element name="fechaModificacion" type="dateTime" /> 
         <element name="propietario" type="string" /> 
         <element name="RUC" type="string" /> 
         <element name="RazonSocial" type="string" /> 
         <element name="direccion" type="string" /> 
         <element name="representanteLegal" type="string" /> 
         <element name="rubro" type="string" /> 
         <element name="idUsuarioCreador" type="int" /> 
         <element name="idUsuarioModificador" type="int" /> 
         <element name="paginaWeb" type="string" />
```
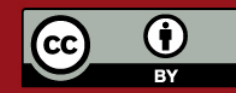

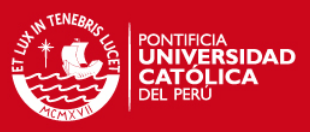

```
 <element name="idProyectos" maxOccurs="unbounded" /> 
             <complexType> 
                <sequence> 
                   <element name="idProyectos" type="String" /> 
                </sequence> 
             </complexType> 
          </element> 
          <element name="idDimensiones" maxOccurs="unbounded" /> 
             <complexType> 
                <sequence> 
                   <element name="idDimensiones" type="String" /> 
                </sequence> 
             </complexType> 
          </element> 
          <element name="idTablas" maxOccurs="unbounded" /> 
             <complexType> 
                <sequence> 
                   <element name="idTablas" type="String" /> 
                </sequence> 
             </complexType> 
          </element> 
       </sequence> 
     </complexType> 
   </element> 
</schema>
```
#### **5.4. Fact.xml**

```
<?xml version="1.0" encoding="UTF-8"?> 
<schema xmlns="http://www.w3.org/2001/XMLSchema"> 
   <element name="fact"> 
     <complexType> 
       <sequence> 
         <element name="id" type="string" /> 
         <element name="nombre" type="string" /> 
         <element name="descripcion" type="string" /> 
         <element name="fechaCreacion" type="dateTime" /> 
         <element name="fechaModificacion" type="dateTime" /> 
         <element name="propietario" type="string" /> 
         <element name="medidas" maxOccurs="unbounded" > 
           <complexType> 
             <sequence> 
               <element name="id" type="int" /> 
               <element name="idUsuarioCreador" type="int" /> 
               <element name="idUsuarioModificador" type="int" /> 
               <element name="nombre" type="string" /> 
               <element name="descripcion" type="string" /> 
               <element name="fechaCreacion" type="dateTime" /> 
               <element name="fechaModificacion" type="dateTime" /> 
               <element name="propietario" type="string" /> 
               <element name="idCampo" type="string" /> 
               <element name="tipoAgregacion" type="string" /> 
             </sequence> 
           </complexType> 
         </element> 
       </sequence> 
     </complexType> 
   </element> 
</schema>
```
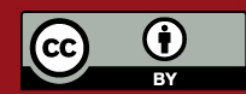

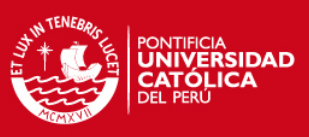

### **5.5. Proyecto.xml**

```
<xs:schema xmlns:xs="http://www.w3.org/2001/XMLSchema"> 
   <xs:element name="proyectoAData"> 
     <xs:complexType> 
       <xs:sequence> 
         <element name="id" type="int" /> 
         <element name="nombre" type="string" /> 
         <element name="descripcion" type="string" /> 
         <element name="fechaCreacion" type="dateTime" /> 
         <element name="fechaModificacion" type="dateTime" /> 
         <element name="propietario" type="string" /> 
         <element name="idUsuarioCreador" type="int" /> 
         <element name="idUsuarioModificador" type="int" /> 
         <element name="idFuenteDatos" type="int" maxOccurs="unbounded" 
/> 
         <element name="idTemas" type="int" maxOccurs="unbounded" /> 
         <element name="idFlujo" type="int" maxOccurs="unbounded" /> 
         <element name="idJob" type="int" maxOccurs="unbounded" /> 
       </xs:sequence> 
     </xs:complexType> 
   </xs:element> 
</xs:schema>
```
### **5.6. Perfiles.xml**

```
<xs:schema xmlns:xs="http://www.w3.org/2001/XMLSchema"> 
   <xs:element name="proyectoAData"> 
     <xs:complexType> 
       <xs:sequence> 
         <element name="id" type="int" /> 
         <element name="nombre" type="string" /> 
         <element name="descripcion" type="string" /> 
         <element name="fechaCreacion" type="dateTime" /> 
         <element name="fechaModificacion" type="dateTime" /> 
         <element name="propietario" type="string" /> 
         <element name="idUsuarioCreador" type="int" /> 
         <element name="idUsuarioModificador" type="int" /> 
         <element name="permisos" maxOccurs="unbounded" > 
           <complexType> 
             <sequence> 
               <element name="id" type="int" /> 
               <element name="nombre" type="string" /> 
               <element name="descripcion" type="string" /> 
               <element name="fechaCreacion" type="dateTime" /> 
               <element name="fechaModificacion" type="dateTime" /> 
               <element name="propietario" type="string" /> 
               <element name="modulo" type="string" /> 
               <element name="nivel" type="string" /> 
             </sequence> 
           </complexType> 
         </element> 
       </xs:sequence> 
     </xs:complexType> 
   </xs:element> 
</xs:schema>
```
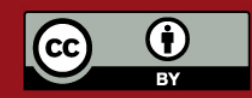

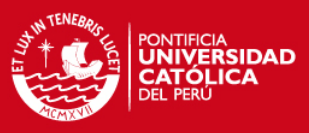

#### **5.7. Funcionalidades.xml**

```
<?xml version="1.0" encoding="UTF-8"?> 
<schema xmlns="http://www.w3.org/2001/XMLSchema"> 
   <element name="LogData"> 
     <complexType> 
       <sequence> 
         <element name="id" type="int" /> 
         <element name="nombre" type="string" /> 
         <element name="descripcion" type="string" /> 
         <element name="fechaCreacion" type="dateTime" /> 
         <element name="fechaModificacion" type="dateTime" /> 
         <element name="fecha" type="dateTime" /> 
         <element name="idUsuarioCreador" type="int" /> 
         <element name="idUsuarioModificador" type="int" /> 
         <element name="privilegioSistema" maxOccurs="unbounded" > 
           <complexType> 
             <sequence> 
                <element name="id" type="int" /> 
                <element name="nombre" type="string" /> 
                <element name="descripcion" type="string" /> 
                <element name="fecha" type="dateTime"> 
             </sequence> 
           </complexType> 
         </element> 
       </sequence> 
     </complexType> 
   </element> 
</schema>
```
#### **5.8. Usuarios.xml**

```
<?xml version="1.0" encoding="UTF-8"?> 
<schema xmlns="http://www.w3.org/2001/XMLSchema"> 
   <element name="usuario"> 
     <complexType> 
       <sequence> 
         <element name="id" type="string"></element> 
         <element name="login" type="string"></element> 
         <element name="password" type="string"></element> 
         <element name="nombres" type="string"></element> 
         <element name="apellidos" type="string"></element> 
         <element name="docIdentidad" type="string"></element> 
         <element name="email " type="string"></element> 
         <element name="idUsuarioCreador" type="int" /> 
         <element name="idUsuarioModificador" type="int" /> 
       </sequence> 
     </complexType> 
   </element> 
</schema>
```
#### **5.9. Tabla.xml**

```
<?xml version="1.0" encoding="UTF-8"?> 
<schema xmlns="http://www.w3.org/2001/XMLSchema"> 
   <element name="tabla"> 
     <complexType>
```
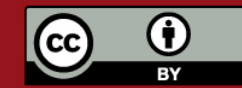

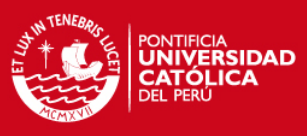

```
 <sequence> 
   <element name="id" type="string" /> 
   <element name="nombre" type="string" /> 
   <element name="descripcion" type="string" /> 
   <element name="fechaCreacion" type="dateTime" /> 
   <element name="fechaModificacion" type="dateTime" /> 
   <element name="propietario" type="string" /> 
   <element name="esquema" type="string" /> 
   <element name="idUsuarioCreador" type="int" /> 
   <element name="idUsuarioModificador" type="int" /> 
   <element name="campos" maxOccurs="unbounded" > 
     <complexType> 
       <sequence> 
         <element name="id" type="int" /> 
         <element name="nombre" type="string" /> 
         <element name="descripcion" type="string" /> 
         <element name="fechaCreacion" type="dateTime" /> 
         <element name="fechaModificacion" type="dateTime" /> 
         <element name="propietario" type="string" /> 
         <element name="idTablaRelacion" type="string" /> 
         <element name="idCampoRelacion" type="string" /> 
         <element name="esLlave" type="string" /> 
         <element name="permiteNulo" type="string" /> 
         <element name="reglaGeneracion" maxOccurs="unbounded" > 
          <complexType> 
          <sequence> 
             <element name="id" type="int" /> 
             <element name="nombre" type="string" /> 
             <element name="descripcion" type="string" /> 
             <element name="fechaCreacion" type="dateTime" /> 
             <element name="fechaModificacion" type="dateTime" /> 
             <element name="propietario" type="string" /> 
            <element name="tipoGeneracion" type="string" /> 
             <element name="incrementoUnidad" type="string" /> 
             <element name="tipoFormacion" type="string" /> 
             <element name="tipoFormato" type="string" /> 
             <element name="incrementoValor" type="string" /> 
             <element name="constanteHora" type="string" /> 
             <element name="constanteFecha" type="string" /> 
             <element name="minimo" type="string" /> 
             <element name="incremento" type="string" /> 
             <element name="maximo" type="string" /> 
             <element name="constante" type="string" /> 
             <element name="maximaFecha" type="date" /> 
             <element name="minimaFecha" type="date" /> 
             <element name="maximaHora" type="time" /> 
             <element name="minimaHora" type="time" /> 
           </secuence> 
          </complexType> 
         </element> 
         <element name="formato" maxOccurs="unbounded" > 
          <complexType> 
           <sequence> 
            <element name="id" type="int" /> 
            <element name="nombre" type="string" /> 
            <element name="descripcion" type="string" /> 
            <element name="fechaCreacion" type="dateTime" /> 
            <element name="fechaModificacion" type="dateTime" /> 
            <element name="propietario" type="string" /> 
            <element name="posicionAnho" type="string" /> 
            <element name="esFecha" type="string" />
```
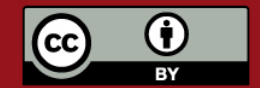

# Tesis publicada con autorización del autor. Prohibida su reproducción total o parcial. No olvide citar esta tesis.

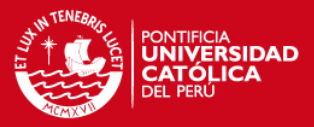

```
 <element name="posicionDia" type="string" /> 
                   <element name="esHora" type="string" /> 
                   <element name="posicionMes" type="string" /> 
                   <element name="esAnhoCorto" type="string" /> 
                   <element name="longitud" type="string" /> 
                   <element name="escala" type="string" /> 
                   <element name="tipoDatoEquivalente" type="string" /> 
                  </secuence> 
                 </complexType> 
                </element> 
              </sequence> 
            </complexType> 
         </element> 
       </sequence> 
     </complexType> 
   </element> 
</schema>
```
#### **5.10. Tema.xml**

```
<?xml version="1.0" encoding="UTF-8"?> 
<schema xmlns="http://www.w3.org/2001/XMLSchema"> 
   <element name="tema"> 
     <complexType> 
       <sequence> 
         <element name="id" type="int" /> 
         <element name="nombre" type="string" /> 
         <element name="descripcion" type="string" /> 
         <element name="fechaCreacion" type="dateTime" /> 
         <element name="fechaModificacion" type="dateTime" /> 
         <element name="propietario" type="string" /> 
         <element name="idDiagrama" type="string" /> 
         <element name="idUsuarioCreador" type="int" /> 
         <element name="idUsuarioModificador" type="int" /> 
         <element name="dimensiones" maxOccurs="unbounded" > 
           <complexType> 
             <sequence> 
               <element name="idJerarquia" type="int" /> 
             </sequence> 
           </complexType> 
         </element> 
         <element name="indicadores" maxOccurs="unbounded" > 
           <complexType> 
             <sequence> 
               <element name="id" type="int" /> 
               <element name="nombre" type="string" /> 
               <element name="descripcion" type="string" /> 
               <element name="fechaCreacion" type="dateTime" /> 
               <element name="fechaModificacion" type="dateTime" /> 
               <element name="propietario" type="string" /> 
               <element name="etiqueta" type="string" /> 
               <element name="idFact" type="string" /> 
               <element name="idMedida" type="string" /> 
               <element name="expresion" type="string" /> 
             </sequence> 
           </complexType> 
         </element> 
         <element name="facts" maxOccurs="unbounded" > 
           <complexType>
```
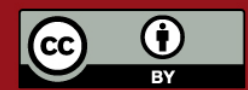

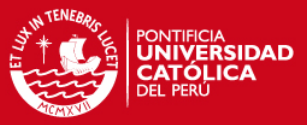

```
 <sequence> 
                 <element name="id" type="long" /> 
              </sequence> 
            </complexType> 
          </element> 
       </sequence> 
     </complexType> 
   </element> 
</schema>
```
### **6. Clases de persistencia**

En esta sección se presentan las clases de persistencia que intervienen en el proceso de grabación de los objetos lógicos a archivos XML y la recuperación de datos de los archivos XML a objetos lógicos.

La herramienta hace uso del *framework* de persistencia en XML 'Castor' el cual facilita la labor de transformación de objetos a XML y posterior recuperación de los mismos.

Para interactuar con el Castor se ha diseñado una serie de *beans* de persistencia que se obtienen de las clases lógicas guardando sus datos y relaciones con otros objetos. Estos *beans* son los que se envían al *servlet* de persistencia en el servidor para ser convertidos a archivos XML.

Los *beans* de persistencia copian todos los atributos del objeto lógico que son de tipo básico: *String, int, float, boolean*, etc. Para el caso de las relaciones con otros objetos, lo que se almacena es el identificador del objeto referenciado, de manera que al recuperar los objetos desde los archivos XML se puedan reconstruir las relaciones que existían originalmente.

La transformación de las clases lógicas a *beans* de persistencia y viceversa se realiza en clases especializadas que forman parte de la capa de persistencia de la herramienta. Estas clases son las que se comunican con el control de persistencia que utiliza Castor.

Se muestran a continuación las clases principales que permiten el manejo de los archivos XML.

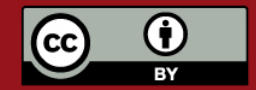

**6.1. Clases Comunes para la persistencia.** 

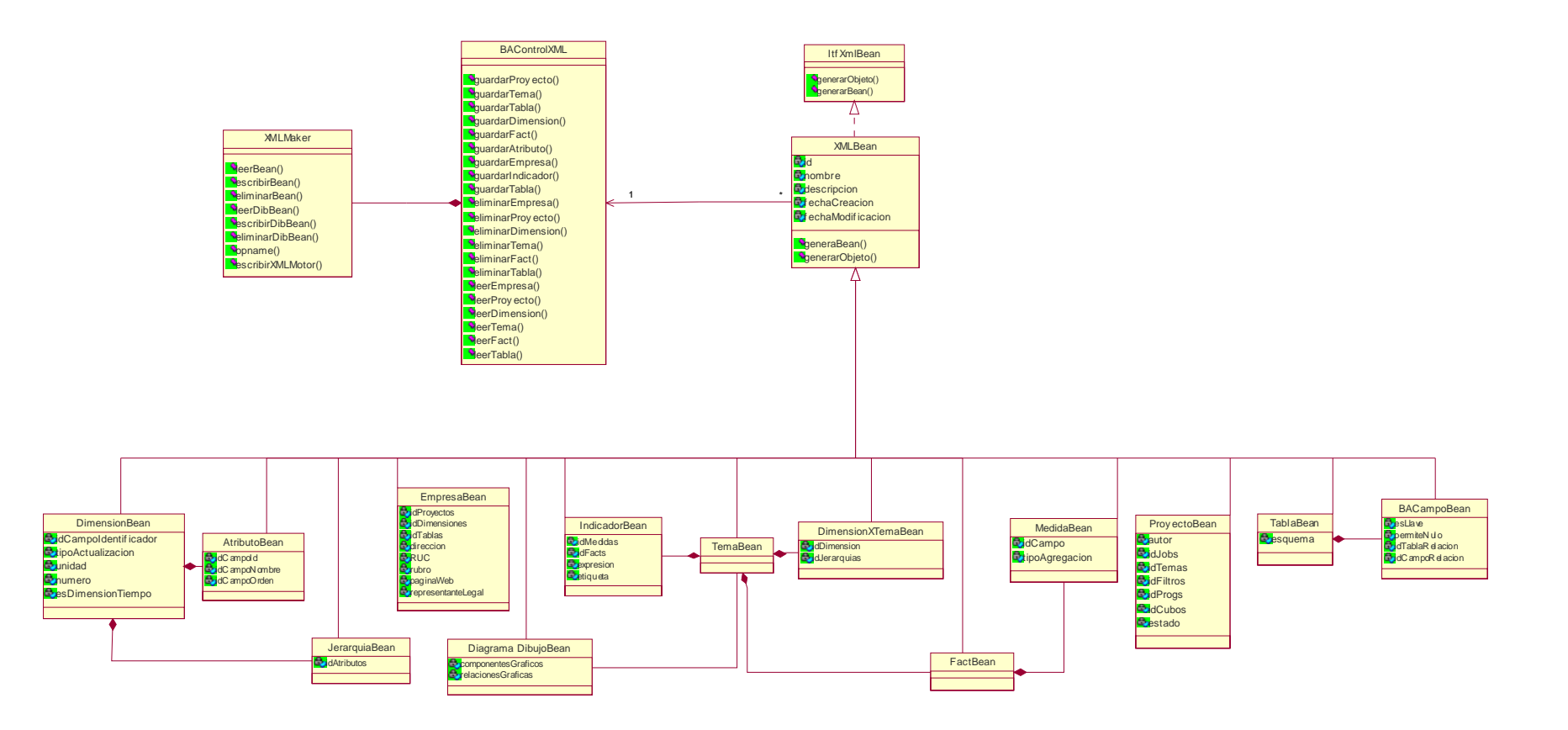

**6.2. Clases Propias del Módulo Análisis para la persistencia.** 

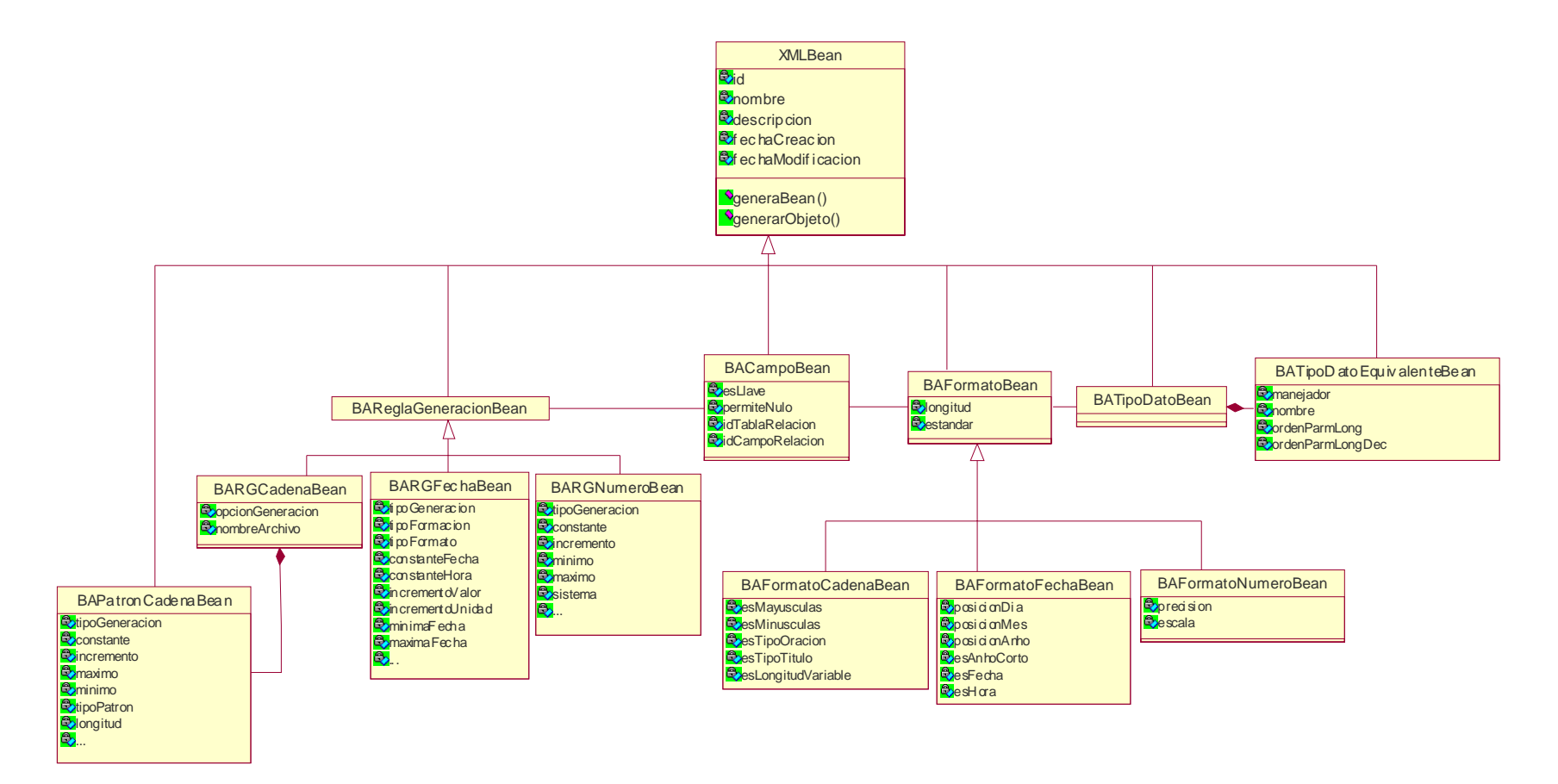

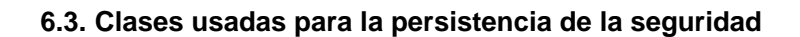

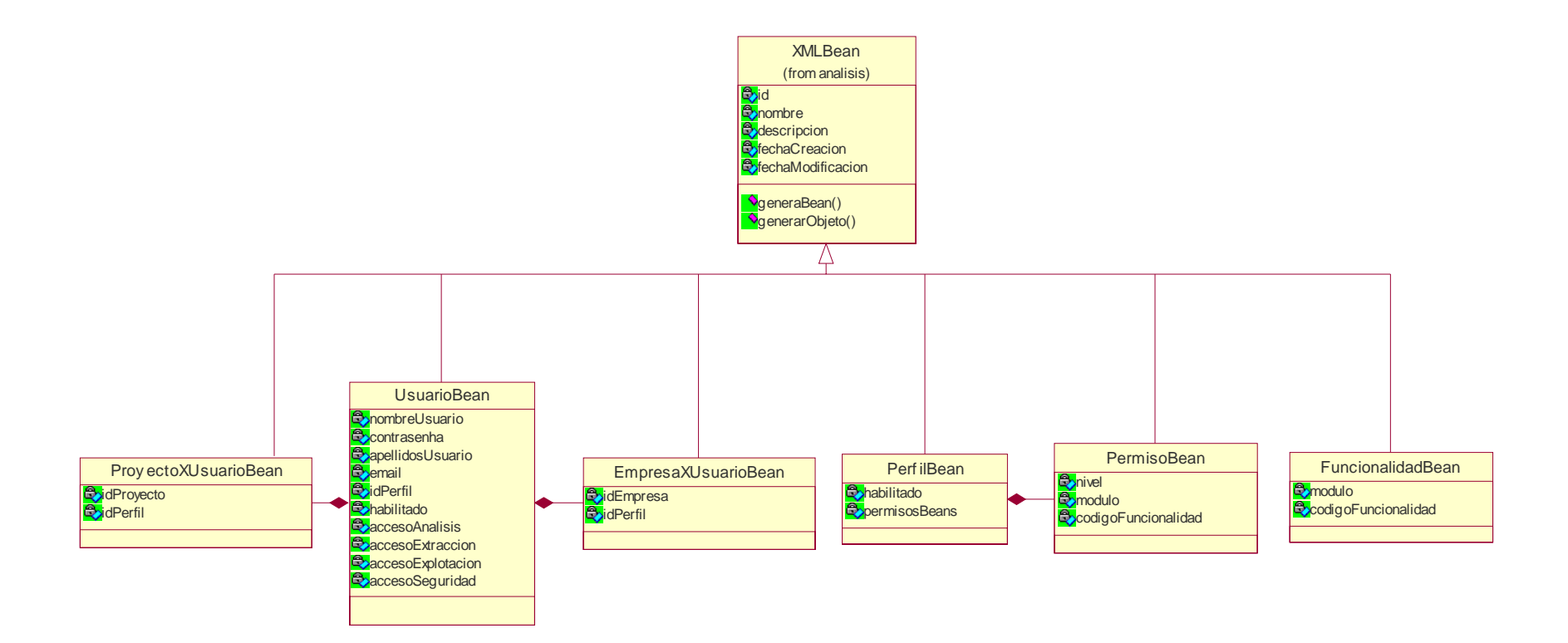